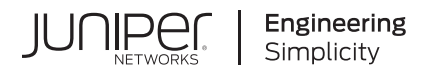

# MX240 Universal Routing Platform Hardware Guide

Published 2023-11-14 Juniper Networks, Inc. 1133 Innovation Way Sunnyvale, California 94089 USA 408-745-2000 www.juniper.net

Juniper Networks, the Juniper Networks logo, Juniper, and Junos are registered trademarks of Juniper Networks, Inc. in the United States and other countries. All other trademarks, service marks, registered marks, or registered service marks are the property of their respective owners.

Juniper Networks assumes no responsibility for any inaccuracies in this document. Juniper Networks reserves the right to change, modify, transfer, or otherwise revise this publication without notice.

MX240 Universal Routing Platform Hardware Guide Copyright © 2023 Juniper Networks, Inc. All rights reserved.

The information in this document is current as of the date on the title page.

### **YEAR 2000 NOTICE**

Juniper Networks hardware and software products are Year 2000 compliant. Junos OS has no known time-related limitations through the year 2038. However, the NTP application is known to have some difficulty in the year 2036.

### **END USER LICENSE AGREEMENT**

The Juniper Networks product that is the subject of this technical documentation consists of (or is intended for use with) Juniper Networks software. Use of such software is subject to the terms and conditions of the End User License Agreement ("EULA") posted at https://support.juniper.net/support/eula/. By downloading, installing or using such software, you agree to the terms and conditions of that EULA.

## Table of Contents

### **[About This Guide](#page-15-0) | [xvi](#page-15-0)**

### [1](#page-16-0) **[Overview](#page-16-0)**

**[MX240 System Overview](#page-17-0) | [2](#page-17-0)**

### **[MX240 Chassis](#page-20-0) | [5](#page-20-0)**

**MX240 Chassis Description | [6](#page-21-0)** 

[MX240 Router Hardware and CLI Terminology Mapping](#page-25-0) **| [10](#page-25-0)**

[MX240 Component Redundancy](#page-27-0) **| [12](#page-27-0)**

MX240 Craft Interface Overview | [13](#page-28-0)

MX240 Alarm Relay Contacts on the Craft Interface | [14](#page-29-0)

MX240 Alarm LEDs and Alarm Cutoff/Lamp Test Button | [14](#page-29-0)

MX240 Component LEDs on the Craft Interface | [15](#page-30-0)

### **[MX240 Cooling System](#page-33-0) | [18](#page-33-0)**

MX240 Cooling System Description | [19](#page-34-0)

[MX240 Fan LED](#page-36-0) **| [21](#page-36-0)**

#### **MX240 Air Deflector Kits | [21](#page-36-0)**

### **[MX240 AC Power System](#page-41-0) | [26](#page-41-0)**

MX240 Power System Description | [26](#page-41-0)

MX240 AC Power Supply Description | [27](#page-42-0)

[MX240 AC Power Supply LEDs](#page-44-0) **| [29](#page-44-0)**

AC Power Supply Electrical Specifications for the MX240 Router | [30](#page-45-0)

[AC Power Circuit Breaker Requirements for the MX240 Router](#page-47-0) **| [32](#page-47-0)**

AC Power Cord Specifications for the MX240 Router | [33](#page-48-0)

Errata with the MX240 Router Documentation | [35](#page-50-0)

### **[MX240 DC Power System](#page-51-0) | [36](#page-51-0)**

MX240 DC Power Supply Description | [36](#page-51-0)

[MX240 DC Power Supply LEDs](#page-53-0) **| [38](#page-53-0)**

DC Power Supply Electrical Specifications for MX240 and MX480 | [39](#page-54-0)

[DC Power Circuit Breaker Requirements for the MX240 Router](#page-57-0) **| [42](#page-57-0)**

MX240 Chassis Grounding Specifications | [42](#page-57-0)

[DC Power Source Cabling for the MX240 Router](#page-61-0) **| [46](#page-61-0)**

DC Power Cable Specifications for the MX240 Router | [47](#page-62-0)

[Outstanding Issues with the MX240 Router](#page-63-0) **| [48](#page-63-0)**

#### **MX240 Host Subsystem Components and Descriptions | [49](#page-64-0)**

MX240 Host Subsystem Description | [50](#page-65-0)

[MX240 Host Subsystem LEDs](#page-65-0) **| [50](#page-65-0)**

MX240 Midplane Description | [50](#page-65-0)

MX240 Routing Engine Description | [52](#page-67-0)

RE-S-1800 Routing Engine Description | [57](#page-72-0)

RE-S-X6-64G Routing Engine Description | [59](#page-74-0)

RE-S-X6-128G Routing Engine Description | [62](#page-77-0)

RE-S-X6-128G-K Routing Engine Description | [65](#page-80-0)

MX240 Routing Engine LEDs | [69](#page-84-0)

RE-S-1800 Routing Engine LEDs | [69](#page-84-0)

RE-S-X6-64G Routing Engine LEDs | [70](#page-85-0)

Routing Engine Specifications | [72](#page-87-0)

Supported Routing Engines by Router | [81](#page-96-0)

#### **MX240 Line Card Components and Descriptions | [105](#page-120-0)**

[Interface Modules—DPCs](#page-120-0) **| [105](#page-120-0)**

MX240 Dense Port Concentrator (DPC) Description | [106](#page-121-0)

[MX240 DPC Port and Interface Numbering](#page-123-0) **| [108](#page-123-0)**

[MX240 Dense Port Concentrator \(DPC\) LEDs](#page-127-0) **| [112](#page-127-0)**

[DPCs Supported on MX240, MX480, and MX960 Routers](#page-128-0) **| [113](#page-128-0)**

[Interface Modules—FPCs and PICs](#page-131-0) **| [116](#page-131-0)**

MX240 Flexible PIC Concentrator (FPC) Description | [117](#page-132-0) [MX240 Flexible PIC Concentrator \(FPC\) LEDs](#page-135-0) **| [120](#page-135-0)** [FPCs Supported by MX240, MX480, and MX960 Routers](#page-135-0) **| [120](#page-135-0)** MX240 PIC Description | [121](#page-136-0) [MX240 PIC Port and Interface Numbering](#page-136-0) **| [121](#page-136-0)** [MX240 PIC LEDs](#page-138-0) **| [123](#page-138-0)** [PICs Supported by MX240, MX480, and MX960 Routers](#page-138-0) **| [123](#page-138-0)**

[Interface Modules—MPCs and MICs](#page-140-0) **| [125](#page-140-0)**

MIC/MPC Compatibility | [125](#page-140-0) MX240 Modular Interface Card (MIC) Description | [138](#page-153-0) [MICs Supported by MX Series Routers](#page-153-0) **| [138](#page-153-0)** [MX240 Modular Interface Card \(MIC\) LEDs](#page-167-0) **| [152](#page-167-0)** [MX240 MIC Port and Interface Numbering](#page-167-0) **| [152](#page-167-0)** MX240 Modular Port Concentrator (MPC) Description | [156](#page-171-0) [MX240 Modular Port Concentrator \(MPC\) LEDs](#page-174-0) **| [159](#page-174-0)** [MPCs Supported by MX Series Routers](#page-174-0) **| [159](#page-174-0)** MX240 Application Services Modular Line Card Description | [166](#page-181-0) [MX240 AS MSC LEDs](#page-184-0) **| [169](#page-184-0)** MX240 Application Services Modular Processing Card Description | [170](#page-185-0) [MX240 AS MXC LEDs](#page-186-0) **| [171](#page-186-0)**

**[Services Processing Card—MX-SPC3 Services Card](#page-186-0) | [171](#page-186-0)**

[MX-SPC3 Services Card Overview and Support on MX240, MX480, and MX960 Routers](#page-187-0) **| [172](#page-187-0)**

[MX-SPC3 Services Card](#page-189-0) **| [174](#page-189-0)**

**MX-Series Switch Control Board (SCB) Description | [183](#page-198-0)** 

[2](#page-16-0) **Site Planning, Preparation, and Specifications** 

**MX240 Site Preparation Checklist | [189](#page-204-0)** 

### **[MX240 Site Guidelines and Requirements](#page-205-0) | [190](#page-205-0)**

MX240 Router Physical Specifications | [190](#page-205-0)

MX240 Router Environmental Specifications | [193](#page-208-0)

[MX240 Router Rack Requirements](#page-209-0) **| [194](#page-209-0)**

[MX240 Router Clearance Requirements for brflow and Hardware Maintenance](#page-212-0) **| [197](#page-212-0)**

[MX240 Router Cabinet Size and Clearance Requirements](#page-212-0) **| [197](#page-212-0)**

MX240 Router Cabinet Airflow Requirements | [198](#page-213-0)

### **[MX240 Power Planning](#page-214-0) | [199](#page-214-0)**

[Power Requirements for an MX240 Router](#page-214-0) **| [199](#page-214-0)**

**Calculating Power Requirements for MX240 Routers | [211](#page-226-0)** 

#### **[MX240 Network Cable and Transceiver Planning](#page-229-0) | [214](#page-229-0)**

Determining Transceiver Support and Specifications for M Series and T Series Routers | [215](#page-230-0)

 $Fiber-Optic Cable Signal Loss, Attenuation, and Disperson | 215$  $Fiber-Optic Cable Signal Loss, Attenuation, and Disperson | 215$ 

**Calculating Power Budget and Power Margin for Fiber-Optic Cables | [217](#page-232-0)** 

How to Calculate Power Budget for Fiber-Optic Cables | [217](#page-232-0)

How to Calculate Power Margin for Fiber-Optic Cables | [218](#page-233-0)

Routing Engine Interface Cable and Wire Specifications for MX Series Routers | [219](#page-234-0)

### **MX240 Management and Console Port Specifications and Pinouts | [220](#page-235-0)**

RJ-45 Connector Pinouts for an MX Series Routing Engine ETHERNET Port | [221](#page-236-0)

RJ-45 Connector Pinouts for MX Series Routing Engine AUX and CONSOLE Ports | [221](#page-236-0)

### **[3](#page-16-0) nitial Installation and Configuration**

**[Installing an MX240 Router Overview](#page-239-0) | [224](#page-239-0)**

#### **[Unpacking the MX240 Router](#page-240-0) | [225](#page-240-0)**

[Tools and Parts Required to Unpack the MX240 Router](#page-240-0) **| [225](#page-240-0)**

[Unpacking the MX240 Router](#page-240-0) **| [225](#page-240-0)**

[Verifying the MX240 Router Parts Received](#page-242-0) **| [227](#page-242-0)**

### **[Installing the MX240 Router](#page-244-0) | [229](#page-244-0)**

Installing the MX240 Router Mounting Hardware for a Rack or Cabinet | [230](#page-245-0)

Moving the Mounting Brackets for Center-Mounting the MX240 Router | [232](#page-247-0)

Tools Required to Install the MX240 Router with a Mechanical Lift | [233](#page-248-0)

Removing Components from the MX240 Router Before Installing it with a Lift | [233](#page-248-0) Removing the Power Supplies Before Installing the MX240 Router with a Lift | [233](#page-248-0) Removing the Fan Tray Before Installing the MX240 Router with a Lift | [234](#page-249-0) Removing the SCBs Before Installing the MX240 Router with a Lift | [235](#page-250-0) Removing the DPCs Before Installing the MX240 Router with a Lift | [236](#page-251-0) Removing the FPC Before Installing the MX240 Router with a Lift | [237](#page-252-0)

Installing the MX240 Router By Using a Mechanical Lift | [238](#page-253-0)

Reinstalling Components in the MX[240](#page-255-0) Router After Installing it with a Lift | 240

Reinstalling the Power Supplies After Installing the MX[240](#page-255-0) Router with a Lift | 240 Reinstalling the Fan Tray After Installing the MX240 Router with a Lift | [241](#page-256-0) Reinstalling the SCBs After Installing the MX240 Router with a Lift | [242](#page-257-0) Reinstalling the DPCs After Installing the MX240 Router with a Lift | [243](#page-258-0) Reinstalling the FPCs After Installing the MX240 Router with a Lift | [244](#page-259-0)

Tools Required to Install the MX240 Router without a Mechanical Lift | [245](#page-260-0)

Removing Components from the MX240 Router Before Installing it without a Lift | [245](#page-260-0)

Removing the Power Supplies Before Installing the MX240 Router without a Lift | [246](#page-261-0) Removing the Fan Tray Before Installing the MX240 Router without a Lift | [247](#page-262-0) Removing the SCBs Before Installing the MX240 Router without a Lift | [248](#page-263-0) Removing the DPCs Before Installing the MX240 Router without a Lift | [249](#page-264-0) Removing the FPC Before Installing the MX240 Router without a Lift | [250](#page-265-0)

[Installing the MX240 Chassis in the Rack Manually](#page-266-0) **| [251](#page-266-0)**

Reinstalling Components in the MX240 Router After Installing it without a Lift | [253](#page-268-0) Reinstalling the Power Supplies After Installing the MX240 Router without a Lift | [254](#page-269-0) Reinstalling the Fan Tray After Installing the MX240 Router without a Lift | [254](#page-269-0) Reinstalling the SCBs After Installing the MX240 Router without a Lift | [255](#page-270-0) Reinstalling the DPCs After Installing the MX240 Router without a Lift | [256](#page-271-0) Reinstalling the FPCs After Installing the MX240 Router without a Lift | [257](#page-272-0)

#### **[Conn;cঞn\] the MX240 Router to Power](#page-273-0) | [258](#page-273-0)**

Tools and Parts Required for MX240 Router Grounding and Power Connections | [259](#page-274-0)

[Grounding the MX240 Router](#page-274-0) **| [259](#page-274-0)**

[Conn;cঞn\] Power to an AC-Powered MX240 Router with Normal-Capacity Power Supplies](#page-275-0) **| [260](#page-275-0)**

[Powering On an AC-Powered MX240 Router](#page-277-0) **| [262](#page-277-0)**

[Conn;cঞn\] Power to a DC-Powered MX240 Router with Normal-Capacity Power Supplies](#page-278-0) **| [263](#page-278-0)**

[Powering On a DC-Powered MX240 Router with Normal Capacity Power Supplies](#page-281-0) **| [266](#page-281-0)**

Connecting an MX240 AC Power Supply Cord | [268](#page-283-0)

Connecting an MX240 DC Power Supply Cable | [268](#page-283-0)

Powering Off the MX240 Router | [271](#page-286-0)

#### **Connecting the MX240 Router to the Network | [271](#page-286-0)**

Tools and Parts Required for MX240 Router Connections | [272](#page-287-0)

[Conn;cঞn\] the MX240 Router to a Network for Out-of-Band Management](#page-287-0) **| [272](#page-287-0)**

[Conn;cঞn\] the MX240 Router to a Management Console or Auxiliary Device](#page-288-0) **| [273](#page-288-0)**

Connecting the MX240 Router to an External Alarm-Reporting Device | [274](#page-289-0)

Connecting DPC, MPC, MIC, or PIC Cables to the MX240 Router | [275](#page-290-0)

**habilitially Configuring the MX240 Router | [277](#page-292-0)** 

### [4](#page-16-0) **[Maintaining, Installing and Replacing Components](#page-298-0)**

### **[Maintaining MX240 Components](#page-299-0) | [284](#page-299-0)**

[Roঞn; Maintenance Procedures for the MX240 Router](#page-299-0) **| [284](#page-299-0)**

[Tools and Parts Required to Maintain the MX240 Router](#page-300-0) **| [285](#page-300-0)**

[MX240 Field-Replaceable Units \(FRUs\)](#page-300-0) **| [285](#page-300-0)**

[Tools and Parts Required to Replace MX240 Hardware Components](#page-301-0) **| [286](#page-301-0)**

### **[Maintaining the MX240 Cooling System Component](#page-305-0) | [290](#page-305-0)**

[Maintaining the MX240 Air Filter](#page-305-0) **| [290](#page-305-0)**

[Replacing the MX240 Air Filter](#page-306-0) **| [291](#page-306-0)**

[Removing the MX240 Air Filter](#page-306-0) **| [291](#page-306-0)**

[Installing the MX240 Air Filter](#page-307-0) **| [292](#page-307-0)**

[Maintaining the MX240 Fan Tray](#page-308-0) **| [293](#page-308-0)**

[Replacing the MX240 Fan Tray](#page-311-0) **| [296](#page-311-0)**

[Removing the MX240 Fan Tray](#page-311-0) **| [296](#page-311-0)**

[Installing the MX240 Normal-Capacity Fan Tray](#page-313-0) **| [298](#page-313-0)**

#### **[Maintaining MX240 Host Subsystem Components](#page-314-0) | [299](#page-314-0)**

[Maintaining the MX240 Host Subsystem](#page-314-0) **| [299](#page-314-0)**

Replacing an MX240 Routing Engine | [303](#page-318-0)

Removing an MX240 Routing Engine | [303](#page-318-0)

Installing an MX240 Routing Engine | [304](#page-319-0)

[Replacing an SSD Drive on an RE-S-1800](#page-321-0) **| [306](#page-321-0)**

[Replacing an SSD Drive on an RE-S-X6-64G](#page-323-0) **| [308](#page-323-0)**

[Replace the SSD Drives on an RE-S-X6-64G](#page-323-0) **| [308](#page-323-0)**

[Copy the Junos OS to the Newly Replaced SSD Using a USB Sঞch \(Minimum 8-GB\)](#page-326-0) **| [311](#page-326-0)**

Replacing Connections to MX240 Routing Engine Interface Ports | [314](#page-329-0)

[Replacing the Management Ethernet Cable on an MX240 Router](#page-329-0) **| [314](#page-329-0)** [Replacing the Console or Auxiliary Cable on an MX240 Router](#page-330-0) **| [315](#page-330-0)**

Upgrading to the RE-S-X6-64G Routing Engine in a Redundant Host Subsystem | [316](#page-331-0)

Removing the Routing Engine | [317](#page-332-0)

Installing the Routing Engine RE-S-X6-64G | [319](#page-334-0)

Verifying and Configuring the Upgraded Routing Engine as the Primary | [322](#page-337-0)

Verifying and Configuring the Upgraded Routing Engine as the Backup | [323](#page-338-0)

[Upgrading to the RE-S-X6-64G Roঞn\] Engine in a Nonredundant Host Subsystem](#page-338-0) **| [323](#page-338-0)**

Removing the Routing Engine | [324](#page-339-0)

Installing the Routing Engine RE-S-X6-64G | [324](#page-339-0)

Replacing the MX240 Craft Interface | [325](#page-340-0)

**Disconnecting the Alarm Relay Wires from the MX240 Craft Interface | [326](#page-341-0)** 

Removing the MX240 Craft Interface | [326](#page-341-0)

Installing the MX240 Craft Interface | [327](#page-342-0)

Connecting the Alarm Relay Wires to the MX240 Craft Interface | [328](#page-343-0)

### **[Maintaining MX240 Interface Modules](#page-344-0) | [329](#page-344-0)**

[Maintaining MX240 DPCs](#page-345-0) **| [330](#page-345-0)**

[Holding an MX240 DPC](#page-347-0) **| [332](#page-347-0)**

[Storing an MX240 DPC](#page-351-0) **| [336](#page-351-0)**

[Replacing an MX240 DPC](#page-351-0) **| [336](#page-351-0)**

[Removing an MX240 DPC](#page-352-0) **| [337](#page-352-0)**

[Installing an MX240 DPC](#page-354-0) **| [339](#page-354-0)**

[Maintaining MX240 FPCs](#page-356-0) **| [341](#page-356-0)**

[Holding an MX240 FPC](#page-358-0) **| [343](#page-358-0)**

[Storing an MX240 FPC](#page-361-0) **| [346](#page-361-0)**

[Replacing an MX240 FPC](#page-362-0) **| [347](#page-362-0)**

[Removing an MX240 FPC](#page-363-0) **| [348](#page-363-0)**

[Installing an MX240 FPC](#page-365-0) **| [350](#page-365-0)**

[Replacing an MX240 MIC](#page-368-0) **| [353](#page-368-0)**

[Removing an MX240 MIC](#page-368-0) **| [353](#page-368-0)**

[Installing an MX240 MIC](#page-370-0) **| [355](#page-370-0)**

[Maintaining MX240 MICs](#page-374-0) **| [359](#page-374-0)**

[Installing an MX240 Dual-Wide MIC](#page-375-0) **| [360](#page-375-0)**

[Maintaining MX240 MPCs](#page-378-0) **| [363](#page-378-0)**

[Replacing an MX240 MPC](#page-381-0) **| [366](#page-381-0)**

[Removing an MX240 MPC](#page-381-0) **| [366](#page-381-0)**

[Installing an MX240 MPC](#page-383-0) **| [368](#page-383-0)**

[Maintaining MX240 PICs](#page-386-0) **| [371](#page-386-0)**

[Replacing an MX240 PIC](#page-387-0) **| [372](#page-387-0)**

[Removing an MX240 PIC](#page-387-0) **| [372](#page-387-0)**

[Installing an MX240 PIC](#page-389-0) **| [374](#page-389-0)**

[Maintaining Cables that Connect to MX240 DPCs, MPCs, MICs, or PICs](#page-392-0) **| [377](#page-392-0)**

[Replacing a Cable on an MX240 DPC, MPC, MIC, or PIC](#page-393-0) **| [378](#page-393-0)**

[Removing a Cable on an MX240 DPC, MPC, MIC, or PIC](#page-394-0) **| [379](#page-394-0)**

[Installing a Cable on an MX240 DPC, MPC, MIC, or PIC](#page-395-0) **| [380](#page-395-0)**

[Replacing an SFP or XFP Transceiver from an MX240 DPC, MPC, MIC, or PIC](#page-398-0) **| [383](#page-398-0)** [Removing an SFP or XFP Transceiver from an MX240 DPC, MPC, MIC, or PIC](#page-398-0) **| [383](#page-398-0)** [Installing an SFP or XFP Transceiver into an MX240 DPC, MPC, MIC, or PIC](#page-399-0) **| [384](#page-399-0)**

[Replacing an MX240 AS MLC](#page-401-0) **| [386](#page-401-0)**

[Removing an MX240 AS MLC](#page-401-0) **| [386](#page-401-0)**

[Installing an MX240 AS MLC](#page-403-0) **| [388](#page-403-0)**

[Replacing an MX240 AS MSC](#page-405-0) **| [390](#page-405-0)**

[Removing an MX240 AS MSC](#page-405-0) **| [390](#page-405-0)**

[Installing an MX240 AS MSC](#page-406-0) **| [391](#page-406-0)**

[Replacing an MX240 AS MXC](#page-409-0) **| [394](#page-409-0)**

[Removing an MX240 AS MXC](#page-409-0) **| [394](#page-409-0)**

[Installing an MX240 AS MXC](#page-410-0) **| [395](#page-410-0)**

#### **[Maintaining MX-SPC3 Services Card](#page-413-0) | [398](#page-413-0)**

[Maintaining MX-SPC3 Services Card](#page-413-0) **| [398](#page-413-0)**

[Replacing an MX-SPC3](#page-414-0) **| [399](#page-414-0)** [Removing an MX-SPC3](#page-414-0) **| [399](#page-414-0)** [Installing an MX-SPC3](#page-416-0) **| [401](#page-416-0)**

### **[Maintaining MX240 Power System Components](#page-418-0) | [403](#page-418-0)**

[Maintaining the MX240 Power Supplies](#page-418-0) **| [403](#page-418-0)**

[Replacing an MX240 AC Normal-Capacity Power Supply](#page-420-0) **| [405](#page-420-0)**

[Removing an MX240 AC Normal-Capacity Power Supply](#page-420-0) **| [405](#page-420-0)** [Installing an MX240 AC Normal-Capacity Power Supply](#page-421-0) **| [406](#page-421-0)**

[Replacing an MX240 AC Power Supply Cord](#page-422-0) **| [407](#page-422-0)**

**Disconnecting an MX240 AC Power Supply Cord | [408](#page-423-0)** 

Connecting an MX240 AC Power Supply Cord | [408](#page-423-0)

[Replacing an MX240 DC Normal-Capacity Power Supply](#page-423-0) **| [408](#page-423-0)**

[Removing an MX240 DC Power Supply](#page-424-0) **| [409](#page-424-0)**

[Installing an MX240 DC Normal Capacity Power Supply](#page-425-0) **| [410](#page-425-0)**

[Replacing an MX240 DC Power Supply Cable](#page-428-0) **| [413](#page-428-0)**

**Disconnecting an MX240 DC Power Supply Cable | [414](#page-429-0)** 

Connecting an MX240 DC Power Supply Cable | [414](#page-429-0)

### **[Maintaining MX240 SFP and XFP Transceivers](#page-432-0) | [417](#page-432-0)**

[Replacing an SFP or XFP Transceiver from an MX240 DPC, MPC, MIC, or PIC](#page-432-0) **| [417](#page-432-0)**

[Removing an SFP or XFP Transceiver from an MX240 DPC, MPC, MIC, or PIC](#page-432-0) **| [417](#page-432-0)** [Installing an SFP or XFP Transceiver into an MX240 DPC, MPC, MIC, or PIC](#page-434-0) **| [419](#page-434-0)**

### **[Maintaining MX240 Switch Control Boards](#page-435-0) | [420](#page-435-0)**

[Replacing an MX240 SCB-MX](#page-436-0) **| [421](#page-436-0)**

[Removing an MX240 SCB-MX](#page-436-0) **| [421](#page-436-0)**

[Installing an MX240 Switch Control Board](#page-437-0) **| [422](#page-437-0)**

[Upgrading an MX240 to Use the SCBE-MX](#page-439-0) **| [424](#page-439-0)**

[Prepare for the SCB-MX Upgrade](#page-440-0) **| [425](#page-440-0)**

Upgrade the MX240 SCB-MX in the Backup Routing Engine | [426](#page-441-0)

Upgrade the MX240 SCB-MX in the Primary Routing Engine | [428](#page-443-0)

[Complete the SCB-MX Upgrade](#page-445-0) **| [430](#page-445-0)**

[Upgrading an MX240 to Use the SCBE2-MX](#page-449-0) **| [434](#page-449-0)**

[Prepare the MX240 Router for the SCBE2-MX Upgrade](#page-450-0) **| [435](#page-450-0)** Power Off the MX240 Router | [435](#page-450-0) Remove the MX240 Routing Engine | [436](#page-451-0) Install the MX240 Routing Engine into the SCBE2-MX | [436](#page-451-0) [Power On the MX240 Router](#page-451-0) **| [436](#page-451-0)**

[Complete the SCBE2-MX Upgrade](#page-452-0) **| [437](#page-452-0)**

[Upgrading an MX240, MX480, or MX960 Router to Use the SCBE3-MX](#page-453-0) **| [438](#page-453-0)** Upgrade the Routing Engine | [439](#page-454-0) Install the Routing Engine into the SCBE3-MX | [439](#page-454-0) [Install the SCBE3-MX into the Router Chassis](#page-455-0) **| [440](#page-455-0)**

[Complete the SCBE3-MX Upgrade](#page-455-0) **| [440](#page-455-0)**

### [5](#page-16-0) **5 Troubleshooting Hardware**

### **Troubleshooting the MX240 Components | [443](#page-458-0)**

Troubleshooting Resources for MX240 Routers | [443](#page-458-0)

Troubleshooting the MX240 Cooling System | [446](#page-461-0)

Troubleshooting the MX240 DPCs | [447](#page-462-0)

Troubleshooting the MX240 FPCs | [450](#page-465-0)

Troubleshooting the MX240 MICs | [453](#page-468-0)

Troubleshooting the MX240 MPCs | [454](#page-469-0)

Troubleshooting the MX240 PICs | [456](#page-471-0)

Troubleshooting the MX240 Power System | [457](#page-472-0)

### [6](#page-16-0) **Contacting Customer Support and Returning the Chassis or Components**

**[Contact Customer Support](#page-478-0) | [463](#page-478-0)**

### **Locating Component Serial Numbers | [464](#page-479-0)**

[Displaying MX240 Router Components and Serial Numbers](#page-479-0) **| [464](#page-479-0)**

[MX240 Chassis Serial Number Label](#page-480-0) **| [465](#page-480-0)**

[MX240 SCB Serial Number Label](#page-481-0) **| [466](#page-481-0)**

[MX240 DPC Serial Number Label](#page-483-0) **| [468](#page-483-0)**

[MX240 FPC Serial Number Label](#page-483-0) **| [468](#page-483-0)**

[MX240 MIC Serial Number Label](#page-484-0) **| [469](#page-484-0)**

[MX240 MPC Serial Number Label](#page-487-0) **| [472](#page-487-0)**

[MX240 PIC Serial Number Label](#page-489-0) **| [474](#page-489-0)**

[MX240 Power Supply Serial Number Label](#page-490-0) **| [475](#page-490-0)**

MX240 Routing Engine Serial Number Label | [476](#page-491-0)

### **[Packing and Returning Components](#page-492-0) | [477](#page-492-0)**

[How to Return a Hardware Component to Juniper Networks, Inc.](#page-493-0) **| [478](#page-493-0)**

[Guidelines for Packing Hardware Components for Shipment](#page-494-0) **| [479](#page-494-0)**

[Packing the MX240 Router for Shipment](#page-494-0) **| [479](#page-494-0)**

### **Safety and Compliance Information**

**[General Safety Guidelines and Warnings](#page-498-0) | [483](#page-498-0)**

**Definitions of Safety Warning Levels | [484](#page-499-0)** 

**Qualified Personnel Warning | [486](#page-501-0)** 

**[Fire Safety Requirements](#page-501-0) | [486](#page-501-0)**

**[Warning Statement for Norway and Sweden](#page-503-0) | [488](#page-503-0)**

**Preventing Electrostatic Discharge Damage to an MX240 Router | [488](#page-503-0)** 

**nstallation Instructions Warning | [489](#page-504-0)** 

**MX240 Chassis Lifting Guidelines | [490](#page-505-0)** 

**[Ramp Warning](#page-506-0) | [491](#page-506-0)**

Rack-Mounting and Cabinet-Mounting Warnings | [491](#page-506-0)

**[Grounded Equipment Warning](#page-510-0) | [495](#page-510-0)**

**[Laser and LED Safety Guidelines and Warnings](#page-511-0) | [496](#page-511-0)**

**Radiation from Open Port Apertures Warning | [499](#page-514-0)** 

**Maintenance and Operational Safety Guidelines and Warnings | [500](#page-515-0)** 

**[General Electrical Safety Guidelines and Warnings](#page-521-0) | [506](#page-521-0)**

**Prevention of Electrostatic Discharge Damage | [507](#page-522-0)** 

**[AC Power Electrical Safety Guidelines](#page-524-0) | [509](#page-524-0)**

**AC Power Disconnection Warning | [510](#page-525-0)** 

**[MX240 DC Power Electrical Safety Guidelines](#page-526-0) | [511](#page-526-0)**

**[DC Power Copper Conductors Warning](#page-527-0) | [512](#page-527-0)**

**DC Power Disconnection Warning | [513](#page-528-0)** 

**[DC Power Grounding Requirements and Warning](#page-529-0) | [514](#page-529-0)**

**[DC Power Wiring Sequence Warning](#page-530-0) | [515](#page-530-0)**

**DC Power Wiring Terminations Warning | [516](#page-531-0)** 

**[Midplane Energy Hazard Warning](#page-533-0) | [518](#page-533-0)**

**Multiple Power Supplies Disconnection Warning | [518](#page-533-0)** 

**Action to Take After an Electrical Accident | [519](#page-534-0)** 

**[Site Electrical Wiring Guidelines for MX Series Routers](#page-534-0) | [519](#page-534-0)**

**[Agency Approvals and Compliance Statements](#page-536-0) | [521](#page-536-0)**

[Agency Approvals for MX Series Routers](#page-536-0) **| [521](#page-536-0)**

[Compliance Statements for EMC Requirements](#page-538-0) **| [523](#page-538-0)**

[Compliance Statements for Environmental Requirements](#page-539-0) **| [524](#page-539-0)**

[Compliance Statements for Data Center](#page-539-0) **| [524](#page-539-0)**

Compliance Statements for Acoustic Noise for the MX240 Router | [525](#page-540-0)

## <span id="page-15-0"></span>**About This Guide**

Use this guide to install hardware and perform initial software configuration, routine maintenance, and troubleshooting for the MX240 5G Universal Routing Platform. After completing the installation and basic configuration procedures covered in this guide, refer to the Junos OS documentation for information about further software configuration.

### RELATED DOCUMENTATION

[MX240 Quick Start](https://www.juniper.net/documentation/en_US/release-independent/junos/information-products/topic-collections/hardware/mx-series/mx240/quick-start/mx240-install-quick-start.pdf)

<span id="page-16-0"></span>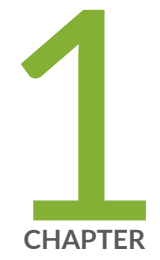

## Overview

[MX240 System Overview](#page-17-0) | [2](#page-17-0)

[MX240 Chassis](#page-20-0) | [5](#page-20-0)

[MX240 Cooling System](#page-33-0) | [18](#page-33-0)

MX240 Air Deflector Kits | [21](#page-36-0)

[MX240 AC Power System](#page-41-0) | [26](#page-41-0)

[MX240 DC Power System](#page-51-0) | [36](#page-51-0)

MX240 Host Subsystem Components and Descriptions | [49](#page-64-0)

MX240 Line Card Components and Descriptions | [105](#page-120-0)

[Services Processing Card—MX-SPC3 Services Card](#page-186-0) | [171](#page-186-0)

MX-Series Switch Control Board (SCB) Description | [183](#page-198-0)

## <span id="page-17-0"></span>**MX240 System Overview**

#### **IN THIS SECTION**

- Benefits of the MX240 Router | 2
- [MX240 Hardware Overview](#page-18-0) **| 3**

The MX240 router is an Ethernet-optimized edge router that provides both switching and carrier-class Ethernet routing. The MX240 enables a wide range of business and residential applications and services, including high-speed transport and VPN services, next-generation broadband multiplay services, highspeed Internet and data center internetworking.

### **Benefits of the MX240 Router**

- **System Capacity**—MX240 provides 3 Tbps of system capacity for space-constrained cloud, enterprise, data center, service provider, cable, and mobile service core deployments.
- **Always-on infrastructure base**—MX Series routers ensure network and service availability with a broad set of multilayered physical, logical, and protocol-level resiliency aspects. Junos OS Virtual Chassis technology on MX Series routers supports chassis-level redundancy and enables you to manage two routers as a single element. Multichassis link aggregation group (MC-LAG) implementation supports stateful chassis, card, and port redundancy.
- **Application-Aware Networking**—On MX Series routers you can use deep packet inspection to detect applications, and by using the user-defined policies, you can determine traffic treatment for each application. This feature enables highly customized and differentiated services at scale.
- **Programmable Chipset**—The chipset implemented in the MX Series routers has a programmable forwarding data structure that allows fast microcode changes in the hardware itself, and a programmable lookup engine that allows inline service processing. the chip's programmable QoS engine supports coarse and fine-grained queuing to address the requirements of core, edge, and aggregation use cases.
- Junos Continuity and Unified In-Service Software Upgrade (Unified ISSU)—With the Junos continuity plug-in package, you can perform a smooth upgrade when new hardware is installed in your MX Series router.

<span id="page-18-0"></span>Unified in-service software upgrade (unified ISSU) enables software upgrades and changes without disrupting network traffic.

- **Junos Telemetry Interface**—Using the Junos telemetry interface data, you can stream componentlevel data to monitor, analyze, and enhance the performance of the network. Analytics derived from this streaming telemetry can identify current and trending congestion, resource utilization, traffic volume, and buffer occupancy.
- **Integrated Hardware-Based Timing**—You do not need to use external clocks because MX Series routers support highly scalable and reliable hardware-based timing, including Synchronous Ethernet for frequency, and the Precision Time Protocol (PTP) for frequency and phase synchronization. Synchronous Ethernet and PTP can be combined in a hybrid mode to achieve a high level of frequency (10 ppb) and phase (<1.5 uS) accuracy.

### **MX240 Hardware Overview**

The MX240 router is five rack units (U) tall. Several routers can be stacked in a single floor-to-ceiling rack, for increased port density per unit of floor space.

Fully populated, the MX240 provides a maximum aggregate switch fabric capacity of up to 1.92 Tbps and line-rate throughput for up to 48 10-Gigabit Ethernet ports, or four 100-Gigabit Ethernet and eight 10-Gigabit Ethernet ports, or twelve 40-Gigabit Ethernet ports.

Table 1 on page 3 lists the MX240 router capacity.

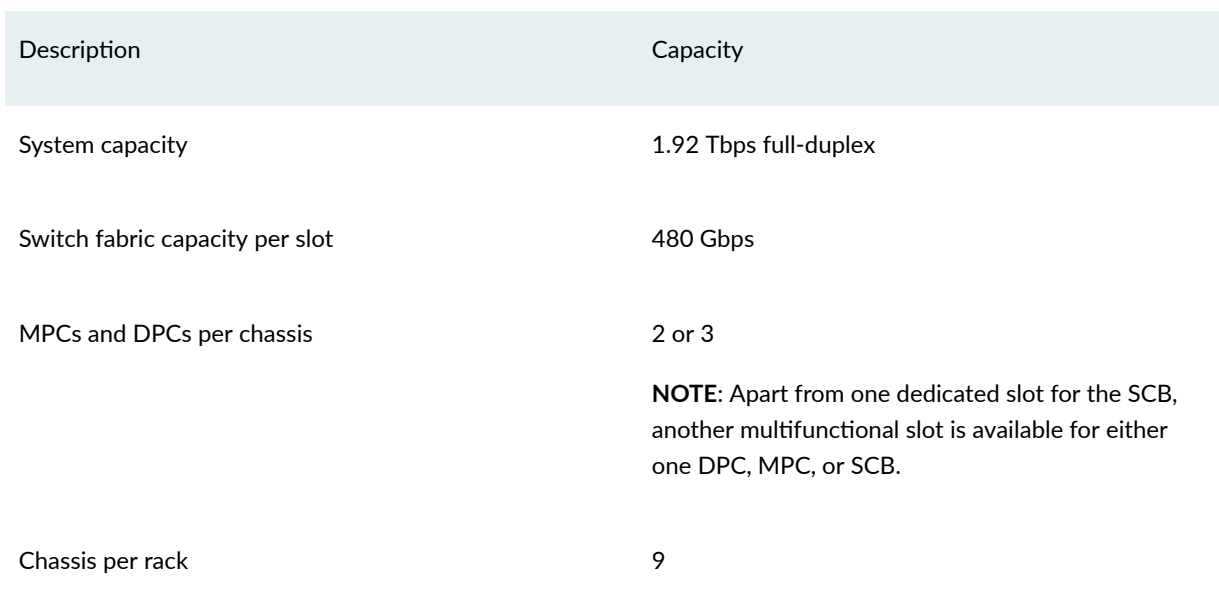

### **Table 1: MX240 Router Capacity**

The router provides two dedicated line card slots for Dense Port Concentrators (DPCs), Modular Port Concentrators (MPCs), or Flexible PIC Concentrators (FPCs). DPCs and MPCs each install into a single line-card slot. The FPC installs into both slots. The router also provides one dedicated slot for a Switch Control Board (SCB), and one multifunction slot for either one DPC, MPC, or SCB. Optionally, an FPC can be installed in both the multifunction slot and lowest dedicated line card slot.

An FPC supports up to two PICs. An MPC supports up to two Modular Interface Cards (MICs).

Each DPC includes two or four Packet Forwarding Engines. Each Packet Forwarding Engine enables a throughput of 10 Gbps.

Several types of line cards, are available. For a list of the supported line cards, see the [MX Series](https://www.juniper.net/documentation/en_US/release-independent/junos/information-products/pathway-pages/mx-series/mx-module-index.html) [Interface Module Reference](https://www.juniper.net/documentation/en_US/release-independent/junos/information-products/pathway-pages/mx-series/mx-module-index.html).

Four SCBs are available for the MX240 routers—SCB-MX, the SCBE-MX, SCBE2-MX, and SCBE3-MX.

Table 2 on page 4 compares the fabric bandwidth capacities of SCBs per MX-series router.

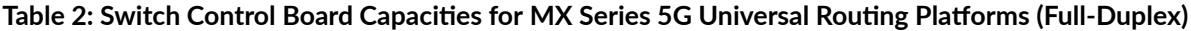

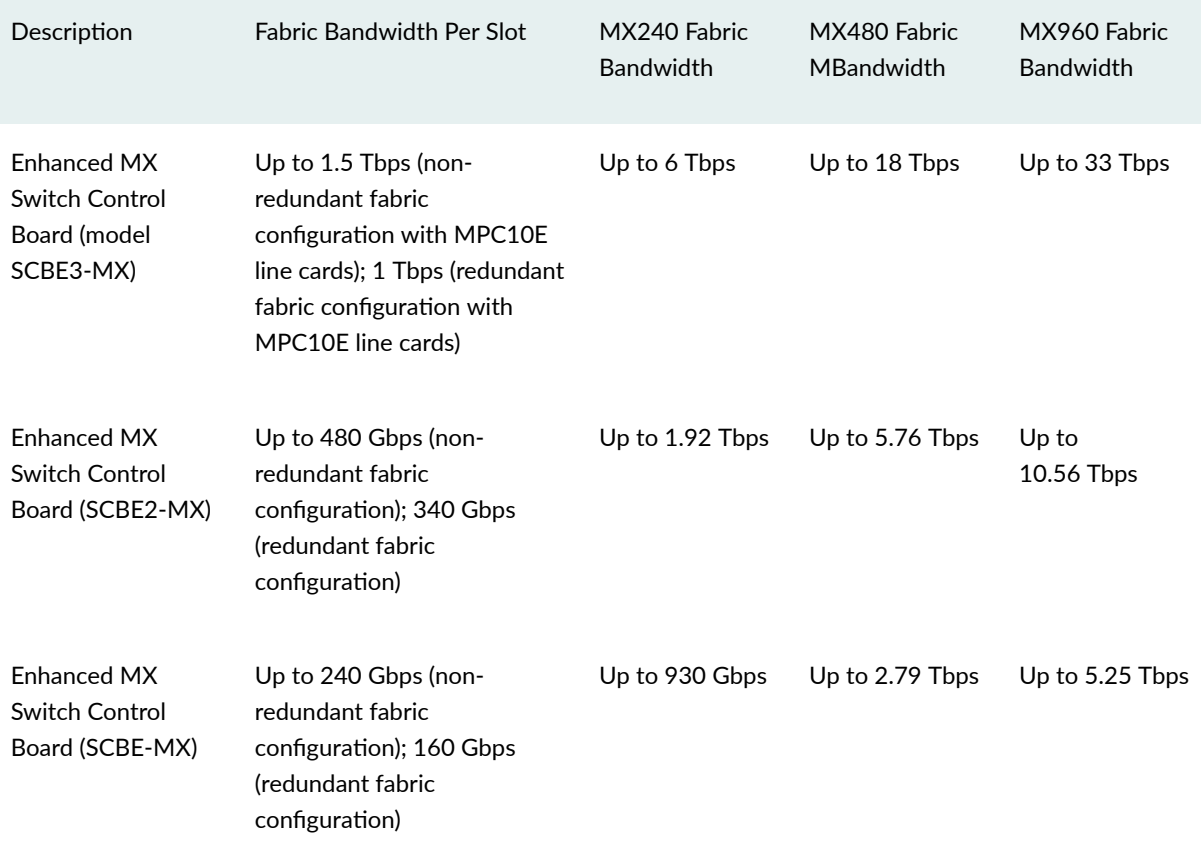

### <span id="page-20-0"></span>**Table 2: Switch Control Board Capacities for MX Series 5G Universal Routing Platforms (Full-Duplex)** *(Continued)*

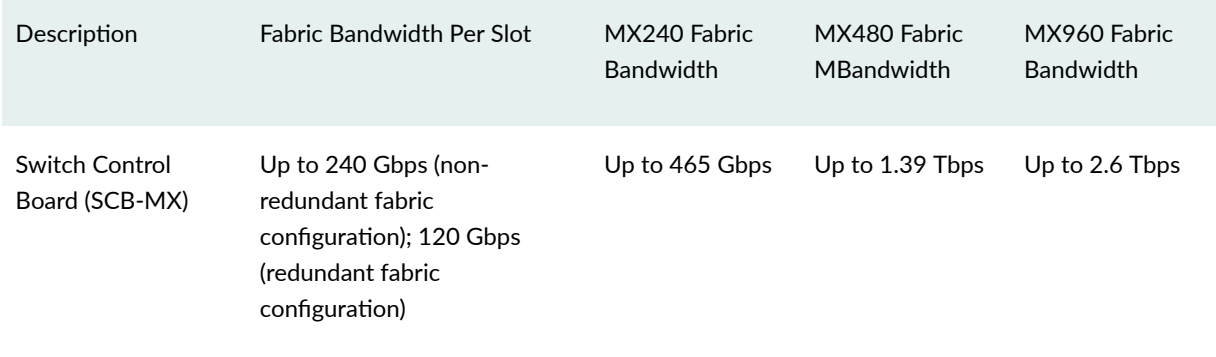

The connections between line cards and SCBs are organized in three groups:

- Switch fabric—Connects the line cards and provides for packet transport between the line cards.
- Control plane–Gigabit Ethernet links between the combined SCBs/Routing Engines and each DPC, MPC, or FPC. All board-to-board information is passed over Ethernet except for low-level status and commands.
- Management signals-Provide low-level status diagnostic support.

### RELATED DOCUMENTATION

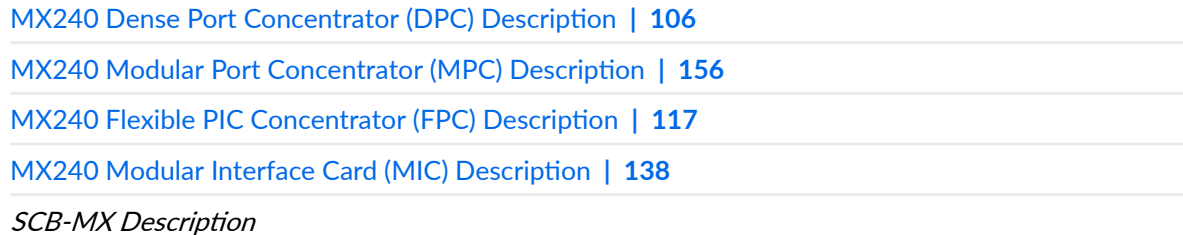

## **MX240 Chassis**

### **IN THIS SECTION**

- MX240 Chassis Description | 6
- [MX240 Router Hardware and CLI Terminology Mapping](#page-25-0) **| 10**
- <span id="page-21-0"></span>[MX240 Component Redundancy](#page-27-0) **| 12**
- MX240 Craft Interface Overview | 13
- MX240 Alarm Relay Contacts on the Craft Interface | 14
- MX240 Alarm LEDs and Alarm Cutoff/Lamp Test Button | 14
- MX240 Component LEDs on the Craft Interface | 15

### **MX240 Chassis Description**

The router chassis is a rigid sheet metal structure that houses all the other router components (see Figure 1 on page 6, [Figure 2 on page 7](#page-22-0), [Figure 3 on page 8](#page-23-0), [Figure 4 on page 9,](#page-24-0) and [Figure 5](#page-24-0) [on page 9](#page-24-0)). The chassis measures 8.71 in. (22.1 cm) high, 17.45 in. (44.3 cm) wide, and 24.5 in. (62.2 cm) deep (from the front-mounting brackets to the rear of the chassis). The chassis installs in standard 800-mm deep (or larger) enclosed cabinets, 19-in. equipment racks, or telco open-frame racks.

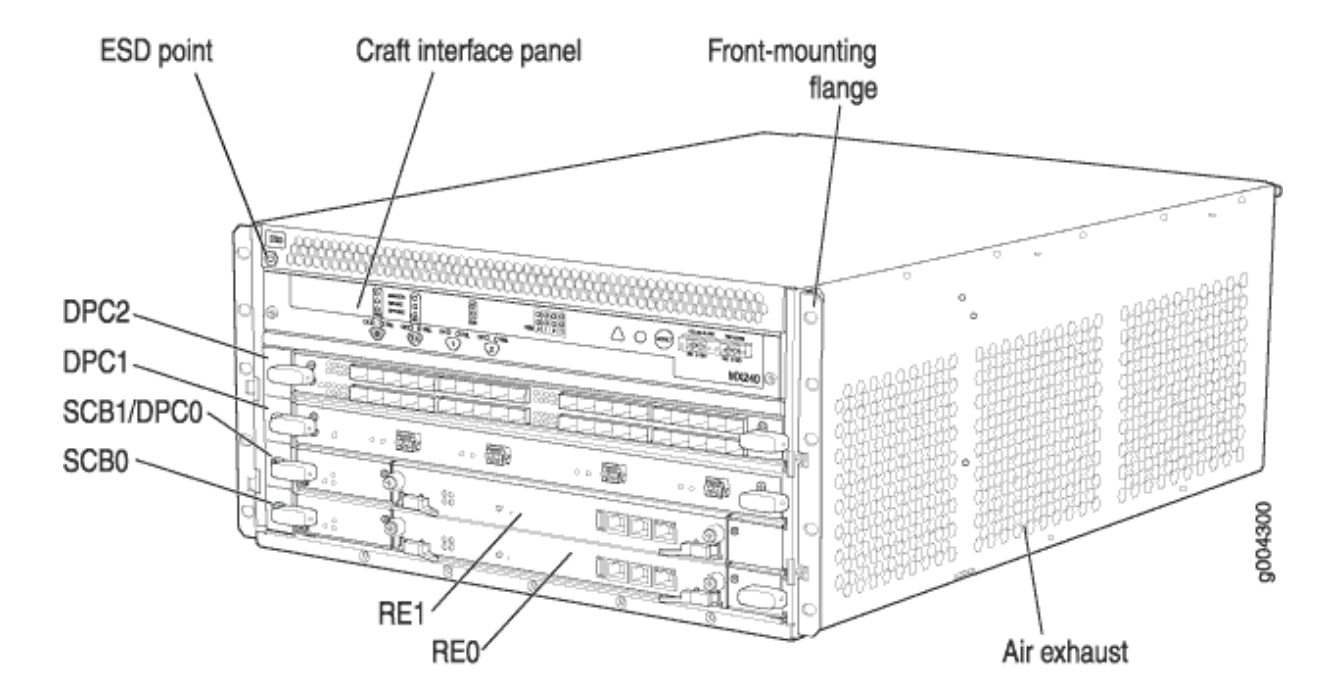

### Figure 1: Front View of a Fully ConfiguredMX240 Router

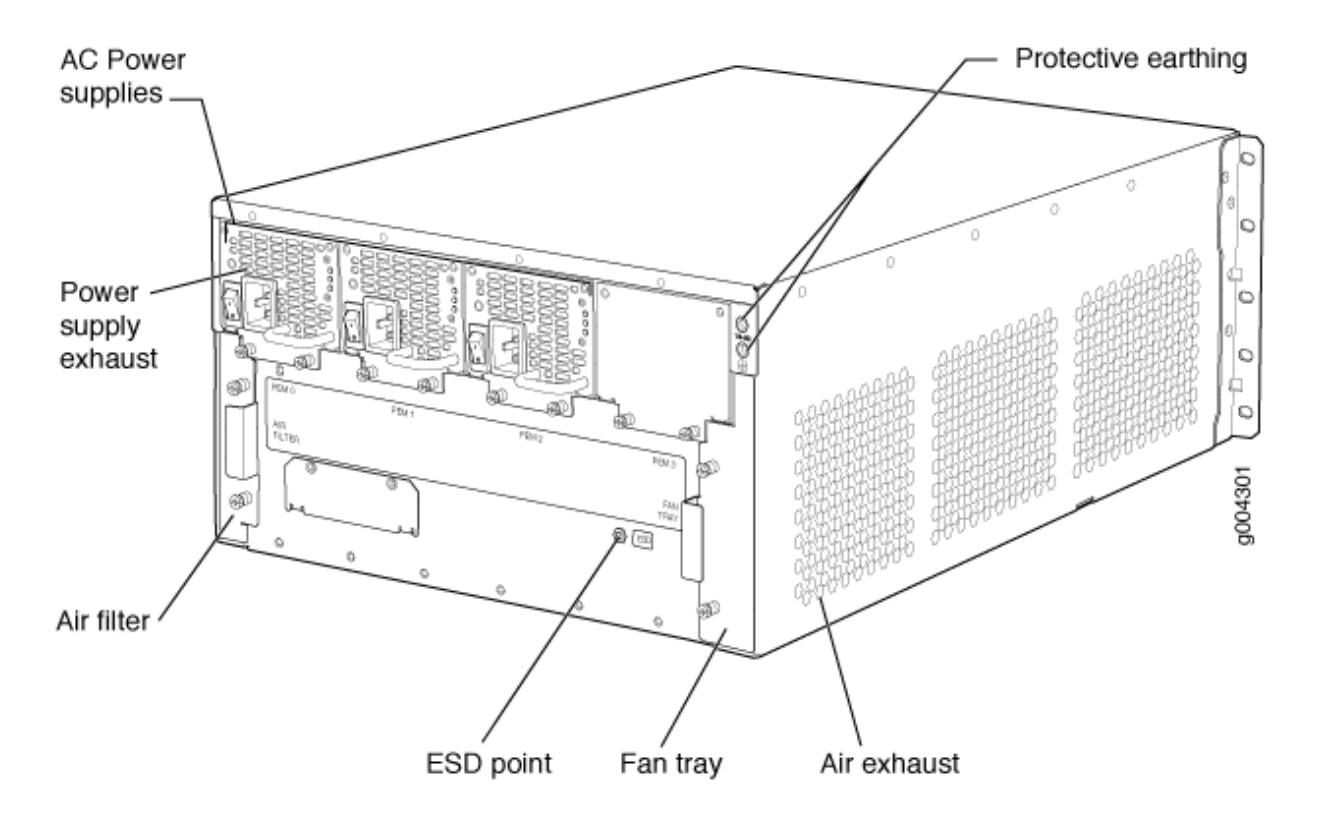

<span id="page-22-0"></span>Figure 2: Rear View of a Fully Configured AC-PoweredMX240 Router (110 V)

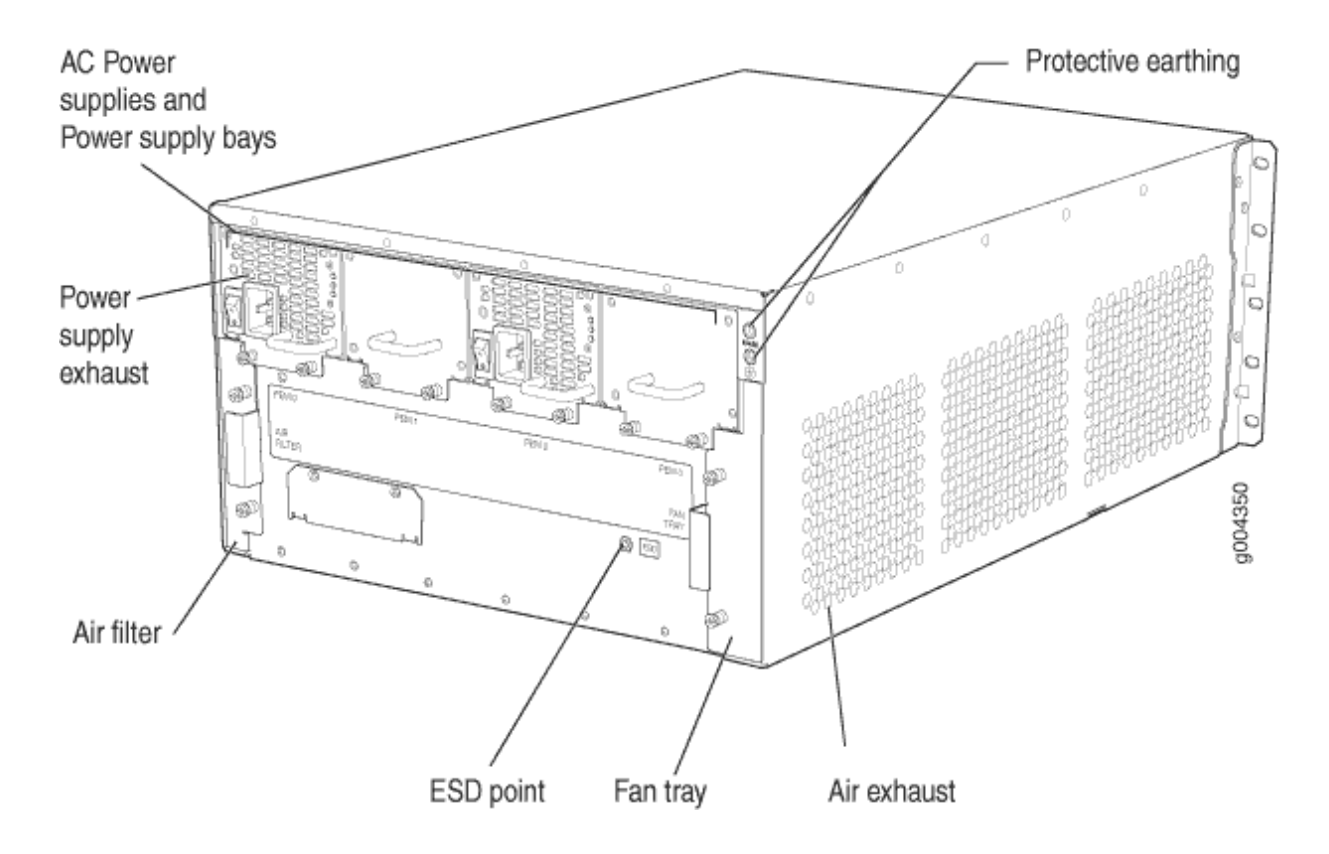

<span id="page-23-0"></span>Figure 3: Rear View of a Fully Configured AC-Powered MX240 Router (220 V)

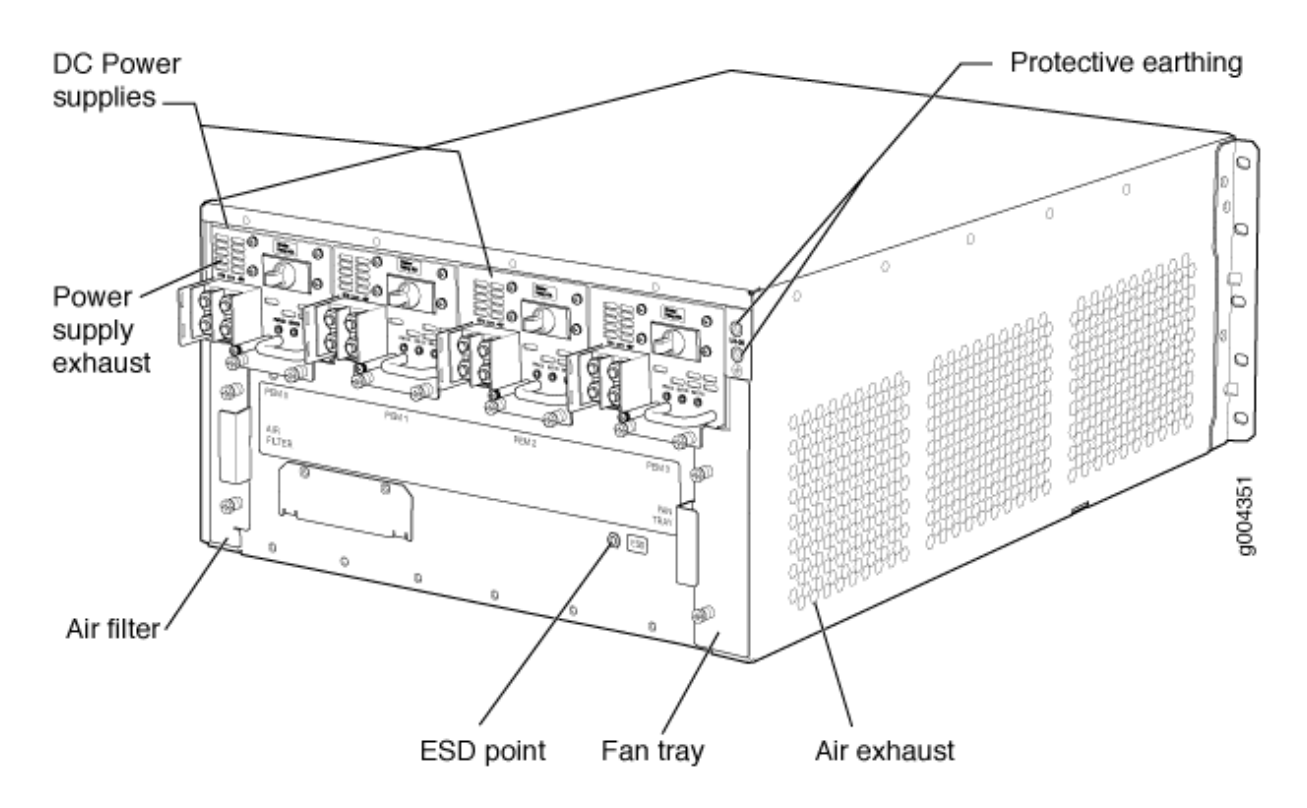

<span id="page-24-0"></span>Figure 4: Rear View of a Fully Configured DC-PoweredMX240 Router

**Figure 5: Front View of a MPC Installed Horizontally in the MX240 Router**

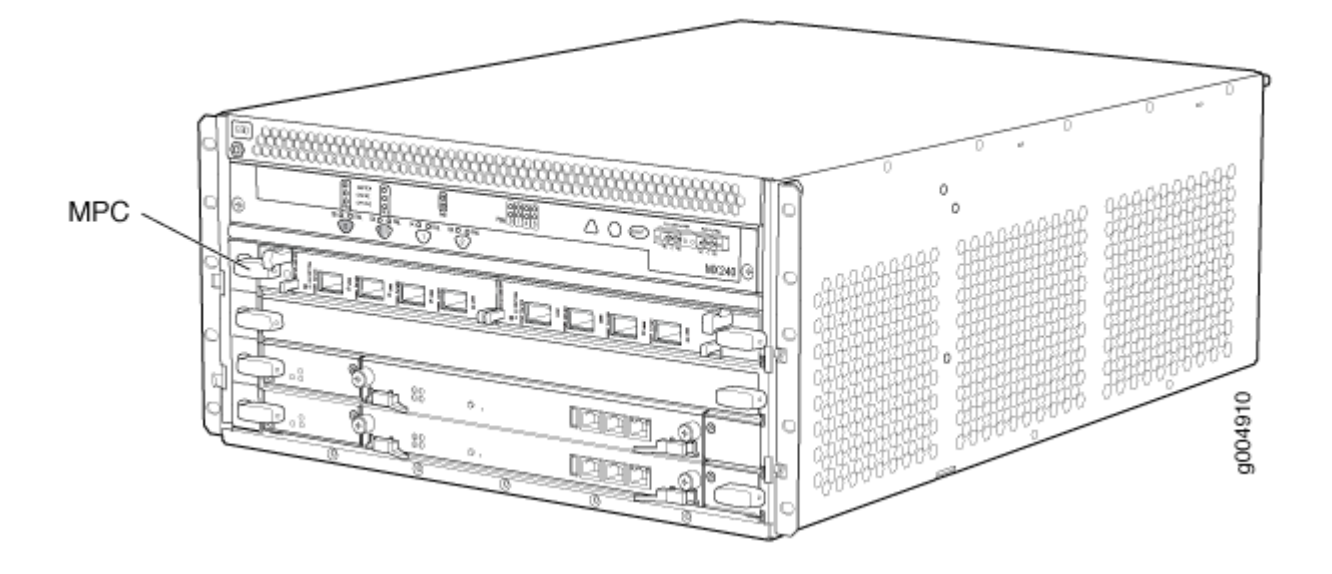

### <span id="page-25-0"></span>SEE ALSO

MX240 Router Physical Specifications | 190

## **MX240 Router Hardware and CLI Terminology Mapping**

The MX240 router supports the components in Table 3 on page 10.

### **Table 3: MX240 Router Hardware Components and CLI Terminology**

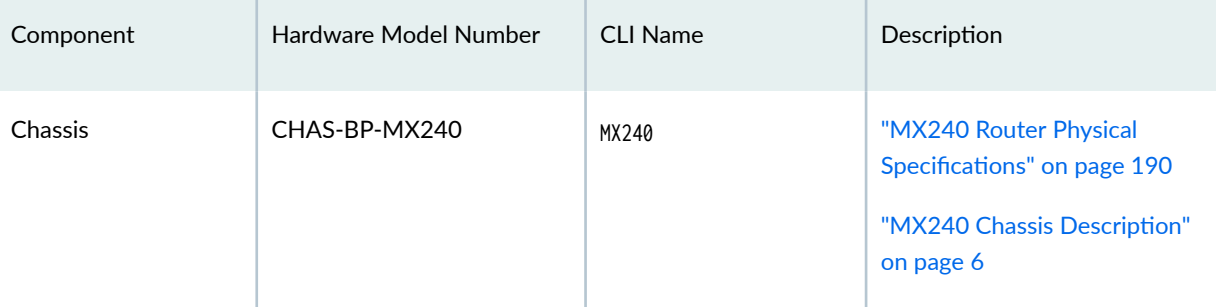

### Cooling System

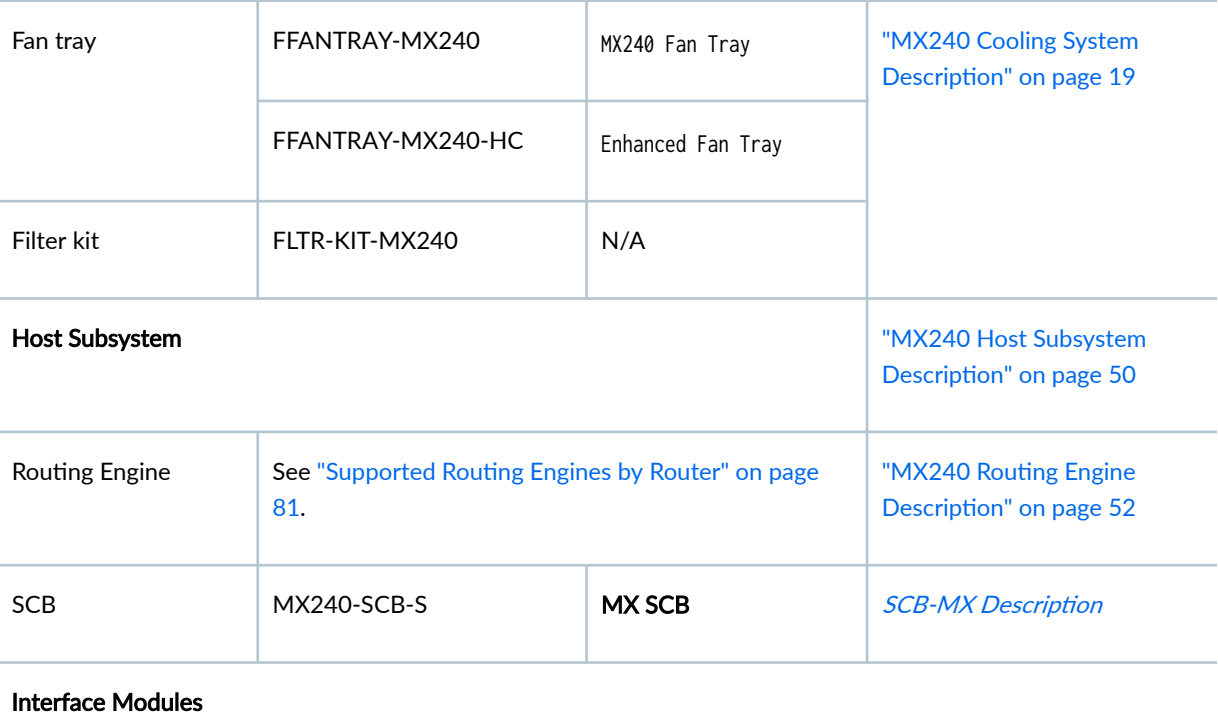

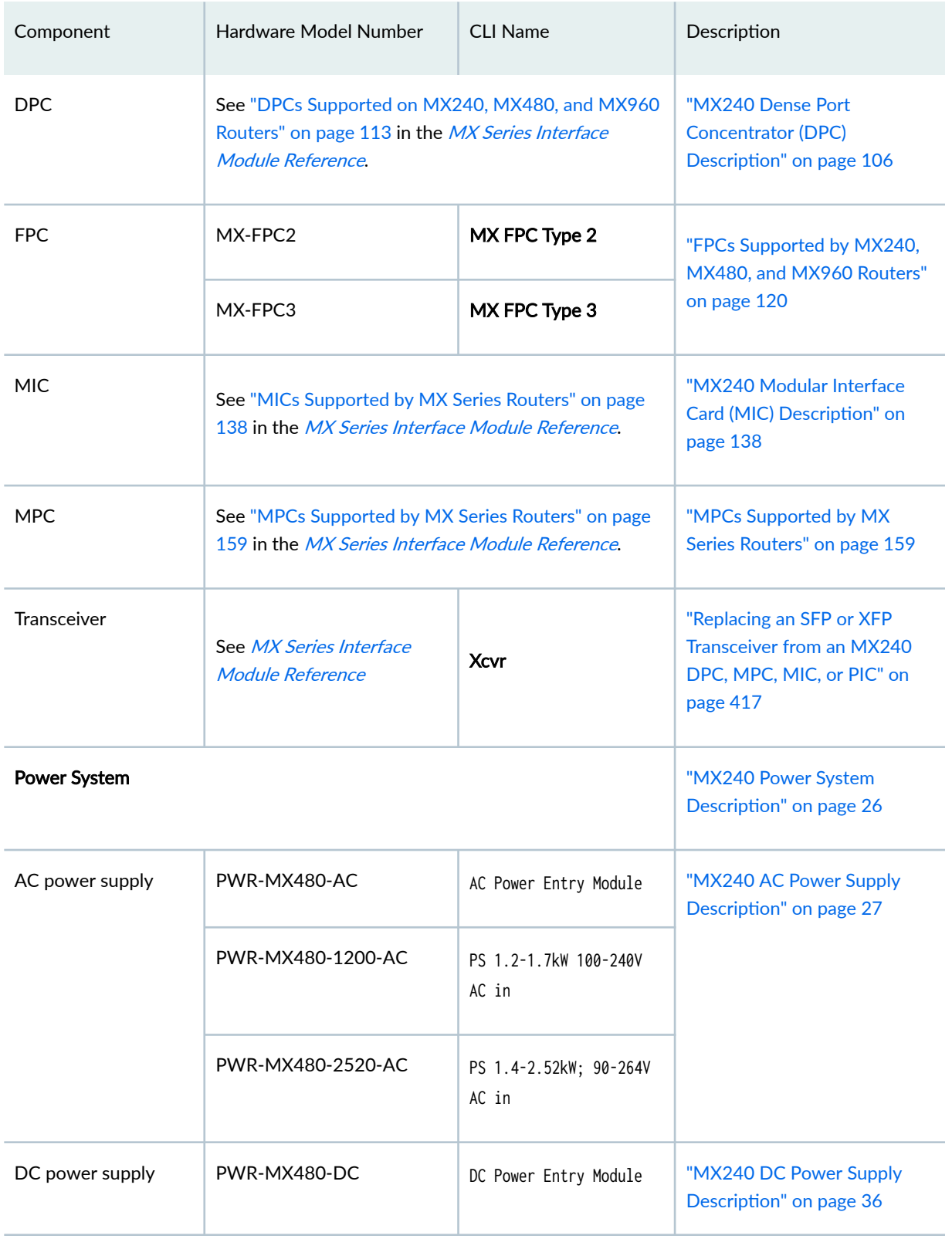

### Table 3: MX240 Router Hardware Components and CLI Terminology *(Continued)*

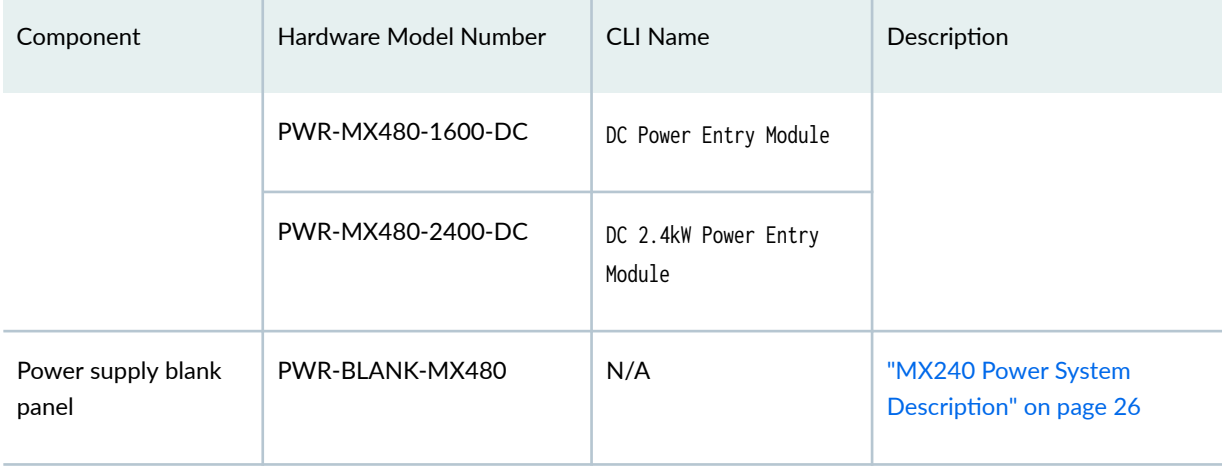

### <span id="page-27-0"></span>**Table 3: MX240 Router Hardware Components and CLI Terminology** *(Continued)*

### SEE ALSO

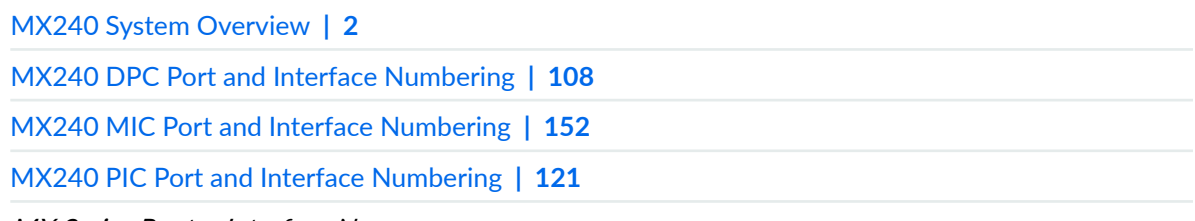

MX Series Router Interface Names

### **MX240 Component Redundancy**

The MX240 chassis provides redundancy and resiliency. The hardware system is fully redundant, including power supplies, Routing Engines, and SCBs.

A fully configured router is designed so that no single point of failure can cause the entire system to fail. Only a fully configured router provides complete redundancy. All other configurations provide partial redundancy. The following major hardware components are redundant:

- Host subsystem—The host subsystem consists of a Routing Engine functioning together with an SCB. The router can have one or two host subsystems. If two host subsystems are installed, one functions as the primary and the other functions as the backup. If the primary host subsystem (or either of its components) fails, the backup can take over as the primary. To operate, each host subsystem requires a Routing Engine installed directly into in an SCB.
- $\bullet$  In the high-line (220 V) AC power configuration, the MX240 router contains one or two AC power supplies, located horizontally at the rear of the chassis in slots PEM0 and PEM2 (left to right). The

<span id="page-28-0"></span>high-line configuration requires one power supply, with the second power supply providing redundancy. Each AC power supply provides power to all components in the router. When two power supplies are present, they share power almost equally within a fully populated system. If one power supply fails or is removed, the remaining power supply assumes the entire electrical load without interruption. One power supply can provide the maximum configuration with full power for as long as the router is operational.

- $\bullet$  In the low-line (110 V) AC power configuration, the MX240 router contains either two AC power supplies (nonredundant), located horizontally at the rear of the chassis in slots PEM0 and PEM1 (left to right); or four AC power supplies (redundant), located in slots PEM0 through PEM3 (left to right). The low-line configuration requires two power supplies, and the third and fourth power supplies provide redundancy. Each AC power supply provides power to all components in the router. When two power supplies are present in a non-redundant system or when four power supplies are present in a redundant system, they share power almost equally within a fully populated system. If one power supply in a redundant configuration fails or is removed, the remaining power supplies assume the entire electrical load without interruption. Two power supplies provide the maximum configuration with full power for as long as the router is operational.
- Cooling system—The cooling system has redundant components, which are controlled by the host subsystem. If one of the fans fails, the host subsystem increases the speed of the remaining fans to provide sufficient cooling for the router indefinitely.

### **MX240 Craft Interface Overview**

The craft interface allows you to view status and troubleshooting information at a glance and to perform many system control functions. It is hot-insertable and hot-removable. The craft interface is located on the front of the router above the card cage and contains LEDs for the router components, the alarm relay contacts, and alarm cutoff button. See Figure 6 on page 13.

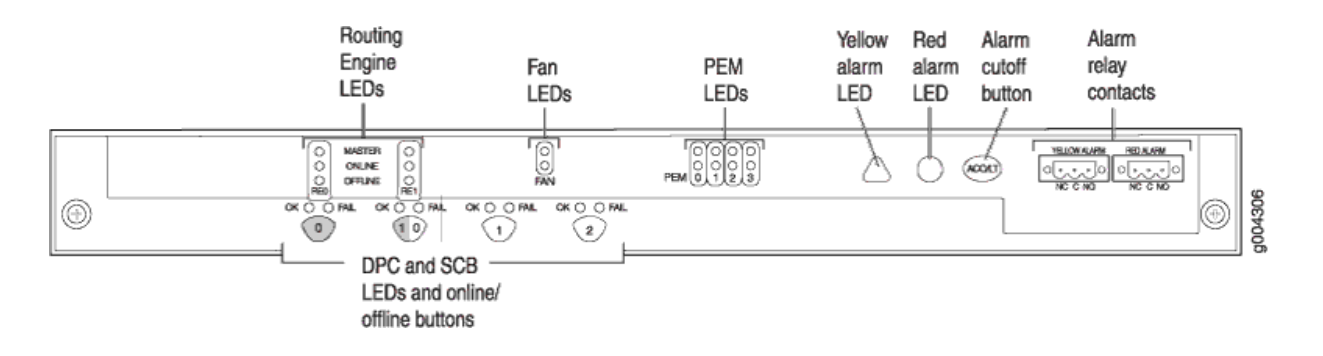

### **Figure 6: Front Panel of the Craft Interface**

<span id="page-29-0"></span>NOTE: At least one SCB must be installed in the router for the craft interface to obtain power.

### **MX240 Alarm Relay Contacts on the Craft Interface**

The craft interface has two alarm relay contacts for connecting the router to external alarm devices (see Figure 7 on page 14). Whenever a system condition triggers either the red or yellow alarm on the craft interface, the alarm relay contacts are also activated. The alarm relay contacts are located on the upper right of the craft interface.

### **Figure 7: Alarm Relay Contacts**

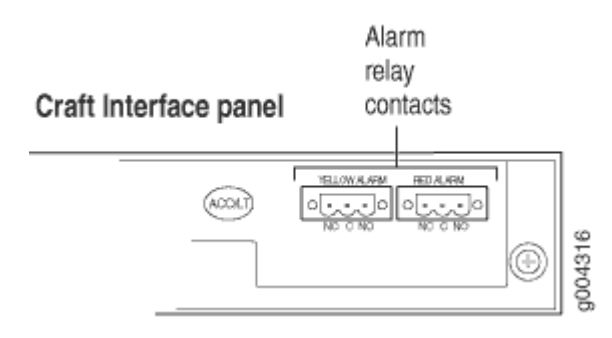

### **MX240 Alarm LEDs and Alarm Cutoff/Lamp Test Button**

Two large alarm LEDs are located at the upper right of the craft interface. The circular red LED lights to indicate a critical condition that can result in a system shutdown. The triangular yellow LED lights to indicate a less severe condition that requires monitoring or maintenance. Both LEDs can be lit simultaneously.

A condition that causes an LED to light also activates the corresponding alarm relay contact on the craft interface.

To deactivate red and yellow alarms, press the button labeled ACO/LT (for "alarm cutoff/lamp test"), which is located to the right of the alarm LEDs. Deactivating an alarm turns off both LEDs and deactivates the device attached to the corresponding alarm relay contact on the craft interface.

[Table 4 on page 15](#page-30-0) describes the alarm LEDs and alarm cutoff button in more detail.

<span id="page-30-0"></span>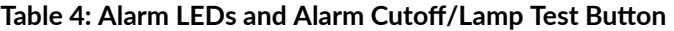

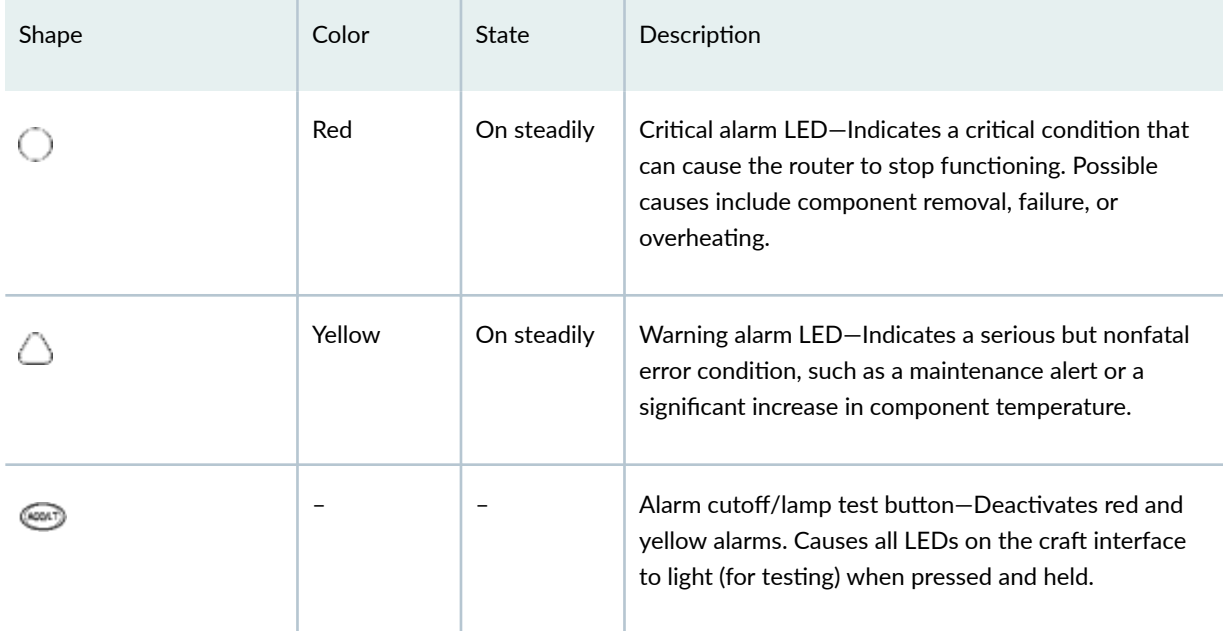

### **MX240 Component LEDs on the Craft Interface**

### **IN THIS SECTION**

- Host Subsystem LEDs on the MX240 Craft Interface | 15
- Power Supply LEDs on the MX240 Craft Interface | 16
- DPC and MPC LEDs on the MX240 Craft Interface | 16
- FPC LEDs on the MX240 Craft Interface | 17
- SCB LEDs on the MX240 Craft Interface | 17
- Fan LED on the MX240 Craft Interface | 18

### **Host Subsystem LEDs on the MX240 Craft Interface**

Each host subsystem has three LEDs, located in the middle of the craft interface, that indicate its status. The LEDs labeled RE0 show the status of the Routing Engine in slot 0 and the SCB in slot 0. The LEDs labeled RE1 show the status of the Routing Engine and SCB in slot  $1/0$ . [Table 5 on page 16](#page-31-0) describes the functions of the host subsystem LEDs.

<span id="page-31-0"></span>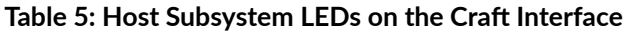

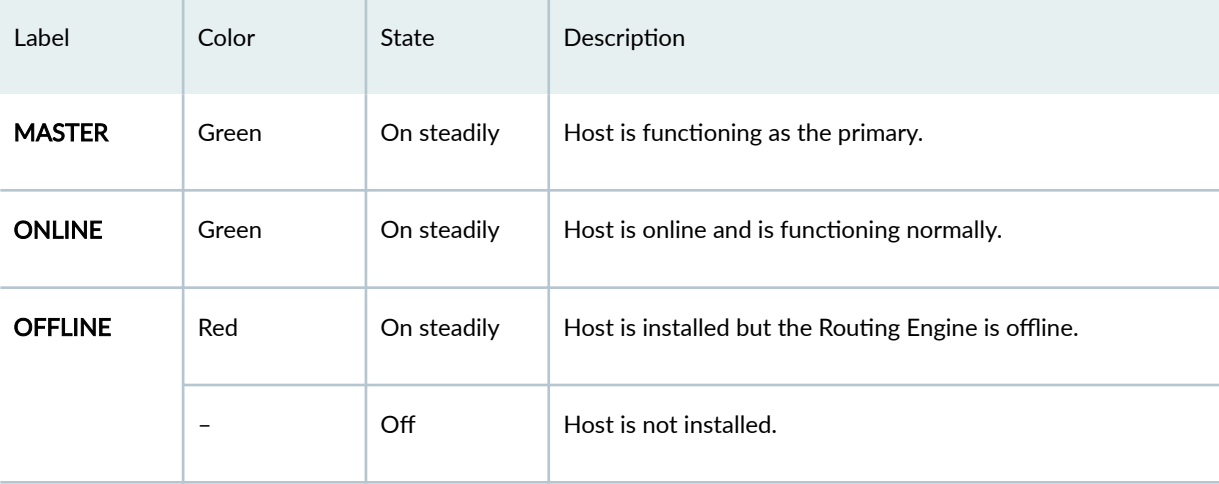

### Power Supply LEDs on the MX240 Craft Interface

Each power supply has two LEDs on the craft interface that indicate its status. The LEDs, labeled 0 through 3, are located on the upper left of the craft interface next to the PEM label. Table 6 on page 16 describes the functions of the power supply LEDs on the craft interface.

**Table 6: Power Supply LEDs on the Craft Interface** 

| Label      | Color | State       | Description                                        |
|------------|-------|-------------|----------------------------------------------------|
| <b>PEM</b> | Green | On steadily | Power supply is functioning normally.              |
|            | Red   | On steadily | Power supply has failed or power input has failed. |

### **DPC and MPC LEDs on the MX240 Craft Interface**

Each DPC or MPC has LEDs on the craft interface that indicate its status. The LEDs, labeled 1/0, 1, and 2, (1/0 shows status of either SCB1, DPC0, MPC0, or FPC0 depending on which component is installed in the slot), are located along the bottom of the craft interface. See Table 7 on page  $17$ .

<span id="page-32-0"></span>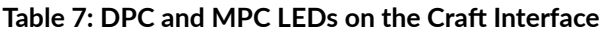

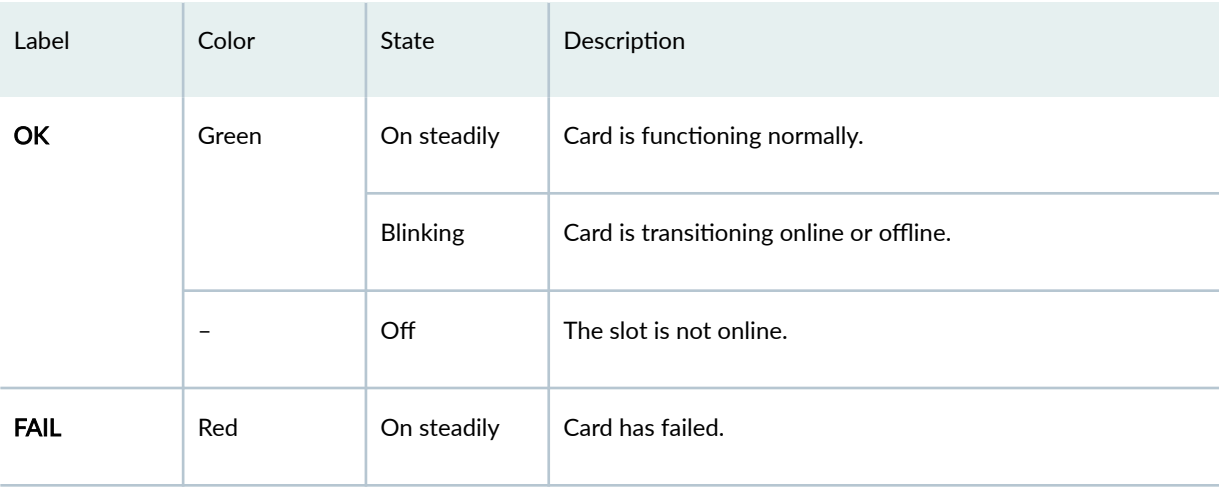

### **FPC LEDs on the MX240 Craft Interface**

An FPC takes up two DPC slots when installed in an MX Series router. An FPC LED located along the bottom of the craft interface indicates status. The LED corresponds to the lowest DPC slot number in which the FPC is installed. See Table 8 on page 17.

**Table 8: FPC LEDs on the Craft Interface** 

| Label       | Color | State           | Description                             |
|-------------|-------|-----------------|-----------------------------------------|
| OK.         | Green | On steadily     | FPC is functioning normally.            |
|             |       | <b>Blinking</b> | FPC is transitioning online or offline. |
|             | -     | Off             | The slot is not online.                 |
| <b>FAIL</b> | Red   | On steadily     | FPC has failed.                         |

### **SCB LEDs on the MX240 Craft Interface**

Each SCB has two LEDs on the craft interface that indicates its status. The SCB LEDs, labeled 0 and 1/0 (1/0 shows the status of either SCB1 DPC0, or FPC0 depending on which component is installed in the multifunction slot), are located along the bottom of the craft interface. [Table 9 on page 18](#page-33-0) describes the functions of the SCB LEDs.

### <span id="page-33-0"></span>Table 9: SCB LEDs on the Craft Interface

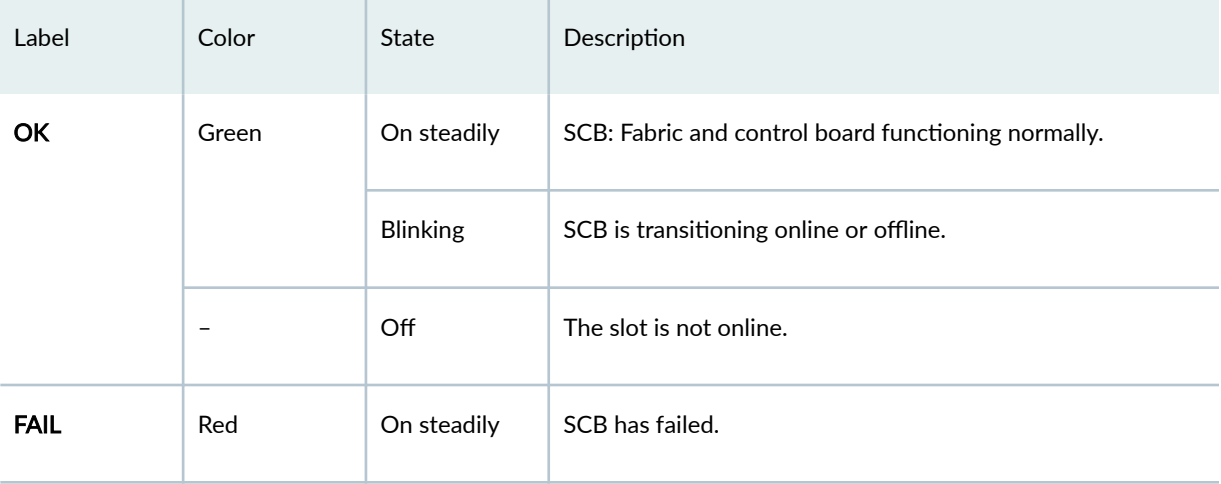

### **Fan LED on the MX240 Craft Interface**

The fan LEDs are located on the top left of the craft interface. Table 10 on page 18 describes the functions of the fan LEDs.

**Table 10: Fan LEDs on the Craft Interface** 

| Label      | Color | State       | Description                  |
|------------|-------|-------------|------------------------------|
| <b>FAN</b> | Green | On steadily | Fan is functioning normally. |
|            | Red   | On steadily | Fan has failed.              |

## **MX240 Cooling System**

### **IN THIS SECTION**

- $\bullet$ MX240 Cooling System Description | 19
- [MX240 Fan LED](#page-36-0) **| 21**  $\bullet$

### <span id="page-34-0"></span>**MX240 Cooling System Description**

The cooling system consists of the following components:

- Fan tray
- Air filter

The cooling system components work together to keep all router components within the acceptable temperature range (see Figure 8 on page 19, [Figure 9 on page 20,](#page-35-0) and [Figure 10 on page 20](#page-35-0)). The router has one fan tray and one air filter that install vertically in the rear of the router. The fan tray contains three fans. The MX Series high-capacity fan trays satisfy cooling requirements for high-density DPCs and MPCs, and must be upgraded for proper cooling.

The air intake to cool the chassis is located on the side of the chassis next to the air filter. Air is pulled through the chassis toward the fan tray, where it is exhausted out the side of the system. The air intake to cool the power supplies is located in the front of the router above the craft interface. The exhaust for the power supplies is located on the rear bulkhead power supplies.

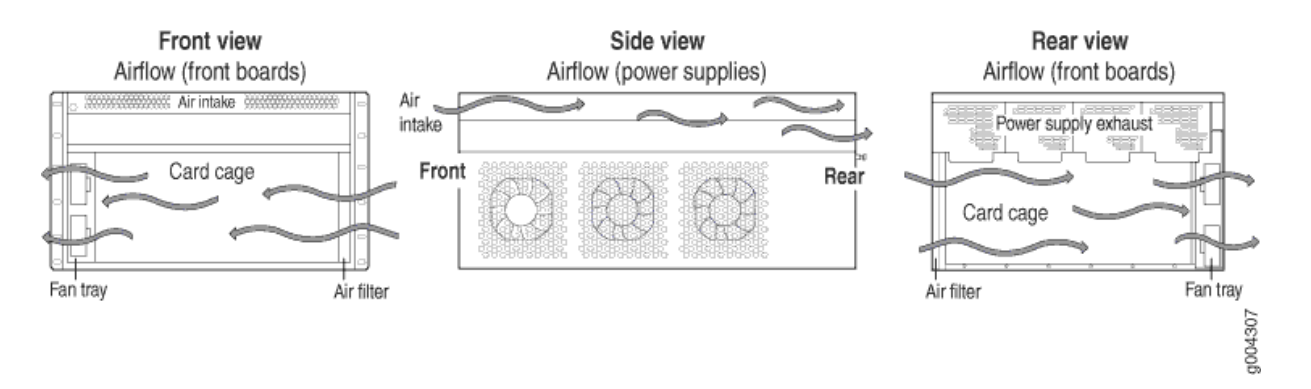

### **Figure 8: Airflow Through the Chassis**

The host subsystem monitors the temperature of the router components. When the router is operating normally, the fans function at lower than full speed. If a fan fails or the ambient temperature rises above a threshold, the speed of the remaining fans is automatically adjusted to keep the temperature within the acceptable range. If the ambient maximum temperature specification is exceeded and the system cannot be adequately cooled, the Routing Engine shuts down the system by disabling output power from each power supply.

<span id="page-35-0"></span>**Figure 9: Fan Tray**

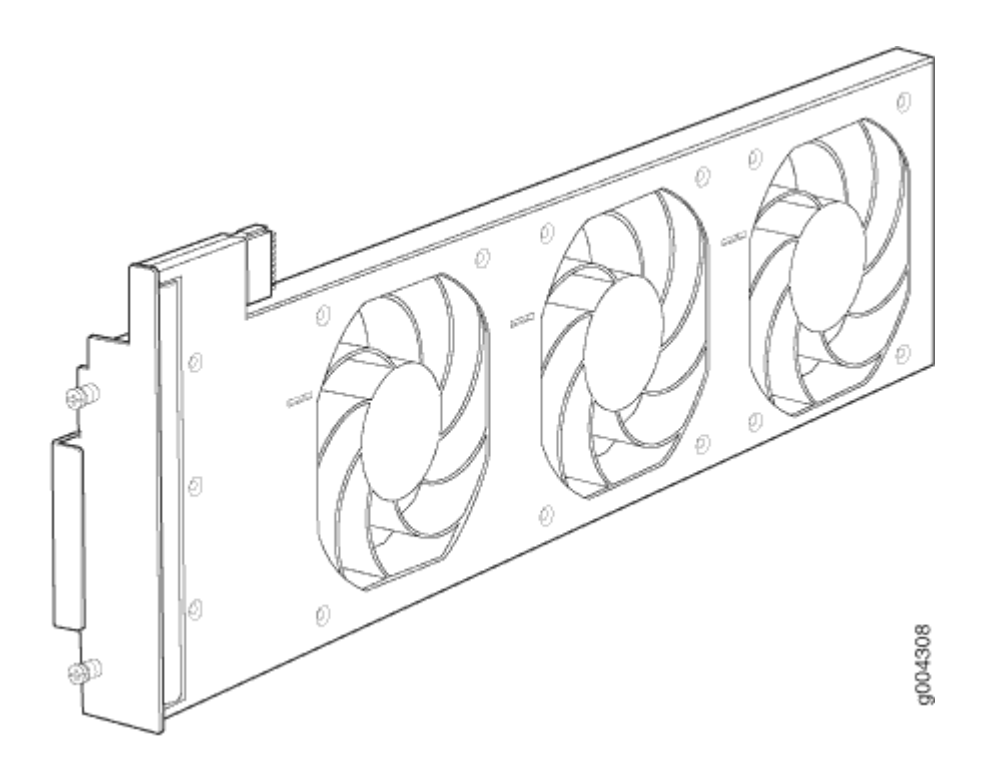

**Figure 10: Air Filter**

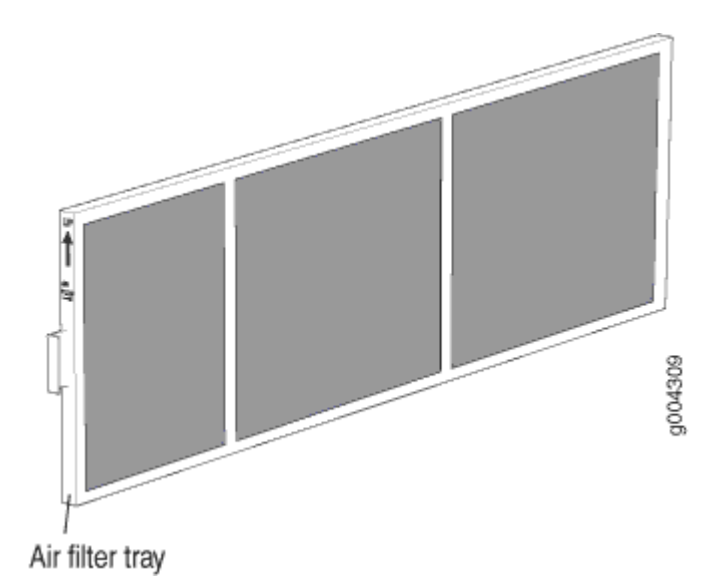

### SEE ALSO

Troubleshooting the MX240 Cooling System | 446
# **MX240 Fan LED**

Each fan has an LED that displays its status. The fan LEDs are located on the top left of the craft interface. For more information, see "MX240 Component LEDs on the Craft Interface" on page 15.

## SEE ALSO

Troubleshooting the MX240 Cooling System | 446

# **MX240 Air Deflector Kits**

Optional air deflector kits are available that let you install the MX240 routers in a ventilation environment with designated hot and cold aisles. These kits convert the MX240 router from side-to-side ventilation into front-to-back ventilation, by directing ventilation with cold air to enter from the front and warm exhaust to exit from the back. The air deflectors contain no additional fans, so they require no additional electrical power.

**NOTE:** The air deflector kit must be installed along with the device. It cannot be installed if the device is already installed on the rack.

The air deflector kits consist of four main components: two intake/exhaust boxes and two side plenums.

- Top plenum
- Bottom plenum
- Right plenum
- $\bullet$  Left plenum

The top and bottom plenums are identical to each other, as are the right and left or side plenums. See [Figure 11 on page 22](#page-37-0) and [Table 11 on page 22](#page-37-0) for the list of components that comprise the air deflector kit.

<span id="page-37-0"></span>Figure 11: Components of the Air Deflector Kit

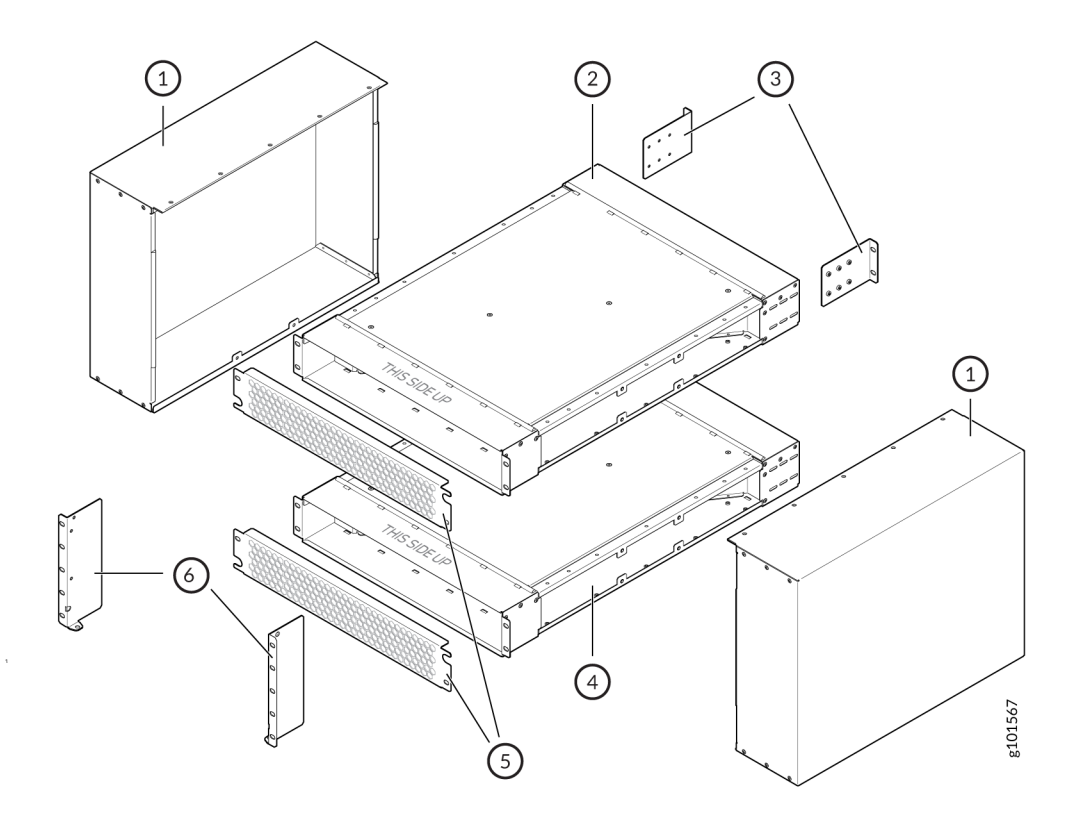

#### **Table 11: Air Deflector Kit Components**

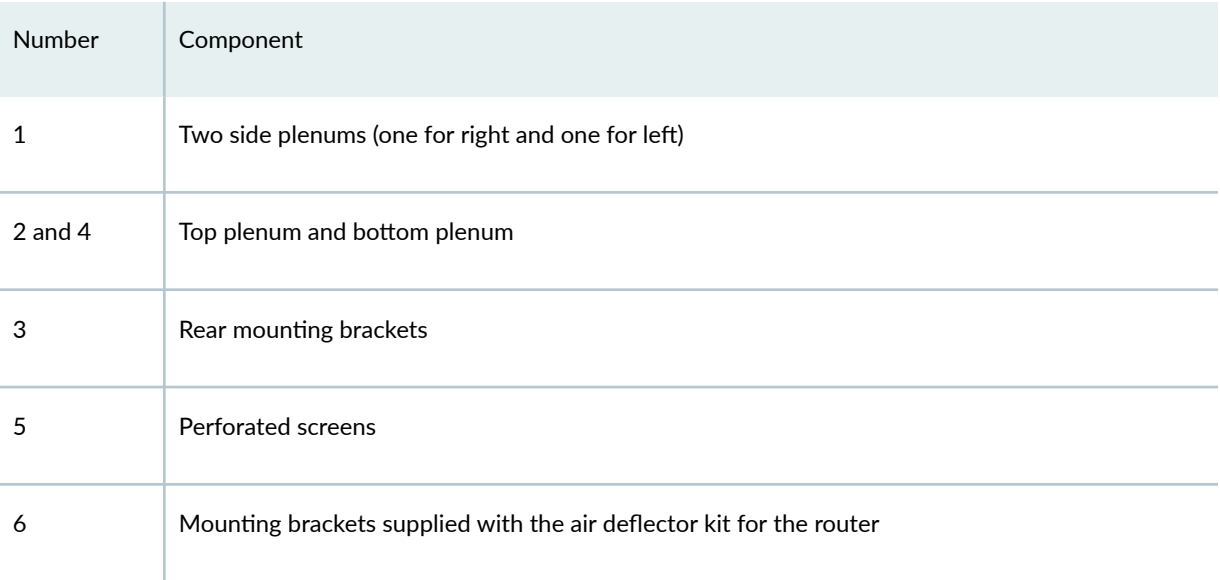

Air flow in the air deflector kit is from front to rear, and the orientation of the top and bottom plenums is critical to ensure air intake happens from the front and exhausts through the rear.

The plenums are installed above and below the router to direct intake air from the air space in front of the router into the side plenum mounted on the intake side of the device. The intake air plenum directs air into the device, and the exhaust air plenum directs the exhaust air to the opposite side of the device. The exhaust plenum directs the exhausted air into the exhaust plenum above the unit, where it is expelled into the air space behind the router.

The air deflector kit requires additional space around the device. Table 12 on page 23 and [Table 13 on](#page-39-0) [page 24](#page-39-0) summarize the physical specifications and rack space requirements for the air deflector kit. See [Figure 12 on page 24](#page-39-0) for more information.

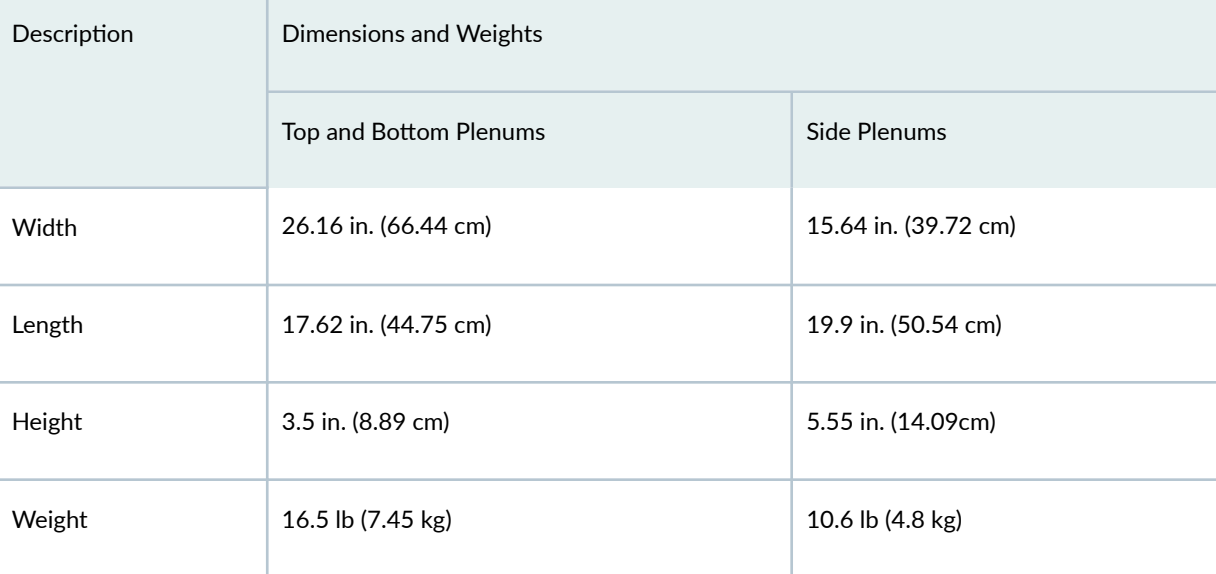

#### **Table 12: Air Deflector Kit Physical Specifications**

## <span id="page-39-0"></span>**Figure 12: Rack Space Requirements**

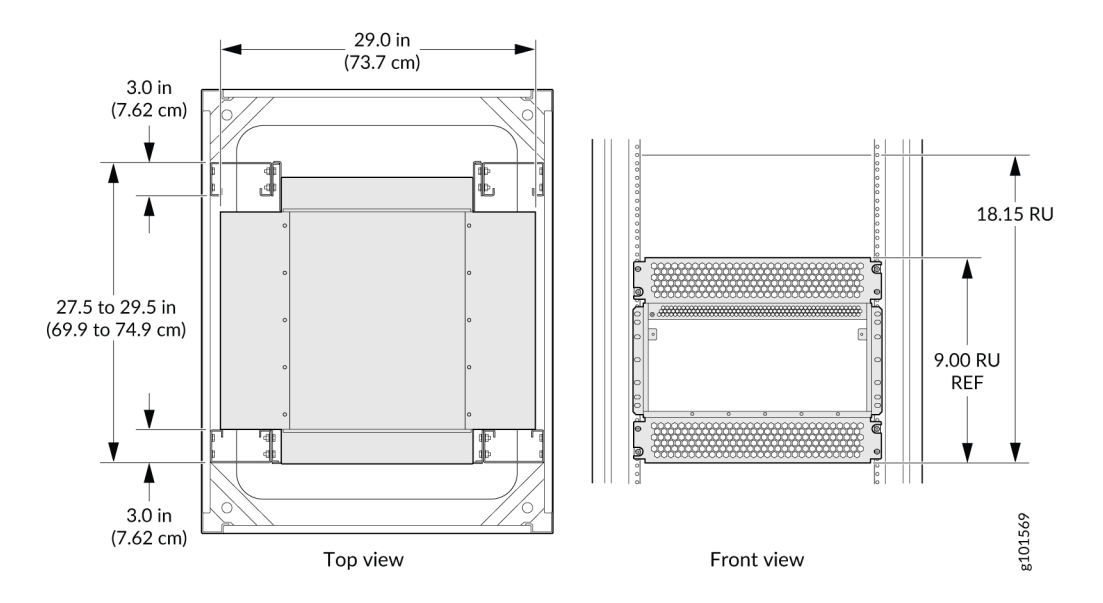

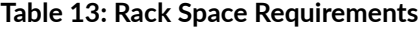

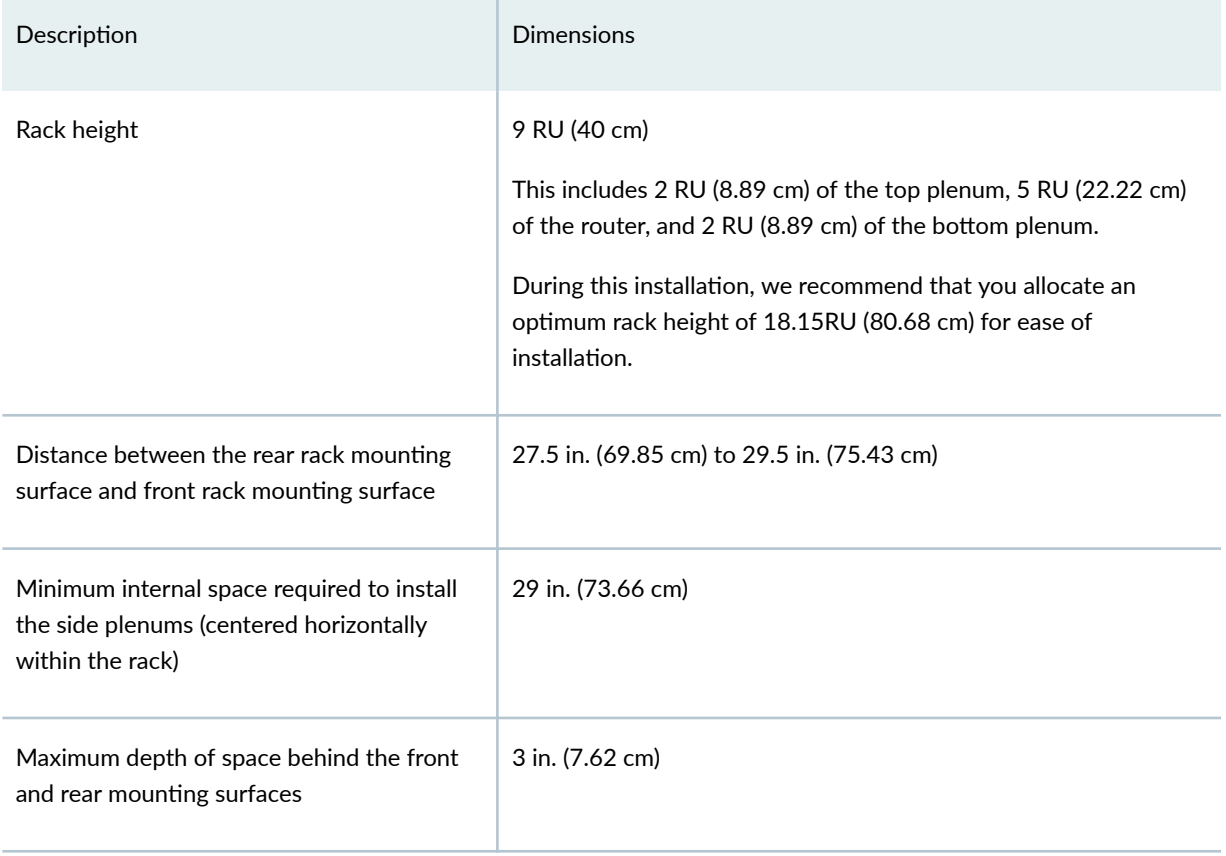

NOTE: As per EIA Standards, the rack mounting surfaces must conform to 19 in. or 48.26 cm.

Figure 13 on page 25 shows the MX240 router installed in typical four-post mounting racks with the air deflector kit parts in place.

Figure 13: MX240 Router Air Deflector Kit

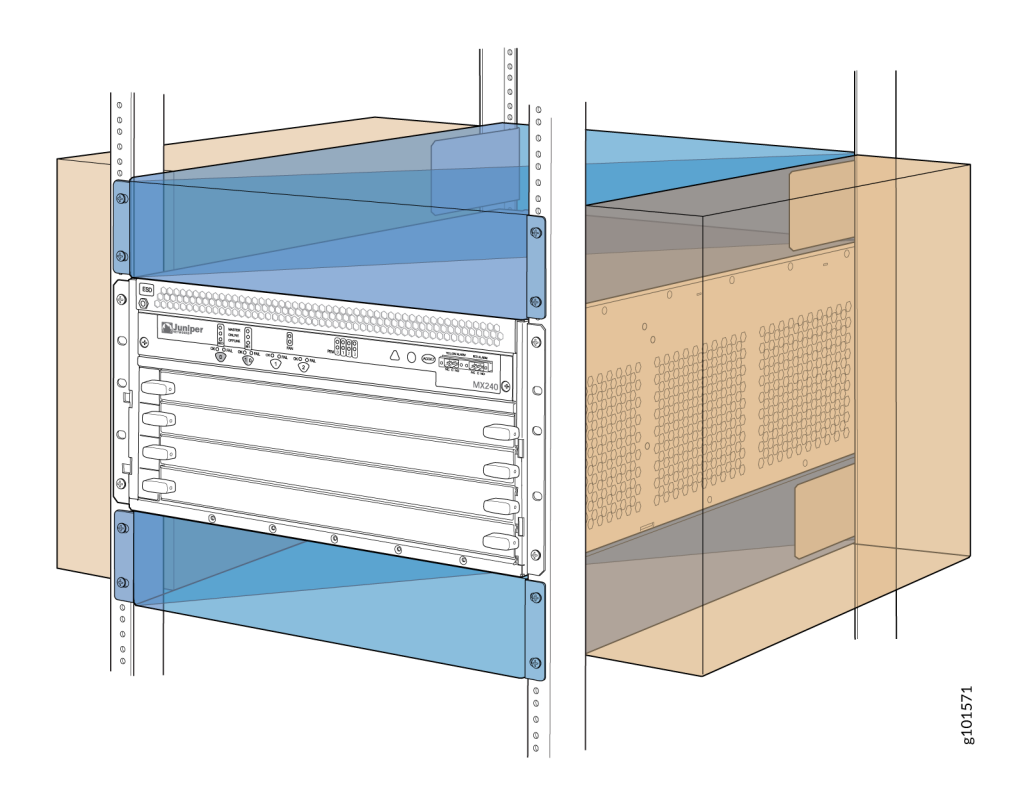

## RELATED DOCUMENTATION

[MX240 Chassis](#page-20-0) **| 5**

# <span id="page-41-0"></span>**MX240 AC Power System**

#### **IN THIS SECTION**

- MX240 Power System Description | 26
- MX240 AC Power Supply Description | 27
- [MX240 AC Power Supply LEDs](#page-44-0) **| 29**
- AC Power Supply Electrical Specifications for the MX240 Router | 30
- [AC Power Circuit Breaker Requirements for the MX240 Router](#page-47-0) **| 32**
- AC Power Cord Specifications for the MX240 Router | 33
- Errata with the MX240 Router Documentation | 35

## **MX240 Power System Description**

The MX240 router uses either AC or DC power supplies. Each AC power supply provides power to all components in the router. When two power supplies are present, they share power almost equally within a fully populated system. If one power supply fails or is removed, the remaining power supply assumes the entire electrical load without interruption. One power supply can provide the maximum configuration with full power for as long as the router is operational.

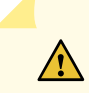

**CAUTION**: The router cannot be powered from AC and DC power supplies simultaneously.

The MX240 router is configurable with two, three, or four AC power supplies or one or two DC power supplies. The power supplies connect to the midplane, which distributes the different output voltages produced by the power supplies to the router components, depending on their voltage requirements. Each power supply is cooled by its own internal cooling system.

Redundant power supplies are hot-removable and hot-insertable. When you remove a power supply from a router that uses a nonredundant power supply configuration, the router might shut down depending on your configuration.

<span id="page-42-0"></span>**NOTE:** Routers configured with DC power supplies are shipped with a blank panel installed over the power distribution modules. Routers configured with AC power supplies have no blank panel.

#### SEE ALSO

Connecting Power to an AC-Powered MX240 Router with Normal-Capacity Power Supplies | 260 Connecting Power to a DC-Powered MX240 Router with Normal-Capacity Power Supplies | 263 [Replacing an MX240 AC Normal-Capacity Power Supply](#page-420-0) **| 405** MX240 Chassis Grounding Specifications | 42

Troubleshooting the MX240 Power System | 457

# **MX240 AC Power Supply Description**

#### **IN THIS SECTION**

AC Power Supply Configurations | 29

Each AC power supply weighs approximately 5.0 lb (2.3 kg) and consists of one AC appliance inlet, one AC input switch, a fan, and LEDs to monitor the status of the power supply. [Figure 14 on page 28](#page-43-0) shows the power supply. For existing power supplies, each inlet requires a dedicated AC power feed and a dedicated 15 A (250 VAC) circuit breaker.

#### <span id="page-43-0"></span>**Figure 14: AC Power Supply**

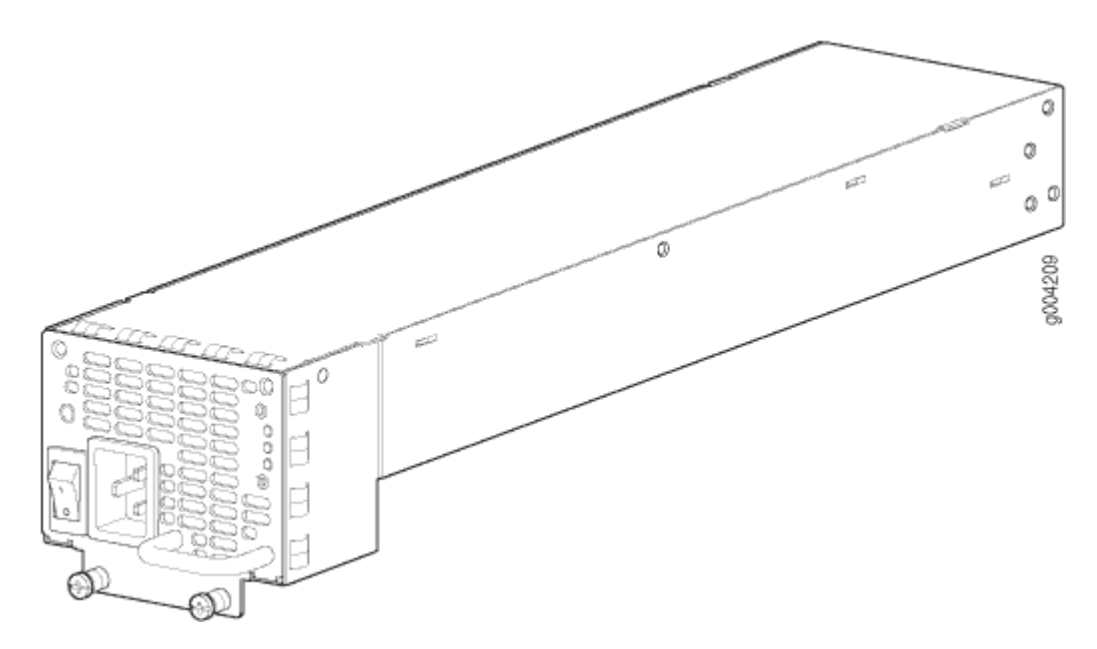

For high-capacity power supplies, each inlet requires a dedicated AC power feed and a dedicated 16.0 A @ 100 VAC or 11.0 A @ 200 VAC circuit breaker, or as required by local code.

Figure 15 on page 28shows the high-capacity power supply.

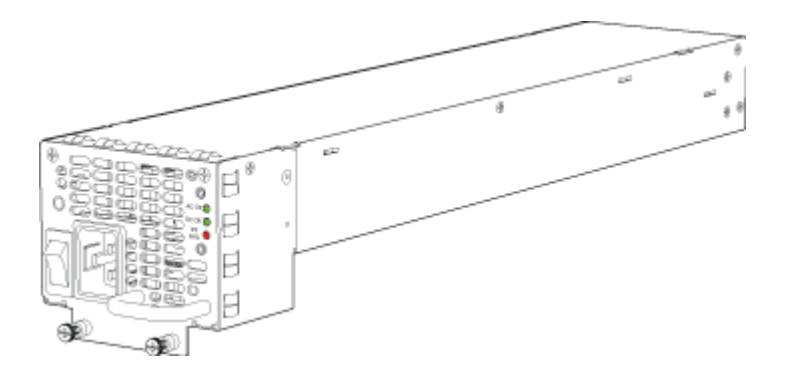

**Figure 15: High-Capacity AC Power Supply**

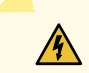

**WARNING**: The router is pluggable type A equipment installed in a restricted-access location. It has a separate protective earthing terminal (sized for UNC 1/4-20 ground lugs) provided on the chassis in addition to the grounding pin of the power supply cord. This separate protective earthing terminal must be permanently connected to earth.

### <span id="page-44-0"></span>**AC Power Supply Configurations**

The MX240 high-capacity and normal-capacity power supplies each support either of the following AC power configurations:

- $\bullet$  In the low-line (110 V) AC power configuration, the MX240 router contains either two AC power supplies (nonredundant), located horizontally at the rear of the chassis in slots PEM0 and PEM1 (left to right); or four AC power supplies (redundant), located in slots PEM0 through PEM3 (left to right). The low-line configuration requires two power supplies, and the third and fourth power supplies provide redundancy. Each AC power supply provides power to all components in the router. When two power supplies are present, they share power almost equally within a fully populated system. If one power supply in a redundant configuration fails or is removed, the remaining power supplies assume the entire electrical load without interruption. Two power supplies provide the maximum configuration with full power for as long as the router is operational.
- In the high-line (220 V) AC power configuration, the MX240 router contains one or two AC power supplies, located horizontally at the rear of the chassis in slots PEM0 and PEM2 (left to right). The high-line configuration requires one power supply, with the second power supply providing redundancy. Each AC power supply provides power to all components in the router. When two power supplies are present, they share power almost equally within a fully populated system. If one power supply fails or is removed, the remaining power supply assumes the entire electrical load without interruption. One power supply can provide the maximum configuration with full power for as long as the router is operational.

### SEE ALSO

Connecting Power to an AC-Powered MX240 Router with Normal-Capacity Power Supplies | 260 MX240 Chassis Grounding Specifications | 42

# **MX240 AC Power Supply LEDs**

Each AC power supply faceplate contains three LEDs that indicate the status of the power supply (see [Table 14 on page 30\)](#page-45-0). The power supply status is also reflected in two LEDs on the craft interface (see "MX240 Component LEDs on the Craft Interface" on page 15). In addition, a power supply failure triggers the red alarm LED on the craft interface.

#### <span id="page-45-0"></span>**Table 14: AC Power Supply LEDs**

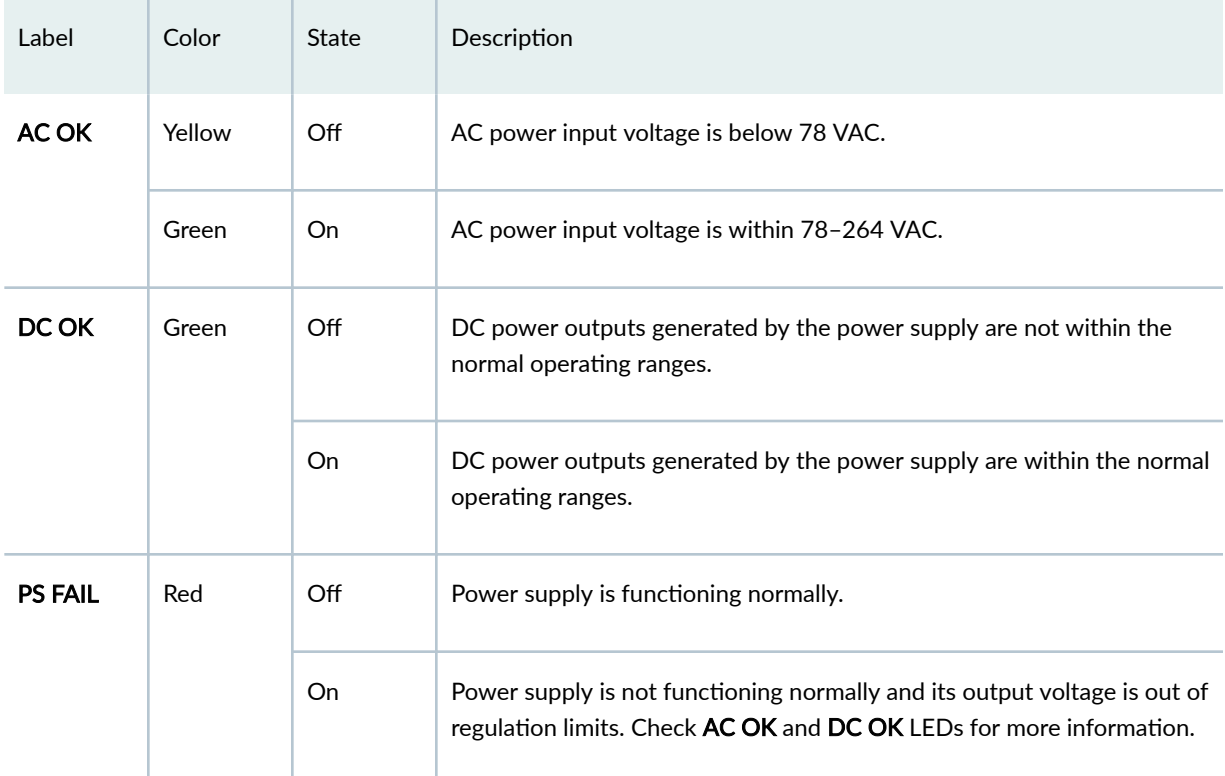

## SEE ALSO

Connecting Power to an AC-Powered MX240 Router with Normal-Capacity Power Supplies | 260 MX240 Chassis Grounding Specifications | 42

# **AC Power Supply Electrical Specifications for the MX240 Router**

Table 15 on page 30 lists the AC power supply electrical specifications; [Table 16 on page 32](#page-47-0) lists the AC power system specifications.

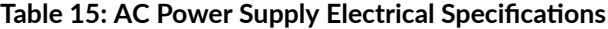

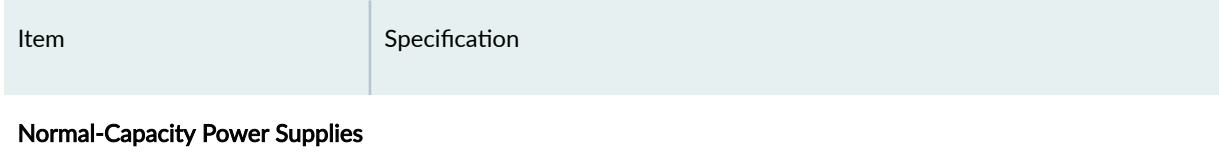

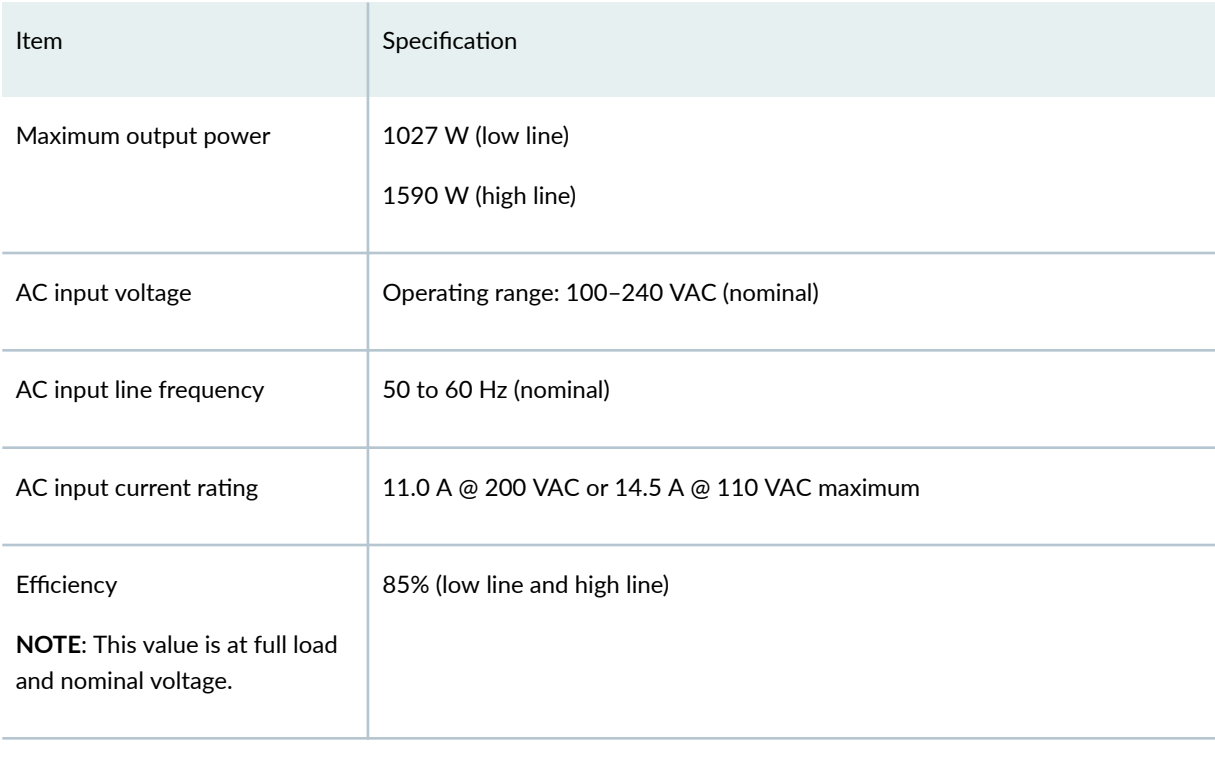

## Table 15: AC Power Supply Electrical Specifications (Continued)

## High-Capacity Power Supplies

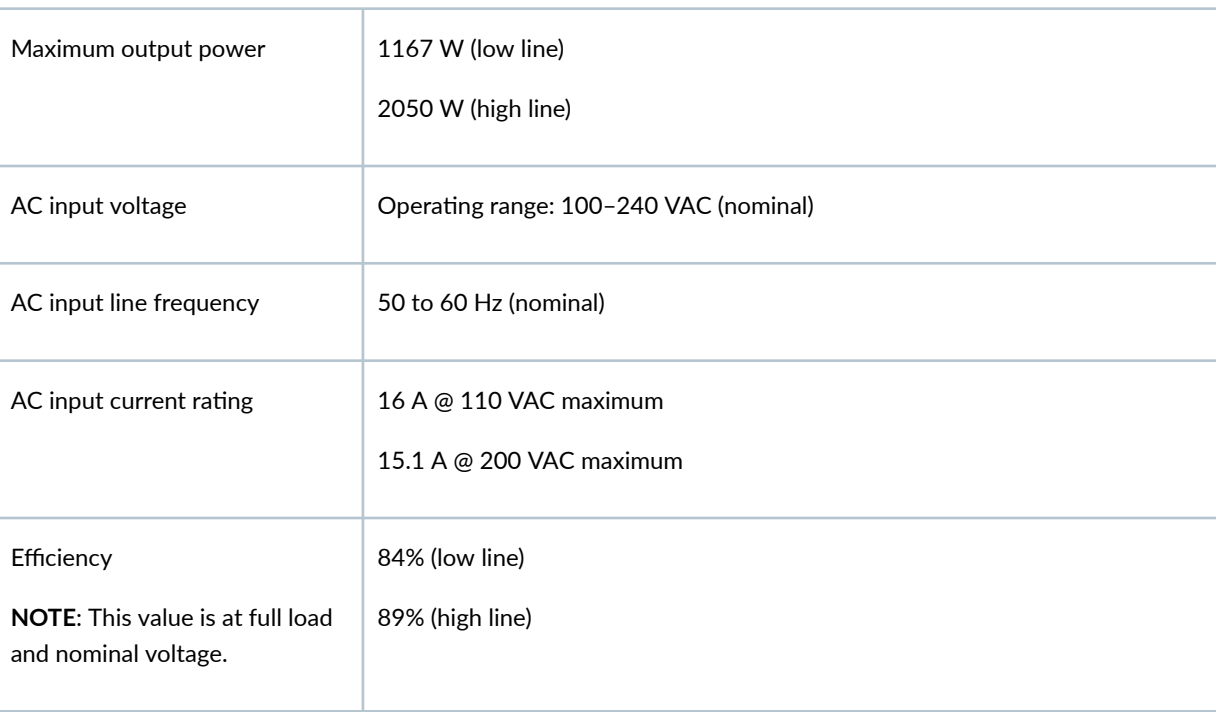

#### <span id="page-47-0"></span>**Table 16: AC Power System Specifications**

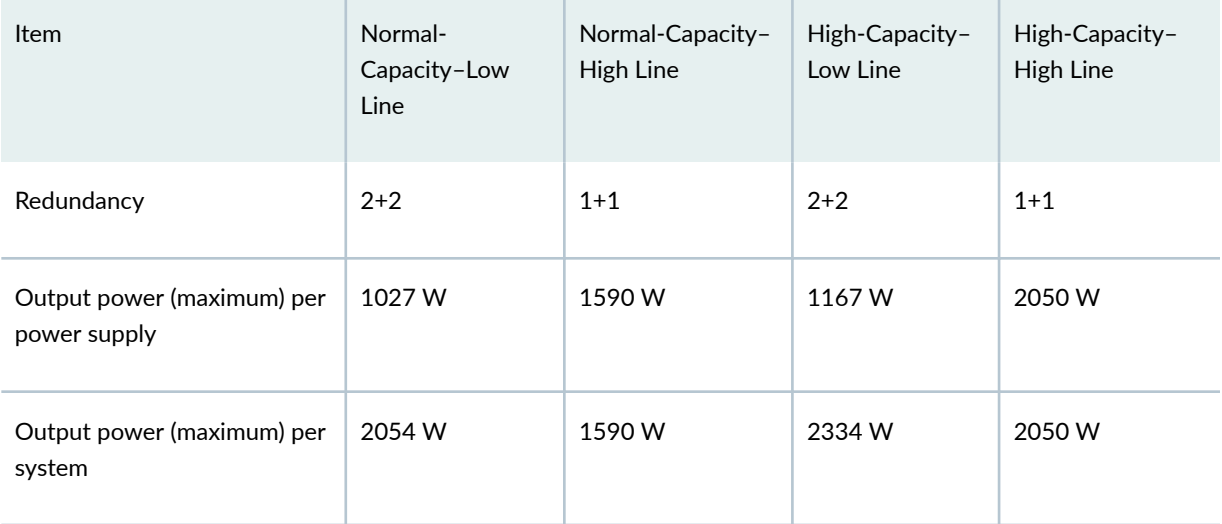

### SEE ALSO

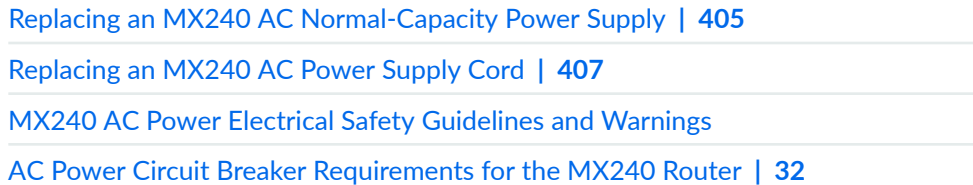

# **AC Power Circuit Breaker Requirements for the MX240 Router**

We recommend that you use a dedicated customer site circuit breaker rated for 15 A (250 VAC) minimum for each AC power feed, or as required by local code. Doing so enables you to operate the router in any configuration without upgrading the power infrastructure.

## SEE ALSO

[Replacing an MX240 AC Normal-Capacity Power Supply](#page-420-0) **| 405** [MX240 AC Power Electrical Safety Guidelines and Warnings](https://www.juniper.net/documentation/en_US/release-independent/junos/topics/reference/safety/mx240-safety-guidelines-warning-power-ac.html)

# <span id="page-48-0"></span>AC Power Cord Specifications for the MX240 Router

Each AC power supply has a single AC appliance inlet located on the power supply that requires a dedicated AC power feed. Most sites distribute power through a main conduit that leads to framemounted power distribution panels, one of which can be located at the top of the rack that houses the router. An AC power cord connects each power supply to the power distribution panel.

You can order detachable AC power cords, each approximately 8 ft (2.5 m) long that supply AC power to the router. The C19 appliance coupler end of the cord inserts into the AC appliance inlet coupler, type C20 (right angle) as described by International Electrotechnical Commission (IEC) standard 60320. The plug end of the power cord fits into the power source receptacle that is standard for your geographical location.

Table 17 on page 33 provides specifications and [Figure 16 on page 34](#page-49-0) depicts the plug on the AC power cord provided for each country or region.

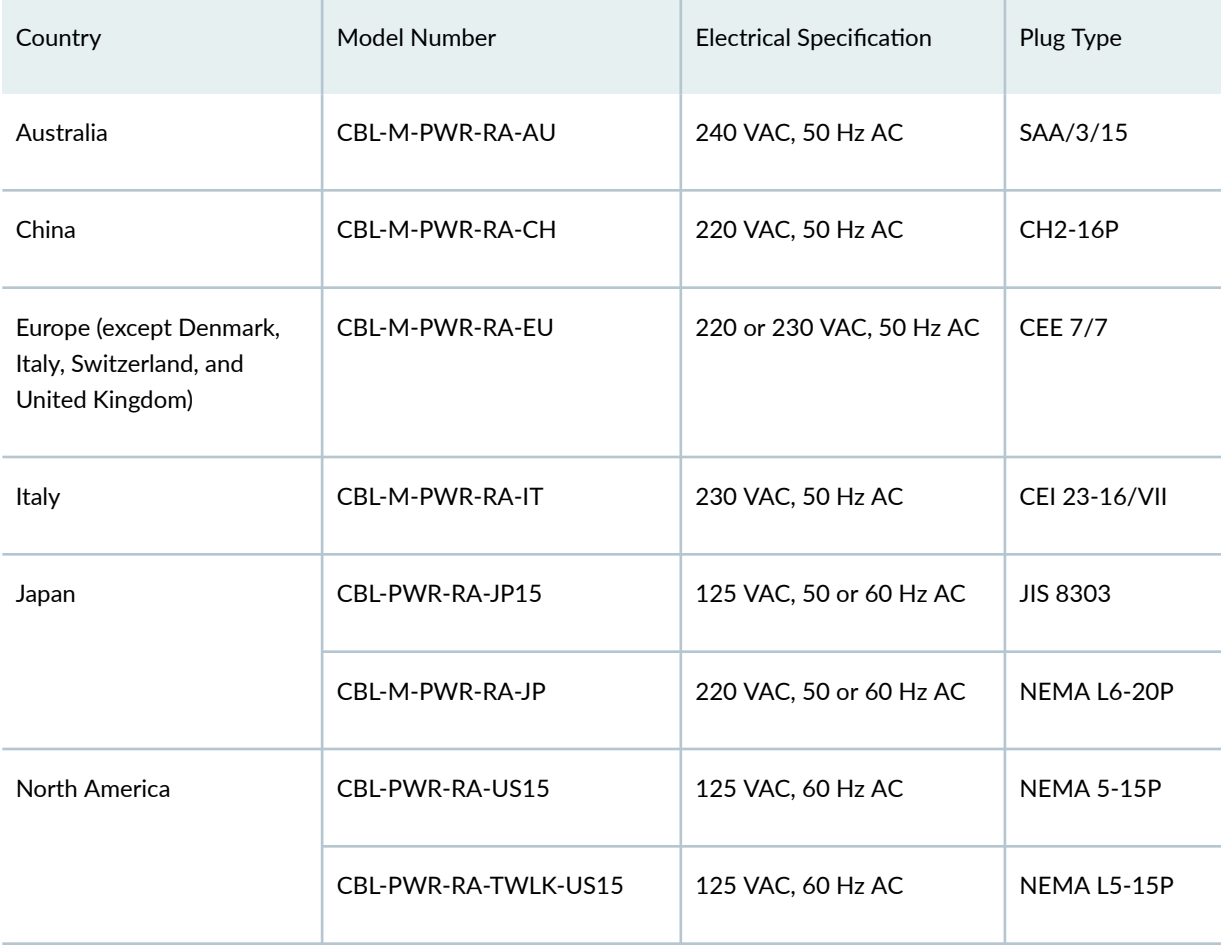

#### **Table 17: AC Power Cord Specifications**

<span id="page-49-0"></span>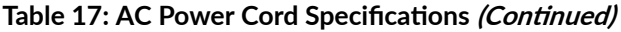

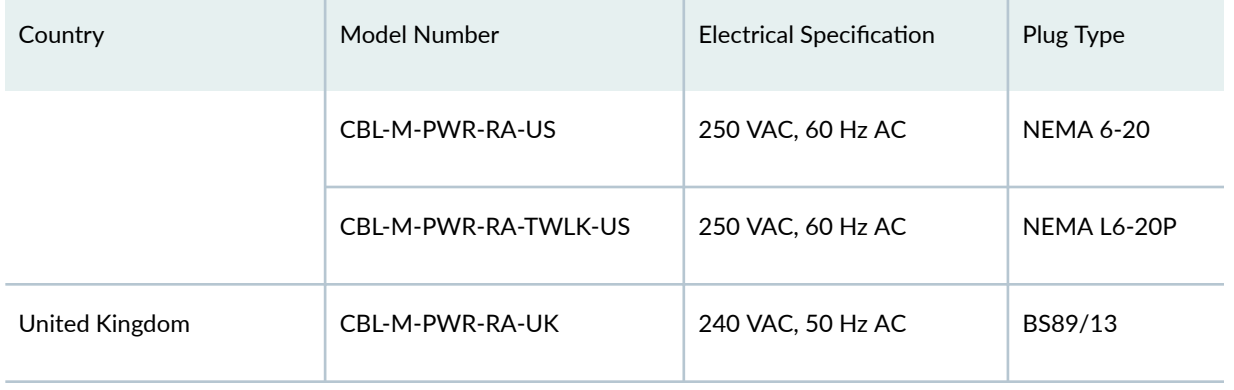

## **Figure 16: AC Plug Types**

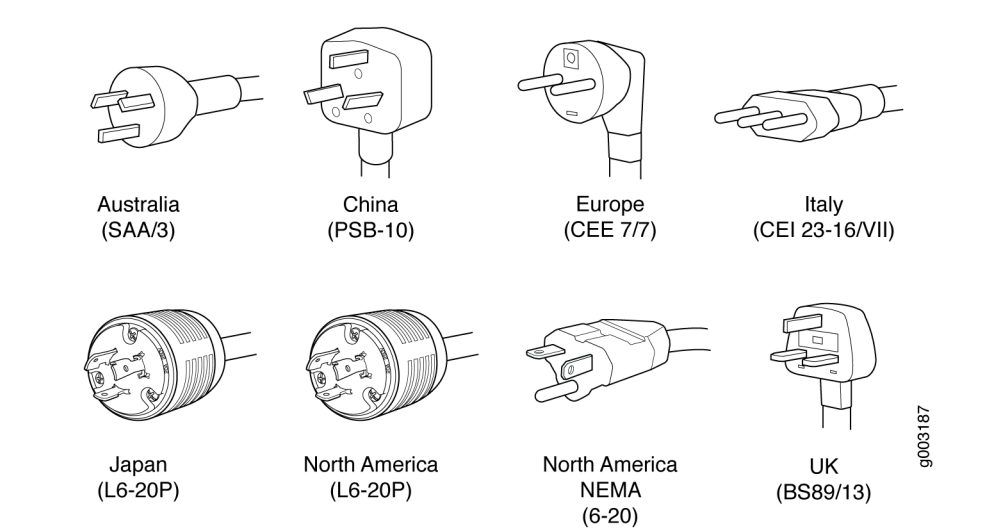

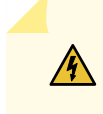

**WARNING**: The AC power cord for the router is intended for use with the router only and not for any other use.

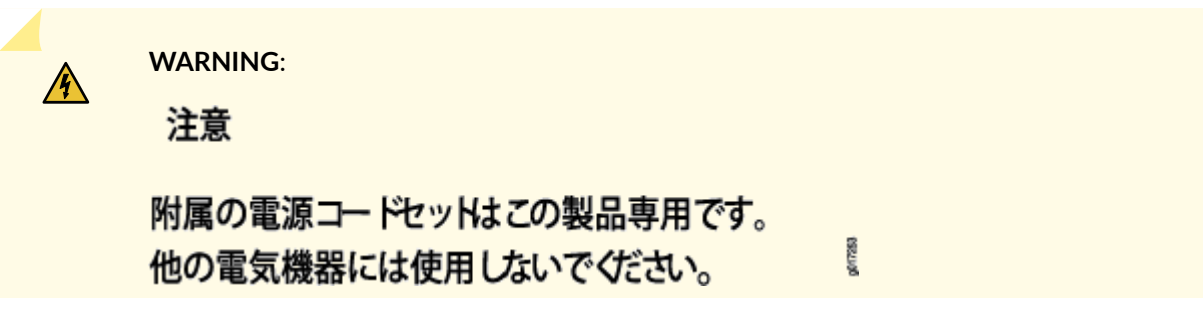

<span id="page-50-0"></span>Translation from Japanese: The attached power cable is only for this product. Do not use the cable for another product.

**NOTE**: In North America, AC power cords must not exceed 4.5 m (approximately 14.75 ft) in length, to comply with National Electrical Code (NEC) Sections 400-8 (NFPA 75, 5-2.2) and 210-52, and Canadian Electrical Code (CEC) Section 4-010(3). You can order AC power cords that are in compliance.

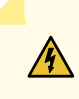

**WARNING**: The router is pluggable type A equipment installed in a restricted-access location. It has a separate protective earthing terminal (sized for UNC 1/4-20 ground lugs) provided on the chassis in addition to the grounding pin of the power supply cord. This separate protective earthing terminal must be permanently connected to earth.

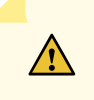

**CAUTION**: Power cords and cables must not block access to device components or drape where people could trip on them.

#### SEE ALSO

Connecting Power to an AC-Powered MX240 Router with Normal-Capacity Power Supplies | 260 [Replacing an MX240 AC Normal-Capacity Power Supply](#page-420-0) **| 405** [Replacing an MX240 AC Power Supply Cord](#page-422-0) **| 407** [MX240 AC Power Electrical Safety Guidelines and Warnings](https://www.juniper.net/documentation/en_US/release-independent/junos/topics/reference/safety/mx240-safety-guidelines-warning-power-ac.html)

## **Errata with the MX240 Router Documentation**

This topic lists the outstanding issues with the documentation:

 $\bullet$  In the low-line (110 V) AC power configuration (nonredundant), two AC power supplies should be located horizontally at the rear of the chassis in slots PEM0 and PEM1 (left to right).

### SEE ALSO

[Outstanding Issues with the MX240 Router](#page-63-0) **| 48**

# **MX240 DC Power System**

#### **IN THIS SECTION**

- MX240 DC Power Supply Description | 36
- Ò [MX240 DC Power Supply LEDs](#page-53-0) **| 38**
- DC Power Supply Electrical Specifications for MX240 and MX480 | 39
- [DC Power Circuit Breaker Requirements for the MX240 Router](#page-57-0) **| 42**
- MX240 Chassis Grounding Specifications | 42 Ċ
- [DC Power Source Cabling for the MX240 Router](#page-61-0) **| 46**
- DC Power Cable Specifications for the MX240 Router | 47
- [Outstanding Issues with the MX240 Router](#page-63-0) **| 48**

## **MX240 DC Power Supply Description**

#### **IN THIS SECTION**

DC Power Supply Configurations | 37

Each DC power supply weighs approximately 3.8 lb (1.7 kg) and consists of one DC input (–48 VDC and return), one 40 A (–48 VDC) circuit breaker, a fan, and LEDs to monitor the status of the power supply. Each DC power supply requires a dedicated customer site circuit breaker. For normal capacity power supplies, we recommend a dedicated circuit breaker rated for 40 A (–48 VDC) minimum, or as required by local code.

For high capacity power supplies, we recommend that you provision 60 A or 70 A per feed, depending on the selected DIP switch setting.

[Figure 17 on page 37](#page-52-0) shows the normal capacity DC power supply.

[Figure 18 on page 37](#page-52-0) shows the high-capacity DC power supply.

<span id="page-52-0"></span>**Figure 17: DC Power Supply**

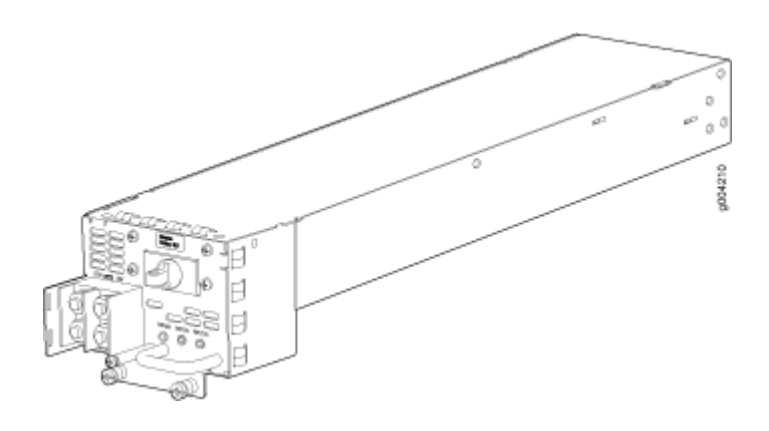

**Figure 18: High-Capacity DC Power Supply**

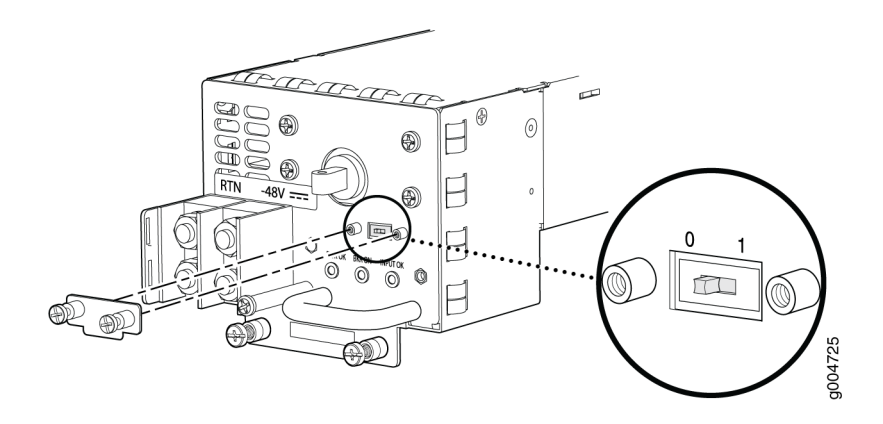

## **DC Power Supply Configurations**

In the DC power configuration, the router contains either one or two DC power supplies located at the rear of the chassis in slots PEM0 and PEM2 (left to right). You can upgrade your DC power system from one to two power supplies. A single DC power supply provides power to all components. A second DC power supply provides redundancy. If a DC power supply in a redundant configuration fails, the redundant power supply takes over without interruption.

High-capacity DC power supplies have a DIP switch that selects the power output.

**NOTE:** Move the input switch to 0 for 60 A input and position 1 for 70 A input.

<span id="page-53-0"></span>**NOTE**: Do not set the input mode switch if the power supply is installed in the chassis. If the power supply is already installed, you must remove it before setting the input mode switch.

Table 18 on page 38 shows the components that are powered by each DC power supply slot. The specifications apply to normal capacity and high-capacity power supplies.

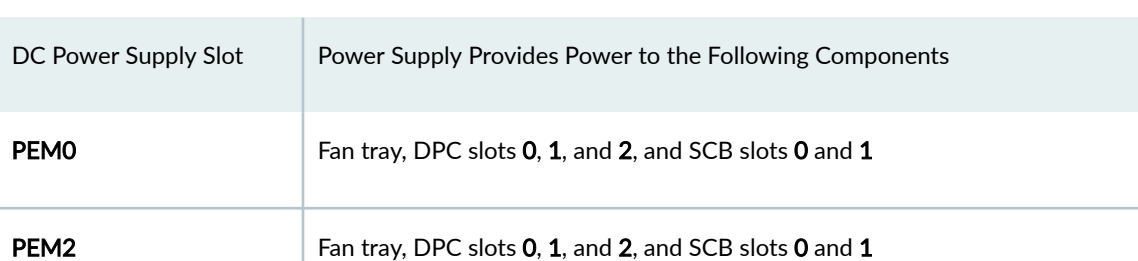

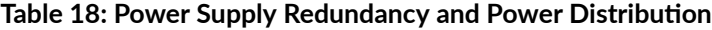

#### SEE ALSO

Connecting Power to a DC-Powered MX240 Router with Normal-Capacity Power Supplies | 263 MX240 Chassis Grounding Specifications | 42

# **MX240 DC Power Supply LEDs**

Each DC power supply faceplate contains three LEDs that indicate the status of the power supply (see [Table 19 on page 39\)](#page-54-0). The power supply status is also reflected in two LEDs on the craft interface (see "MX240 Component LEDs on the Craft Interface" on page 15).In addition, a power supply failure triggers the red alarm LED on the craft interface.

**NOTE**: An SCB must be present for the PWR OK LED to go on.

#### <span id="page-54-0"></span>**Table 19: DC Power Supply LEDs**

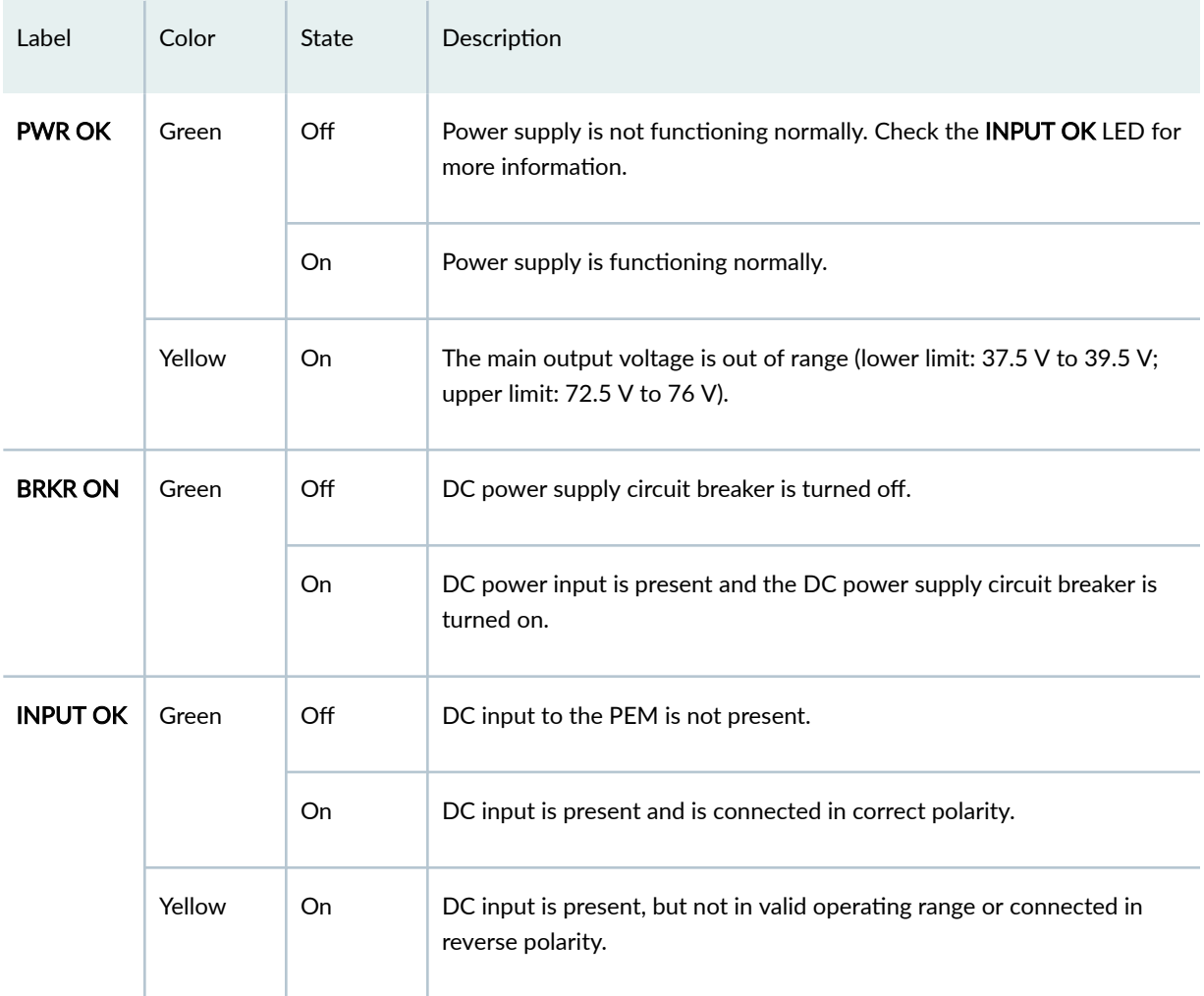

## SEE ALSO

MX240 Component LEDs on the Craft Interface | 15

Connecting Power to a DC-Powered MX240 Router with Normal-Capacity Power Supplies | 263

MX240 Chassis Grounding Specifications | 42

# **DC Power Supply Electrical Specifications for MX240 and MX480**

[Table 20 on page 40](#page-55-0) lists the DC power supply electrical specifications. [Table 21 on page 41](#page-56-0) lists the DC power system specifications.

## <span id="page-55-0"></span>**Table 20: Power Supply Electrical Specifications**

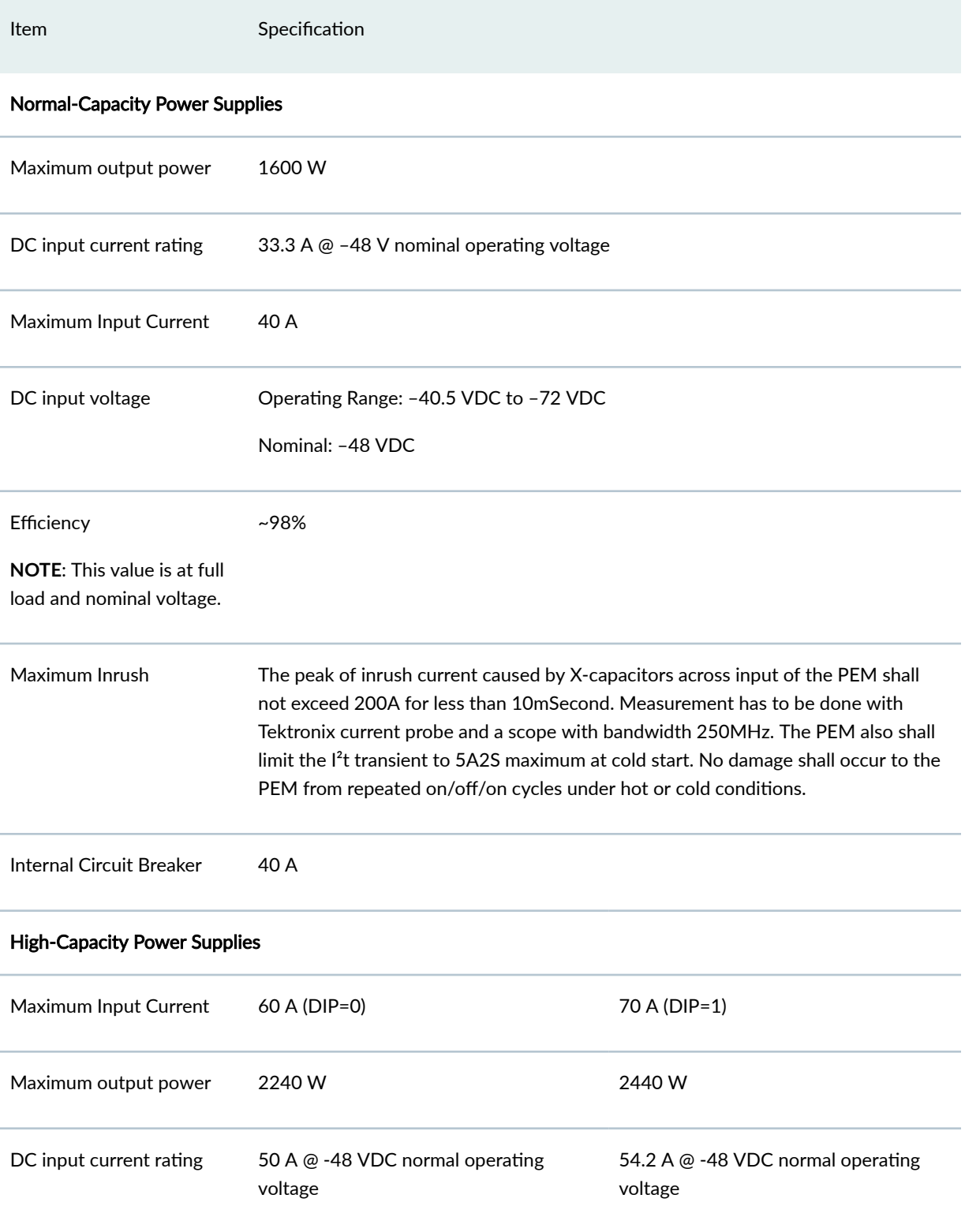

**40**

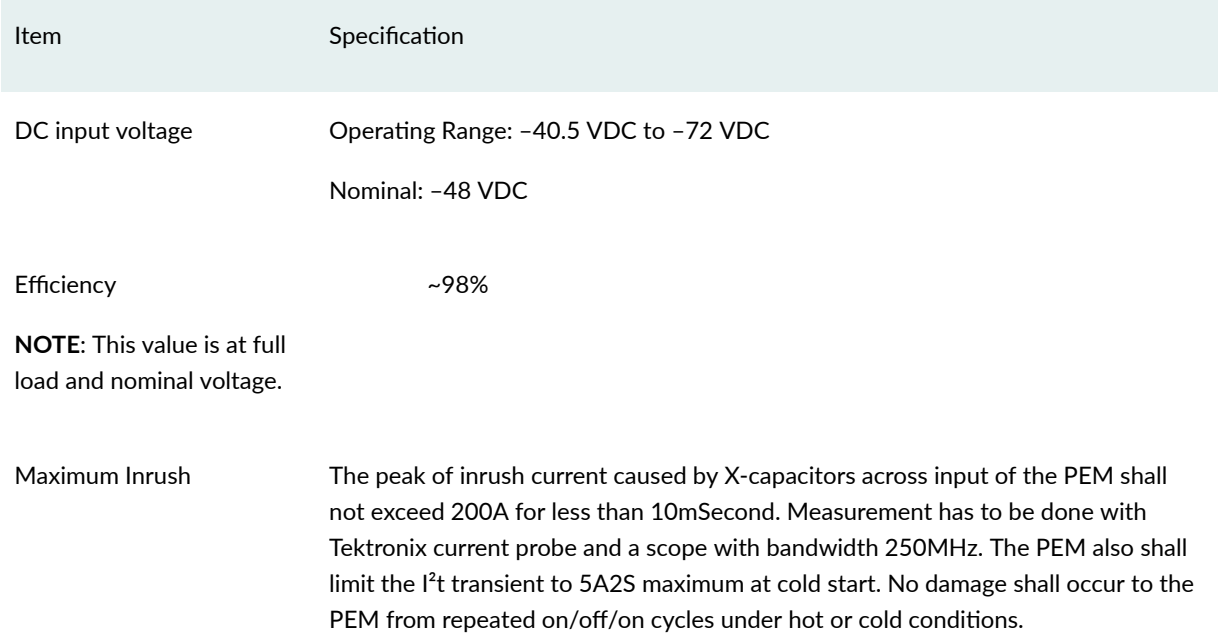

## <span id="page-56-0"></span>Table 20: Power Supply Electrical Specifications (Continued)

## **Table 21: Power System Specifications**

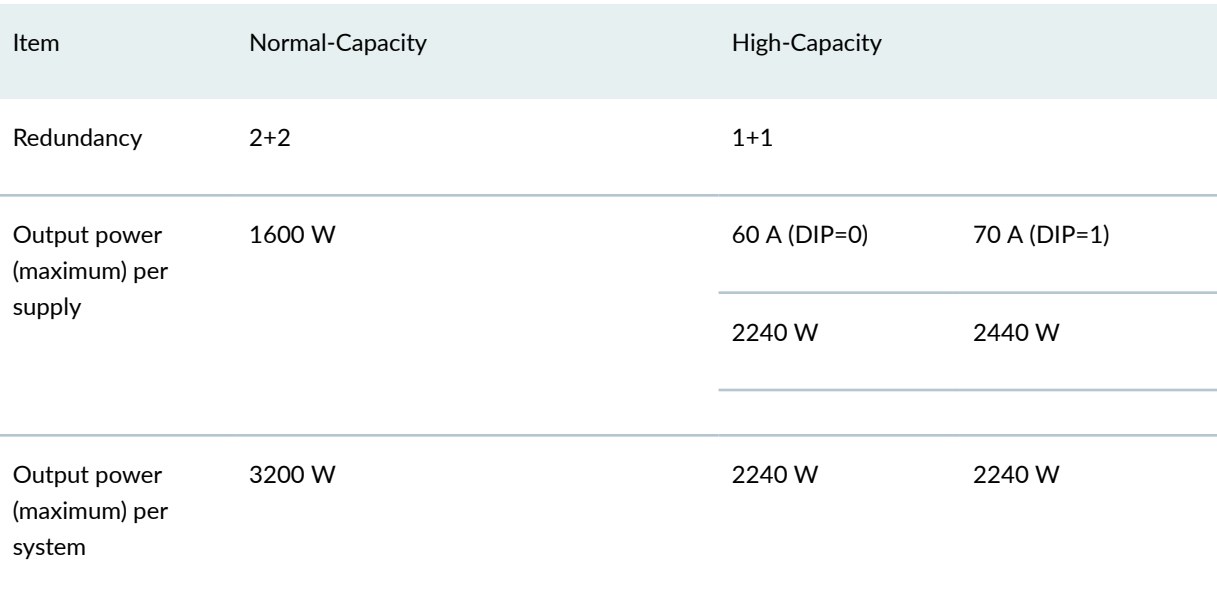

## SEE ALSO

Calculating Power Requirements for MX480 Routers

# <span id="page-57-0"></span>**DC Power Circuit Breaker Requirements for the MX240 Router**

Each DC power supply has a single DC input (–48 VDC and return) that requires a dedicated circuit breaker. We recommend that you use a dedicated customer site circuit breaker rated for 40 A (– 48 VDC) minimum, or as required by local code. Doing so enables you to operate the router in any configuration without upgrading the power infrastructure.

For high-capacity power supplies, we recommend that you use a dedicated customer site circuit breaker rated for 60 A or 70A, or as required by local code, depending on the input switch setting.

If you plan to operate a DC-powered router at less than the maximum configuration and do not provision a 40 A (–48 VDC) circuit breaker, we recommend that you provision a dedicated customer site circuit breaker for each DC power supply rated for at least 125% of the continuous current that the system draws at –48 VDC.

#### SEE ALSO

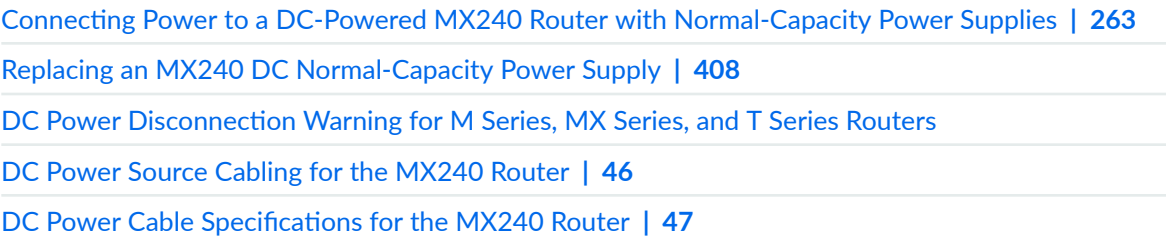

# **MX240 Chassis Grounding Specifications**

#### **IN THIS SECTION**

- MX240 Chassis Grounding Points Specifications | 42
- MX240 Router Grounding Cable Lug Specifications | 45
- MX240 Router Grounding Cable Specifications | 46

### **MX240 Chassis Grounding Points Specifications**

To meet safety and electromagnetic interference (EMI) requirements and to ensure proper operation, the router must be adequately grounded before power is connected. To ground AC-powered and DC-

powered routers, you must connect a grounding cable to earth ground and then attach it to the chassis grounding points using the two screws provided.

Two threaded inserts (PEM nuts) are provided on the upper rear of the chassis for connecting the router to earth ground. The grounding points fit UNC  $1/4$ –20 screws (American). The grounding points are spaced at 0.625-in. (15.86-mm) centers.

See [Figure 19 on page 44](#page-59-0) for connecting AC power to the router and [Figure 20 on page 45](#page-60-0) for connecting DC power to the router.

**NOTE:** Additional grounding is provided to an AC-powered router when you plug its power supplies into grounded AC power receptacles.

You must install the MX240 router in a restricted-access location and ensure that the chassis is always properly grounded. The MX240 router has a two-hole protective grounding terminal provided on the chassis. See [Figure 19 on page 44](#page-59-0) and [Figure 20 on page 45.](#page-60-0) We recommend that you use this protective grounding terminal as the preferred method for grounding the chassis regardless of the power supply configuration. However, if additional grounding methods are available, you can also use those methods. For example, you can use the grounding wire in the AC power cord or use the grounding terminal or lug on a DC power supply. This tested system meets or exceeds all applicable EMC regulatory requirements with the two-hole protective grounding terminal.

<span id="page-59-0"></span>Figure 19: Connecting AC Power to the Router

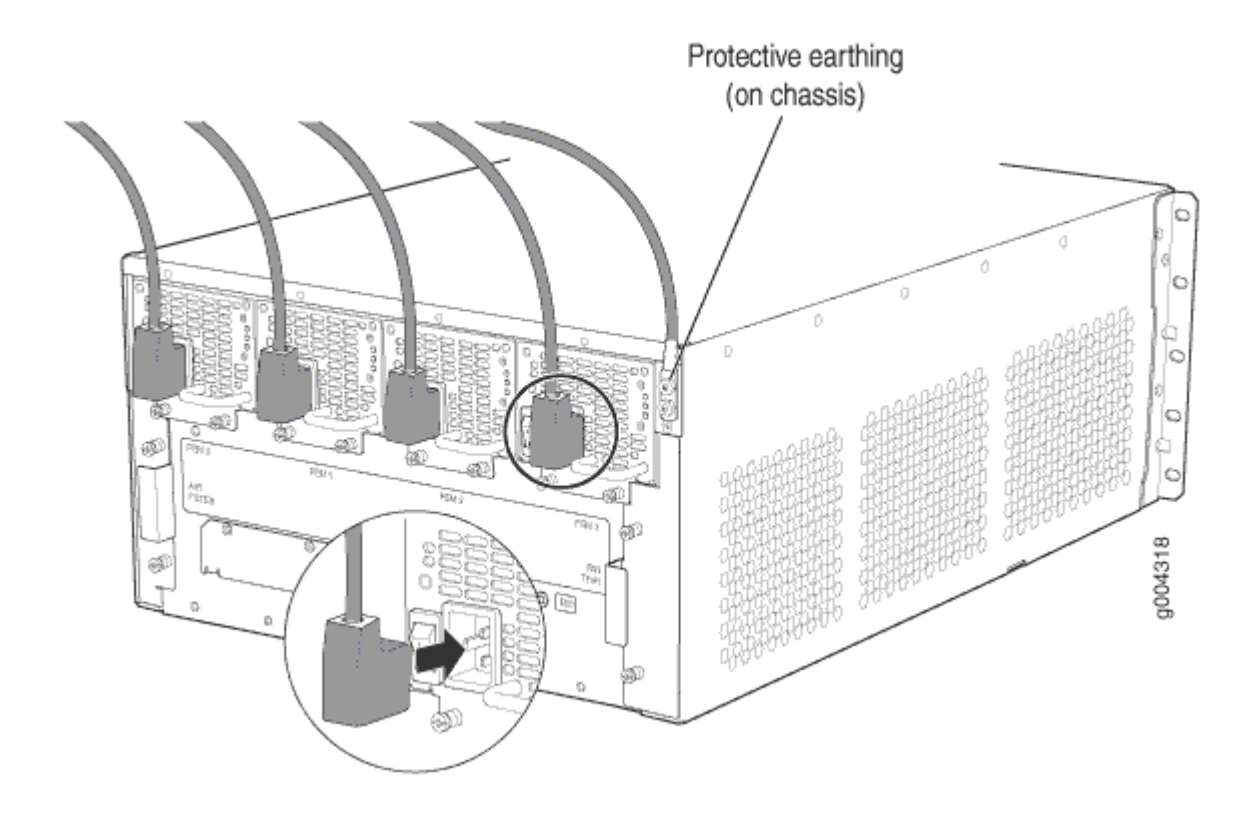

Figure 20: Connecting DC Power to the Router

<span id="page-60-0"></span>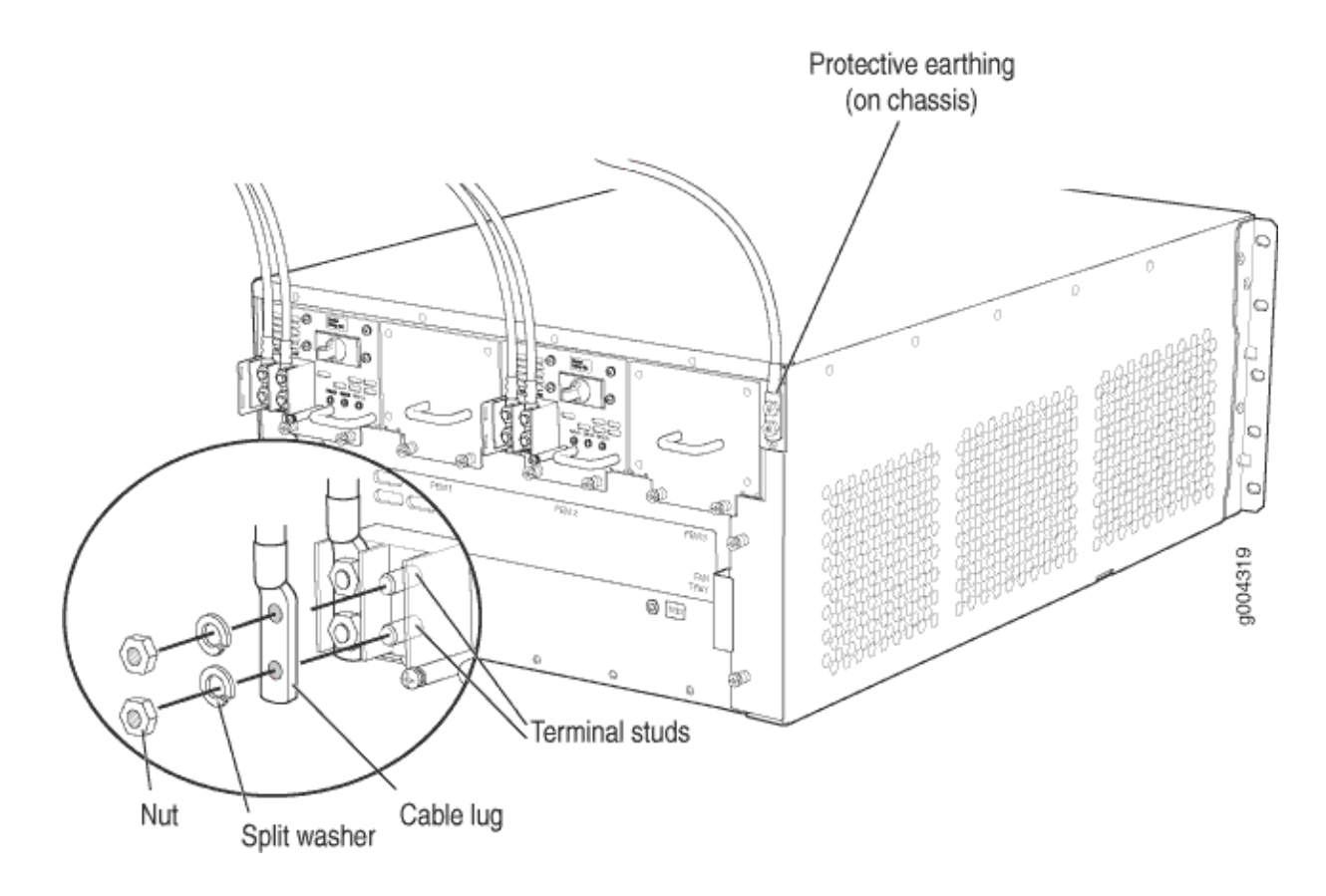

## **MX240 Router Grounding Cable Lug Specifications**

The accessory box shipped with the router includes one cable lug that attaches to the grounding cable (see Figure 21 on page 45) and two UNC 1/4–20 screws used to secure the grounding cable to the grounding points.

**Figure 21: Grounding Cable Lug**

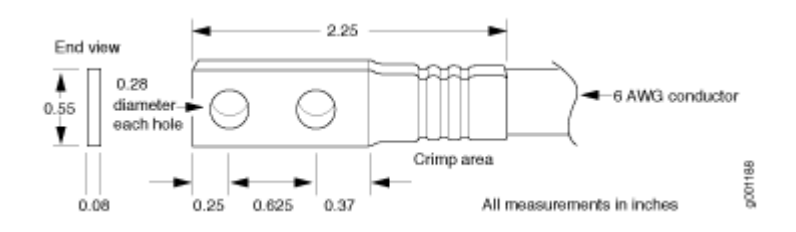

<span id="page-61-0"></span>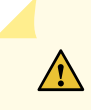

**CAUTION:** Before you install the router, a licensed electrician must attach a cable lug to the grounding and power cables that you supply. A cable with an incorrectly attached lug can damage the router.

**NOTE**: The same cable lug is used for the DC power cables.

## **MX240 Router Grounding Cable Specifications**

You must provide one grounding cable that meets the following specifications: 6-AWG (13.3 mm<sup>2</sup>), minimum 60°C wire, or as required by the local code.

## SEE ALSO

Tools and Parts Required for MX240 Router Grounding and Power Connections | 259 [Grounding the MX240 Router](#page-274-0) **| 259**

**Preventing Electrostatic Discharge Damage to an MX240 Router | 488** 

# **DC Power Source Cabling for the MX240 Router**

Figure 22 on page 46 shows a typical DC source cabling arrangement.

### **Figure 22: Typical DC Source Cabling to the Router**

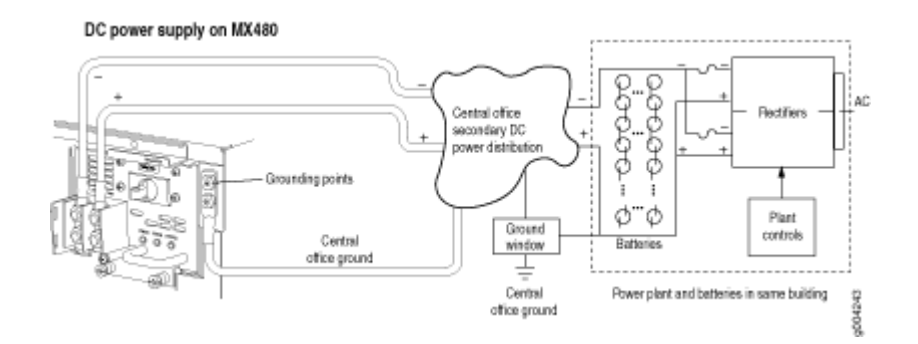

<span id="page-62-0"></span>The DC power supply in **PEMO** must be powered by a dedicated power feed derived from feed **A**, and the DC power supply in PEM2 must be powered by a dedicated power feed derived from feed B. This configuration provides the commonly deployed  $A/B$  feed redundancy for the system.

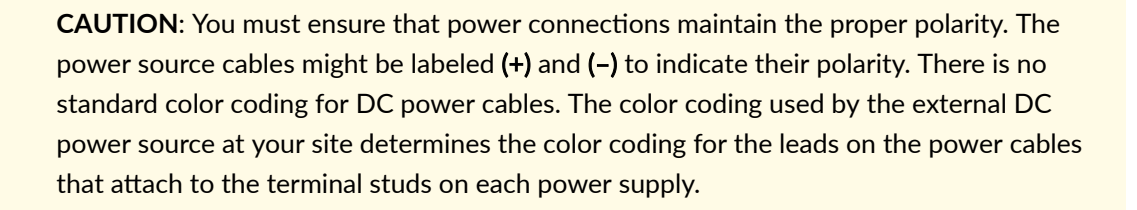

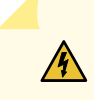

 $\sqrt{N}$ 

**WARNING:** For field-wiring connections, use copper conductors only.

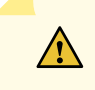

**CAUTION**: Power cords and cables must not block access to device components or drape where people could trip on them.

### SEE ALSO

Connecting Power to a DC-Powered MX240 Router with Normal-Capacity Power Supplies | 263 [Replacing an MX240 DC Power Supply Cable](#page-428-0) **| 413** [General Electrical Safety Guidelines and Electrical Codes for MX240 Routers](https://www.juniper.net/documentation/en_US/release-independent/junos/topics/reference/safety/mx240-safety-guidelines-electrical-codes.html) [Site Electrical Wiring Guidelines for MX Series Routers](#page-534-0) **| 519**

## **DC Power Cable Specifications for the MX240 Router**

DC Power Cable Lug Specifications—The accessory box shipped with the router includes the cable lugs that attach to the terminal studs of each power supply (see Figure 23 on page 47).

**Figure 23: DC Power Cable Lug**

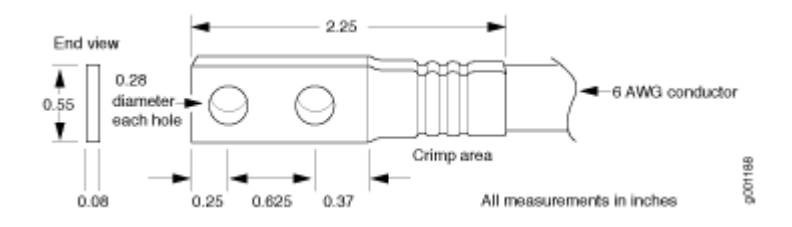

<span id="page-63-0"></span>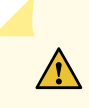

**CAUTION:** Before you install the router, a licensed electrician must attach a cable lug to the grounding and power cables that you supply. A cable with an incorrectly attached lug can damage the router.

**NOTE**: The same cable lug is used for the grounding cable.

DC Power Cable Specifications–You must supply four DC power cables that meet the following specifications: 6-AWG (13.3 mm<sup>2</sup>), minimum 60° C wire, or as required by the local code.

#### SEE ALSO

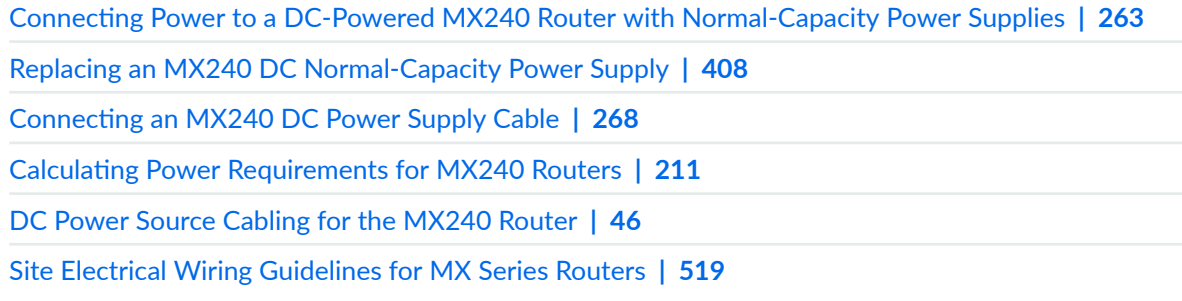

# **Outstanding Issues with the MX240 Router**

This topic lists outstanding hardware issues with the MX240 router. For information about software issues, see the Junos OS Release Notes.

• On the MX240 DC high capacity power supplies, the input mode switch tells the system what capacity feed is connected (60A or 70A). This is used for power inventory management. When the input mode switch is set to '0' (zero): expect 60A feeds, with a voltage range of -39V to -72VDC. When the input mode switch is set to '1' (one), expect either a 70A feed or a 60A feed with minimum voltage of 42V and up. The default setting of the input mode is 1 (e.g. 60A with voltages above 42VDC, or 70A).

Known bug: In Junos OS Releases 10.0R3, 10.1R2, and 10.2R1, the MX240 DC high capacity power supply input mode switch status is not properly reflected in the power inventory management, generating alarms incorrectly. This does not have any effect on the operation of the supply. [PR532230]

Important notes:

- $\bullet$  All supplies should have the same feed setting.
- Correct usage of the feed setting is required for all supplies in order to get the desired power inventory management.

The XFP cages and optics on the MX240 router are industry standard parts that have limited tactile feedback for insertion of optics and fiber. You need to insert the optics and fiber firmly until the latch is securely in place. [PR/98055]

• Do not mix AC and DC power supplies on an MX240 router. Mixing of AC supplies and DC supplies may damage your chassis. [PR/233340]

#### SEE ALSO

Errata with the MX240 Router Documentation | 35

# **MX240 Host Subsystem Components and Descriptions**

#### **IN THIS SECTION**

- MX240 Host Subsystem Description | 50
- [MX240 Host Subsystem LEDs](#page-65-0) **| 50**
- ė MX240 Midplane Description | 50
- MX240 Routing Engine Description | 52
- $\bullet$ RE-S-1800 Routing Engine Description | 57
- $\bullet$ RE-S-X6-64G Routing Engine Description | 59
- Ò RE-S-X6-128G Routing Engine Description | 62
- RE-S-X6-128G-K Routing Engine Description | 65  $\bullet$
- Ò MX240 Routing Engine LEDs | 69
- $\bullet$ RE-S-1800 Routing Engine LEDs | 69
- RE-S-X6-64G Routing Engine LEDs | 70
- Routing Engine Specifications | 72

<span id="page-65-0"></span>Supported Routing Engines by Router | 81

# **MX240 Host Subsystem Description**

The host subsystem provides the routing and system management functions of the router. You can install one or two host subsystems on the router. Each host subsystem functions as a unit; the Routing Engine must be installed directly into the Switch Control Board.

**NOTE:** We recommend that you install two host subsystems for redundant protection. If you install only one host subsystem, we recommend that you install it in slot 0.

Each host subsystem has three LEDs that display its status. The host subsystem LEDs are located in the middle of the craft interface.

#### SEE ALSO

MX240 Component LEDs on the Craft Interface | 15 [Maintaining the MX240 Host Subsystem](#page-314-0) **| 299** Taking an MX240 Host Subsystem Offline

## **MX240 Host Subsystem LEDs**

Each host subsystem has three LEDs that display its status. The host subsystem LEDs are located in the middle of the craft interface. For more information, see "MX240 Component LEDs on the Craft [Interface" on page 15](#page-30-0).

# **MX240 Midplane Description**

The midplane is located toward the rear of the chassis and forms the rear of the card cage (see [Figure 24](#page-66-0) [on page 51\)](#page-66-0). The line cards and SCBs install into the midplane from the front of the chassis, and the

<span id="page-66-0"></span>power supplies install into the midplane from the rear of the chassis. The cooling system components also connect to the midplane.

The midplane performs the following major functions:

- Data path—Data packets are transferred across the midplane between the line cards through the fabric ASICs on the SCBs.
- Power distribution—The router power supplies connect to the midplane, which distributes power to all the router components.
- Signal path—The midplane provides the signal path to the line cards, SCBs, Routing Engines, and other system components for monitoring and control of the system.

## **Figure 24: Midplane**

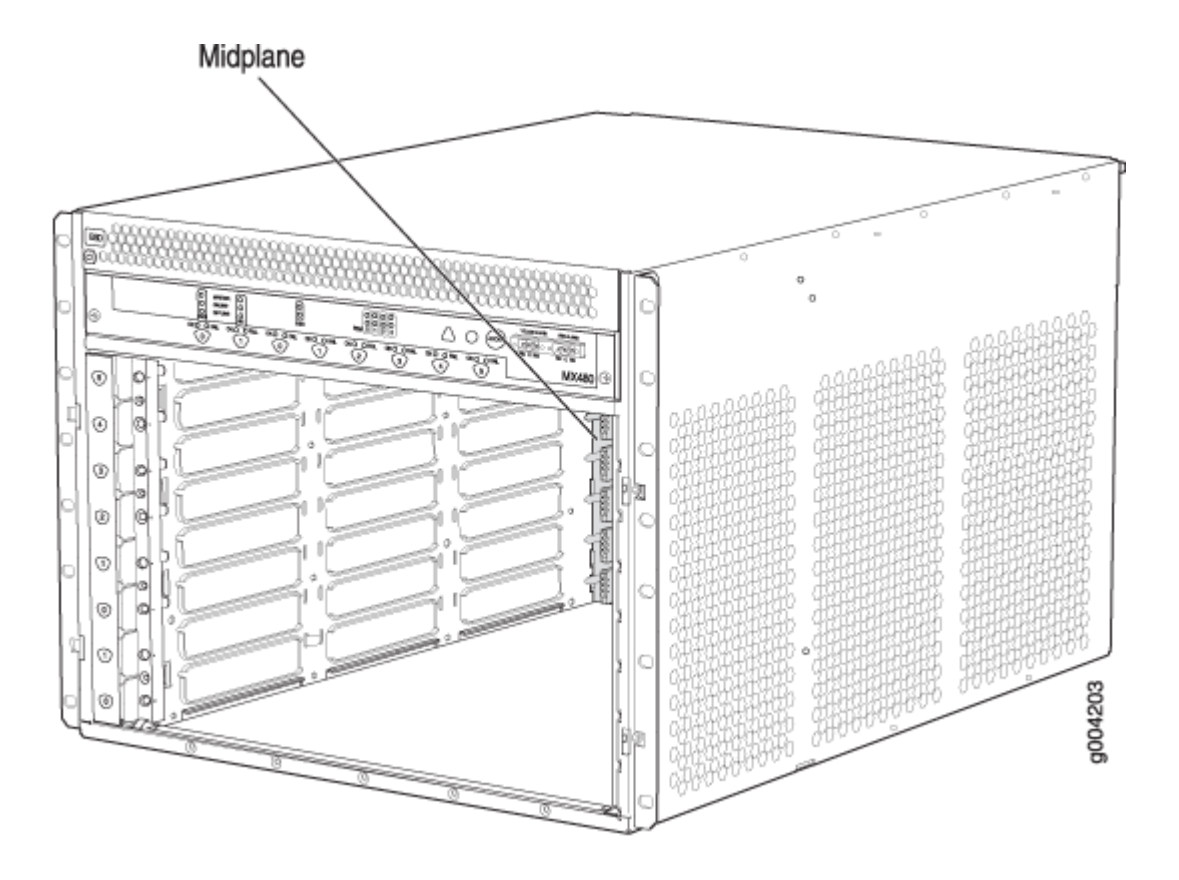

## SEE ALSO

[MX240 System Overview](#page-17-0) **| 2**

MX240 Chassis Description | 6

<span id="page-67-0"></span>MX240 Dense Port Concentrator (DPC) Description | 106

MX240 SCB-MX Description

MX240 Flexible PIC Concentrator (FPC) Description | 117

MX240 Power System Description | 26

## **MX240 Routing Engine Description**

#### **IN THIS SECTION**

- RE-S-X6-64G and RE-S-X6-64G-LT Routing Engine Components | 54
- Routing Engine Interface Ports | 55
- RE-S-X6-64G and RE-S-X6-64G-LT Routing Engine Interface Ports | 55
- Routing Engine Boot Sequence | 56

The Routing Engine is an Intel-based PC platform that runs Junos OS. Software processes that run on the Routing Engine maintain the routing tables, manage the routing protocols used on the router, control the router interfaces, control some chassis components, and provide the interface for system management and user access to the router.

You can install one or two Routing Engines in the router. The Routing Engines install into the front of the chassis in horizontal slots in the SCBs labeled  $0$  and  $1/0$ . Each Routing Engine must be installed directly into an SCB. A USB port on the Routing Engine accepts a USB memory card that allows you to load Junos OS.

If two Routing Engines are installed, one functions as the primary and the other acts as the backup. If the primary Routing Engine fails or is removed and the backup is configured appropriately, the backup takes over as the primary. The Backup Routing Engine is hot-insertable and hot-removable.

The MX240 router supports the RE-S-1300-2048, EE-S-2000-4096, RE-S-1800, RE-S-X6-64G, and RE-S-X6-64G-LT Routing Engines. See [Figure 25 on page 53](#page-68-0), [Figure 26 on page 53,](#page-68-0) and [Figure 27 on](#page-68-0) [page 53](#page-68-0).

**NOTE:** If two Routing Engines are installed, they must both be the same hardware model. The RE-S-X6-64G-LT Routing Engine is equipped with limited encryption support only.

<span id="page-68-0"></span>**Figure 25: RE-S-2000 Routing Engine** 

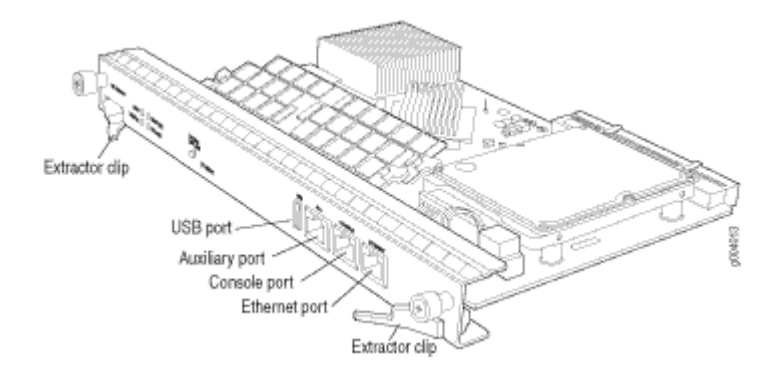

**Figure 26: RE-S-1800**

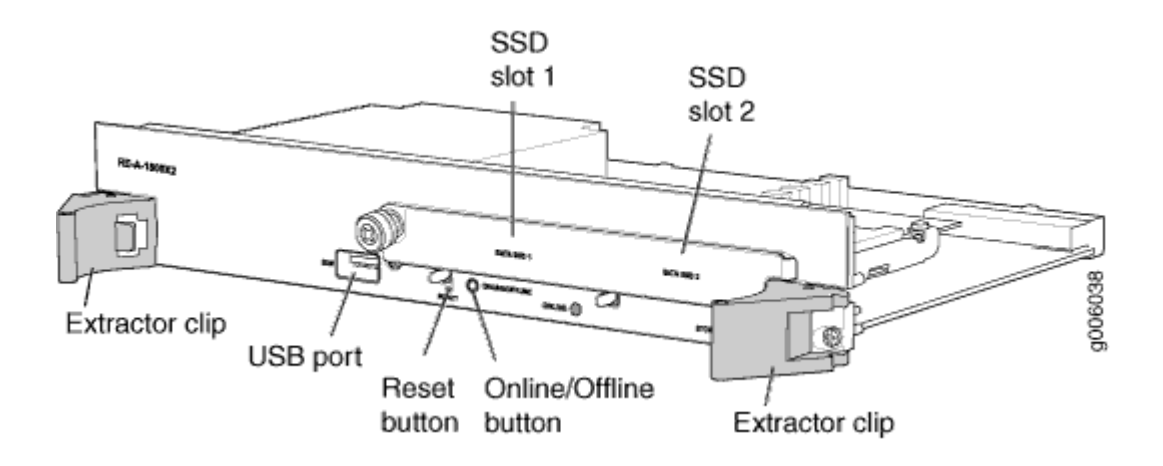

Figure 27: RE-S-X6-64G Routing Engine Front View

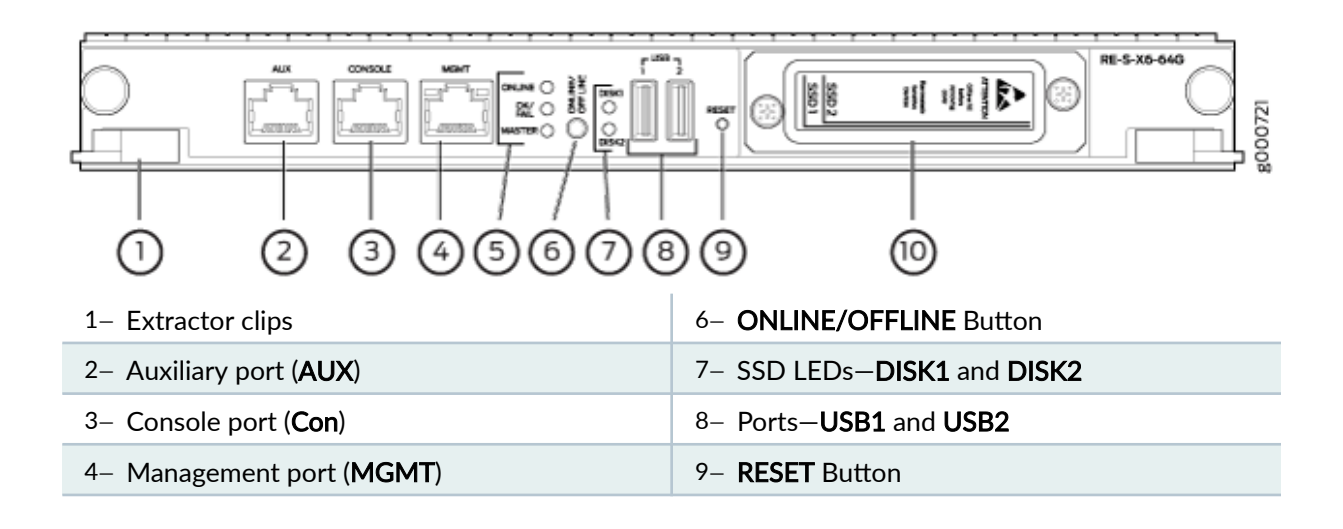

<span id="page-69-0"></span>5– LEDs-ONLINE, OK/FAIL, and MASTER 10–SSD card slot cover

#### Figure 28: RE-S-X6-64G-LT Routing Engine Front View

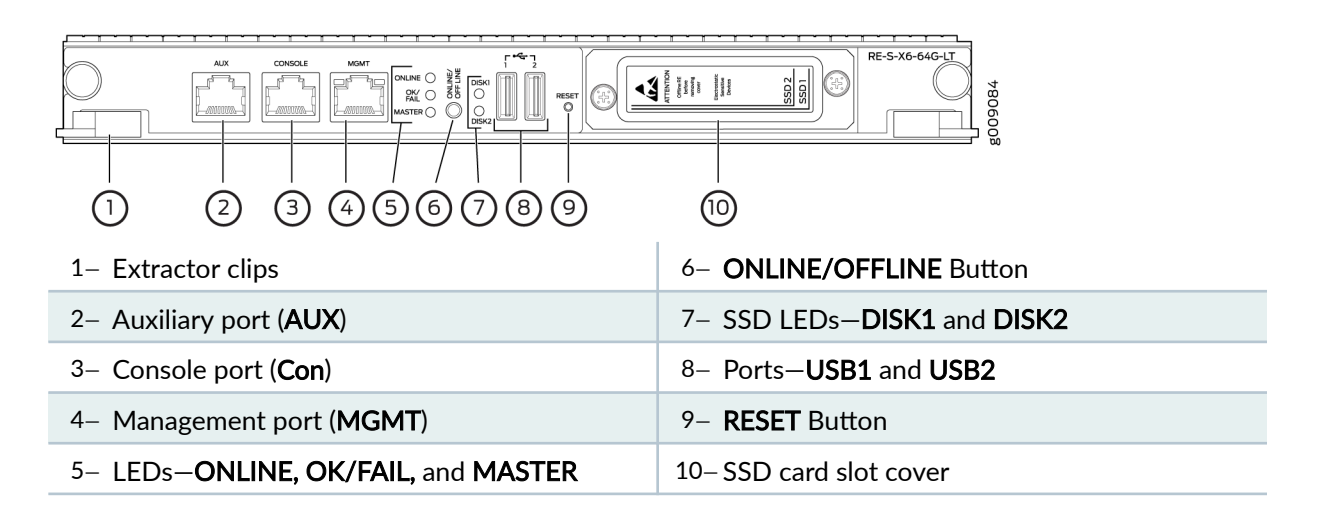

## RE-S-X6-64G and RE-S-X6-64G-LT Routing Engine Components

In MX240 routers with dual Routing Engines, both the Routing Engines must be RE-S-X6-64G Routing Engines.

Each RE-S-X6-64G Routing Engine (shown in [Figure 27 on page 53](#page-68-0)) consists of the following components:

- CPU—Runs Junos OS to maintain the routing tables and routing protocols.
- $\bullet$  EEPROM-Stores the serial number of the Routing Engine.
- DRAM-Provides storage for the routing and forwarding tables and for other Routing Engine processes.
- One 10-Gigabit Ethernet interface between Routing Engine and Switch Control Board.
- Two 50 GB slim Solid State Drives—SSD1 (primary) and SSD2 (secondary)—Provide storage for software images, configuration files, microcode, log files, and memory dumps. The Routing Engine reboots from SSD2 when boot from primary SSD fails.
- Two USB ports (USB1 and USB2)—Provide a removable media interface through which you can install Junos OS manually. The Junos OS supports USB versions 3.0, 2.0, and 1.1.
- Interface ports-The AUX, CONSOLE, and MGMT provide access to management devices. Each Routing Engine has one 10/100/1000-Mbps Ethernet port for connecting to a management

<span id="page-70-0"></span>network, and two asynchronous serial ports—one for connecting to a console and one for connecting to a modem or other auxiliary device.

- RESET Button–Reboots the Routing Engine when pressed.
- ONLINE/OFFLINE Button–Makes the Routing Engine online or offline when pressed.
- Extractor clips-Control the locking system that secures the Routing Engine.
- LEDs—"MX240 Routing Engine LEDs" on page 69 describes the functions of these LEDs.

**NOTE:** For specific information about Routing Engine components (for example, the amount of DRAM), issue the show vmhost hardware command.

## **Routing Engine Interface Ports**

Three ports, located on the right side of the Routing Engine, connect the Routing Engine to one or more external devices on which system administrators can issue Junos OS command-line interface (CLI) commands to manage the router.

The ports with the indicated labels function as follows:

- AUX-Connects the Routing Engine to a laptop, modem, or other auxiliary device through a serial cable with an RJ-45 connector.
- CONSOLE–Connects the Routing Engine to a system console through a serial cable with an RJ-45 connector.
- **ETHERNET or MGMT**—Connects the Routing Engine through an Ethernet connection to a management LAN (or any other device that plugs into an Ethernet connection) for out-of-band management. The port uses an autosensing RJ-45 connector to support 10/100/1000-Mbps connections. Two small LEDs on the right of the port indicate the connection in use: The LED on the left indicates speed—green for 1000-Mbps, yellow for 100-Mbps and when the LED is dark, it indicates 10-Mbps speed. The LED on the right indicates activity–flashing green when packets are passing through the port.

## RE-S-X6-64G and RE-S-X6-64G-LT Routing Engine Interface Ports

Three ports, located on the left side of the Routing Engine, connect the Routing Engine to one or more external devices on which system administrators can issue Junos OS command-line interface (CLI) commands to manage the router.

The ports with the indicated labels function as follows:

- <span id="page-71-0"></span>•  $AUX$  – Connects the Routing Engine to a laptop, modem, or other auxiliary device through a serial cable with an RJ-45 connector.
- CONSOLE–Connects the Routing Engine to a system console through a serial cable with an RJ-45 connector.
- MGMT–Connects the Routing Engine through an Ethernet connection to a management LAN (or any other device that plugs into an Ethernet connection) for out-of-band management. The port uses an autosensing RJ-45 connector to support 10/100/1000-Mbps connections. Two small LEDs on the right of the port indicate the connection in use: The LED on the left ndicates speed—green for 1000-Mbps, yellow for 100-Mbps and when the LED is dark, it indicates 10-Mbps speed. The LED on the right indicates activity—flashing green when packets are passing through the port.

## **Routing Engine Boot Sequence**

The Routing Engine boots from the storage media in this order: the USB device (if present), then the CompactFlash card, then the hard disk, then the LAN. The disk from which the router boots is called the primary boot device, and the other disk is the alternate boot device.

**NOTE**: If the router boots from an alternate boot device, a yellow alarm lights the LED on the router's craft interface.

Booting in a RE-S-X6-64G and in a RE-S-X6-64G-LT Routing Engine follows this sequence—the USB device, SSD1, SSD2, and LAN. SSD1 is the primary boot device. Boot sequence is tried twice for SSD1 and SSD2.

### SEE ALSO

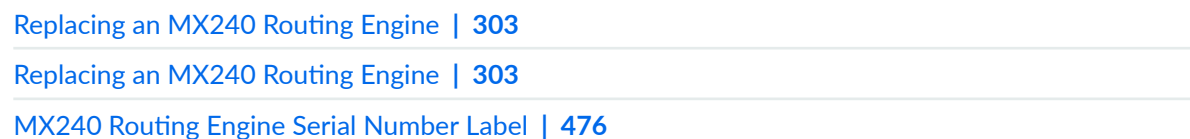
# **RE-S-1800 Routing Engine Description**

#### **IN THIS SECTION**

- RE-S-1800 Routing Engine Components | 57
- RE-S-1800 Routing Engine LEDs | 58
- RE-S-1800 Routing Engine Boot Sequence | 59

Figure 29 on page 57 shows RE-S-1800 routing engine.

#### **Figure 29: RE-S-1800 Front View**

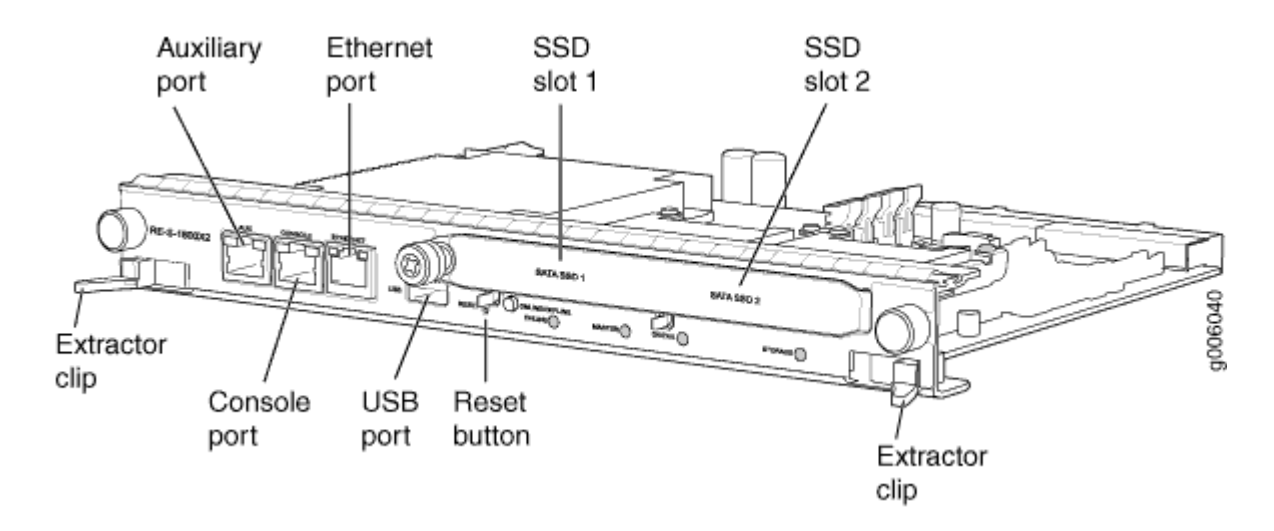

## **RE-S-1800 Routing Engine Components**

Each Routing Engine consists of the following components:

- CPU-Runs Junos OS to maintain the router's routing tables and routing protocols..
- DRAM-Provides storage for the routing and forwarding tables and for other Routing Engine processes.
- USB port—Provides a removable media interface through which you can install Junos OS manually. Junos OS supports USB version 1.0.
- <span id="page-73-0"></span>• CompactFlash card—Provides primary storage for software images, configuration files, and microcode. The CompactFlash card is fixed and is inaccessible from outside the router.
- Solid-state Drive (SSD)—Provides secondary storage for log files, memory dumps, and rebooting the system if the CompactFlash card fails.
- Interface ports-The AUX, CONSOLE, and ETHERNET provide access to management devices. Each Routing Engine has one 10/100/1000-Mbps Ethernet port for connecting to a management network, and two asynchronous serial ports-one for connecting to a console and one for connecting to a modem or other auxiliary device.
- EEPROM-Stores the serial number of the Routing Engine.
- RESET button–Reboots the Routing Engine when pressed.
- ONLINE/OFFLINE button-Takes the Routing Engine online or offline when pressed.
- Extractor clips—Used for inserting and extracting the Routing Engine.
- Captive screws–Secure the Routing Engine in place.

**NOTE:** For specific information about Routing Engine components (for example, the amount of DRAM), issue the show chassis routing-engine command.

# **RE-S-1800 Routing Engine LEDs**

Each Routing Engine has four LEDs that indicate its status. The LEDs, labeled MASTER, STORAGE, ONLINE, and OK/FAIL, are located directly on the faceplate of the Routing Engine. Table 22 on page  $58$  describes the functions of the Routing Engine LEDs.

#### **Table 22: Routing Engine LEDs**

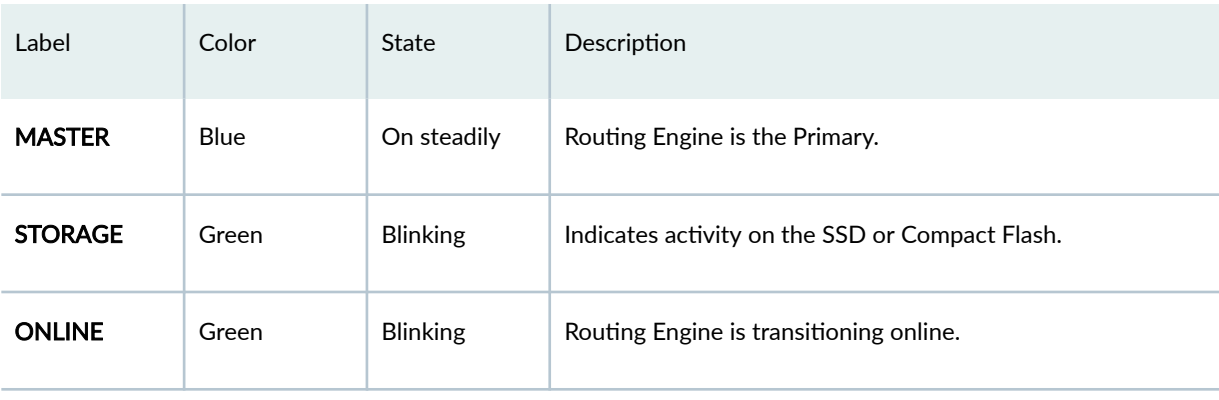

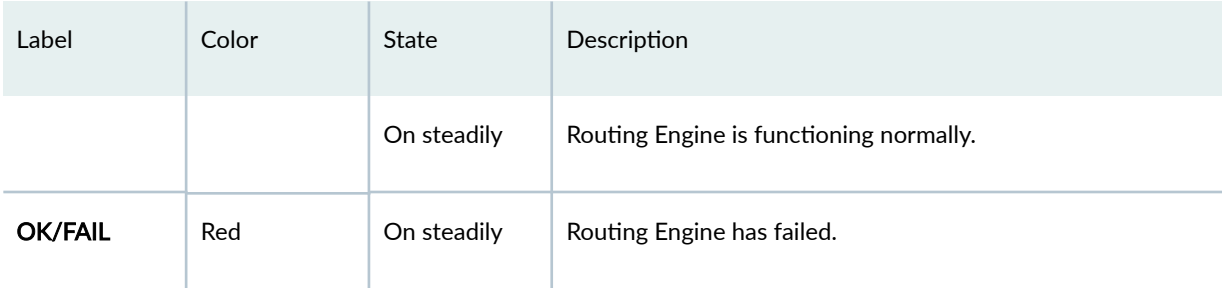

#### <span id="page-74-0"></span>**Table 22: Routing Engine LEDs (Continued)**

# **RE-S-1800 Routing Engine Boot Sequence**

The router is shipped with Junos OS preinstalled on the Routing Engine. There are three copies of software:

- One copy on the CompactFlash card in the Routing Engine.
- One copy on the hard disk in the Routing Engine.
- One copy on a USB flash drive that can be inserted into the slot on the Routing Engine faceplate.

The Routing Engine boots from the storage media in this order: the USB device (if present), then the CompactFlash card, then the Solid State Disk (SSD), then the LAN. Normally, the router boots from the copy of the software on the CompactFlash card.

## SEE ALSO

RJ-45 Connector Pinouts for MX Series Routing Engine AUX and CONSOLE Ports RJ-45 Connector Pinouts for an MX Series Routing Engine ETHERNET Port Replacing an MX960 Routing Engine

Supported Routing Engines by Router | 81

# **RE-S-X6-64G Routing Engine Description**

**IN THIS SECTION**

RE-S-X6-64G Routing Engine Components | 60

<span id="page-75-0"></span>RE-S-X6-64G Routing Engine Boot Sequence | 61

Figure 30 on page 60 shows the Routing Engine.

Figure 30: RE-S-X6-64G Routing Engine Front View

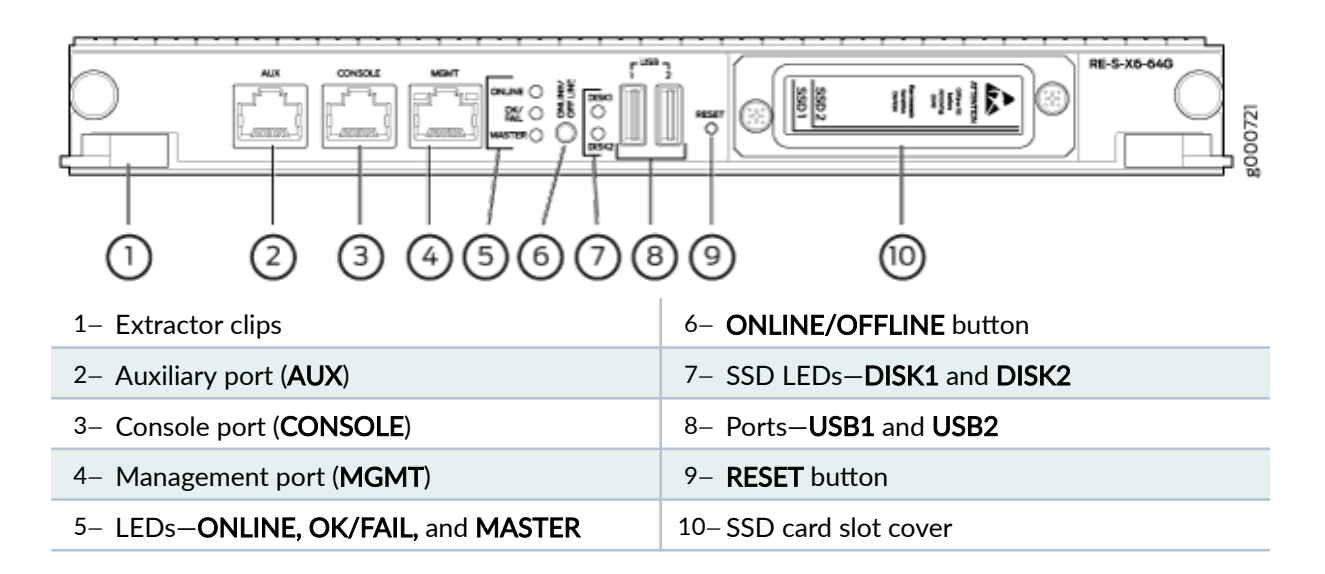

## **RE-S-X6-64G Routing Engine Components**

In routers with dual Routing Engines, both Routing Engines must be RE-S-X6-64G Routing Engines.

Each RE-S-X6-64G Routing Engine (shown in Figure 30 on page 60) consists of the following components:

- CPU–Runs Junos OS to maintain the routing tables and routing protocols.
- EEPROM-Stores the serial number of the Routing Engine.
- DRAM-Provides storage for the routing and forwarding tables and for other Routing Engine processes.
- One 10-Gigabit Ethernet interface between the Routing Engine and Switch Control Board.
- Two 50-GB slim solid-state drives—SSD1 (primary) and SSD2 (secondary)—Provide storage for software images, configuration files, microcode, log files, and memory dumps. The Routing Engine reboots from SSD2 when boot from primary SSD fails.
- <span id="page-76-0"></span>• Two USB ports (USB1 and USB2)—Provide a removable media interface through which you can install Junos OS manually. The Junos OS supports USB versions 3.0, 2.0, and 1.1.
- Interface ports-The AUX, CONSOLE, and MGMT provide access to management devices. Each Routing Engine has one 10/100/1000-Mbps Ethernet port for connecting to a management network, and two asynchronous serial ports—one for connecting to a console and one for connecting to a modem or other auxiliary device.
- RESET button–Reboots the Routing Engine when pressed.
- ONLINE/OFFLINE button-Brings the Routing Engine online or takes it offline when pressed.

**NOTE:** The **ONLINE/OFFLINE** button must be pressed for a minimum of 4 seconds for the power off or power on to occur.

- Extractor clips-Control the locking system that secures the Routing Engine.
- LEDs-"RE-S-X6-64G Routing Engine LEDs" on page 70 describes the functions of these LEDs.

**NOTE:** For specific information about Routing Engine components (for example, the amount of DRAM), issue the show vmhost hardware command.

## **RE-S-X6-64G Routing Engine Boot Sequence**

Booting in a RE-S-X6-64G Routing Engine follows this sequence—the USB device, SSD1, SSD2, LAN. SSD1 is the primary boot device. The boot sequence is tried twice for SSD1 and SSD2.

#### SEE ALSO

Upgrading to the RE-S-X6-64G Routing Engine in a Redundant Host Subsystem | 316 Upgrading to the RE-S-X6-64G Routing Engine in a Nonredundant Host Subsystem | 323

# **RE-S-X6-128G Routing Engine Description**

#### **IN THIS SECTION**

- RE-S-X6-128G Routing Engine Components | 62
- RE-S-X6-128G Routing Engine LEDs | 63
- RE-S-X6-128G Routing Engine Boot Sequence | 65

Figure 31 on page 62 shows the Routing Engine.

#### Figure 31: RE-S-X6-128G Routing Engine Front View

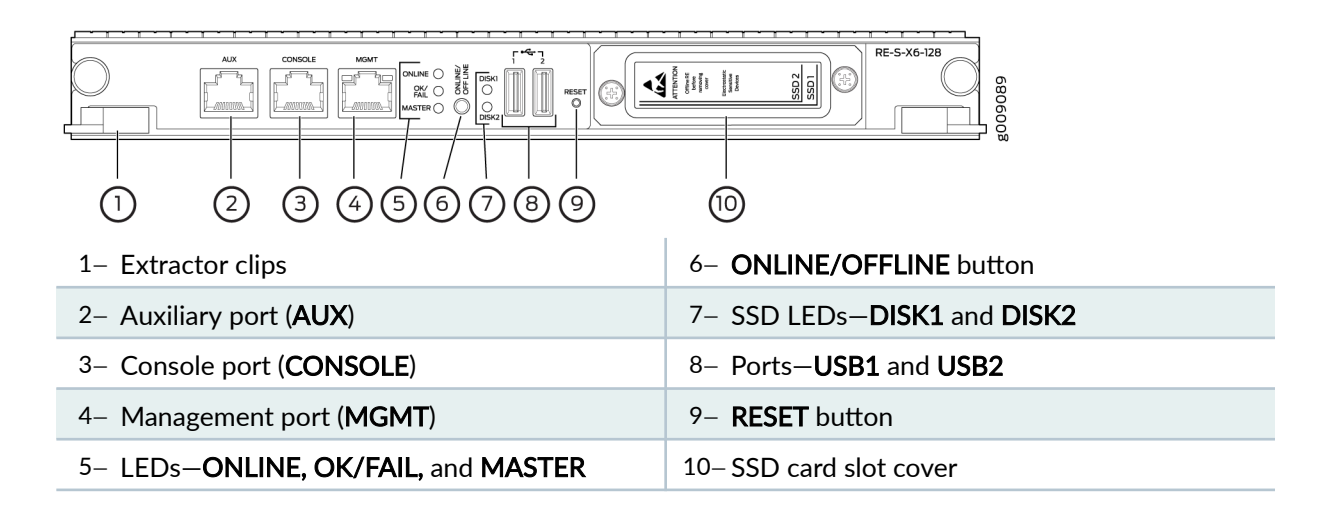

#### **RE-S-X6-128G Routing Engine Components**

In routers with dual Routing Engines, both Routing Engines must be RE-S-X6-128G Routing Engines.

Each RE-S-X6-128G Routing Engine (shown in Figure 31 on page 62) consists of the following components:

- CPU–Runs Junos OS to maintain the routing tables and routing protocols.
- EEPROM-Stores the serial number of the Routing Engine.
- DRAM-Provides storage for the routing and forwarding tables and for other Routing Engine processes.
- <span id="page-78-0"></span>• One 10-Gigabit Ethernet interface between the Routing Engine and Switch Control Board.
- Two 200-GB slim solid-state drives-SSD1 (primary) and SSD2 (secondary)-Provide storage for software images, configuration files, microcode, log files, and memory dumps. The Routing Engine reboots from SSD2 when boot from primary SSD fails.
- Two USB ports (USB1 and USB2)—Provide a removable media interface through which you can install Junos OS manually. The Junos OS supports USB versions 3.0, 2.0, and 1.1.
- Interface ports-The AUX, CONSOLE, and MGMT provide access to management devices. Each Routing Engine has one 10/100/1000-Mbps Ethernet port for connecting to a management network, and two asynchronous serial ports—one for connecting to a console and one for connecting to a modem or other auxiliary device.
- RESET button-Reboots the Routing Engine when pressed.
- ONLINE/OFFLINE button–Brings the Routing Engine online or takes it offline when pressed.

**NOTE:** The **ONLINE/OFFLINE** button must be pressed for a minimum of 4 seconds for the power off or power on to occur.

- Extractor clips-Control the locking system that secures the Routing Engine.
- LEDs-Table 23 on page  $64$  describes the functions of these LEDs.

**NOTE:** For specific information about Routing Engine components (for example, the amount of DRAM), issue the show vmhost hardware command.

## **RE-S-X6-128G Routing Engine LEDs**

Each Routing Engine has five LEDs that indicate its status. The LEDs-labeled MASTER, DISK1, DISK2, ONLINE, and OK/FAIL—are located on the faceplate of the Routing Engine. [Table 23 on page 64](#page-79-0) describes the functions of the Routing Engine LEDs.

# <span id="page-79-0"></span>Figure 32: RE-S-X6-128G Routing Engine LEDs

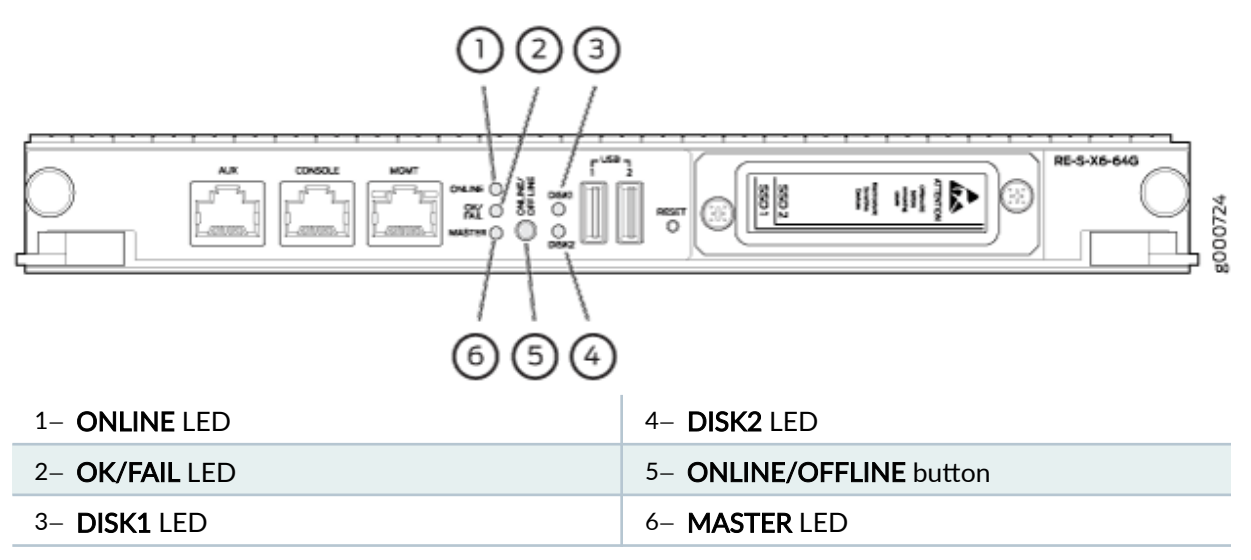

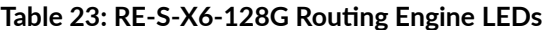

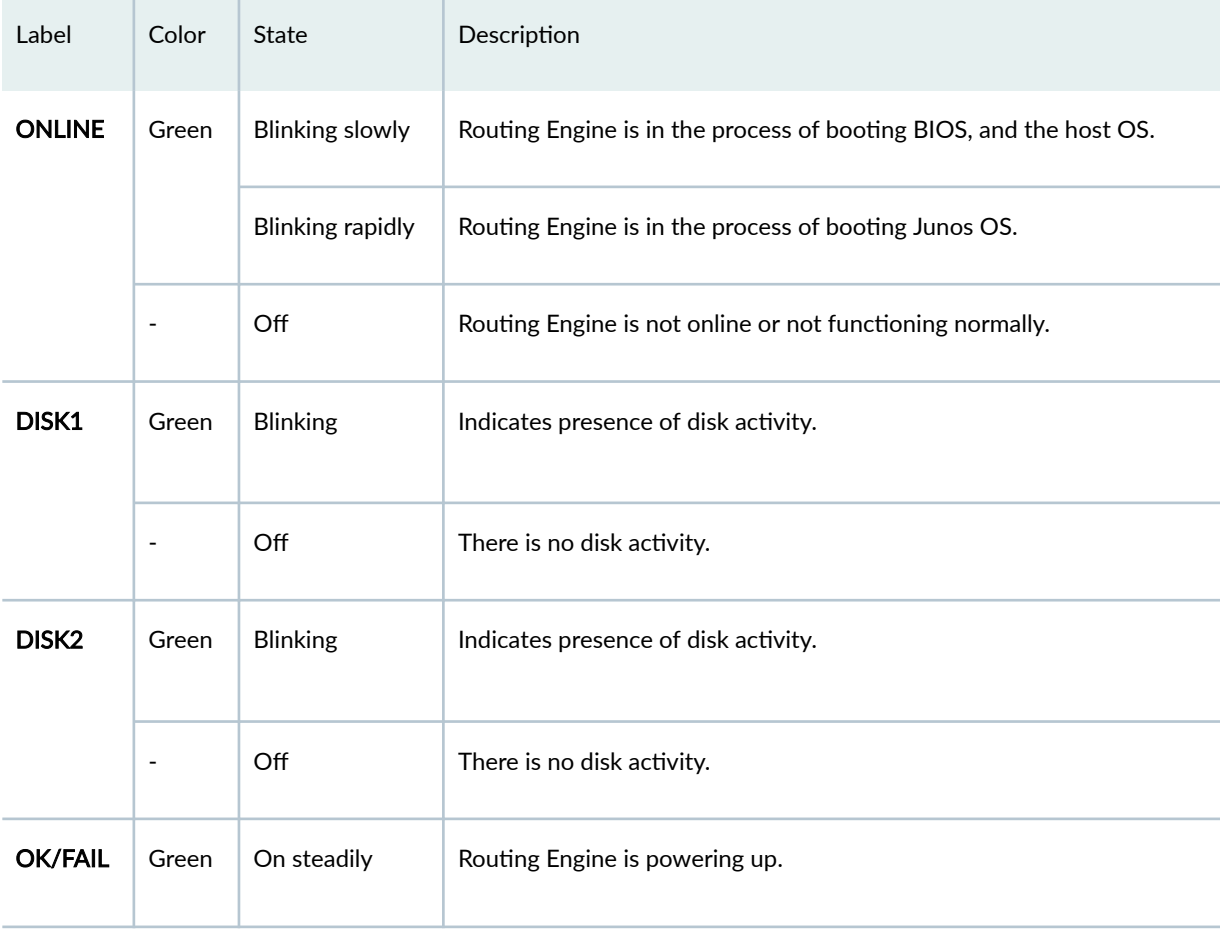

| Label         | Color  | State       | Description                                                 |
|---------------|--------|-------------|-------------------------------------------------------------|
|               | Yellow | On steadily | Routing Engine is not powering up, which indicates failure. |
| <b>MASTER</b> | Blue   | On steadily | This Routing Engine is the Primary Routing Engine.          |

<span id="page-80-0"></span>**Table 23: RE-S-X6-128G Routing Engine LEDs** *(Continued)* 

# **RE-S-X6-128G Routing Engine Boot Sequence**

Booting in a RE-S-X6-128G Routing Engine follows this sequence—the USB device, SSD1, SSD2, LAN. SSD1 is the primary boot device. The boot sequence is tried twice for SSD1 and SSD2.

## SEE ALSO

Supported Routing Engines by Router | 81 Routing Engine Specifications | 72

# **RE-S-X6-128G-K Routing Engine Description**

#### **IN THIS SECTION**

- RE-S-X6-128G-K Routing Engine Components | 66
- RE-S-X6-128G-K Routing Engine LEDs | 67
- RE-S-X6-128G-K Routing Engine Boot Sequence | 68

The RE-S-X6-128G-K is a Routing Engine integrated with Trusted Platform Module 2.0 (TPM 2.0). This Routing Engine is an upgrade to the RE-S-X6-128G-S. The key features of the RE-S-X6-128G-K include:

- Digital cryptographic identity (also called device ID or DevID) embedded in the TPM2.0. The DevID helps the device provide its authenticity to the phone-home, bootstrap, or redirect server.
- RFC 8572-based secure zero-touch provisioning (secure ZTP)

<span id="page-81-0"></span>Figure 33 on page 66 shows the Routing Engine.

## Figure 33: RE-S-X6-128G-K Routing Engine Front View

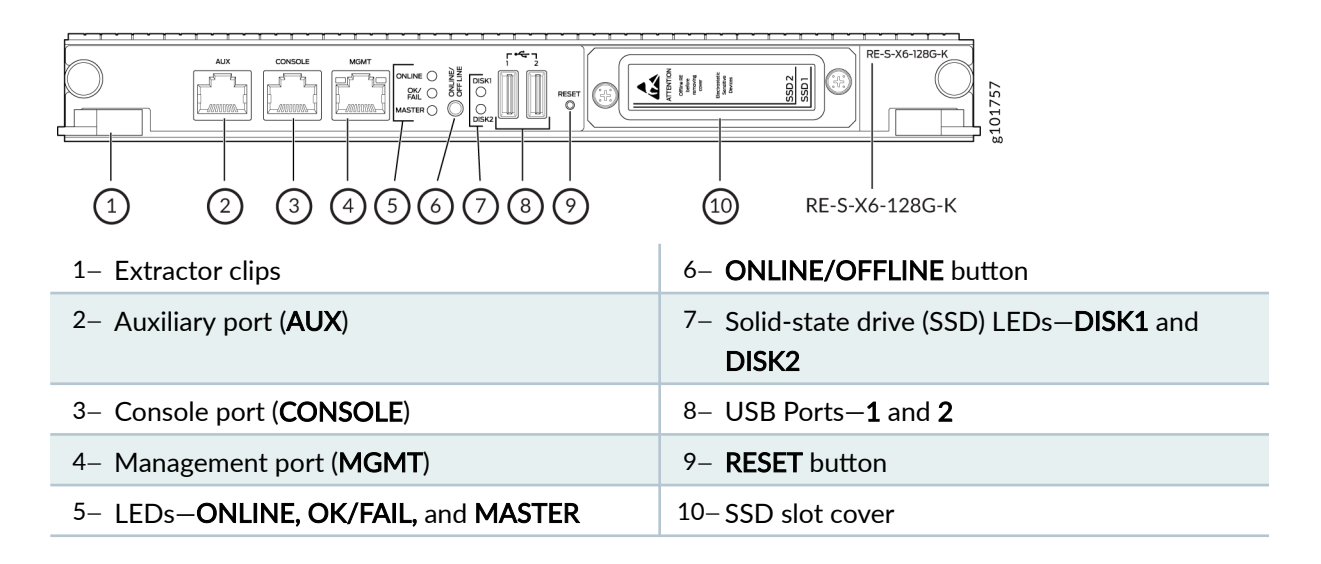

# **RE-S-X6-128G-K Routing Engine Components**

In routers with dual Routing Engines, you must install the RE-S-X6-128G-K in both Routing Engine slots.

**NOTE:** The RE-S-X6-128G-K Routing Engine must be used with either SCBE2-MX or SCBE3-MX.

Each RE-S-X6-128G-K Routing Engine consists of the following components:

- CPU–Runs Junos OS to maintain the routing tables and routing protocols.
- $\bullet$  EEPROM-Stores the serial number of the Routing Engine.
- DRAM (128 GB)–Provides storage for the routing and forwarding tables and for other Routing Engine processes.
- One 10-Gigabit Ethernet (10GbE) interface between the Routing Engine and Switch Control Board (SCB).
- Two 200-GB slim SSDs-The SSD1 (primary) and SSD2 (secondary) solid-state drives provide storage for software images, configuration files, microcode, log files, and memory dumps. The Routing Engine reboots from SSD2 when boot from the primary SSD (SSD1) fails.
- <span id="page-82-0"></span>• Two USB ports (1 and 2)—Provide a removable media interface through which you can install Junos OS manually. Junos OS supports USB versions 3.0, 2.0, and 1.1.
- Interface ports-The AUX, CONSOLE, and MGMT ports provide access to management devices. Each Routing Engine has one 10/100/1000-Mbps Ethernet port for connecting to a management network. It also has two asynchronous serial ports—one for connecting to a console and another for connecting to a modem or other auxiliary device.
- RESET button–Reboots the Routing Engine when pressed.
- ONLINE/OFFLINE button-Brings the Routing Engine online or takes it offline when pressed.

**NOTE:** You must keep the **ONLINE/OFFLINE** button pressed for a minimum of 4 seconds for the device to power off or power on.

- Extractor clips-Control the locking system that secures the Routing Engine.
- LEDs-[Table 24 on page 68](#page-83-0) describes the functions of the LEDs on the RE-S-X6-128G-K Routing Engine.

**NOTE:** For specific information about Routing Engine components (for example, the amount of DRAM), issue the show vmhost hardware CLI command.

# **RE-S-X6-128G-K Routing Engine LEDs**

Each Routing Engine has five LEDs that indicate its status. You'll see the LEDs-labeled ONLINE, OK/ FAIL, DISK1, DISK2, and MASTER- on the faceplate of the Routing Engine. [Table 24 on page 68](#page-83-0) describes the functions of the Routing Engine LEDs.

#### Figure 34: RE-S-X6-128G-K Routing Engine LEDs

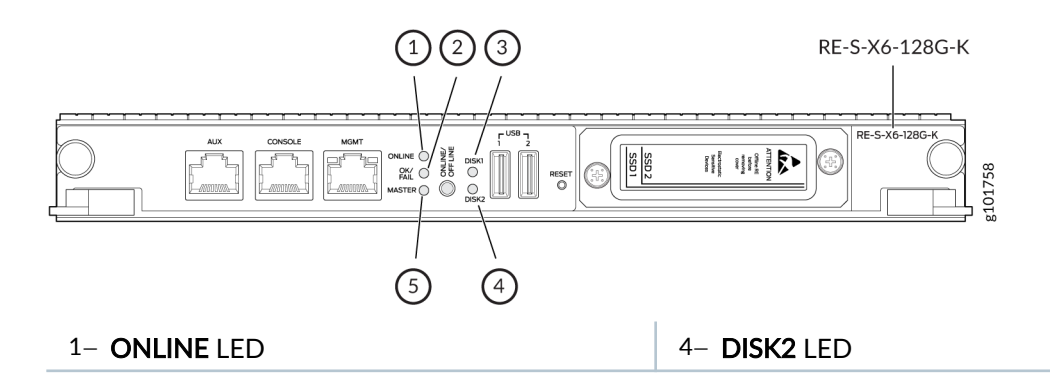

<span id="page-83-0"></span>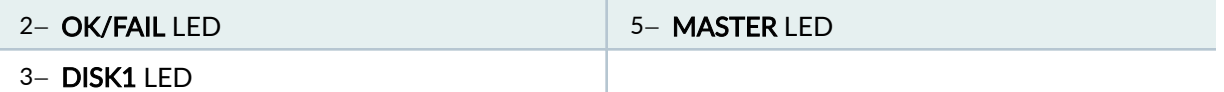

#### Table 24: RE-S-X6-128G-K Routing Engine LEDs

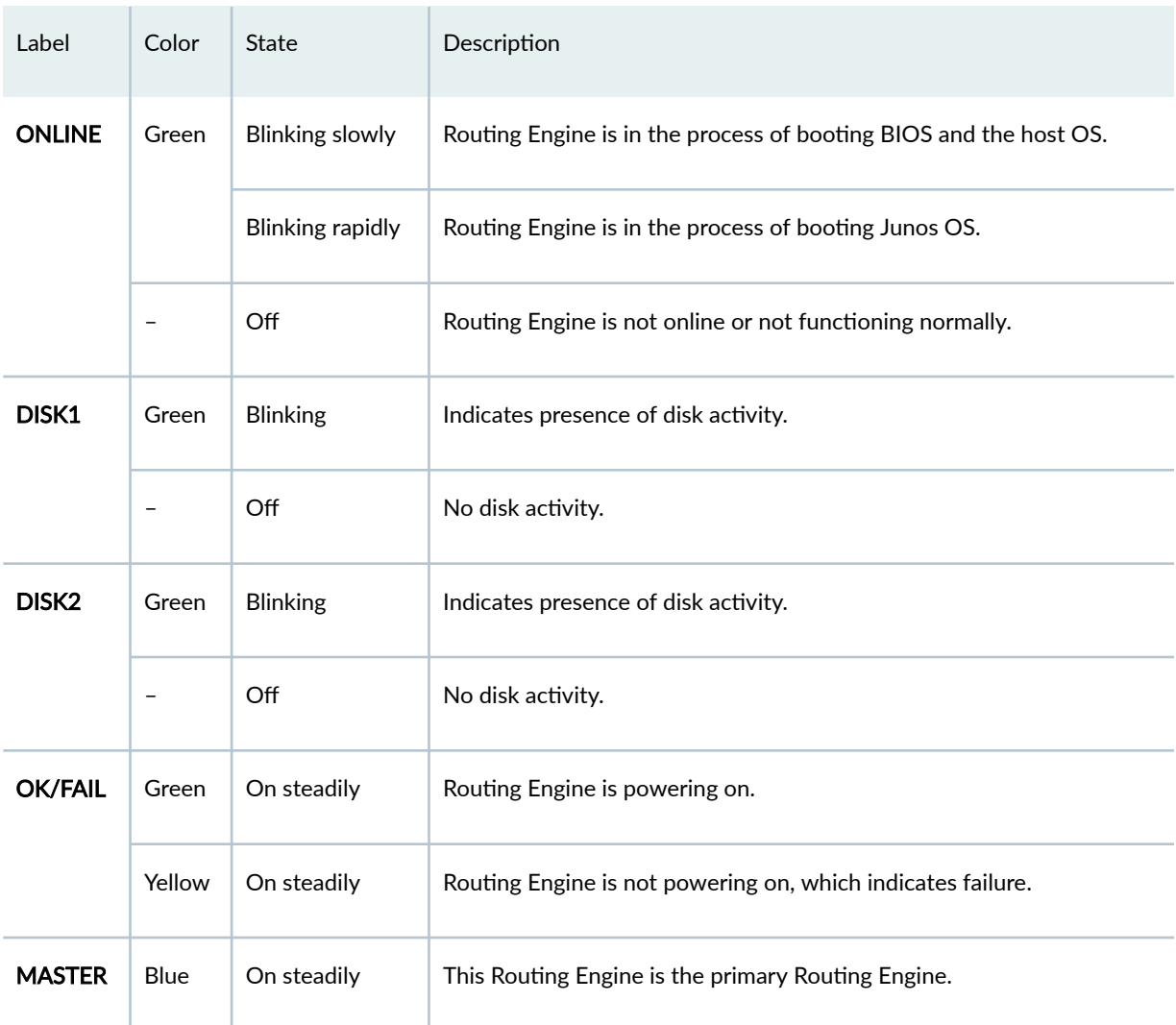

# RE-S-X6-128G-K Routing Engine Boot Sequence

Booting in an RE-S-X6-128G-K Routing Engine follows this sequence-the USB device, SSD1, SSD2, LAN. SSD1 is the primary boot device. The Routing Engine tries the booting sequence twice for SSD1 and SSD2.

## SEE ALSO

Supported Routing Engines by Router | 81

# **MX240 Routing Engine LEDs**

Each Routing Engine has four LEDs that indicate its status. The LEDs, labeled MASTER, HDD, ONLINE, and FAIL, are located directly on the faceplate of the Routing Engine. Table 25 on page 69 describes the functions of the Routing Engine LEDs.

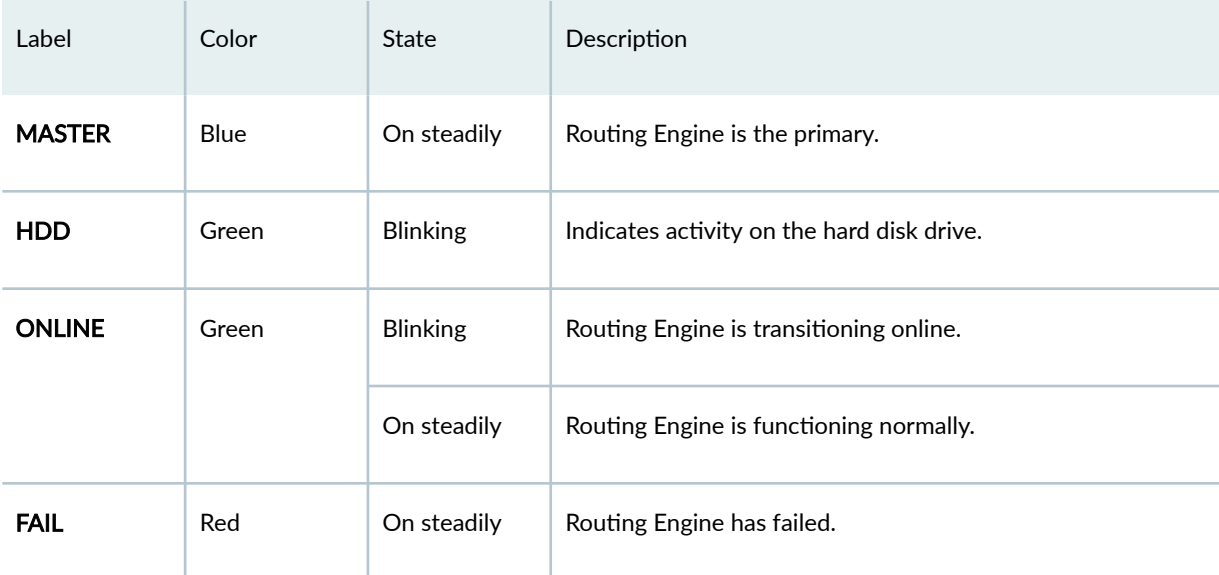

#### **Table 25: Routing Engine LEDs**

#### SEE ALSO

Replacing an MX240 Routing Engine | 303

# **RE-S-1800 Routing Engine LEDs**

Each Routing Engine has four LEDs that indicate its status. The LEDs, labeled MASTER, STORAGE, ONLINE, and OK/FAIL, are located directly on the faceplate of the Routing Engine. [Table 26 on page](#page-85-0) [70](#page-85-0) describes the functions of the Routing Engine LEDs.

#### <span id="page-85-0"></span>**Table 26: Routing Engine LEDs**

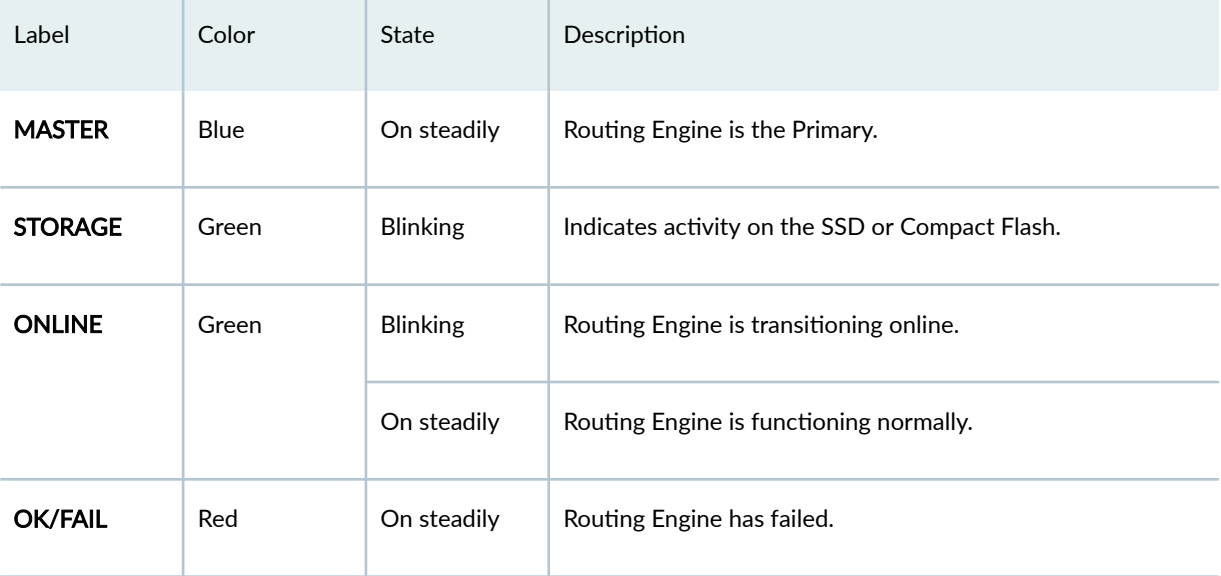

## SEE ALSO

MX240 Routing Engine Description | 52 MX480 Routing Engine Description MX960 Routing Engine Description

# **RE-S-X6-64G Routing Engine LEDs**

Each Routing Engine has five LEDs that indicate its status. The LEDs-labeled MASTER, DISK1, DISK2, ONLINE, and OK/FAIL—are located on the faceplate of the Routing Engine. [Table 27 on page 71](#page-86-0) describes the functions of the Routing Engine LEDs.

# <span id="page-86-0"></span>Figure 35: RE-S-X6-64G Routing Engine LEDs

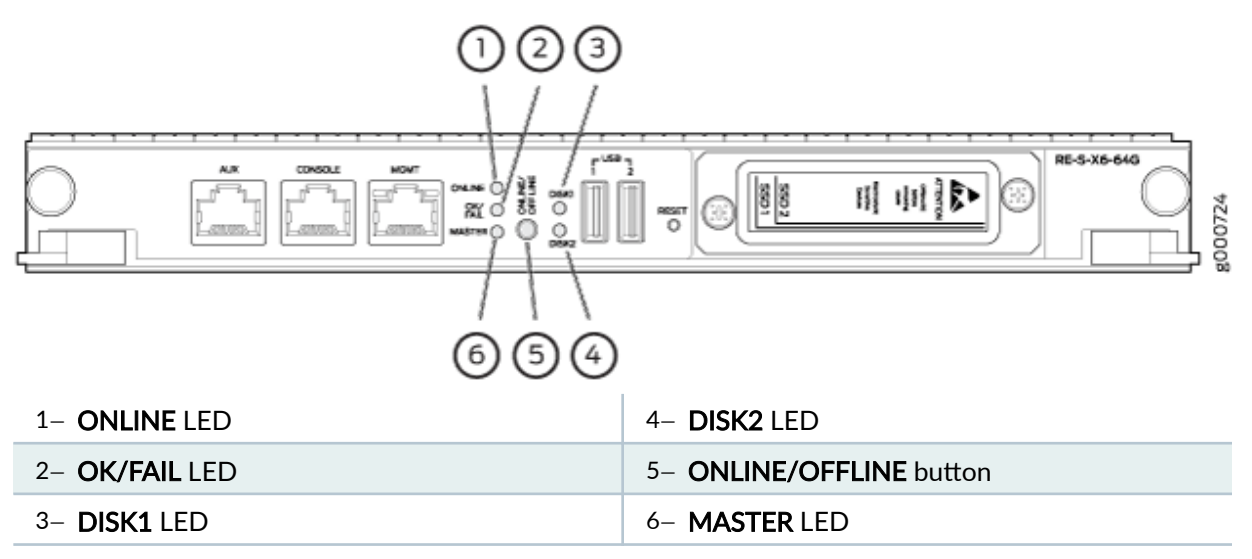

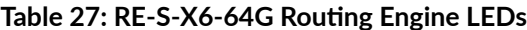

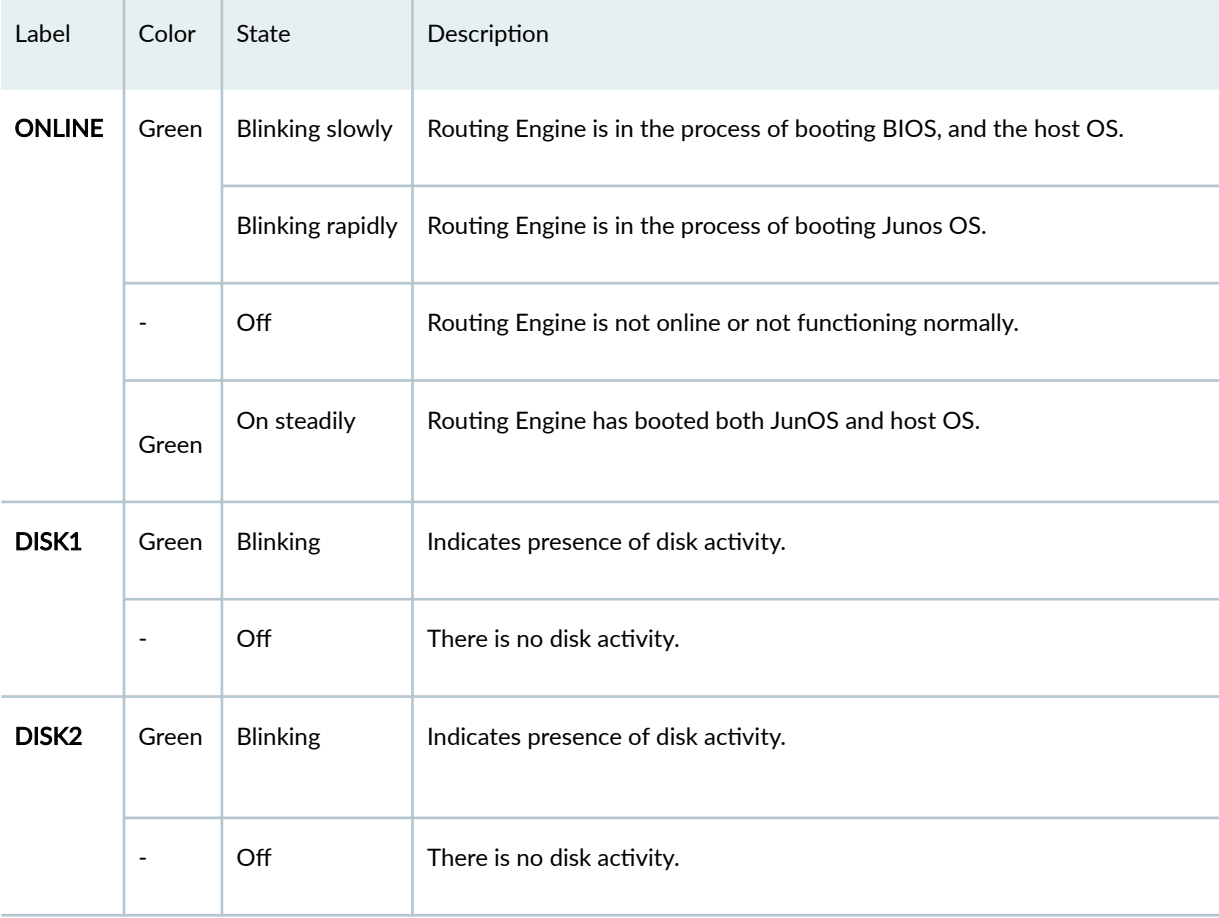

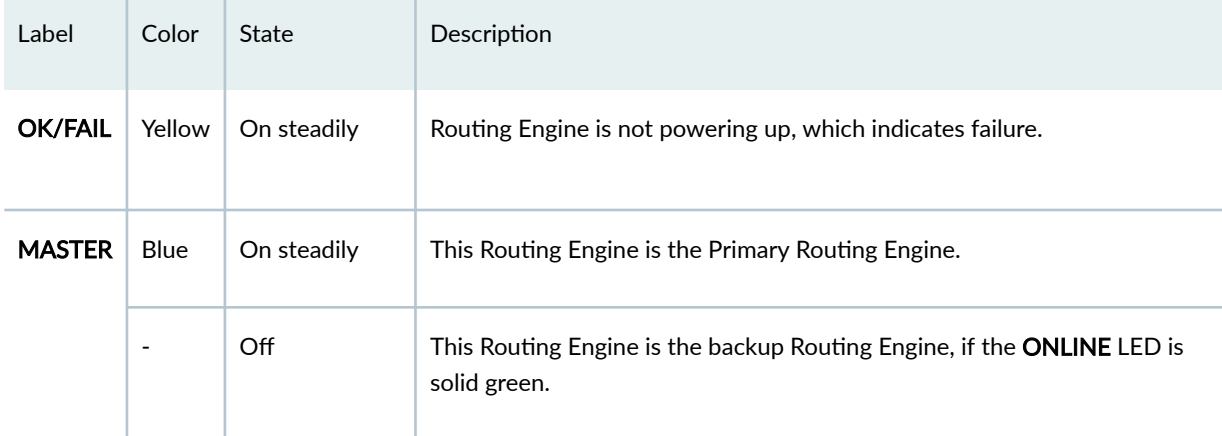

#### <span id="page-87-0"></span>Table 27: RE-S-X6-64G Routing Engine LEDs *(Continued)*

#### SEE ALSO

MX240 Routing Engine Description | 52

MX960 Routing Engine Description

# **Routing Engine Specifications**

[Table 28 on page 73](#page-88-0) lists the current specifications for Routing Engines supported on M Series, MX Series, and T Series routers. [Table 29 on page 78](#page-93-0) lists the hardware specifications of the Routing Engines with VMHost support. [Table 30 on page 80](#page-95-0) lists the specifications for end-of-life Routing Engines.

NOTE: For a list of the routing engines that are supported on the M Series, MX Series, T Series, and PTX routers, see "Supported Routing Engines by Router" on page 81.

# <span id="page-88-0"></span>**Table 28: Routing Engine Specifications**

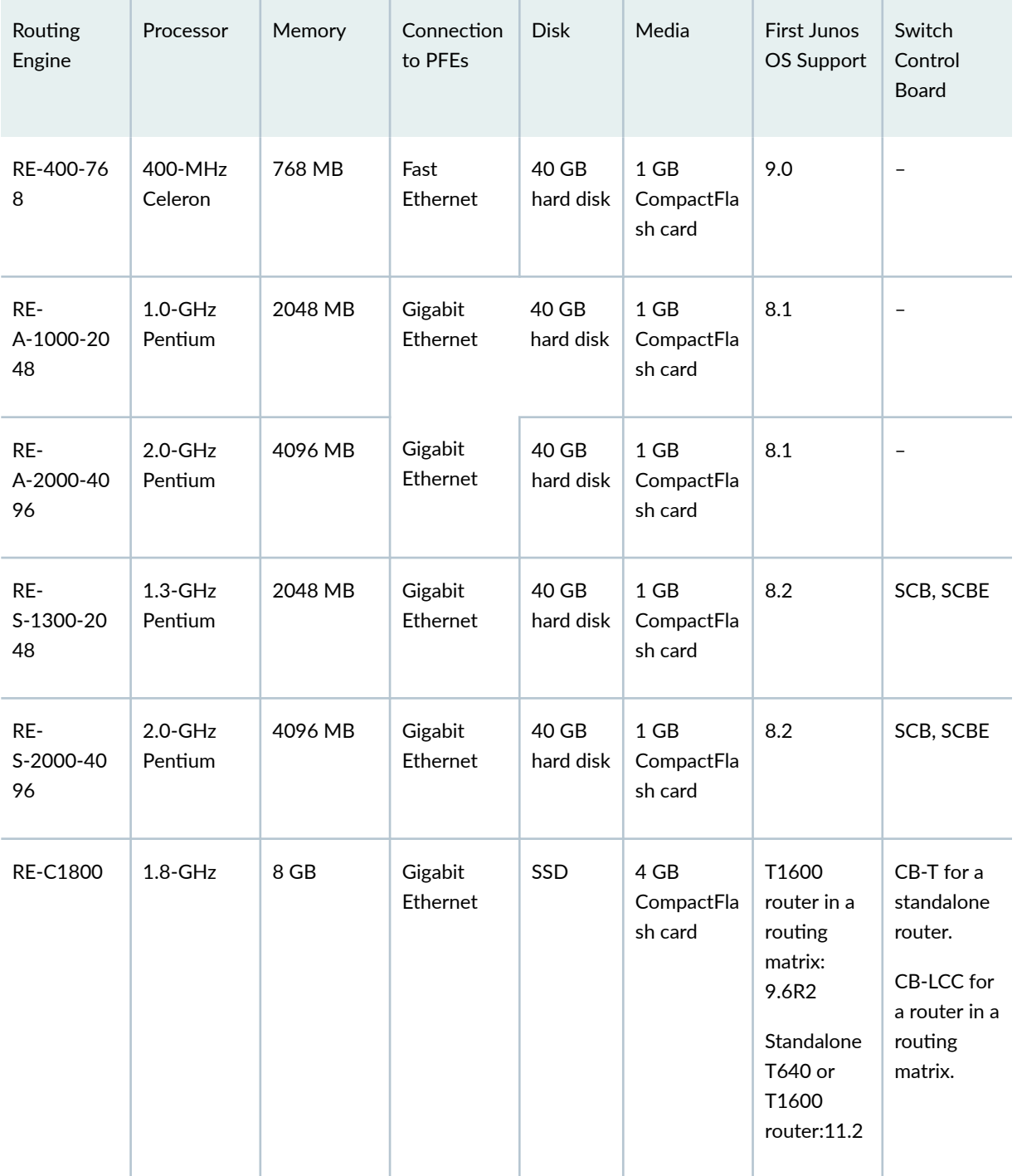

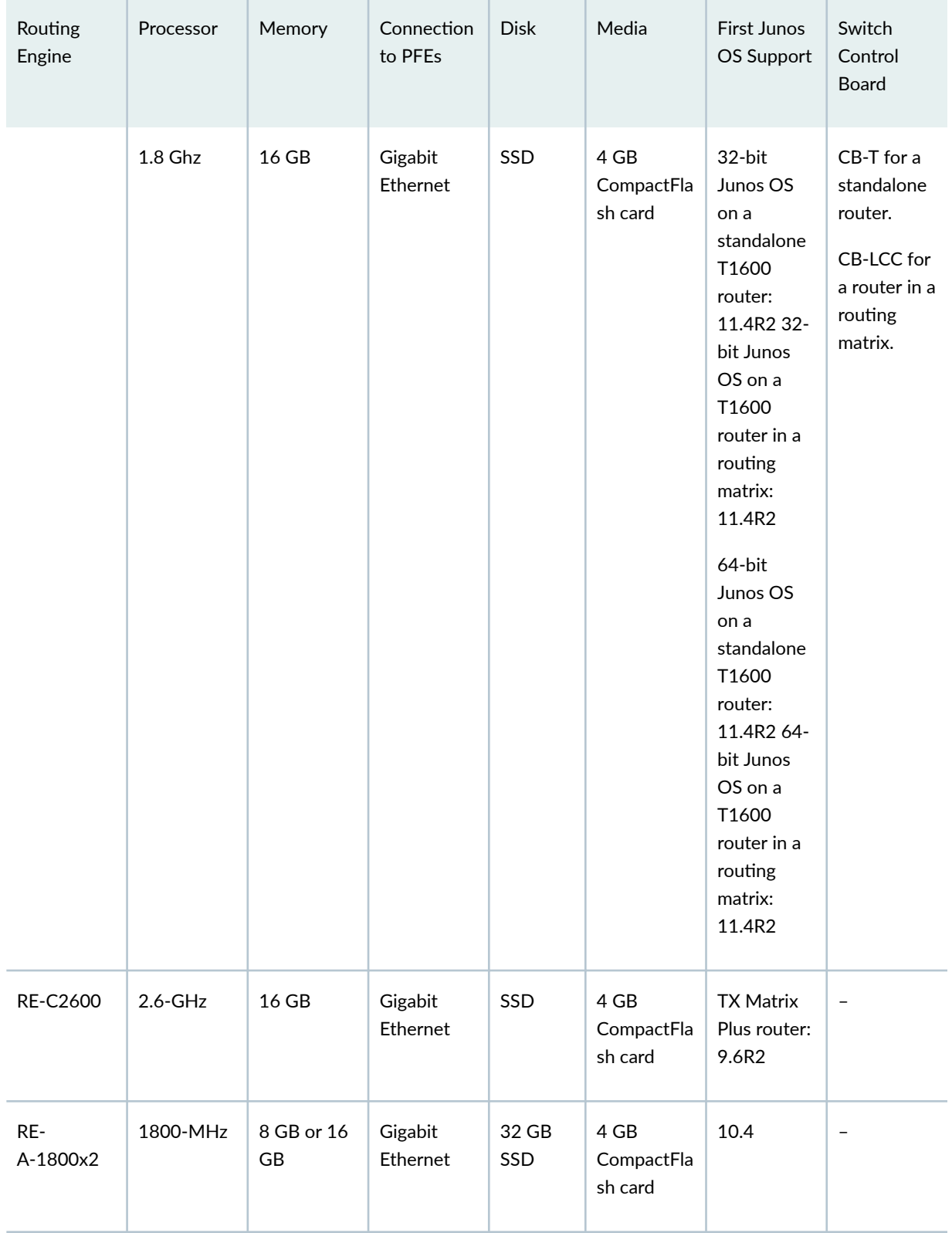

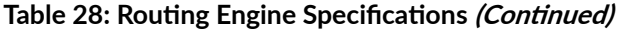

| Routing<br>Engine         | Processor   | Memory           | Connection<br>to PFEs | <b>Disk</b>              | Media                                           | First Junos<br>OS Support                  | Switch<br>Control<br>Board    |
|---------------------------|-------------|------------------|-----------------------|--------------------------|-------------------------------------------------|--------------------------------------------|-------------------------------|
| RE-<br>S-1800x2           | 1800-MHz    | 8 GB or 16<br>GB | Gigabit<br>Ethernet   | 32 GB<br>SSD             | 4 GB<br>CompactFla<br>sh card                   | 10.4                                       | SCB, SCBE,<br>SCBE2,<br>SCBE3 |
| RE-<br>S-1800x4           | 1800-MHz    | 8GB or 16<br>GB  | Gigabit<br>Ethernet   | 32 GB<br>SSD             | 4 GB<br>CompactFla<br>sh card                   | 10.4                                       | SCB, SCBE,<br>SCBE2,<br>SCBE3 |
| RE-S-<br>MX104            | $1.8 - GHz$ | 4 GB             | Gigabit<br>Ethernet   | $\overline{\phantom{0}}$ | 8 GB<br><b>NAND</b><br>Flash                    | 13.2                                       | $\qquad \qquad -$             |
| RE-<br>B-1800x1-<br>4G    | 1.73-GHz    | 4 GB             | Gigabit<br>Ethernet   | 64 GB<br>SSD             | 4 GB<br>CompactFla<br>sh card                   | 12.1R2,<br>11.4R4, and<br>12.2R1           |                               |
| RE-<br>MX2000-1<br>800x4  | 1.8- GHz    | 16 GB            | Gigabit<br>Ethernet   | 32 GB<br>SSD             | 4 GB Fixed<br>Internal<br>CompactFla<br>sh card | 12.3R2                                     | <b>SFB</b>                    |
| RE-<br>S-1800X4-<br>32G-S | 1.8- Ghz    | 32 GB            | Gigabit<br>Ethernet   | 32 GB<br>SSD             | 4 GB Fixed<br>Internal<br>CompactFla<br>sh card | 12.3R4<br>$\bullet$<br>13.2R1<br>$\bullet$ | SCB, SCBE,<br>SCBE2,<br>SCBE3 |
| REMX2K-1<br>800-32G-S     | 1.8- Ghz    | 32 GB            | Gigabit<br>Ethernet   | 32 GB<br>SSD             | 4GB Fixed<br>Internal<br>CompactFla<br>sh card  | 12.3R4<br>$\bullet$<br>13.2R1<br>$\bullet$ | -                             |

Table 28: Routing Engine Specifications (Continued)

| Routing<br>Engine                      | Processor | Memory | Connection<br>to PFEs | <b>Disk</b>               | Media                    | First Junos<br>OS Support                                                                                                   | Switch<br>Control<br>Board |
|----------------------------------------|-----------|--------|-----------------------|---------------------------|--------------------------|----------------------------------------------------------------------------------------------------|----------------------------|
| RE-S-<br>X6-64G,<br>RE-S-<br>X6-64G-LT | 2 Ghz     | 64 GB  | Gigabit<br>Ethernet   | <b>Two 50-</b><br>GB SSDs | $\overline{\phantom{a}}$ | 15.1F4<br>$\bullet$<br>and<br>16.1<br>(RE-S-<br>X6-64G<br>$\lambda$<br>17.2R1<br>$\bullet$<br>$(RE-S-$<br>X6-64G<br>$-LT$ ) | SCBE2,<br>SCBE3            |
| REMX2K-<br>X8-64G                      | 2.3 Ghz   | 64 GB  | Gigabit<br>Ethernet   | Two<br>100-GB<br>SSDs     | $\overline{\phantom{a}}$ | 15.1F5-S1,<br>16.1R2, and<br>16.2R1                                                                                         | $\overline{\phantom{0}}$   |
| REMX2K-<br>X8-64G-LT                   | 2.3 Ghz   | 64 GB  | Gigabit<br>Ethernet   | Two<br>100-GB<br>SSDs     | $\overline{\phantom{a}}$ | 17.2R1                                                                                                    |                            |
| <b>REMX2008</b><br>$-X8-64G$           | 2.3 Ghz   | 64 GB  | Gigabit<br>Ethernet   | Two 50-<br>GB SSDs        | $\equiv$                 | 15.1F7                                                                                                    | $\qquad \qquad -$          |
| RE-<br>S-1600x8                        | 1.6 Ghz   | 64 GB  | Gigabit<br>Ethernet   | Two 50-<br>GB SSDs        | $\overline{\phantom{a}}$ | 17.3R1                                                                                                    | $\qquad \qquad -$          |
| <b>REMX2008</b><br>-X8-64G-LT          | $2.1$ Ghz | 64 GB  | Gigabit<br>Ethernet   | Two<br>$100 - GB$<br>SSDs | $\overline{\phantom{a}}$ | 17.2R1                                                                                                    | $\overline{\phantom{m}}$   |
| <b>REMX2008</b><br>$-X8-128G$          | 2.3 Ghz   | 128 GB | Gigabit<br>Ethernet   | Two<br>200-GB<br>SSDs     | $\overline{a}$           | 18.2R1                                                                                                    | $\overline{\phantom{m}}$   |

Table 28: Routing Engine Specifications (Continued)

| Routing<br>Engine     | Processor   | Memory | Connection<br>to PFEs | <b>Disk</b>               | Media                    | First Junos<br>OS Support              | Switch<br>Control<br><b>Board</b> |
|-----------------------|-------------|--------|-----------------------|---------------------------|--------------------------|----------------------------------------|-----------------------------------|
| RE-S-<br>X6-128G      | 2.0 Ghz     | 128 GB | Gigabit<br>Ethernet   | Two<br>200-GB<br>SSDs     | $\blacksquare$           | 18.1R1<br>(SCBE2)<br>18.4R1<br>(SCBE3) | SCBE2,<br>SCBE3                   |
| RE-S-<br>X6-128G-K    | 2.0 Ghz     | 128 GB | Gigabit<br>Ethernet   | Two<br>200-GB<br>SSDs     | $\overline{\phantom{a}}$ | 22.2R1S2                               | SCBE2,<br>SCBE3                   |
| REMX2K-<br>X8-128G    | $2.1$ Ghz   | 128 GB | Gigabit<br>Ethernet   | Two<br>200-GB<br>SSDs     | $\overline{\phantom{a}}$ | 18.1R1                                 | $\overline{a}$                    |
| JNP10003-<br>RE1      | $1.6 - GHz$ | 64 GB  | Gigabit<br>Ethernet   | <b>Two 100</b><br>GB SSDs | $\overline{\phantom{a}}$ | 17.3R1                                 | $\overline{a}$                    |
| JNP10003-<br>RE1-LT   | $1.6 - GHz$ | 64 GB  | Gigabit<br>Ethernet   | <b>Two 100</b><br>GB SSDs | $\overline{\phantom{a}}$ | 18.1R1                                 | $\overline{a}$                    |
| JNP10K-<br><b>REO</b> | 2.5 GhZ     | 32 GB  | Gigabit<br>Ethernet   | Two 50<br>GB SSDs         | $\overline{\phantom{a}}$ | 17.2R1                                 | $\overline{\phantom{m}}$          |
| JNP10K-<br>RE1        | 2.3 GhZ     | 64 GB  | Gigabit<br>Ethernet   | <b>Two 200</b><br>GB SSDs | $\overline{\phantom{a}}$ | 18.2R1                                 | $\overline{\phantom{m}}$          |
| JNP10K-<br>RE1-LT     | 2.3 GhZ     | 64 GB  | Gigabit<br>Ethernet   | <b>Two 200</b><br>GB SSDs | $\overline{\phantom{a}}$ | 18.3R1                                 | $\overline{\phantom{m}}$          |
| JNP10K-<br>RE1-128    | 2.3 GhZ     | 128 GB | Gigabit<br>Ethernet   | <b>Two 200</b><br>GB SSDs | $\blacksquare$           | 18.3R1                                 | -                                 |

Table 28: Routing Engine Specifications (Continued)

<span id="page-93-0"></span>**NOTE: Use shielded** CAT5e, CAT6, or CAT7 cables for connecting the AUX, CONSOLE, and MGMT ports in RE-S-X6-64G, REMX2K-X8-64G, and REMX2008-X8-64G Routing Engines.

Table 29 on page 78 lists the hardware specifications of the Routing Engines with VMHost support.

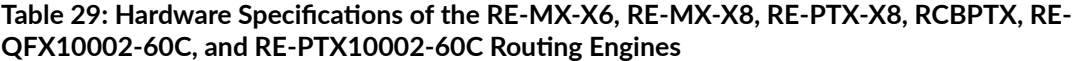

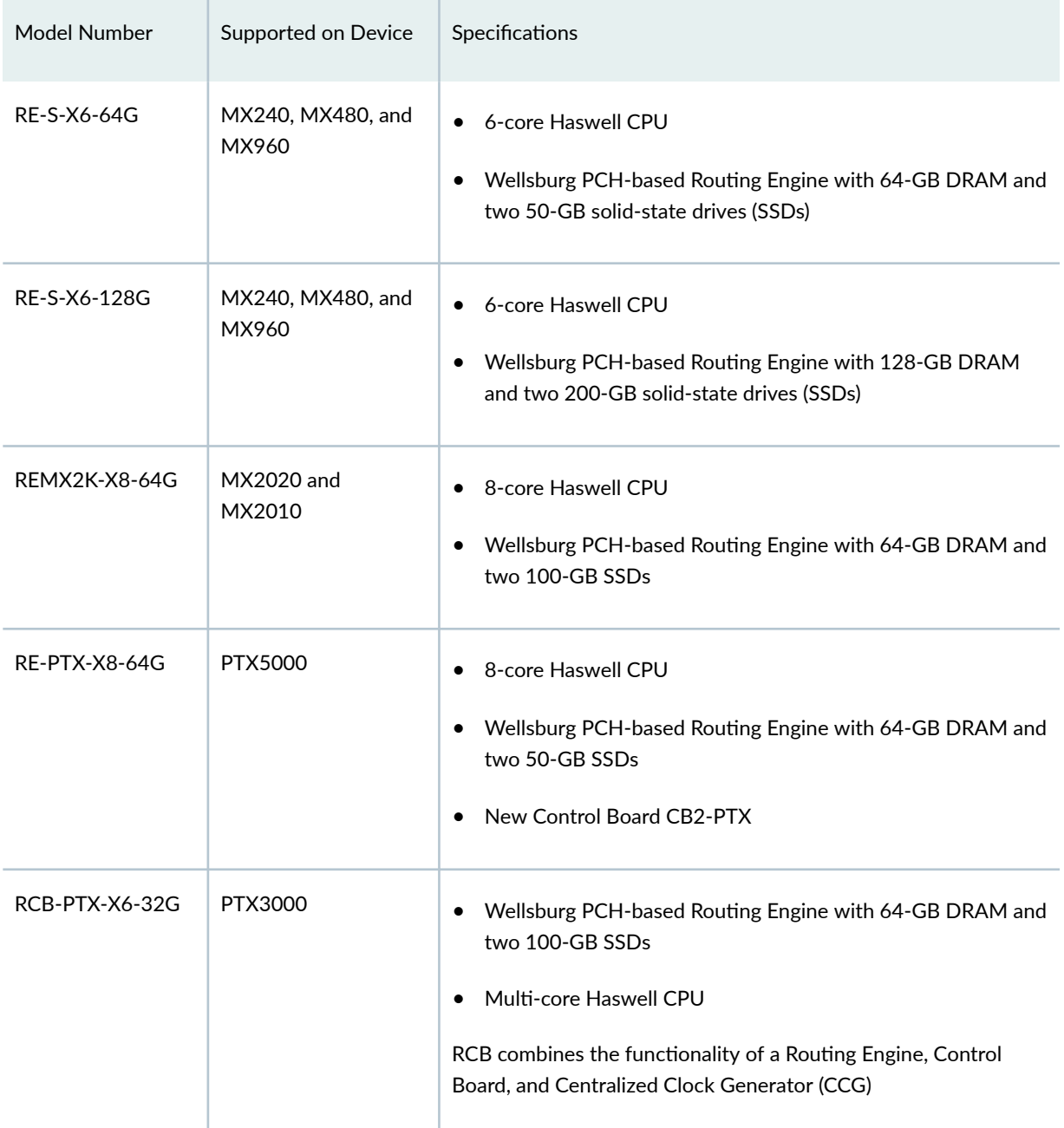

# Table 29: Hardware Specifications of the RE-MX-X6, RE-MX-X8, RE-PTX-X8, RCBPTX, RE-**QFX10002-60C, and RE-PTX10002-60C Routing Engines (Continued)**

Ť.

T.

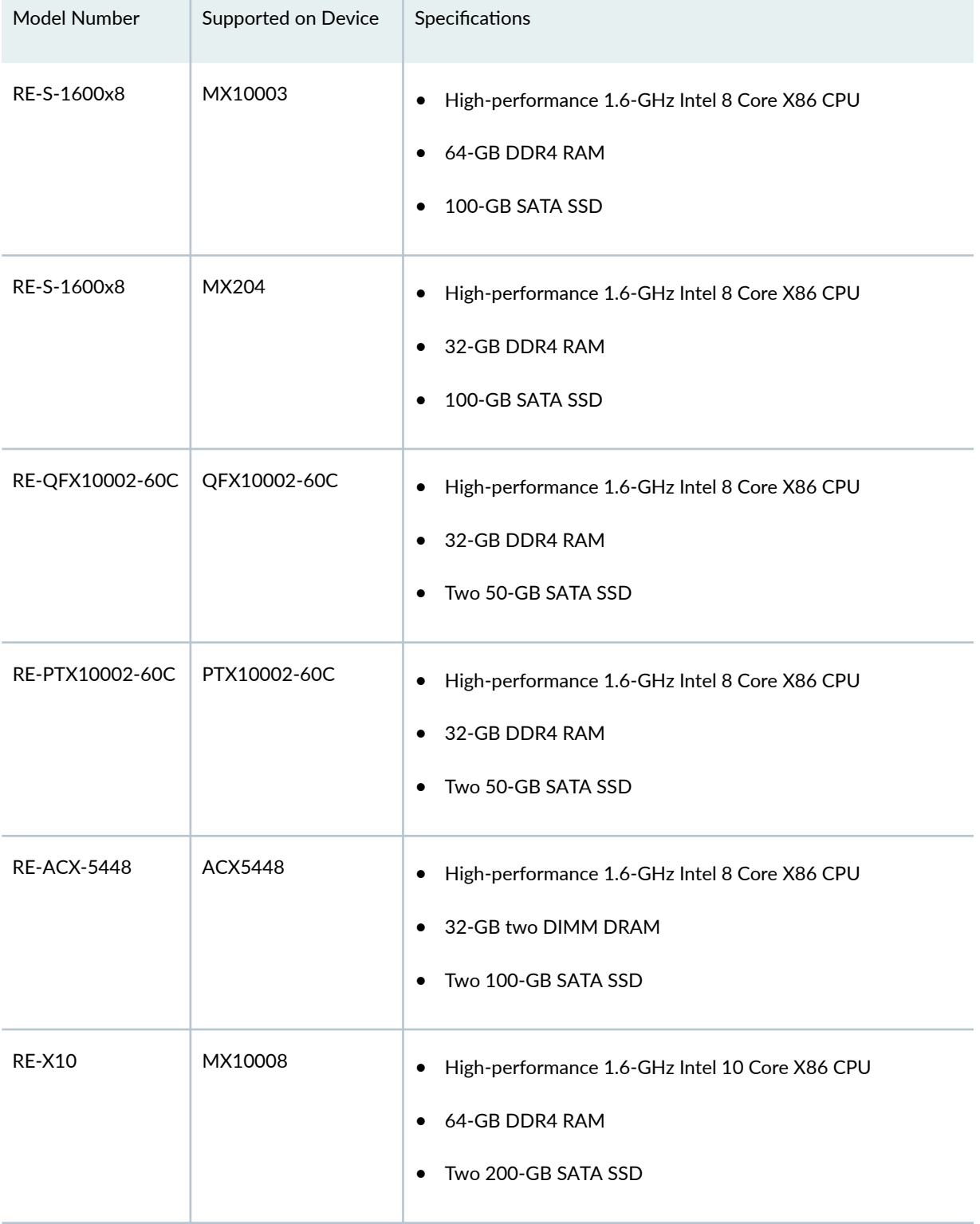

<span id="page-95-0"></span>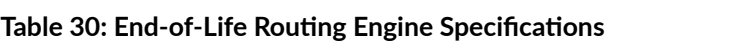

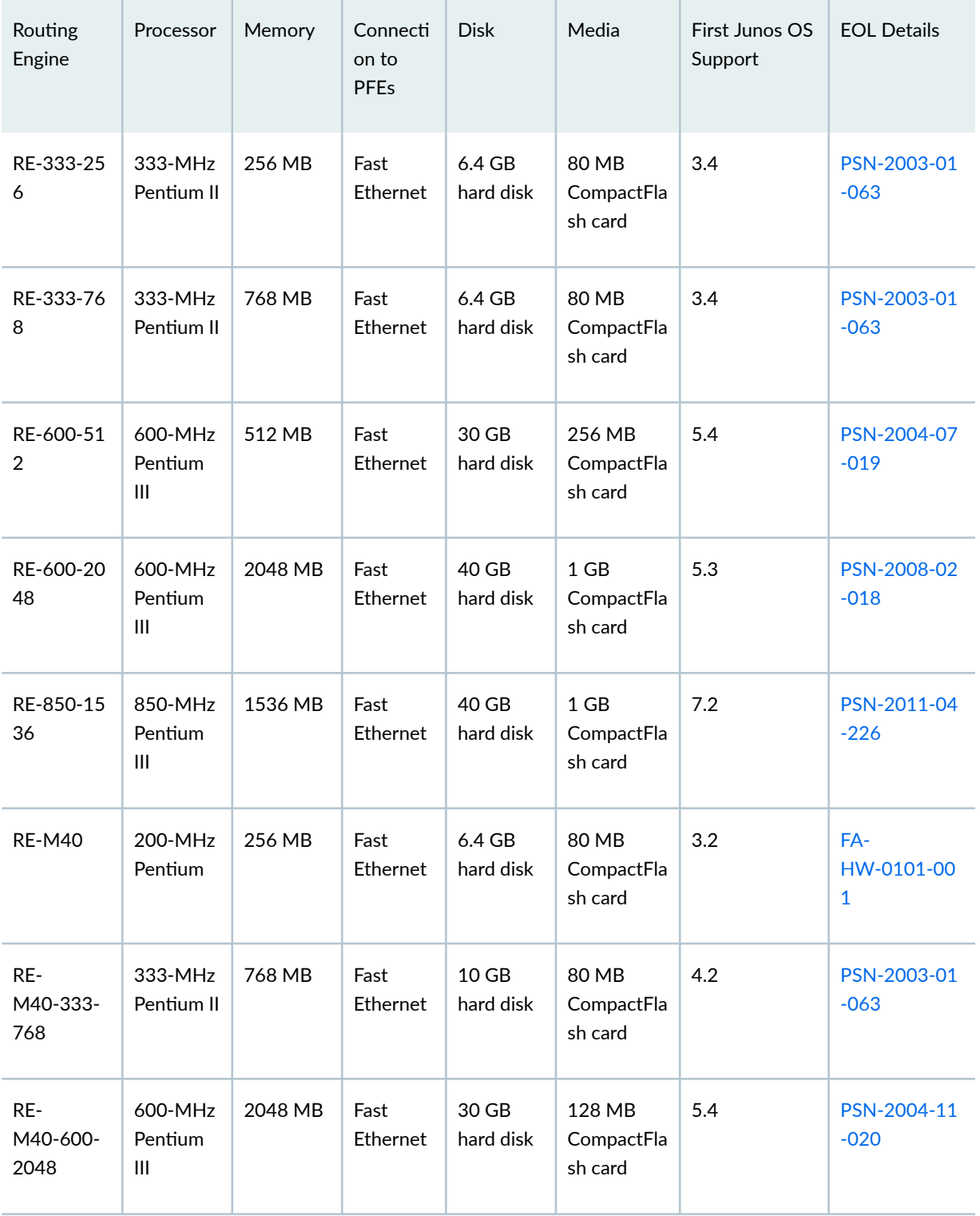

| Routing<br>Engine | Processor                   | Memory  | Connecti<br>on to<br><b>PFEs</b> | <b>Disk</b>        | Media                           | First Junos OS<br>Support | <b>EOL Details</b>    |
|-------------------|-----------------------------|---------|----------------------------------|--------------------|---------------------------------|---------------------------|-----------------------|
| RE-1600-2<br>048  | $1.6 - GHz$<br>Pentium<br>M | 2048 MB | Gigabit<br>Ethernet              | 40 GB<br>hard disk | $1$ GB<br>CompactFla<br>sh card | 6.2                       | PSN-2008-02<br>$-019$ |

<span id="page-96-0"></span>Table 30: End-of-Life Routing Engine Specifications (Continued)

**NOTE**: The memory in [Table 28 on page 73](#page-88-0) indicates the amount of total memory. To determine the amount of available memory, issue the show chassis routing-engine CLI command.

On routers that accept two Routing Engines, you cannot mix Routing Engine types except for a brief period (one minute or so) during an upgrade or downgrade to two Routing Engines of the same type.

## SEE ALSO

Supported Routing Engines by Router | 81

# **Supported Routing Engines by Router**

#### **IN THIS SECTION**

- M7i Routing Engines | 82
- M10i Routing Engines | 83
- M40e Routing Engines | 84
- M120 Routing Engines | 84
- M320 Routing Engines | 85
- MX5, MX10, MX40, and MX80 Routing Engine | 86
- MX104 Routing Engines | 86
- MX204 Routing Engine | 87
- <span id="page-97-0"></span>MX240 Routing Engines | 87
- MX480 Routing Engines | 89
- MX960 Routing Engines | 90
- MX2008 Routing Engines | 92
- MX2010 Routing Engines | 93
- MX2020 Supported Routing Engines | 94
- MX10003 Routing Engines | 95
- MX10008 Routing Engines | 95
- PTX1000 Routing Engines | 96
- PTX3000 Routing Engines | 96
- PTX5000 Routing Engines | 97
- PTX10008 and PTX10016 Routing Engines | 98
- PTX10001 Routing Engine | 99
- PTX10002-60 Routing Engine | 99
- T320 Routing Engines | 99
- T640 Routing Engines | 100
- T1600 Routing Engines | 101
- T4000 Routing Engines | 103
- TX Matrix Routing Engines | 103
- TX Matrix Plus Routing Engines | 104
- TX Matrix Plus (with 3D SIBs) Routing Engines | 105

The following tables list the Routing Engines that each router supports, the first supported release for the Routing Engine in the specified router, the management Ethernet interface, and the internal Ethernet interfaces for each Routing Engine.

#### **M7i Routing Engines**

[Table 31 on page 83](#page-98-0) lists the Routing Engines supported by the M7i router. The M7i router supports 32-bit Junos OS only.

## <span id="page-98-0"></span>**Table 31: M7i Routing Engines**

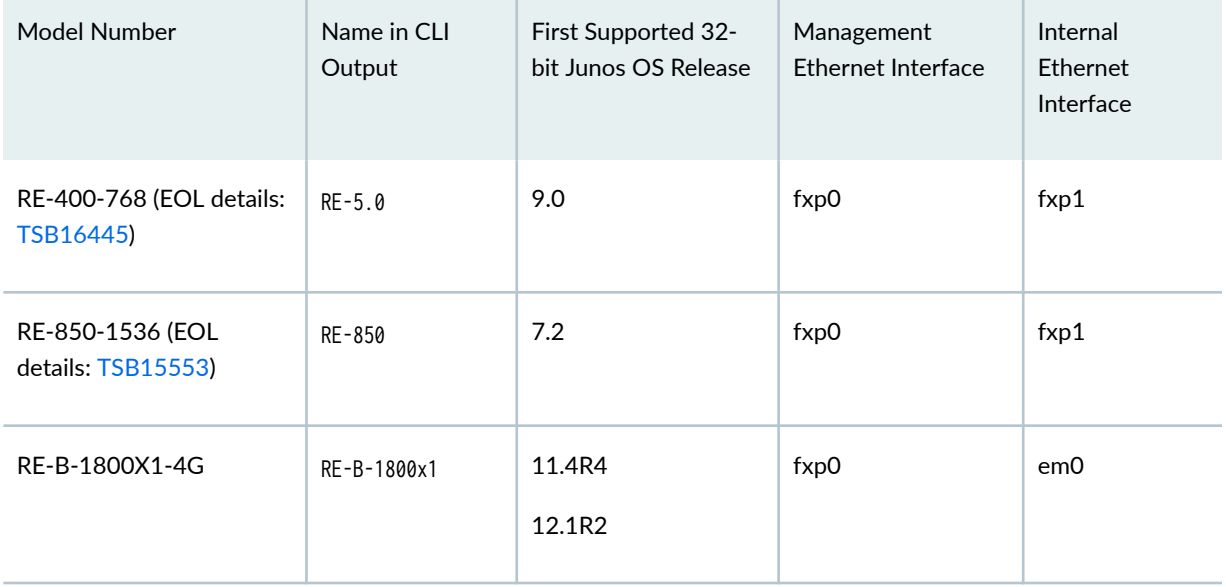

# **M10i Routing Engines**

Table 32 on page 83 lists the Routing Engines supported by the M10i router. The M10i router supports 32-bit Junos OS only.

# **Table 32: M10i Routing Engines**

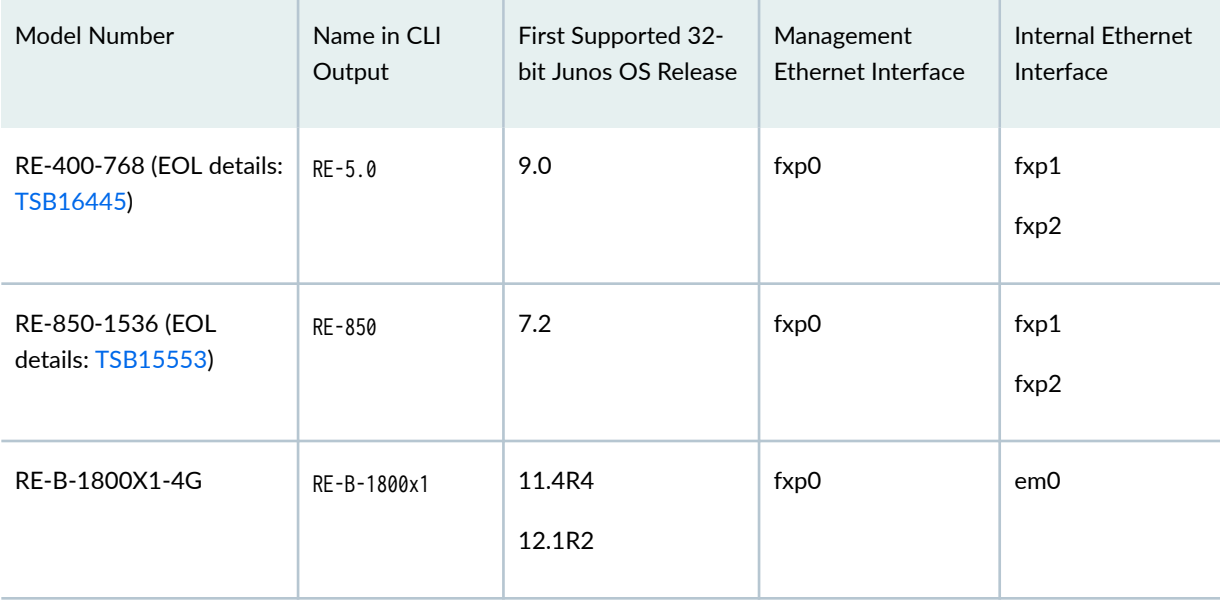

# <span id="page-99-0"></span>**M40e Routing Engines**

Table 33 on page 84 lists the Routing Engines supported by the M40e router.

# **Table 33: M40e Routing Engines**

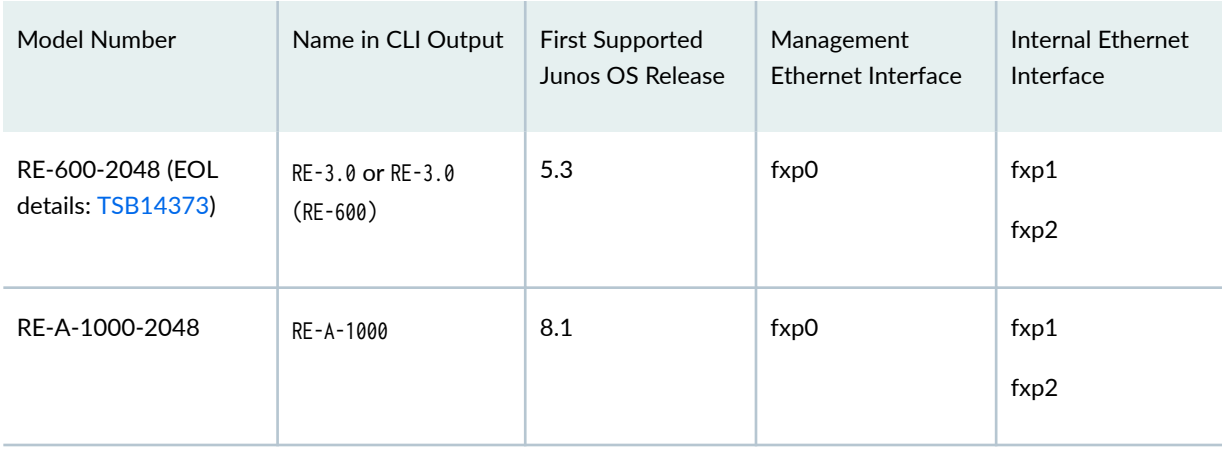

# **M120 Routing Engines**

Table 34 on page 84 lists the Routing Engines supported by the M120 router.

## **Table 34: M120 Routing Engines**

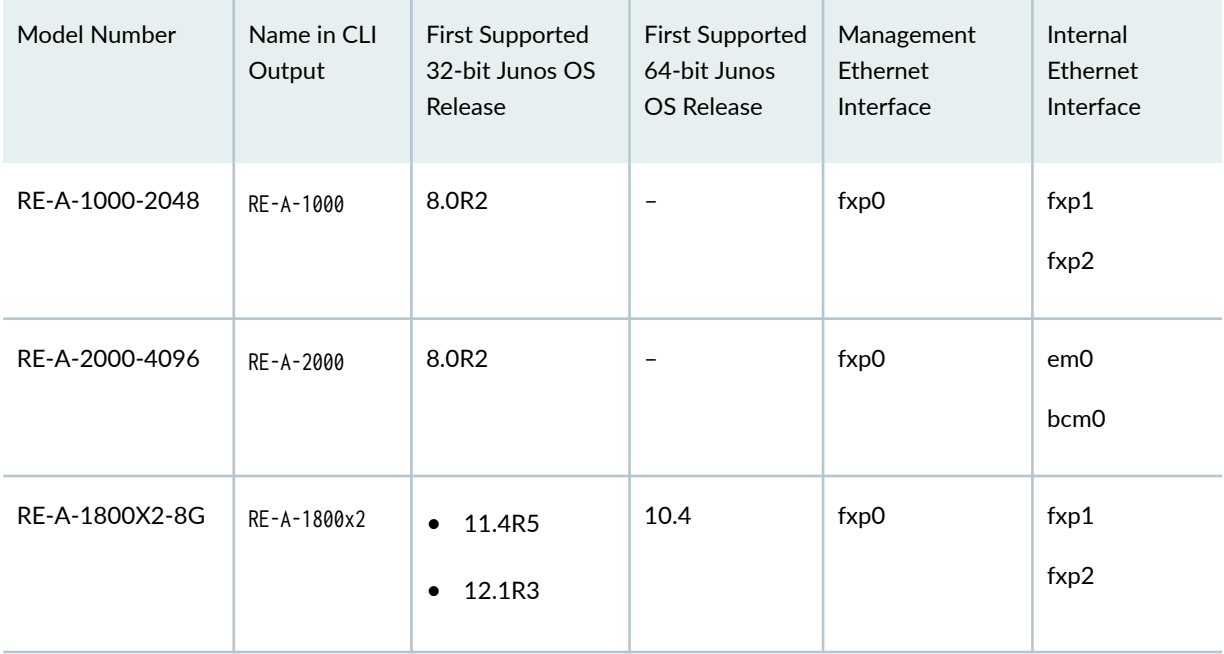

| Model Number    | Name in CLI<br>Output | <b>First Supported</b><br>32-bit Junos OS<br>Release | <b>First Supported</b><br>64-bit Junos<br>OS Release | Management<br>Ethernet<br>Interface | Internal<br>Ethernet<br>Interface |
|-----------------|-----------------------|------------------------------------------------------|------------------------------------------------------|-------------------------------------|-----------------------------------|
| RE-A-1800X2-16G | RE-A-1800x2           | 11.4R5<br>$\bullet$<br>12.1R3<br>$\bullet$           | 10.4                                                 | fxp0                                | fxp1<br>fxp2                      |
| RE-A-1800X4-16G | RE-A-1800x4           | 11.4R5<br>$\bullet$<br>12.1R3<br>$\bullet$           | 10.4                                                 | fxp0                                | em0<br>em1                        |

<span id="page-100-0"></span>Table 34: M120 Routing Engines *(Continued)* 

# **M320 Routing Engines**

Table 35 on page 85 lists the Routing Engines supported by the M320 router.

**Table 35: M320 Routing Engines** 

| Model Number                            | Name in CLI<br>Output | <b>First Supported</b><br>32-bit Junos OS<br>Release | First<br>Supported 64-<br>bit Junos OS<br>Release | Management<br>Ethernet<br>Interface | Internal<br>Ethernet<br>Interface |
|-----------------------------------------|-----------------------|------------------------------------------------------|---------------------------------------------------|-------------------------------------|-----------------------------------|
| RE-1600-2048 (EOL<br>details: TSB14374) | $RE-4.0$              | 6.2                                                  | $\qquad \qquad -$                                 | fxp0                                | fxp1<br>fxp2                      |
| RE-A-2000-4096                          | RE-A-2000             | 8.1                                                  | $\qquad \qquad -$                                 | fxp0                                | em0<br>bcm <sub>0</sub>           |
| RE-A-1800X2-8G                          | RE-A-1800x2           | 11.4R5<br>$\bullet$<br>12.1R3<br>$\bullet$           | 10.4                                              | fxp0                                | em0<br>bcm <sub>0</sub>           |

| Model Number    | Name in CLI<br>Output | <b>First Supported</b><br>32-bit Junos OS<br>Release    | First<br>Supported 64-<br>bit Junos OS<br>Release | Management<br>Ethernet<br>Interface | Internal<br>Ethernet<br>Interface |
|-----------------|-----------------------|---------------------------------------------------------|---------------------------------------------------|-------------------------------------|-----------------------------------|
| RE-A-1800X2-16G | RE-A-1800x2           | 11.4R5<br>$\bullet$<br>12.1R3<br>$\bullet$              | 10.4                                              | fxp0                                | em <sub>0</sub><br>bcm0           |
| RE-A-1800X4-8G  | RE-A-1800X4           | 11.4R5<br>$\bullet$<br>12.1R3<br>٠<br>12.2<br>$\bullet$ | 10.4                                              | fxp0                                | em <sub>0</sub><br>em1            |

<span id="page-101-0"></span>Table 35: M320 Routing Engines *(Continued)* 

# **MX5, MX10, MX40, and MX80 Routing Engine**

Table 36 on page 86 lists the Routing Engines supported by the MX5, MX10, MX40, and MX80 routers.

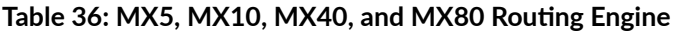

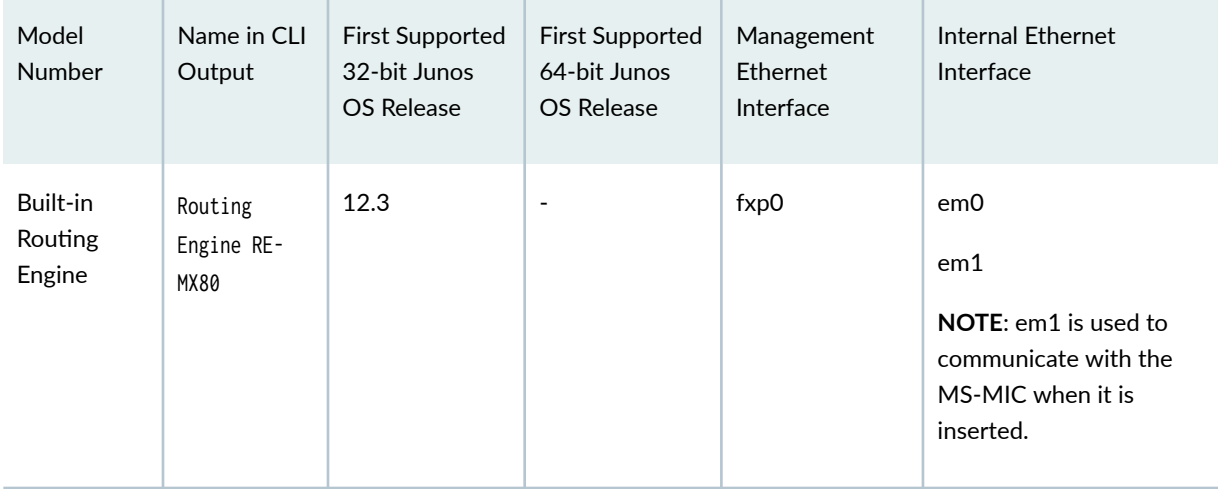

# **MX104 Routing Engines**

[Table 37 on page 87](#page-102-0) lists the Routing Engines supported by MX104 routers.

#### <span id="page-102-0"></span>**Table 37: MX104 Routing Engines**

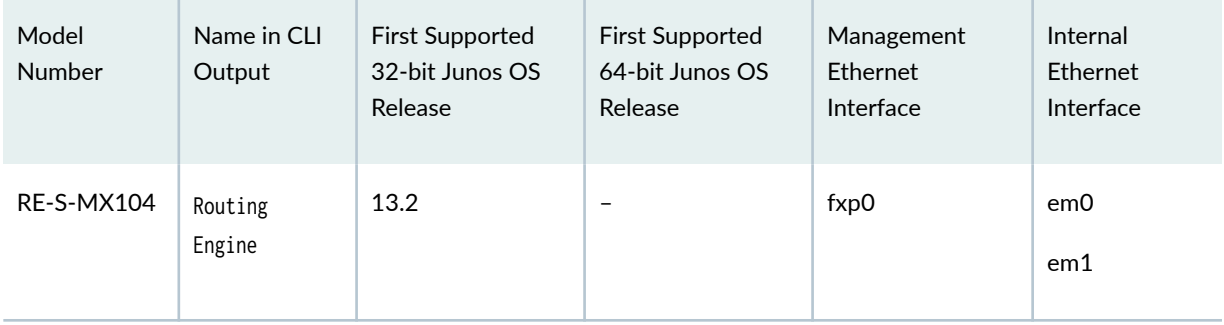

# **MX204 Routing Engine**

Table 38 on page 87 lists the Routing Engines supported by the MX204 router.

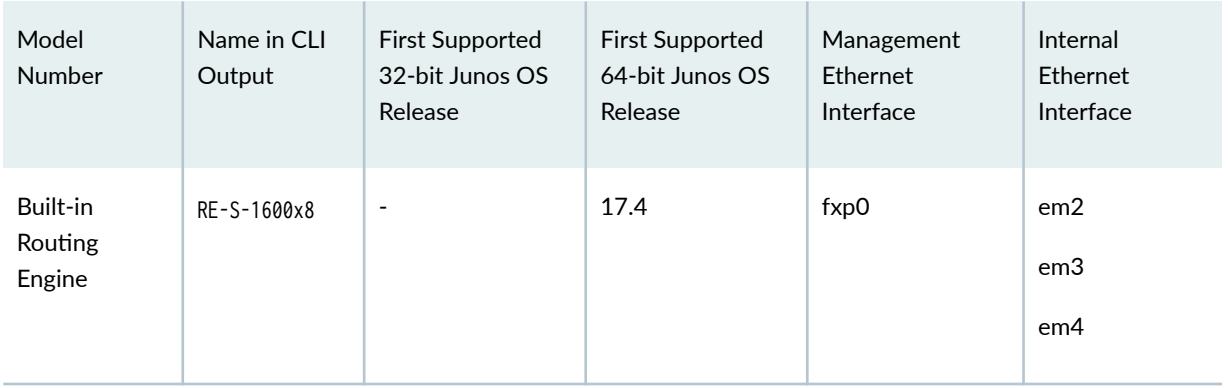

## **Table 38: MX204 Routing Engine**

# **MX240 Routing Engines**

Table 39 on page 87 lists the Routing Engines supported by MX240 routers.

#### **Table 39: MX240 Supported Routing Engines**

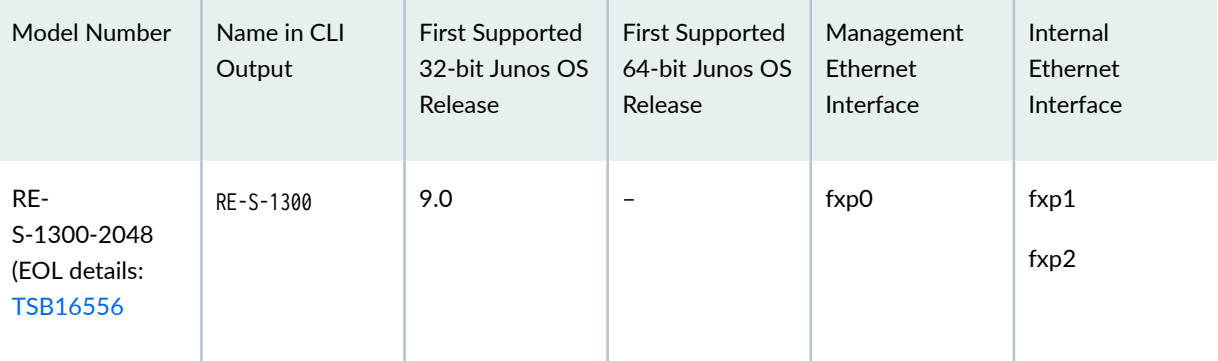

| Model Number                                           | Name in CLI<br>Output | <b>First Supported</b><br>32-bit Junos OS<br>Release | <b>First Supported</b><br>64-bit Junos OS<br>Release | Management<br>Ethernet<br>Interface | Internal<br>Ethernet<br>Interface |
|--------------------------------------------------------|-----------------------|------------------------------------------------------|------------------------------------------------------|-------------------------------------|-----------------------------------|
| RE-<br>S-2000-4096<br>(EOL details:<br>TSB16735        | RE-S-2000             | 9.0                                                  | $\overline{\phantom{a}}$                             | fxp0                                | fxp1<br>fxp2                      |
| RE-<br>S-1800X2-8G<br>(EOL details:<br><b>TSB16556</b> | RE-S-1800x2           | 11.4R5<br>$\bullet$<br>12.1R3<br>٠                   | 10.4                                                 | fxp0                                | em0<br>em1                        |
| RE-<br>S-1800x2-16G<br>(EOL details:<br>TSB16556       | RE-S-1800x2           | 11.4R5<br>$\bullet$<br>12.1R3<br>$\bullet$           | 10.4                                                 | fxp0                                | em0<br>em1                        |
| RE-<br>S-1800X4-8G                                     | RE-S-1800X4           | 11.4R5<br>$\bullet$<br>12.1R3<br>٠                   | 10.4                                                 | fxp0                                | em0<br>em1                        |
| RE-<br>S-1800X4-16G                                    | RE-S-1800x4           | 11.4R5<br>$\bullet$<br>12.1R3<br>$\bullet$           | 10.4                                                 | fxp0                                | em0<br>em1                        |
| RE-<br>S-1800X4-32G-<br>$\sf S$                        | RE-S-1800X4           | 12.3R4<br>$\bullet$<br>13.2R1<br>$\bullet$           | • 12.3R4<br>13.2R1<br>٠                              | fxp0                                | em0,<br>em1                       |
| RE-S-X6-64G                                            | RE-S-2X00x6           |                                                      | 15.1F4<br>16.1R1                                     | fxp0                                | ixlv0, igb0                       |
| RE-S-X6-64G-<br>LT                                     | RE-S-2X00x6-LT        | $\qquad \qquad -$                                    | 17.2R1                                               | fxp0                                | ixlv0, igb0<br>em0                |

Table 39: MX240 Supported Routing Engines *(Continued)* 

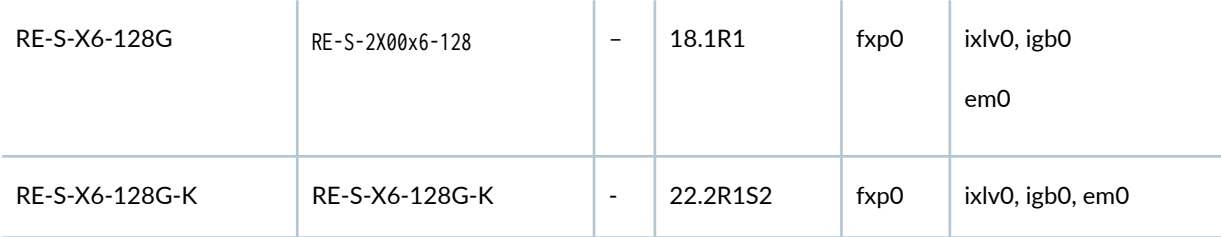

# <span id="page-104-0"></span>Table 39: MX240 Supported Routing Engines (Continued)

# **MX480 Routing Engines**

Table 40 on page 89 lists the Routing Engines supported by MX480 routers.

## **Table 40: MX480 Supported Routing Engines**

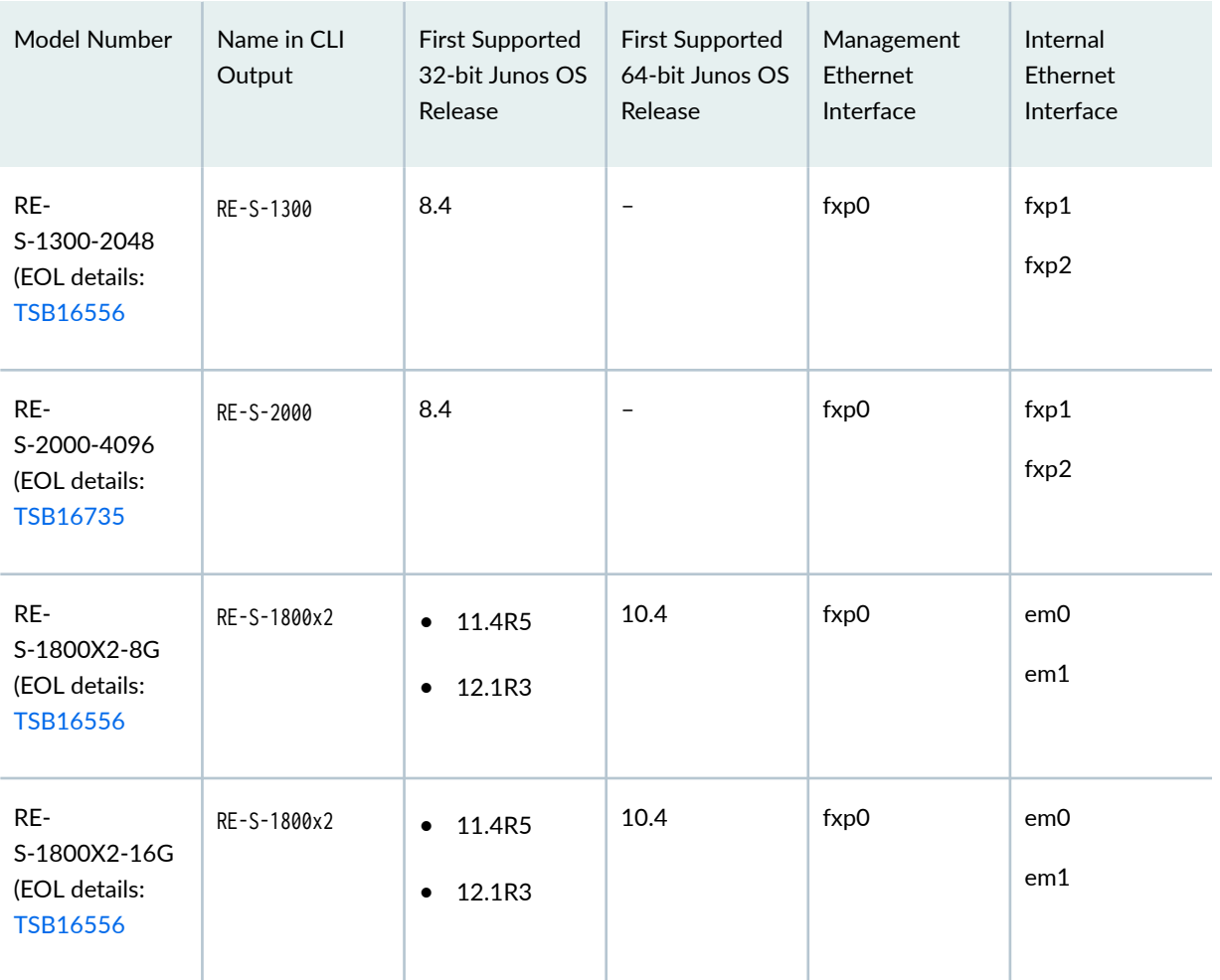

| Model Number              | Name in CLI<br>Output | <b>First Supported</b><br>32-bit Junos OS<br>Release | <b>First Supported</b><br>64-bit Junos OS<br>Release | Management<br>Ethernet<br>Interface | Internal<br>Ethernet<br>Interface |
|---------------------------|-----------------------|------------------------------------------------------|------------------------------------------------------|-------------------------------------|-----------------------------------|
| RE-<br>S-1800X4-8G        | RE-S-1800X4           | 11.4R5<br>$\bullet$<br>12.1R3<br>$\bullet$           | 10.4                                                 | fxp0                                | em0<br>em1                        |
| RE-<br>S-1800X4-16G       | RE-S-1800x4           | 11.4R5<br>$\bullet$<br>12.1R3<br>٠                   | 10.4                                                 | fxp0                                | em0<br>em1                        |
| RE-<br>S-1800X4-32G-<br>S | RE-S-1800X4           | 12.3R4<br>$\bullet$<br>13.2R1<br>$\bullet$           | 12.3R4<br>$\bullet$<br>13.2R1<br>$\bullet$           | fxp0                                | em0<br>em1                        |
| RE-S-X6-64G               | RE-S-2X00x6           | $\overline{\phantom{a}}$                             | 15.1F4<br>16.1R1                                     | fxp0                                | ixlv0, igb0                       |
| RE-S-X6-64G-<br>LT        | RE-S-2X00x6--LT       | $\qquad \qquad -$                                    | 17.2R1                                               | fxp0                                | ixlv0, igb0<br>em0                |
| RE-S-X6-128G              | RE-S-2X00x6-128       | $\overline{\phantom{0}}$                             | 18.1R1                                               | fxp0                                | ixlv0, igb0<br>em0                |
| RE-S-X6-128G-<br>К        | RE-S-X6-128G-<br>К    | $\overline{\phantom{a}}$                             | 22.2R1S2                                             | fxp0                                | ixlv0, igb0, em0                  |

<span id="page-105-0"></span>Table 40: MX480 Supported Routing Engines (Continued)

# **MX960 Routing Engines**

[Table 41 on page 91](#page-106-0) lists the Routing Engines supported by MX960 routers.

# <span id="page-106-0"></span>**Table 41: MX960 Supported Routing Engines**

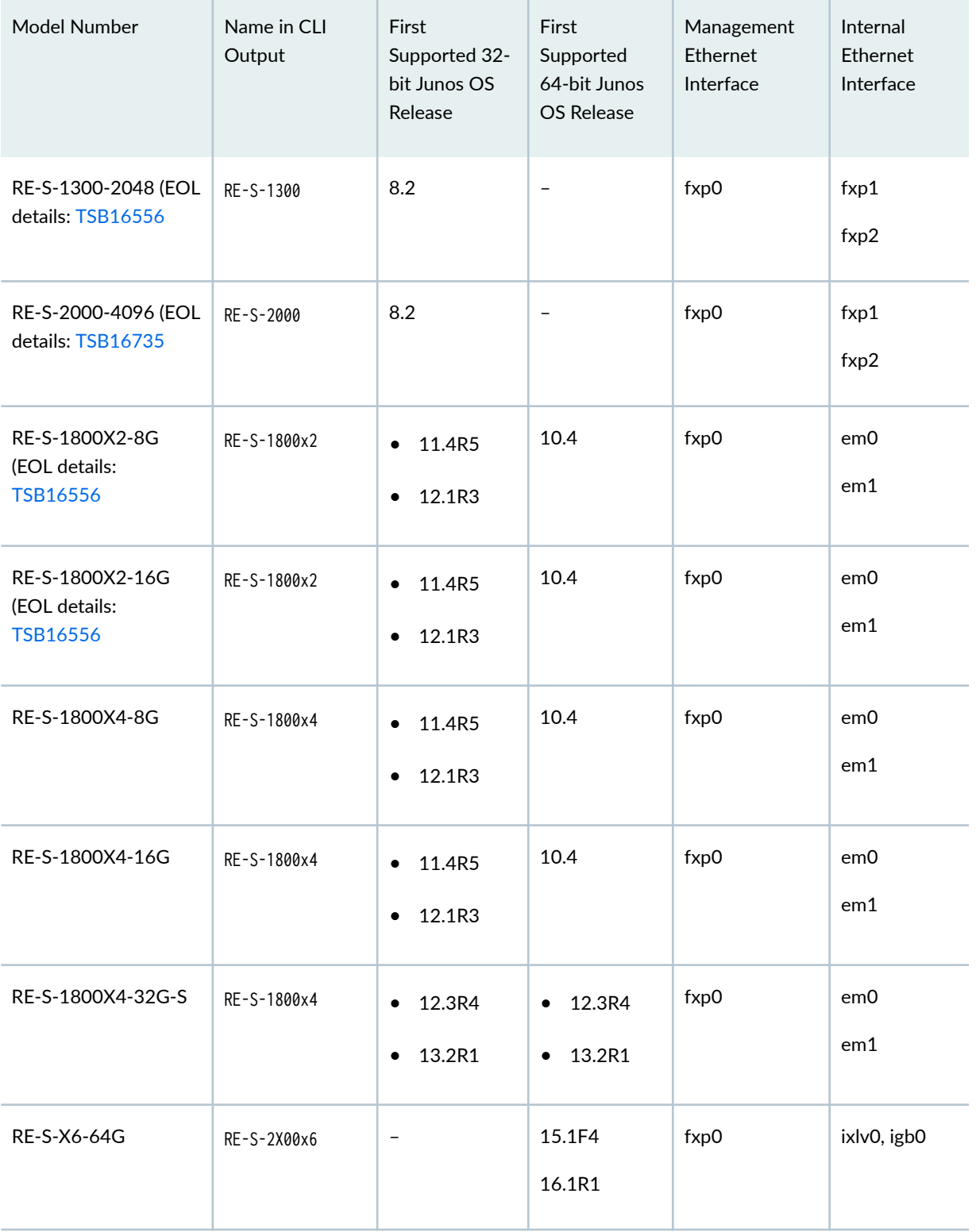

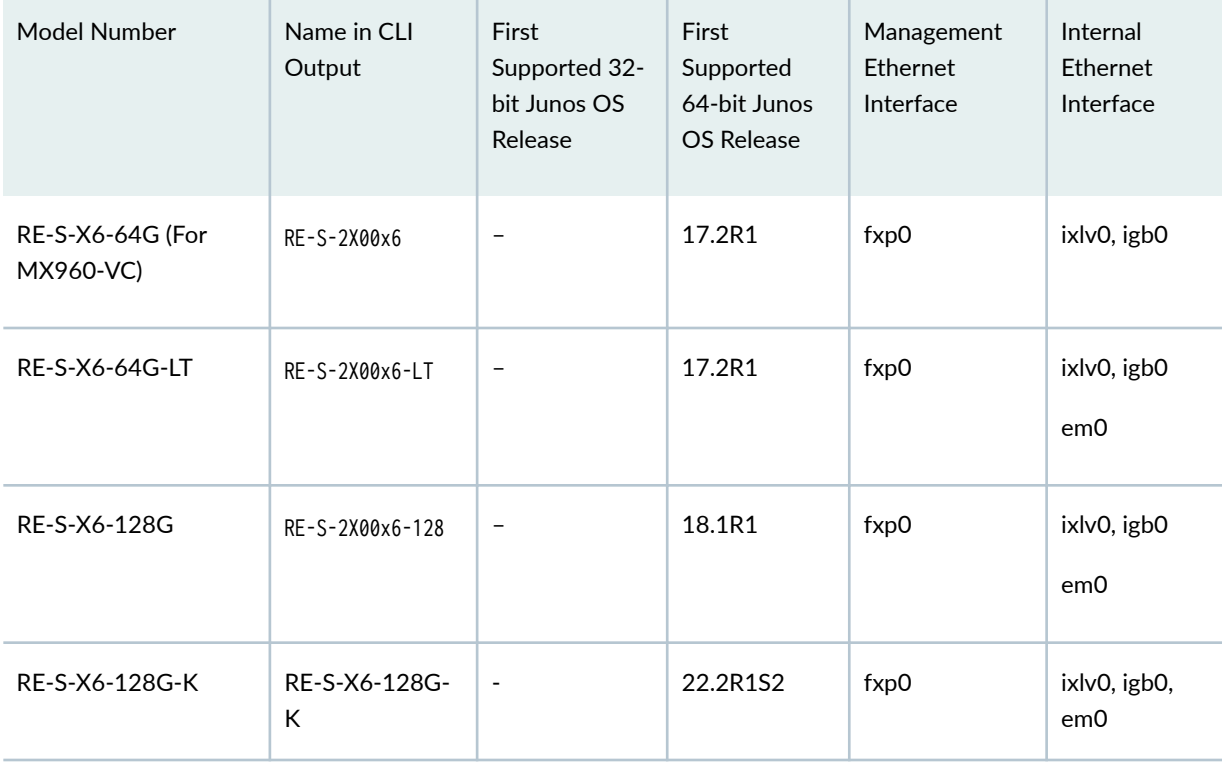

# <span id="page-107-0"></span>Table 41: MX960 Supported Routing Engines (Continued)

# **MX2008 Routing Engines**

Table 42 on page 92 lists the Routing Engines supported by MX2008 routers.

Table 42: MX2008 Supported Routing Engines

| Model Number       | Name in CLI<br>Output    | First Supported 64-bit<br>Junos OS Release | Management<br>Ethernet<br>Interface | Internal<br>Ethernet<br>Interface |
|--------------------|--------------------------|--------------------------------------------|-------------------------------------|-----------------------------------|
| REMX2008-X8-64G    | RE-MX2008-<br>$X8 - 64G$ | 15.1F7                                     | fxp0                                | ixlv0<br>ixlv1                    |
| REMX2008-X8-64G-LT | REMX2008-<br>X8-64G-LT   | 17.2R1                                     | fxp0                                | ixlv0<br>ixlv1                    |
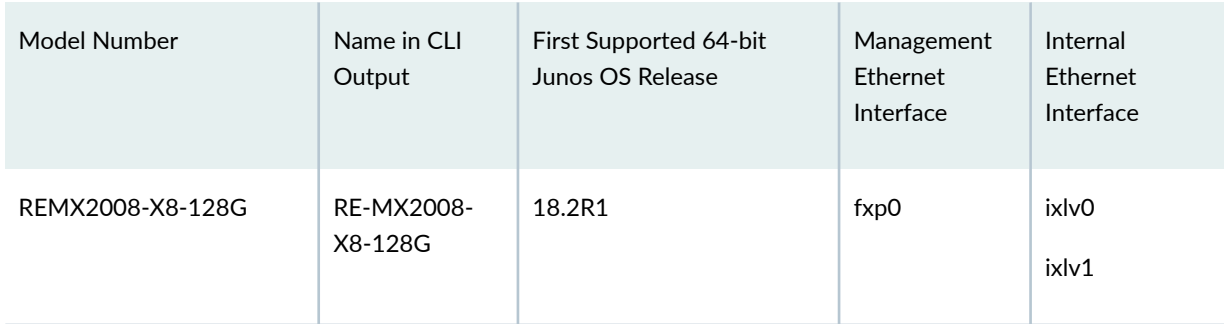

## Table 42: MX2008 Supported Routing Engines (Continued)

## **MX2010 Routing Engines**

Table 43 on page 93 lists the Routing Engines supported by MX2010 routers.

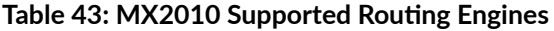

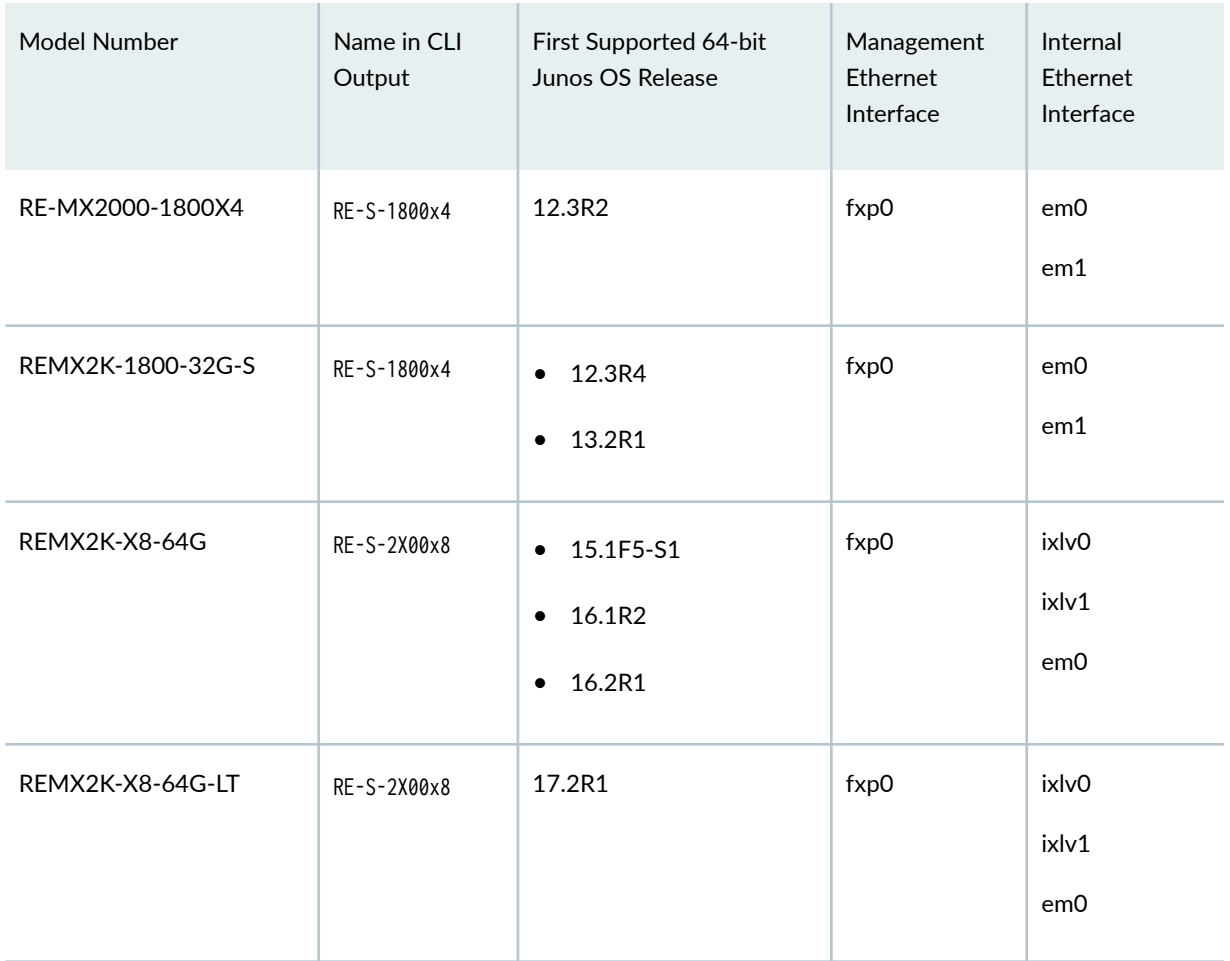

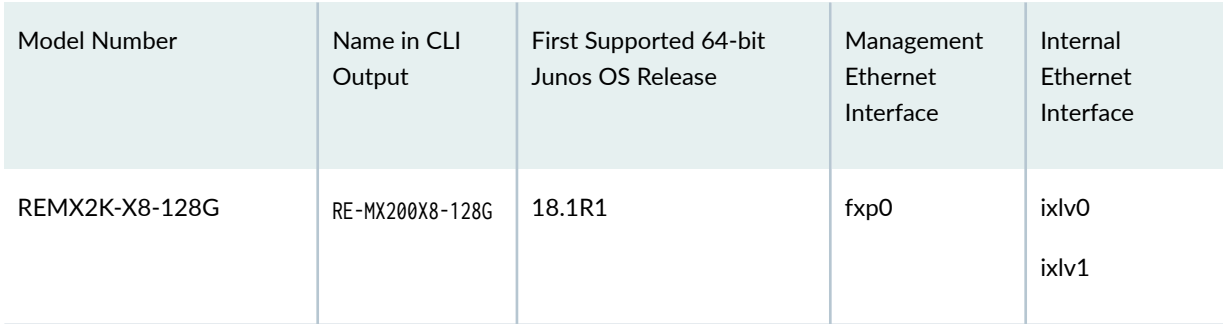

## Table 43: MX2010 Supported Routing Engines *(Continued)*

## **MX2020 Supported Routing Engines**

Table 44 on page 94 lists the Routing Engines supported by MX2020 routers.

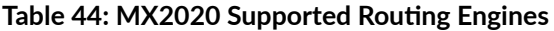

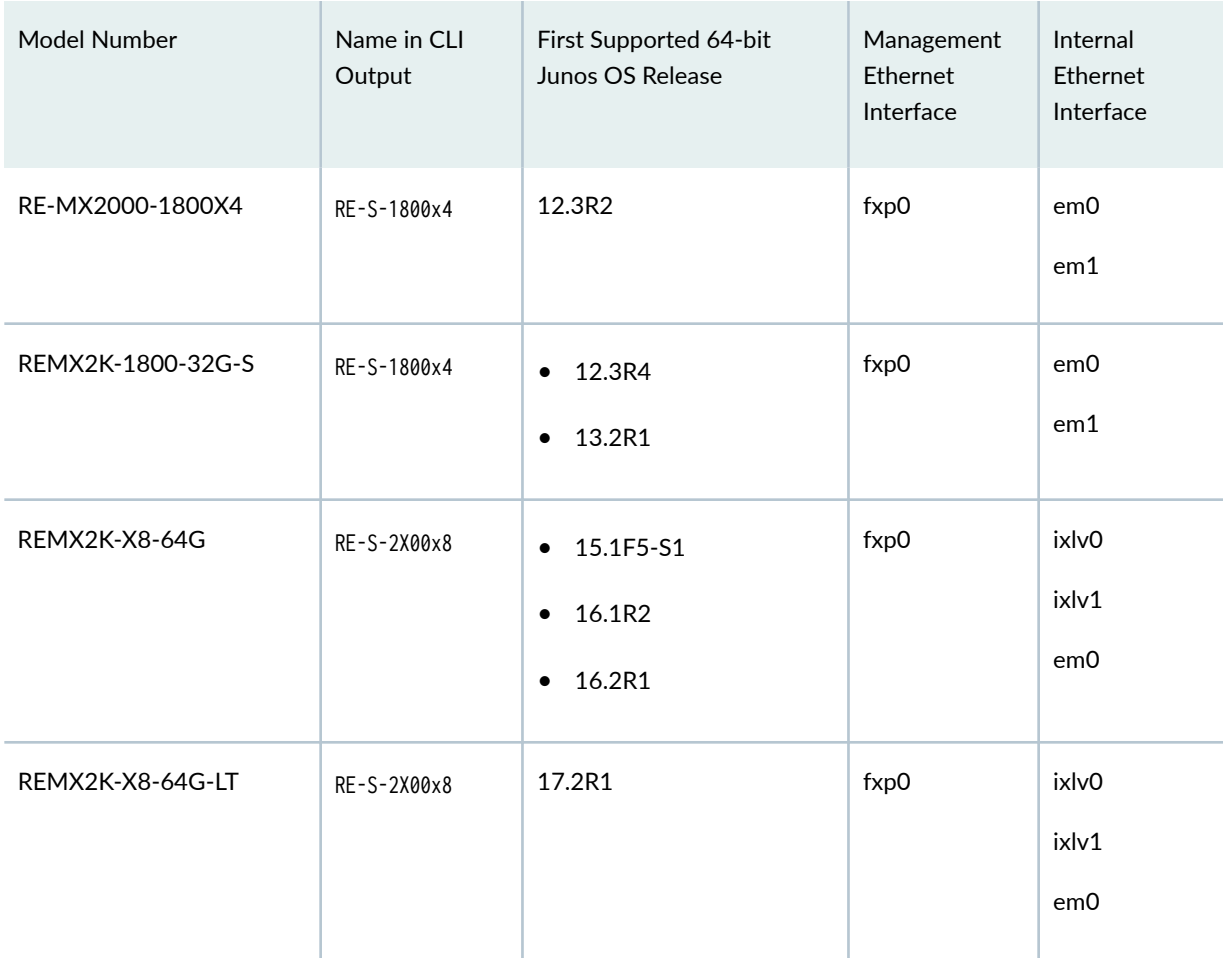

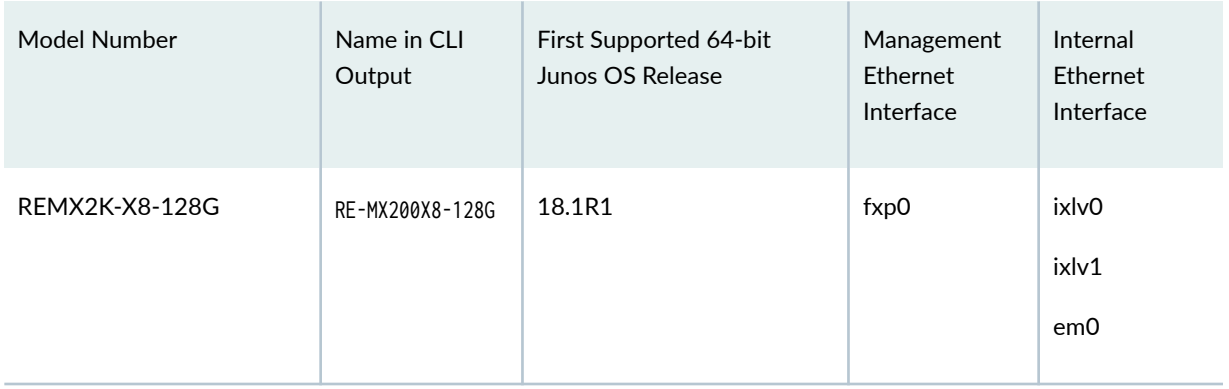

### Table 44: MX2020 Supported Routing Engines *(Continued)*

## **MX10003 Routing Engines**

Table 45 on page 95 lists the Routing Engines supported by MX10003 routers.

## Table 45: MX10003 Supported Routing Engines

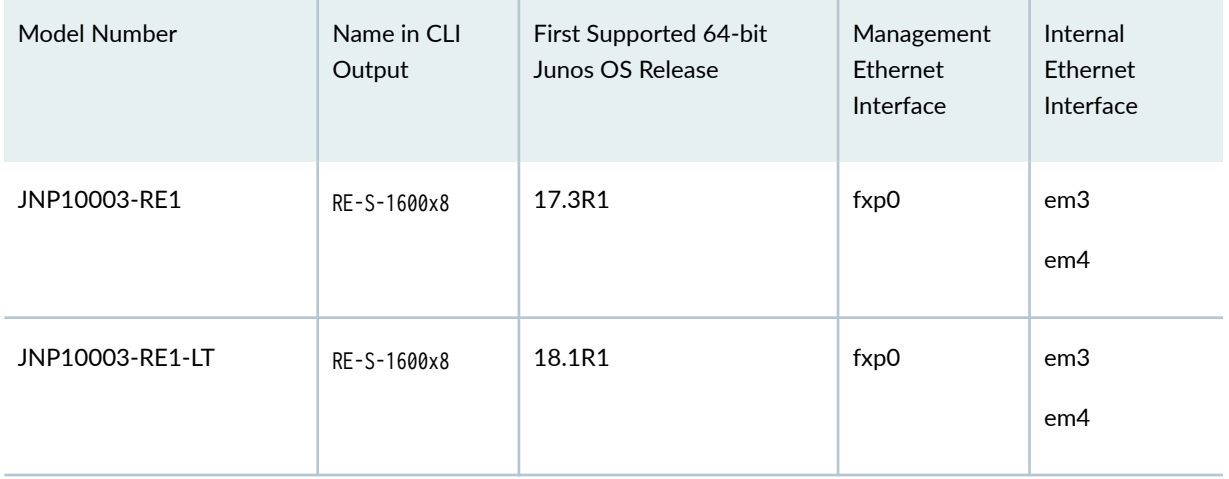

## **MX10008 Routing Engines**

[Table 46 on page 96](#page-111-0) lists the Routing Engines supported on the MX10008 router.

#### <span id="page-111-0"></span>**Table 46: MX10008 Routing Engines**

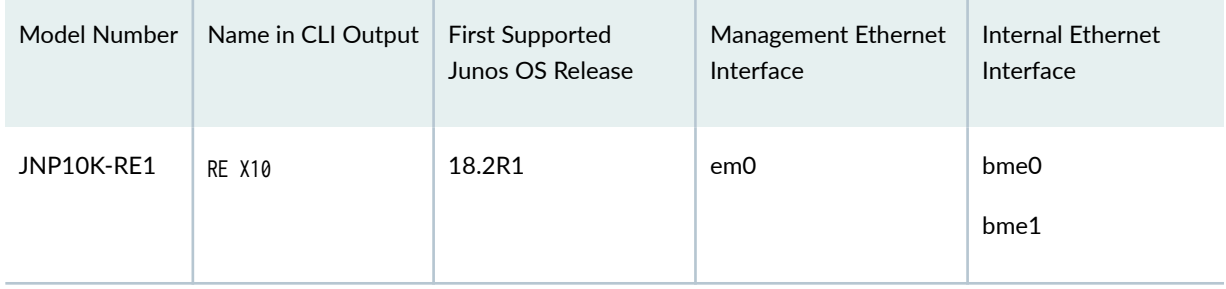

## **PTX1000 Routing Engines**

Table 47 on page 96 lists the Routing Engine supported on the PTX1000.

**NOTE**: The PTX1000 supports 64-bit Junos OS only.

## **Table 47: PTX1000 Routing Engines**

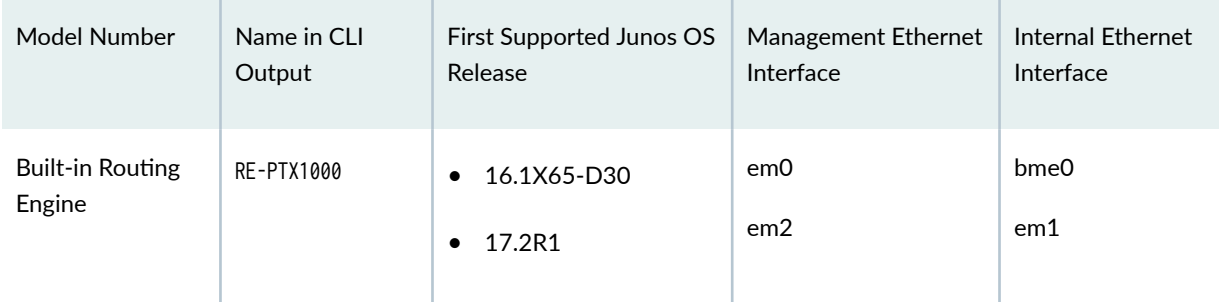

## **PTX3000 Routing Engines**

[Table 48 on page 97](#page-112-0) lists the Routing Engines supported on the PTX3000.

**NOTE**: The PTX3000 supports 64-bit Junos OS only.

#### <span id="page-112-0"></span>**Table 48: PTX3000 Routing Engines**

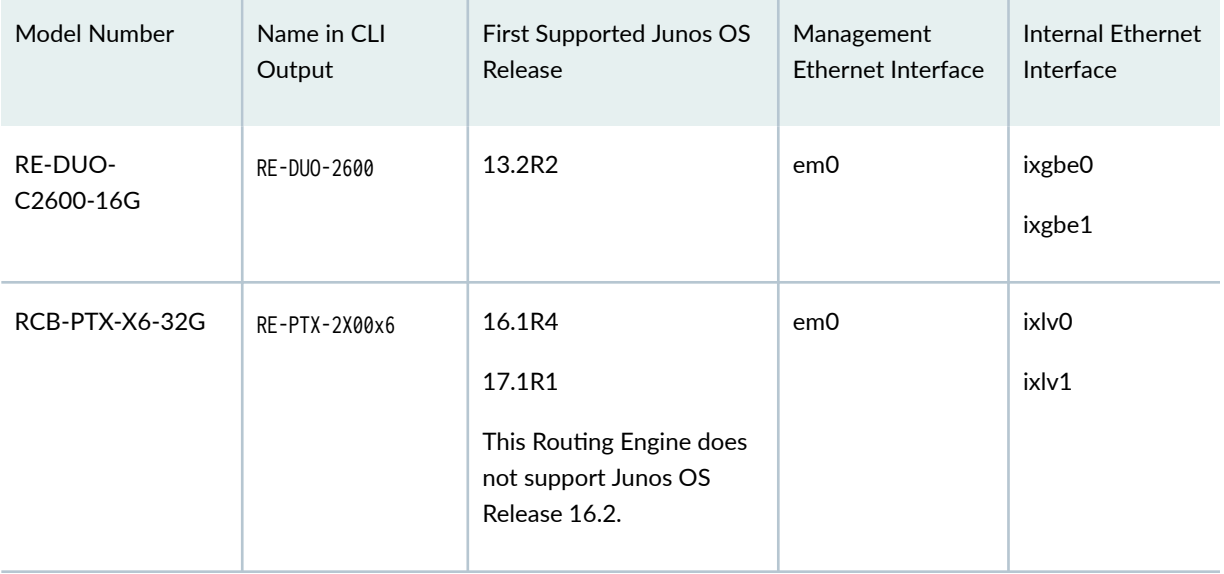

## **PTX5000 Routing Engines**

[Table 49 on page 98](#page-113-0) lists the Routing Engines supported on the PTX5000.

## **NOTE**:

- PTX5000 supports 64-bit Junos OS only.
- The PTX5000 router supports two midplanes. The midplane identified as Midplane-8S in the CLI output is supported in Junos OS releases, 12.1X48, 12.3, and 13.2. The enhanced midplane, identified as Midplane-8SeP is supported from Junos OS release 14.1 onwards.

The RE-DUO-2600 routing engine with Junos OS 13.2 or earlier is not supported on the PTX5000BASE2 midplane.

### <span id="page-113-0"></span>**Table 49: PTX5000 Routing Engines**

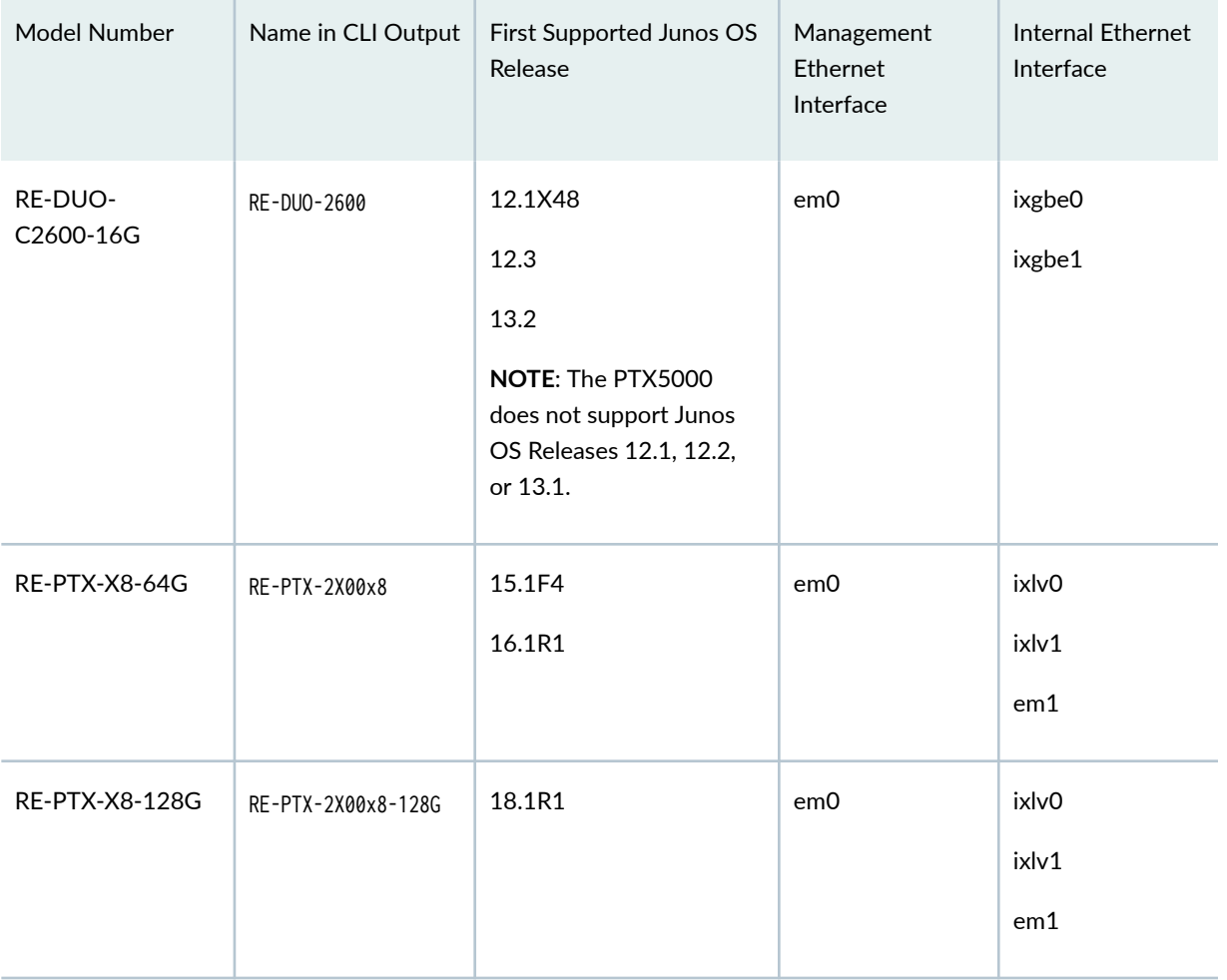

## **PTX10008 and PTX10016 Routing Engines**

Table 50 on page 98 lists the Routing Engines supported on the PTX10008 and PTX10016 routers.

### Table 50: PTX10008 and PTX10016 Routing Engines

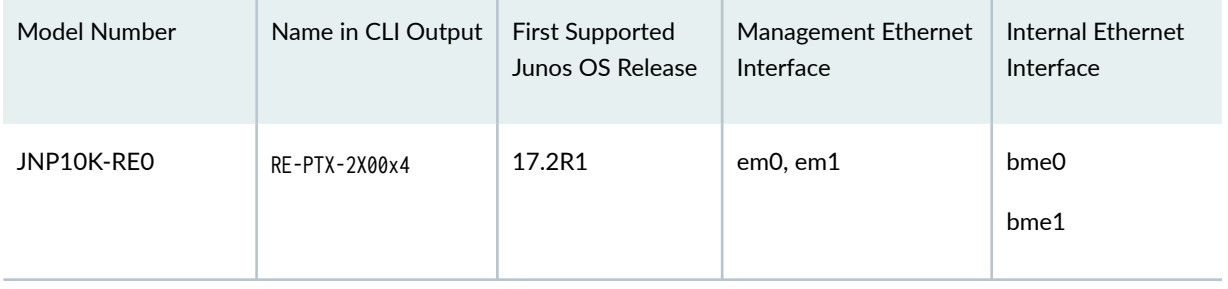

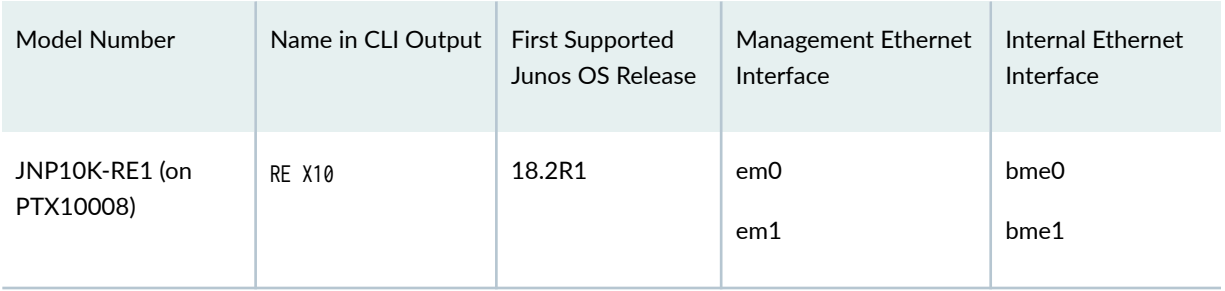

#### Table 50: PTX10008 and PTX10016 Routing Engines (Continued)

## **PTX10001 Routing Engine**

Table 51 on page 99 lists the Routing Engine supported on the PTX10001 router (JNP10001-20C).

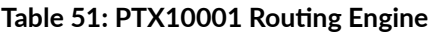

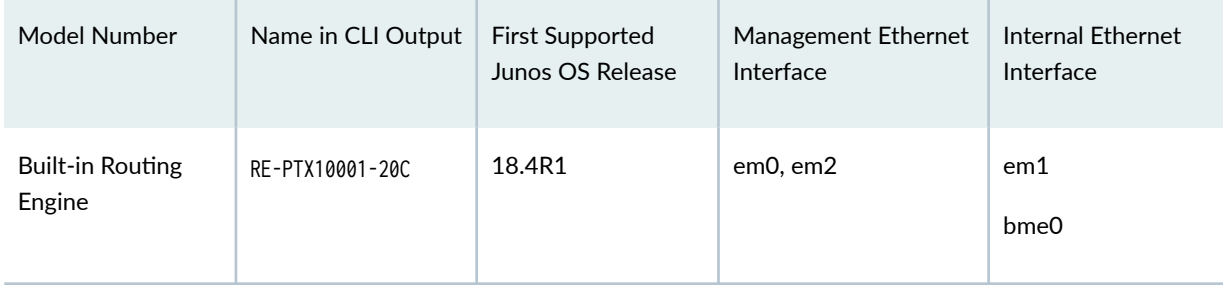

## **PTX10002-60 Routing Engine**

Table 52 on page 99 lists the Routing Engine supported on the PTX10002-60 router.

## Table 52: PTX10002-60 Routing Engine

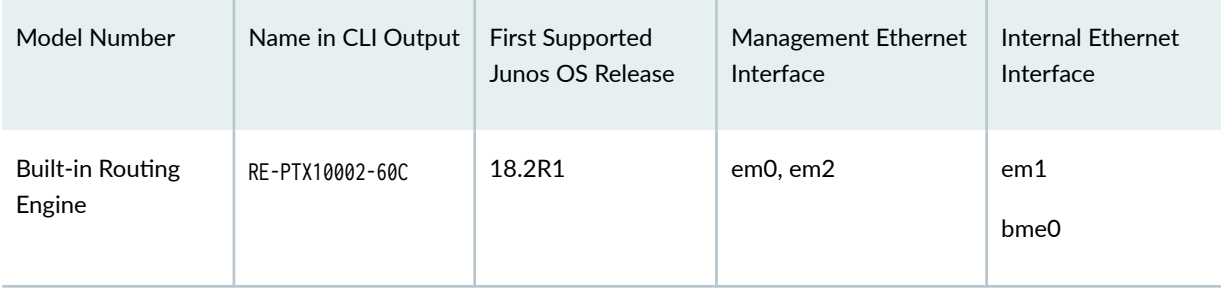

## **T320 Routing Engines**

[Table 53 on page 100](#page-115-0) lists the Routing Engines supported by the T320 router.

### <span id="page-115-0"></span>**Table 53: T320 Routing Engines**

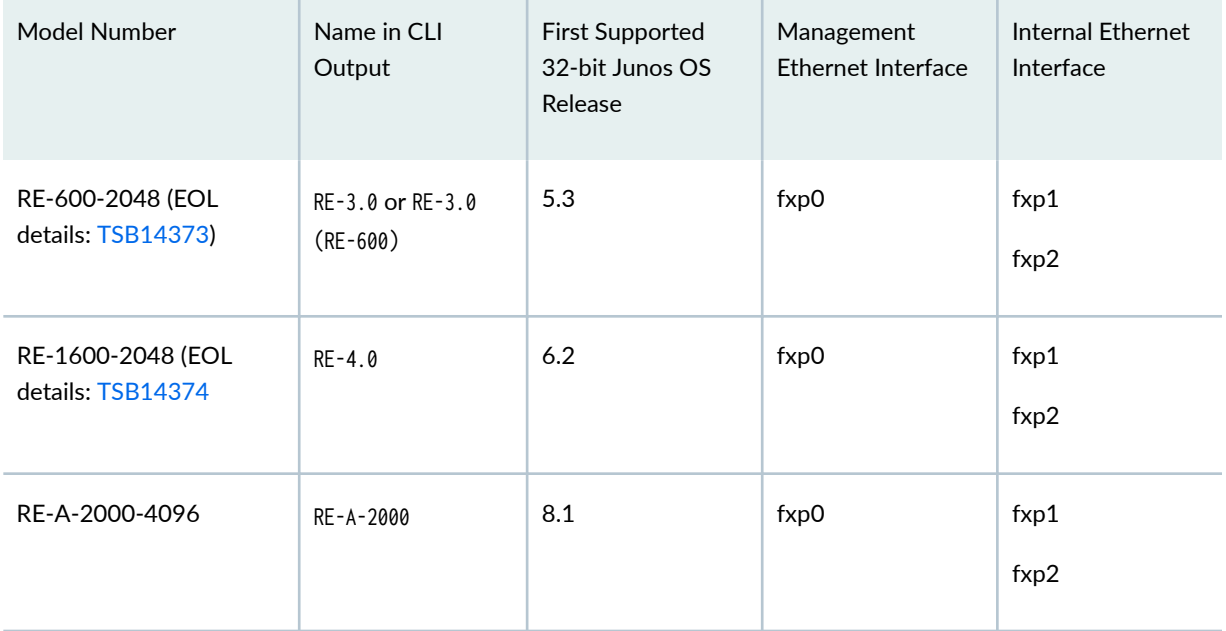

The T320 router supports the CB-T control board.

## **T640 Routing Engines**

Table 54 on page 100 lists the Routing Engines supported by the T640 router.

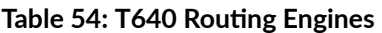

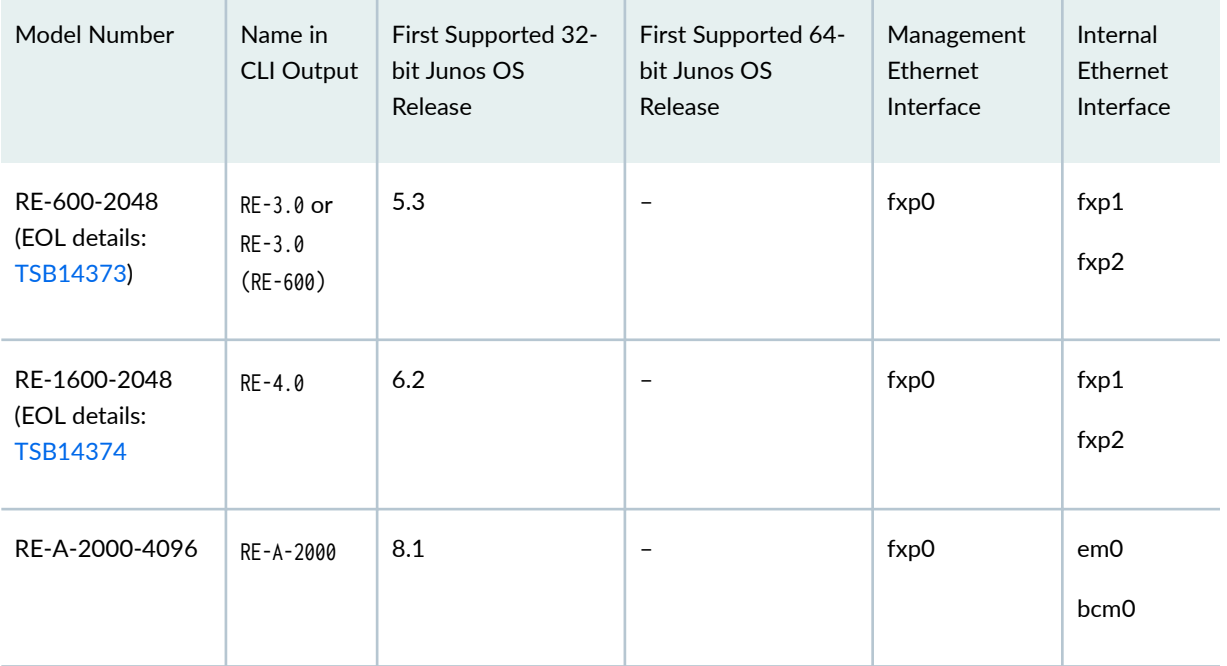

| Model Number         | Name in<br><b>CLI Output</b> | <b>First Supported 32-</b><br>bit Junos OS<br>Release                                                                              | First Supported 64-<br>bit Junos OS<br>Release                                                                                     | Management<br>Ethernet<br>Interface | Internal<br>Ethernet<br>Interface |
|----------------------|------------------------------|----------------------------------------------------------------------------------------------------|----------------------------------------------------------------------------------------------------|-------------------------------------|-----------------------------------|
| RE-DUO-<br>C1800-8G  | RE-DUO-1800                  | 32-bit Junos OS on<br>a standalone T640<br>router: 11.2<br>32-bit Junos OS on<br>a T640 router in a<br>routing matrix:<br>11.4R9   | 64-bit Junos OS on<br>a standalone T640<br>router: $11.3$<br>64-bit Junos OS on<br>a T640 router in a<br>routing matrix:<br>11.4R9 | em0                                 | bcm <sub>0</sub><br>em1           |
| RE-DUO-<br>C1800-16G | RE-DUO-1800                  | 32-bit Junos OS on<br>a standalone T640<br>router: 11.4R2<br>32-bit Junos OS on<br>a T640 router in a<br>routing matrix:<br>11.4R9 | 64-bit Junos OS on<br>a standalone T640<br>router: 11.4R2<br>64-bit Junos OS on<br>a T640 router in a<br>routing matrix:<br>11.4R9 | em0                                 | bcm <sub>0</sub><br>em1           |

Table 54: T640 Routing Engines *(Continued)* 

The T640 standalone router supports CB-T control board and CB-LCC in a T640 routing matrix.

## **T1600 Routing Engines**

[Table 55 on page 102](#page-117-0) lists the Routing Engines supported by the T1600 router.

**NOTE**: (Two RE-DUO-C1800-8G or two RE-DUO-C1800-16G are required to connect to a Routing Matrix)

### <span id="page-117-0"></span>**Table 55: T1600 Routing Engines**

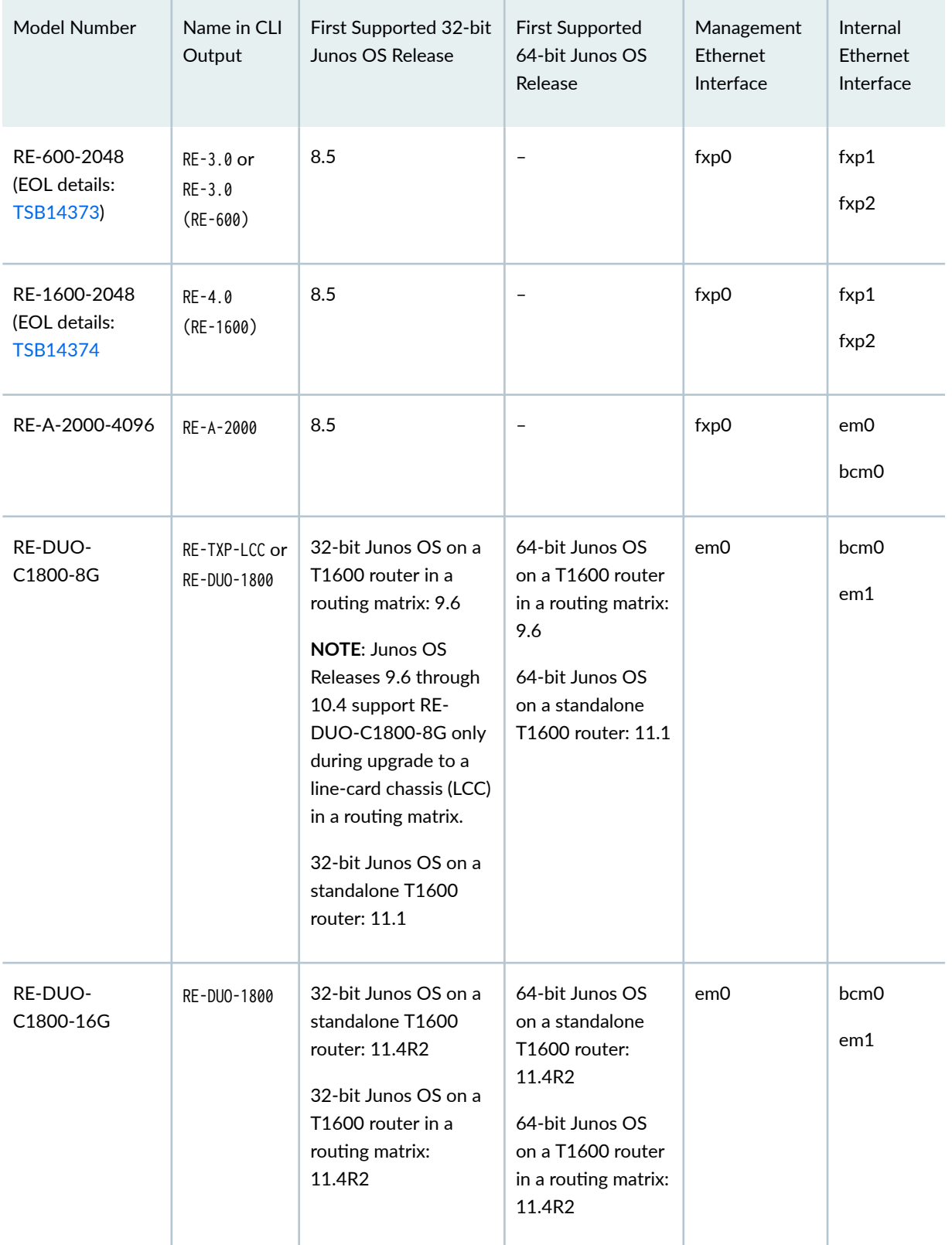

## **T4000 Routing Engines**

Table 56 on page 103 lists the Routing Engines supported by the T4000 router.

**NOTE**: The T4000 router supports 64-bit Junos OS only.

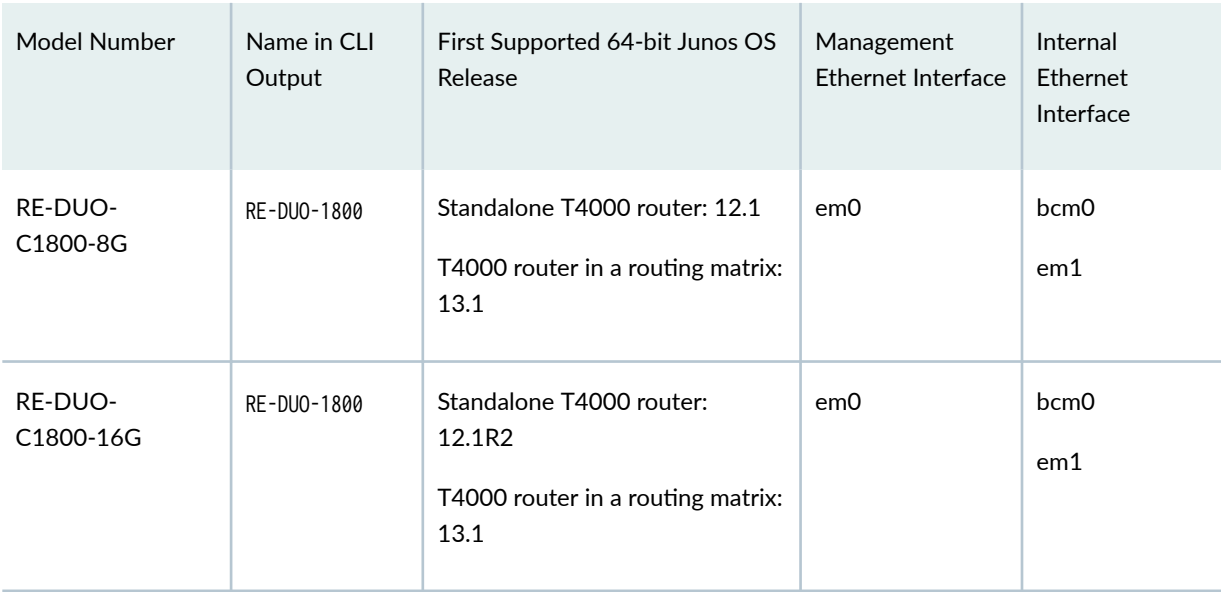

### **Table 56: T4000 Routing Engines**

The T4000 router supports the CB-LCC control board.

## **TX Matrix Routing Engines**

Table 57 on page 103 lists the Routing Engines supported by the TX Matrix router.

**Table 57: TX Matrix Routing Engines** 

| Model Number                           | Name in CLI<br>Output          | First<br>Supported 32-<br>bit Junos OS<br>Release | First<br>Supported 64-<br>bit Junos OS<br>Release | Management<br>Ethernet<br>Interface | Internal<br>Ethernet<br>Interface |
|----------------------------------------|--------------------------------|---------------------------------------------------|---------------------------------------------------|-------------------------------------|-----------------------------------|
| RE-600-2048 (EOL<br>details: TSB14373) | RE-3.0 or RE-3.0<br>$(RE-600)$ | 7.0                                               | -                                                 | fxp0                                | fxp1<br>fxp2                      |

| Model Number                           | Name in CLL<br>Output   | First<br>Supported 32-<br>bit Junos OS<br>Release | First<br>Supported 64-<br>bit Junos OS<br>Release | Management<br>Ethernet<br>Interface | Internal<br>Ethernet<br>Interface |
|----------------------------------------|-------------------------|---------------------------------------------------|---------------------------------------------------|-------------------------------------|-----------------------------------|
| RE-1600-2048 (EOL<br>details: TSB14374 | $RE-4.0$<br>$(RE-1600)$ | 7.0                                               | $\overline{\phantom{0}}$                          | fxp0                                | fxp1<br>fxp2                      |
| RE-A-2000-4096                         | RE-A-2000               | 8.5                                               | $\overline{\phantom{0}}$                          | fxp0                                | em0<br>bcm0                       |
| RE-DUO-C1800-8G                        | RE-DUO-1800             | 11.4R9                                            | 11.4R9                                            | em0                                 | bcm0<br>em1                       |
| RE-DUO-<br>C1800-16G                   | RE-DUO-1800             | 11.4R9                                            | 11.4R9                                            | em0                                 | bcm0<br>em1                       |

Table 57: TX Matrix Routing Engines *(Continued)* 

The TXP router supports two control boards, CB-TX and CB-LCC. The CB-LCC is required for both RE-DUO-C1800-8G and RE-DUO-C1800-16G Routing Engines.

## **TX Matrix Plus Routing Engines**

Table 58 on page 104 lists the Routing Engines supported by the TX Matrix Plus router.

```
Table 58: TX Matrix Plus Routing Engines
```
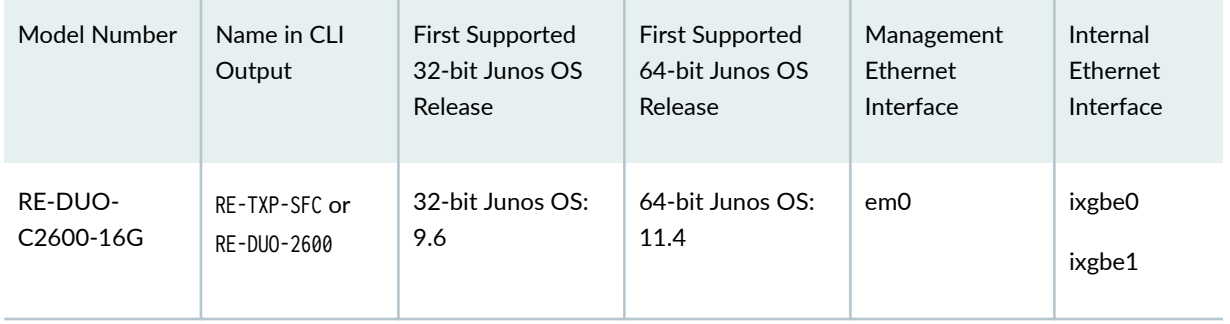

The TX Matrix Plus router supports the CB-TXP control board.

## **TX Matrix Plus (with 3D SIBs) Routing Engines**

Table 59 on page 105 lists the Routing Engines supported by the TX Matrix Plus router with 3D SIBs.

Table 59: Routing Engines on TX Matrix Plus with 3D SIBs

| Model Number                      | Name in CLI<br>Output         | <b>First Supported</b><br>32-bit Junos OS<br>Release | <b>First Supported</b><br>64-bit Junos OS<br>Release | Management<br><b>Fthernet</b><br>Interface | Internal<br><b>Ethernet</b><br>Interface |
|-----------------------------------|-------------------------------|------------------------------------------------------|------------------------------------------------------|--------------------------------------------|------------------------------------------|
| RE-DUO-<br>C <sub>26</sub> 00-16G | RE-TXP-SFC or RE-<br>DU0-2600 | $\overline{\phantom{a}}$                             | 64-bit Junos OS:<br>11.4                             | em0                                        | ixgbe0<br>ixgbe1                         |

### SEE ALSO

Understanding Internal Ethernet Interfaces

# **MX240 Line Card Components and Descriptions**

### **IN THIS SECTION**

- Interface Modules—DPCs **| 105**
- Ò [Interface Modules—FPCs and PICs](#page-131-0) **| 116**
- $\bullet$ [Interface Modules—MPCs and MICs](#page-140-0) **| 125**

## **Interface Modules—DPCs**

**IN THIS SECTION**

MX240 Dense Port Concentrator (DPC) Description | 106

- <span id="page-121-0"></span>[MX240 DPC Port and Interface Numbering](#page-123-0) **| 108**
- [MX240 Dense Port Concentrator \(DPC\) LEDs](#page-127-0) **| 112**
- [DPCs Supported on MX240, MX480, and MX960 Routers](#page-128-0) **| 113**

### **MX240 Dense Port Concentrator (DPC) Description**

#### **IN THIS SECTION**

[DPC Components](#page-123-0) **| 108**

A Dense Port Concentrator (DPC) is optimized for Ethernet density and supports up to 40 Gigabit Ethernet or four 10-Gigabit Ethernet ports (see [Figure 36 on page 107](#page-122-0)). Other combinations of Gigabit Ethernet and 10-Gigabit ports are available in various DPC models. For more information about these models, see the MX Series 5G Universal Routing Platform Interface Module Reference.

The DPC assembly combines packet forwarding and Ethernet interfaces on a single board, with either two or four 10-Gbps Packet Forwarding Engines. Each Packet Forwarding Engine consists of one I-chip for Layer 3 processing and one Layer 2 network processor. The DPCs interface with the power supplies and Switch Control Boards (SCBs).

The router has two dedicated line card slots for DPCs, MPCs, or FPCs. DPCs install horizontally in the front of the router (see [Figure 36 on page 107\)](#page-122-0). One multifunction slot numbered  $1/0$  supports either one DPC or one SCB. The DPC slots are numbered 1/0, 1, and 2, bottom to top. A DPC can be installed in any slot on the router that supports DPCs.

You can install any combination of DPC types in the router.

DPCs are hot-removable and hot-insertable. When you install a DPC in an operating router, the Routing Engine downloads the DPC software, the DPC runs its diagnostics, and the Packet Forwarding Engines housed on the DPC are enabled. Forwarding on other DPCs continues uninterrupted during this process.

If a slot is not occupied by a DPC or an SCB, a blank panel must be installed to shield the empty slot and to allow cooling air to circulate properly through the router.

[Figure 36 on page 107](#page-122-0) shows typical DPCs supported on the MX240 router. For more information about DPCs, see the MX Series 5G Universal Routing Platform Interface Module Reference.

<span id="page-122-0"></span>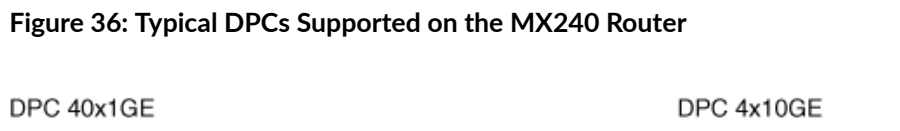

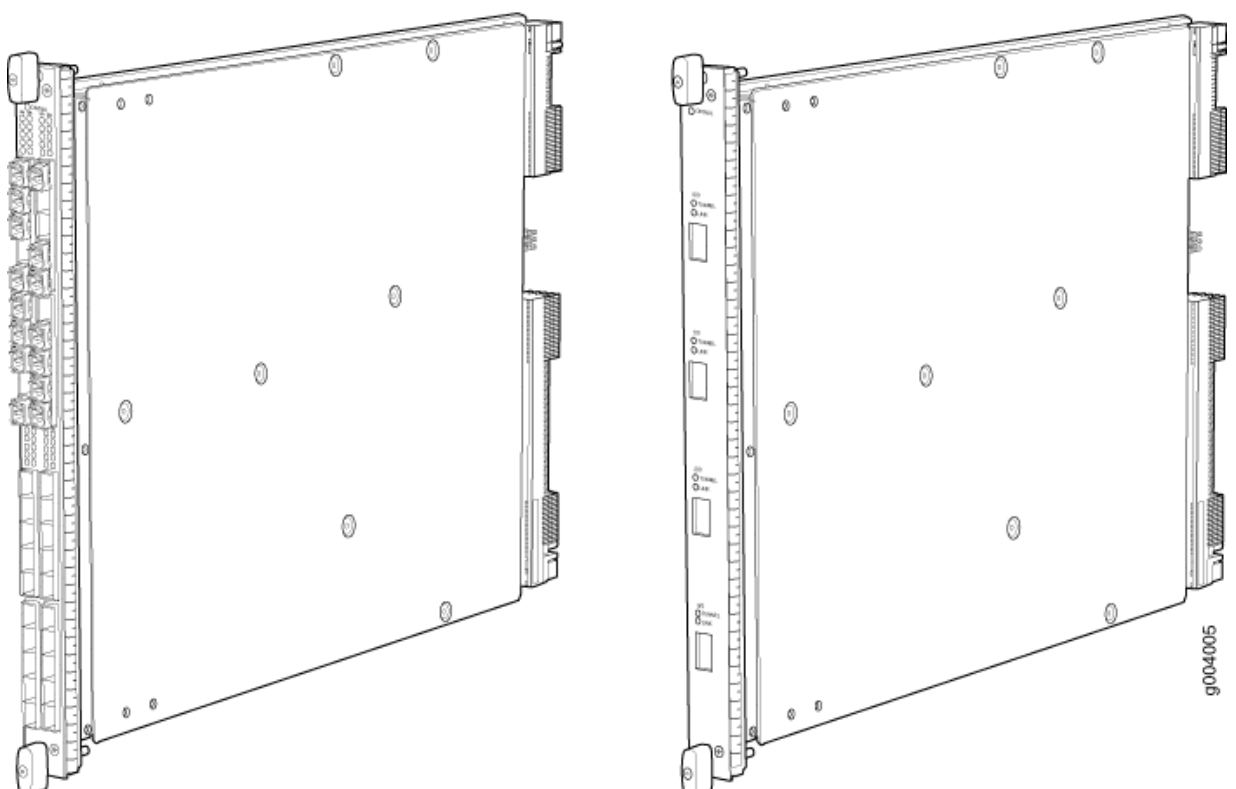

**Figure 37: DPC Installed Horizontally in the MX240 Router**

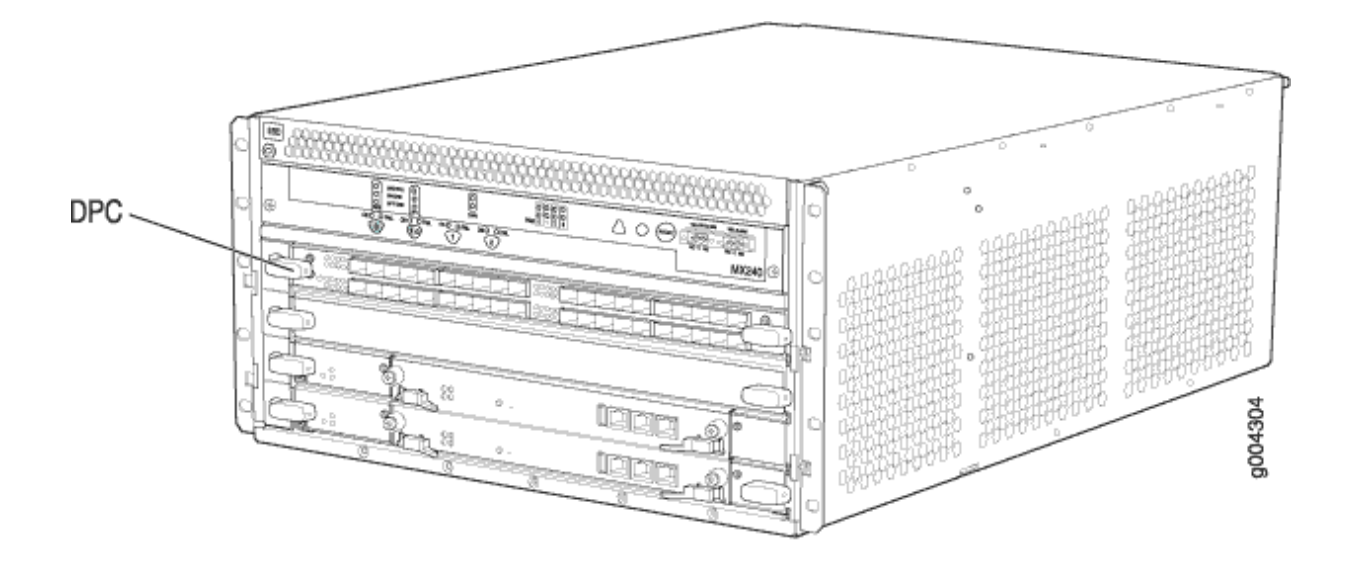

#### <span id="page-123-0"></span>**DPC Components**

Each DPC consists of the following components:

- DPC cover, which functions as a ground plane and a stiffener.
- Fabric interfaces.
- Two Gigabit Ethernet interfaces that allow control information, route information, and statistics to be sent between the Routing Engine and the CPU on the DPCs.
- Two interfaces from the SCBs that enable the DPCs to be powered on and controlled.
- Physical DPC connectors.
- Two or four Packet Forwarding Engines.
- Midplane connectors and power circuitry.
- Processor subsystem, which includes a 1.2-GHz CPU, system controller, and 1 GB of SDRAM.
- Online button-Takes the DPC online or offline when pressed.
- LEDs on the DPC faceplate. For more information about LEDs on the DPC faceplate, see the [MX](https://www.juniper.net/documentation/us/en/hardware/mx-module-reference/mx-module-reference.pdf) Series 5G Universal Routing Platform Interface Module Reference.

Two LEDs, located on the craft interface above the DPC, display the status of the DPC and are labeled OK and FAIL.

### SEE ALSO

MX240 Component LEDs on the Craft Interface | 15 [MX240 Field-Replaceable Units \(FRUs\)](#page-300-0) **| 285** [Replacing an MX240 DPC](#page-351-0) **| 336**

## **MX240 DPC Port and Interface Numbering**

Each port on a DPC corresponds to a unique interface name in the CLI.

In the syntax of an interface name, a hyphen  $\left(\cdot\right)$  separates the media type from the DPC number (represented as an FPC in the CLI). The DPC slot number corresponds to the first number in the interface. The second number in the interface corresponds to the logical PIC number. The last number in the interface matches the port number on the DPC. Slashes (/) separate the DPC number from the logical PIC number and port number.

type-fpc/pic/port

- $type$ —Media type, which identifies the network device. For example:
	- ge—Gigabit Ethernet interface
	- so-SONET/SDH interface
	- xe—10-Gigabit Ethernet interface

For a complete list of media types, see *Interface Naming Overview*.

- $\epsilon$  fpc—Slot in which the DPC is installed. On the MX240 router, the DPCs are represented in the CLI as FPC 0 through FPC 2.
- $pic$ —Logical PIC on the DPC. The number of logical PICs varies depending on the type of DPC. For example, a:
	- 20-port Gigabit Ethernet DPC has two logical PICs, numbered 0 through 1.
	- 40-port Gigabit Ethernet DPC has four logical PICs, numbered 0 through 3.
	- 2-port 10-Gigabit Ethernet DPC has two logical PICs, numbered 0 through 1.
	- 4-port 10-Gigabit Ethernet DPC has four logical PICs, numbered 0 through 3.

For more information on specific DPCs, see ["DPCs Supported on MX240, MX480, and MX960](#page-128-0) [Routers" on page 113](#page-128-0) in the MX Series 5G Universal Routing Platform Interface Module Reference.

• *port*-Port number.

The MX240 router supports up to three DPCs that install horizontally and are numbered from bottom to top.

[Figure 38 on page 110](#page-125-0) shows a 40-port Gigabit Ethernet DPC with SFP installed in slot 2 on the MX240 router.

<span id="page-125-0"></span>**Figure 38: MX240 DPC Interface Port Mapping**

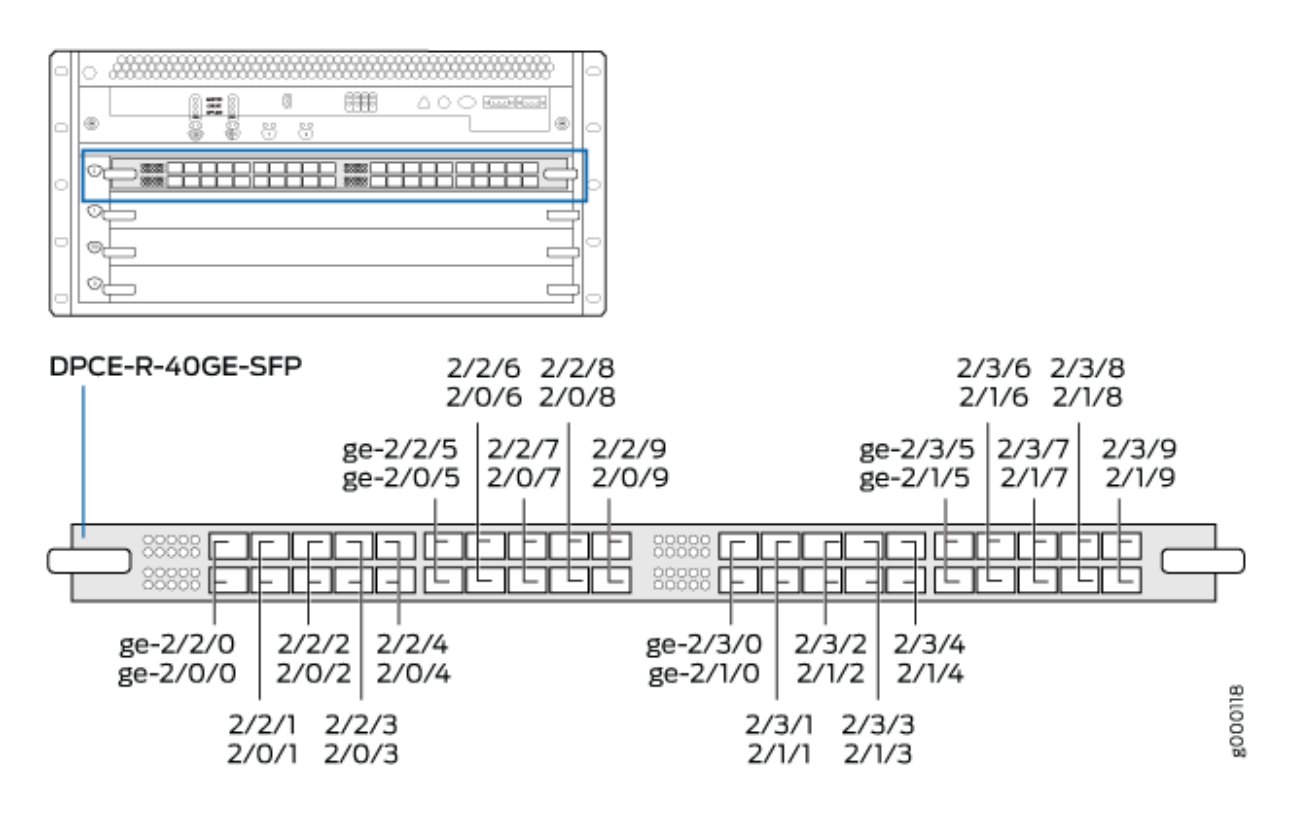

The DPC contains four logical PICs, numbered PIC 0 through PIC 3 in the CLI. Each logical PIC contains 10 ports numbered 0 through 9.

The show chassis hardware command output displays a 40-port Gigabit Ethernet DPC with SFP (DPCE-R-40GE-SFP) installed in DPC slot 2. The DPC is shown as FPC 2 and the DPC's four logical PICs - 10x  $1GE(LAN)$  — are shown as PIC  $\theta$  through PIC 3.

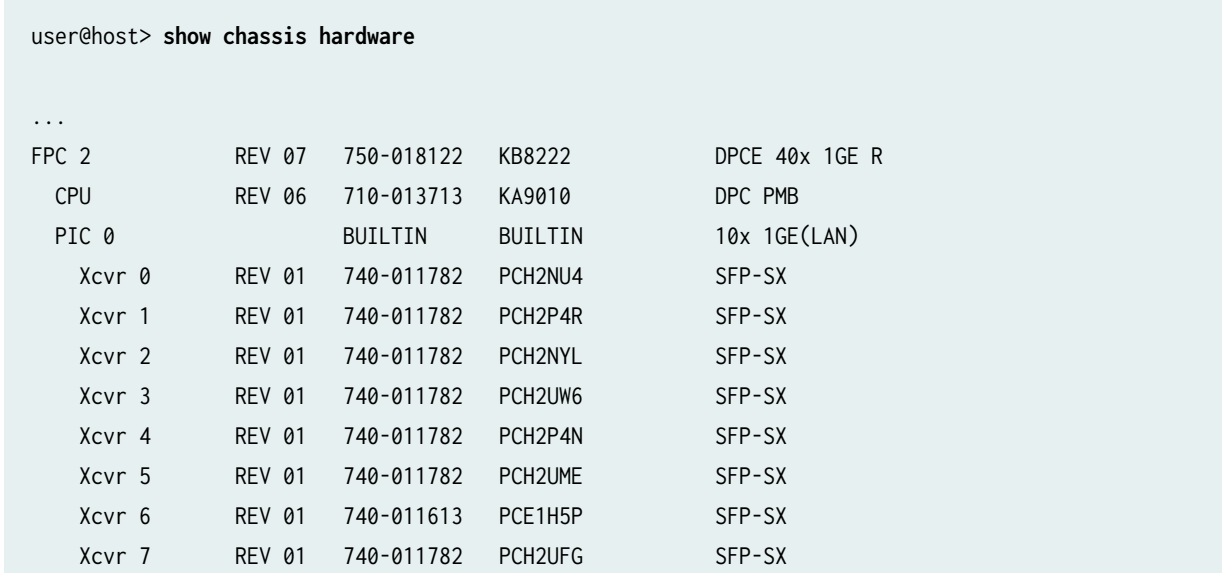

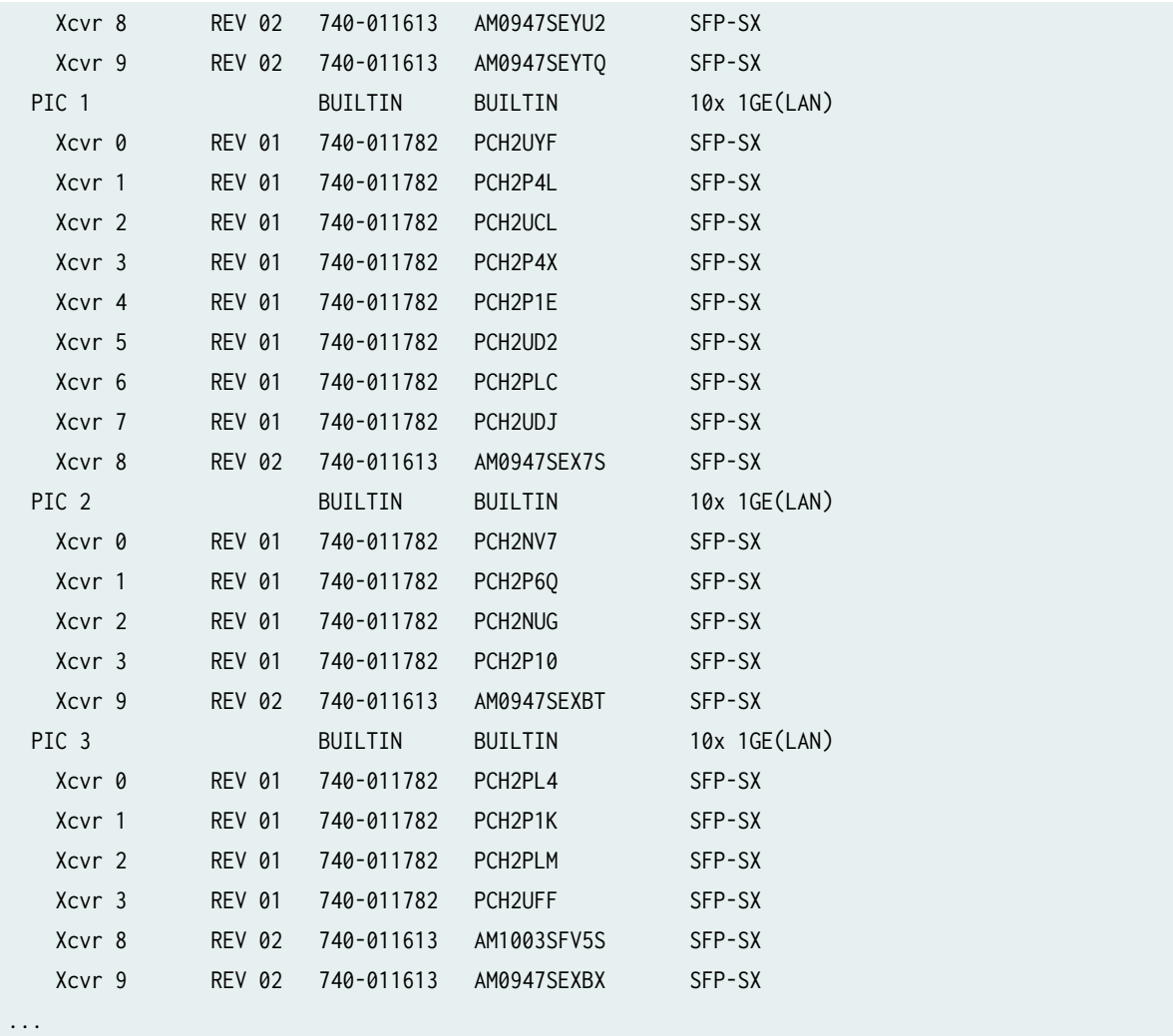

The show interfaces terse command output displays the Gigabit Ethernet interfaces that correspond to the 40 ports located on the DPC.

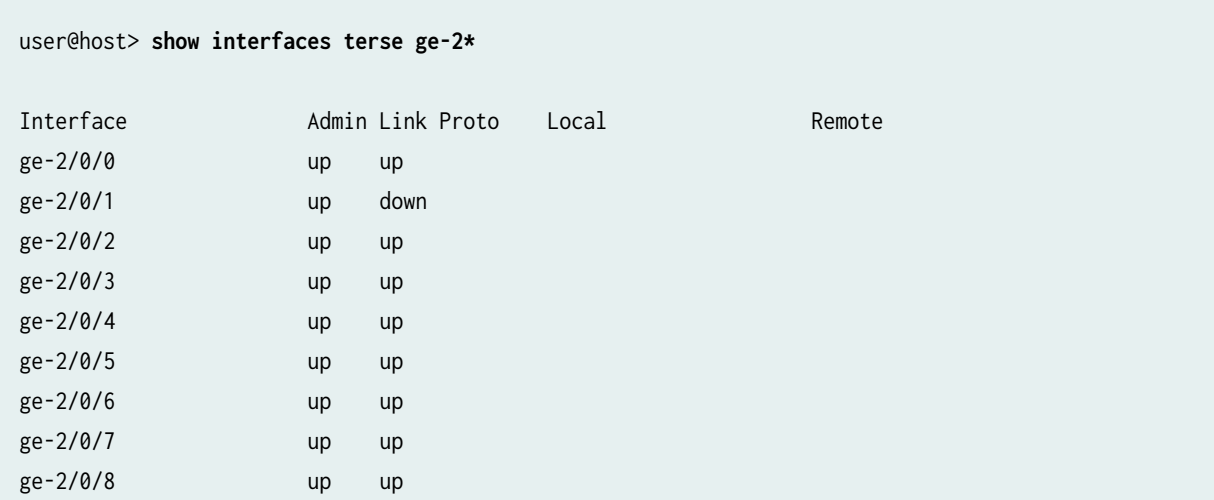

<span id="page-127-0"></span>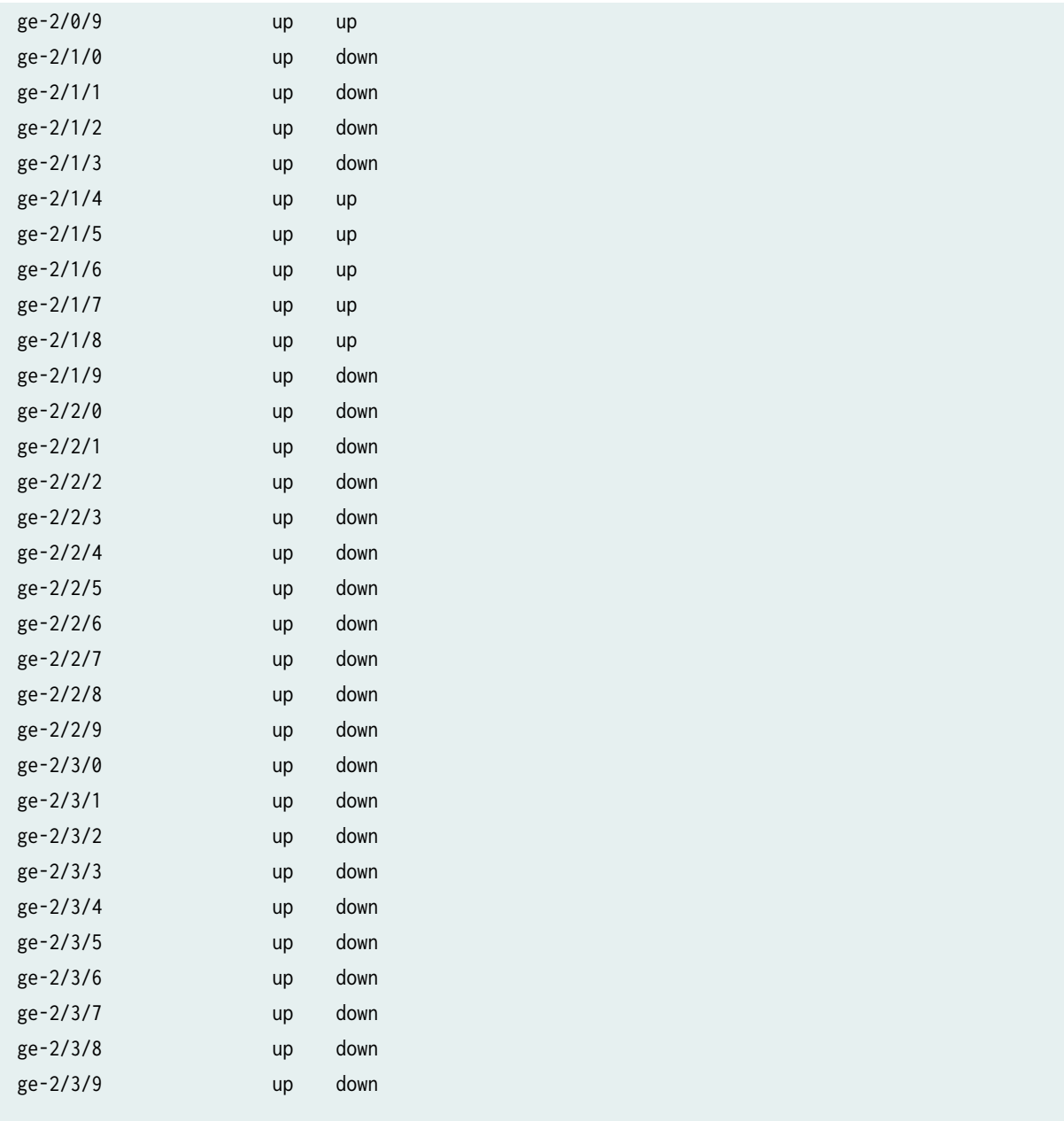

## SEE ALSO

[MX240 Router Hardware and CLI Terminology Mapping](#page-25-0) **| 10**

## **MX240 Dense Port Concentrator (DPC) LEDs**

Two LEDs, located on the craft interface above the DPC, display the status of the DPC and are labeled OK and FAIL. For more information about the DPC LEDs on the craft interface, see ["MX240 Component](#page-30-0) LEDs on the Craft Interface" on page 15.

<span id="page-128-0"></span>Each DPC also has LEDs located on the faceplate. For more information about LEDs on the DPC faceplate, see the "LEDs" section for each DPC in the MX Series 5G Universal Routing Platform [Interface Module Reference.](https://www.juniper.net/documentation/us/en/hardware/mx-module-reference/mx-module-reference.pdf)

### SEE ALSO

[MX240 Field-Replaceable Units \(FRUs\)](#page-300-0) **| 285** MX240 Dense Port Concentrator (DPC) Description | 106 [Replacing an MX240 DPC](#page-351-0) **| 336**

#### **DPCs Supported on MX240, MX480, and MX960 Routers**

**NOTE**: These DPCs have all been announced as End of Life (EOL). The End of Support (EOS) milestone dates for each model are published at https://www.juniper.net/support/eol/ mseries hw.html.

Table 60 on page 113 lists the DPCs supported by the MX240, MX480, and MX960 routers.

#### **Table 60: DPCs Supported in MX240, MX480, and MX960 Routers**

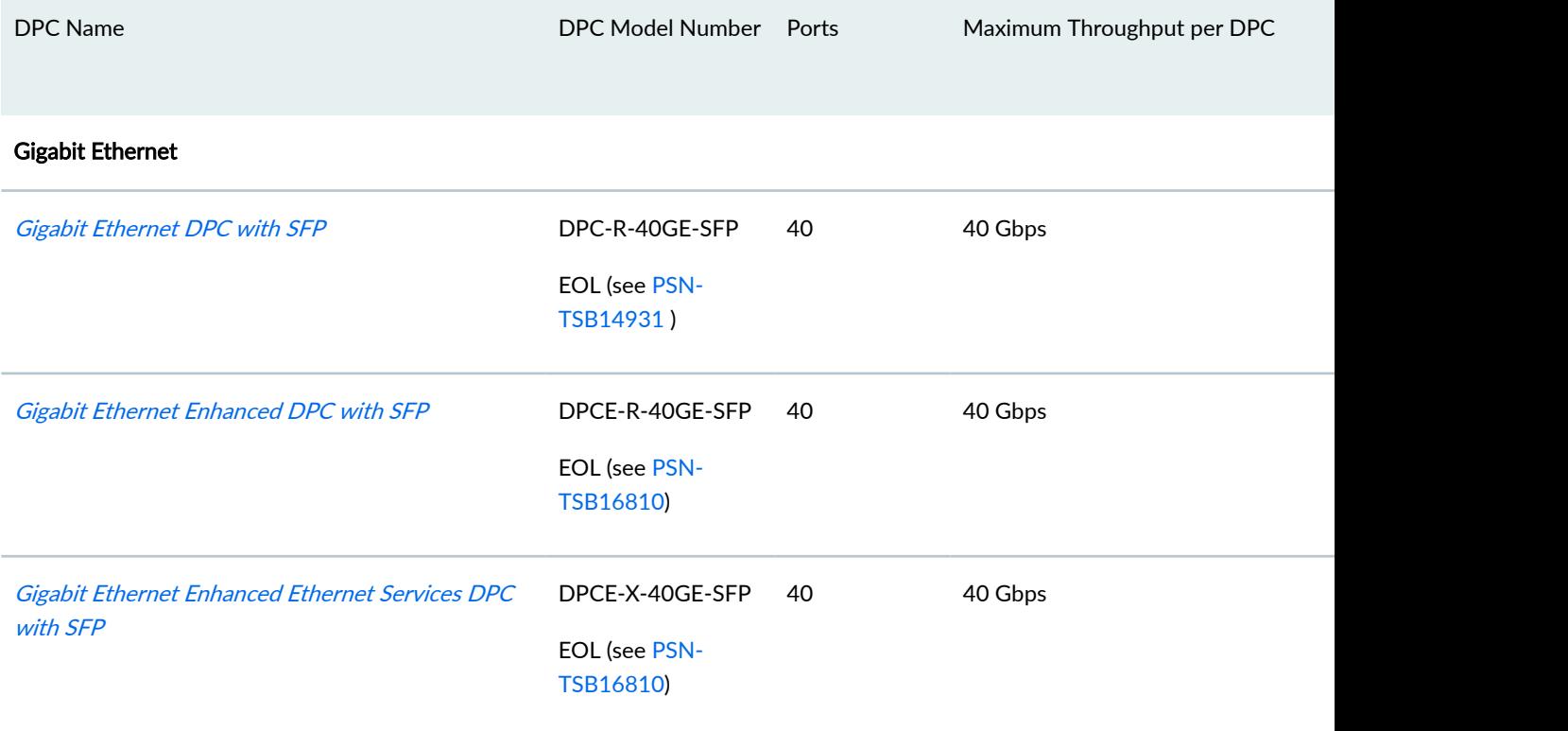

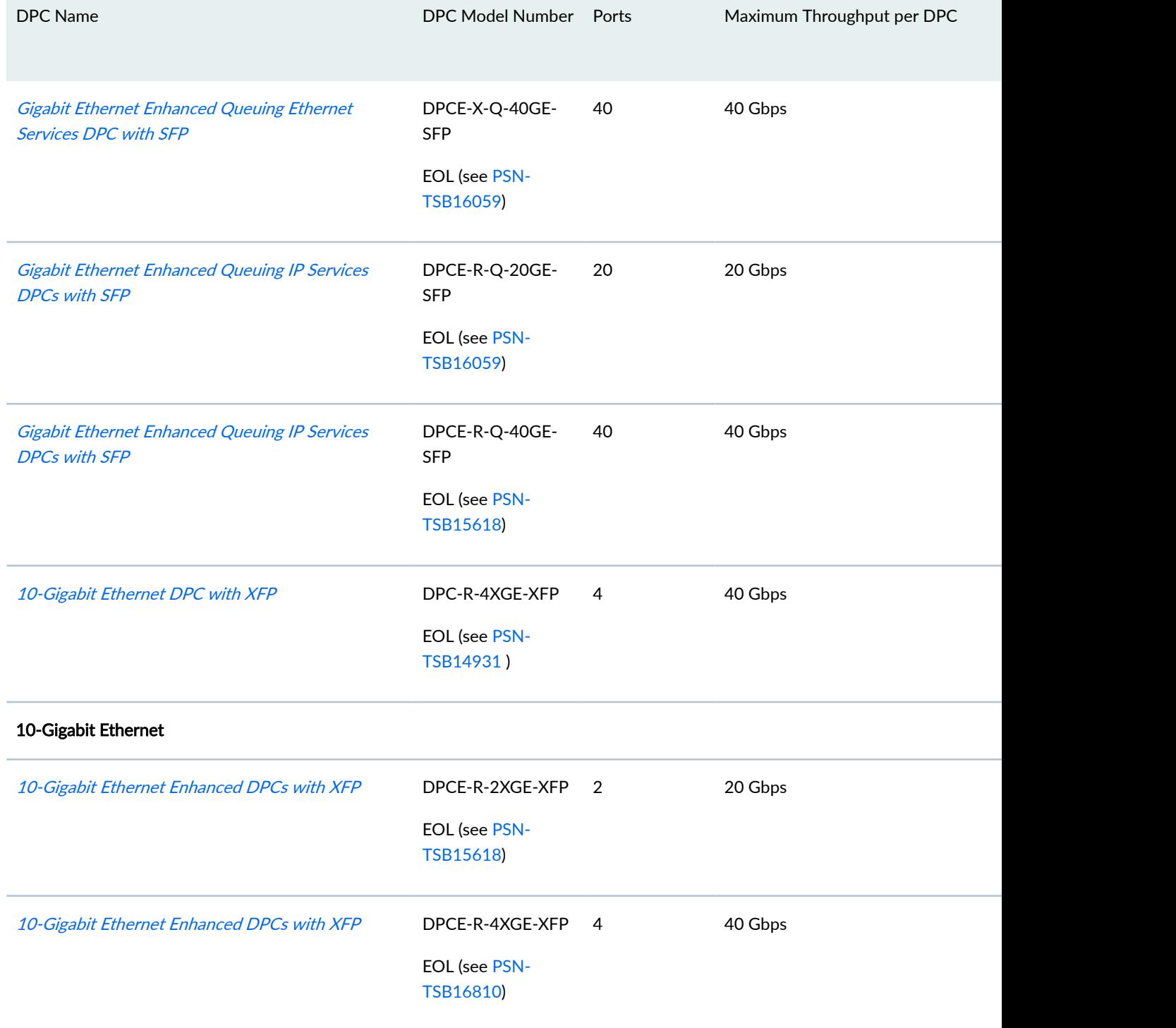

## Table 60: DPCs Supported in MX240, MX480, and MX960 Routers *(Continued)*

**115**

## DPC Name DPC Model Number Ports Maximum Throughput per DPC 10-Gigabit Ethernet Enhanced Ethernet Services DPC with XFP DPCE-X-4XGE-XFP EOL (see [PSN-](https://supportportal.juniper.net/TSB16810)[TSB16810](https://supportportal.juniper.net/TSB16810)) 40 Gbps 10-Gigabit Ethernet Enhanced Queuing Ethernet Services DPC with XFP DPCE-X-Q-4XGE-XFP EOL (see [PSN-](https://supportportal.juniper.net/TSB16059)[TSB16059](https://supportportal.juniper.net/TSB16059)) 4 40 Gbps 10-Gigabit Ethernet Enhanced Queuing IP Services DPC with XFP DPCE-R-Q-4XGE-XFP EOL (see [PSN-](https://supportportal.juniper.net/TSB15618)[TSB15618](https://supportportal.juniper.net/TSB15618)) 4 40 Gbps Multi-Rate Ethernet Multi-Rate Ethernet Enhanced DPC with SFP and XFP DPCE-R-20GE-2XGE EOL (see [PSN-](https://supportportal.juniper.net/TSB15618)[TSB15618](https://supportportal.juniper.net/TSB15618)) 22 40 Gbps Multi-Rate Ethernet Enhanced Ethernet Services DPC with SFP and XFP DPCE-X-20GE-2XGE EOL (see [PSN-](https://supportportal.juniper.net/TSB15618)[TSB15618](https://supportportal.juniper.net/TSB15618)) 22 40 Gbps Multi-Rate Ethernet Enhanced Queuing IP Services DPC with SFP and XFP DPCE-R-Q-20GE-2XGE EOL (see [PSN-](https://supportportal.juniper.net/TSB16810)[TSB16810](https://supportportal.juniper.net/TSB16810)) 22 40 Gbps

### Table 60: DPCs Supported in MX240, MX480, and MX960 Routers (Continued)

#### Tri-Rate Ethernet

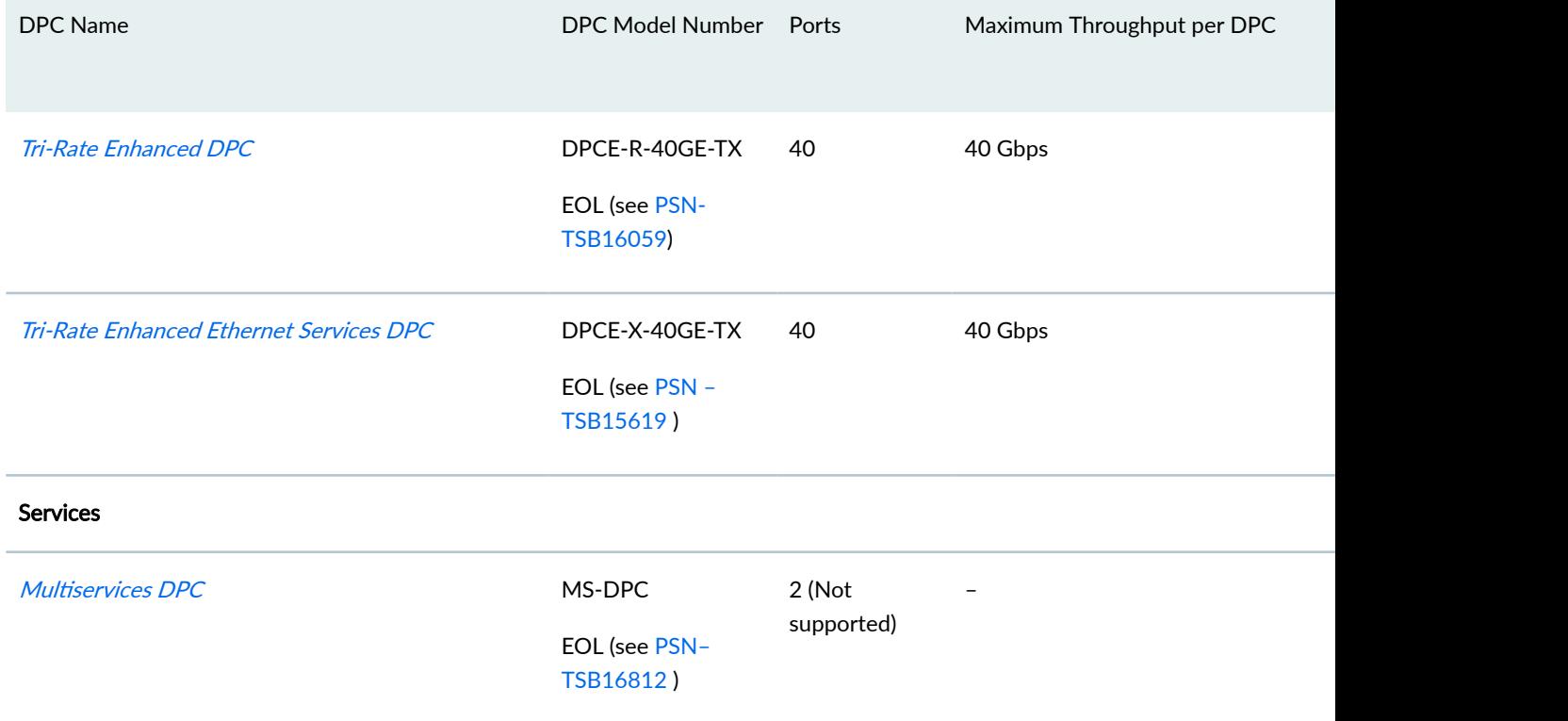

#### <span id="page-131-0"></span>Table 60: DPCs Supported in MX240, MX480, and MX960 Routers (Continued)

#### SEE ALSO

Protocols and Applications Supported by DPCs and Enhanced DPCs (DPC and DPCE-R) Protocols and Applications Supported by Enhanced Ethernet Services DPCs (DPCE-X) Protocols and Applications Supported by Enhanced Queuing IP Services DPCs (DPCE-R-Q) Protocols and Applications Supported by Enhanced Queuing Ethernet Services DPCs (DPCE-X-Q) Protocols and Applications Supported by the Multiservices DPC (MS-DPC)

## **Interface Modules—FPCs and PICs**

#### **IN THIS SECTION**

MX240 Flexible PIC Concentrator (FPC) Description | 117

- <span id="page-132-0"></span>[MX240 Flexible PIC Concentrator \(FPC\) LEDs](#page-135-0) **| 120**
- [FPCs Supported by MX240, MX480, and MX960 Routers](#page-135-0) **| 120**
- MX240 PIC Description | 121
- [MX240 PIC Port and Interface Numbering](#page-136-0) **| 121**
- [MX240 PIC LEDs](#page-138-0) **| 123**
- [PICs Supported by MX240, MX480, and MX960 Routers](#page-138-0) **| 123**

### **MX240 Flexible PIC Concentrator (FPC) Description**

#### **IN THIS SECTION**

 $\bullet$ [FPC Components](#page-134-0) **| 119**

A Flexible PIC Concentrator (FPC) occupies two DPC slots on an MX Series router. The DPC slots are numbered 1/0, 1, and 2, bottom to top. One FPC can be installed horizontally in either slots 1/0 and 1, or slots 1 and 2 on the front of the router (see [Figure 40 on page 119](#page-134-0)). The interface corresponds to the lowest numbered DPC slot for which the FPC is installed.

[Figure 39 on page 118](#page-133-0) shows typical FPCs supported on the MX240 router.

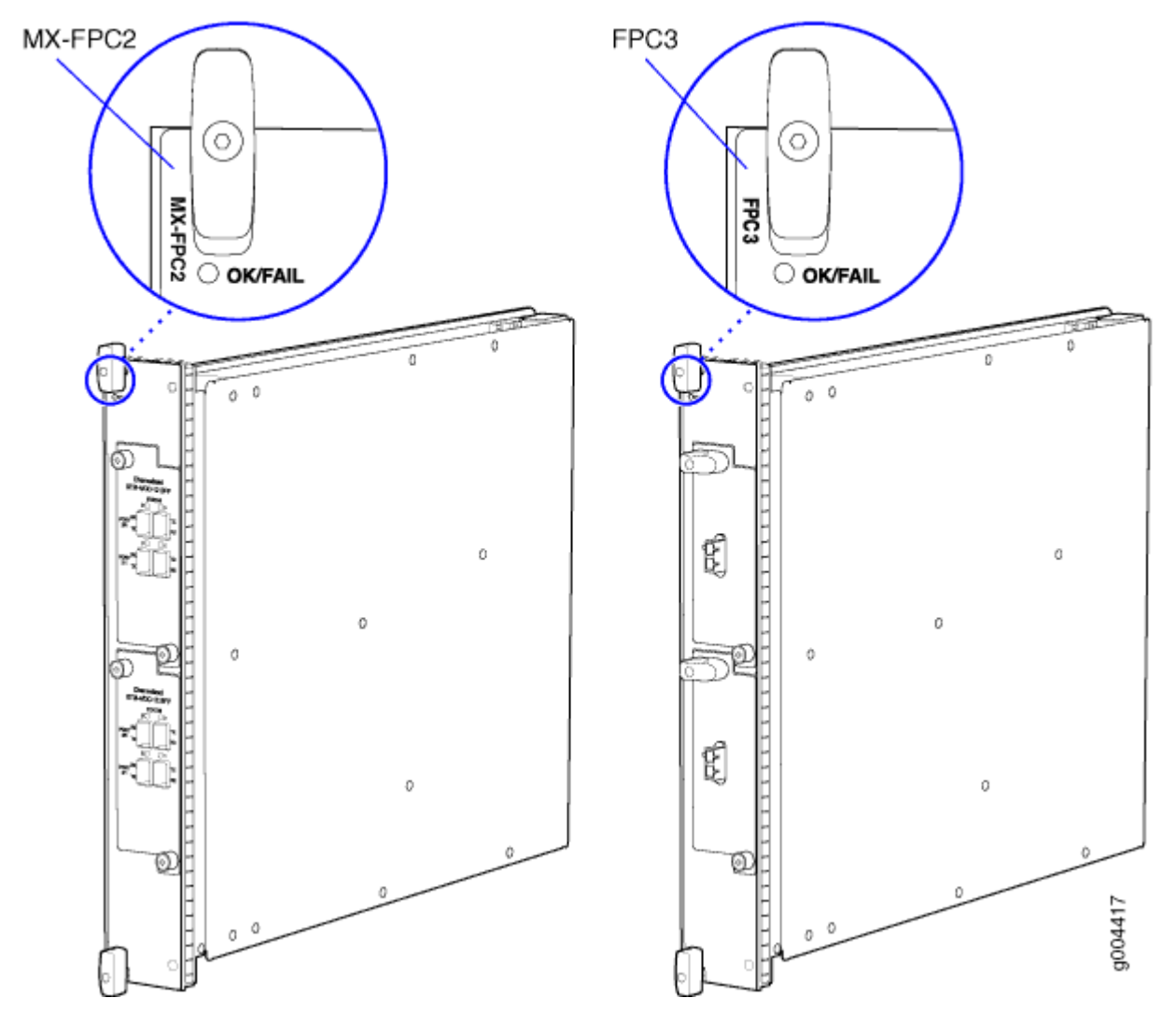

### <span id="page-133-0"></span>**Figure 39: Typical FPCs Supported on the MX240 Router**

If a slot is not occupied by a DPC, an FPC, or an SCB, a blank panel must be installed to shield the empty slot and to allow cooling air to circulate properly through the router.

Each FPC supports up to two PICs. On an FPC2, one Packet Forwarding Engine receives incoming packets from the PICs installed on the FPC and forwards them through the switch planes to the appropriate destination port. On an FPC3, two Packet Forwarding Engines receive incoming packets from the PICs installed on the FPC and forwards them through the switch planes to the appropriate destination port. The FPCs interface with the power supplies and SCBs.

FPCs are hot-removable and hot-insertable, as described in ["MX240 Component Redundancy" on page](#page-27-0) [12.](#page-27-0) When you install an FPC into a functioning router, the Routing Engine downloads the FPC software, the FPC runs its diagnostics, and the PICs, housed on the FPC, are enabled. Forwarding continues uninterrupted during this process. When you remove or install an FPC, packet forwarding between other DPCs or FPCs is not affected.

#### <span id="page-134-0"></span>**Figure 40: FPC Installed in the MX240 Router Chassis**

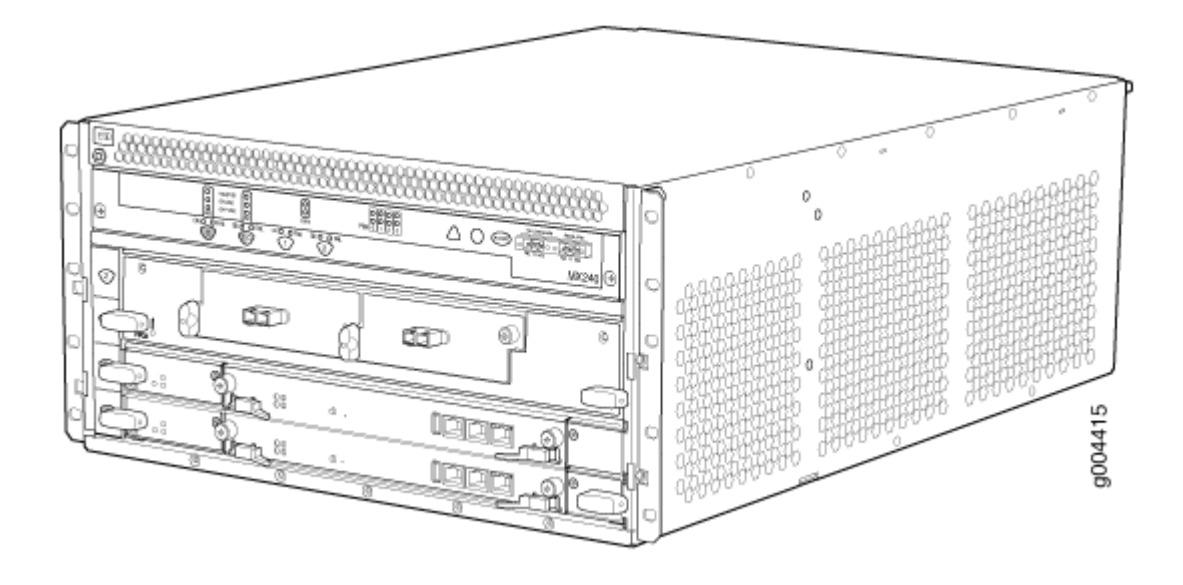

### **FPC Components**

Each FPC consists of the following components:

- FPC card carrier, which includes two PIC slots.
- Up to two Packet Forwarding Engines, each consisting of one I-chip for Layer 3 processing and one Layer 2 network processor.
- Midplane connectors and power circuitry.
- Processor subsystem (PMB), which includes a 1.2-GHz CPU, system controller, 1 GB of SDRAM, and two Gigabit Ethernet interfaces.
- Two LEDs, located on the craft interface above the FPC, that display the status of the FPC and are labeled OK and FAIL. For more information about the FPC LEDs located on the craft interface, see "MX240 Component LEDs on the Craft Interface" on page 15.
- FPC online/offline button, located on the craft interface above the FPC

### SEE ALSO

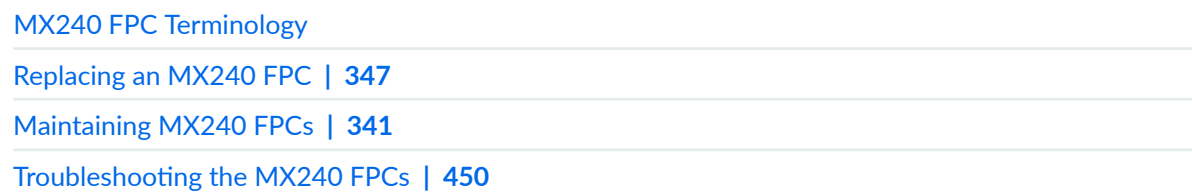

## <span id="page-135-0"></span>**MX240 Flexible PIC Concentrator (FPC) LEDs**

Two LEDs, located on the craft interface above the FPC, that display the status of the FPC and are labeled OK and FAIL. For more information about the FPC LEDs located on the craft interface, see "MX240 Component LEDs on the Craft Interface" on page 15.

## SEE ALSO

MX240 Flexible PIC Concentrator (FPC) Description | 117

[MX240 FPC Terminology](https://www.juniper.net/documentation/en_US/release-independent/junos/topics/concept/fpc-mx240-terminology.html)

[Replacing an MX240 FPC](#page-362-0) **| 347**

[Maintaining MX240 FPCs](#page-356-0) **| 341**

Troubleshooting the MX240 FPCs | 450

## **FPCs Supported by MX240, MX480, and MX960 Routers**

An FPC occupies two slots when installed in an MX240, MX480, or MX960 router. The maximum number of supported FPCs varies per router:

- MX960 router—6 FPCs
- MX480 router—3 FPCs
- MX240 router—1 FPC

Table 61 on page 120 lists FPCs supported by MX240, MX480, and MX960 routers.

### **Table 61: FPCs Supported by MX240, MX480, and MX960 Routers**

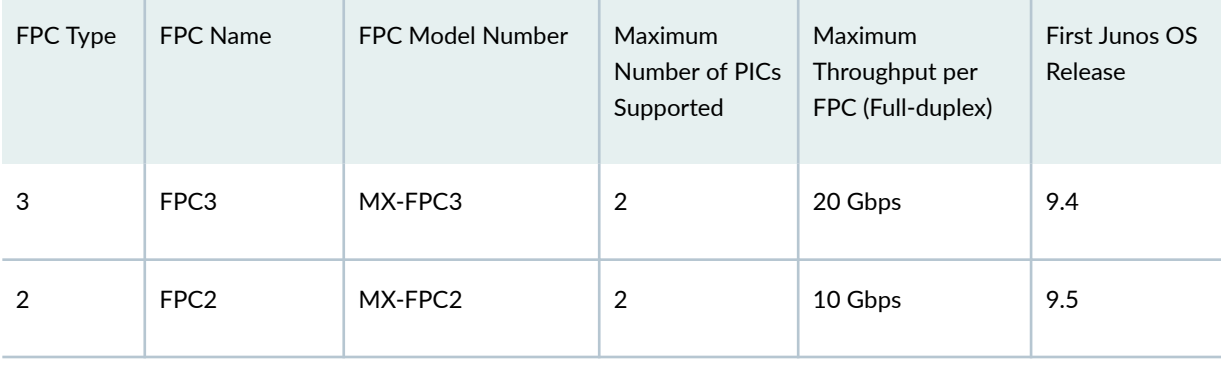

## SEE ALSO

MX Series FPC and PIC Overview

<span id="page-136-0"></span>[PICs Supported by MX240, MX480, and MX960 Routers](#page-138-0) **| 123**

High Availability Features

## **MX240 PIC Description**

PICs provide the physical connection to various network media types, receiving incoming packets from the network and transmitting outgoing packets to the network. During this process, each PIC performs framing and line-speed signaling for its media type. Before transmitting outgoing data packets, the PICs encapsulate the packets received from the FPCs. Each PIC is equipped with an ASIC that performs control functions specific to the media type of that PIC.

PICs are hot-removable and hot-insertable. You can install up to two PICs in the slots in each FPC. PICs used in an FPC2 have captive screws at their upper and lower corners. PICs used in a Type 3 FPC have an upper ejector handle and a lower captive screw.

### SEE ALSO

[PICs Supported by MX240, MX480, and MX960 Routers](#page-138-0) **| 123** [MX240 PIC LEDs](#page-138-0) **| 123** [Replacing an MX240 PIC](#page-387-0) **| 372**

## **MX240 PIC Port and Interface Numbering**

Each port on a PIC corresponds to a unique interface name in the CLI.

In the syntax of an interface name, a hyphen  $\left(\cdot\right)$  separates the media type from the FPC number (represented as an FPC in the CLI). The FPC slot number corresponds to the first number in the interface. The second number in the interface corresponds to the PIC number. The last number in the interface matches the port number on the PIC. Slashes (/) separate the FPC slot number from the PIC number and port number:

#### type-fpc/pic/port

- $type$ —Media type, which identifies the network device. For example:
	- ge—Gigabit Ethernet interface
	- so—SONET/SDH interface
	- xe—10-Gigabit Ethernet interface

For a complete list of media types, see *Interface Naming Overview*.

- $\bullet$  fpc-Lowest slot number in which the FPC is installed. On the MX240 router, the FPC occupies two line card slots and is represented in the CLI as FPC 0 or FPC 1.
- *pic*-PIC number, 0 or 1 depending on the FPC slot.

For more information on specific PICs, see ["PICs Supported by MX240, MX480, and MX960](#page-138-0) [Routers" on page 123](#page-138-0) in the MX Series 5G Universal Routing Platform Interface Module Reference.

• *port*-Port number.

The FPC installs horizontally in either slots 1/0 and 1, or slots 1 and 2 and accepts up to two PICs.

Figure 41 on page 122 shows a Channelized OC12/STM4 Enhanced IQ (IQE) PIC with SFP installed in PIC slot 0 of an FPC installed in slot 1 and slot 2.

### **Figure 41: MX240 PIC Interface Port Mapping**

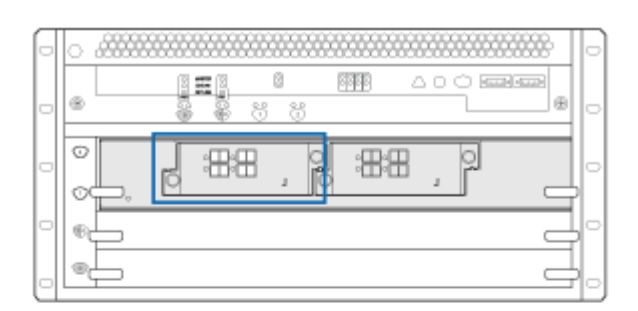

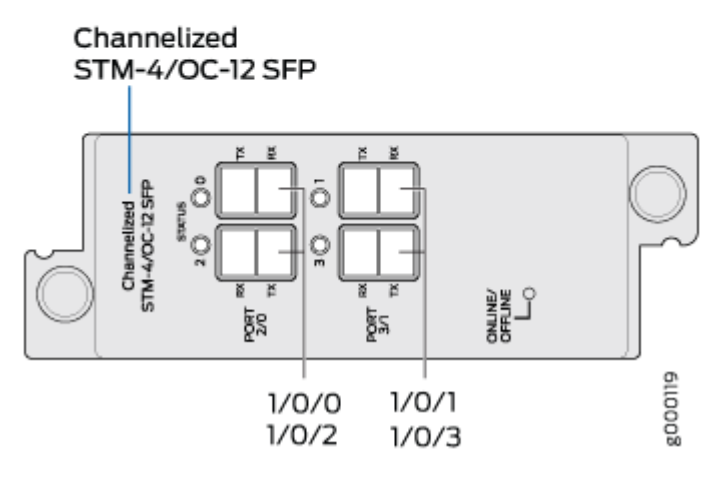

The show chassis hardware command output displays a Channelized OC12/STM4 Enhanced IQ (IQE) PIC (4x CHOC12 IQE SONET) installed in MX FPC Type 2.

user@host> **show chassis hardware**

...

<span id="page-138-0"></span>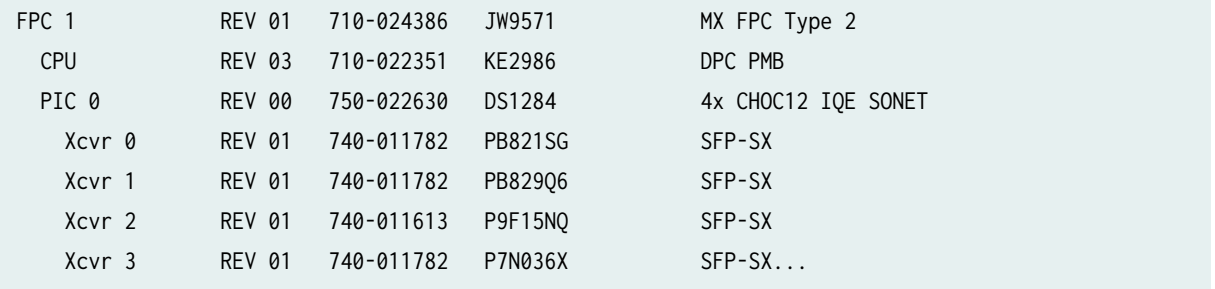

The show interfaces terse command output displays the channelized SONET OC12 interfaces (coc12), that correspond to the four ports located on the PIC.

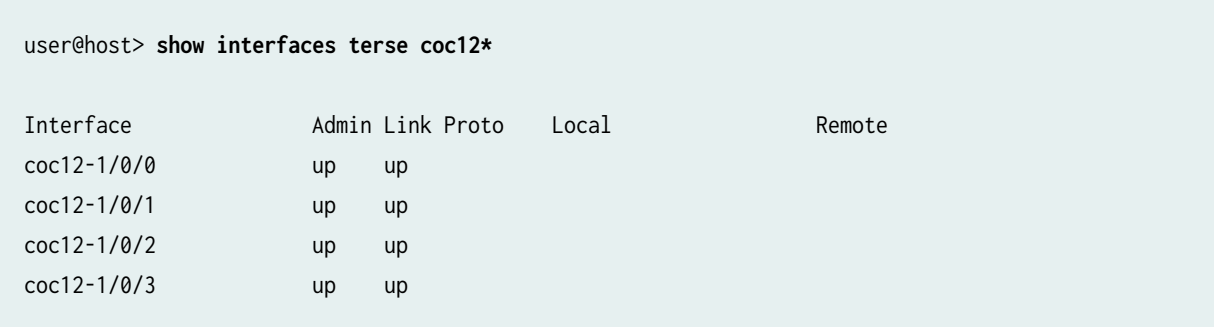

### SEE ALSO

[MX240 Router Hardware and CLI Terminology Mapping](#page-25-0) **| 10**

## **MX240 PIC LEDs**

Each PIC has LEDs located on the faceplate. For more information about LEDs on the PIC faceplate, see the "LEDs" section for each PIC in the MX Series 5G Universal Routing Platform Interface Module [Reference](https://www.juniper.net/documentation/us/en/hardware/mx-module-reference/mx-module-reference.pdf).

### SEE ALSO

PICs Supported by MX240, MX480, and MX960 Routers **| 123** MX240 PIC Description | 121 [Replacing an MX240 PIC](#page-387-0) **| 372**

[Maintaining MX240 PICs](#page-386-0) **| 371**

## **PICs Supported by MX240, MX480, and MX960 Routers**

[Table 62 on page 124](#page-139-0) lists the PICs supported by MX240, MX480, and MX960 routers.

### <span id="page-139-0"></span>**Table 62: PICs Supported by MX240, MX480, and MX960 Routers**

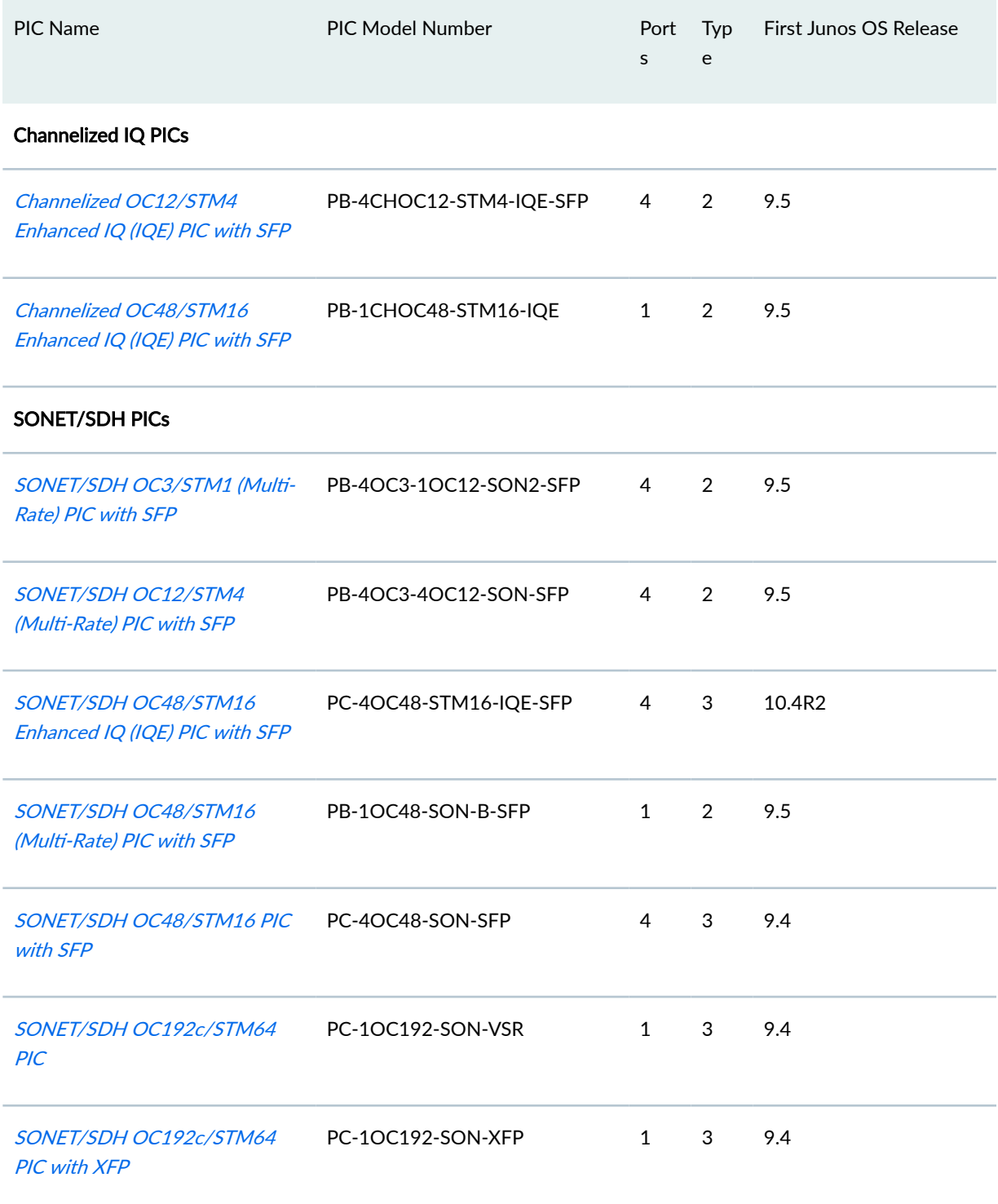

### <span id="page-140-0"></span>SEE ALSO

MX Series FPC and PIC Overview

[FPCs Supported by MX240, MX480, and MX960 Routers](#page-135-0) **| 120**

High Availability Features

## **Interface Modules—MPCs and MICs**

#### **IN THIS SECTION**

- MIC/MPC Compatibility | 125
- MX240 Modular Interface Card (MIC) Description | 138
- [MICs Supported by MX Series Routers](#page-153-0) **| 138**
- [MX240 Modular Interface Card \(MIC\) LEDs](#page-167-0) **| 152**
- [MX240 MIC Port and Interface Numbering](#page-167-0) **| 152**
- MX240 Modular Port Concentrator (MPC) Description | 156
- [MX240 Modular Port Concentrator \(MPC\) LEDs](#page-174-0) **| 159**
- [MPCs Supported by MX Series Routers](#page-174-0) **| 159**
- MX240 Application Services Modular Line Card Description | 166
- [MX240 AS MSC LEDs](#page-184-0) **| 169**
- MX240 Application Services Modular Processing Card Description | 170
- [MX240 AS MXC LEDs](#page-186-0) **| 171**

### **MIC/MPC Compatibility**

The following tables provide a compatibility matrix for the MICs currently supported by MPC1, MPC2, MPC3, MPC6, MPC8, and MPC9 on MX240, MX480, MX960, MX2008, MX2010, MX2020, and MX10003 routers. Each table lists the first Junos OS release in which the MPC supports the MIC. For example, Junos OS Release 10.2 is the first release in which the MX-MPC1-3D supports the Gigabit Ethernet MIC with SFP. An en dash indicates that the MIC is not supported.

### Table 63: MIC/MPC1 Compatibility

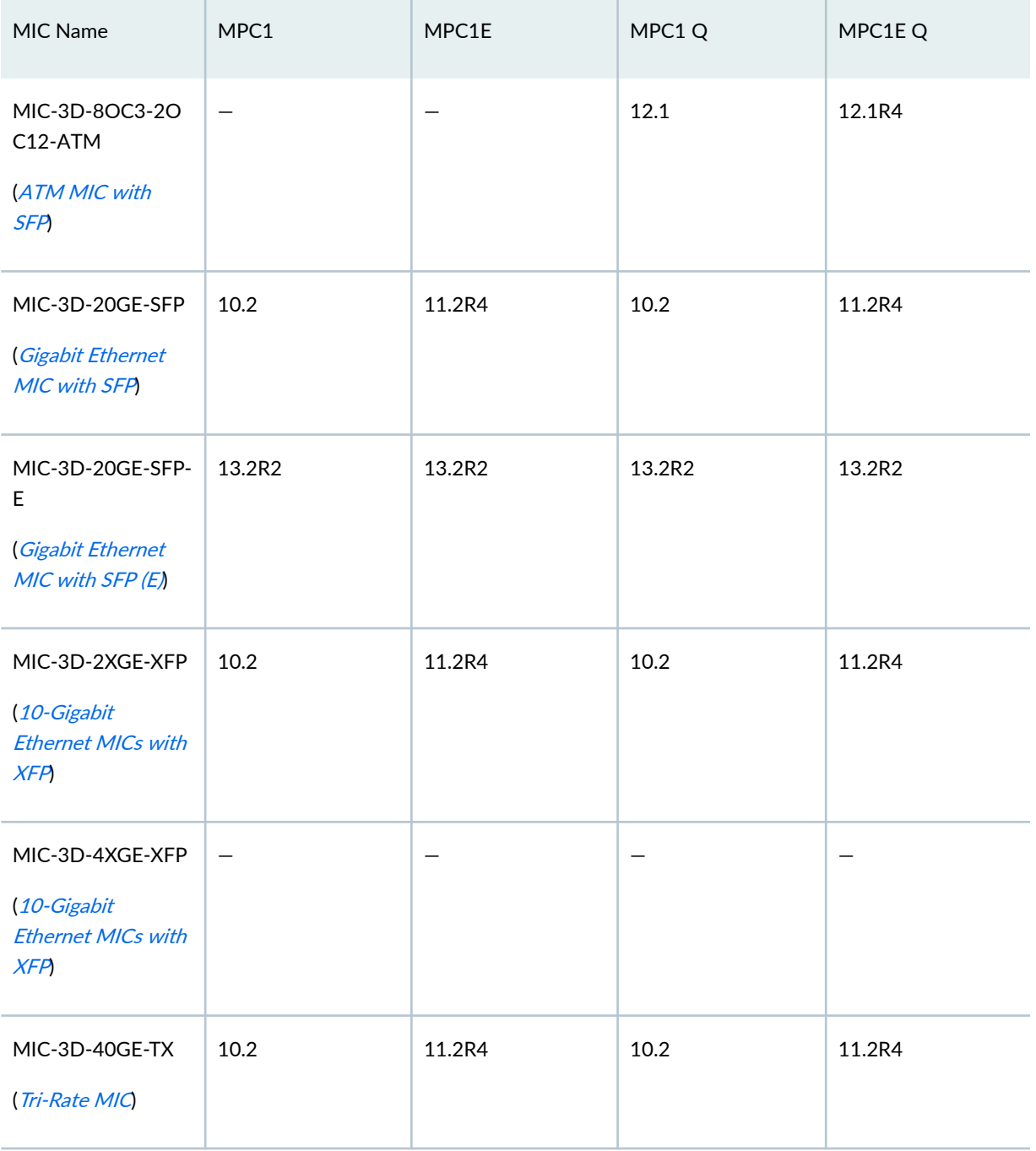

## Table 63: MIC/MPC1 Compatibility (Continued)

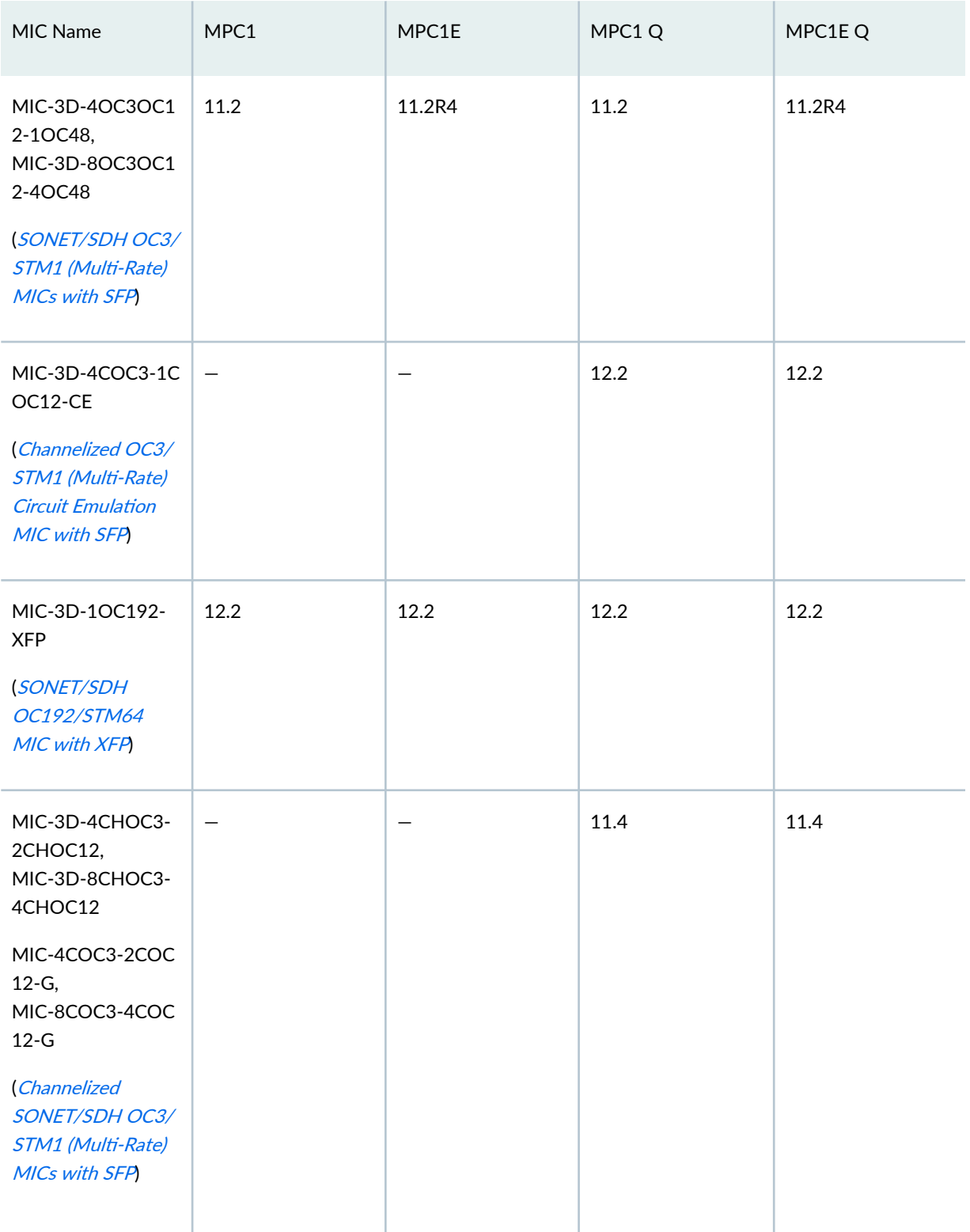

## Table 63: MIC/MPC1 Compatibility (Continued)

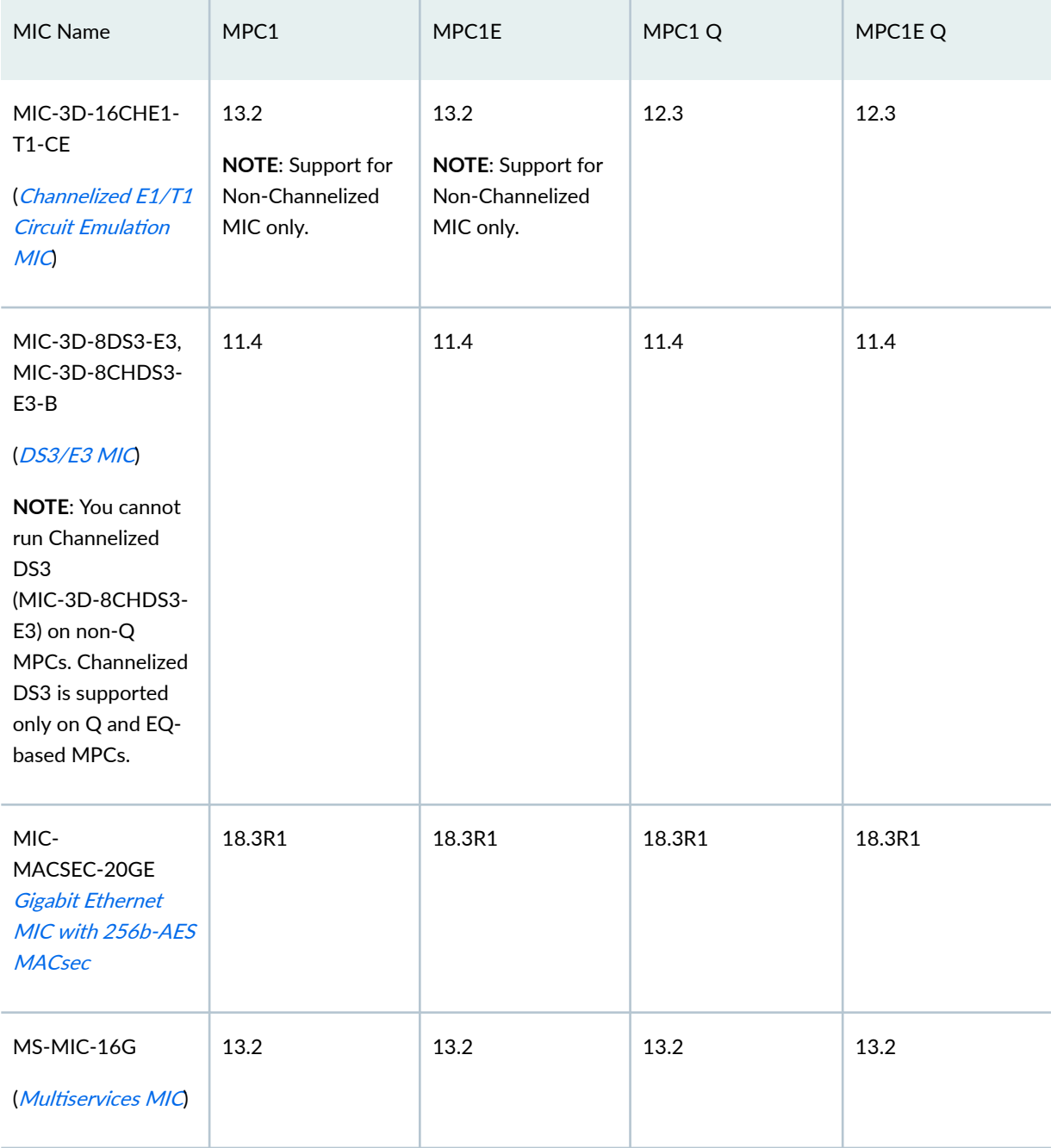
#### Table 64: MIC/MPC2 Compatibility

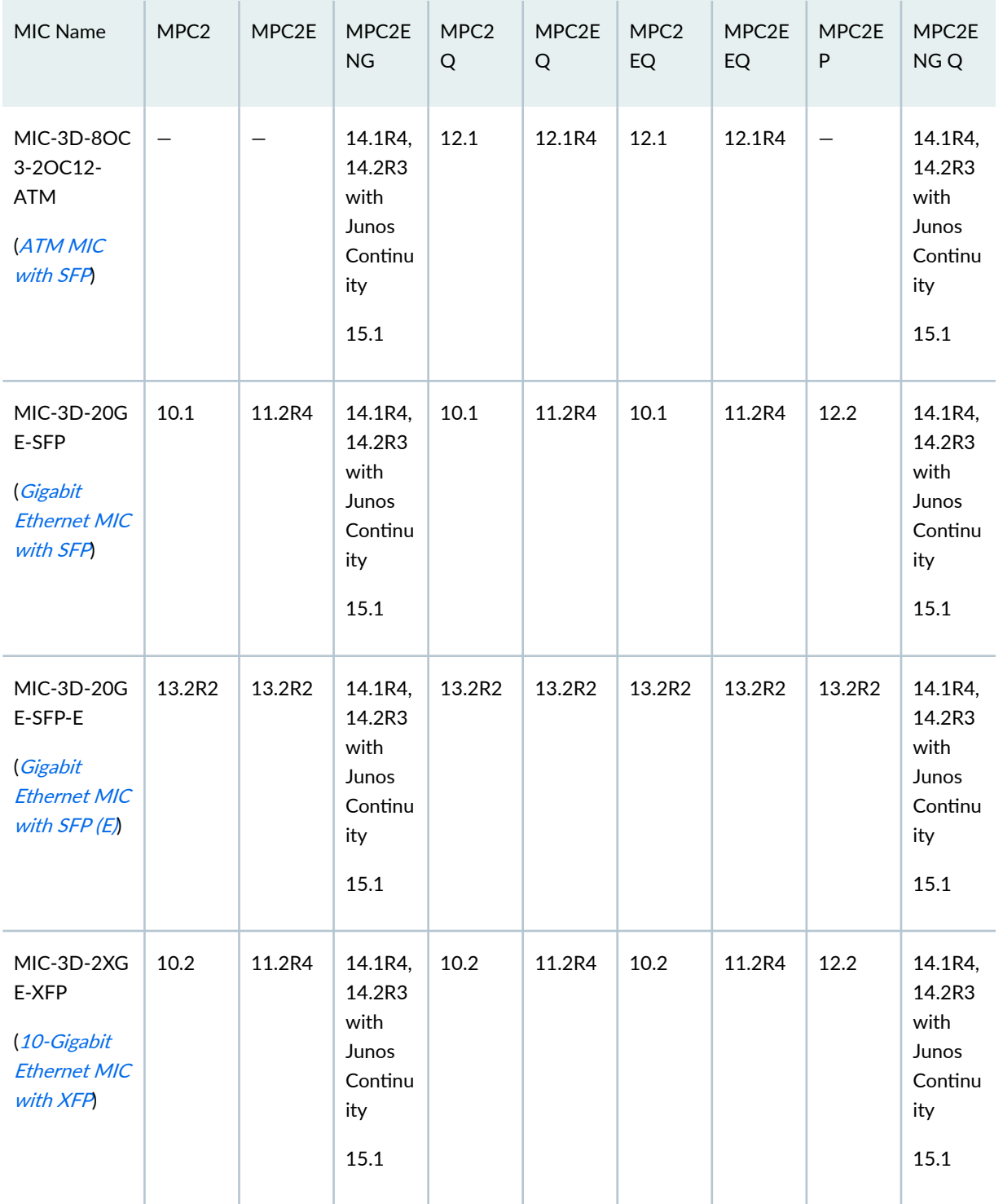

| MIC Name                                                                                                    | MPC <sub>2</sub> | MPC2E  | MPC2E<br>$NG$                                                | MPC <sub>2</sub><br>Q | MPC2E<br>Q | MPC <sub>2</sub><br>EQ | MPC2E<br><b>EQ</b> | MPC2E<br>P     | MPC2E<br>NG Q                                                |
|----------------------------------------------------------------------------------------------------|------------------|--------|--------------------------------------------------------------|-----------------------|------------|------------------------|--------------------|----------------|--------------------------------------------------------------|
| MIC-3D-4XG<br>E-XFP<br>(10-Gigabit<br><b>Ethernet</b><br><b>MICs with</b><br>XFP                                                            | 10.1             | 11.2R4 | 14.1R4,<br>14.2R3<br>with<br>Junos<br>Continu<br>ity<br>15.1 | 10.1                  | 11.2R4     | 10.1                   | 11.2R4             | 12.2           | 14.1R4,<br>14.2R3<br>with<br>Junos<br>Continu<br>ity<br>15.1 |
| MIC-3D-40G<br>$E-TX$<br>(Tri-Rate<br>MIC                                                                                                    | 10.2             | 11.2R4 | 14.1R4,<br>14.2R3<br>with<br>Junos<br>Continu<br>ity<br>15.1 | 10.2                  | 11.2R4     | 10.2                   | 11.2R4             | 12.2           | 14.1R4,<br>14.2R3<br>with<br>Junos<br>Continu<br>ity<br>15.1 |
| MIC-3D-4OC<br>3OC12-1OC<br>48,<br>MIC-3D-8OC<br>3OC12-4OC<br>48<br>(SONET/SDH<br>OC3/STM1<br>(Multi-Rate)<br><b>MICs with</b><br><b>SFP</b> | 11.4             | 11.4   | 14.1R4,<br>14.2R3<br>with<br>Junos<br>Continu<br>ity<br>15.1 | 11.4                  | 11.4       | 11.4                   | 11.4               | $\blacksquare$ | 14.1R4,<br>14.2R3<br>with<br>Junos<br>Continu<br>ity<br>15.1 |

Table 64: MIC/MPC2 Compatibility (Continued)

| MIC Name                                                                                                    | MPC <sub>2</sub>  | MPC2E | MPC2E<br><b>NG</b>                                           | MPC <sub>2</sub><br>Q | MPC2E<br>$\mathsf Q$ | MPC <sub>2</sub><br>EQ | MPC2E<br>EQ | MPC2E<br>${\sf P}$ | MPC2E<br>NG Q                                                |
|----------------------------------------------------------------------------------------------------|-------------------|-------|--------------------------------------------------------------|-----------------------|----------------------|------------------------|-------------|--------------------|--------------------------------------------------------------|
| MIC-3D-4CO<br>C3-1COC12-<br>$\mathsf{CE}% _{\mathcal{A}}$<br>(Channelized<br>OC3/STM1<br>(Multi-Rate)<br><b>Circuit</b><br>Emulation<br>MIC with<br><b>SFP</b>                                                  | $\qquad \qquad -$ | —     | $\qquad \qquad -$                                            | 12.2                  | 12.2                 | 12.2                   | 12.2        | 12.2               | 14.1R4,<br>14.2R3<br>with<br>Junos<br>Continu<br>ity<br>15.1 |
| MIC-3D-1OC<br>192-XFP<br>(SONET/SDH<br>OC192/<br>STM64 MIC<br>with <b>XFP</b>                                                                                                    | 12.2              | 12.2  | 14.1R4,<br>14.2R3<br>with<br>Junos<br>Continu<br>ity<br>15.1 | 12.2                  | 12.2                 | 12.2                   | 12.2        | 12.2               | 14.1R4,<br>14.2R3<br>with<br>Junos<br>Continu<br>ity<br>15.1 |
| MIC-3D-4CH<br>OC3-2CHOC<br>12,<br>MIC-3D-8CH<br>OC3-4CHOC<br>12<br>MIC-4COC3-<br>2COC12-G,<br>MIC-8COC3-<br>4COC12-G<br>(Channelized<br>SONET/SDH<br>OC3/STM1<br>(Multi-Rate)<br><b>MICs with</b><br><b>SFP</b> | $\qquad \qquad -$ | —     | 15.1<br>with<br>flexible<br>queuing<br>option                | 11.4                  | 11.4                 | 11.4                   | 11.4        | $\qquad \qquad -$  | 15.1<br>14.1R4,<br>14.2R3<br>with<br>Junos<br>Continu<br>ity |

Table 64: MIC/MPC2 Compatibility (Continued)

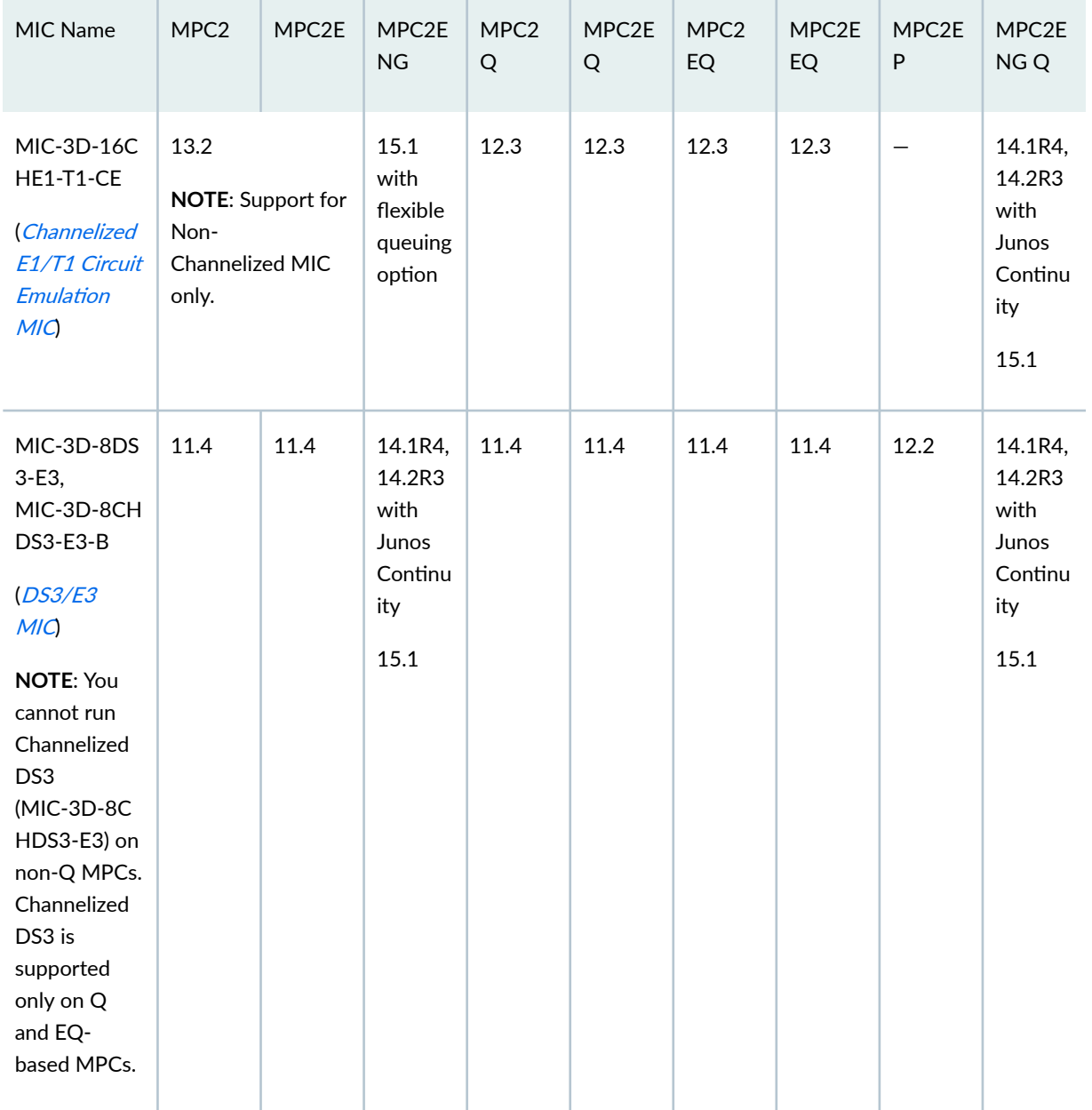

## Table 64: MIC/MPC2 Compatibility (Continued)

| MIC Name                                                                                                    | MPC <sub>2</sub> | MPC2E  | MPC2E<br><b>NG</b>                                           | MPC <sub>2</sub><br>Q | MPC2E<br>Q | MPC <sub>2</sub><br>EQ | MPC2E<br>EQ | MPC2E<br>P | MPC2E<br>NG Q                                                |
|----------------------------------------------------------------------------------------------------|------------------|--------|--------------------------------------------------------------|-----------------------|------------|------------------------|-------------|------------|--------------------------------------------------------------|
| MS-MIC-16G<br>(Multiservice<br>$S$ MIC<br>NOTE: Only<br>one MS-<br>MIC-16G can<br>be installed<br>into any<br>MPC. | 13.2             | 13.2   | 14.1R4,<br>14.2R3<br>with<br>Junos<br>Continu<br>ity<br>15.1 | 13.2                  | 13.2       | 13.2                   | 13.2        | 13.2       | 14.1R4,<br>14.2R3<br>with<br>Junos<br>Continu<br>ity<br>15.1 |
| MIC-<br>MACSEC-20<br><b>GE</b> Gigabit<br><b>Ethernet MIC</b><br>with 256b-<br><b>AES MACsec</b>                   | 18.3R1           | 18.3R1 | 18.3R1                                                       | 18.3R1                | 18.3R1     | 18.3R1                 | 18.3R1      | 18.3R1     | 18.3R1                                                       |

Table 64: MIC/MPC2 Compatibility (Continued)

#### Table 65: MIC/MPC3 Compatibility

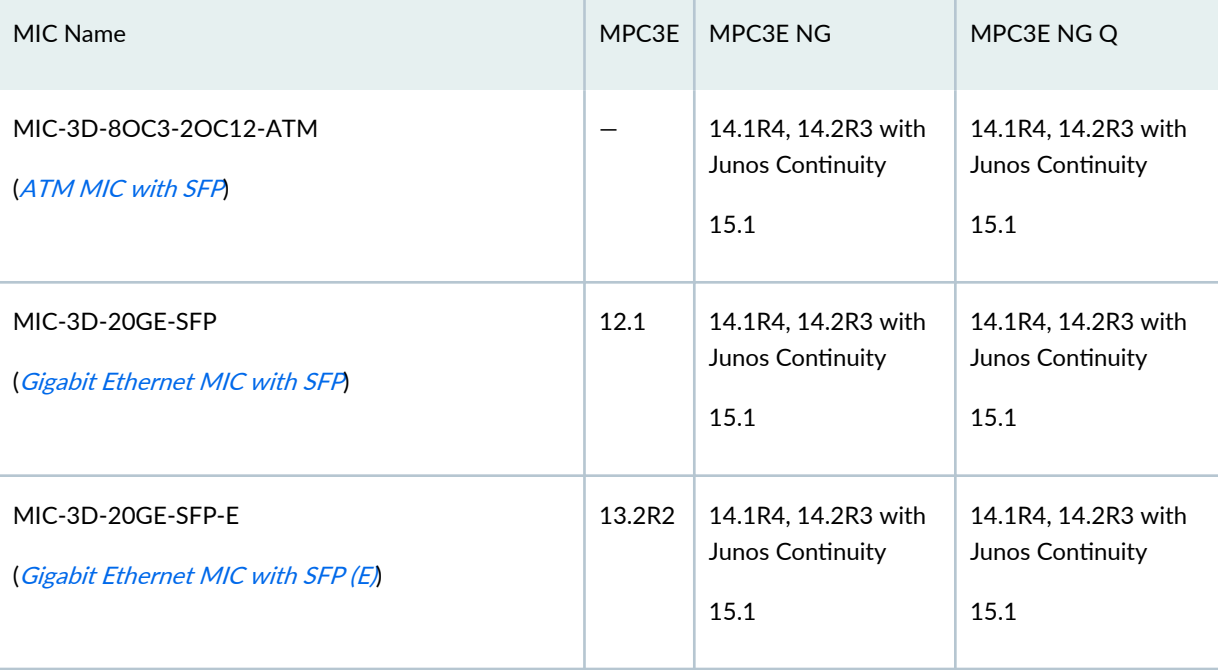

## Table 65: MIC/MPC3 Compatibility (Continued)

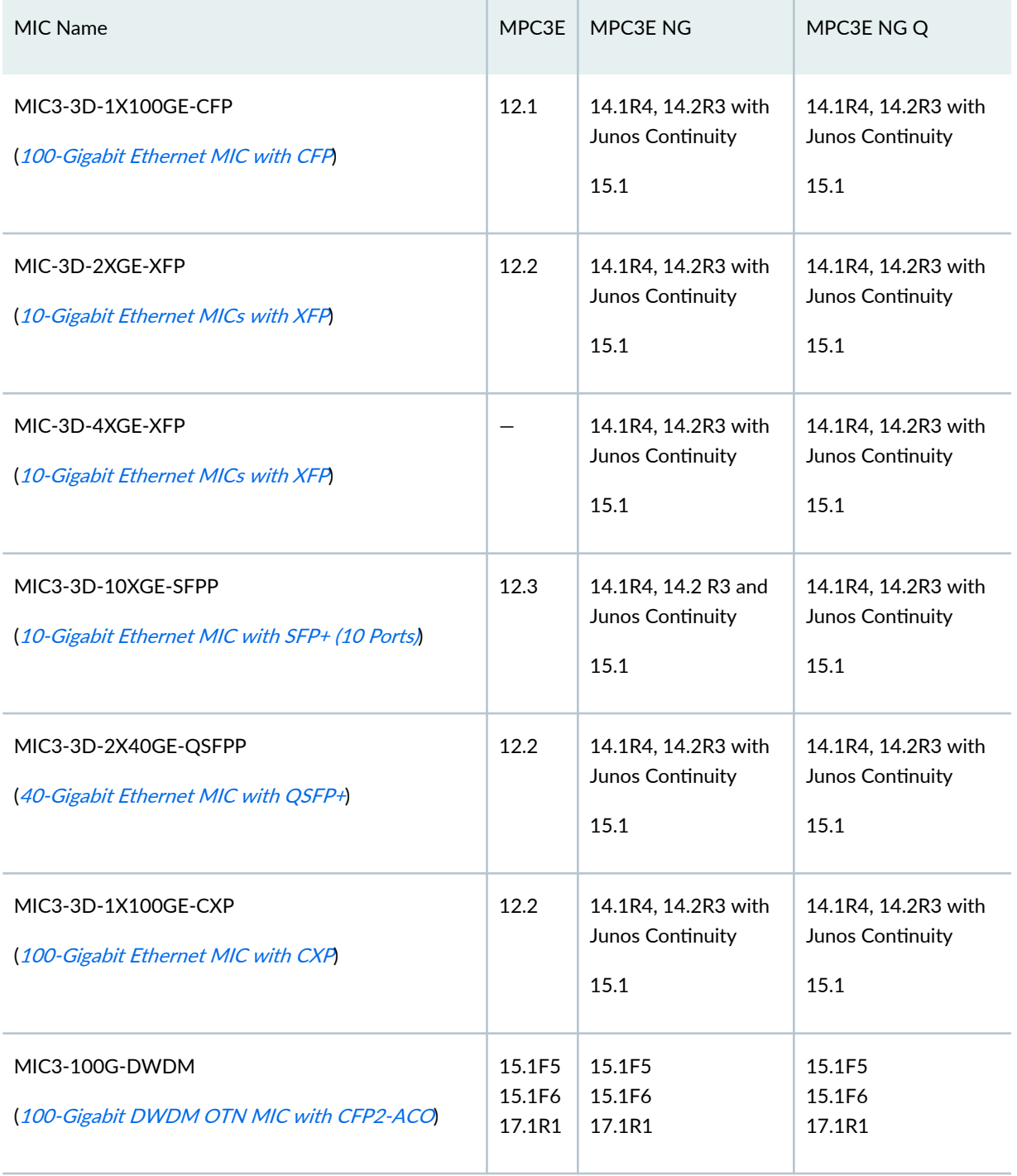

## Table 65: MIC/MPC3 Compatibility (Continued)

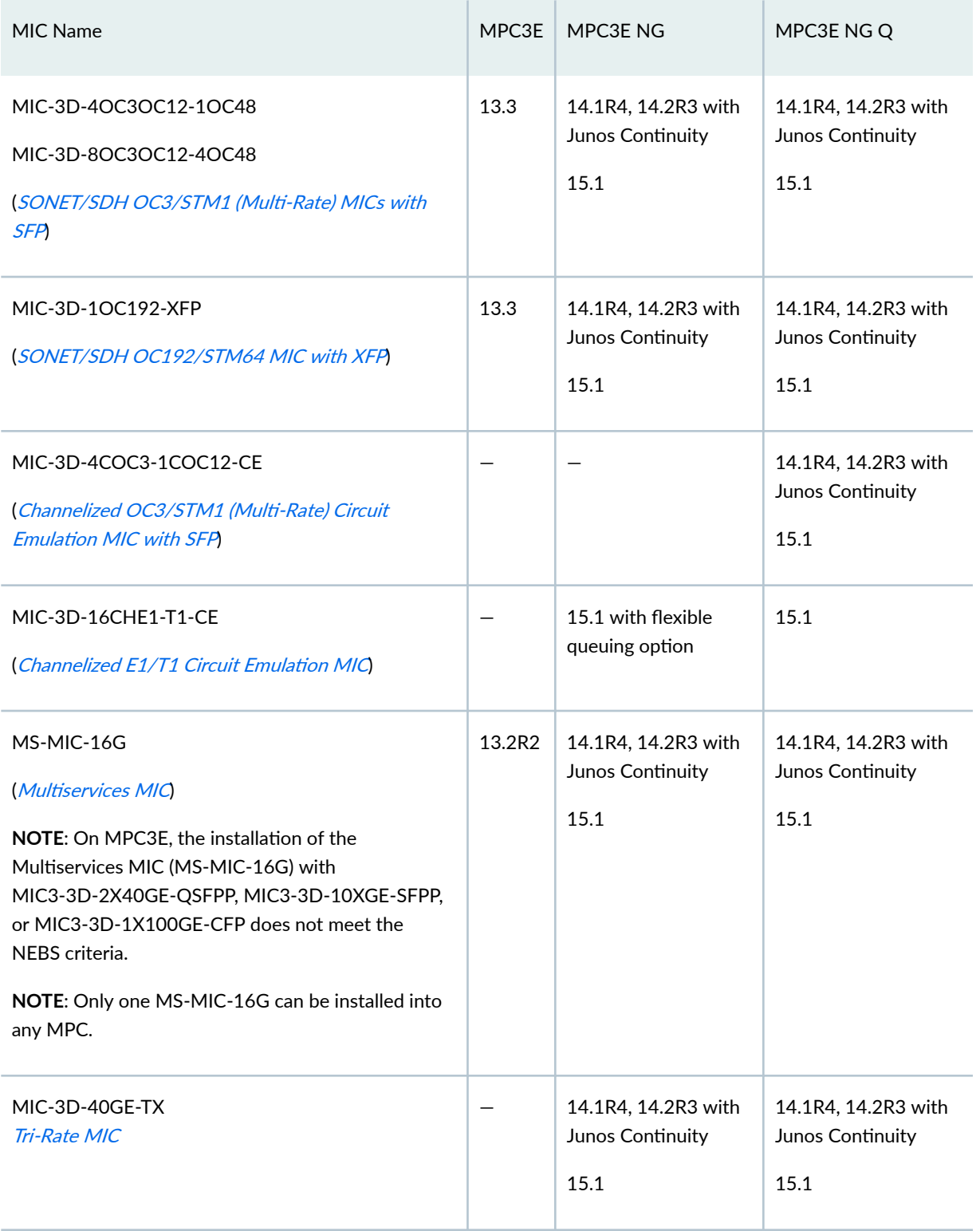

## Table 65: MIC/MPC3 Compatibility (Continued)

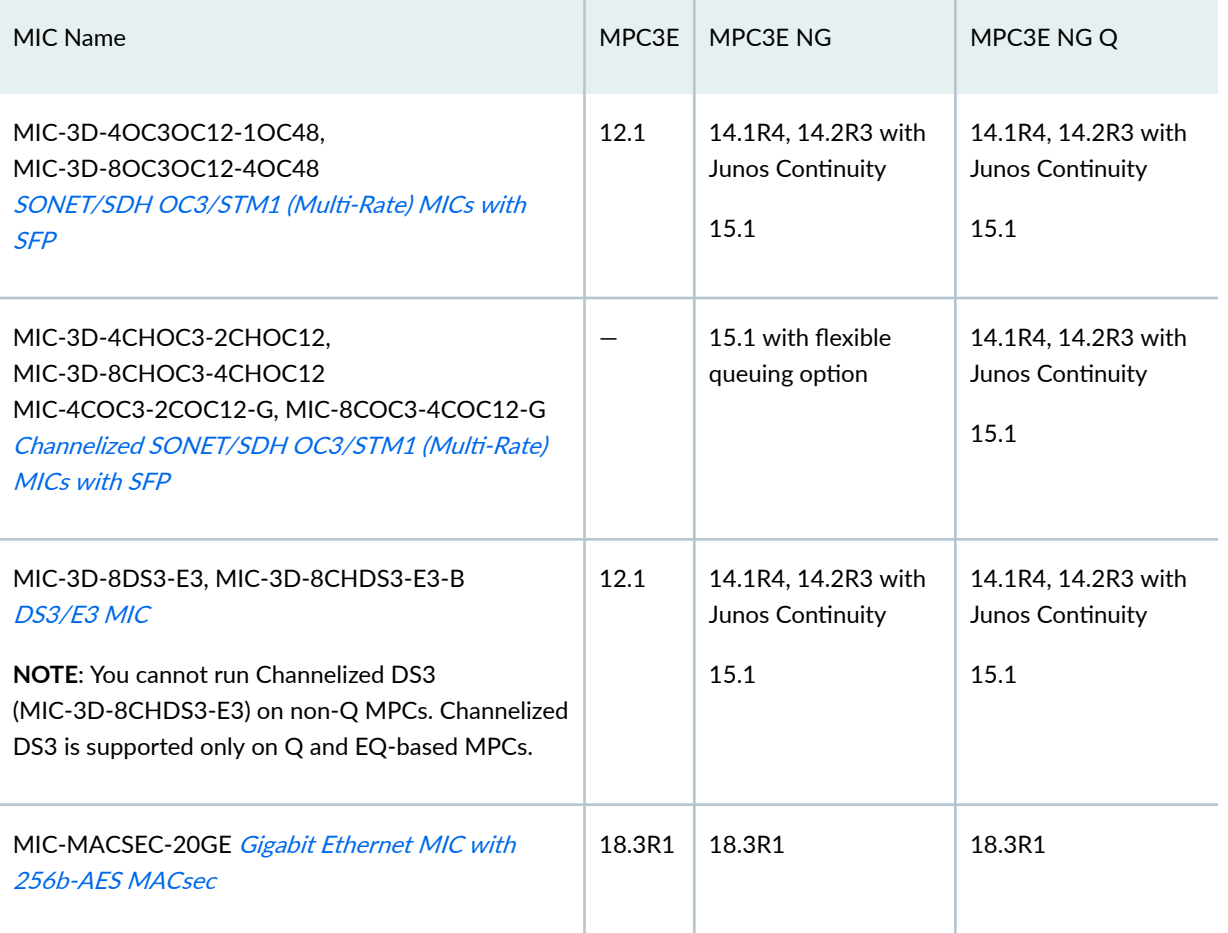

### Table 66: MIC/MPC6 Compatibility

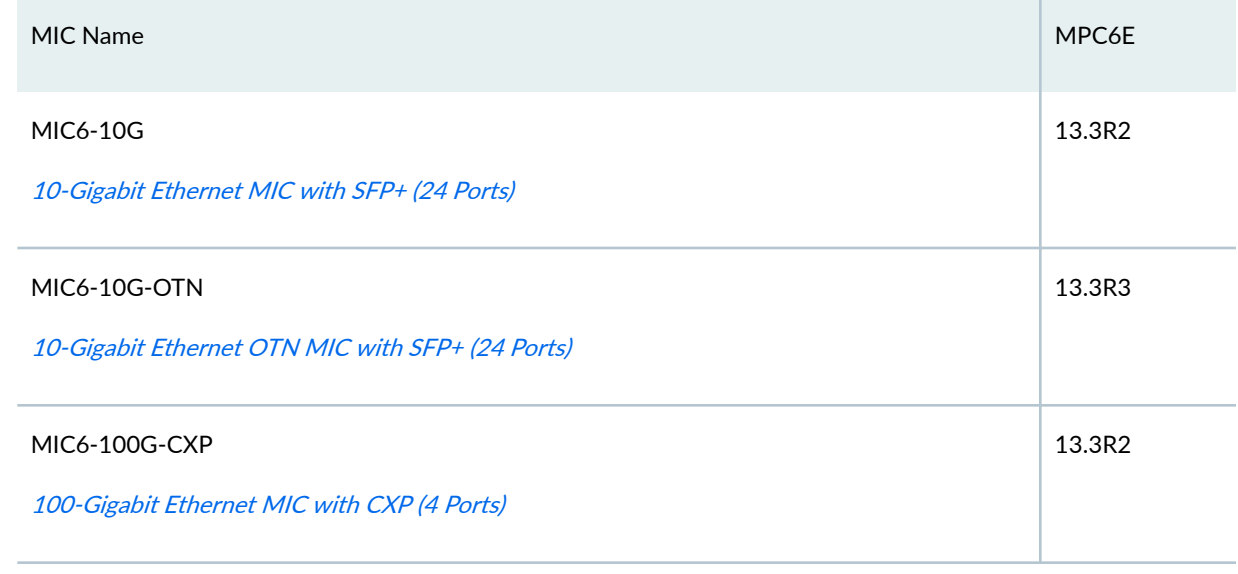

#### Table 66: MIC/MPC6 Compatibility (Continued)

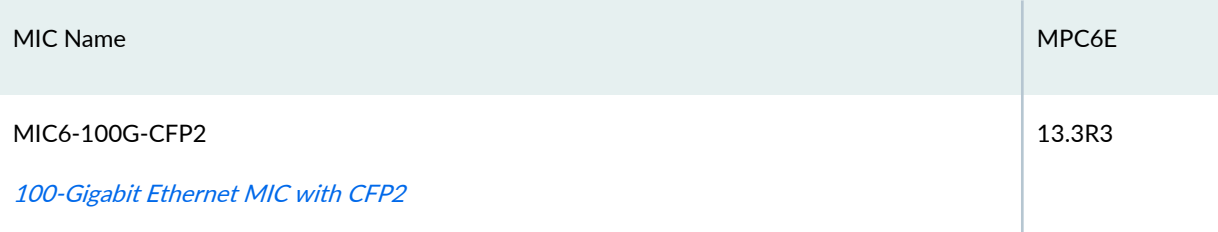

### Table 67: MIC/MPC8 Compatibility

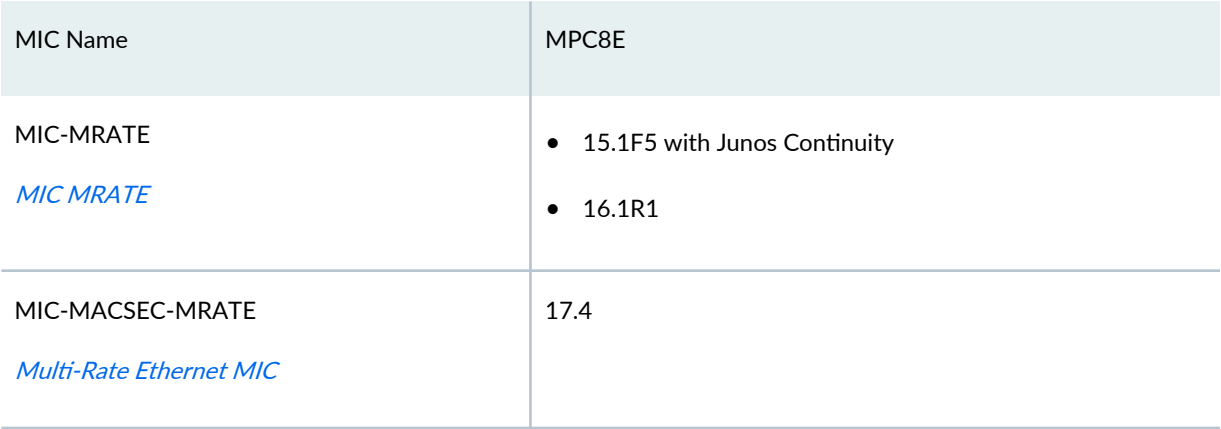

## Table 68: MIC/MPC9 Compatibility

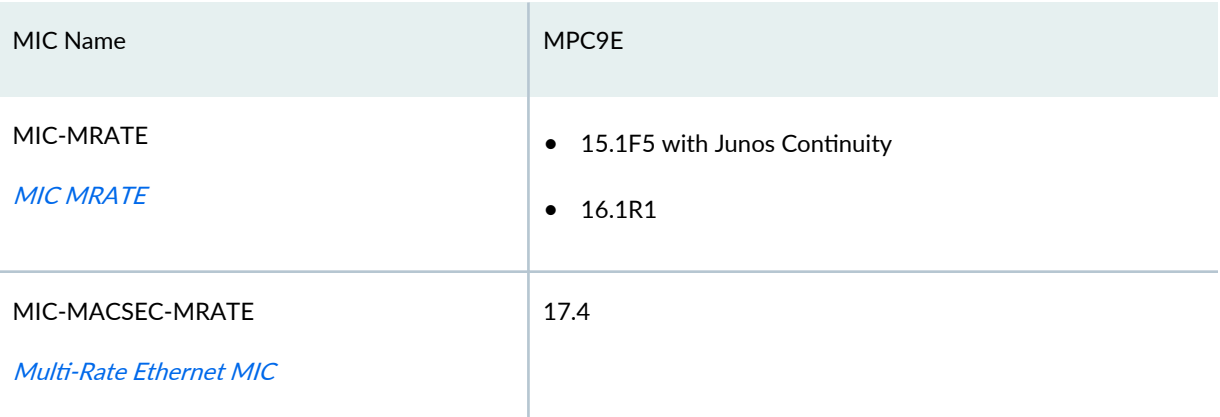

### Table 69: MIC/MPC10003 Compatibility

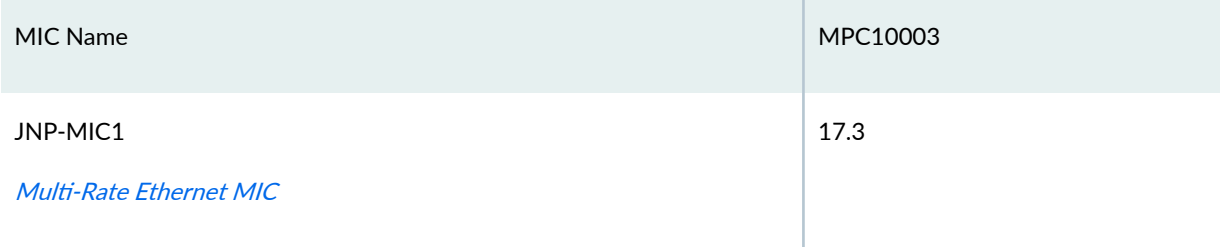

#### <span id="page-153-0"></span>Table 69: MIC/MPC10003 Compatibility (Continued)

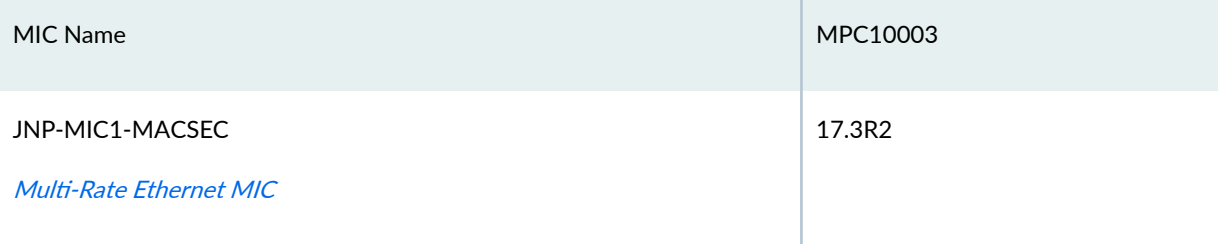

## **MX240 Modular Interface Card (MIC) Description**

Modular Interface Cards (MICs) install into Modular Port Concentrators (MPCs) and provide the physical connections to various network media types. MICs allow different physical interfaces to be supported on a single line card. You can install MICs of different media types on the same router as long as the router supports those MICs.

MICs receive incoming packets from the network and transmit outgoing packets to the network. During this process, each MIC performs framing and high-speed signaling for its media type. Before transmitting outgoing data packets through the MIC interfaces, the MPCs encapsulate the packets received.

MICs are hot-removable and hot-insertable. You can install up to two MICs in the slots in each MPC.

#### SEE ALSO

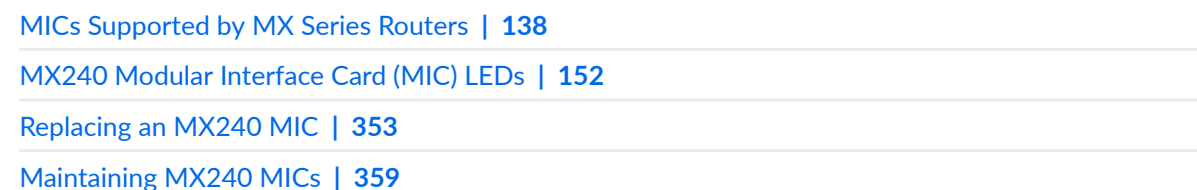

### **MICs Supported by MX Series Routers**

The following tables list the first supported Junos OS release for the MX Series.

- [Table 70 on page 139](#page-154-0) lists the first supported Junos OS release for MICs on MX240, MX480, MX960, and MX2008 routers.
- [Table 71 on page 142](#page-157-0) lists the first supported Junos OS release for MICs on MX2010 and MX2020 routers.
- [Table 72 on page 146](#page-161-0) list the first supported Junos OS release for MICs on MX5, MX10, and MX40 routers.
- [Table 73 on page 149](#page-164-0) lists the first supported Junos OS release for MICs on MX80 and MX104 routers.

<span id="page-154-0"></span>• [Table 74 on page 152](#page-167-0) lists the first supported Junos OS release for MICs on MX10003 router.

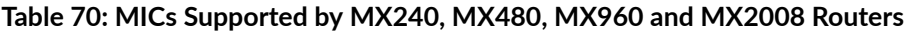

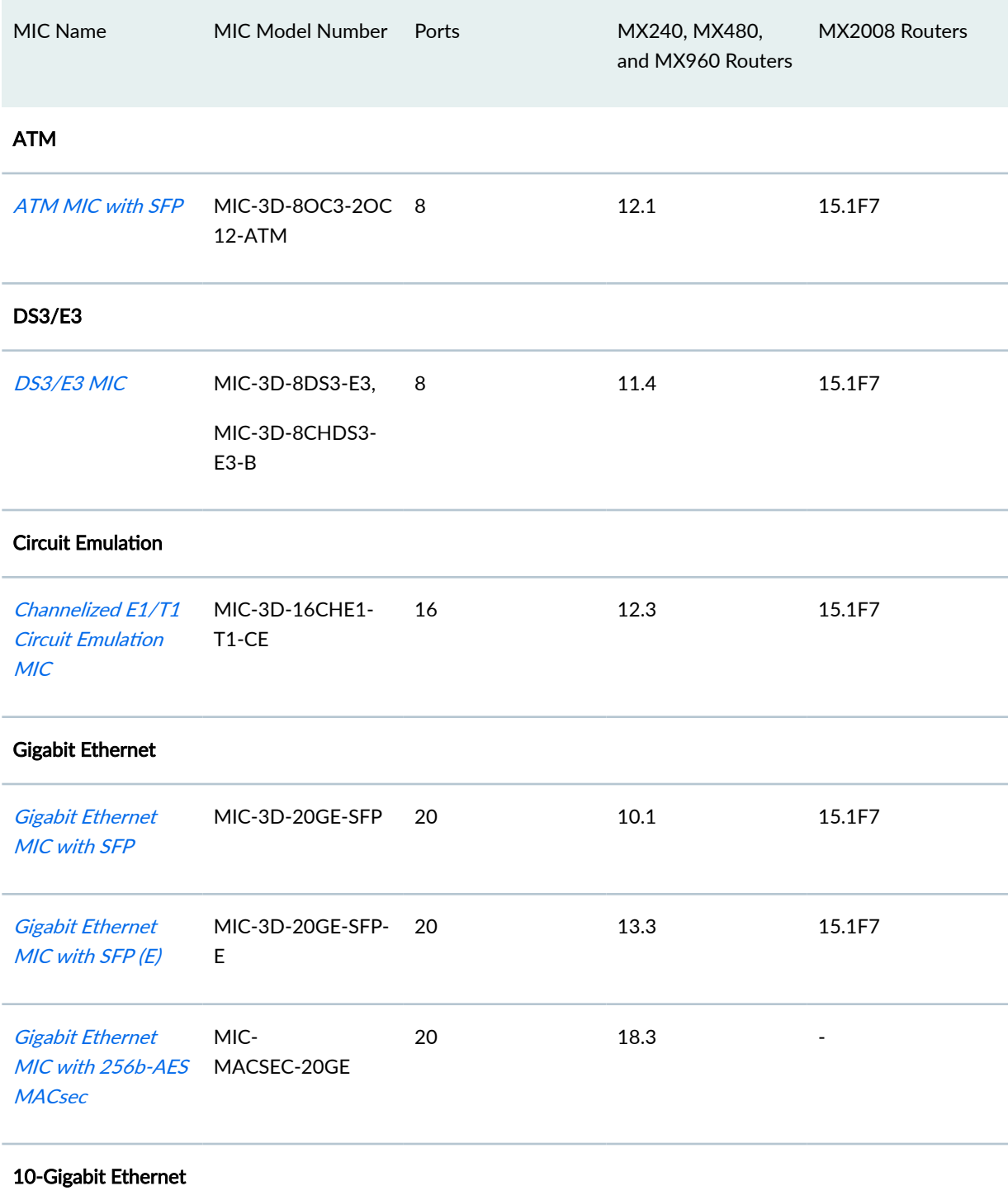

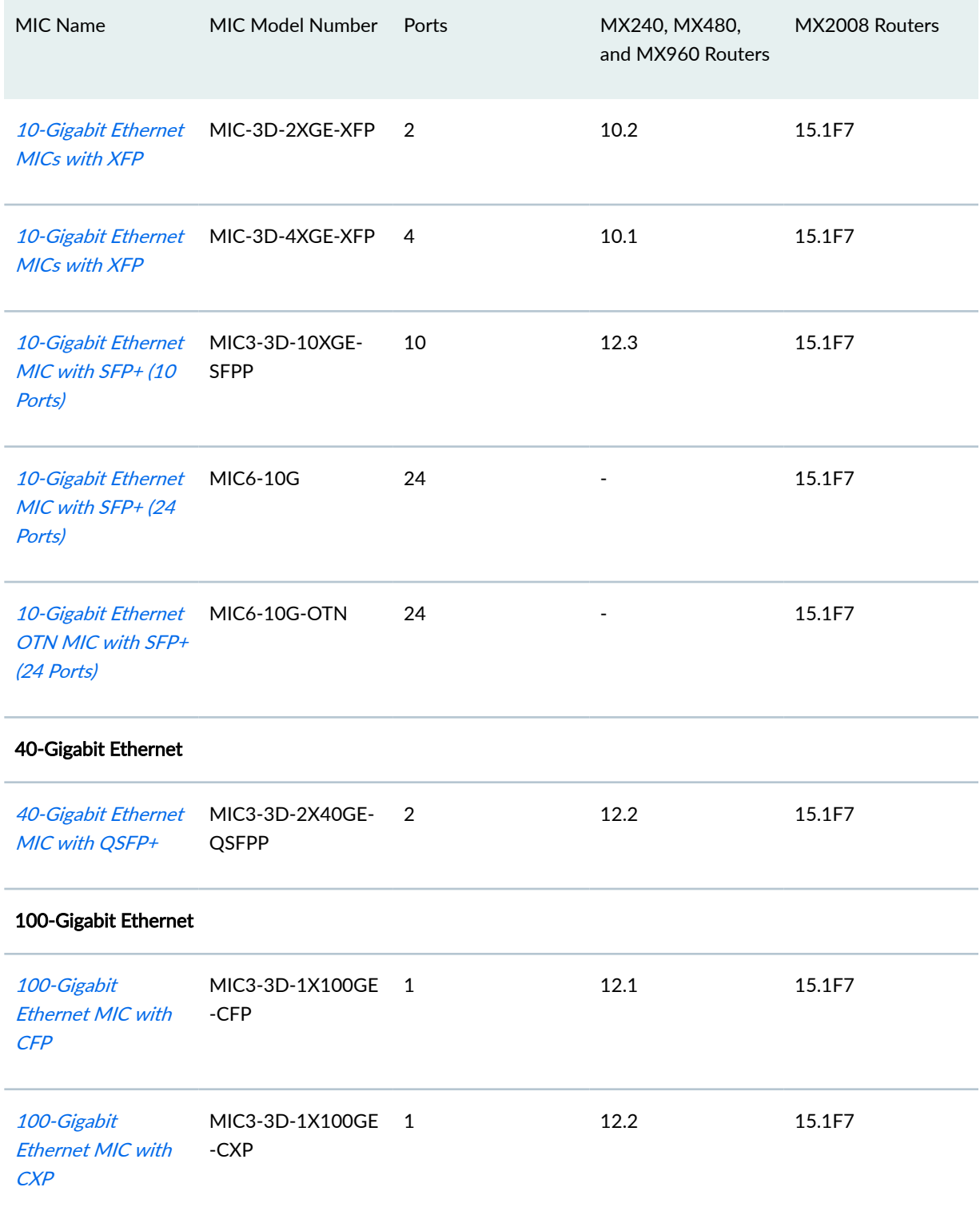

# Table 70: MICs Supported by MX240, MX480, MX960 and MX2008 Routers *(Continued)*

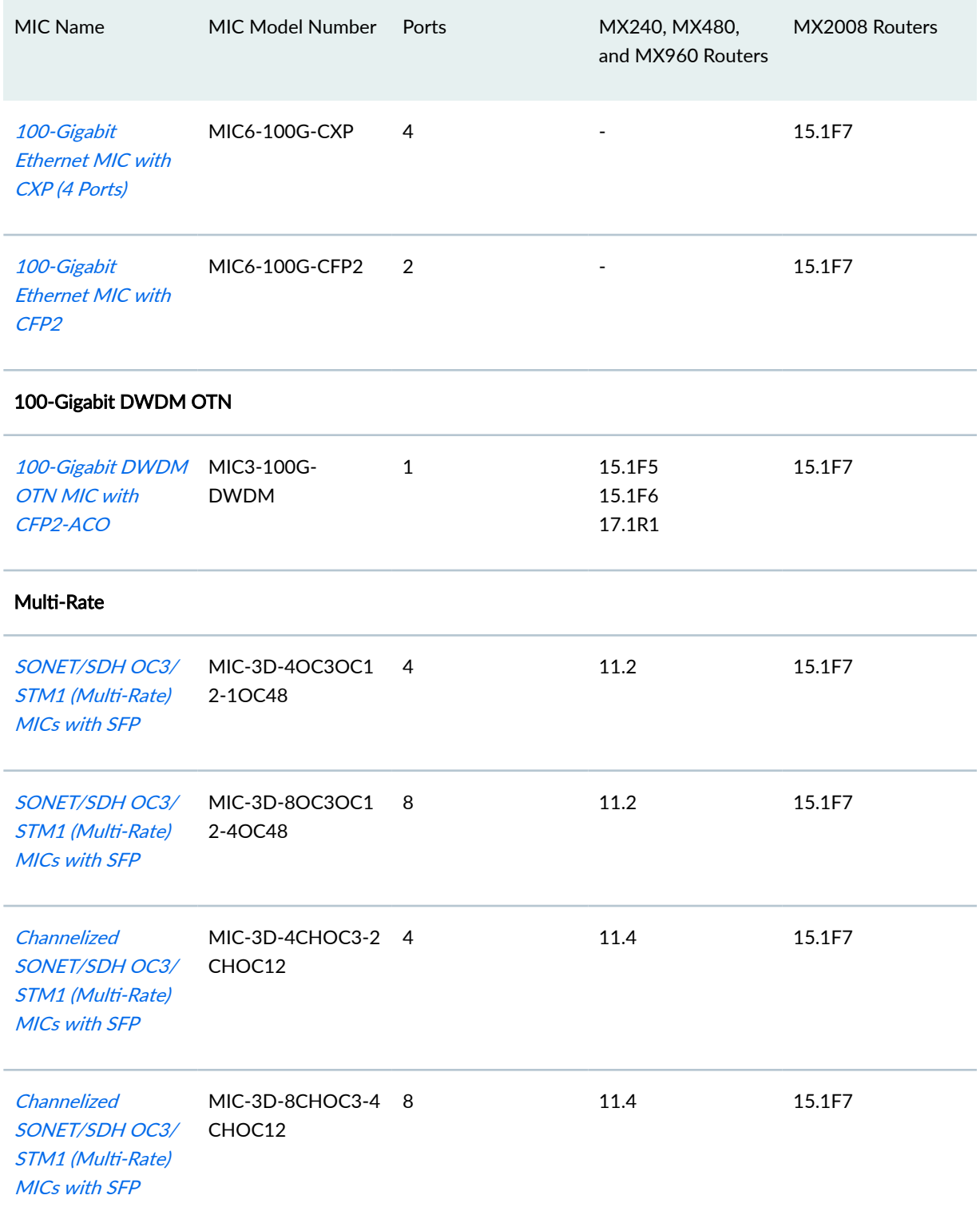

### Table 70: MICs Supported by MX240, MX480, MX960 and MX2008 Routers *(Continued)*

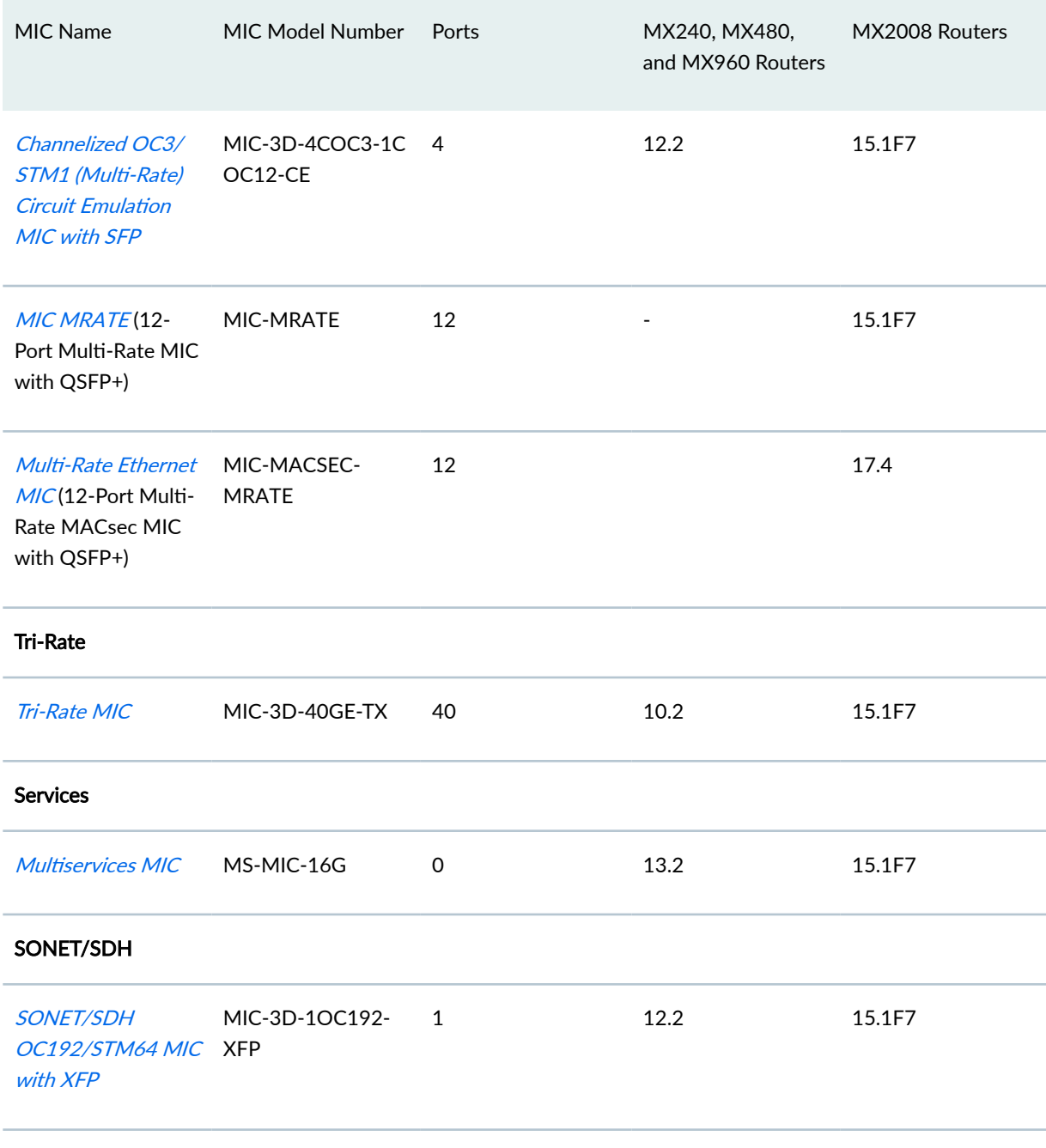

### <span id="page-157-0"></span>Table 70: MICs Supported by MX240, MX480, MX960 and MX2008 Routers *(Continued)*

#### **Table 71: MICs Supported by MX2010 and MX2020 Routers**

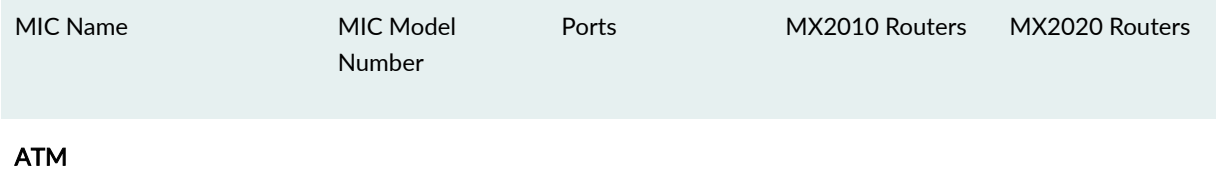

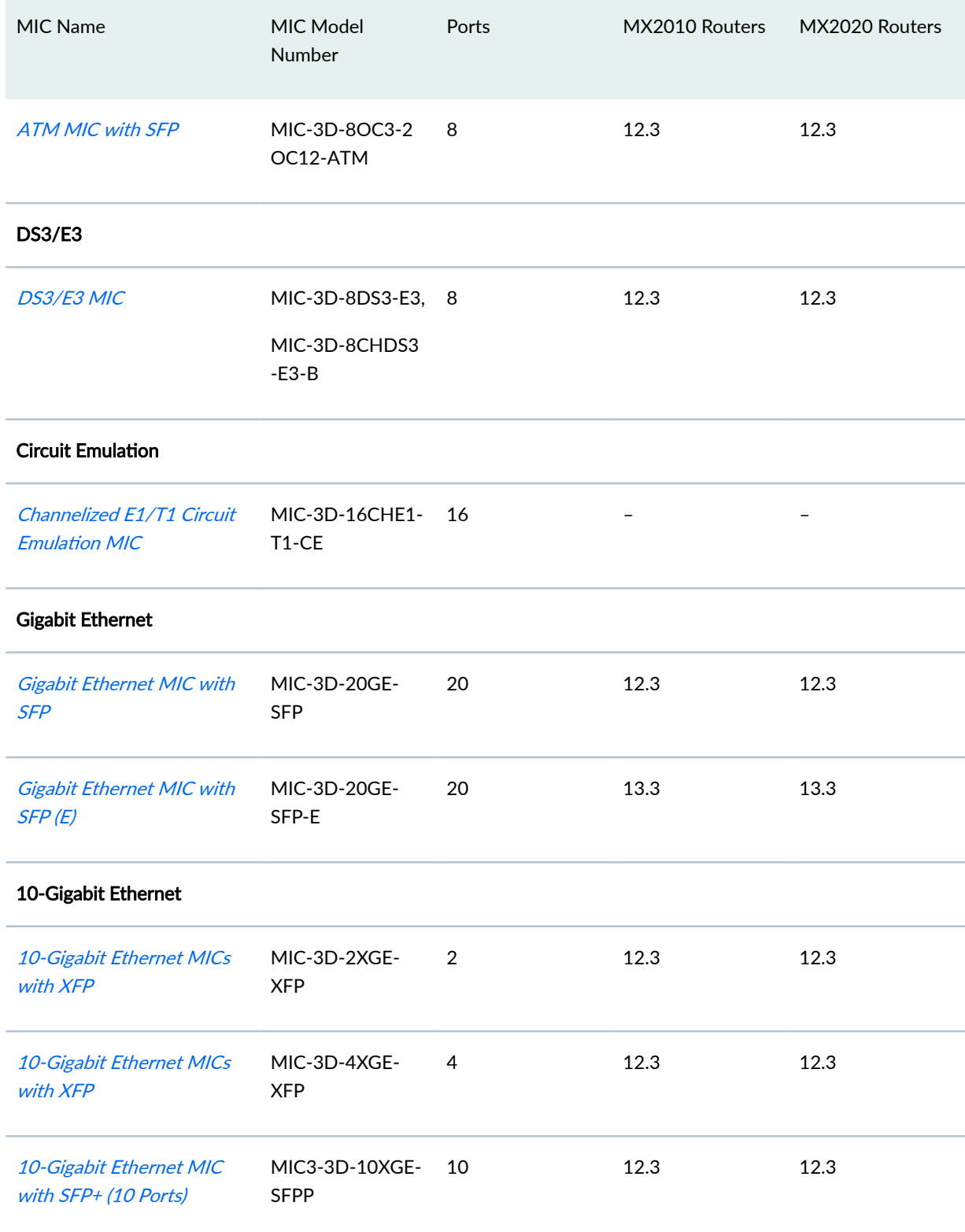

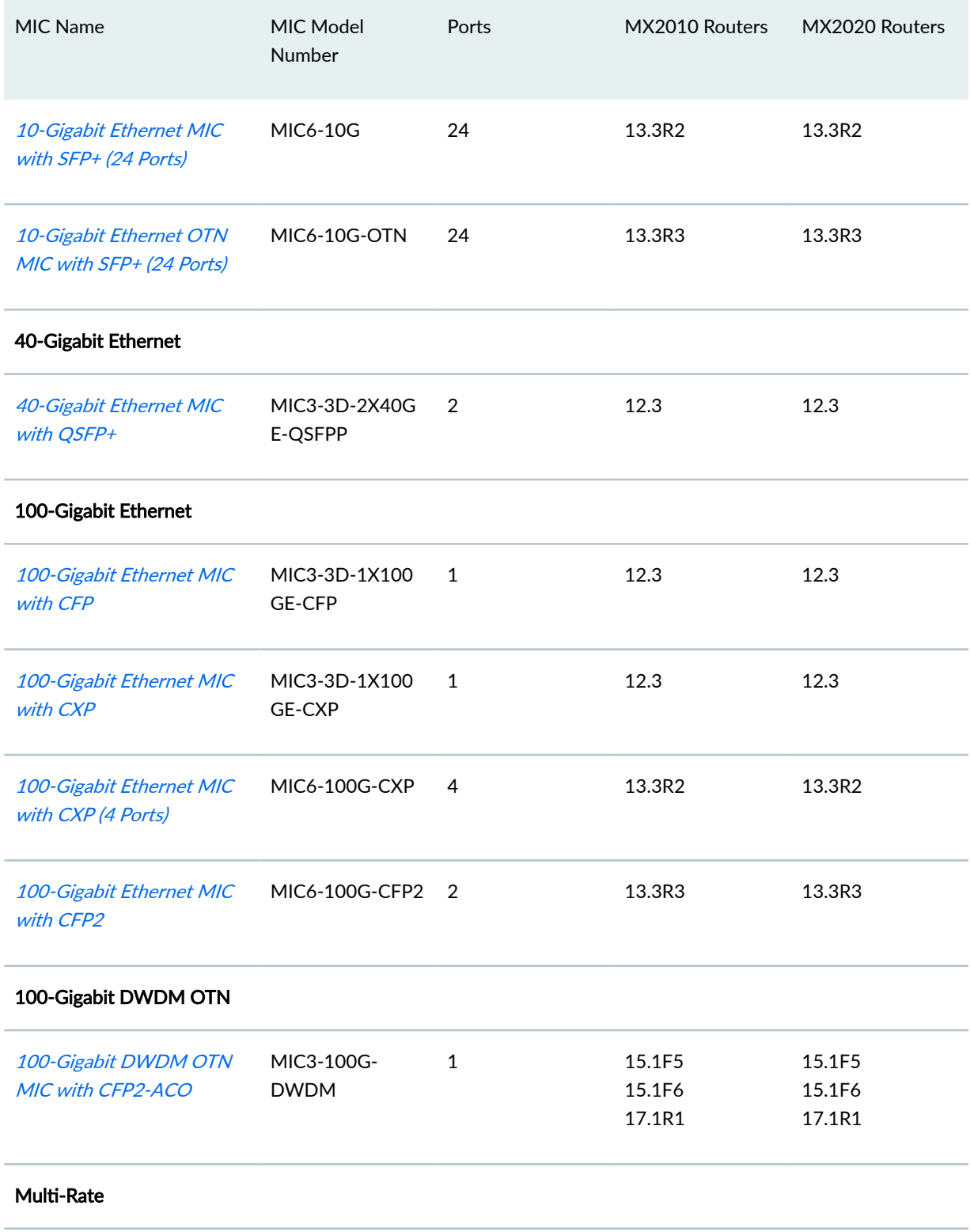

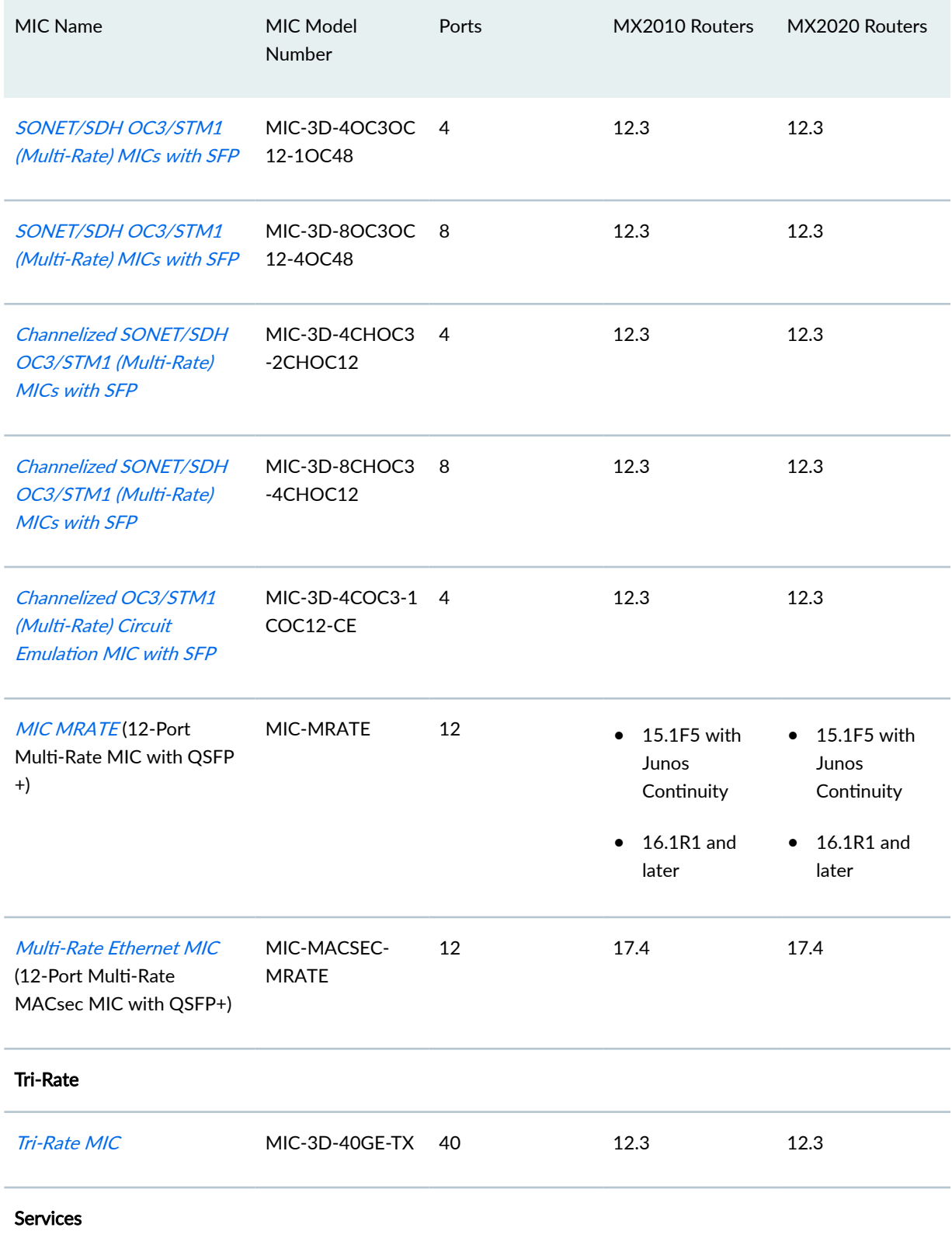

<span id="page-161-0"></span>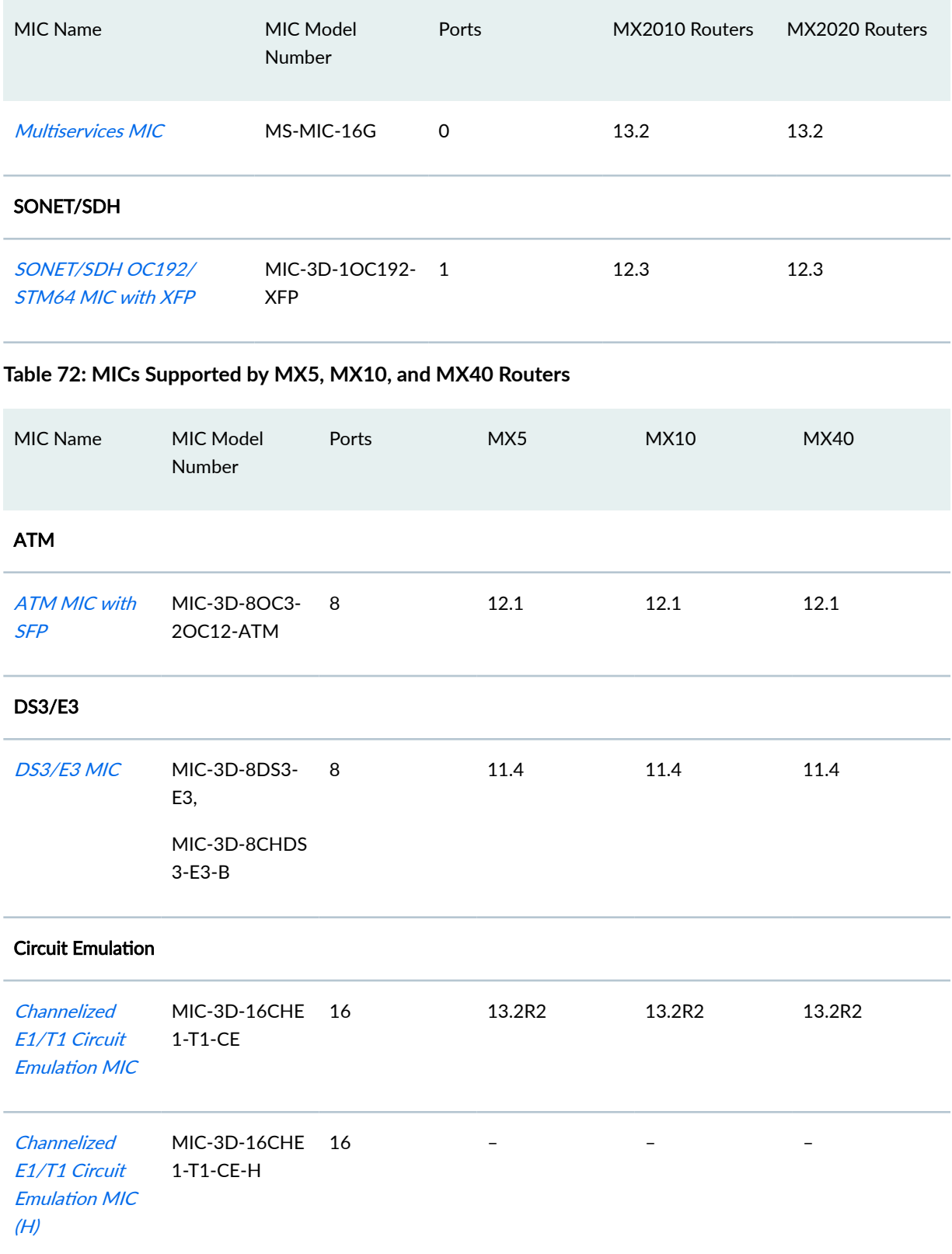

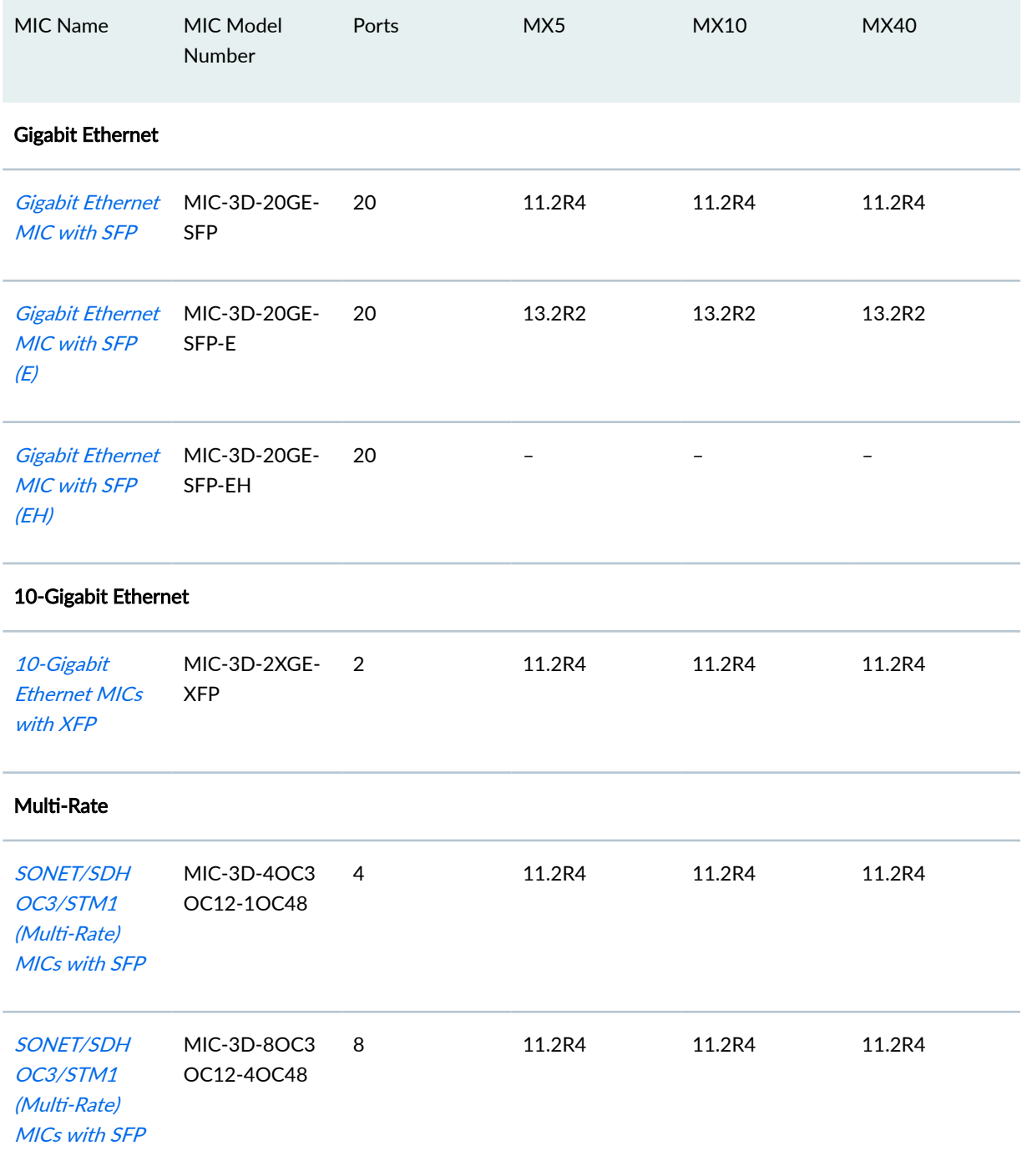

## Table 72: MICs Supported by MX5, MX10, and MX40 Routers *(Continued)*

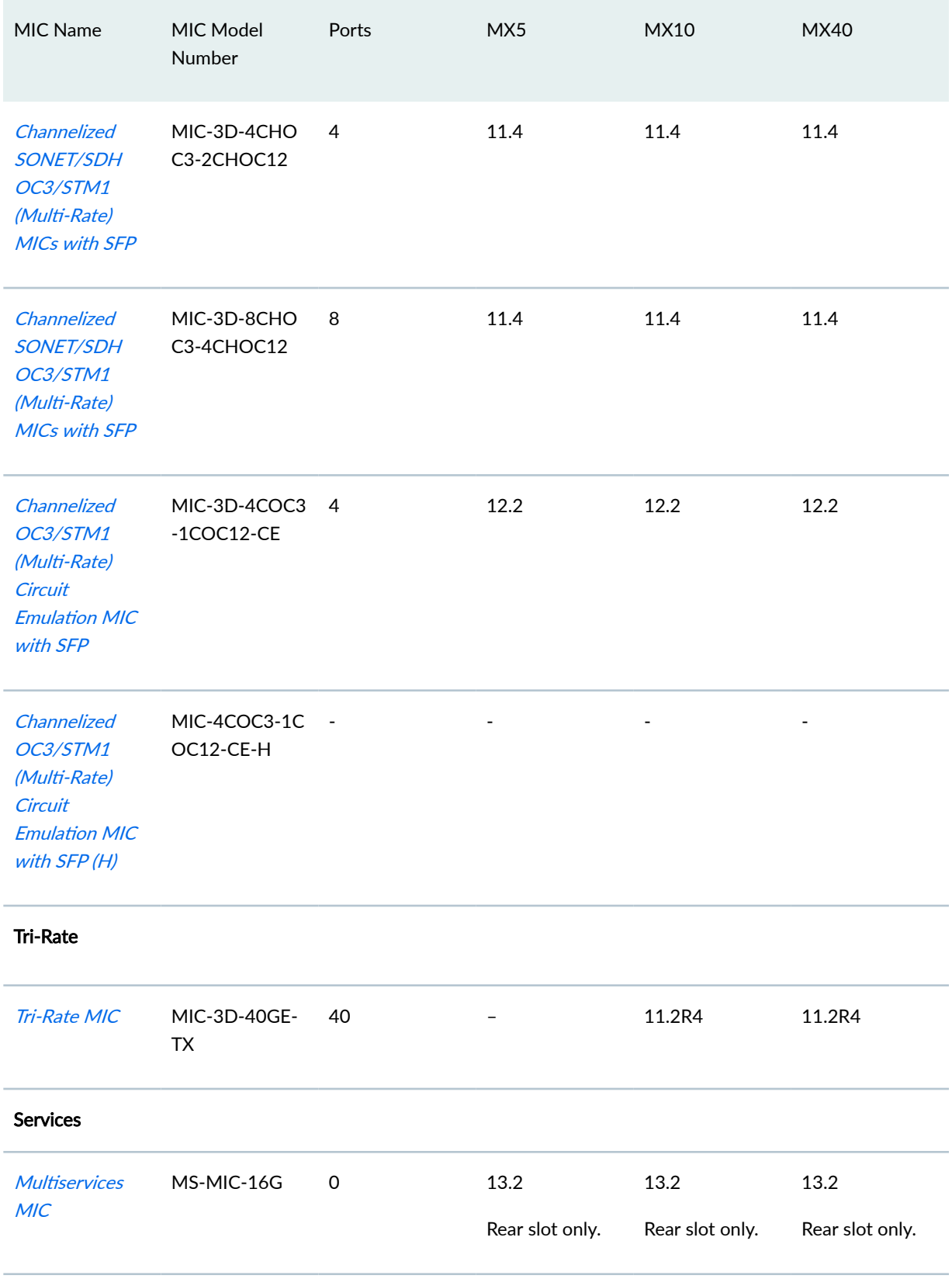

## Table 72: MICs Supported by MX5, MX10, and MX40 Routers *(Continued)*

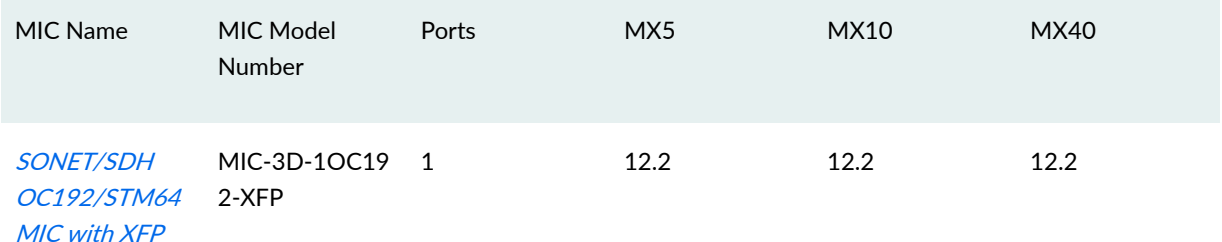

### <span id="page-164-0"></span>Table 72: MICs Supported by MX5, MX10, and MX40 Routers *(Continued)*

#### **Table 73: MICs Supported by MX80 and MX104 Routers**

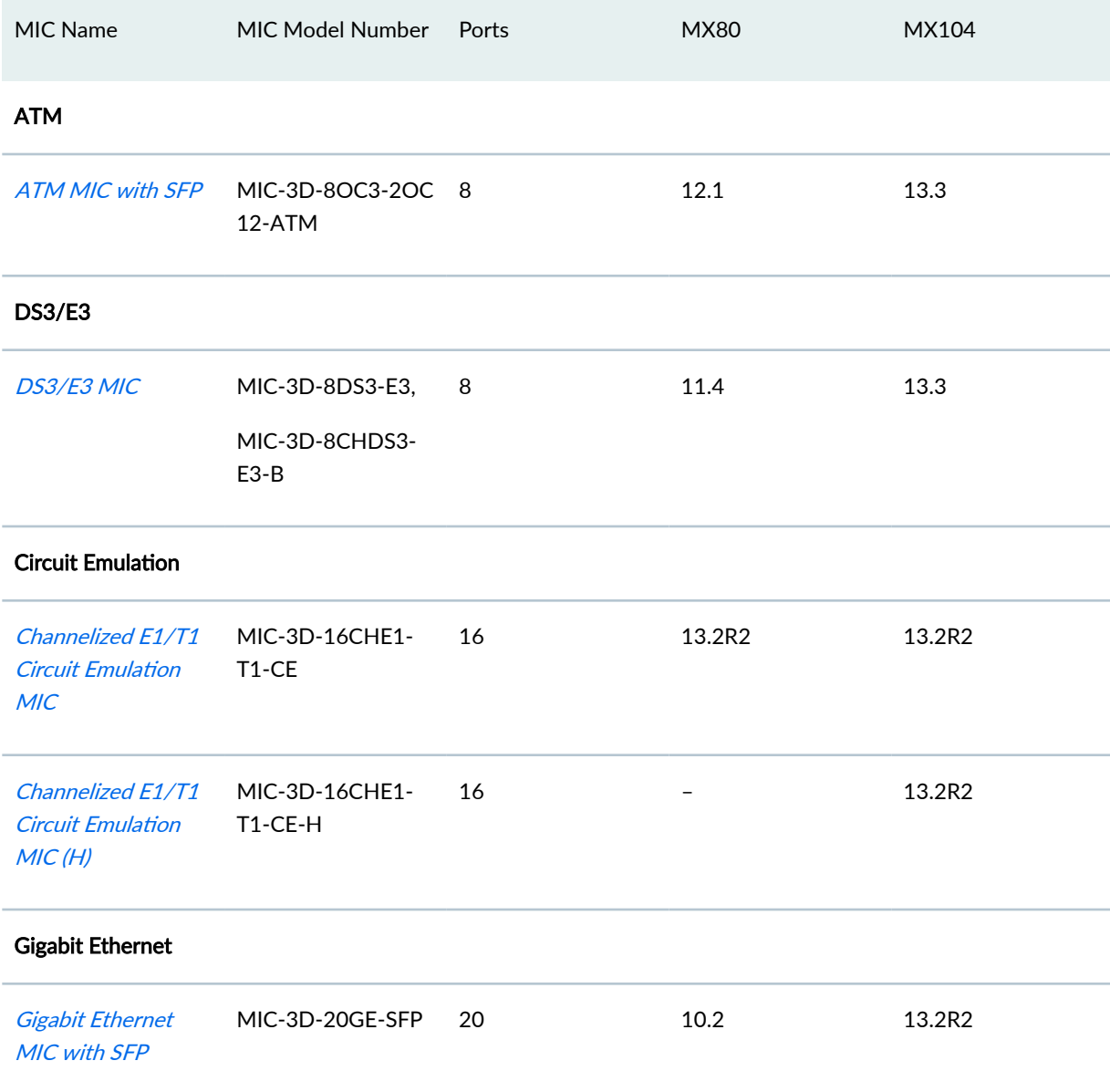

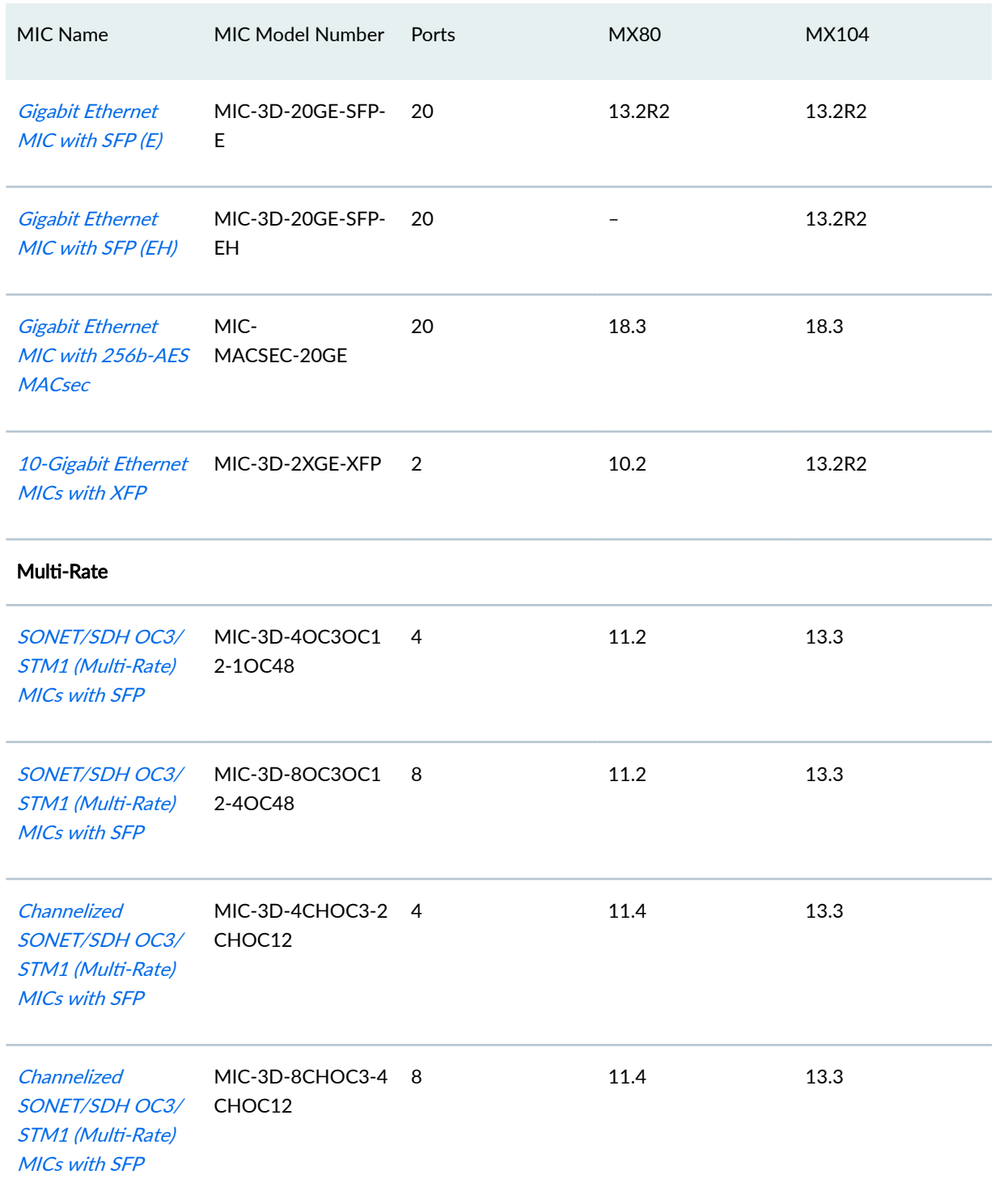

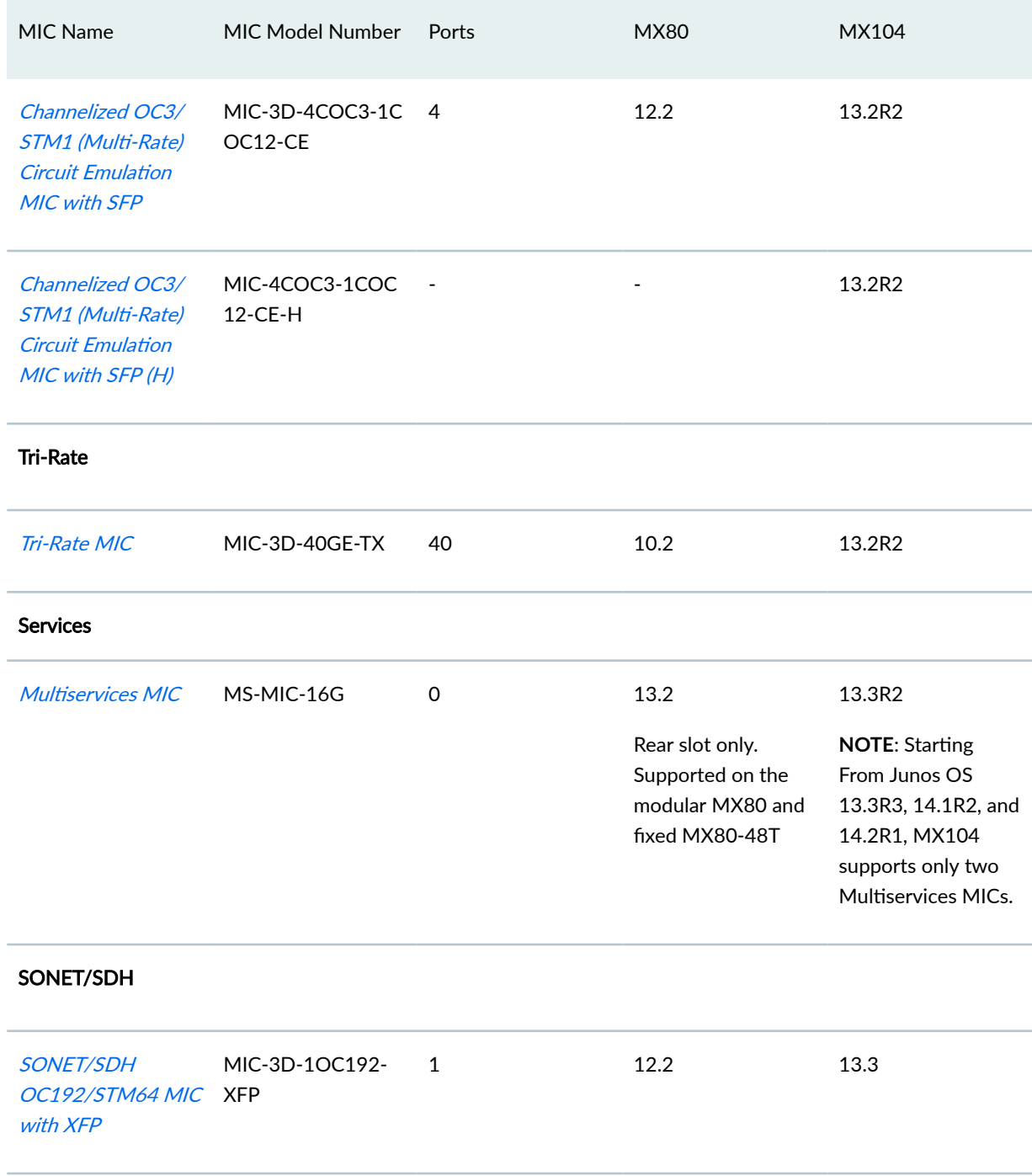

#### <span id="page-167-0"></span>**Table 74: MICs Supported by MX10003 Router**

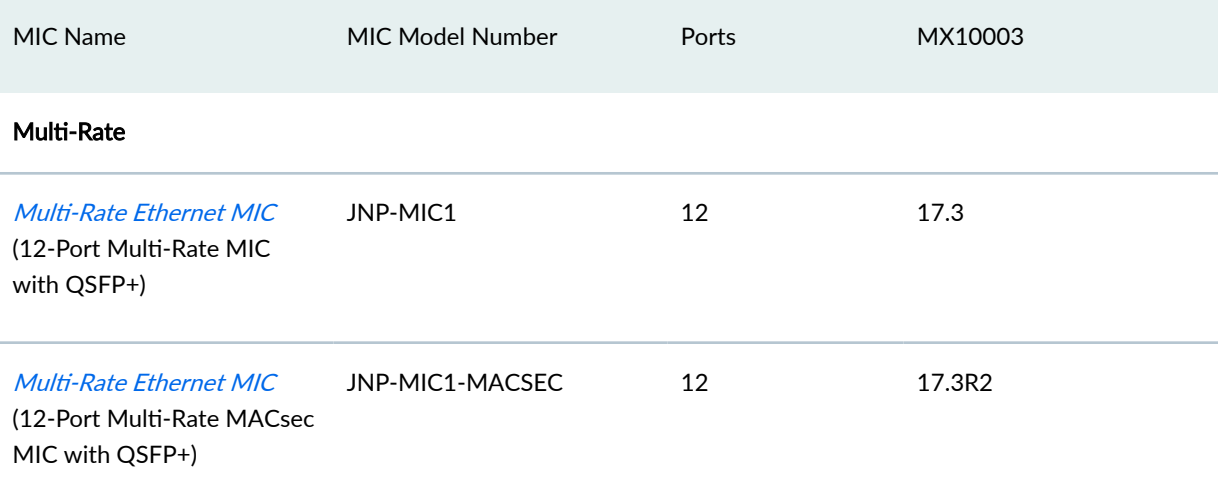

#### SEE ALSO

MX Series MIC Overview

MIC/MPC Compatibility

### **MX240 Modular Interface Card (MIC) LEDs**

Each MIC has LEDs located on the faceplate. For more information about LEDs on the MIC faceplate, see the "LEDs" section for each MIC in the MX Series 5G Universal Routing Platform Interface Module [Reference](https://www.juniper.net/documentation/us/en/hardware/mx-module-reference/mx-module-reference.pdf).

#### SEE ALSO

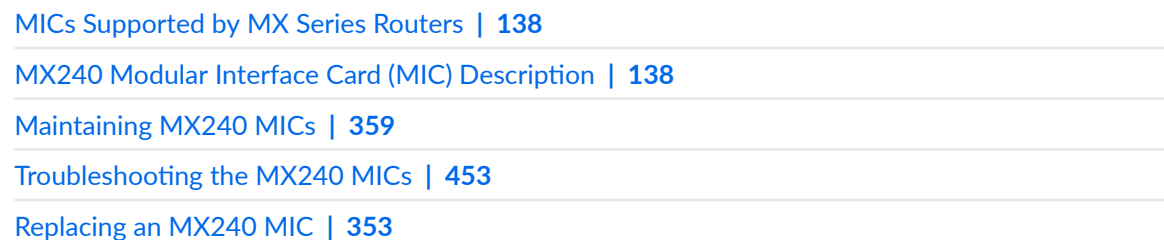

## **MX240 MIC Port and Interface Numbering**

Each port on a MIC corresponds to a unique interface name in the CLI.

**NOTE:** Fixed configuration MPCs, that is, MPCs with built-in MICs follow the port numbering of DPCs.

In the syntax of an interface name, a hyphen  $\left(\cdot\right)$  separates the media type from the MPC number (represented as an FPC in the CLI). The MPC slot number corresponds to the first number in the interface. The second number in the interface corresponds to the logical PIC number. The last number in the interface matches the port number on the MIC. Slashes (/) separate the MPC number from the logical PIC number and port number:

#### type-fpc/pic/port

- *type*—Media type, which identifies the network device. For example:
	- ge—Gigabit Ethernet interface
	- so—SONET/SDH interface
	- xe—10-Gigabit Ethernet interface

For a complete list of media types, see *Interface Naming Overview*.

- $\epsilon$  *fpc*—Slot in which the MPC is installed. On the MX240 router, the MPCs are represented in the CLI as FPC 0 through FPC 2.
- *pic*—Logical PIC on the *MIC*, numbered 0 or 1 when installed in slot 0, and 2 or 3 when installed in slot 1. The number of logical PICs varies depending on the type of MIC. For example, a:
	- 20-port Gigabit Ethernet MIC has two logical PICs, numbered 0 and 1 when installed in slot 0, or 2 and 3 when installed in slot 1.
	- 4-port 10-Gigabit Ethernet MIC has two logical PICs numbered 0 and 1 when installed in slot 0, or 2 and 3 when installed in slot 1.
	- 100-Gigabit Ethernet MIC with CFP has one logical PIC numbered 0 when installed in slot 0, or 2 when installed in slot 1.

For more information on specific MICs, see MICs Supported by [MX Series](https://www.juniper.net/documentation/us/en/hardware/mx-module-reference/mx-module-reference.pdf) Routers in the MX Series 5G Universal Routing Platform Interface Module Reference.

• *port*-Port number.

**NOTE**: The MIC number is not included in the interface name.

The MX240 router supports up to three MPCs that install horizontally and are numbered from bottom to top. Each MPC accepts up to two MICs.

Figure 42 on page 154 shows an example of a 20-port Gigabit Ethernet MIC with SFP installed in slot 0 of an MPC in slot 2.

**NOTE:** The 20-port Gigabit Ethernet MIC with SFP-E has a different port numbering. See Gigabit Ethernet MIC with SFP (E)

#### **Figure 42: MX240 MIC Interface Port Mapping**

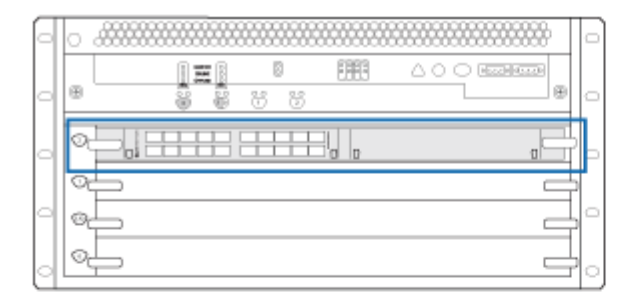

#### MIC-3D-20GE-SFP

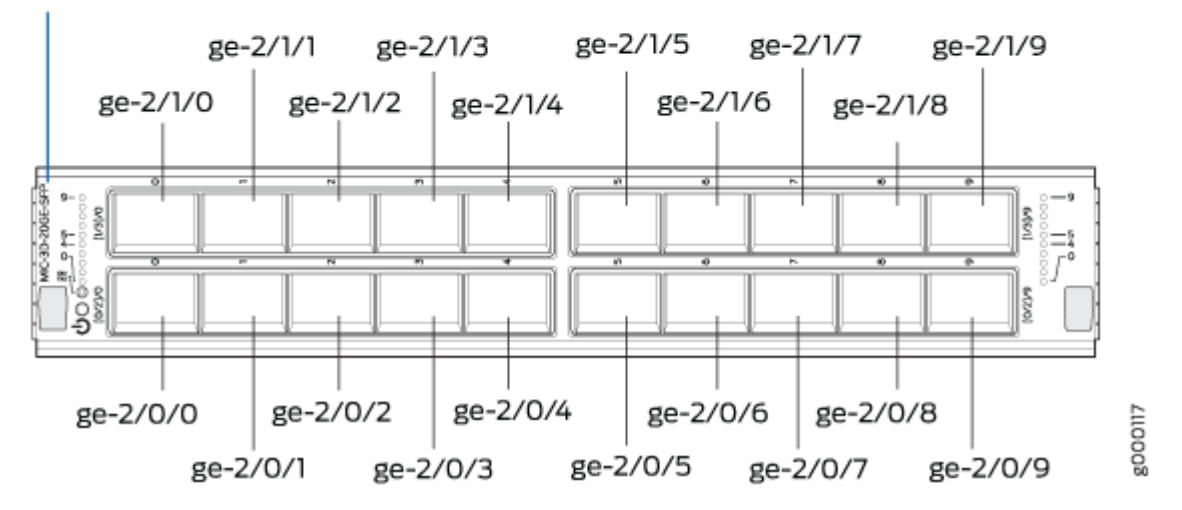

The MIC contains two logical PICs, numbered PIC 0 through PIC 1 in the CLI. Each logical PIC contains 10 ports numbered 0 through 9.

The show chassis hardware command output displays a 20-port Gigabit Ethernet MIC with SFP - 3D 20x 1GE(LAN) SFP — installed in slot 0 of an MPC in slot 2. The MPC (MPC Type 2 3D EQ) is shown as FPC 2 in the CLI. The MIC's two logical PICs  $-10x$  1GE(LAN) SFP  $-$  are shown as PIC 0 and PIC 1.

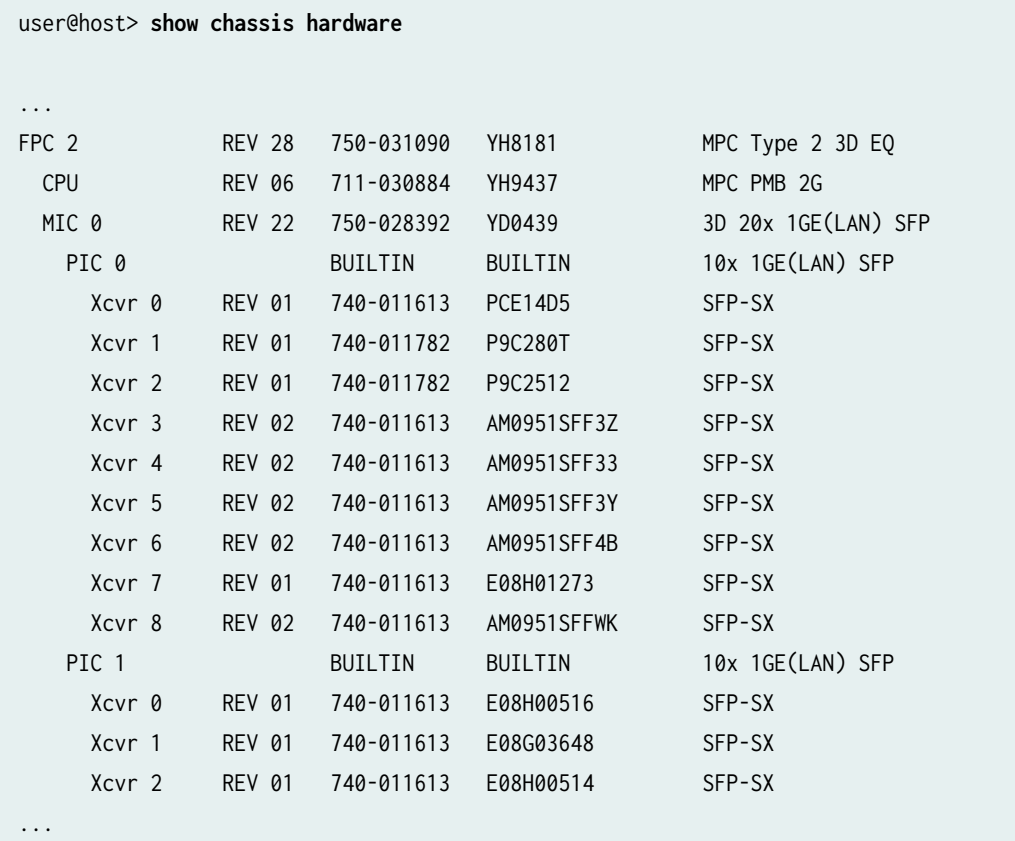

The show interfaces terse command output displays the Gigabit Ethernet interfaces that correspond to the 20 ports located on the MIC.

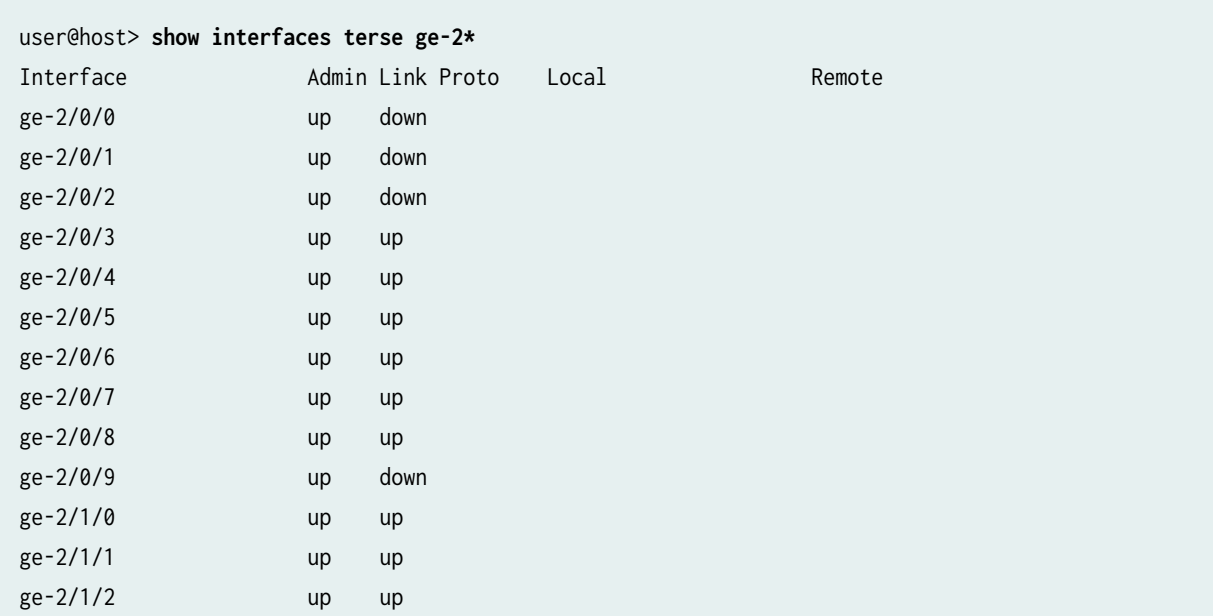

<span id="page-171-0"></span>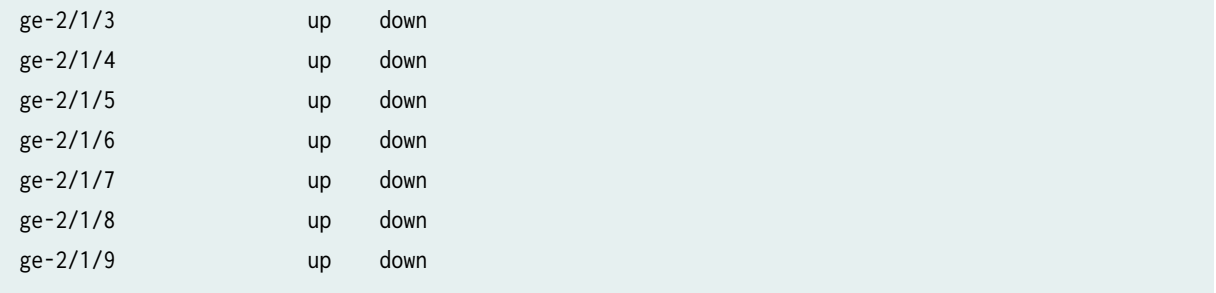

#### SEE ALSO

[MX240 Router Hardware and CLI Terminology Mapping](#page-25-0) **| 10**

#### **MX240 Modular Port Concentrator (MPC) Description**

#### **IN THIS SECTION**

[MPC Components](#page-173-0) **| 158**

Modular Port Concentrators (MPCs) provide packet forwarding services. The MPCs are inserted into a slot in a router. Modular Interface Cards (MICs) provide the physical interfaces and install into the MPCs. You can install up to two MICs of different media types on the same router as long as the router supports those MICs.

A specialized fixed configuration MPC provides higher port density over MICs and combines packet forwarding and Ethernet interfaces onto a single line card. The fixed configuration MPC is inserted into a slot in a router and contains no slots for MICs.

MICs receive incoming packets from the network and transmit outgoing packets to the network. During this process, each MIC performs framing and high-speed signaling for its media type. Before transmitting outgoing data packets through the MIC interfaces, the MPCs encapsulate the packets received. Each MPC is equipped with up to four Junos Trio chipsets, which perform control functions tailored to the MPC's media type. The MPCs interface with the power supplies and Switch Control Boards (SCBs). You must install redundant SCBs to support full line-rate.

The MX240 router supports up to three MPCs. You must install a high-capacity fan tray to use an MPC. For power requirements, see "Calculating Power Requirements for MX240 Routers" on page 211.

The router has two dedicated line card slots for DPCs, MPCs, or FPCs. MPCs install horizontally in the front of the router (see [Figure 43 on page 157\)](#page-172-0). One multifunction slot numbered  $1/0$  supports either one line card or one SCB. The line card slots are numbered 1/0, 1, and 2, bottom to top. An MPC can be <span id="page-172-0"></span>installed in any slot on the router that supports MPCs. You can install any combination of line card types in the router.

When a slot is not occupied by an MPC or other line card, you must insert a blank DPC panel to fill the empty slot and ensure proper cooling of the system.

MPCs are hot-removable and hot-insertable. When you install an MPC in an operating router, the Routing Engine downloads the MPC software, the MPC runs its diagnostics, and the Packet Forwarding Engines housed on the MPC are enabled. Forwarding on other MPCs continues uninterrupted during this process.

Figure 43 on page 157 shows a typical MPC supported on the MX240 router. [Figure 44 on page 158](#page-173-0) shows an MPC installed horizontally in the MX240 Router. For more information about MPCs, see the MX Series 5G Universal Routing Platform Interface Module Reference.

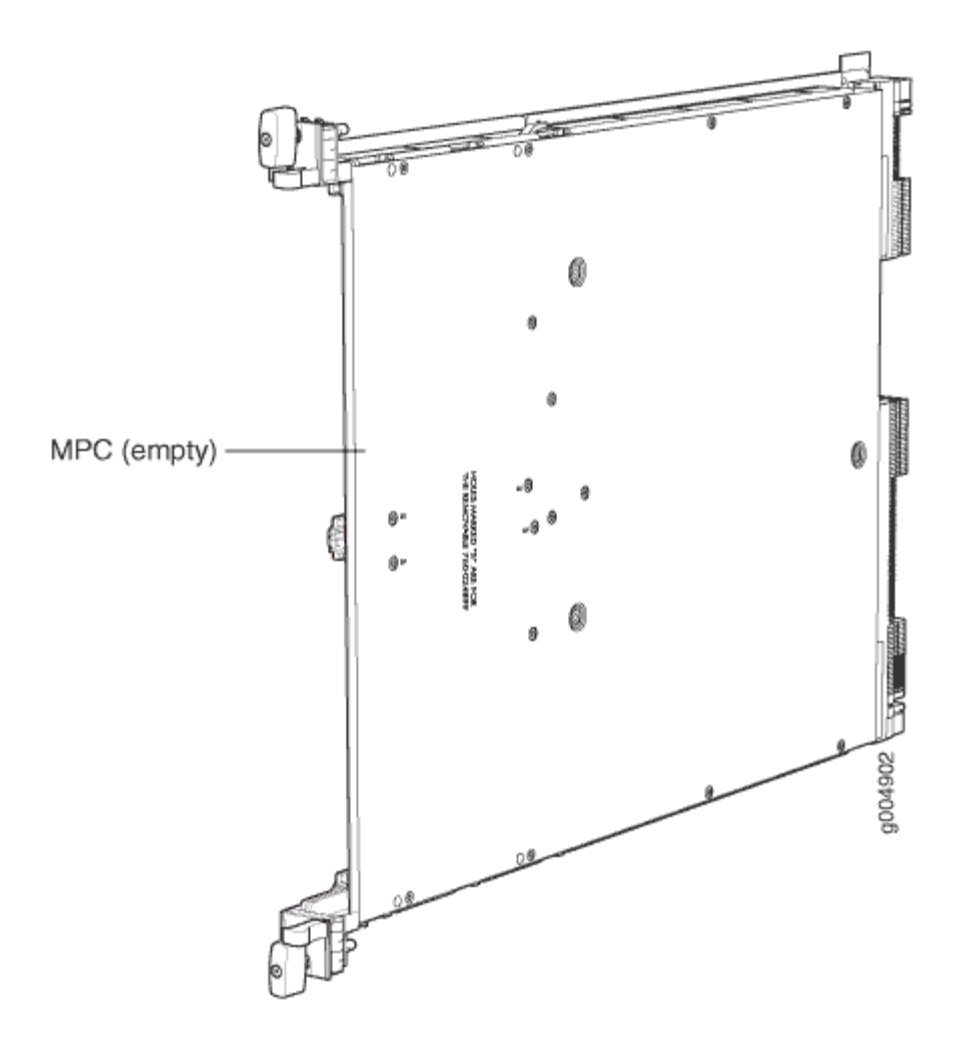

**Figure 43: Typical MPC Supported on the MX240 Router**

#### <span id="page-173-0"></span>**Figure 44: MPC Installed Horizontally in the MX240 Router**

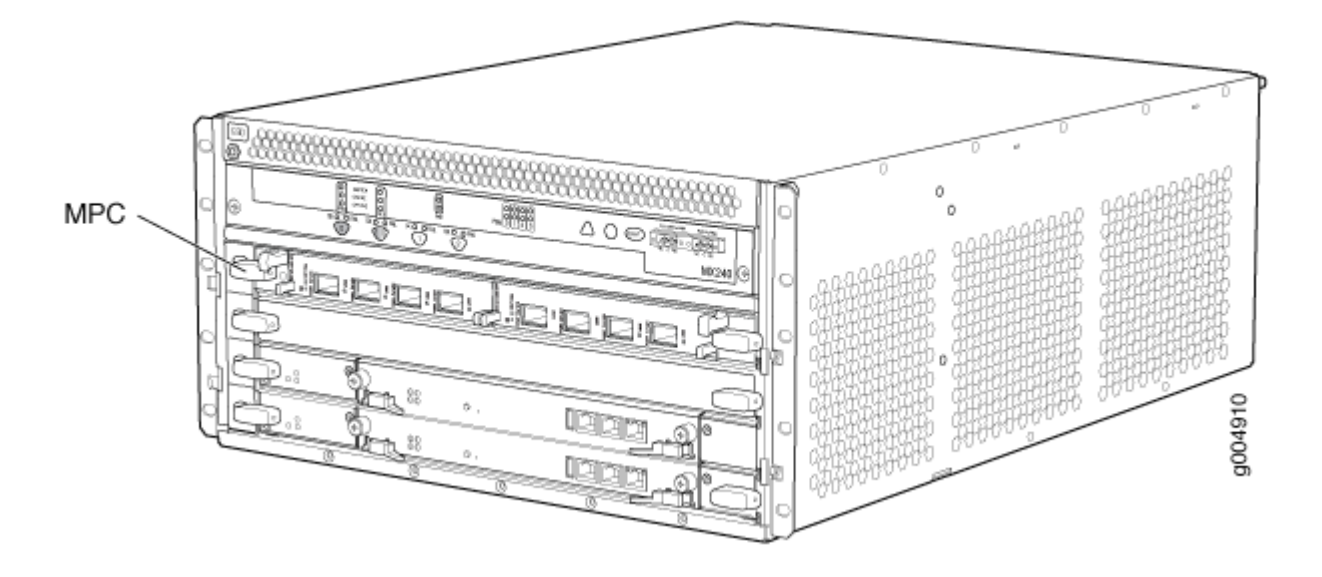

#### **MPC Components**

Each MPC consists of the following components:

- MPC card carrier, which includes two MIC slots (excludes the fixed configuration MPC).
- Fabric interfaces.
- Two Gigabit Ethernet interfaces that allow control information, route information, and statistics to be sent between the Routing Engine and the CPU on the MPCs.
- Two interfaces from the SCBs that enable the MPCs to be powered on and controlled.
- Physical MPC connectors.
- Up to four Junos Trio chipsets, which perform control functions tailored to the MPC's media type.
- Midplane connectors and power circuitry.
- Processor subsystem, which includes a 1.5-GHz CPU, system controller, and 1 GB of SDRAM.
- Online button which takes the MPC online or offline when pressed.
- OK/Fail LED on the MPC faceplate. For more information about LEDs on the MPC faceplate, see the MX Series 5G Universal Routing Platform Interface Module Reference.

Two LEDs, located on the craft interface above the MPC, display the status of the line cards and are labeled OK and FAIL.

#### SEE ALSO

MX240 Modular Port Concentrator (MPC) LEDs **| 159** [MX240 Field-Replaceable Units \(FRUs\)](#page-300-0) **| 285** [Replacing an MX240 MPC](#page-381-0) **| 366**

### **MX240 Modular Port Concentrator (MPC) LEDs**

Two LEDs, located on the craft interface above the MPC, display the status of the line cards and are labeled OK and FAIL. For more information about the line card LEDs on the craft interface, see ["MX240](#page-30-0) Component LEDs on the Craft Interface" on page 15.

Each MPC also has LEDs located on the faceplate. For more information about LEDs on the MPC faceplate, see the "LEDs" section for each MPC in the MX Series 5G Universal Routing Platform [Interface Module Reference.](https://www.juniper.net/documentation/us/en/hardware/mx-module-reference/mx-module-reference.pdf)

#### SEE ALSO

MX240 Modular Port Concentrator (MPC) Description | 156 [Maintaining MX240 MPCs](#page-378-0) **| 363** Troubleshooting the MX240 MPCs | 454 [Replacing an MX240 MPC](#page-381-0) **| 366**

#### **MPCs Supported by MX Series Routers**

Table 75 on page 159 lists the MPCs and their first supported Junos OS release on MX240, MX480, MX960, MX2008, MX2010, MX2020, and MX10003 routers.

#### **Table 75: MPCs Supported by MX240, MX480, MX960, MX2008, MX2010, MX2020, and MX10003 Routers**

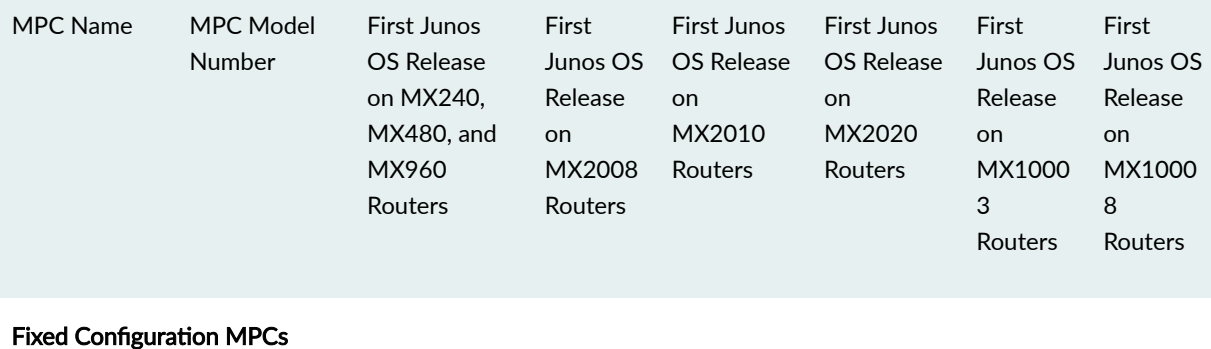

| <b>MPC Name</b>                             | MPC Model<br>Number     | First Junos<br>OS Release<br>on MX240,<br>MX480, and<br>MX960<br>Routers | First<br>Junos OS<br>Release<br>on<br>MX2008<br>Routers | First Junos<br>OS Release<br>on<br>MX2010<br>Routers | First Junos<br>OS Release<br>on<br>MX2020<br>Routers | First<br>Junos OS<br>Release<br>on<br>MX1000<br>$\ensuremath{\mathsf{3}}$<br>Routers | First<br>Junos OS<br>Release<br>on<br>MX1000<br>8<br>Routers |
|---------------------------------------------|-------------------------|--------------------------------------------------------------------------|---------------------------------------------------------|------------------------------------------------------|------------------------------------------------------|--------------------------------------------------------------------------------------|--------------------------------------------------------------|
| $MPC-3D-16X$<br><b>GE-SFPP</b>              | MPC-3D-<br>16XGE-SFP    | 10.0R2                                                                   | 15.1F7                                                  | 12.3                                                 | 12.3                                                 |                                                                                      |                                                              |
| <b>Multiservices</b><br><b>MPC</b>          | MS-MPC                  | 13.2R4                                                                   | 15.1F7                                                  | 15.1                                                 | 15.1                                                 |                                                                                      |                                                              |
| 32x10GE<br>MPC4E                            | MPC4E-3D-<br>32XGE-SFPP | 12.3R2                                                                   | 15.1F7                                                  | 12.3R2                                               | 12.3R2                                               |                                                                                      |                                                              |
| 2x100GE +<br><b>8x10GE</b><br>MPC4E         | MPC4E-3D-<br>2CGE-8XGE  | 12.3R2                                                                   | 15.1F7                                                  | 12.3R2                                               | 12.3R2                                               |                                                                                      |                                                              |
| $6x40GE +$<br>24x10GE<br>MPC5E              | MPC5E-40G1<br>0G        | 13.3R2                                                                   | 15.1F7                                                  | 13.3R2                                               | 13.3R2                                               |                                                                                      |                                                              |
| $6x40GE +$<br>24x10GE<br><b>MPC5EQ</b>      | MPC5EQ-40<br>G10G       | 13.3R2                                                                   | 15.1F7                                                  | 13.3R2                                               | 13.3R2                                               |                                                                                      |                                                              |
| 2x100GE +<br><b>4x10GE</b><br>MPC5E         | MPC5E-100G<br>10G       | 13.3R3                                                                   | 15.1F7                                                  | 13.3R3                                               | 13.3R3                                               |                                                                                      |                                                              |
| 2x100GE +<br><b>4x10GE</b><br><b>MPC5EQ</b> | MPC5EQ-100<br>G10G      | 13.3R3                                                                   | 15.1F7                                                  | 13.3R3                                               | 13.3R3                                               |                                                                                      |                                                              |

**Table 75: MPCs Supported by MX240, MX480, MX960, MX2008, MX2010, MX2020, and MX10003**  $R$ outers *(Continued)* 

| <b>MPC Name</b>               | MPC Model<br>Number    | First Junos<br>OS Release<br>on MX240,<br>MX480, and<br>MX960<br>Routers  | First<br>Junos OS<br>Release<br>on<br>MX2008<br>Routers | First Junos<br>OS Release<br>on<br>MX2010<br>Routers                | First Junos<br>OS Release<br>on<br>MX2020<br>Routers                                          | First<br>Junos OS<br>Release<br>on<br>MX1000<br>3<br>Routers | First<br>Junos OS<br>Release<br>on<br>MX1000<br>8<br>Routers |
|-------------------------------|------------------------|---------------------------------------------------------------------------|---------------------------------------------------------|---------------------------------------------------------------------|-----------------------------------------------------------------------------------------------|--------------------------------------------------------------|--------------------------------------------------------------|
| MPC7E-<br><b>MRATE</b>        | MPC7E-<br><b>MRATE</b> | 15.1F4<br>with<br>Junos<br>Continuity<br>16.1R1<br>and later              | 15.1F7                                                  | 15.1F4<br>with<br>Junos<br>Continu<br>ity<br>16.1R1<br>and<br>later | 15.1F4<br>$\bullet$<br>with<br>Junos<br>Continu<br>ity<br>16.1R1<br>$\bullet$<br>and<br>later |                                                              |                                                              |
| <b>MPC7E-10G</b>              | MPC7E-10G              | 15.1F5<br>$\bullet$<br>with<br>Junos<br>Continuity<br>16.1R1<br>and later | 15.1F7                                                  | 15.1F5<br>with<br>Junos<br>Continu<br>ity<br>16.1R1<br>and<br>later | 15.1F5<br>$\bullet$<br>with<br>Junos<br>Continu<br>ity<br>16.1R1<br>$\bullet$<br>and<br>later |                                                              |                                                              |
| <b>MPC10E-10C</b><br>$-MRATE$ | MPC10E-10C<br>-MRATE   | 19.2R1                                                                    |                                                         |                                                                     |                                                                                               |                                                              |                                                              |
| MPC10E-15C<br>$-MRATE$        | MPC10E-15C<br>-MRATE   | 19.1R1                                                                    |                                                         |                                                                     |                                                                                               |                                                              |                                                              |

**Table 75: MPCs Supported by MX240, MX480, MX960, MX2008, MX2010, MX2020, and MX10003**  $R$ outers *(Continued)* 

| MPC Name                                                 | MPC Model<br>Number | First Junos<br>OS Release<br>on MX240,<br>MX480, and<br>MX960<br>Routers | First<br>Junos OS<br>Release<br>on<br>MX2008<br>Routers | First Junos<br>OS Release<br>on<br>MX2010<br>Routers                                                                                                    | First Junos<br>OS Release<br>on<br>MX2020<br>Routers                                                                                                    | First<br>Junos OS<br>Release<br>on<br>MX1000<br>$\ensuremath{\mathsf{3}}$<br>Routers | First<br>Junos OS<br>Release<br>on<br>MX1000<br>8<br>Routers |
|----------------------------------------------------------|---------------------|--------------------------------------------------------------------------|---------------------------------------------------------|----------------------------------------------------------------------------------------------------|----------------------------------------------------------------------------------------------------|--------------------------------------------------------------------------------------|--------------------------------------------------------------|
| $MX2K-$<br>MPC11E<br><b>Modular Port</b><br>Concentrator | MX2K-<br>MPC11E     |                                                                          |                                                         | 19.3R2<br>$\bullet$<br>and<br>later<br>19.3<br>releases<br>20.1R1<br>$\bullet$<br>NOTE:<br>The<br>MX2K-<br>MPC11<br>E MPC<br>is not<br>support<br>ed in<br>any<br>19.4<br>releases | $-19.3R2$<br>and<br>later<br>19.3<br>releases<br>20.1R1<br>$\bullet$<br>NOTE:<br>The<br>MX2K-<br>MPC11<br>E MPC<br>is not<br>support<br>ed in<br>any<br>19.4<br>releases<br>$\blacksquare$ |                                                                                      |                                                              |
| <b>MPCs</b>                                              |                     |                                                                          |                                                         |                                                                                                    |                                                                                                    |                                                                                      |                                                              |
| MPC1                                                     | MX-<br>MPC1-3D      | 10.2                                                                     | 15.1F7                                                  | 12.3                                                                                                    | 12.3                                                                                                    |                                                                                      |                                                              |
| MPC1E                                                    | MX-<br>MPC1E-3D     | 11.2R4                                                                   | 15.1F7                                                  | 12.3                                                                                                    | 12.3                                                                                                    |                                                                                      |                                                              |
| MPC1Q                                                    | MX-<br>MPC1-3D-Q    | 10.2                                                                     | 15.1F7                                                  | 12.3                                                                                                    | 12.3                                                                                                    |                                                                                      |                                                              |

**Table 75: MPCs Supported by MX240, MX480, MX960, MX2008, MX2010, MX2020, and MX10003**  $R$ outers *(Continued)* 

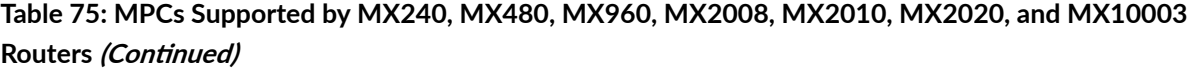

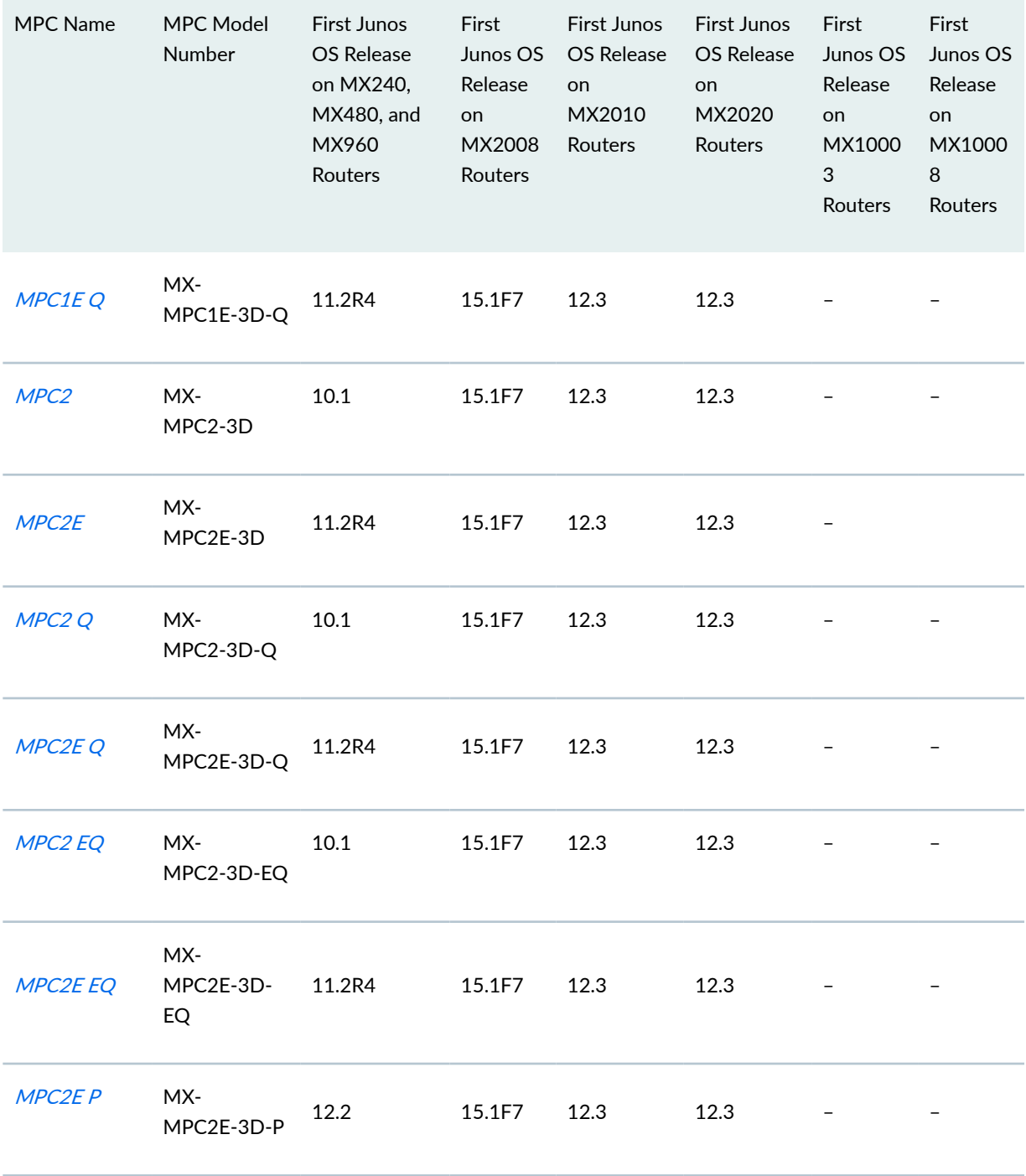

| <b>MPC Name</b>   | <b>MPC Model</b><br>Number | <b>First Junos</b><br>OS Release<br>on MX240,<br>MX480, and<br>MX960<br>Routers | First<br>Junos OS<br>Release<br>on<br>MX2008<br>Routers | First Junos<br>OS Release<br>on<br>MX2010<br>Routers | First Junos<br>OS Release<br>on<br>MX2020<br><b>Routers</b> | First<br>Junos OS<br>Release<br>on<br>MX1000<br>3<br>Routers | First<br>Junos OS<br>Release<br>on<br>MX1000<br>8<br>Routers |
|-------------------|----------------------------|---------------------------------------------------------------------------------|---------------------------------------------------------|------------------------------------------------------|-------------------------------------------------------------|--------------------------------------------------------------|--------------------------------------------------------------|
| <b>MPC2E NG</b>   | MX-<br>MPC2E-3D-<br>NG     | 14.1R4,<br>14.2R3 and<br>Junos<br>Continuity<br>15.1                            | 15.1F7                                                  | 14.1R4,<br>14.2R3 and<br>Junos<br>Continuity<br>15.1 | 14.1R4,<br>14.2R3 and<br>Junos<br>Continuity<br>15.1        |                                                              |                                                              |
| <b>MPC2E NG Q</b> | MX-<br>MPC2E-3D-<br>NG-Q   | 14.1R4,<br>14.2R3 and<br>Junos<br>Continuity<br>15.1                            | 15.1F7                                                  | 14.1R4,<br>14.2R3 and<br>Junos<br>Continuity<br>15.1 | 14.1R4,<br>14.2R3 and<br>Junos<br>Continuity<br>15.1        |                                                              |                                                              |
| <b>MPC3E</b>      | MX-<br>MPC3E-3D            | 12.1                                                                            | 15.1F7                                                  | 12.3                                                 | 12.3                                                        |                                                              |                                                              |
| MPC3E-3D-<br>NG   | MX-<br>MPC3E-3D-<br>NG     | 14.1R4,<br>14.2R3 and<br>Junos<br>Continuity                                    | 15.1F7                                                  | 14.1R4,<br>14.2R3 and<br>Junos<br>Continuity         | 14.1R4,<br>14.2R3 and<br>Junos<br>Continuity                |                                                              |                                                              |
|                   |                            | 15.1                                                                            |                                                         | 15.1                                                 | 15.1                                                        |                                                              |                                                              |

**Table 75: MPCs Supported by MX240, MX480, MX960, MX2008, MX2010, MX2020, and MX10003**  $R$ outers *(Continued)*
| MPC Name                                      | MPC Model<br>Number   | First Junos<br>OS Release<br>on MX240,<br>MX480, and<br>MX960<br>Routers | First<br>Junos OS<br>Release<br>on<br>MX2008<br>Routers | First Junos<br>OS Release<br>on<br>MX2010<br>Routers                                          | First Junos<br>OS Release<br>on<br>MX2020<br>Routers                               | First<br>Junos OS<br>Release<br>on<br>MX1000<br>3<br>Routers | First<br>Junos OS<br>Release<br>on<br>MX1000<br>$\,8\,$<br>Routers |
|-----------------------------------------------|-----------------------|--------------------------------------------------------------------------|---------------------------------------------------------|-----------------------------------------------------------------------------------------------|------------------------------------------------------------------------------------|--------------------------------------------------------------|--------------------------------------------------------------------|
| <b>MPC6E</b>                                  | MX2K-<br>MPC6E        |                                                                          | 15.1F7                                                  | 13.3R2                                                                                        | 13.3R2                                                                             |                                                              |                                                                    |
| <b>MPC8E</b>                                  | MX2K-<br>MPC8E        |                                                                          | 15.1F7                                                  | 15.1F5<br>$\bullet$<br>with<br>Junos<br>Continu<br>ity<br>16.1R1<br>$\bullet$<br>and<br>later | $-15.1F5$<br>with<br>Junos<br>Continu<br>ity<br>• 16.1R1<br>and<br>later           |                                                              |                                                                    |
| MPC9E                                         | MX2K-<br>MPC9E        |                                                                          | 15.1F7                                                  | 15.1F5<br>with<br>Junos<br>Continu<br>ity<br>16.1R1<br>$\bullet$<br>and<br>later              | • 15.1F5<br>with<br>Junos<br>Continu<br>ity<br>16.1R1<br>$\bullet$<br>and<br>later |                                                              |                                                                    |
| <b>MX10003</b><br><b>MPC</b> (Multi-<br>Rate) | MX10003-<br>LC2103    |                                                                          |                                                         |                                                                                               |                                                                                    | 17.3                                                         |                                                                    |
| <b>MX10003</b><br><b>MPC</b> (Multi-<br>Rate) | MX10003-<br>LC2103-V2 | $\overline{\phantom{a}}$                                                 |                                                         |                                                                                               |                                                                                    | 21.3R1                                                       |                                                                    |

**Table 75: MPCs Supported by MX240, MX480, MX960, MX2008, MX2010, MX2020, and MX10003**  $R$ outers *(Continued)* 

### SEE ALSO

MX Series MPC Overview

MX Series MPC Overview

MX Series MIC Overview

[MICs Supported by MX Series Routers](#page-153-0) **| 138**

MIC/MPC Compatibility | 125

Pathfinder: Hardware Supported by Junos Continuity Software

### **MX240 Application Services Modular Line Card Description**

#### **IN THIS SECTION**

- MX240 AS MLC Function | 167
- [AS MLC Components](#page-182-0) **| 167**
- [MX240 SCB, Power Supply, and Cooling System Requirements for AS MLC](#page-183-0) **| 168**

The Application Services Modular Line Card (AS MLC) is an X86-based card for MX960, MX480, and MX240 routers to deliver integrated application service solutions. See [Figure 45 on page 167](#page-182-0). The first application that network operators can take advantage of is the Junos Content Encore system, a highthroughput, solid state storage platform for media rich content delivery. Additionally, the AS MLC can serve as the platform for Juniper Networks JunosV App Engine, powering a host of network applications directly embedded into your MX Series 5G Universal Routing Platforms.

AS MLC is modular and decouples CPU and storage in individual field-upgradeable units. The AS MLCs are designed to enable application throughput up to 50 Gbps and a storage capacity of 400 gigabytes (GB) of NAND Flash.

<span id="page-182-0"></span>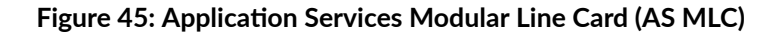

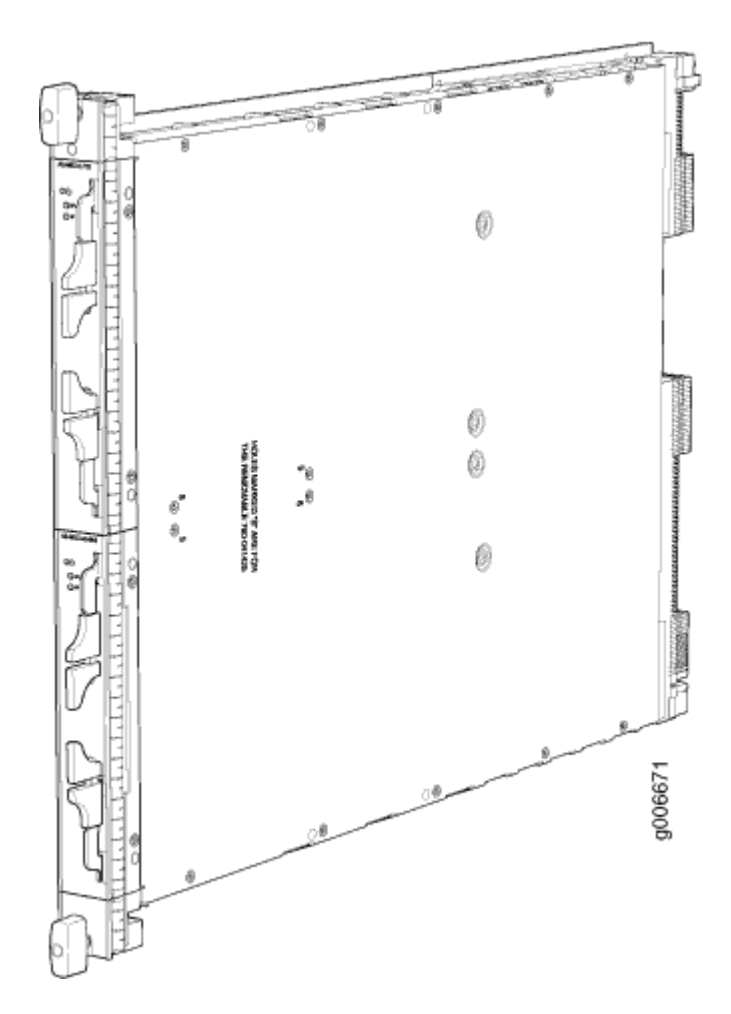

### **MX240 AS MLC Function**

The AS MLC provides modular processing and modular storage. Installed on the AS MLC, the Junos Content Encore system operates as a caching application, in either HTTP reverse proxy mode or HTTP transparent proxy mode, to manage client requests for content and the distribution of the content to clients from origin servers. In the future, AS MLC will run other Juniper Networks router services and applications as well as serve as a virtualized platform for third-party applications. AS MLC provides Ethernet switching and high-speed fabric interface to MX routers. Graceful Routing Engine switchover is also supported on the AS MLC.

Integrated with application forwarding on MX Series routers, the AS MLC provides increased service flexibility with reduced power and space requirements for the network infrastructure.

### **AS MLC Components**

Each AS MLC consists of the following components:

- <span id="page-183-0"></span>• AS MLC Modular Carrier Card (AS MCC), which fits horizontally in front of the MX240 router, includes two slots for the Application Services Modular Storage Card (AS MSC) and Application Services Modular Processing Card (AS MXC)
- AS MXC with 64 GB RAM for processing
- AS MSC with 400 GB NAND Flash capacity for modular storage

**NOTE**: The AS MCC, AS MXC, and AS MSC are hot-removable and hot-insertable

- Switch fabric interfaces to the chassis
- XM ASIC chip, which owns and manages the packet data memory built from external DDR3 memory chips, the fabric queuing system, a portion of the WAN queuing system, and the host queuing system
- LU ASIC chip, which performs all functions relating to header processing including input processing, route lookup, classification, filtering, policing, accounting, encapsulation, and statistics
- Midplane connectors and power circuitry
- Processor Mezzanine Board (PMB), which contains the host processor and supporting peripherals.
- LED on the AS MCC, which displays the status of the AS MLC

### **MX240 SCB, Power Supply, and Cooling System Requirements for AS MLC**

Each MX240 router requires specific SCB, power supply, and cooling system models to run the AS MLC:

- SCB-Enhanced MX Switch Control Board (SCBE-MX). See MX240 SCBE-MX Description for details
- Power supply:
	- 2520W AC power supply—Model PWR-MX480-2520-AC
	- 2400W DC power supply—Model PWR-MX480-2400-DC
- Power requirement for AS MLC:
	- AS MCC—191W
	- AS MXC—259W
	- AS MSC—50W
- Cooling system—Required fans and fan tray models:
	- Fans:
- For AC power supply: PWR-FAN-MX240-ACH-HC-U and PWR-MX240-ACL-HC-U
- For DC power supply: PWR-FAN-MX2400-DC-HC-U
- Fan tray—FFANTRAY-MX240-HC

### SEE ALSO

[Replacing an MX240 AS MLC](#page-401-0) **| 386** [Replacing an MX240 AS MSC](#page-405-0) **| 390** [Replacing an MX240 AS MXC](#page-409-0) **| 394**

### **MX240 AS MSC LEDs**

Two LEDs (CPU and AP) indicate the status of the AS MSC and are located on the AS MSC. Table 76 on page 169 describes the functions of the AS MSC LEDs.

### **Table 76: AS MSC LEDs**

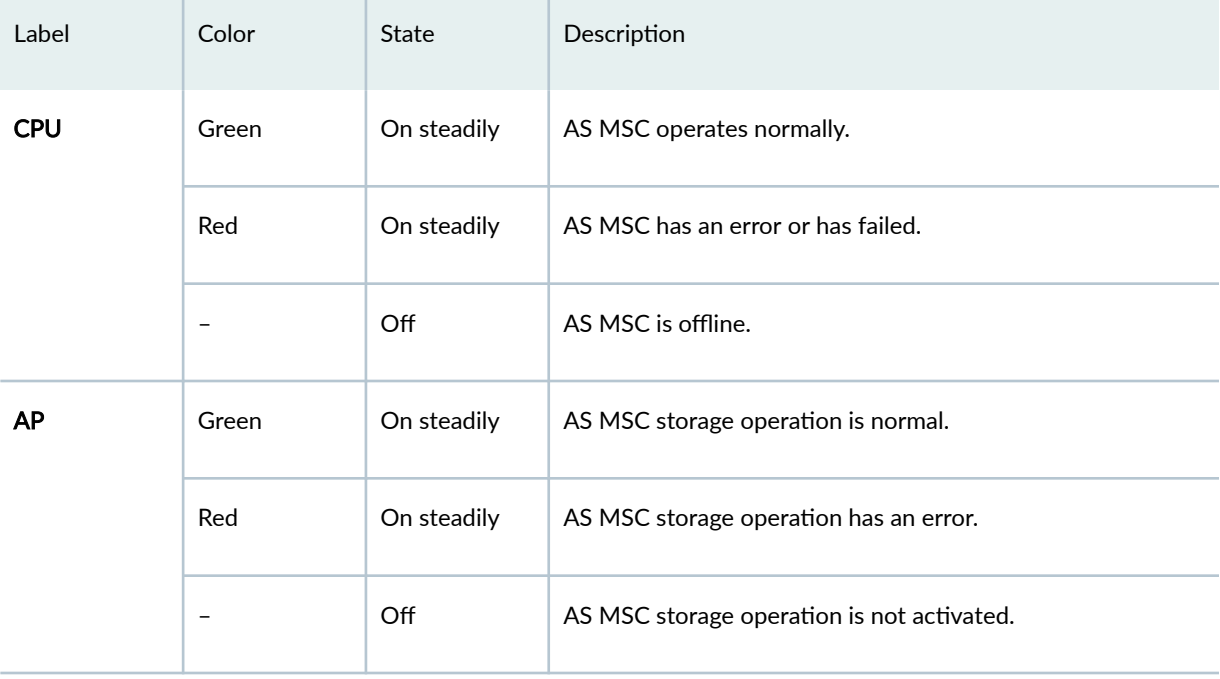

### SEE ALSO

MX240 Application Services Modular Storage Card Description

[Replacing an MX240 AS MSC](#page-405-0) **| 390**

### <span id="page-185-0"></span>**MX240 Application Services Modular Processing Card Description**

The Application Services Modular Processing Card (AS MXC) is a pluggable X86-based card that can be inserted into the lower slot of the Application Services Modular Line Card (AS MLC). The AS MXC serves as the processing card for the Junos Content Encore system and contains the two X86, Intel 8-core processors with interface ability greater than 80 Gbps. The AS MXC (see Figure 46 on page 170) is equivalent to a PIC or MIC (Modular Interface Card).

AS MXCs are hot-removable and hot-insertable. One MXC can be installed in the lower slot of each AS MLC. Each MXC has these components:

- Two 8-core Intel processors–Contains eight execution cores with Ring Interconnect architecture. Each core supports two threads, up to 16 threads per socket.
- 64 GB DRAM—On DIMM sockets.
- LEDs-Two LEDs on the faceplate display the CPU and application status.

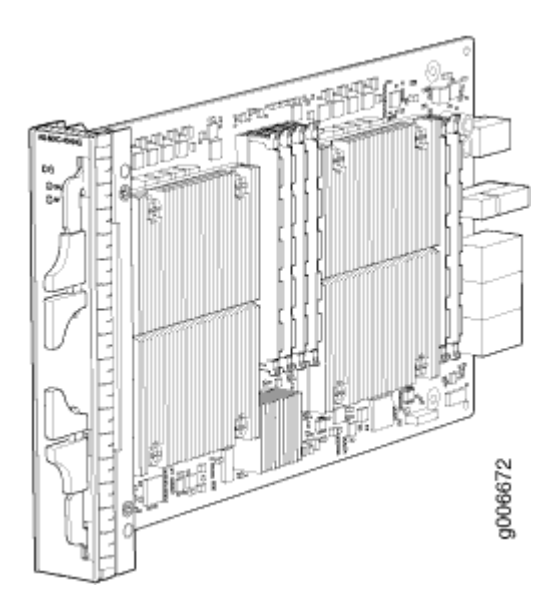

### **Figure 46: Application Services Modular Processing Card (AS MXC)**

### SEE ALSO

[MX240 AS MXC LEDs](#page-186-0) **| 171**

[Replacing an MX240 AS MXC](#page-409-0) **| 394**

### <span id="page-186-0"></span>**MX240 AS MXC LEDs**

Two LEDs (CPU and AP) indicate the status of the AS MXC and are located on the AS MXC. Table 77 on page  $171$  describes the functions of the AS MXC LEDs.

### **Table 77: AS MXC LEDs**

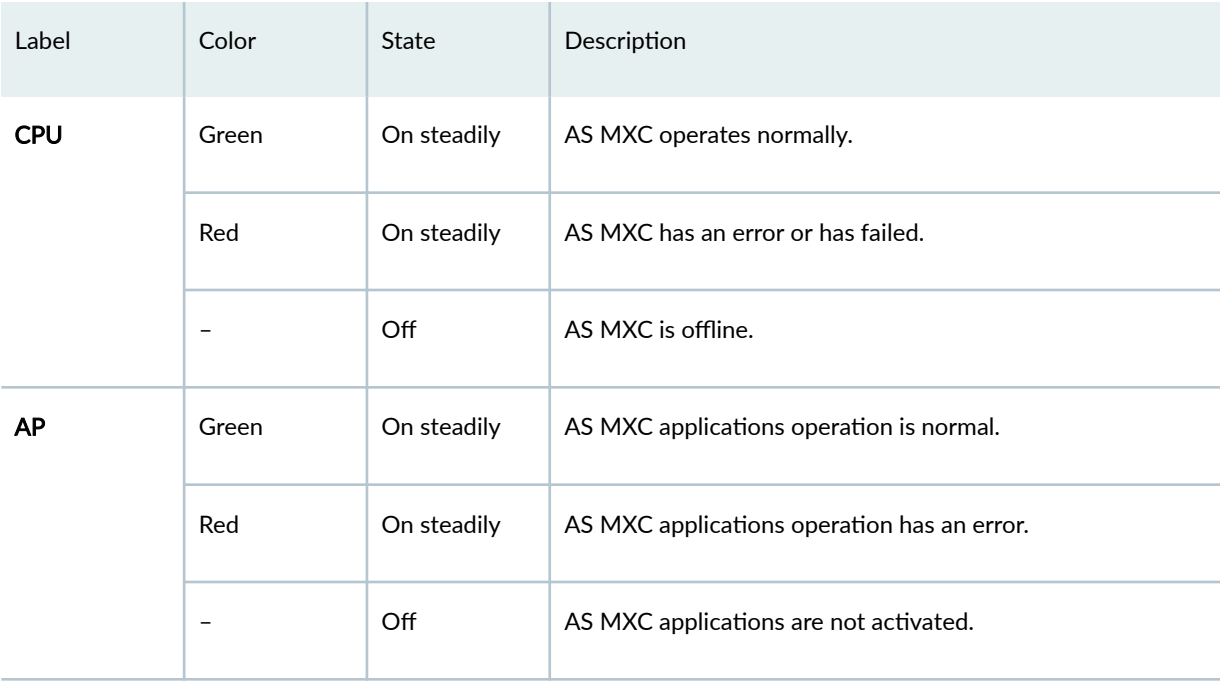

### SEE ALSO

MX240 Application Services Modular Processing Card Description | 170 [Replacing an MX240 AS MXC](#page-409-0) **| 394**

## **Services Processing Card—MX-SPC3 Services Card**

### **IN THIS SECTION**

- [MX-SPC3 Services Card Overview and Support on MX240, MX480, and MX960 Routers](#page-187-0) **| 172**  $\bullet$
- Ò [MX-SPC3 Services Card](#page-189-0) **| 174**

## <span id="page-187-0"></span>**MX-SPC3 Services Card Overview and Support on MX240, MX480, and MX960 Routers**

The MX-SPC3 Services Card is a Services Processing Card (SPC) that provides additional processing power to run Next Gen Services. The MX-SPC3 contains two Services Processing Units (SPUs) with 128 GB of memory per SPU. Line cards such as DPCs, MPCs, and MICs, intelligently distribute all traffic traversing the router to the SPUs to have services processing applied to it. Next Gen Services provide the best of both routing and security features on MX Series routers MX240, MX480, and MX960. All Next Gen Services are provided by the MX-SPC3 Services Card. Next Gen Services provide capabilities for manipulating traffic before it's delivered to its destination.

**NOTE**: The only services card that supports Next Gen Services is the MX-SPC3.

Table 78 on page 172 shows the SPC and its first supported Junos OS release on MX240, MX480, and MX960, routers.

### **Table 78: MX-SPC3 Supported by MX240, MX480, and MX960 Routers**

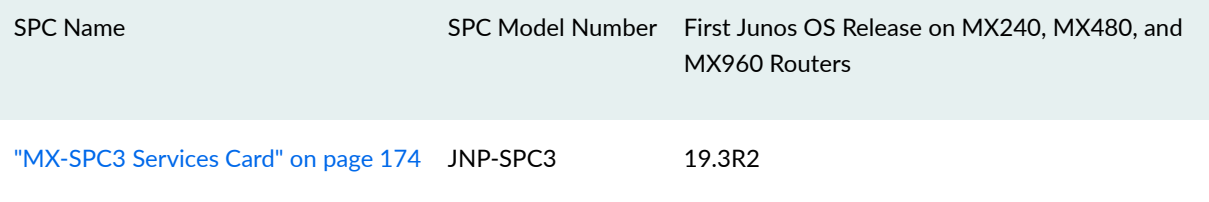

The MX-SPC3 services card is compatible end-to-end with the MX Series Switch Fabrics, Routing Engines and MPC line cards for MX240, MX480, and MX960 routers. See [Table 79 on page 173.](#page-188-0)

<span id="page-188-0"></span>Table 79: MX-SPC3 Services Card Compatibility with MX Series Switch Fabrics, Routing Engines and **MPC Line Cards**

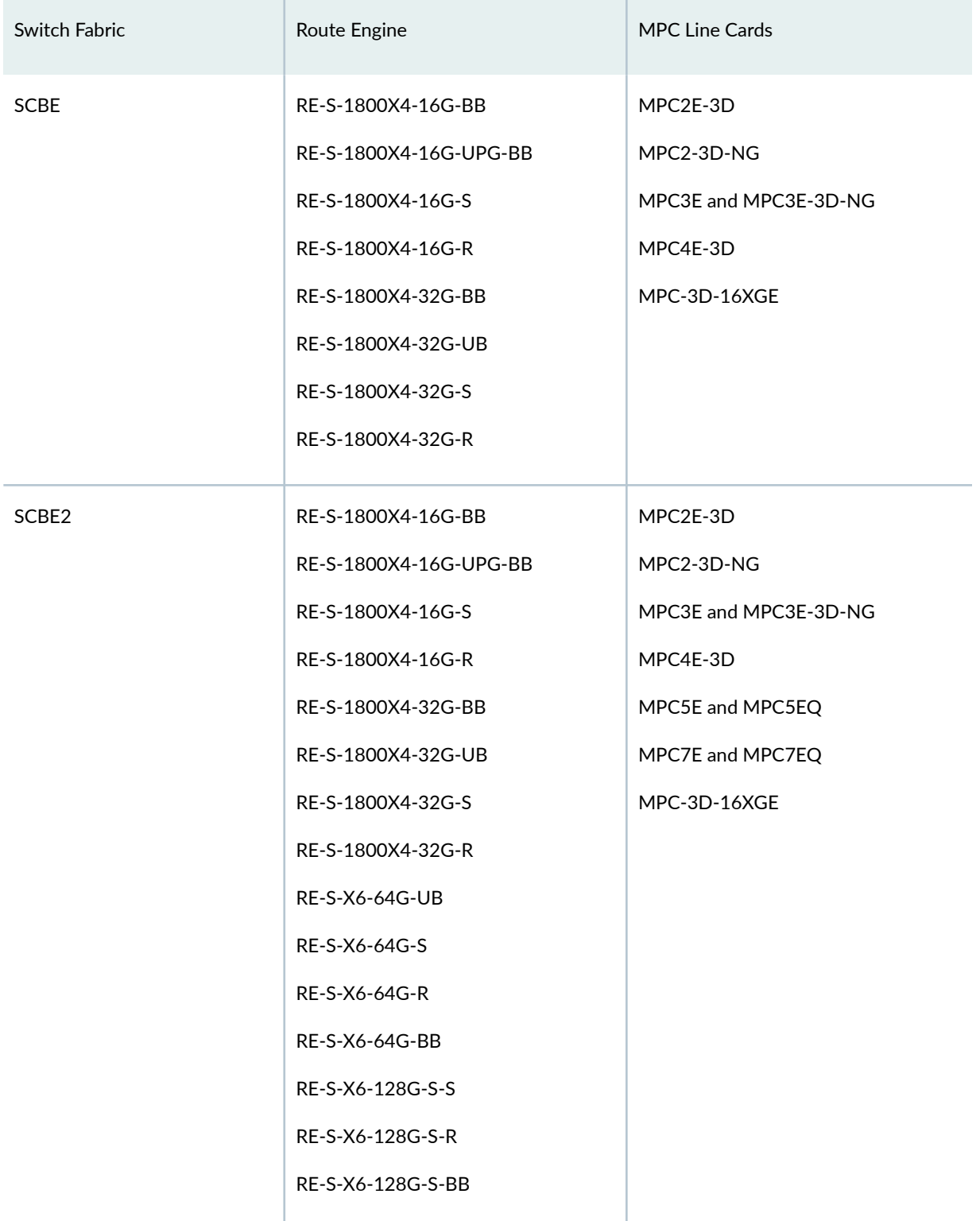

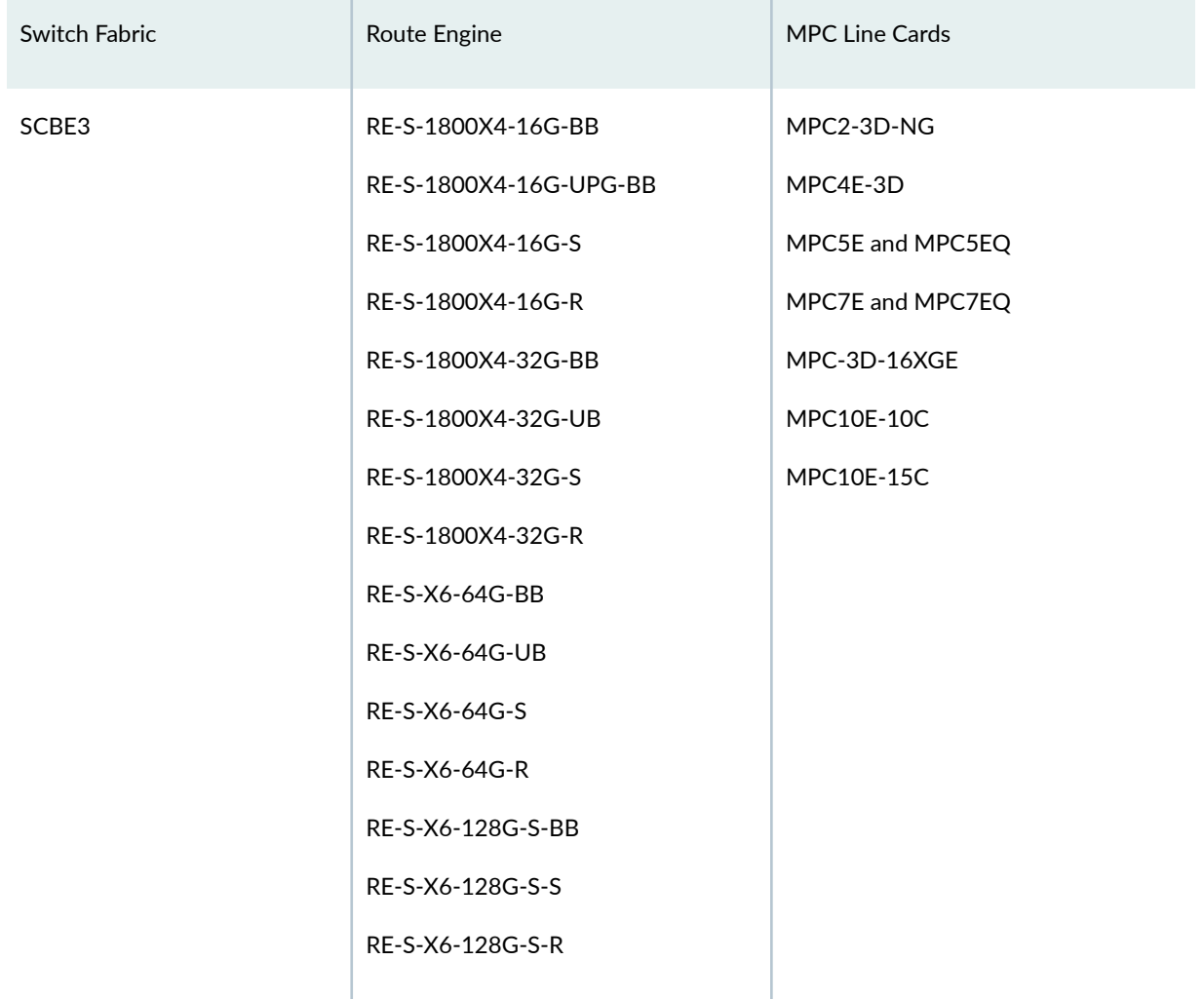

<span id="page-189-0"></span>Table 79: MX-SPC3 Services Card Compatibility with MX Series Switch Fabrics, Routing Engines and **MPC Line Cards (Continued)** 

### SEE ALSO

Protocols and Applications Supported by MX-SPC3 Services Card

## **MX-SPC3 Services Card**

The MX-SPC3 Services Card is supported on MX240, MX480, and MX960 routers. It provides additional processing power to run the Next Gen Services.

It contains two Services Processing Units (SPUs) with 128 GB of memory per SPU. Line cards such as DPCs, MICs, and MPCs intelligently distribute all traffic traversing the router to the SPUs to have services processing applied to it (see Figure 47 on page 175).

You can install the MX-SPC3 in any of the slots that are not reserved for Switch Control Board (SCB). If a slot is not occupied by a card, you must install a blank panel to shield the empty slot and to allow cooling air to circulate properly through the device.

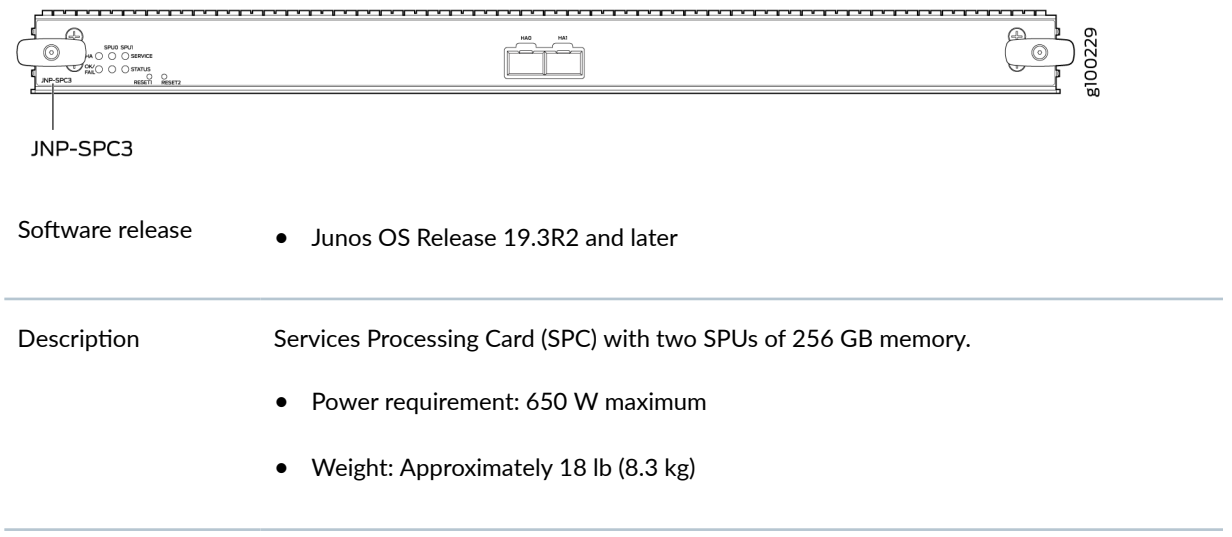

### **Figure 47: MX-SPC3 Services Card**

- Fabric interfaces
- $\bullet$  One Gigabit Ethernet switch that provides control connectivity to the Routing Engine.
- Two interfaces from the SCBs that enable the boards to be powered on and controlled.
- Physical SPC connectors
- Midplane connectors and power circuitry
- Each SPU includes:
	- Two 2.3-GHz CPUs
	- One Crypto Engine
	- 128 GB memory
- Two 128 GB solid state-drives (SSDs).
- LEDs on the faceplate that indicate the SPC and SPU status.

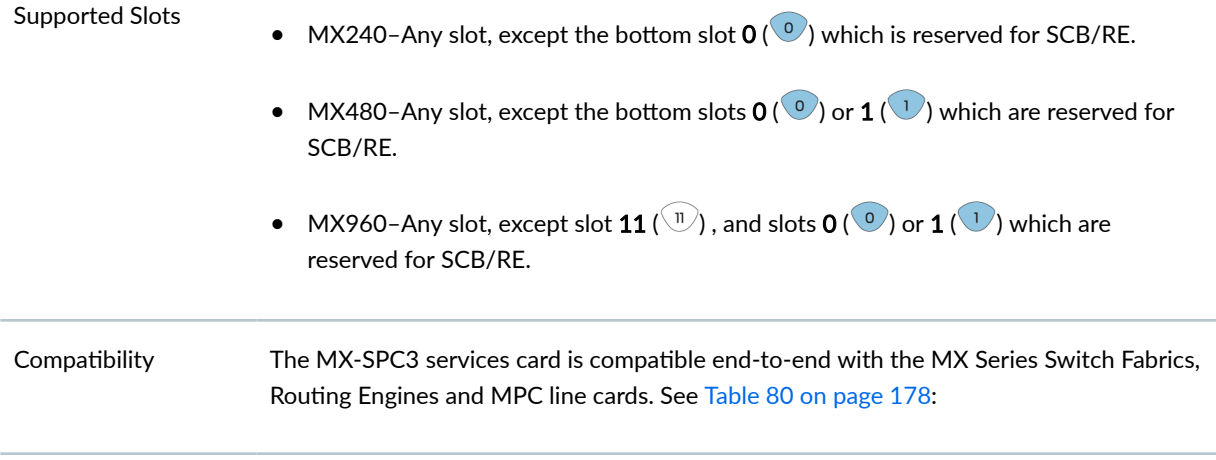

#### LEDs **OK/FAIL** LED, one bicolor:

- Steady green-The SPC is operating normally.
- Red-The SPC has failed and is not operating normally.
- Off-The SPC is powered down.

#### STATUS LED, one tricolor for each SPU SPU 0 and SPU 1:

- Off-The SPU is offline.
- Blinking Amber-The SPU is initializing.
- Green-The SPU initialization is done and it is operating normally.
- Red–The SPU has encountered an error or a failure.

#### SERVICE LED, one tricolor for each SPU SPU 0 and SPU 1:

- Off-The SPU is offline.
- Blinking Red-The SPU initialization is done.
- Blinking Amber-Service is initializing on the SPU.
- Green–Service is running on the SPU under acceptable load.
- Solid Red–Service encountered an error or a failure.

#### HA LED, one tricolor:

- Green-Clustering is operating normally. All cluster members and monitored links are available, and no error conditions are detected.
- Red-A critical alarm is present on clustering. A cluster member is missing or unreachable, or the other node is no longer part of a cluster because it has been disabled by the dual membership and detection recovery process in reaction to a control-link or fabric-link failure.
- Amber-All cluster members are present, but an error condition has compromised the performance and resiliency of the cluster. The reduced bandwidth could cause packets to be dropped or could result in reduced resiliency because a single point of failure might exist. The error condition might be caused by:
	- The loss of chassis cluster links which causes an interface monitoring failure.
- <span id="page-193-0"></span>• An error in an SPU or NPU.
- Failure of the spu-monitoring or cold-sync-monitoring processes.
- A chassis cluster IP monitoring failure.
- Off-The node is not configured for clustering or it has been disabled by the dual membership and detection recovery process in reaction to a control link or fabric link failure.

### LINK/ACT LED, one for each of the two ports CHASSIS CLUSTER CONTROL 0 and CHASSIS CLUSTER CONTROL 1:

- $\bullet$  Green-Chassis cluster control port link is active.
- Off-No link.

### Table 80: MX-SPC3 Services Card Compatibility with MX Series Switch Fabrics, Routing Engines and **MPC Line Cards**

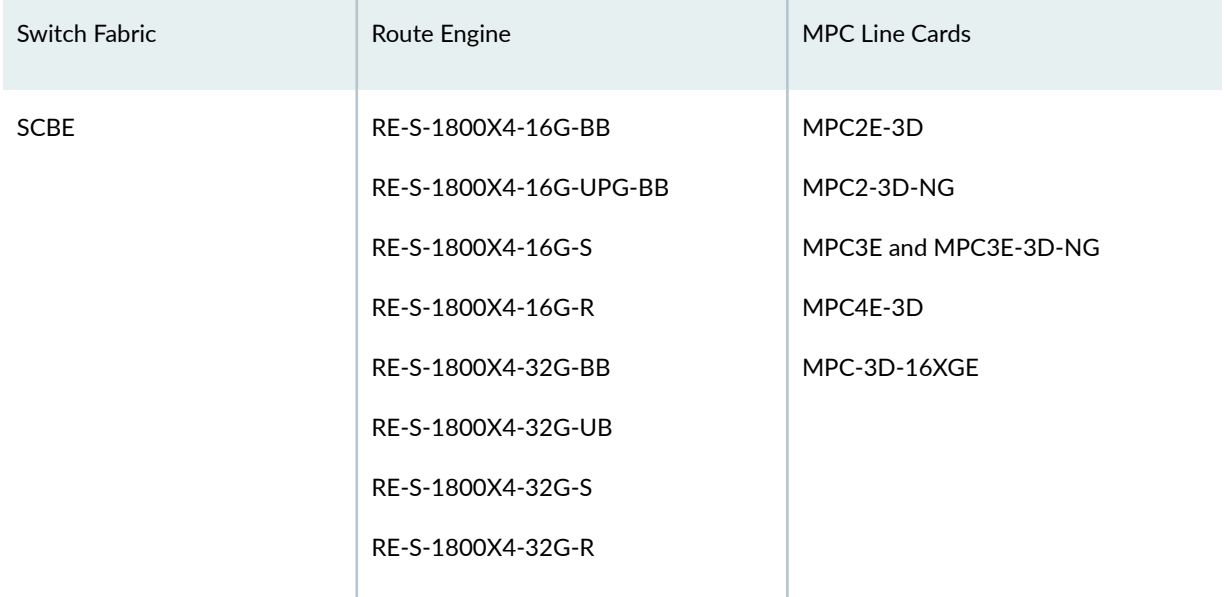

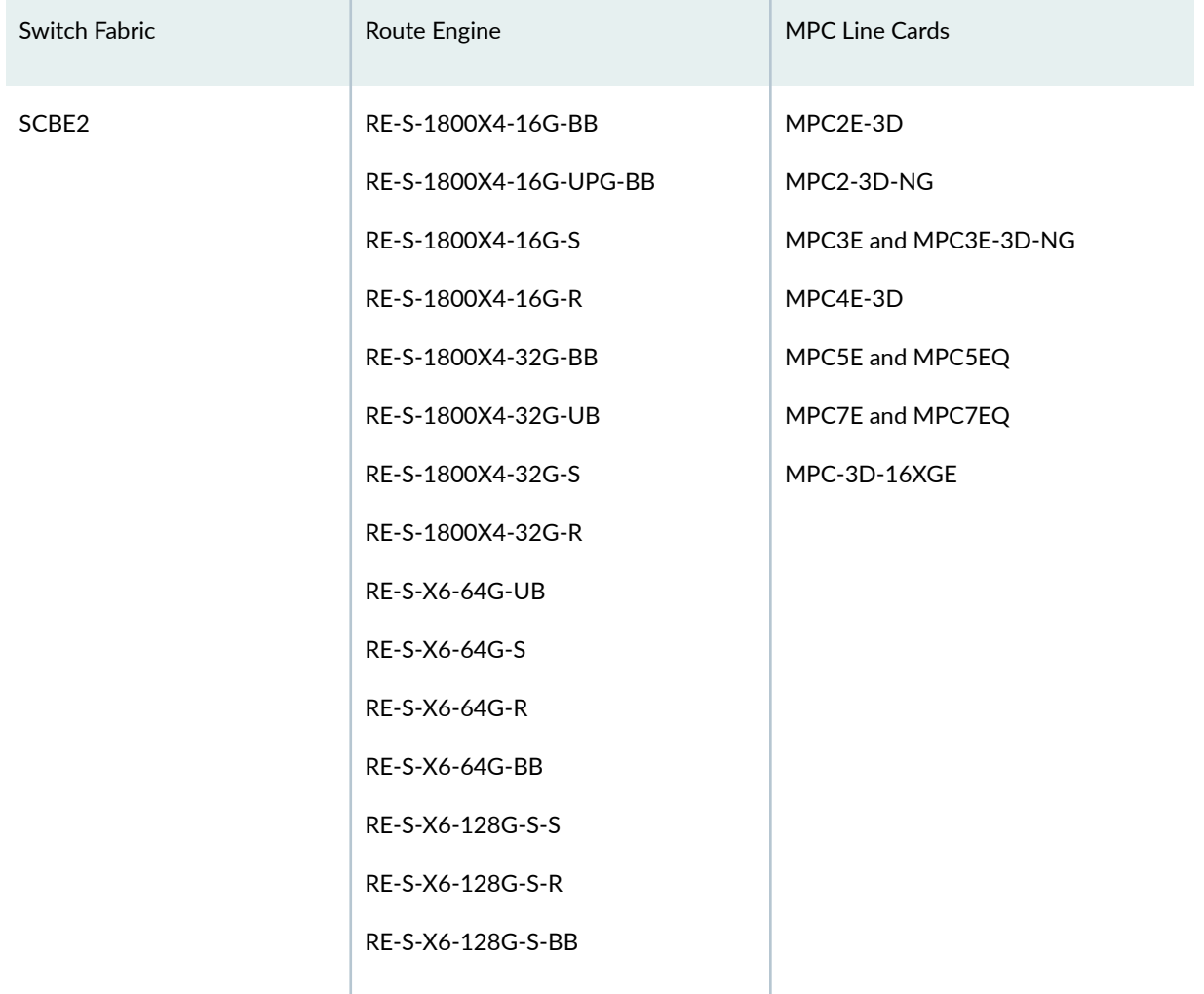

Table 80: MX-SPC3 Services Card Compatibility with MX Series Switch Fabrics, Routing Engines and **MPC Line Cards (Continued)** 

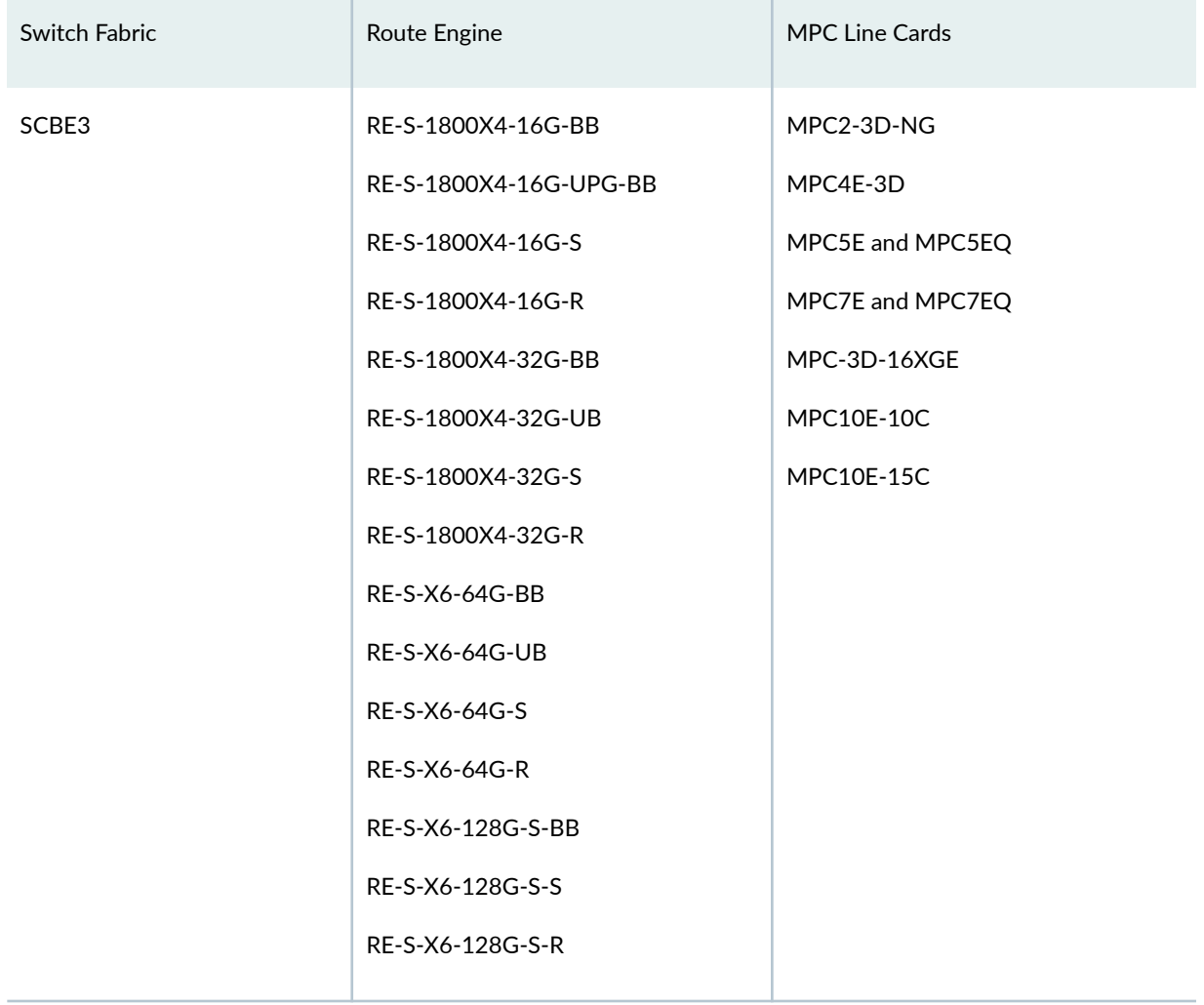

Table 80: MX-SPC3 Services Card Compatibility with MX Series Switch Fabrics, Routing Engines and **MPC Line Cards (Continued)** 

Table 81 on page 180 provides a summary of Next Gen Services supported by MX-SPC3.

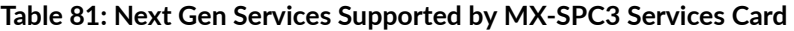

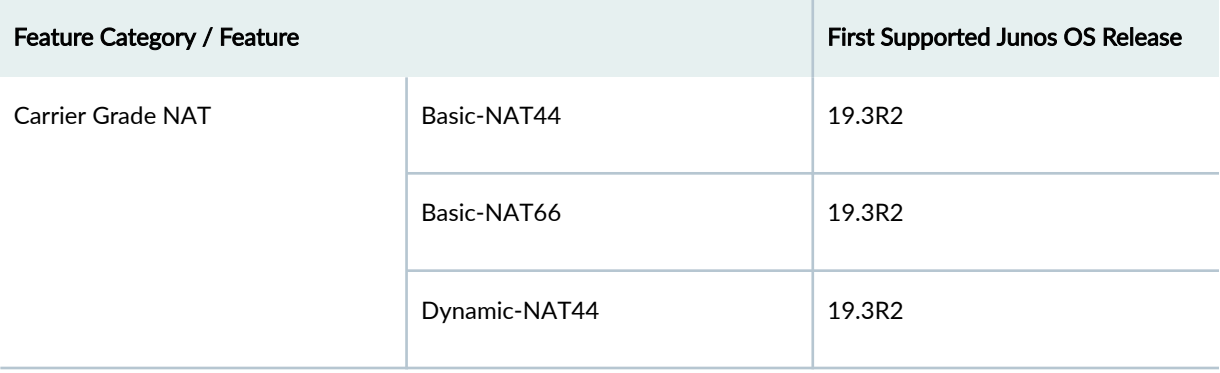

### Table 81: Next Gen Services Supported by MX-SPC3 Services Card (Continued)

Feature Category / Feature

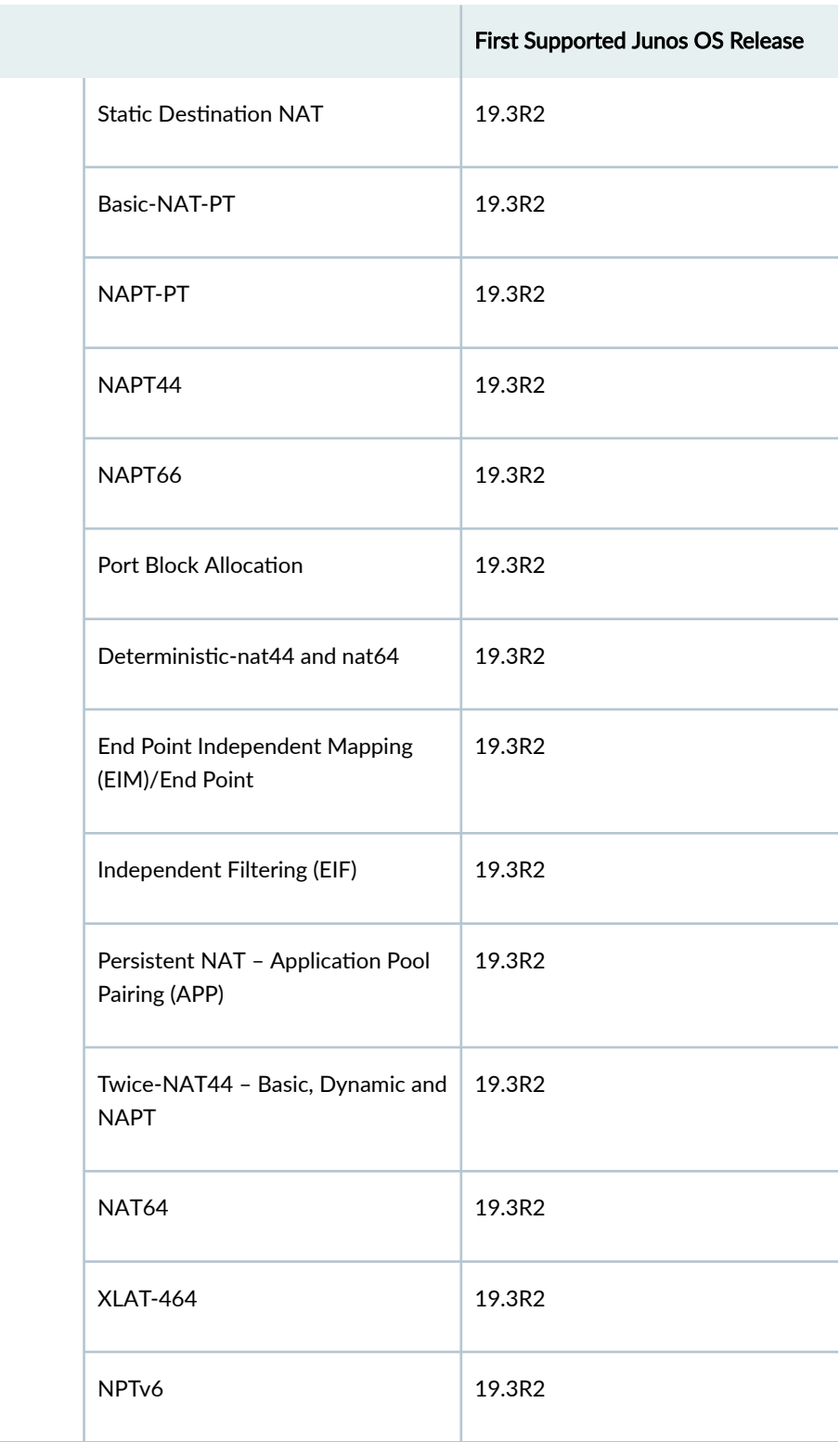

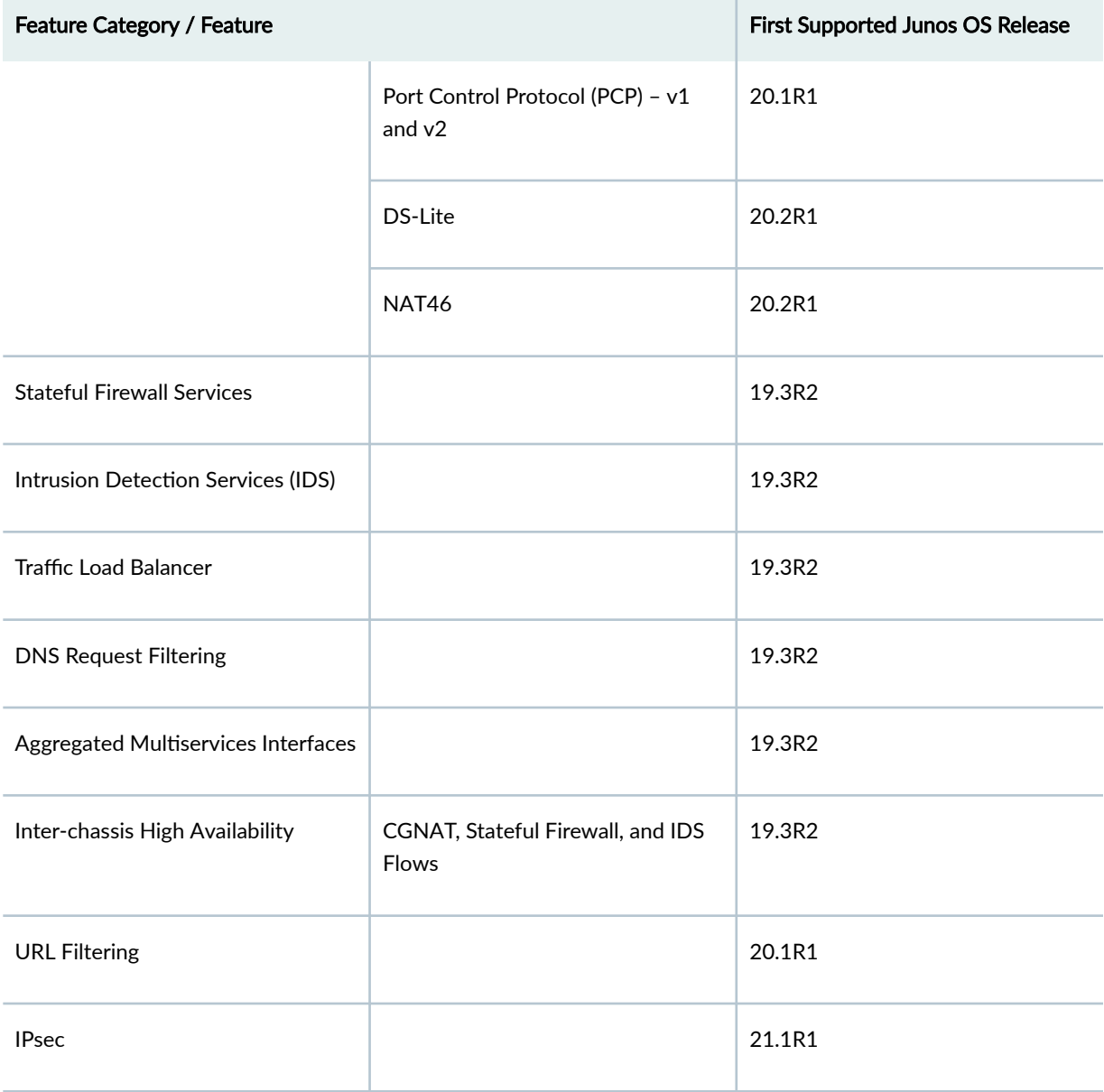

Table 81: Next Gen Services Supported by MX-SPC3 Services Card (Continued)

### SEE ALSO

[MX-SPC3 Services Card Overview and Support on MX240, MX480, and MX960 Routers](#page-187-0) **| 172**

## **MX-Series Switch Control Board (SCB) Description**

#### **IN THIS SECTION**

- CLI Identification | 185
- [Power Requirements for Switch Control Boards](#page-202-0) **| 187**

At the heart of the MX Series 5G Universal Routing Platform is the Switch and Control Board (SCB). The SCB is a single-slot card and has a carrier for the routing engine in the front. It has three primary functions: switch data between the line cards, control the chassis, and house the routing engine.

The MX-Series SCB:

- Controls power to MPCs
- Manages clocking, resets and boots
- Monitors and controls systems functions, such as the fan speed, Power Distribution Module (PDM) status, and the system front panel.

The switch fabric is Integrated into the SCB, interconnecting all the DPCs and MPCs within the chassis and supporting up to 48 Packet Forwarding Engines. The routing engine installs directly into the SCB.

The number of SCBs supported varies, depending on the MX chassis and the level of redundancy. The MX240 and MX480 require two SCBs for 1+1 redundancy, whereas the MX960 requires three SCBs for 2+1 redundancy.

There are four generations of SCBs for the MX Series 5G Universal Routing Platform: SCB-MX, SCBE-MX, SCBE2-MX, and SCBE3-MX.

- SCB-MX is the first-generation switch control board. The SCB-MX is designed to work with firstgeneration DPC line cards.
- The SCBE-MX is the second generation switch control board and is designed specifically for use with MPC3E line cards to provide full line-rate performance and redundancy without a loss of bandwidth.
- The SCBE2-MX provides improved fabric performance for high-capacity line cards using the third generation fabric XF2 chip (MPC4E, MPC5E, MPC2/3 NG, and MPC7E).
- The SCBE3-MX Enhanced Switch Control Board provides improved fabric performance and bandwidth capabilities for high-capacity line cards using the ZF-based switch fabric.

Table 82 on page 184 compares the SCB capacities of the MX Series 5G Universal Routing Platforms.

[Table 83 on page 185](#page-200-0) lists the supported routing engines per SCB.

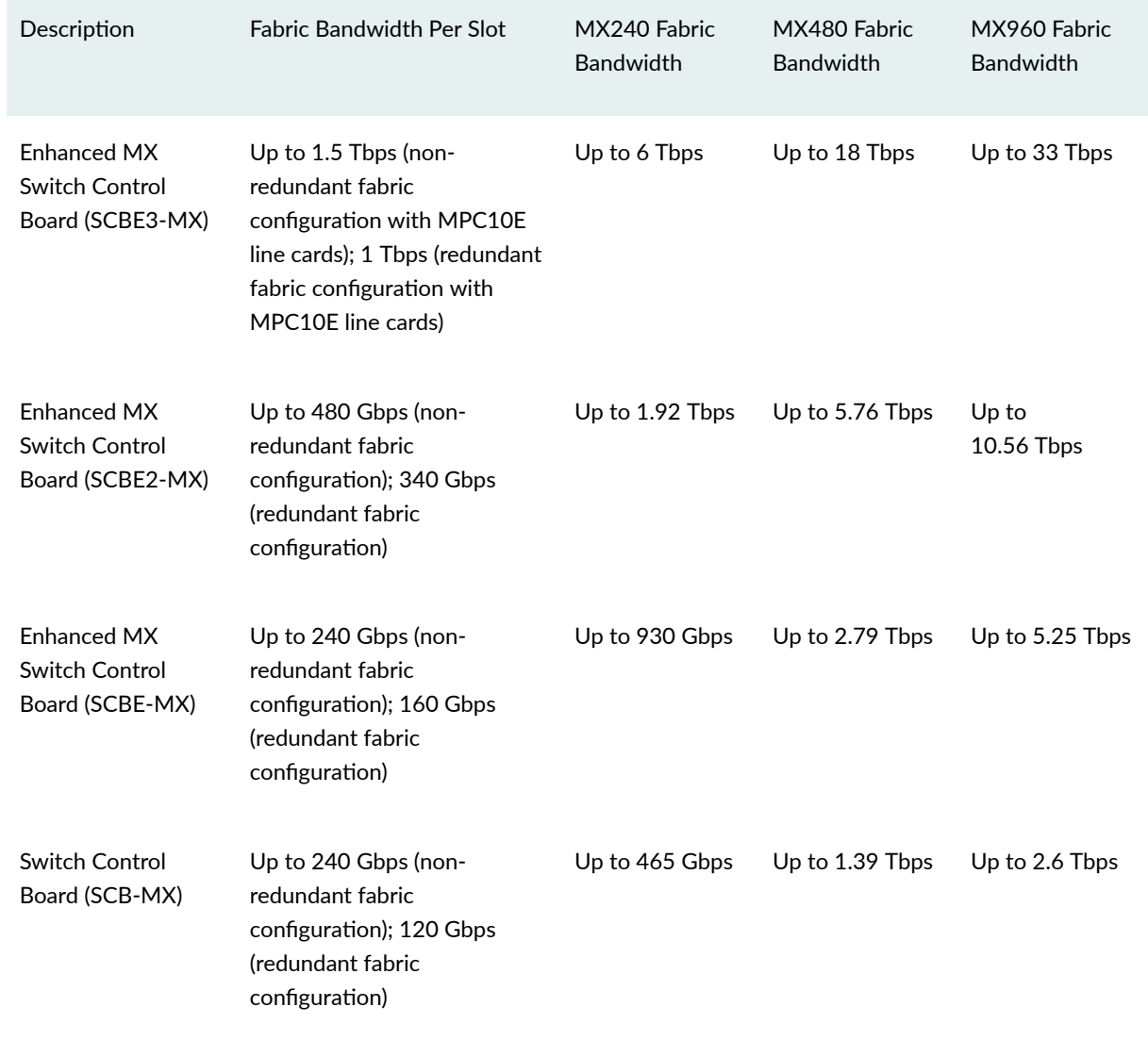

### **Table 82: Switch Control Board Capacities for MX Series 5G Universal Routing Platforms (Full-Duplex)**

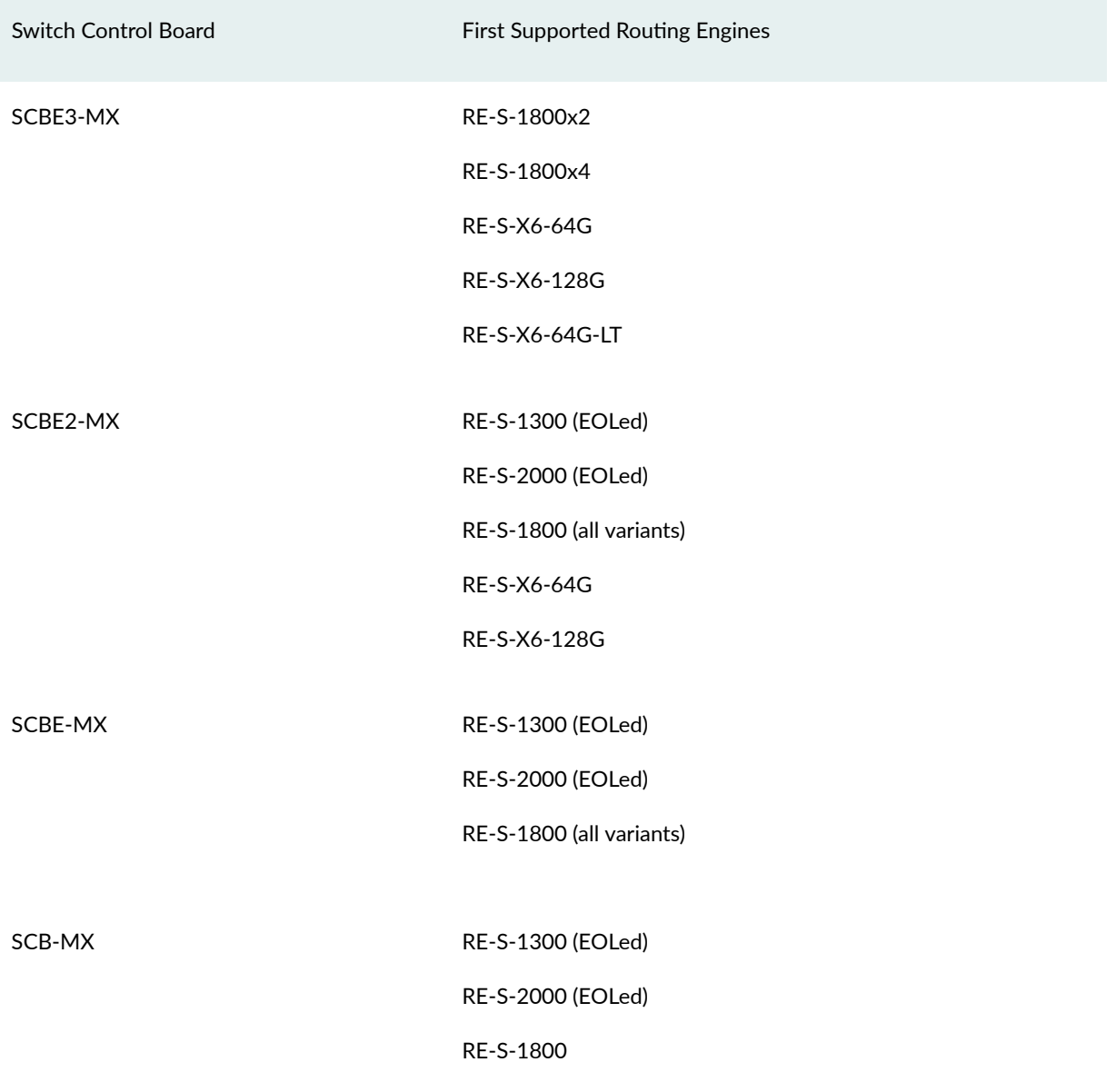

### <span id="page-200-0"></span>Table 83: Supported Routing Engines for MX Series 5G Universal Routing Platforms Switch Control **Boards**

## $\vert$  CLI Identification

The SCBs are identified in the CLI as:

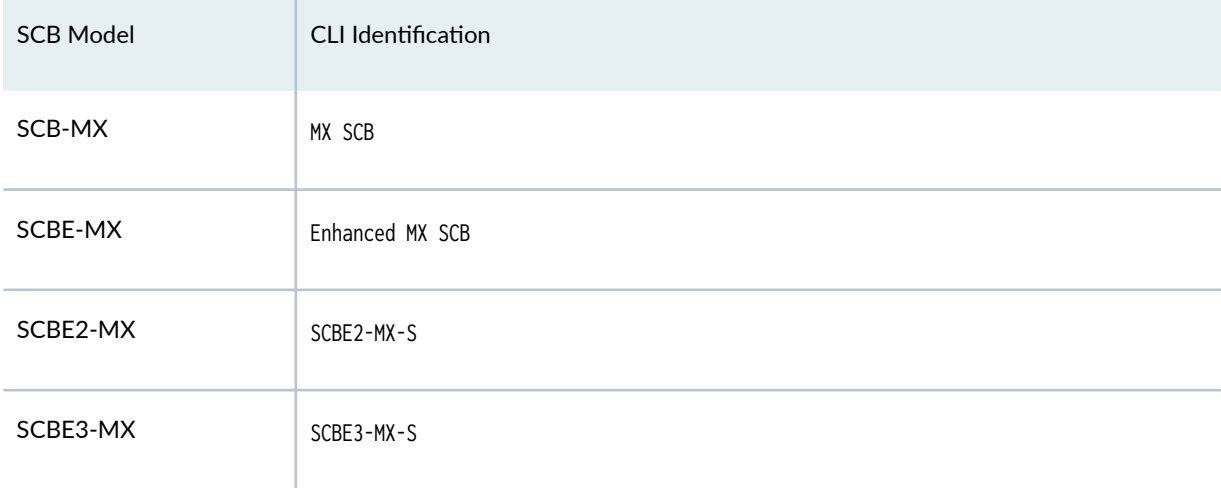

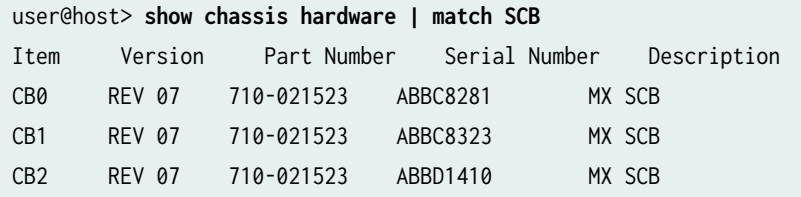

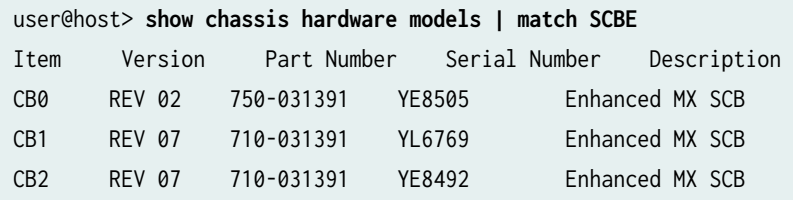

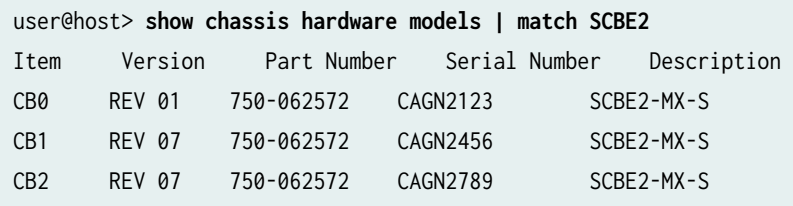

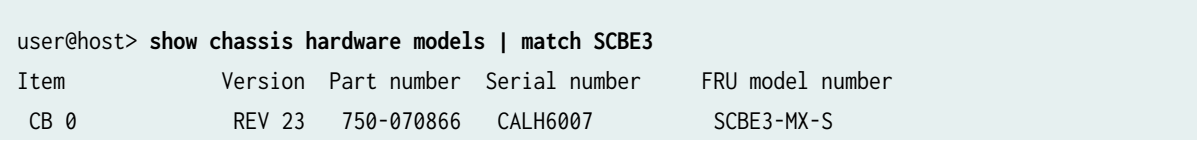

<span id="page-202-0"></span>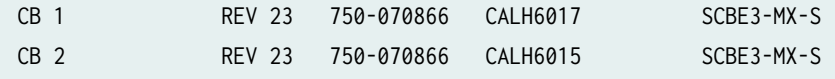

## **Power Requirements for Switch Control Boards**

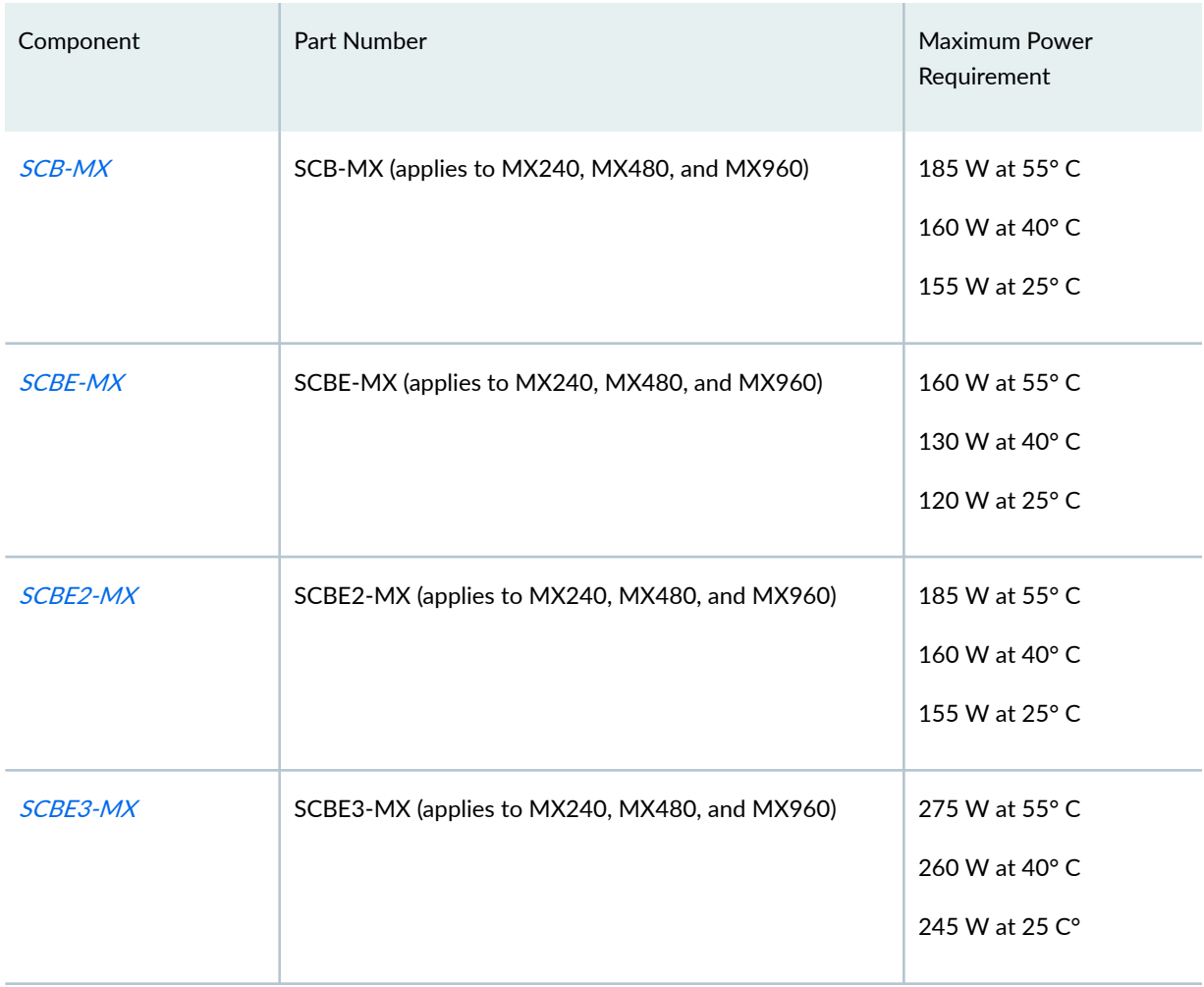

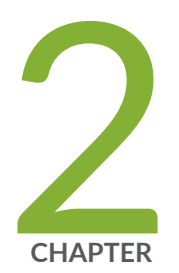

# Site Planning, Preparation, and Specifications

MX240 Site Preparation Checklist | [189](#page-204-0) [MX240 Site Guidelines and Requirements](#page-205-0) | [190](#page-205-0) [MX240 Power Planning](#page-214-0) | [199](#page-214-0) [MX240 Network Cable and Transceiver Planning](#page-229-0) | [214](#page-229-0) MX240 Management and Console Port Specifications and Pinouts | [220](#page-235-0)

## <span id="page-204-0"></span>**MX240 Site Preparation Checklist**

The checklist in Table 84 on page 189 summarizes the tasks you must perform when preparing a site for router installation.

### **Table 84: Site Preparation Checklist**

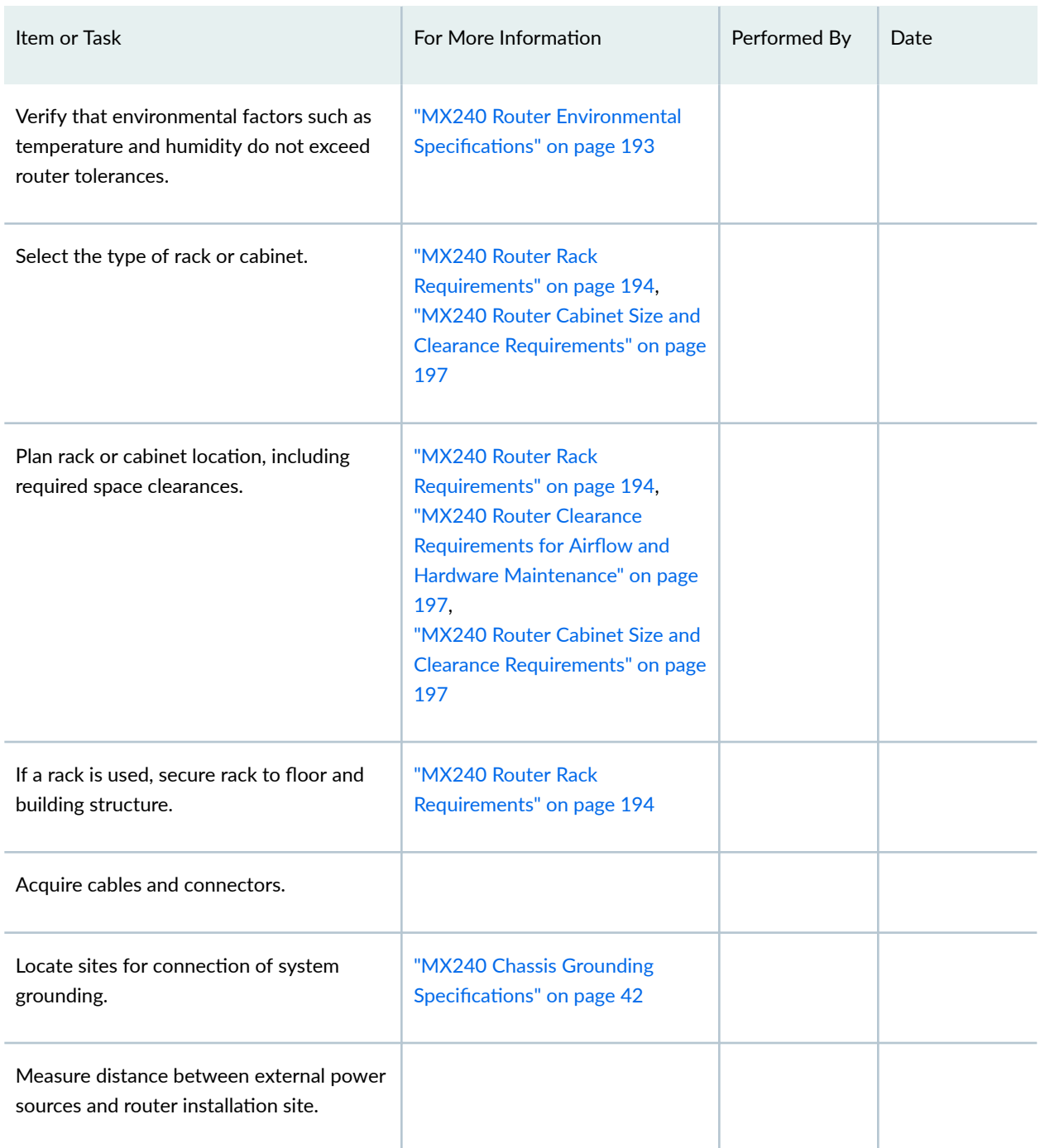

#### <span id="page-205-0"></span>**Table 84: Site Preparation Checklist** *(Continued)*

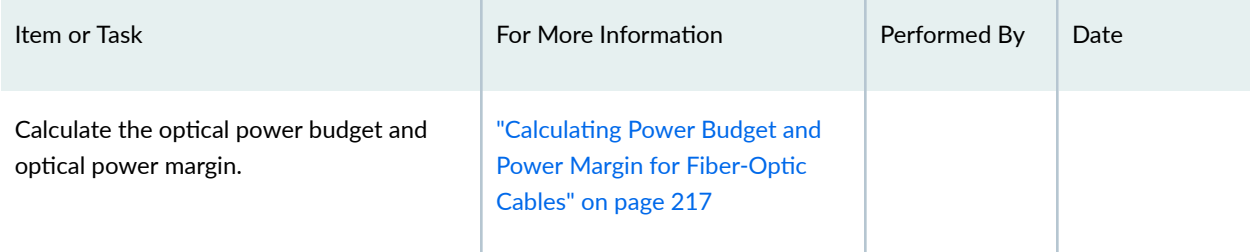

### RELATED DOCUMENTATION

[MX240 Router Rack Requirements](#page-209-0) **| 194**

MX240 Router Clearance Requirements for Airflow and Hardware Maintenance | 197

## **MX240 Site Guidelines and Requirements**

#### **IN THIS SECTION**

- MX240 Router Physical Specifications | 190
- MX240 Router Environmental Specifications | 193
- [MX240 Router Rack Requirements](#page-209-0) **| 194**
- MX240 Router Clearance Requirements for Airflow and Hardware Maintenance | 197
- [MX240 Router Cabinet Size and Clearance Requirements](#page-212-0) **| 197**
- MX240 Router Cabinet Airflow Requirements | 198

## **MX240 Router Physical Specifications**

[Table 85 on page 191](#page-206-0) summarizes the physical specifications for the router chassis.

### <span id="page-206-0"></span>**Table 85: Physical Specifications**

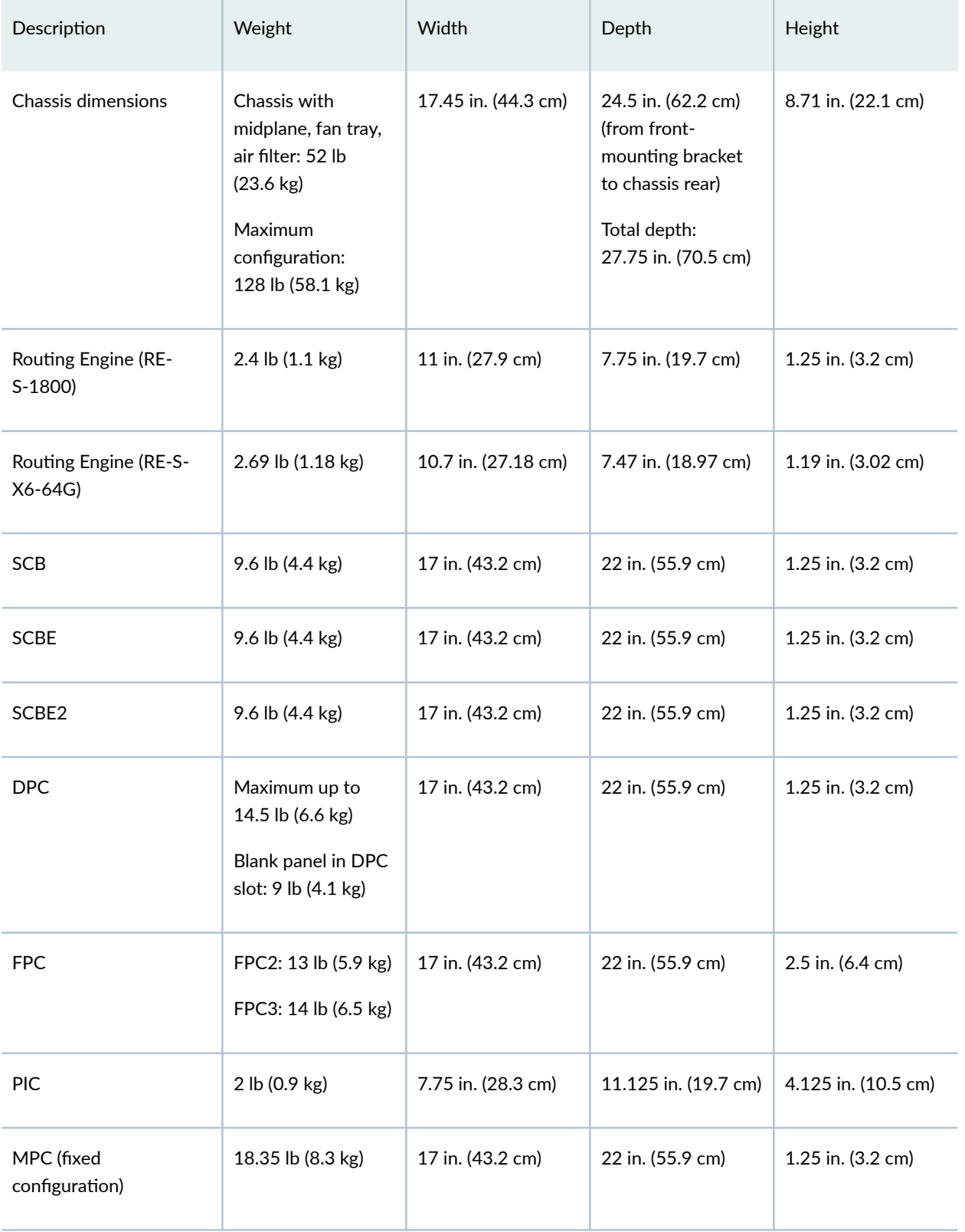

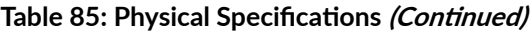

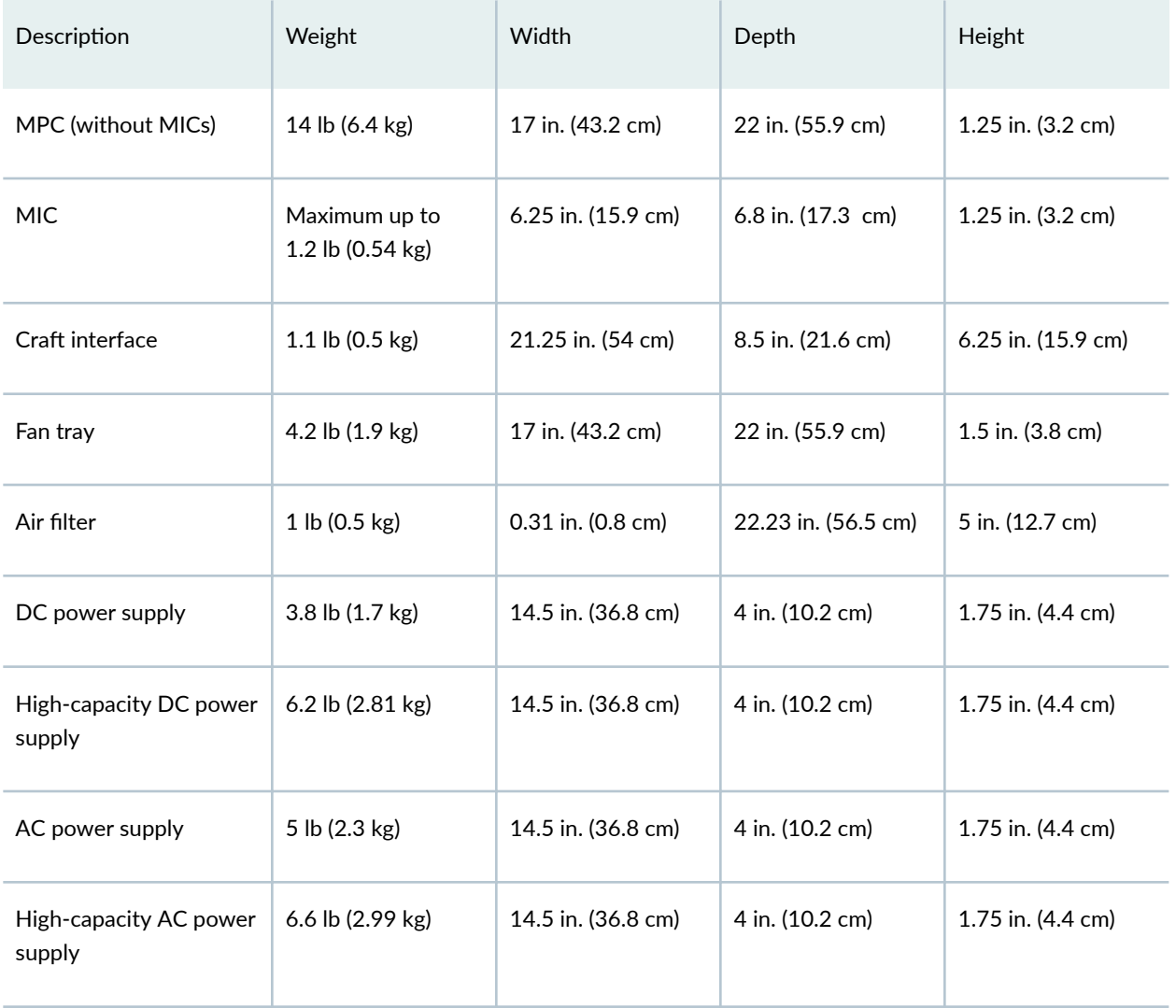

### SEE ALSO

[MX240 System Overview](#page-17-0) **| 2**

MX240 Chassis Description | 6

MX240 Chassis Lifting Guidelines | 490

## <span id="page-208-0"></span>**MX240 Router Environmental Specifications**

Table 86 on page 193 specifies the environmental specifications required for normal router operation. In addition, the site should be as dust-free as possible.

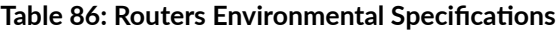

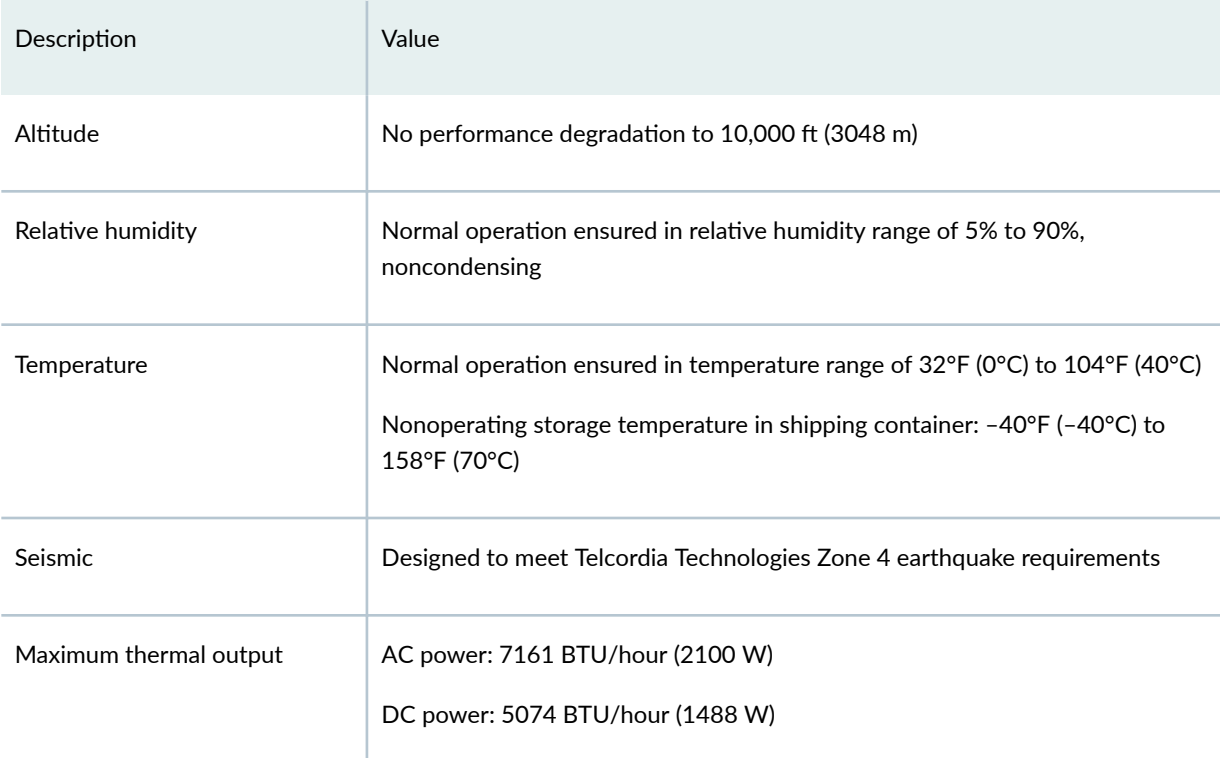

**NOTE**: Install the router only in restricted areas, such as dedicated equipment rooms and equipment closets, in accordance with Articles 110-16, 110-17, and 110-18 of the National Electrical Code, ANSI/NFPA 70.

### SEE ALSO

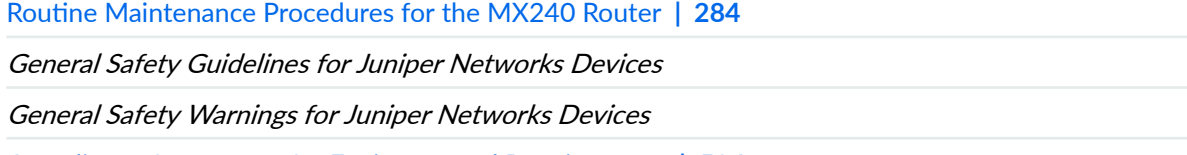

[Compliance Statements for Environmental Requirements](#page-539-0) **| 524**

## <span id="page-209-0"></span>**MX240 Router Rack Requirements**

The router can be installed in many types of racks, including four-post (telco) racks and open-frame racks.

The router can be installed in many types of racks, including four-post (telco) racks and open-frame racks. An example of an open-frame rack appears in [Figure 48 on page 196.](#page-211-0) Table 87 on page 194 summarizes rack requirements and specifications for an MX240 Router.

| Rack Requirement                               | Guidelines                                                                                                    |
|------------------------------------------------|----------------------------------------------------------------------------------------------------|
| Rack type and mounting bracket<br>hole spacing | Use a four-post rack or a two-post rack. You can mount the router on any<br>four-post or two-post rack that provides bracket holes or hole patterns<br>spaced at $1 \text{ U } (1.75 \cdot \text{in.}/4.44 \cdot \text{cm})$ increments and that meets the size and<br>strength requirements specified in this table.<br>A U is the standard rack unit defined Cabinets, Racks, Panels, and<br><i>Associated Equipment</i> (document number EIA-310-D) published by the<br>Electronic Components Industry Association (ECIA). |

Table 87: Rack Requirements and Specifications for an MX240 Router

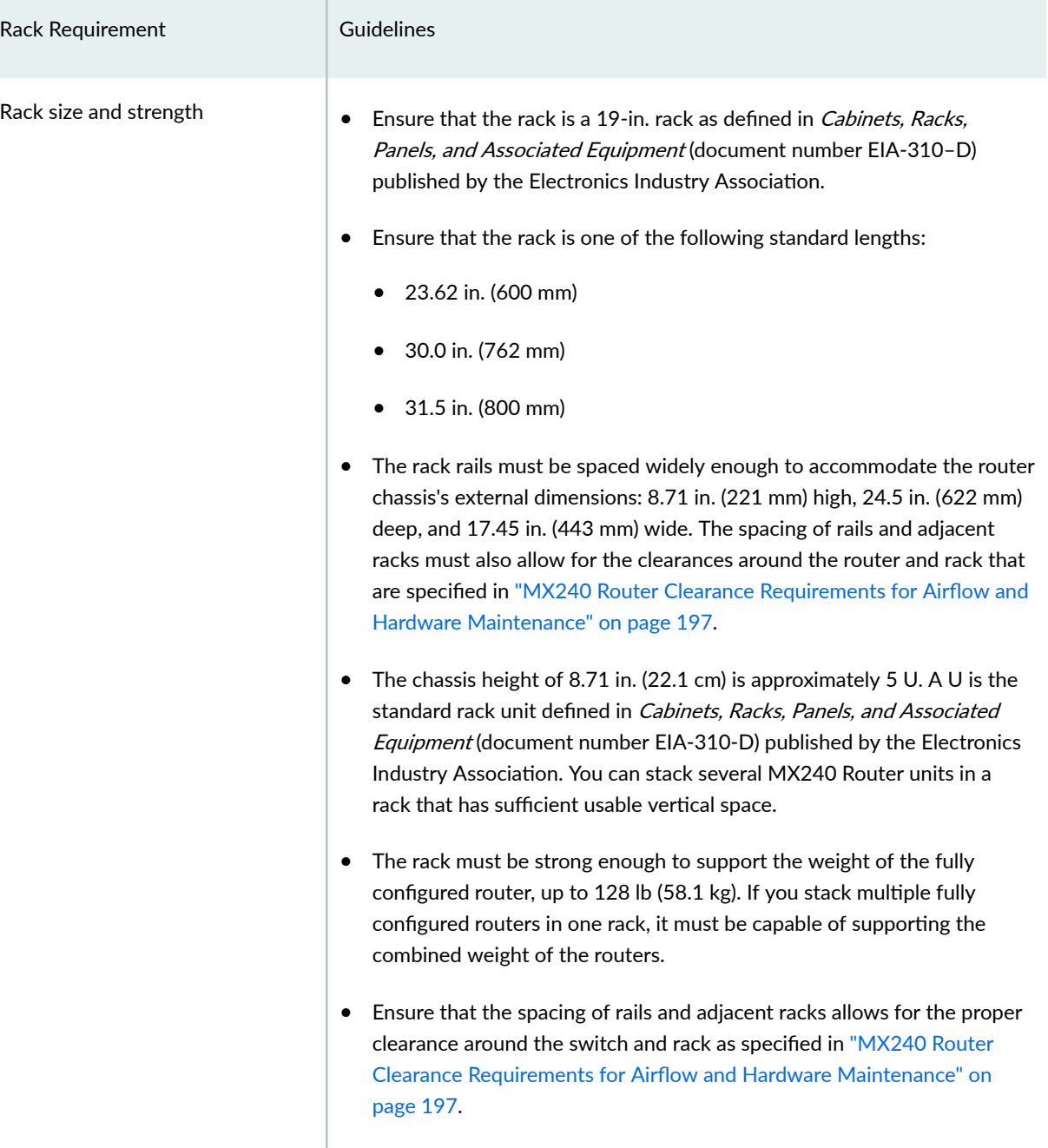

### Table 87: Rack Requirements and Specifications for an MX240 Router *(Continued)*

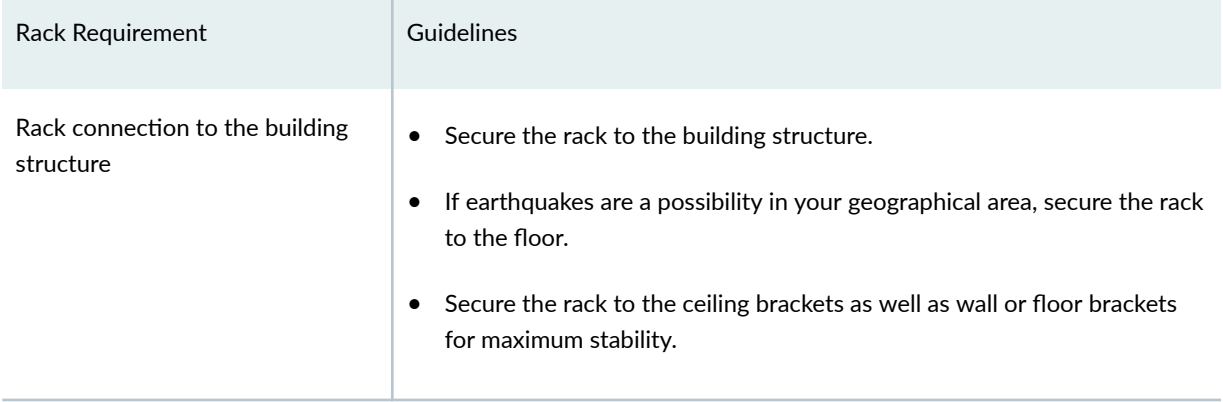

### <span id="page-211-0"></span>Table 87: Rack Requirements and Specifications for an MX240 Router *(Continued)*

### **Figure 48: Typical Open-Frame Rack**

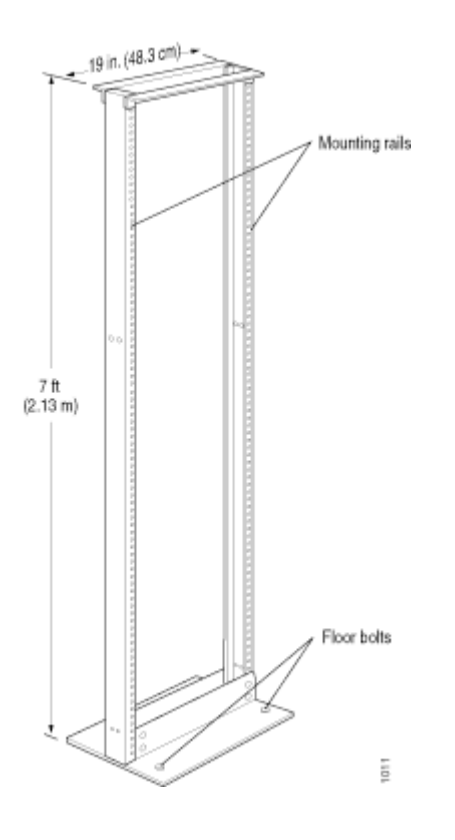

### SEE ALSO

Installing the MX240 Router Mounting Hardware for a Rack or Cabinet | 230 Installation Safety Warnings for Juniper Networks Devices

## <span id="page-212-0"></span>**MX240 Router Clearance Requirements for Airflow and Hardware Maintenance**

When planning the installation site, allow sufficient clearance around the rack (see Figure 49 on page 197):

- $\bullet$  For the cooling system to function properly, the airflow around the chassis must be unrestricted. Allow at least 8 in. (20.3 cm) of clearance between side-cooled routers. Allow 5.5 in. (14 cm) between the side of the chassis and any non-heat-producing surface such as a wall.
- For service personnel to remove and install hardware components, there must be adequate space at the front and back of the router. At least 24 in. (61 cm) is required both in front of and behind the router. NEBS GR-63 recommends that you allow at least 30 in. (72.6 cm) in front of the rack and 24 in. (61.0 cm) behind the rack.

Airflow must always be from front to back with respect to the rack. If the device has side to rear airflow, then provisions must be made to ensure that fresh air from the front of the rack is supplied to the inlets, and exhaust exits the rear of the rack. The device must not interfere with the cooling of other systems in the rack. Fillers must be used as appropriate in the rack to ensure there is no recirculation of heated exhaust air back to the front of the rack. Care must also be taken around cables to ensure that no leakage of air in situations where recirculation may result.

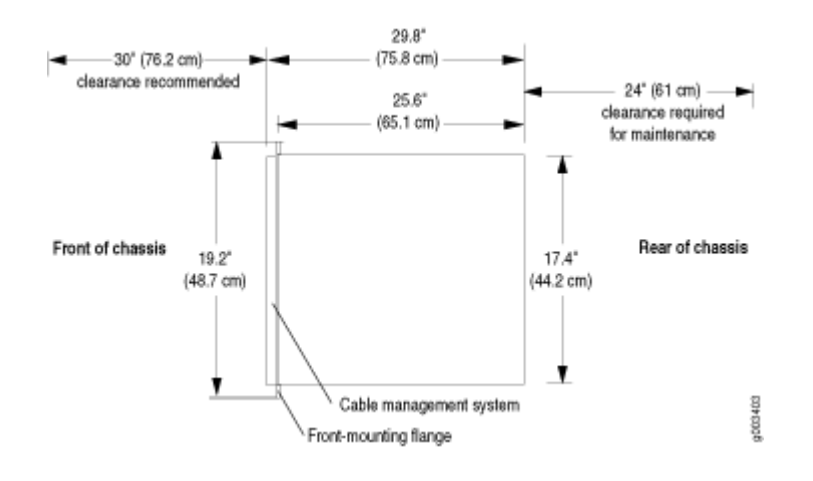

### **Figure 49: Chassis Dimensions and Clearance Requirements**

## **MX240 Router Cabinet Size and Clearance Requirements**

The minimum-sized cabinet that can accommodate the router is 482-mm wide and 800-mm deep. A cabinet larger than the minimum requirement provides better airflow and reduces the chance of

<span id="page-213-0"></span>overheating. To accommodate a single router, the cabinet must be at least 13 U high. If you provide adequate cooling air and airflow clearance, you can stack several routers in a cabinet that has sufficient usable vertical space. Each router requires 5 U.

The minimum total clearance inside the cabinet is 30.7 in. (780 mm) between the inside of the front door and the inside of the rear door.

## **MX240 Router Cabinet Airflow Requirements**

Before you install the router in a cabinet, you must ensure that ventilation through the cabinet is sufficient to prevent overheating. Consider the following requirements to when planning for chassis cooling:

- Ensure that the cool air supply you provide through the cabinet can adequately dissipate the thermal output of the router.
- Ensure that the cabinet allows the chassis hot exhaust air to exit from the cabinet without recirculating into the router. An open cabinet (without a top or doors) that employs hot air exhaust extraction from the top allows the best airflow through the chassis. If the cabinet contains a top or doors, perforations in these elements assist with removing the hot air exhaust. For an illustration of chassis airflow, see Figure 50 on page 198.
- Install the router as close as possible to the front of the cabinet so that the cable management brackets just clear the inside of the front door. This maximizes the clearance in the rear of the cabinet for critical airflow.
- Route and dress all cables to minimize the blockage of airflow to and from the chassis.

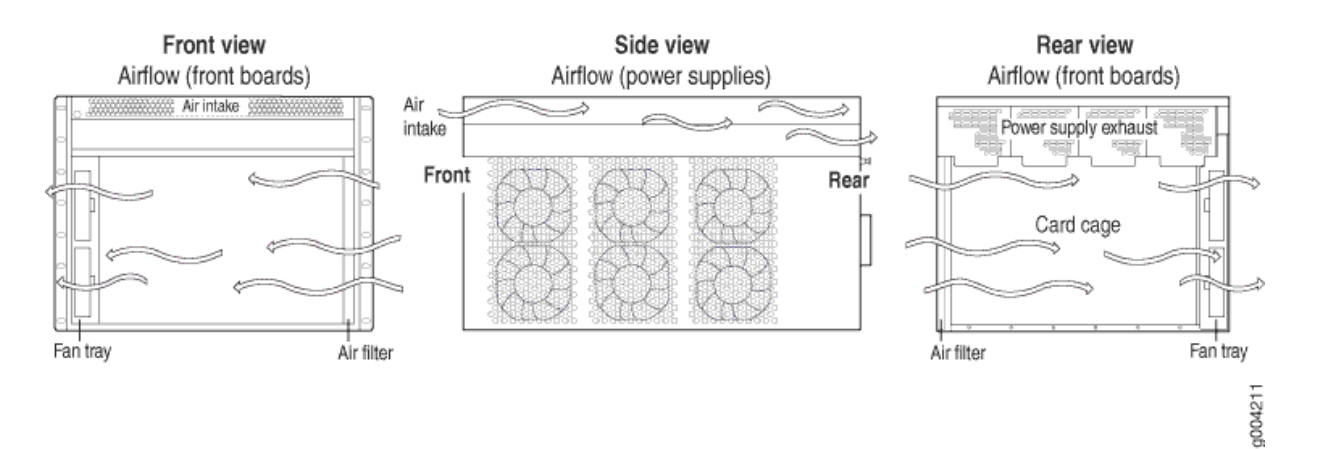

### **Figure 50: Airflow Through the Chassis**

## <span id="page-214-0"></span>**MX240 Power Planning**

#### **IN THIS SECTION**

- Power Requirements for an MX240 Router **| 199**
- Calculating Power Requirements for MX240 Routers | 211

## **Power Requirements for an MX240 Router**

The following tables list the MX240 component power requirements.Table 88 on page 199 lists the MX240 base system power requirements. [Table 89 on page 200](#page-215-0) lists the Switch Control Board (SCB) power requirements. [Table 90 on page 200](#page-215-0) lists the FRU power requirements for Routing Engines, Modular Port Concentrators (MPCs), Modular Interface Cards (MICs), and Dense Port Concentrators (DPCs).

#### **Table 88: MX240 Common Component Power Requirements**

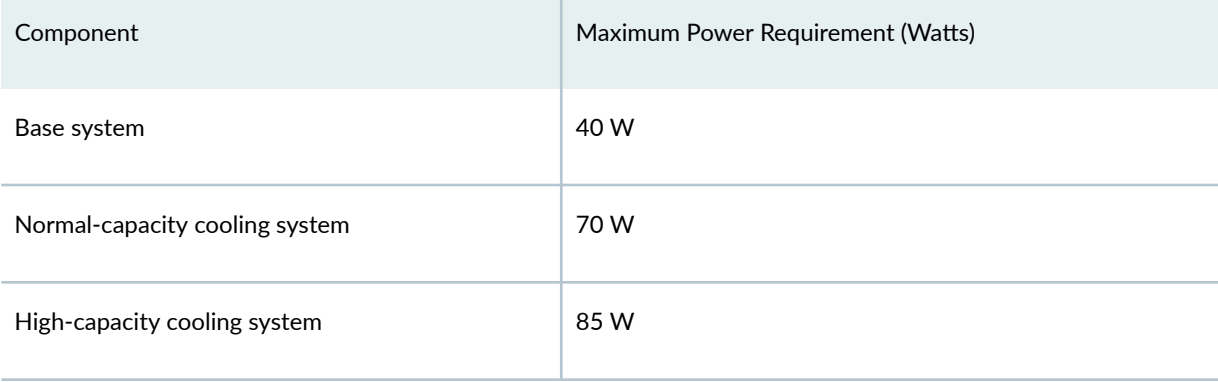

**NOTE:** The power for the cooling system comes from a different tap on the power supply, reserved for the cooling system only. The cooling system power requirement does not need to be deducted from the output power budget of the power supply.

<span id="page-215-0"></span>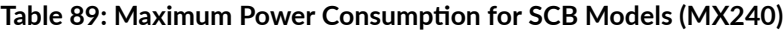

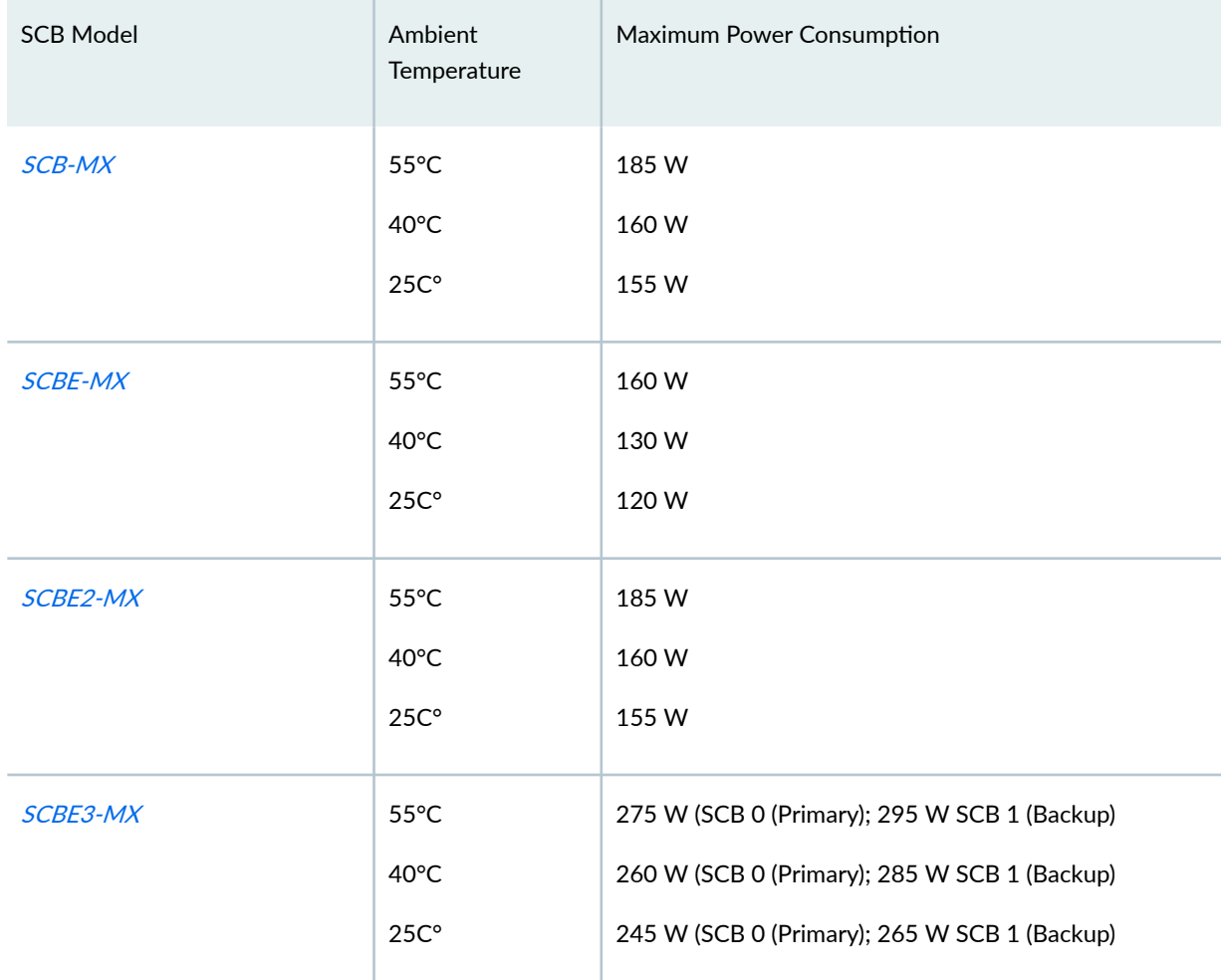

### **Table 90: FRU Power Requirements**

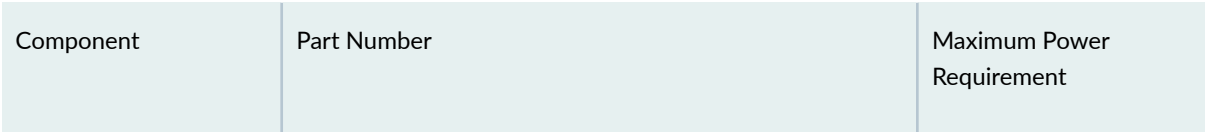

Routing Engines

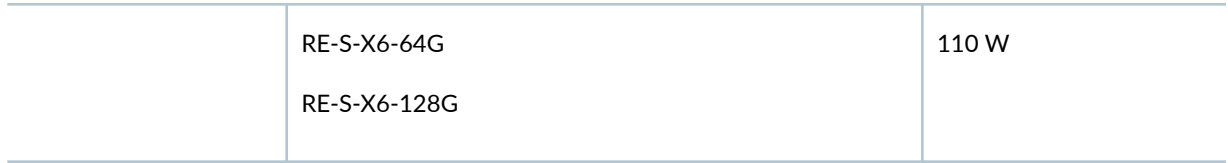
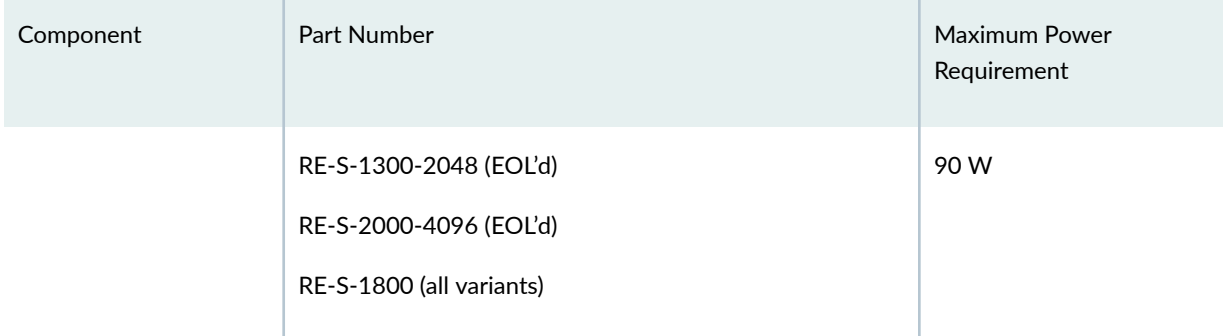

Fixed Configuration Modular Port Concentrators (MPC)

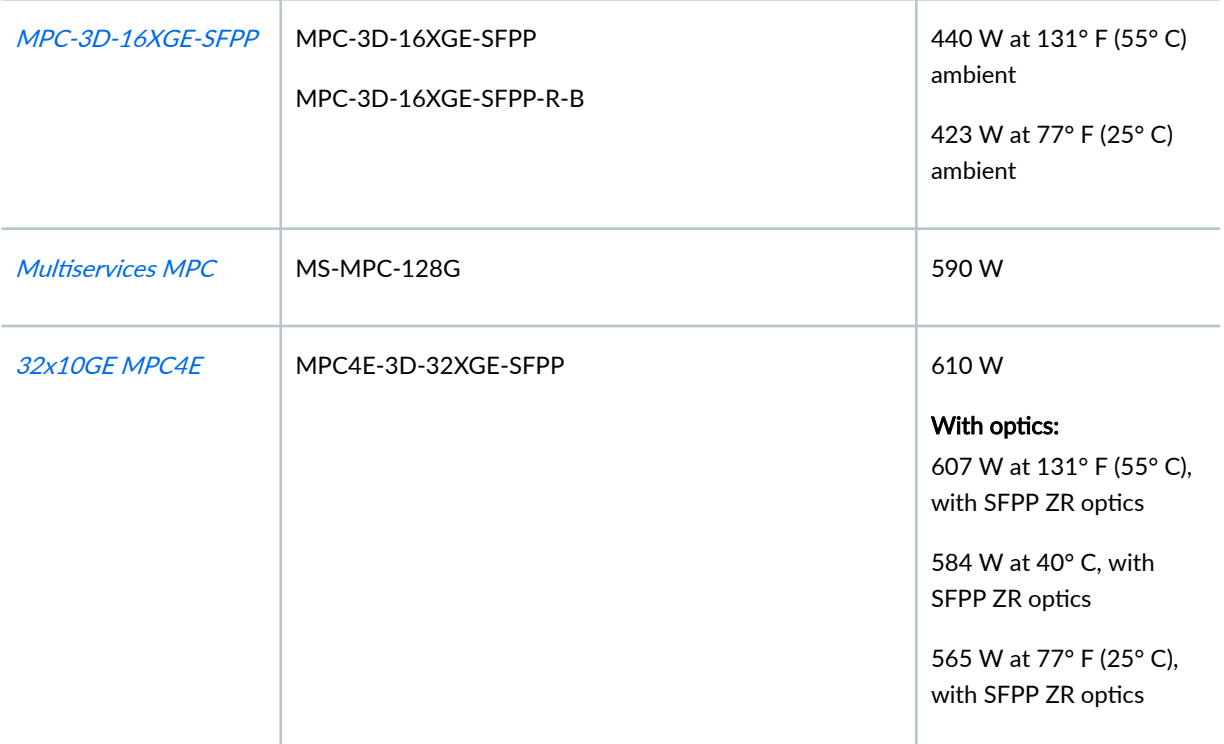

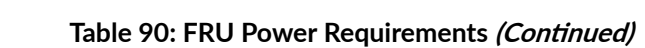

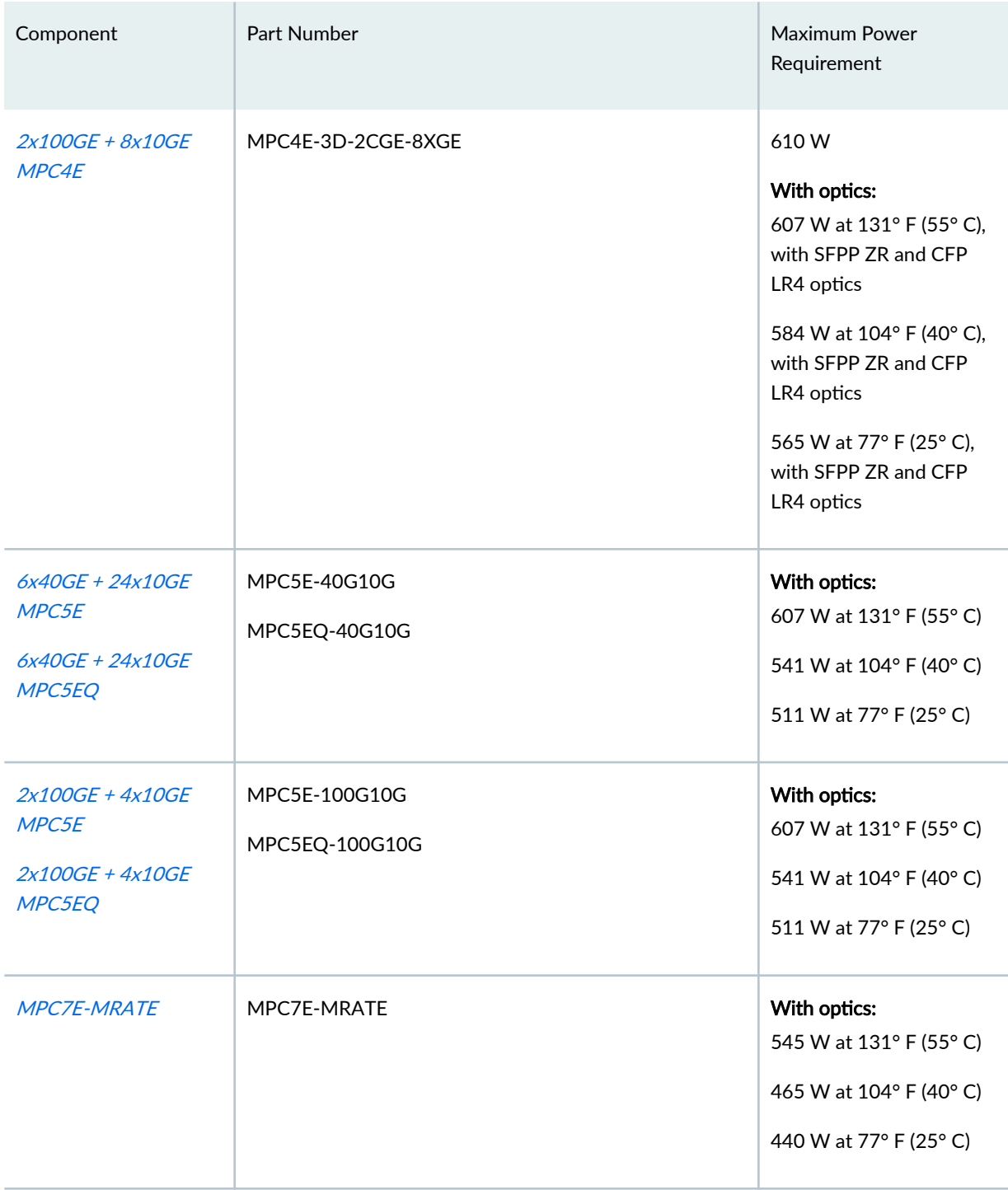

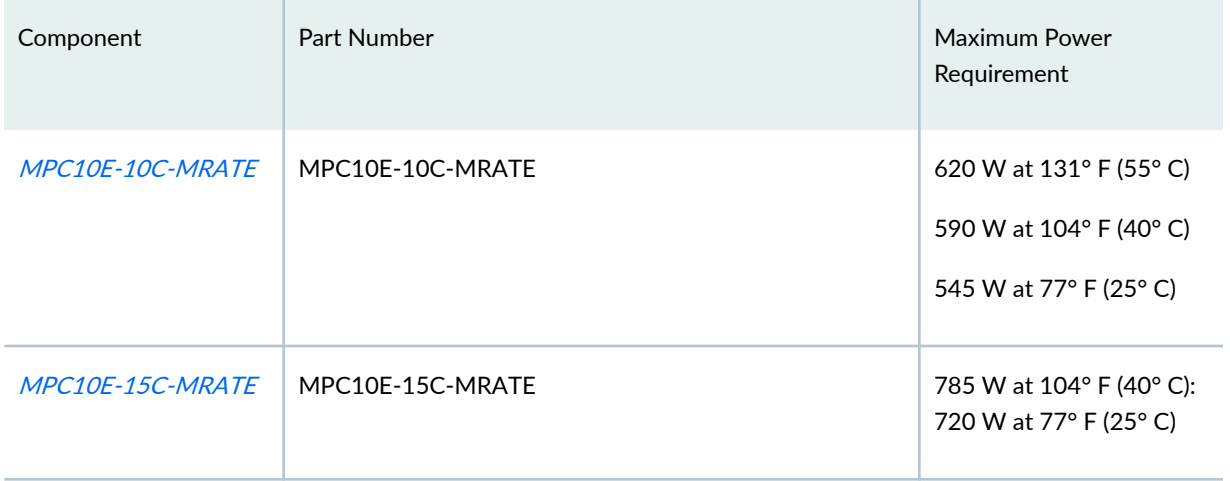

Modular Port Concentrators (MPC)

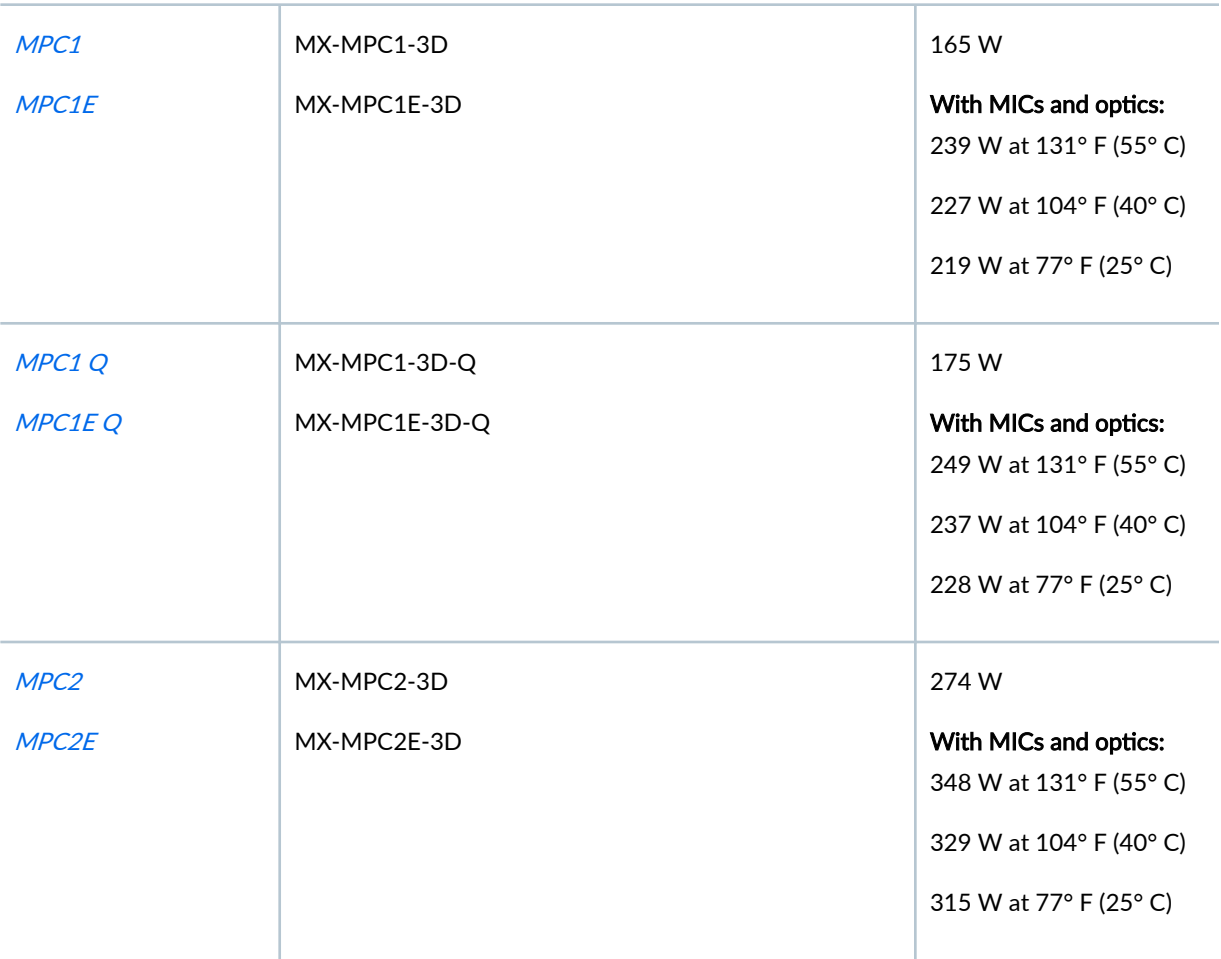

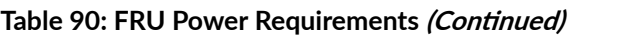

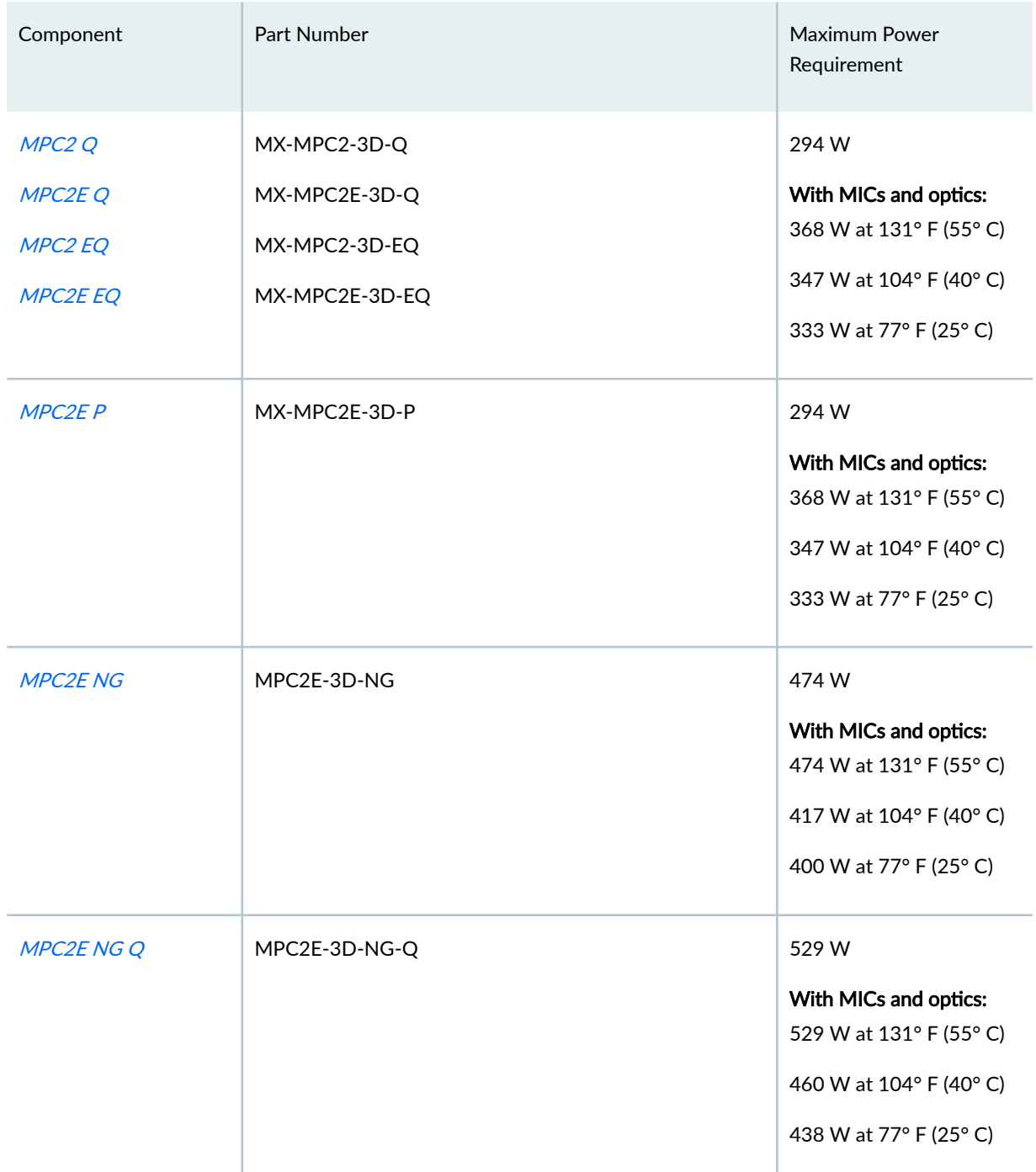

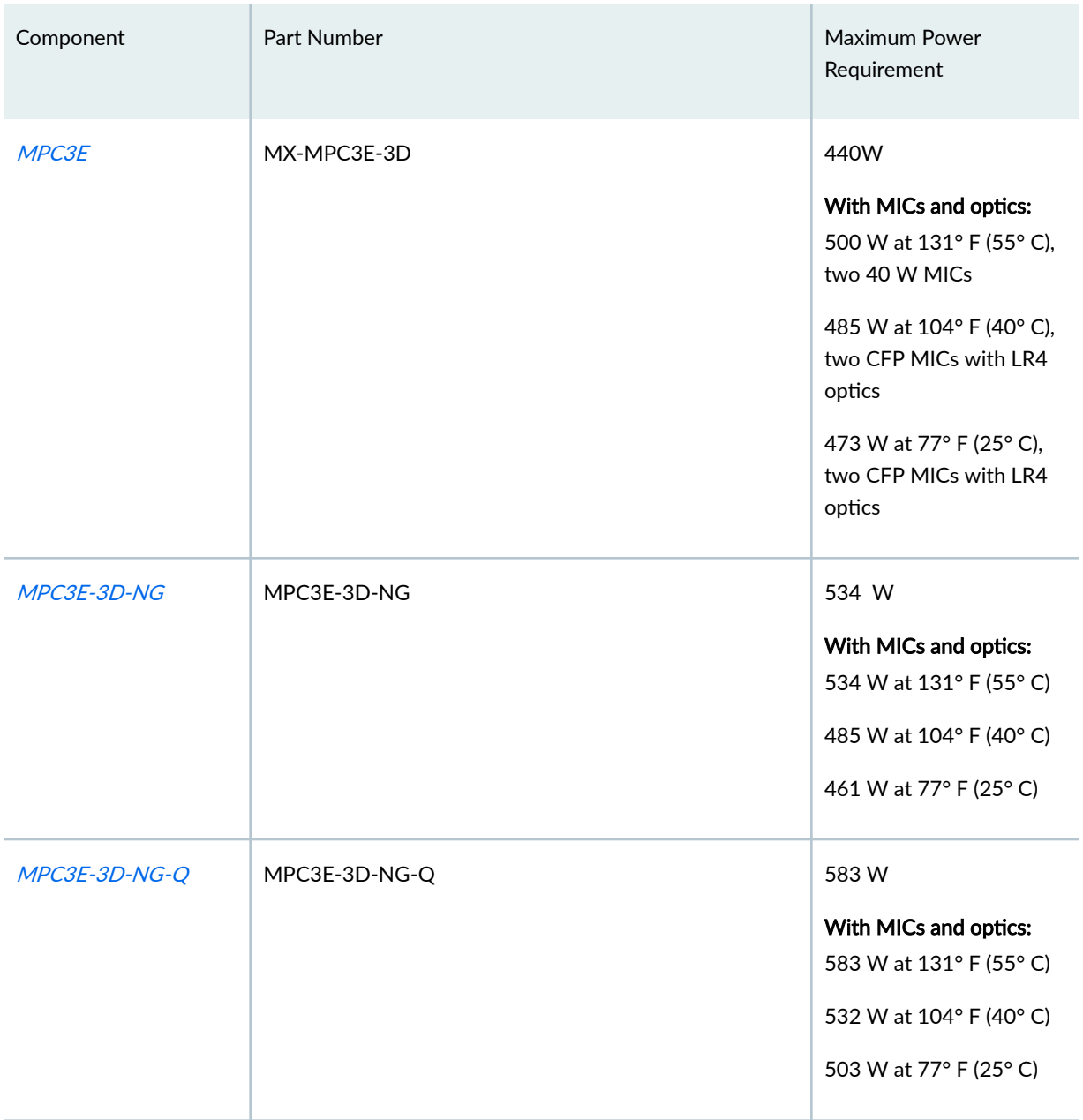

Modular Interface Cards (MIC)

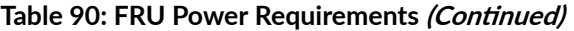

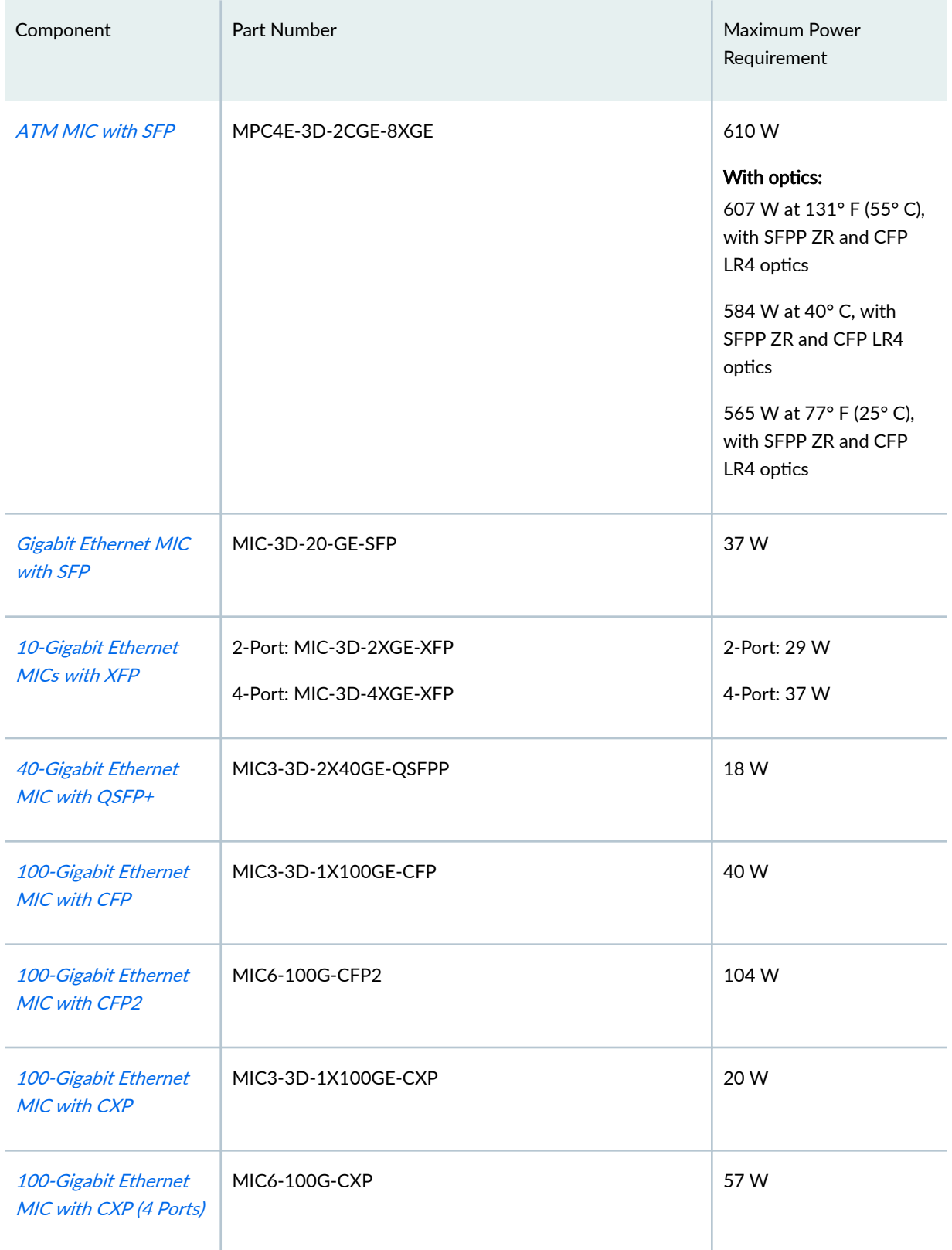

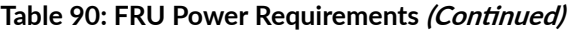

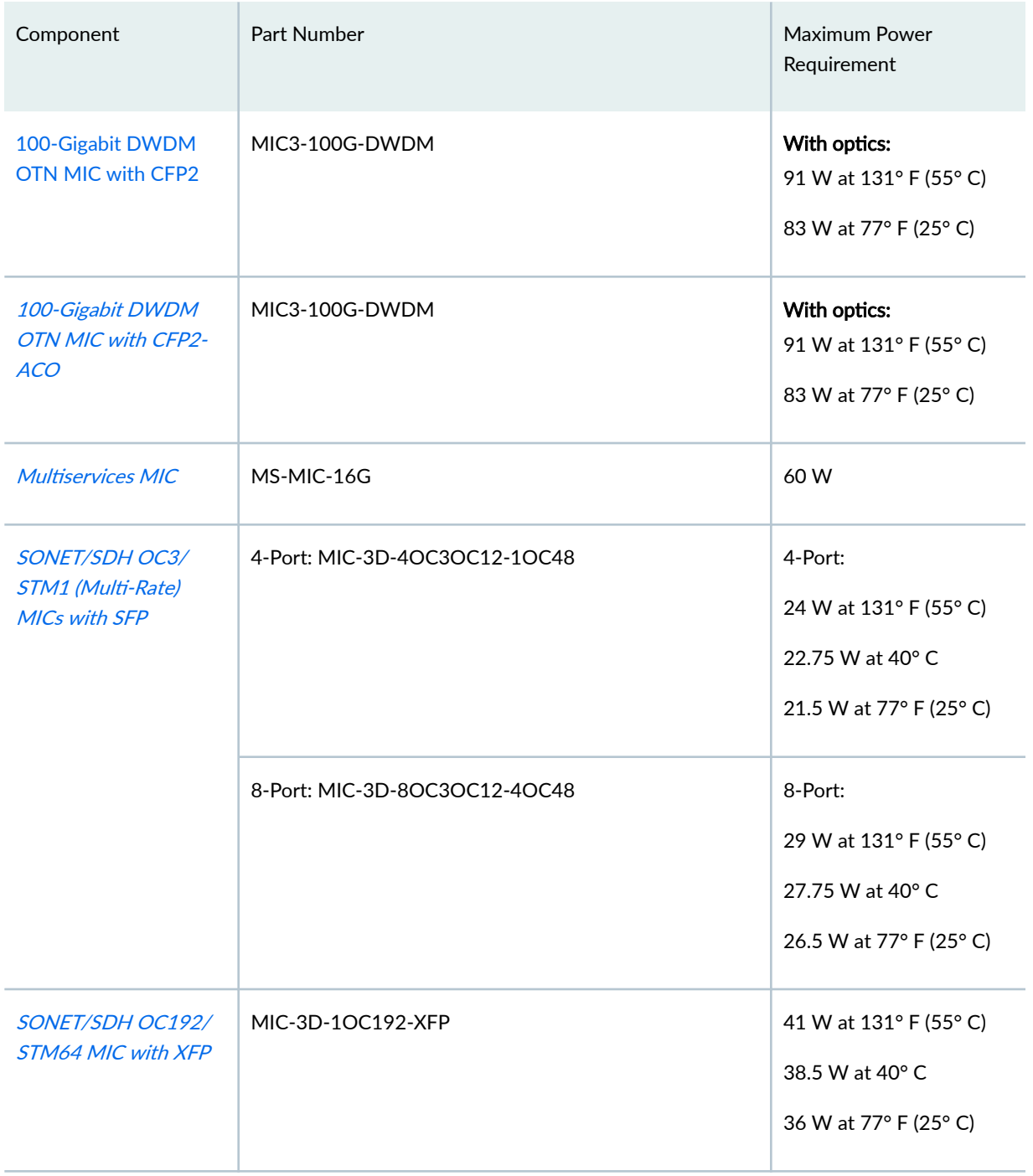

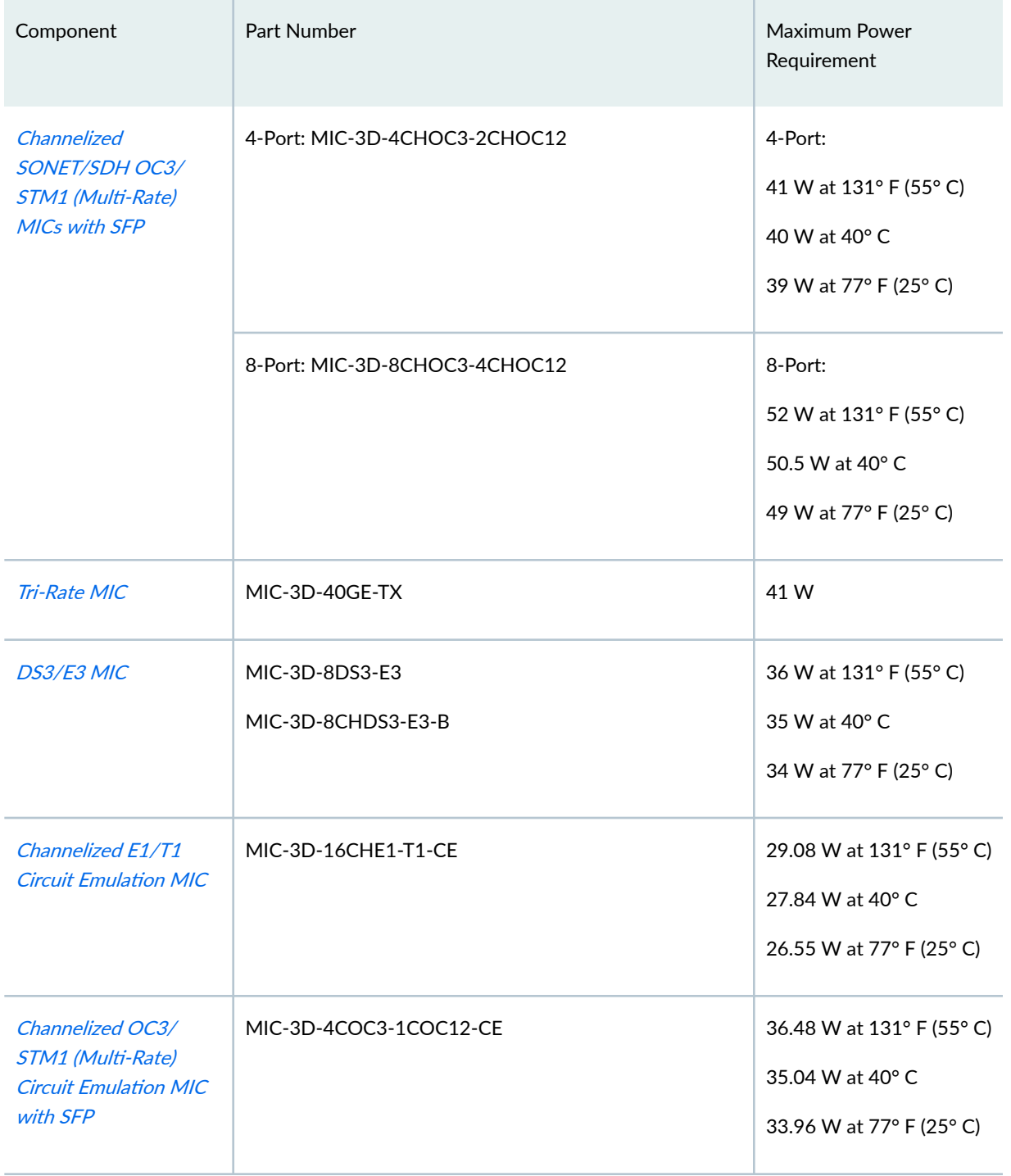

Dense Port Concentrators (DPC)

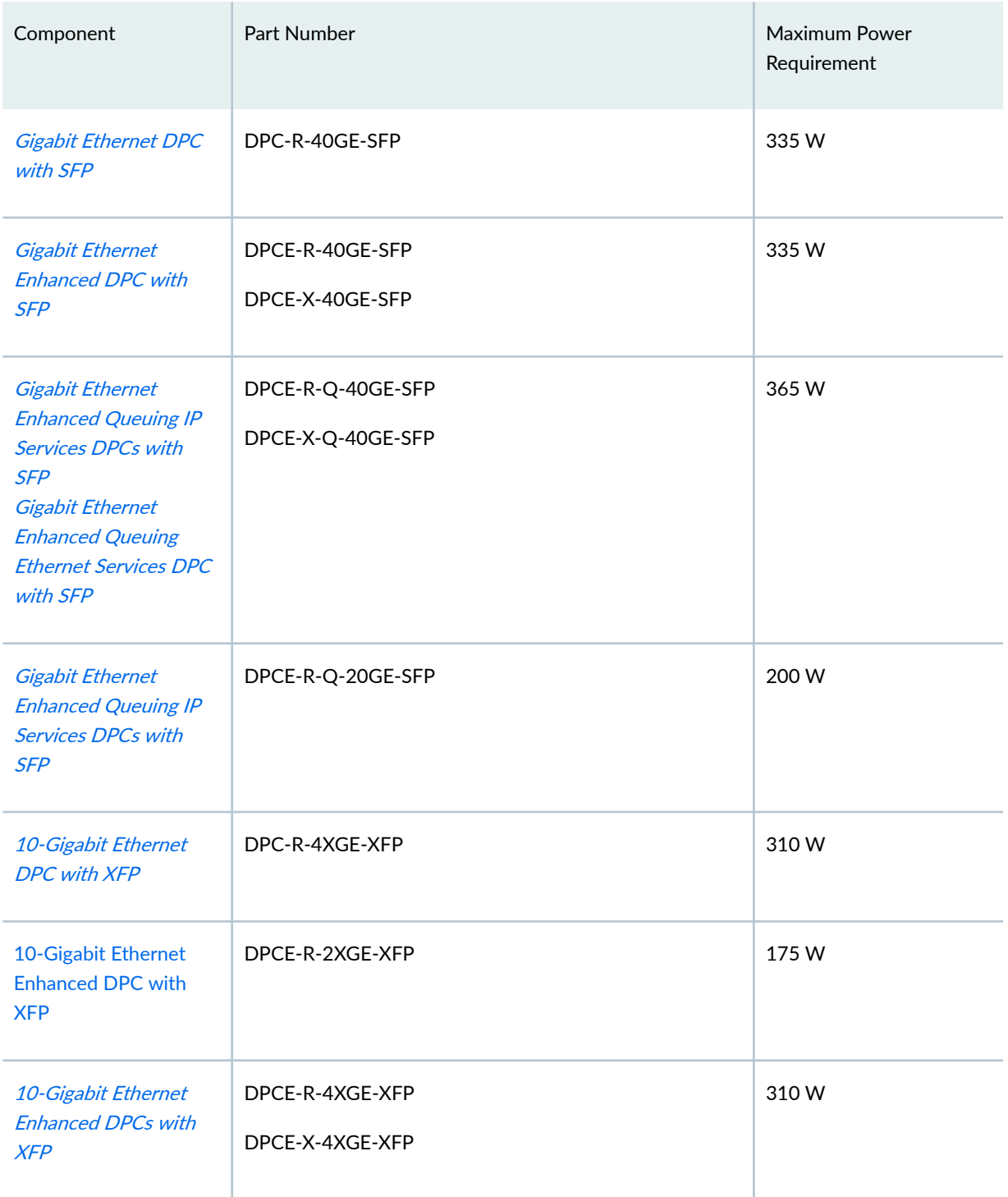

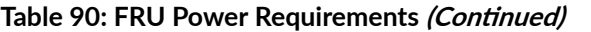

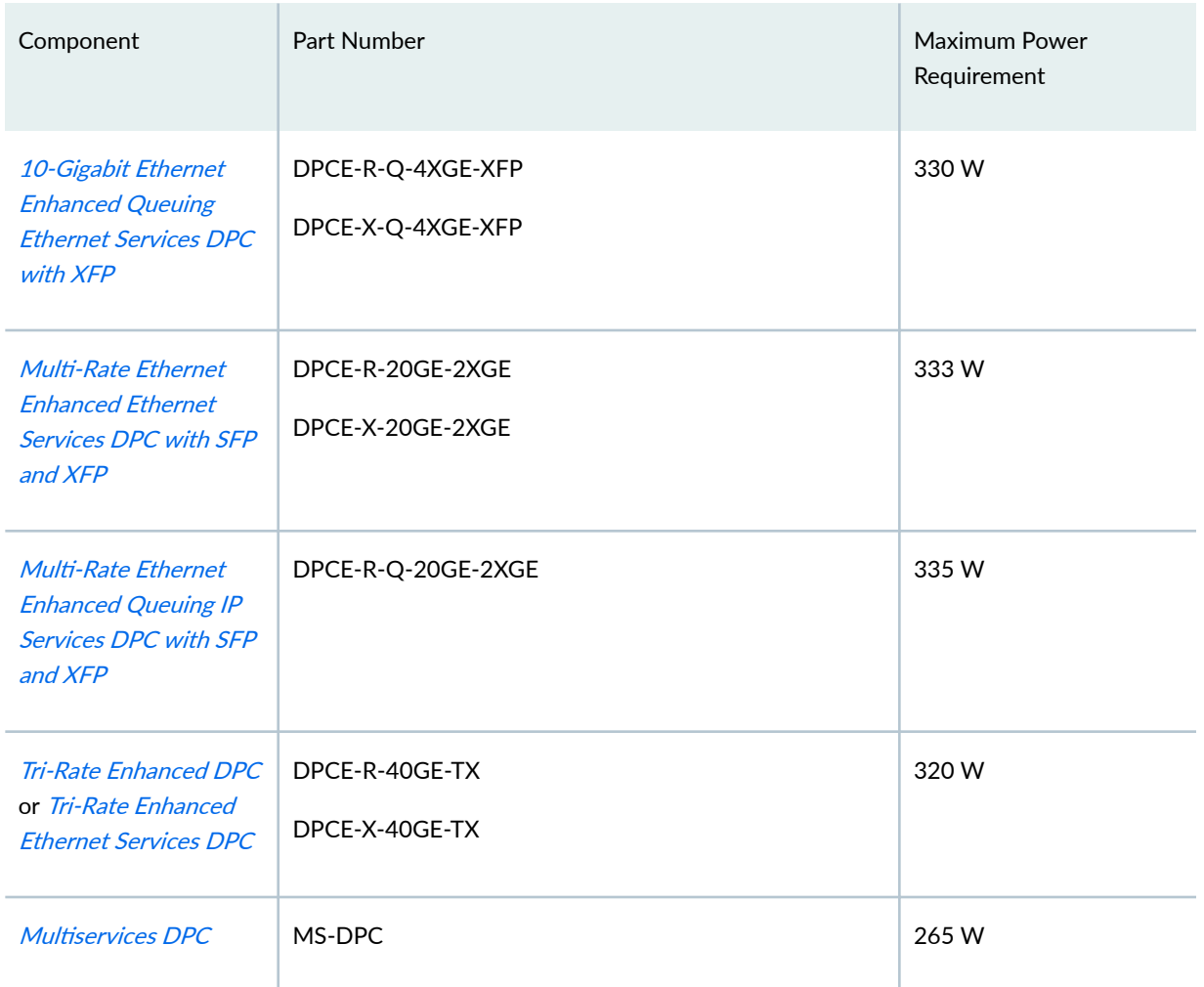

Flexible PIC Concentrators (FPC)

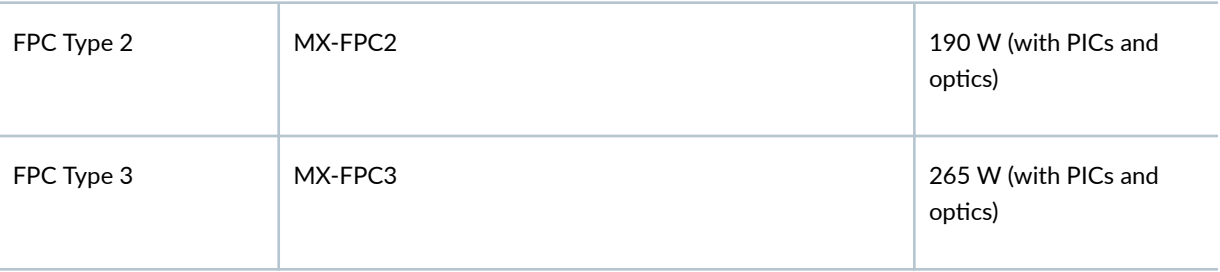

## SEE ALSO

Calculating Power Requirements for MX240 Routers | 211

AC Power Supply Electrical Specifications for the MX240 Router | 30

# <span id="page-226-0"></span>**Calculating Power Requirements for MX240 Routers**

The information in this topic helps you determine which power supplies are suitable for various configurations, as well as which power supplies are not suitable because output power is exceeded. You determine suitability by subtracting the total power draw from the maximum output of the power supplies. Afterward, the required input power is calculated. Finally, you calculate the thermal output. A sample configuration is provided in [Table 91 on page 212.](#page-227-0)

We recommend that you provision power according to the maximum input current listed in the power supply electrical specifications (see "AC Power Supply Electrical Specifications for the MX240 Router" [on page 30](#page-45-0) and DC Power Supply Electrical Specifications for the MX240 Router).

Use the following procedures to calculate the power requirement:

- 1. Calculate the power requirement.
- 2. Evaluate the power budget.
- 3. Calculate input power.
- 4. Calculate thermal output (BTUs) for cooling requirements.

The following sample configuration shows an MX240 router with:

- Two 16-port 10-Gigabit Ethernet MPCs with SFP+
- Two SCBs with two (redundant) RE-1800x2 routing engines
- High-capacity cooling system

**NOTE:** The high-capacity cooling system satisfies cooling requirements of MPCs, and must be used for proper cooling.

**1.** Calculate the power requirements (usage) using the values in ["Power Requirements for an MX240](#page-214-0) [Router" on page 199](#page-214-0) as shown in [Table 91 on page 212.](#page-227-0)

<span id="page-227-0"></span>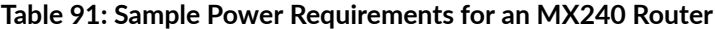

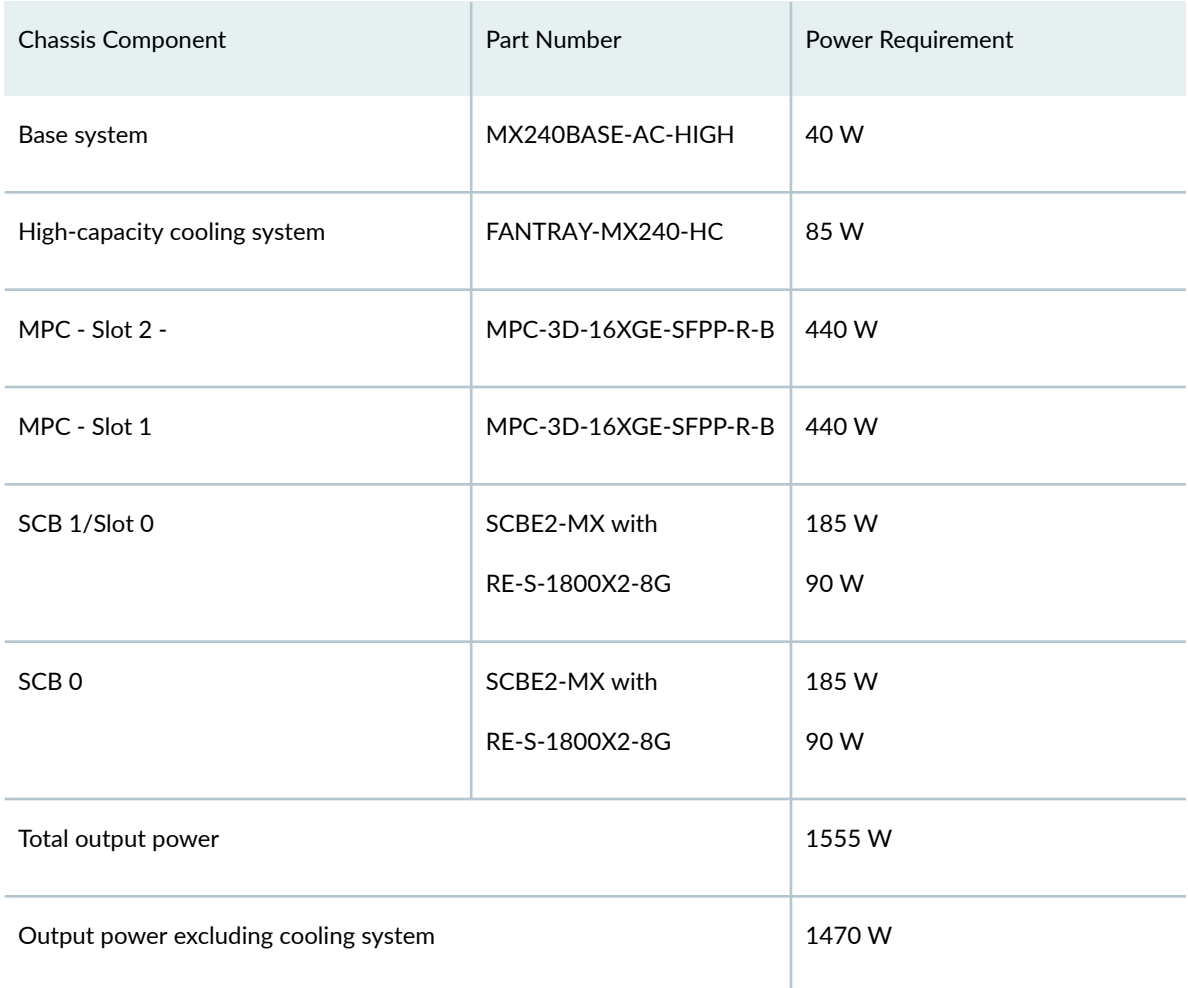

2. Evaluate the power budget. In this step, we check the total output power against the maximum output power of available power supply options.

**NOTE:** The power for the cooling system comes from a different tap on the power supply, reserved for the cooling system only. The cooling system power requirement does not need to be deducted from the output power budget of the power supply.

[Table 92 on page 213](#page-228-0) lists the power supplies, their maximum output power, and unused power (or a power deficit). See "DC Power Supply Electrical Specifications for the MX240 Router" on page 36 and "AC Power Supply Electrical Specifications for the MX240 Router" on page 30 for more information about the MX240 power supply electrical specifications.

#### <span id="page-228-0"></span>Table 92: Calculating Power Budget

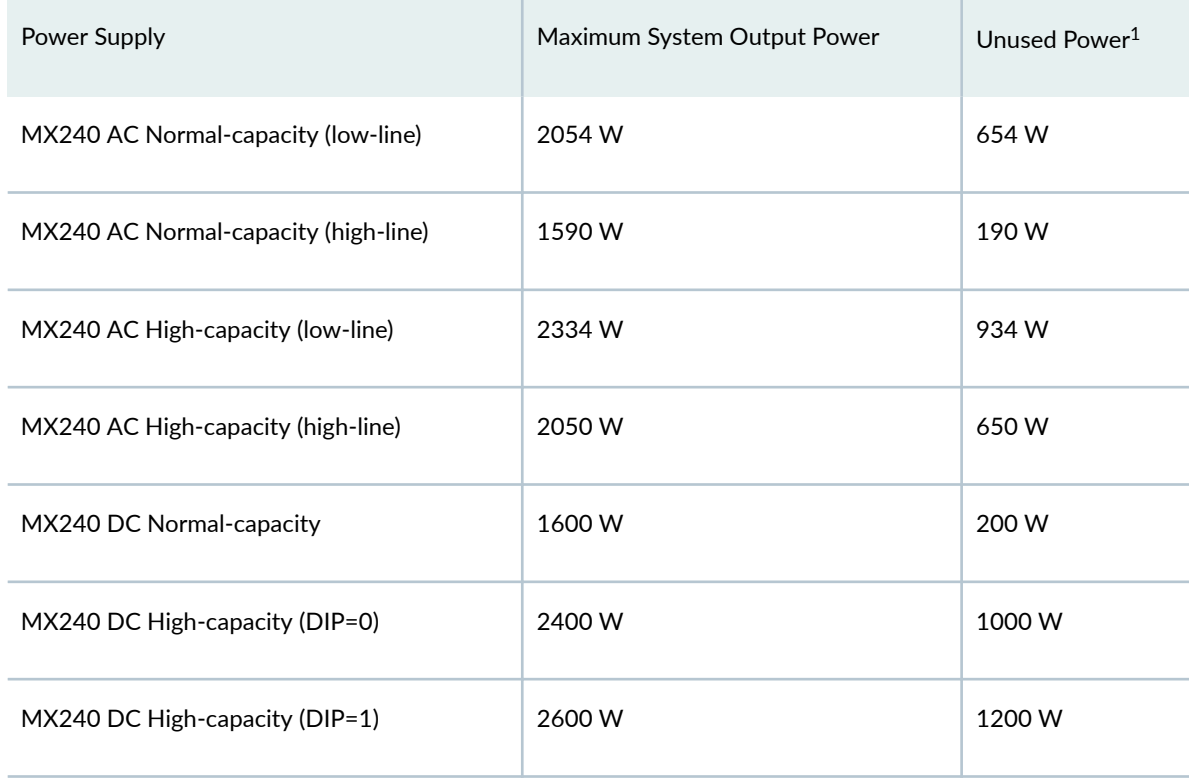

 $^1$  For this configuration, output power excluding the cooling system is 1400 W.

3. Calculate input power. In this step, the input power requirements for the example configuration are calculated. To do this, divide the total output requirement by the efficiency of the power supply as shown in Table 93 on page 213.

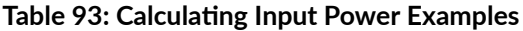

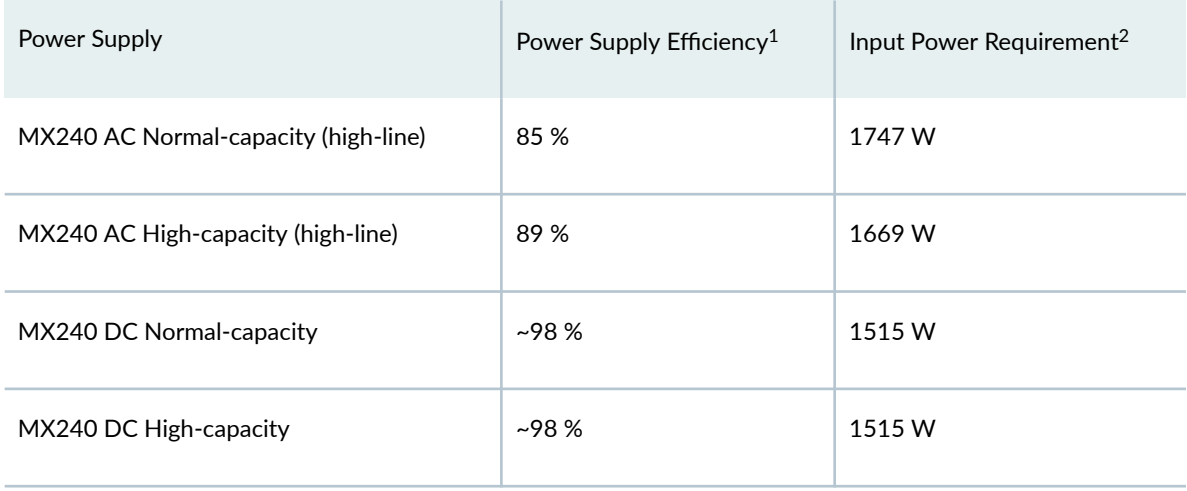

 $^{\rm 1}$  These values are at full load and nominal voltage.

- $2$  For this configuration, total power is 1485 W.
- 4. Calculate thermal output (BTUs). To calculate this, multiply the input power requirement (in watts) by 3.41. See Table 94 on page 214.

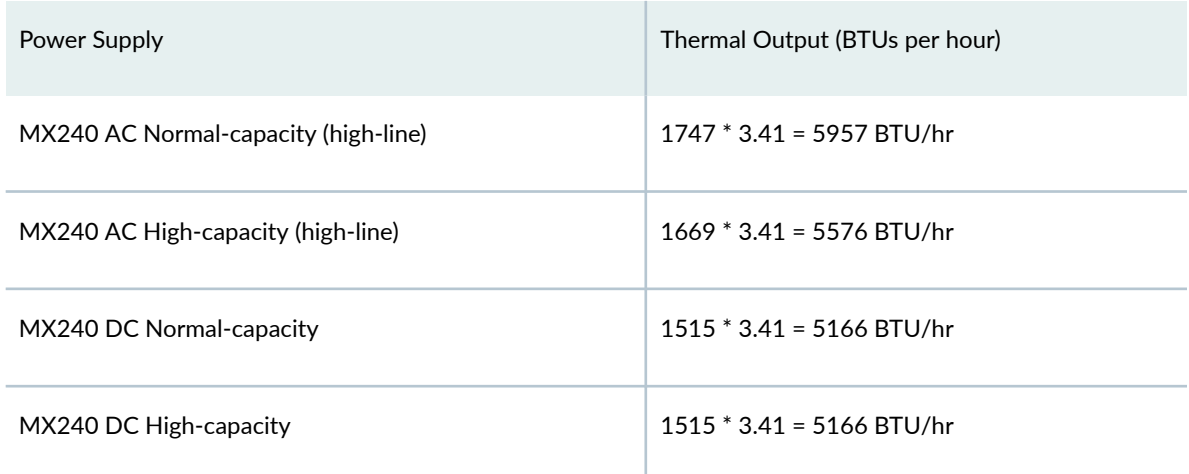

#### **Table 94: Calculating Thermal Output**

#### SEE ALSO

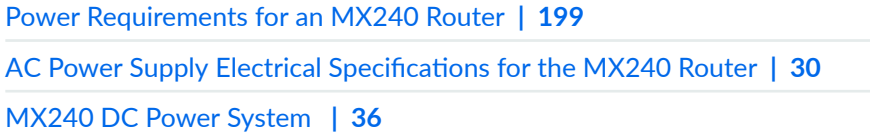

# **MX240 Network Cable and Transceiver Planning**

#### **IN THIS SECTION**

- Determining Transceiver Support and Specifications for M Series and T Series Routers | 215
- Fiber-Optic Cable Signal Loss, Attenuation, and Dispersion | 215
- Calculating Power Budget and Power Margin for Fiber-Optic Cables | 217
- Routing Engine Interface Cable and Wire Specifications for MX Series Routers | 219

# <span id="page-230-0"></span>**Determining Transceiver Support and Specifications for M Series and T Series Routers**

You can find information about the pluggable transceivers supported on your Juniper Networks device by using the Hardware Compatibility Tool. In addition to transceiver and connector type, the optical and cable characteristics—where applicable—are documented for each transceiver. The Hardware Compatibility Tool allows you to search by product, displaying all the transceivers supported on that device, or category, displaying all the transceivers by interface speed or type. The Hardware Compatibility Tool is located at https://apps.juniper.net/hct/.

Some transceivers support additional monitoring using the operational mode CLI command show interfaces diagnostics optics. Use the Hardware Compatibility Tool to determine if your transceiver supports monitoring. See the Junos OS documentation for your device for a description of the monitoring fields.

> **CAUTION**: The Juniper Networks Technical Assistance Center (JTAC) provides complete support for Juniper-supplied optical modules and cables. However, JTAC does not provide support for third-party optical modules and cables that are not qualified or supplied by Juniper Networks. If you face a problem running a Juniper device that uses third-party optical modules or cables, JTAC may help you diagnose host-related issues if the observed issue is not, in the opinion of JTAC, related to the use of the third-party optical modules or cables. Your JTAC engineer will likely request that you check the third-party optical module or cable and, if required, replace it with an equivalent Juniper-qualified component.

Use of third-party optical modules with high-power consumption (for example, coherent ZR or ZR+) can potentially cause thermal damage to or reduce the lifespan of the host equipment. Any damage to the host equipment due to the use of third-party optical modules or cables is the users' responsibility. Juniper Networks will accept no liability for any damage caused due to such use.

# **Fiber-Optic Cable Signal Loss, Attenuation, and Dispersion**

#### **IN THIS SECTION**

 $\bigwedge$ 

- Signal Loss in Multimode and Single-Mode Fiber-Optic Cable | 216
- Attenuation and Dispersion in Fiber-Optic Cable | 216

### <span id="page-231-0"></span>Signal Loss in Multimode and Single-Mode Fiber-Optic Cable

Multimode fiber is large enough in diameter to allow rays of light to reflect internally (bounce off the walls of the fiber). Interfaces with multimode optics typically use LEDs as light sources. However, LEDs are not coherent sources. They spray varying wavelengths of light into the multimode fiber, which reflects the light at different angles. Light rays travel in jagged lines through a multimode fiber, causing signal dispersion. When light traveling in the fiber core radiates into the fiber cladding, higher-order mode loss results. Together these factors limit the transmission distance of multimode fiber compared with single-mode fiber.

Single-mode fiber is so small in diameter that rays of light can reflect internally through one layer only. Interfaces with single-mode optics use lasers as light sources. Lasers generate a single wavelength of light, which travels in a straight line through the single-mode fiber. Compared with multimode fiber, single-mode fiber has higher bandwidth and can carry signals for longer distances.

Exceeding the maximum transmission distances can result in significant signal loss, which causes unreliable transmission.

## Attenuation and Dispersion in Fiber-Optic Cable

Correct functioning of an optical data link depends on modulated light reaching the receiver with enough power to be demodulated correctly. *Attenuation* is the reduction in power of the light signal as it is transmitted. Attenuation is caused by passive media components such as cables, cable splices, and connectors. Although attenuation is significantly lower for optical fiber than for other media, it still occurs in both multimode and single-mode transmission. An efficient optical data link must have enough light available to overcome attenuation.

Dispersion is the spreading of the signal over time. The following two types of dispersion can affect an optical data link:

- Chromatic dispersion—Spreading of the signal over time, resulting from the different speeds of light rays.
- Modal dispersion—Spreading of the signal over time, resulting from the different propagation modes in the fiber.

For multimode transmission, modal dispersion—rather than chromatic dispersion or attenuation—usually limits the maximum bit rate and link length. For single-mode transmission, modal dispersion is not a factor. However, at higher bit rates and over longer distances, chromatic dispersion rather than modal dispersion limits maximum link length.

An efficient optical data link must have enough light to exceed the minimum power that the receiver requires to operate within its specifications. In addition, the total dispersion must be less than the limits specified for the type of link in Telcordia Technologies document GR-253-CORE (Section 4.3) and International Telecommunications Union (ITU) document G.957.

<span id="page-232-0"></span>When chromatic dispersion is at the maximum allowed, its effect can be considered as a power penalty in the power budget. The optical power budget must allow for the sum of component attenuation, power penalties (including those from dispersion), and a safety margin for unexpected losses.

# **Calculating Power Budget and Power Margin for Fiber-Optic Cables**

#### **IN THIS SECTION**

- How to Calculate Power Budget for Fiber-Optic Cables | 217
- How to Calculate Power Margin for Fiber-Optic Cables | 218

Use the information in this topic and the specifications for your optical interface to calculate the power budget and power margin for fiber-optic cables.

**TIP:** You can use the Hardware Compatibility Tool to find information about the pluggable transceivers supported on your Juniper Networks device.

To calculate the power budget and power margin, perform the following tasks:

#### **How to Calculate Power Budget for Fiber-Optic Cables**

To ensure that fiber-optic connections have sufficient power for correct operation, you need to calculate the link's power budget, which is the maximum amount of power it can transmit. When you calculate the power budget, you use a worst-case analysis to provide a margin of error, even though all the parts of an actual system do not operate at the worst-case levels. To calculate the worst-case estimate of power budget (P<sub>B</sub>), you assume minimum transmitter power (P<sub>T</sub>) and minimum receiver sensitivity (P<sub>R</sub>):

 $P_B = P_T - P_R$ 

The following hypothetical power budget equation uses values measured in decibels (dB) and decibels referred to one milliwatt (dBm):

$$
P_B = P_T - P_R
$$
  
\n $P_B = -15$  dBm - (-28 dBm)  
\n $P_B = 13$  dB

### <span id="page-233-0"></span>**How to Calculate Power Margin for Fiber-Optic Cables**

After calculating a link's power budget, you can calculate the power margin ( $P_M$ ), which represents the amount of power available after subtracting attenuation or link loss (LL) from the power budget ( $P_B$ ). A worst-case estimate of  $P_M$  assumes maximum LL:

 $P_M = P_B - LL$ 

 $P_M$  greater than zero indicates that the power budget is sufficient to operate the receiver.

Factors that can cause link loss include higher-order mode losses, modal and chromatic dispersion, connectors, splices, and fiber attenuation. Table 95 on page 218 lists an estimated amount of loss for the factors used in the following sample calculations. For information about the actual amount of signal loss caused by equipment and other factors, refer to vendor documentation.

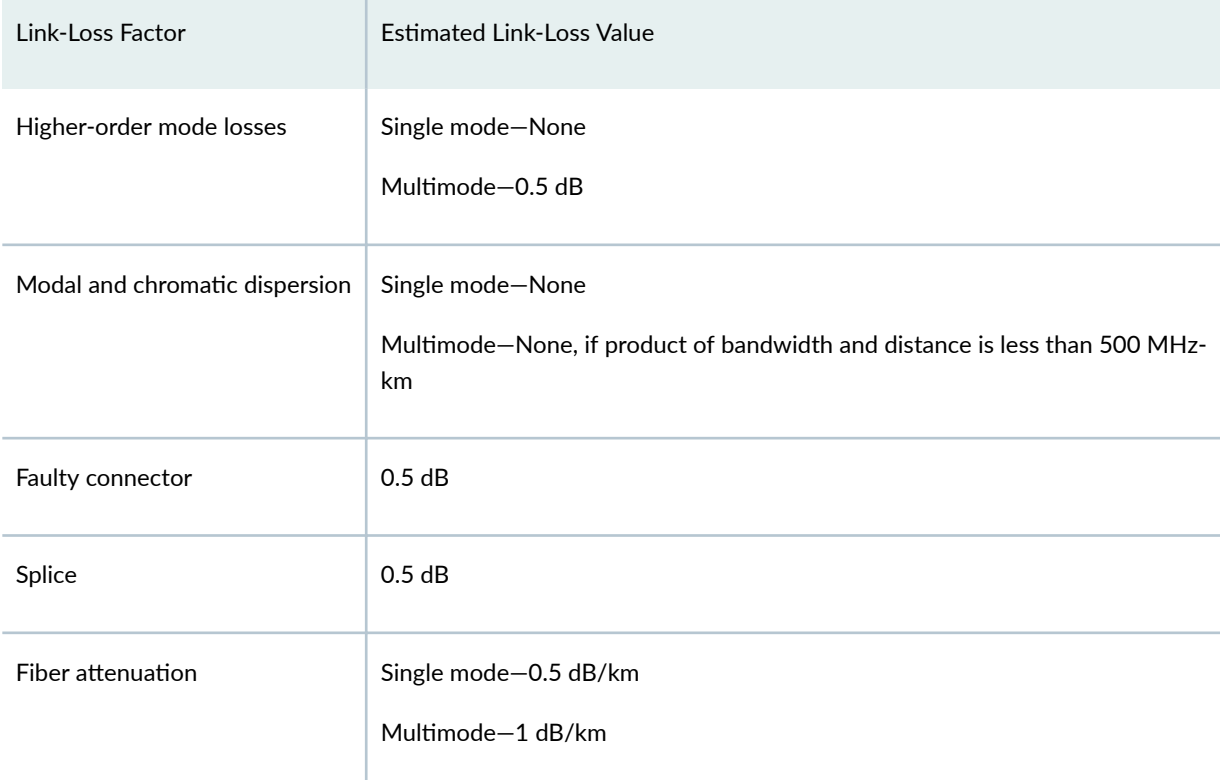

#### **Table 95: Estimated Values for Factors Causing Link Loss**

The following sample calculation for a 2-km-long multimode link with a power budget (P<sub>B</sub>) of 13 dB uses the estimated values from Table 95 on page 218. This example calculates link loss (LL) as the sum of fiber attenuation (2 km  $@$  1 dB/km, or 2 dB) and loss for five connectors (0.5 dB per connector, or 2.5 dB) and two splices (0.5 dB per splice, or 1 dB) as well as higher-order mode losses (0.5 dB). The power margin ( $P_M$ ) is calculated as follows:

 $P_M = P_B - LL$ 

<span id="page-234-0"></span> $P_M$  = 13 dB - 2 km (1 dB/km) - 5 (0.5 dB) - 2 (0.5 dB) - 0.5 dB  $P_M$  = 13 dB – 2 dB – 2.5 dB – 1 dB – 0.5 dB  $P_M = 7 dB$ 

The following sample calculation for an 8-km-long single-mode link with a power budget (P<sub>B</sub>) of 13 dB uses the estimated values from [Table 95 on page 218](#page-233-0). This example calculates link loss (LL) as the sum of fiber attenuation (8 km @ 0.5 dB/km, or 4 dB) and loss for seven connectors (0.5 dB per connector, or 3.5 dB). The power margin ( $P_M$ ) is calculated as follows:

 $P_M = P_B - LL$  $P_M$  = 13 dB – 8 km (0.5 dB/km) – 7(0.5 dB)  $P_M = 13$  dB – 4 dB – 3.5 dB  $P_M = 5.5$  dB

In both examples, the calculated power margin is greater than zero, indicating that the link has sufficient power for transmission and does not exceed the maximum receiver input power.

# **Routing Engine Interface Cable and Wire Specifications for MX Series Routers**

Table 96 on page 219 lists the specifications for the cables that connect to management ports and the wires that connect to the alarm relay contacts.

**NOTE:** In routers where the Routing Engine (RE) and Control Board (CB) are integrated into a single board, a CB-RE is known as Routing and Control Board (RCB). The RCB is a single FRU that provides RE and CB functionality.

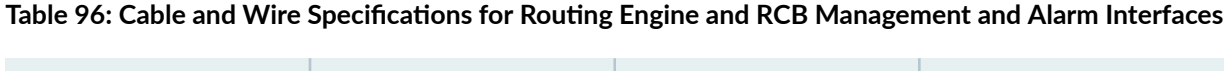

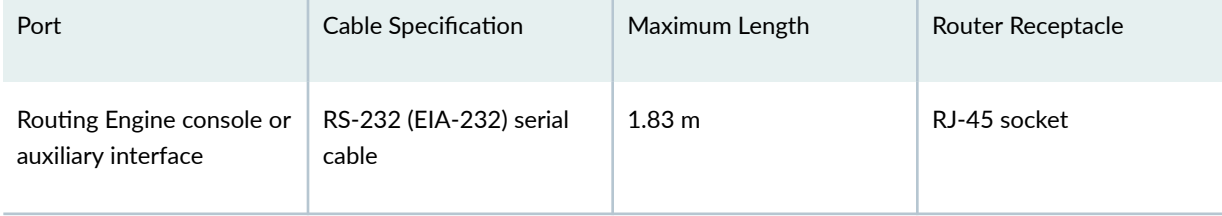

Table 96: Cable and Wire Specifications for Routing Engine and RCB Management and Alarm Interfaces *(Continued)* 

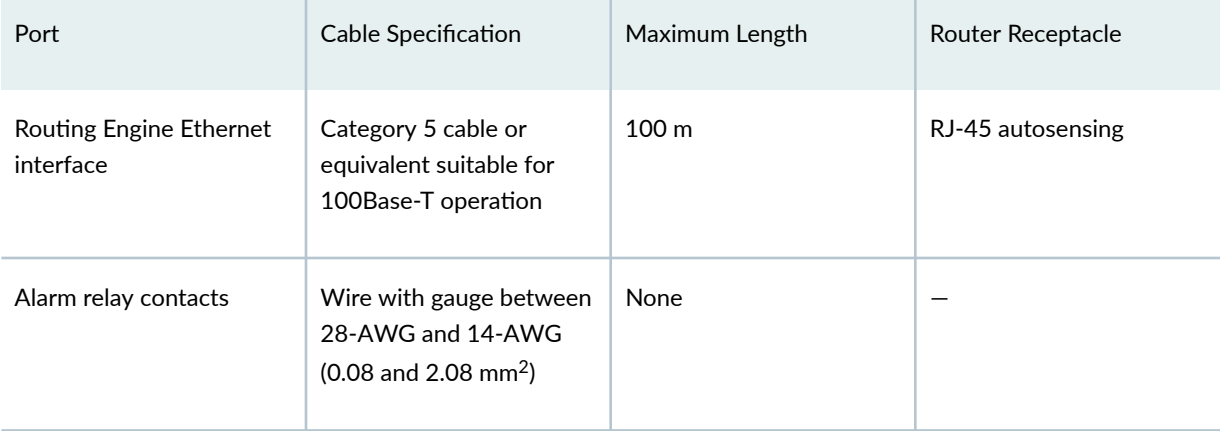

**NOTE**: We no longer include a DB-9 to RJ-45 cable or a DB-9 to RJ-45 adapter with a CAT5E copper cable as part of the device package. If you require a console cable, you can order it separately with the part number JNP-CBL-RJ45-DB9 (DB-9 to RJ-45 adapter with a CAT5E copper cable).

# **MX240 Management and Console Port Specifications and Pinouts**

#### **IN THIS SECTION**

- RJ-45 Connector Pinouts for an MX Series Routing Engine ETHERNET Port | 221
- $\bullet$ RJ-45 Connector Pinouts for MX Series Routing Engine AUX and CONSOLE Ports | 221

# <span id="page-236-0"></span>**RJ-45 Connector Pinouts for an MX Series Routing Engine ETHERNET Port**

The port on the Routing Engine labeled ETHERNET is an autosensing 10/100-Mbps Ethernet RJ-45 receptacle that accepts an Ethernet cable for connecting the Routing Engine to a management LAN (or other device that supports out-of-band management). Table 97 on page 221 describes the RJ-45 connector pinout.

| Pin                       | Signal              |
|---------------------------|---------------------|
| $\mathbf 1$               | $TX+$               |
| $\overline{2}$            | $TX -$              |
| $\ensuremath{\mathsf{3}}$ | $RX+$               |
| $\overline{4}$            | Termination network |
| 5                         | Termination network |
| 6                         | $RX-$               |
| $\overline{7}$            | Termination network |
| $\, 8$                    | Termination network |

Table 97: RJ-45 Connector Pinout for the Routing Engine ETHERNET Port

# **RJ-45 Connector Pinouts for MX Series Routing Engine AUX and CONSOLE Ports**

The ports on the Routing Engine labeled AUX and CONSOLE are asynchronous serial interfaces that accept an RJ-45 connector. The ports connect the Routing Engine to an auxiliary or console management device. [Table 98 on page 222](#page-237-0) describes the RJ-45 connector pinout.

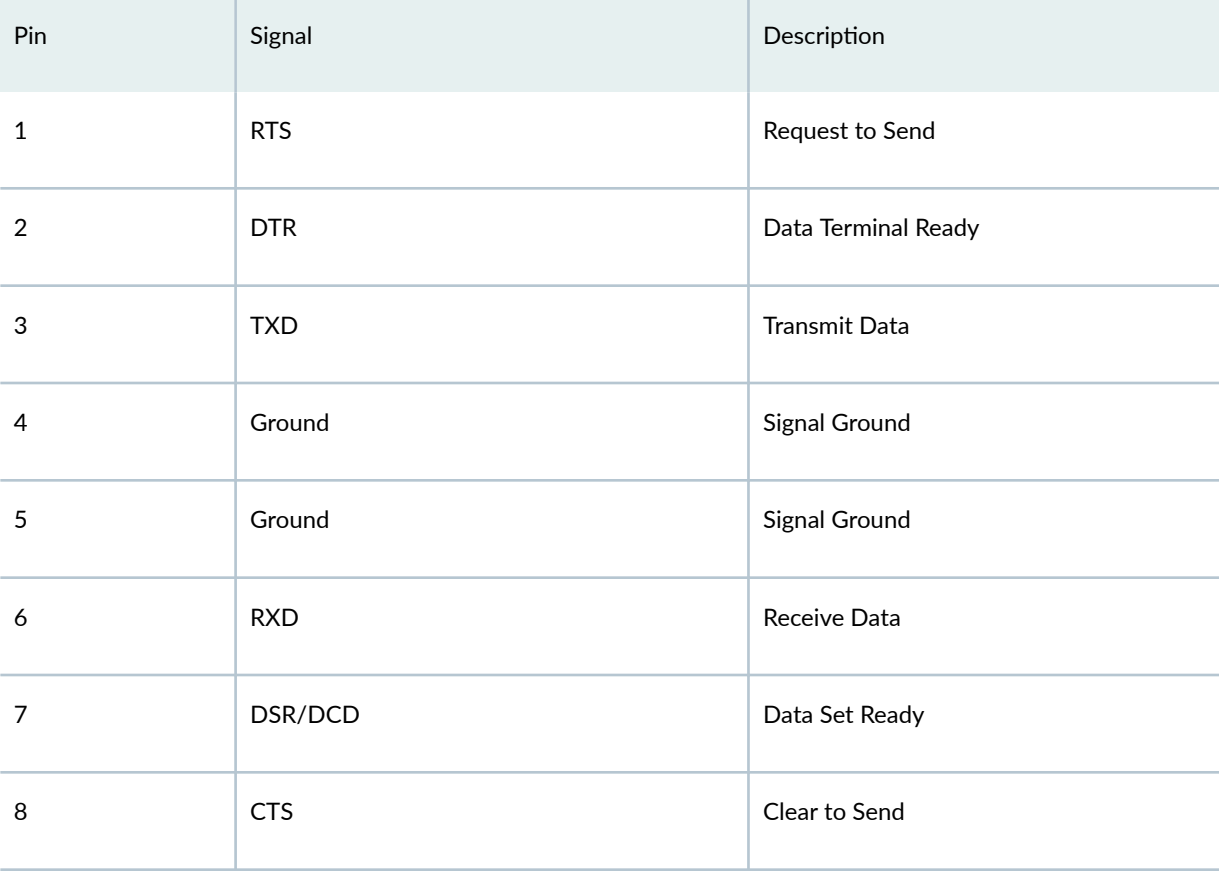

#### <span id="page-237-0"></span>**Table 98: RJ-45 Connector Pinout for the AUX and CONSOLE Ports**

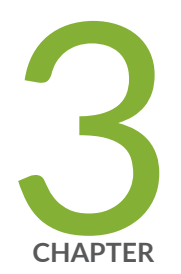

# Initial Installation and Configuration

[Installing an MX240 Router Overview](#page-239-0) | [224](#page-239-0) [Unpacking the MX240 Router](#page-240-0) | [225](#page-240-0) [Installing the MX240 Router](#page-244-0) | [229](#page-244-0) Connecting the MX240 Router to Power | [258](#page-273-0) Connecting the MX240 Router to the Network | [271](#page-286-0) Initially Configuring the MX240 Router | [277](#page-292-0)

# <span id="page-239-0"></span>**Installing an MX240 Router Overview**

To install the MX240 router:

- 1. Prepare your installation site as described in "MX240 Site Preparation Checklist" on page 189.
- 2. Review the safety guidelines and warnings.
	- General Safety Guidelines for Juniper Networks Devices
	- General Safety Warnings for Juniper Networks Devices
- 3. Unpack the router and verify the parts.
	- a. ["Unpacking the MX240 Router" on page 225](#page-240-0)
	- b. ["Verifying the MX240 Router Parts Received" on page 227](#page-242-0)
- 4. Install the mounting hardware.
	- "Installing the MX240 Router Mounting Hardware for a Rack or Cabinet" on page 230
	- "Moving the Mounting Brackets for Center-Mounting the MX240 Router" on page 232
- 5. Lift the router on to the rack. Because of the weight of the router, we recommend that you use a mechanical lift.
	- "Installing the MX240 Router By Using a Mechanical Lift" on page 238
	- ["Installing the MX240 Chassis in the Rack Manually" on page 251](#page-266-0)
- 6. Connect cables to the network and external devices as described in Connecting the MX240 Router [to Management and Alarm Devices.](https://www.juniper.net/documentation/en_US/release-independent/junos/topics/task/installation/port-mx240-management-alarm-multi-task.html)
- 7. Connect the grounding cable as described in ["Grounding the MX240 Router" on page 259](#page-274-0).
- 8. Connect the AC power cord or DC power cables:
	- ["Powering On an AC-Powered MX240 Router" on page 262](#page-277-0)
	- ["Powering On a DC-Powered MX240 Router with Normal Capacity Power Supplies" on page](#page-281-0) [266](#page-281-0)
- 9. Power on the router:
- **10.** Perform the initial system configuration as described in "Initially Configuring the MX240 Router" on [page 277.](#page-292-0)

#### RELATED DOCUMENTATION

Definition of Safety Warning Levels

MX240 Router Physical Specifications | 190

# <span id="page-240-0"></span>**Unpacking the MX240 Router**

#### **IN THIS SECTION**

- Tools and Parts Required to Unpack the MX240 Router **| 225**
- Unpacking the MX240 Router **| 225**
- [Verifying the MX240 Router Parts Received](#page-242-0) **| 227**

# **Tools and Parts Required to Unpack the MX240 Router**

To unpack the router and prepare for installation, you need the following tools:

- Phillips (+) screwdriver, number 2
- 1/2-in. or 13-mm open-end or socket wrench to remove bracket bolts from the shipping pallet
- Blank panels to cover any slots not occupied by a component

# **Unpacking the MX240 Router**

The router is shipped in a wooden crate. A wooden pallet forms the base of the crate. The router chassis is bolted to this pallet. Quick Start installation instructions and a cardboard accessory box are also included in the shipping crate.

The shipping container measures 21 in. (53.3 cm) high, 23.5 in. (60.0 cm) wide, and 32.5 in. (82.5 cm) deep. The total weight of the container containing the router and accessories can range from 93 lb (42.2 kg) to 169 lb (76.7 kg).

**NOTE:** The router is maximally protected inside the shipping crate. Do not unpack it until you are ready to begin installation.

To unpack the router (see [Figure 51 on page 226\)](#page-241-0):

- <span id="page-241-0"></span>1. Move the shipping crate to a staging area as close to the installation site as possible, where you have enough room to remove the components from the chassis. While the chassis is bolted to the pallet, you can use a forklift or pallet jack to move it.
- 2. Position the shipping crate with the arrows pointing up.
- 3. Open all the latches on the shipping crate.
- 4. Remove the front door of the shipping crate cover and set it aside.
- 5. Slide the remainder of the shipping crate cover off the pallet.
- 6. Remove the foam covering the top of the router.
- 7. Remove the accessory box and the Quick Start installation instructions.
- 8. Verify the parts received against the lists.
- 9. Remove the vapor corrosion inhibitor (VCI) packs attached to the pallet, being careful not to break the VCI packs open.
- 10. To remove the brackets holding the chassis on the pallet, use a 1/2-in. socket wrench and a number 2 Phillips screwdriver to remove the bolts and screws from the brackets.
- 11. Store the brackets and bolts inside the accessory box.
- 12. Save the shipping crate cover, pallet, and packing materials in case you need to move or ship the router at a later time.

#### **Figure 51: Contents of the Shipping Crate**

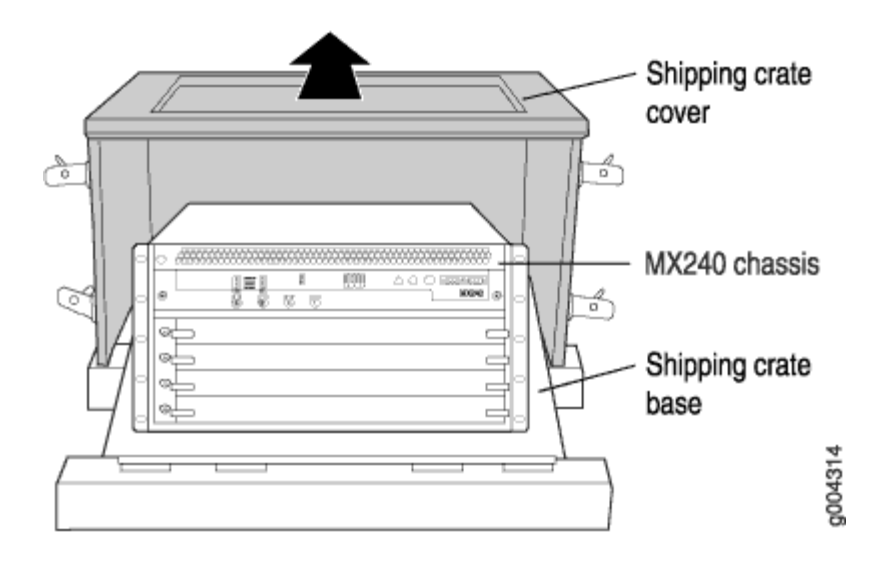

# <span id="page-242-0"></span>**Verifying the MX240 Router Parts Received**

A packing list is included in each shipment. Check the parts in the shipment against the items on the packing list. The packing list specifies the part numbers and descriptions of each part in your order.

If any part is missing, contact a customer service representative.

A fully configured router contains the router chassis with installed components, listed in Table 99 on page 227, and an accessory box, which contains the parts listed in [Table 100 on page 228](#page-243-0). The parts shipped with your router can vary depending on the configuration you ordered.

#### Table 99: Parts List for a Fully Configured Routers

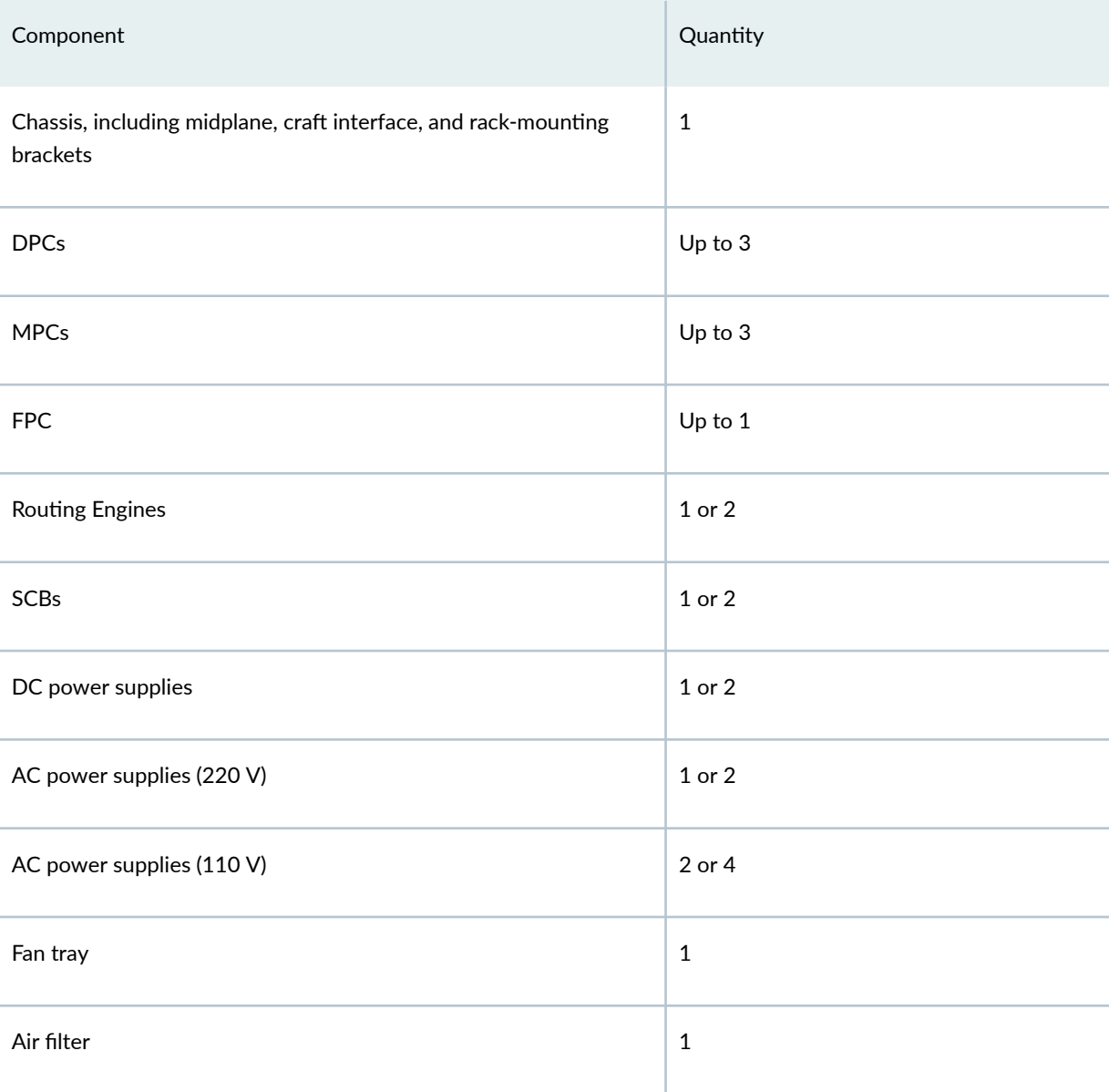

# <span id="page-243-0"></span>Table 99: Parts List for a Fully Configured Routers *(Continued)*

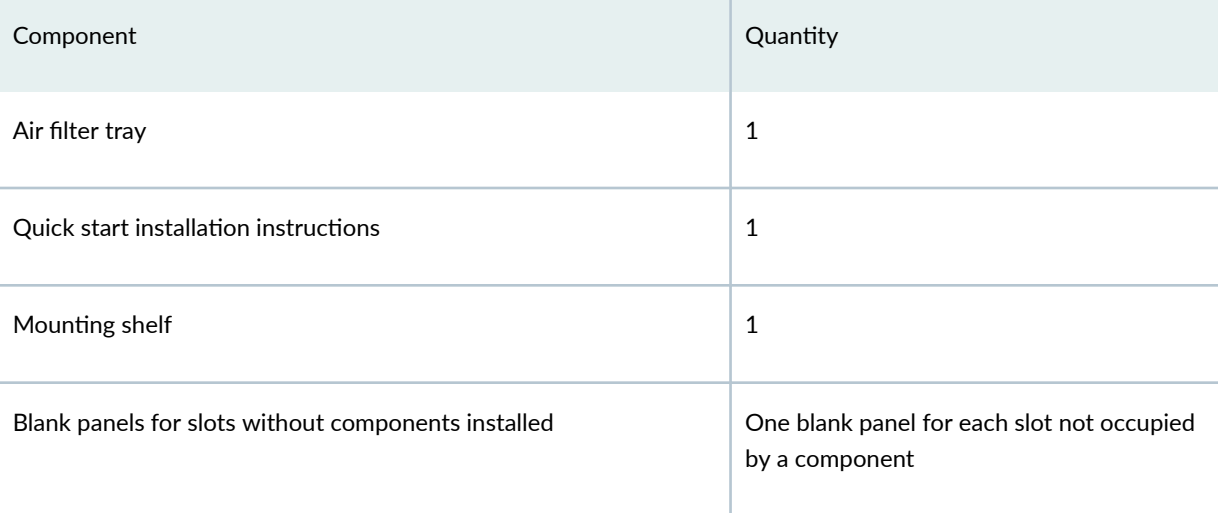

#### **Table 100: Accessory Box Parts List**

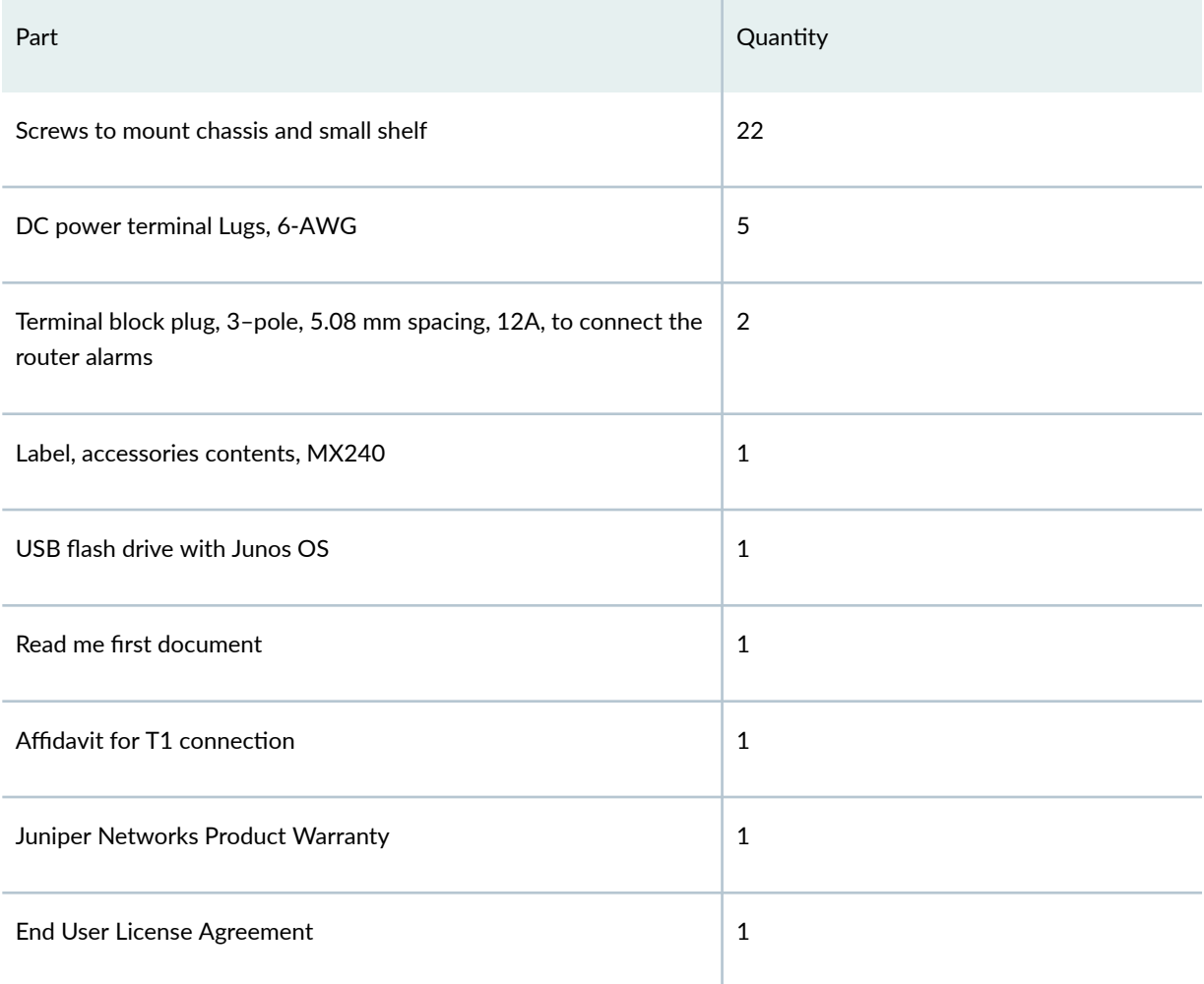

#### <span id="page-244-0"></span>Table 100: Accessory Box Parts List (Continued)

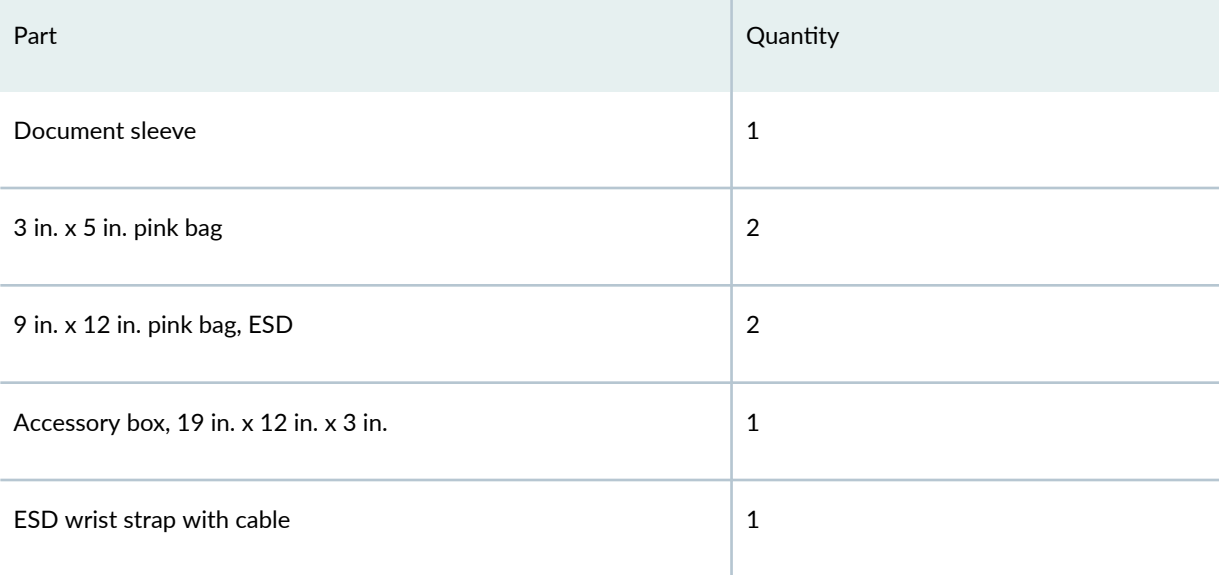

**NOTE**: We no longer include a DB-9 to RJ-45 cable or a DB-9 to RJ-45 adapter with a CAT5E copper cable as part of the device package. If you require a console cable, you can order it separately with the part number JNP-CBL-RJ45-DB9 (DB-9 to RJ-45 adapter with a CAT5E copper cable).

# **Installing the MX240 Router**

#### **IN THIS SECTION**

- Installing the MX240 Router Mounting Hardware for a Rack or Cabinet | 230
- Moving the Mounting Brackets for Center-Mounting the MX240 Router | 232
- Tools Required to Install the MX240 Router with a Mechanical Lift | 233
- Removing Components from the MX240 Router Before Installing it with a Lift | 233
- Installing the MX240 Router By Using a Mechanical Lift | 238
- Reinstalling Components in the MX240 Router After Installing it with a Lift | 240
- Tools Required to Install the MX240 Router without a Mechanical Lift | 245
- <span id="page-245-0"></span>Removing Components from the MX240 Router Before Installing it without a Lift | 245
- [Installing the MX240 Chassis in the Rack Manually](#page-266-0) **| 251**
- Reinstalling Components in the MX240 Router After Installing it without a Lift | 253

# **Installing the MX240 Router Mounting Hardware for a Rack or Cabinet**

The router can be installed in a four-post rack or cabinet or an open-frame rack. Install the mounting hardware on the rack before installing the router.

Install the mounting shelf, which is included in the shipping container, before installing the router. We recommend that you install the mounting shelf because the weight of a fully loaded chassis can be up to 128 lb (58.1 kg).

Table 101 on page 230 specifies the holes in which you insert cage nuts and screws to install the mounting hardware required (an X indicates a mounting hole location). The hole distances are relative to one of the standard U divisions on the rack. The bottom of all mounting shelves is at 0.04 in. (0.02 U) above a "U" division.

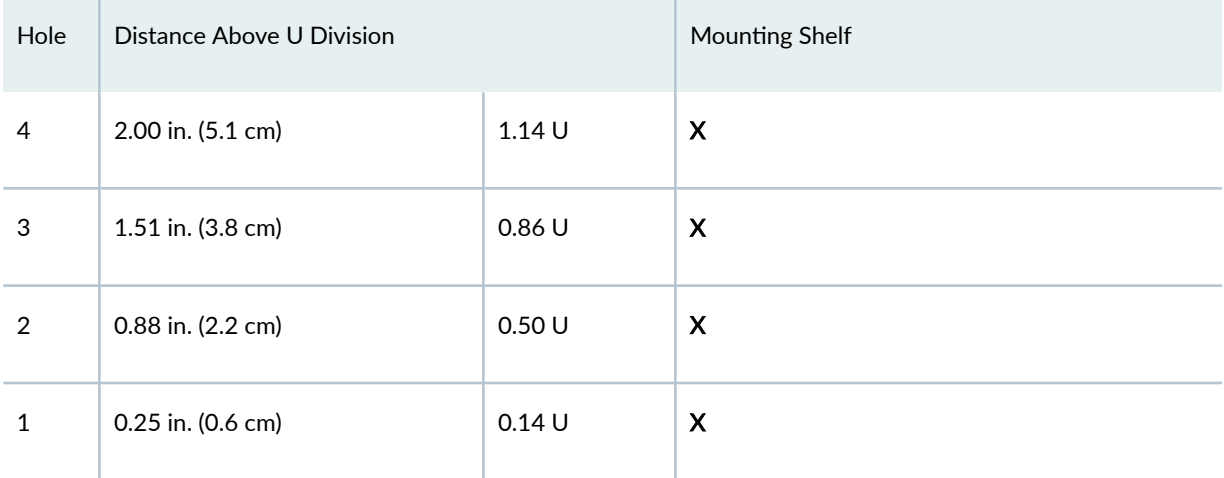

#### Table 101: Four-Post Rack or Cabinet Mounting Hole Locations

To install the mounting shelf on the front rails of a four-post rack or cabinet, or the rails of an openframe rack:

- 1. If needed, install cage nuts in the holes specified in Table 101 on page 230.
- 2. On the back of each rack rail, partially insert a mounting screw into the lowest hole specified in Table 101 on page 230.
- 3. Install the small shelf on the back of the rack rails. Rest the bottom slot of each flange on a mounting screw.
- 4. Partially insert the remaining screws into the open holes in each flange of the small shelf (see Figure 52 on page 231 or [Figure 53 on page 232](#page-247-0)).
- 5. Tighten all the screws completely.

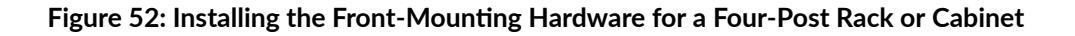

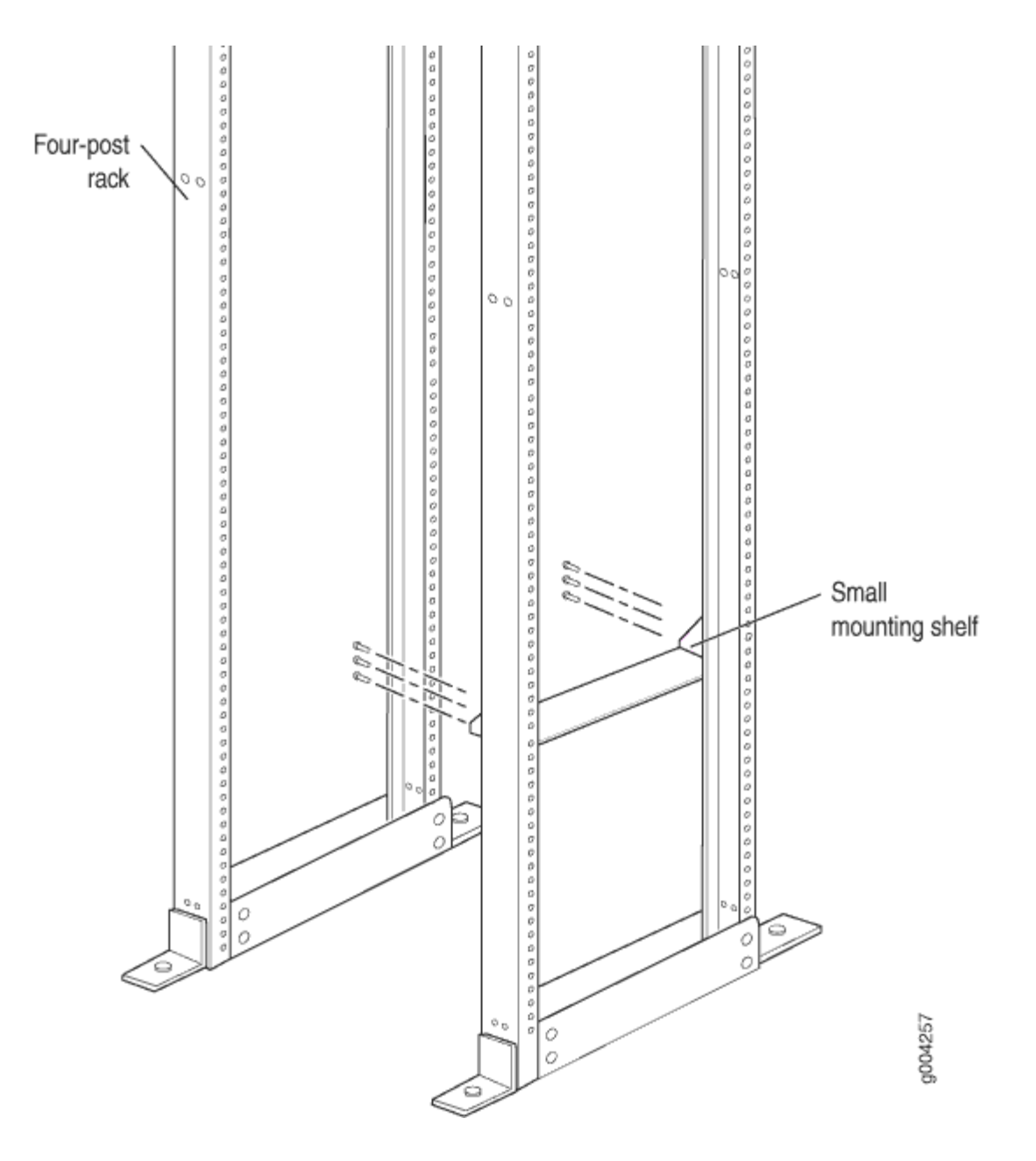

<span id="page-247-0"></span>**Figure 53: Installing the Mounting Hardware for an Open-Frame Rack** 

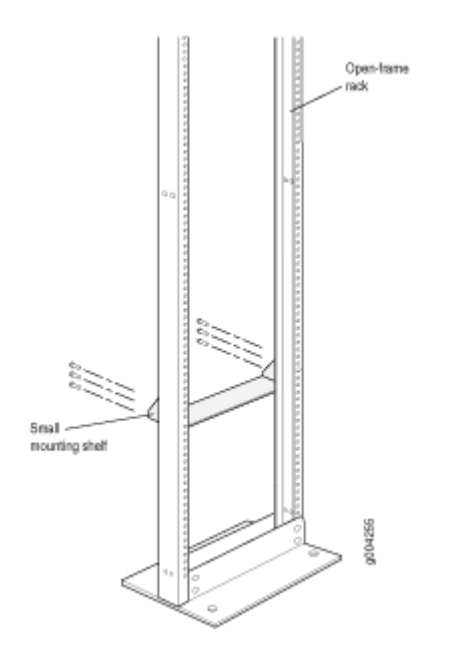

# Moving the Mounting Brackets for Center-Mounting the MX240 Router

Two removable mounting brackets are attached to the mounting holes closest to the front of the chassis. You can move the pair of brackets to another position on the side of the chassis for center-mounting the router.

To move the mounting brackets from the front of the chassis toward the center of the chassis:

- 1. Remove the three screws at the top and center of the bracket.
- 2. Pull the top of the bracket slightly away from the chassis. The bottom of the bracket contains a tab that inserts into a slot in the chassis.
- 3. Pull the bracket away from the chassis so that the tab is removed from the chassis slot.
- 4. Insert the bracket tab into the slot in the bottom center of the chassis.
- 5. Align the bracket with the two mounting holes located toward the top center of the chassis. There is no mounting hole in the center of the chassis that corresponds to the hole in the center of the bracket.
- 6. Insert the two screws at the top of the bracket and tighten each partially.

Two screws are needed for mounting the bracket on the center of the chassis. You do not need the third screw.

- 7. Tighten the two screws completely.
- 8. Repeat the procedure for the other bracket.

# <span id="page-248-0"></span>**Tools Required to Install the MX240 Router with a Mechanical Lift**

To install the router, you need the following tools:

- Mechanical lift
- Phillips (+) screwdriver, number 2
- 7/16-in. (11 mm) nut driver
- ESD grounding wrist strap

# **Removing Components from the MX240 Router Before Installing it with a Lift**

#### **IN THIS SECTION**

- Removing the Power Supplies Before Installing the MX240 Router with a Lift | 233
- Removing the Fan Tray Before Installing the MX240 Router with a Lift | 234
- Removing the SCBs Before Installing the MX240 Router with a Lift | 235
- Removing the DPCs Before Installing the MX240 Router with a Lift | 236
- Removing the FPC Before Installing the MX240 Router with a Lift | 237

To make the router light enough to install, you first remove most components from the chassis. The procedures in this section for removing components from the chassis are for initial installation only, and assume that you have not connected power cables to the router. The following procedures describe how to remove components from the chassis, first from the rear and then from the front:

#### **Removing the Power Supplies Before Installing the MX240 Router with a Lift**

Remove the leftmost power supply first and then work your way to the right. To remove the AC or DC power supplies (see Figure 3):

- 1. Attach an electrostatic discharge (ESD) grounding strap to your bare wrist and connect the strap to an approved site ESD grounding point. See the instructions for your site.
- 2. For an AC-powered router, switch the AC input switch on the power supply to the off  $(O)$  position. For a DC-powered router, switch the DC circuit breaker on the power supply to the off  $(O)$  position.

<span id="page-249-0"></span>We recommend this even though the power supplies are not connected to power sources.

3. Pull the power supply straight out of the chassis.

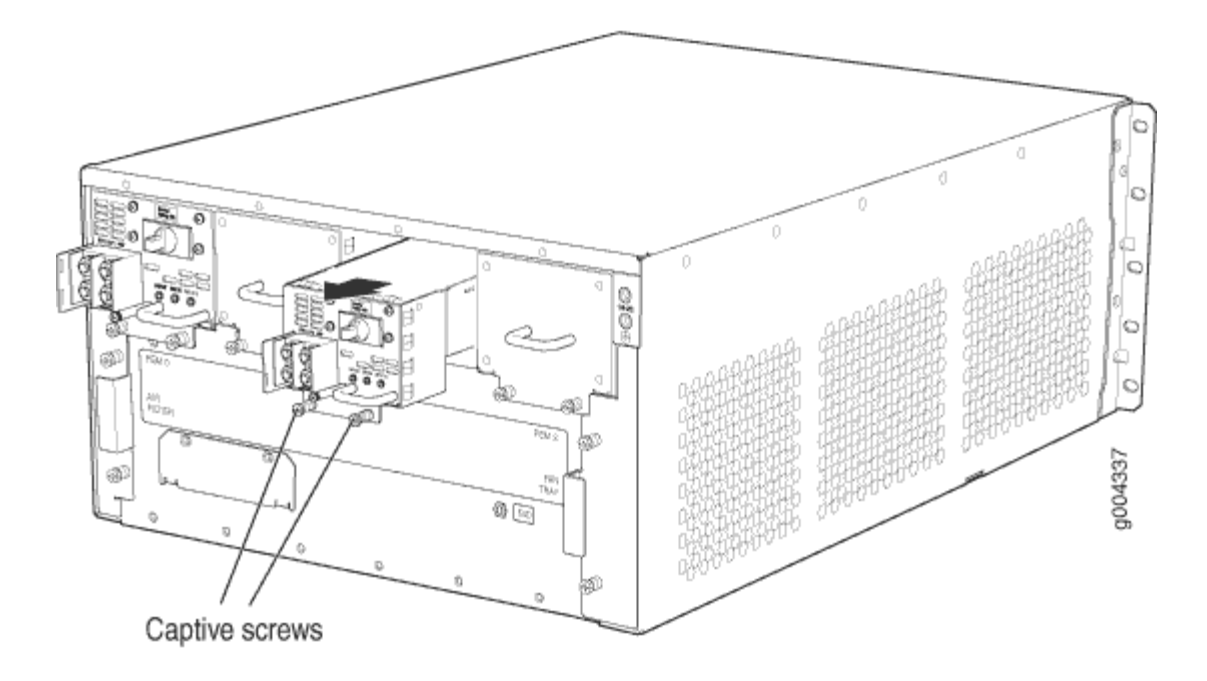

**Figure 54: Removing a Power Supply Before Installing the Router**

## Removing the Fan Tray Before Installing the MX240 Router with a Lift

To remove the fan tray (see [Figure 55 on page 235](#page-250-0) ):

- 1. Attach an electrostatic discharge (ESD) grounding strap to your bare wrist and connect the strap to an approved site ESD grounding point. See the instructions for your site.
- 2. Loosen the captive screws on the fan tray faceplate.
- 3. Grasp the fan tray handle and pull it out approximately 1 to 3 inches.
- 4. Press the latch located on the inside of the fan tray to release it from the chassis.
- 5. Place one hand under the fan tray to support it and pull the fan tray completely out of the chassis.

#### <span id="page-250-0"></span>**Figure 55: Removing the Fan Tray**

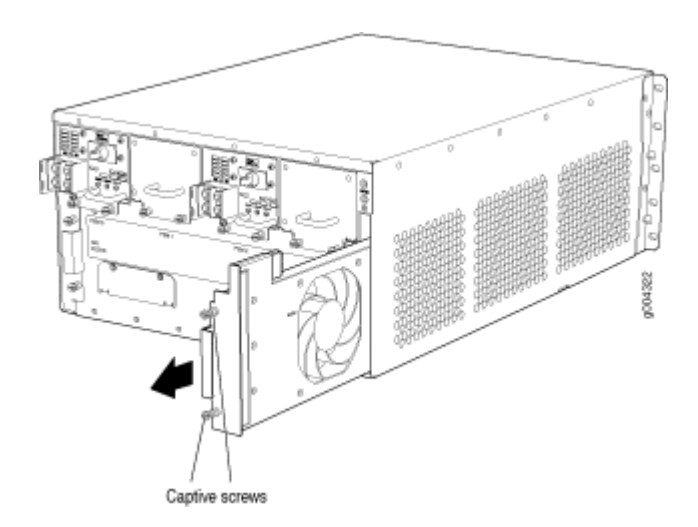

### Removing the SCBs Before Installing the MX240 Router with a Lift

To remove the SCBs (see [Figure 56 on page 236](#page-251-0)):

- 1. Place an electrostatic bag or antistatic mat on a flat, stable surface.
- 2. Attach an electrostatic discharge (ESD) grounding strap to your bare wrist and connect the strap to an approved site ESD grounding point. See the instructions for your site.
- 3. Rotate the ejector handles simultaneously counterclockwise to unseat the SCB.
- 4. Grasp the ejector handles and slide the SCB about halfway out of the chassis.
- 5. Place one hand underneath the SCB to support it and slide it completely out of the chassis. Place it on the antistatic mat.

**CAUTION:** Do not stack hardware components on one another after you remove them. Place each component on an antistatic mat resting on a stable, flat surface.

6. Repeat the procedure for the second SCB.

 $\bigwedge$ 

<span id="page-251-0"></span>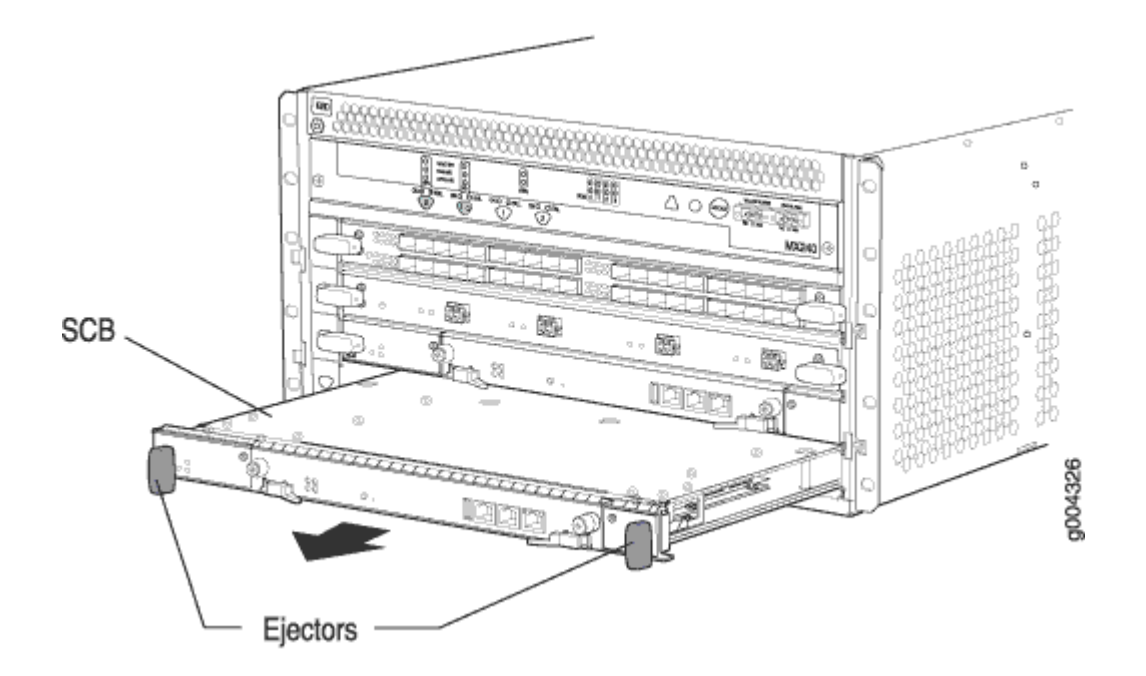

### Removing the DPCs Before Installing the MX240 Router with a Lift

To remove a DPC (see [Figure 57 on page 237\)](#page-252-0):

 $\sqrt{N}$ 

- 1. Have ready an antistatic mat for the DPC. Also have ready rubber safety caps for each DPC using an optical interface on the DPC that you are removing.
- 2. Attach an electrostatic discharge (ESD) grounding strap to your bare wrist and connect the strap to an approved site ESD grounding point. See the instructions for your site.
- 3. Simultaneously turn both the ejector handles counterclockwise to unseat the DPC.
- 4. Grasp the handles and slide the DPC straight out of the card cage halfway.
- 5. Place one hand around the front of the DPC and the other hand under it to support it. Slide the DPC completely out of the chassis, and place it on the antistatic mat or in the electrostatic bag.

**CAUTION**: The weight of the DPC is concentrated in the back end. Be prepared to accept the full weight—up to 13.1 lb (5.9 kg)—as you slide the DPC out of the chassis. When the DPC is out of the chassis, do not hold it by the ejector handles, bus bars, or edge connectors. They cannot support its weight.

Do not stack DPC on top of one another after removal. Place each one individually in an electrostatic bag or on its own antistatic mat on a flat, stable surface.
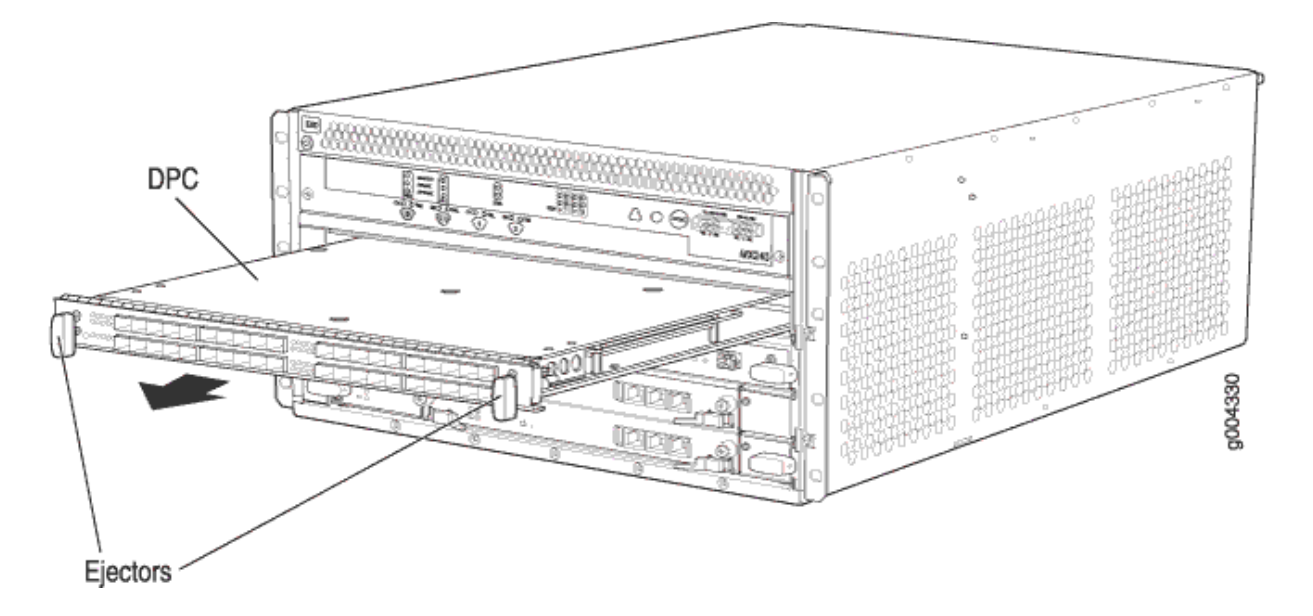

## Removing the FPC Before Installing the MX240 Router with a Lift

To remove an FPC (see [Figure 58 on page 238](#page-253-0)):

- 1. Attach an electrostatic discharge (ESD) grounding strap to your bare wrist and connect the strap to an approved site ESD grounding point. See the instructions for your site.
- 2. Simultaneously turn both the ejector handles counterclockwise to unseat the FPC.
- 3. Grasp the handles and slide the FPC straight out of the card cage halfway.
- 4. Place one hand around the front of the FPC and the other hand under it to support it. Slide the FPC completely out of the chassis, and place it on the antistatic mat or in the electrostatic bag.

 $\bigwedge$ **CAUTION**: The weight of the FPC is concentrated in the back end. Be prepared to accept the full weight—up to 18 lb (8.2 kg)—as you slide the FPC out of the chassis. When the FPC is out of the chassis, do not hold it by the ejector handles, bus bars, or edge connectors. They cannot support its weight.

### <span id="page-253-0"></span>**Figure 58: Removing an FPC**

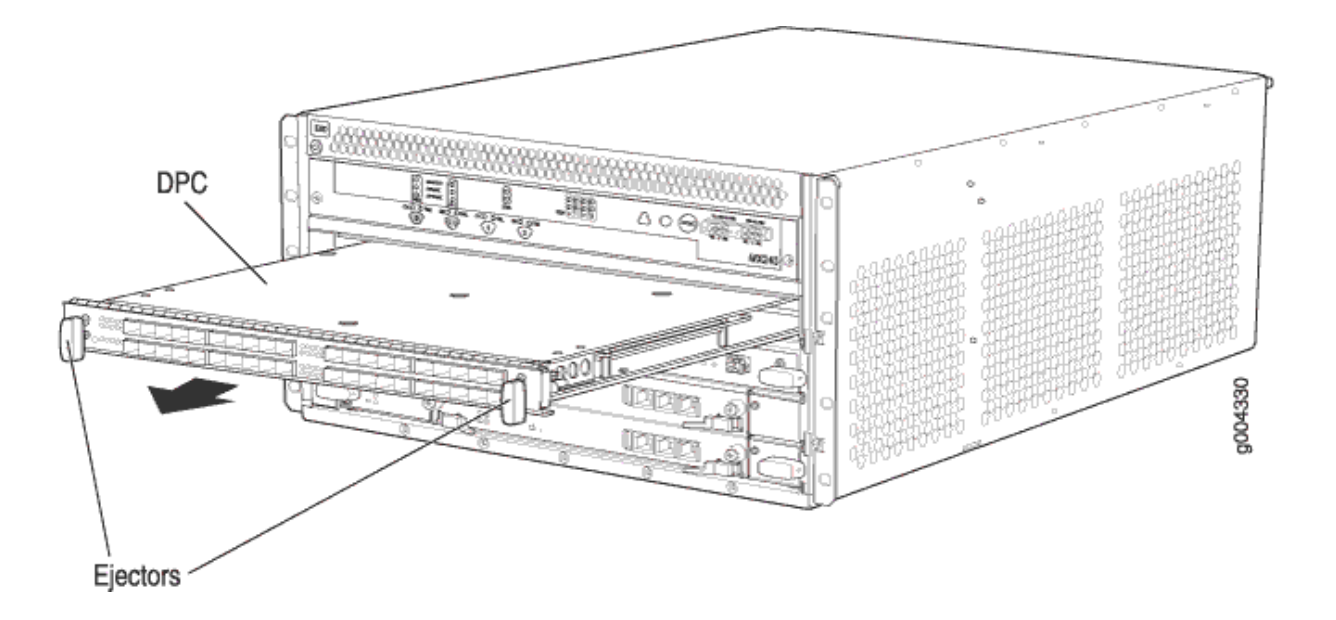

## **Installing the MX240 Router By Using a Mechanical Lift**

Because of the router's size and weight—up to 128 lb (58.1 kg) depending on the configuration—we strongly recommend that you install the router using a mechanical lift. To make the router light enough to install with a lift, you must first remove most components from the chassis.

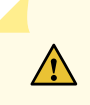

**CAUTION:** Before front mounting the router in a rack, have a qualified technician verify that the rack is strong enough to support the router's weight and is adequately supported at the installation site.

To install the router using a lift (see [Figure 59 on page 239](#page-254-0)):

- 1. Ensure that the rack is in its permanent location and is secured to the building. Ensure that the installation site allows adequate clearance for both airflow and maintenance.
- 2. Load the router onto the lift, making sure it rests securely on the lift platform.
- 3. Using the lift, position the router in front of the rack or cabinet, centering it in front of the mounting shelf.
- 4. Lift the chassis approximately 0.75 in. above the surface of the mounting shelf and position it as close as possible to the shelf.
- 5. Carefully slide the router onto the mounting shelf so that the bottom of the chassis and the mounting shelf overlap by approximately two inches.
- <span id="page-254-0"></span>6. Slide the router onto the mounting shelf until the mounting brackets contact the rack rails. The shelf ensures that the holes in the mounting brackets of the chassis align with the holes in the rack rails.
- 7. Move the lift away from the rack.
- 8. Install a mounting screw into each of the open mounting holes aligned with the rack, starting from the bottom.
- 9. Visually inspect the alignment of the router. If the router is installed properly in the rack, all the mounting screws on one side of the rack should be aligned with the mounting screws on the opposite side and the router should be level.

### **Figure 59: Installing the Router in the Rack**

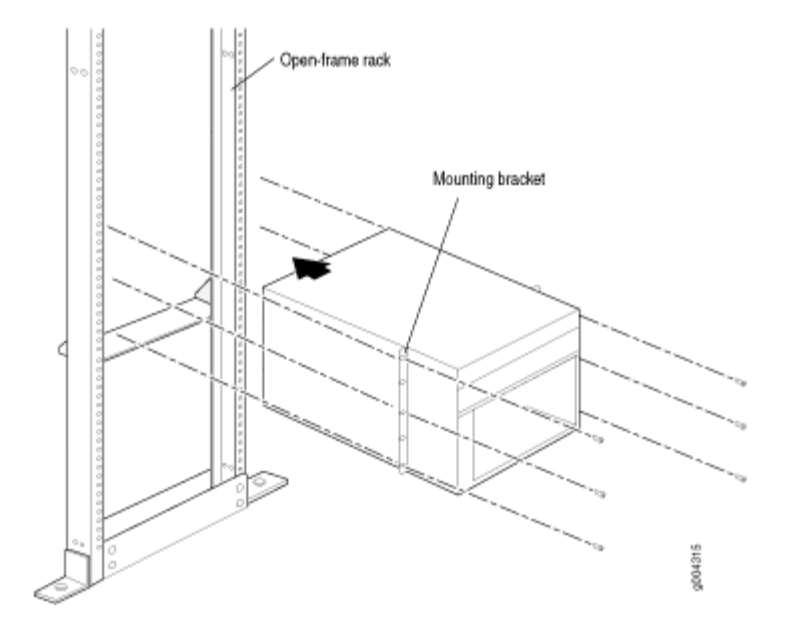

**NOTE:** This illustration depicts the router being installed in an open-frame rack. For an illustration of the mounting hardware required for a four-post open rack or open cabinet, see "Installing the MX240 Router Mounting Hardware for a Rack or Cabinet" on page 230.

# **Reinstalling Components in the MX240 Router After Installing it with a Lift**

#### **IN THIS SECTION**

- Reinstalling the Power Supplies After Installing the MX240 Router with a Lift | 240
- Reinstalling the Fan Tray After Installing the MX240 Router with a Lift | 241
- Reinstalling the SCBs After Installing the MX240 Router with a Lift | 242
- Reinstalling the DPCs After Installing the MX240 Router with a Lift | 243
- Reinstalling the FPCs After Installing the MX240 Router with a Lift | 244

After the router is installed in the rack, you reinstall the removed components before booting and configuring the router. The following procedures describe how to reinstall components in the chassis, first in the rear and then in the front:

### Reinstalling the Power Supplies After Installing the MX240 Router with a Lift

Reinstall the rightmost power supply first and then work your way to the left. To reinstall the AC or DC power supplies (see Figure 9, which shows the installation of the DC power supplies):

- **1.** Attach an electrostatic discharge (ESD) grounding strap to your bare wrist, and connect the strap to one of the ESD points on the chassis.
- 2. For an AC-powered router, switch the AC input switch on the power supply to the off  $(O)$  position. For a DC-powered router, switch the circuit breaker on the power supply to the off  $\overline{O}$  position. We recommend this even though the power supplies are not connected to power sources.
- 3. Using both hands, slide the power supply straight into the chassis until the power supply is fully seated in the chassis slot. The power supply faceplate should be flush with any adjacent power supply faceplate or blank installed in the power supply slot.
- 4. Tighten the captive screws.

<span id="page-256-0"></span>**Figure 60: Reinstalling a Power Supply**

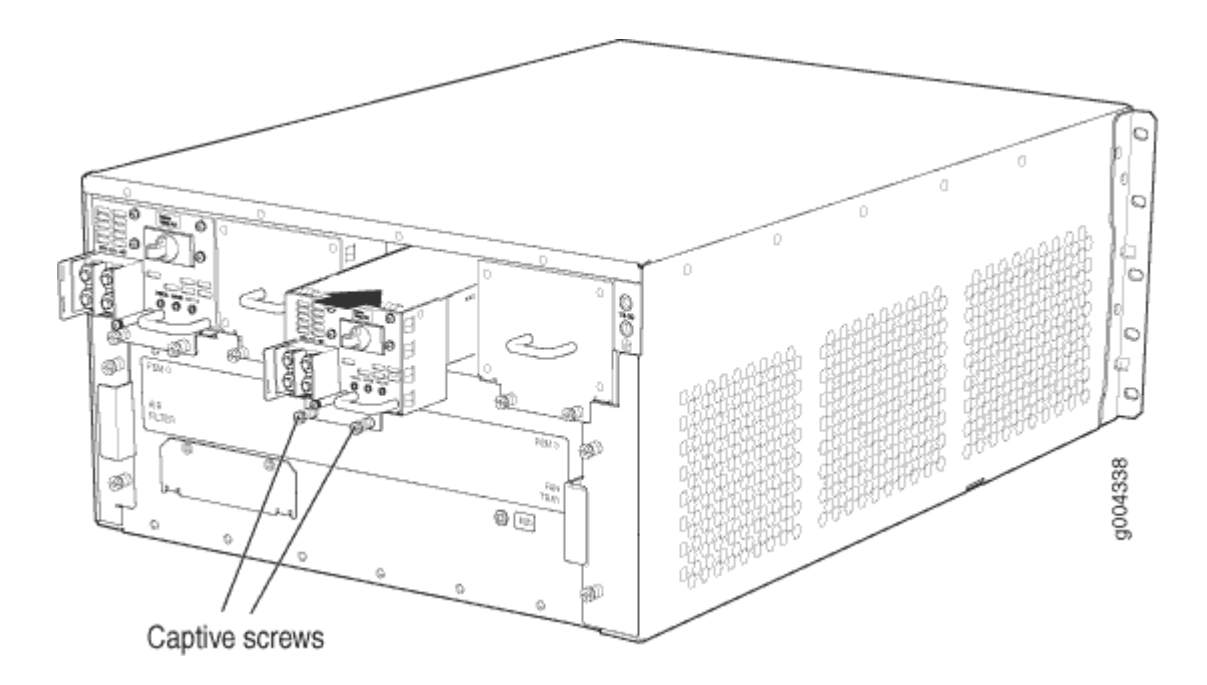

## Reinstalling the Fan Tray After Installing the MX240 Router with a Lift

To reinstall the fan tray (see [Figure 61 on page 242](#page-257-0)):

- 1. Attach an electrostatic discharge (ESD) grounding strap to your bare wrist, and connect the strap to one of the ESD points on the chassis.
- 2. Grasp the fan tray on each side and insert it straight into the chassis. Note the correct orientation by the "this side up" label on the top surface of the fan tray.
- 3. Tighten the captive screws on the fan tray faceplate to secure it in the chassis.

### <span id="page-257-0"></span>**Figure 61: Reinstalling a Fan Tray**

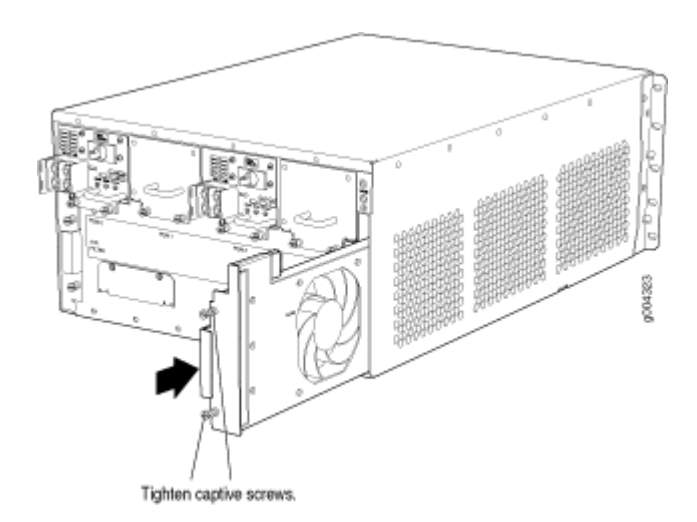

## Reinstalling the SCBs After Installing the MX240 Router with a Lift

To reinstall an SCB (see [Figure 62 on page 243\)](#page-258-0):

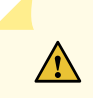

**CAUTION**: Before removing or replacing an SCB, ensure that the ejector handles are stored vertically and pressed toward the center of the SCB.

- 1. Attach an electrostatic discharge (ESD) grounding strap to your bare wrist, and connect the strap to one of the ESD points on the chassis.
- 2. Carefully align the sides of the SCB with the guides inside the chassis.
- 3. Slide the SCB into the chassis until you feel resistance, carefully ensuring that it is correctly aligned.
- 4. Grasp both ejector handles and rotate them simultaneously clockwise until the SCB is fully seated.
- 5. Place the ejector handles in their proper position, horizontally and toward the center of the board. To avoid blocking the visibility of the LEDs position the ejectors over the PARK icon.

#### <span id="page-258-0"></span>**Figure 62: Reinstalling an SCB**

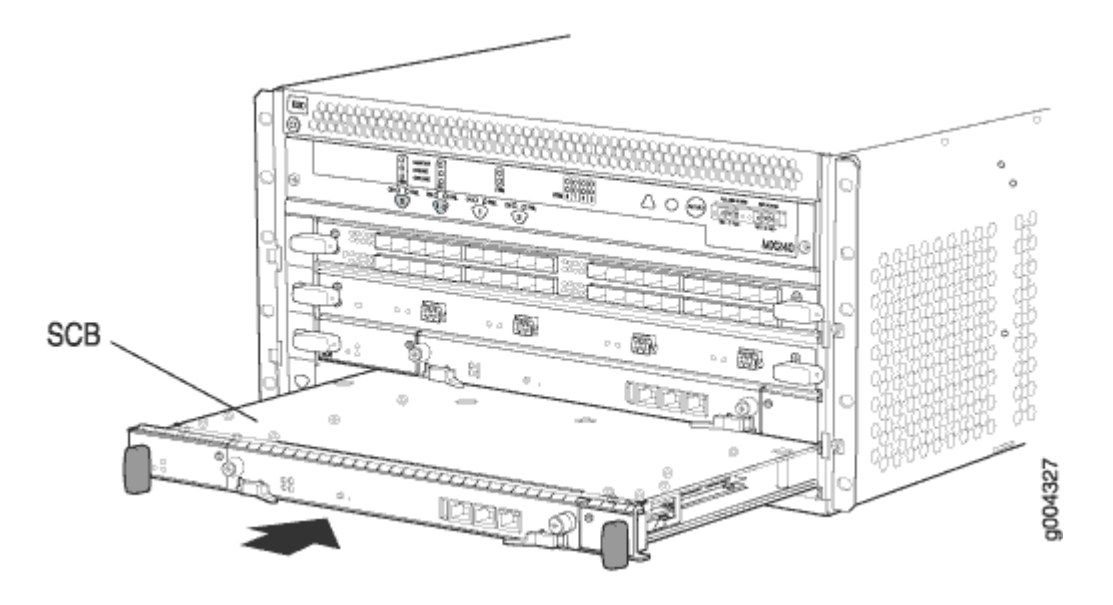

## Reinstalling the DPCs After Installing the MX240 Router with a Lift

To reinstall a DPC (see [Figure 63 on page 244](#page-259-0)):

- 1. Attach an electrostatic discharge (ESD) grounding strap to your bare wrist, and connect the strap to one of the ESD points on the chassis.
- 2. Place the DPC on an antistatic mat or remove it from its electrostatic bag.
- 3. Identify the slot on the router where it will be installed.
- 4. Verify that each fiber-optic transceiver is covered by a rubber safety cap. If it does not, cover the transceiver with a safety cap.
- 5. Orient the DPC so that the faceplate faces you.
- 6. Lift the DPC into place and carefully align the sides of the DPC with the guides inside the card cage.
- 7. Slide the DPC all the way into the card cage until you feel resistance.
- 8. Grasp both ejector handles and rotate them clockwise simultaneously until the DPC is fully seated.

<span id="page-259-0"></span>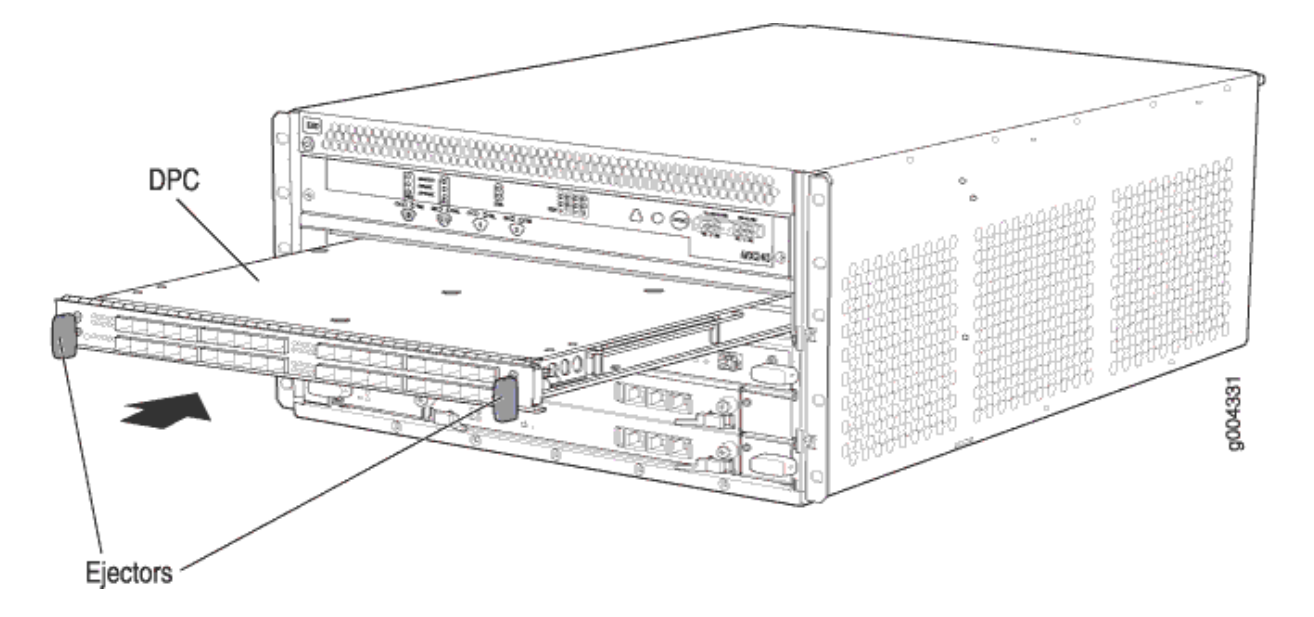

## Reinstalling the FPCs After Installing the MX240 Router with a Lift

To reinstall a DPC (see [Figure 64 on page 245](#page-260-0)):

- 1. Attach an electrostatic discharge (ESD) grounding strap to your bare wrist, and connect the strap to one of the ESD points on the chassis.
- 2. Place the FPC on an antistatic mat or remove it from its electrostatic bag.
- 3. Identify the two DPC slots on the router where the FPC will be installed.
- 4. Verify that each fiber-optic transceiver on the PIC is covered by a rubber safety cap. If it does not, cover the transceiver with a safety cap.
- 5. Orient the FPC so that the faceplate faces you.
- 6. Lift the FPC into place and carefully align the sides of the FPC with the guides inside the card cage.
- 7. Slide the FPC all the way into the card cage until you feel resistance.
- 8. Grasp both ejector handles and rotate them clockwise simultaneously until the FPC is fully seated.

#### <span id="page-260-0"></span>**Figure 64: Reinstalling an FPC**

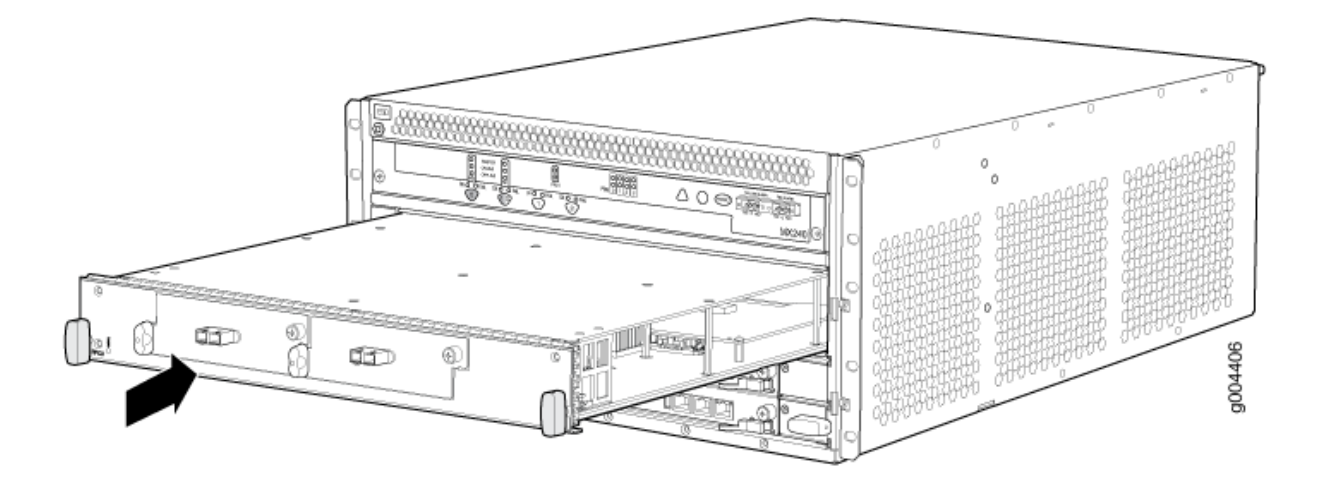

## RELATED DOCUMENTATION

**Preventing Electrostatic Discharge Damage to an MX240 Router | 488** 

## Tools Required to Install the MX240 Router without a Mechanical Lift

To install the router, you need the following tools and parts:

- Phillips (+) screwdrivers, numbers 1 and 2
- 7/16-in. nut driver
- ESD grounding wrist strap

# **Removing Components from the MX240 Router Before Installing it** without a Lift

#### **IN THIS SECTION**

Removing the Power Supplies Before Installing the MX240 Router without a Lift | 246

- <span id="page-261-0"></span>Removing the Fan Tray Before Installing the MX240 Router without a Lift | 247
- Removing the SCBs Before Installing the MX240 Router without a Lift | 248
- Removing the DPCs Before Installing the MX240 Router without a Lift | 249
- Removing the FPC Before Installing the MX240 Router without a Lift | 250

To make the router light enough to install manually, you first remove most components from the chassis. The procedures in this section for removing components from the chassis are for initial installation only, and assume that you have not connected power cables to the router. The following procedures describe how to remove components from the chassis, first from the rear and then from the front:

## Removing the Power Supplies Before Installing the MX240 Router without a Lift

Remove the leftmost power supply first and then work your way to the right. To remove the AC or DC power supplies (see Figure 14):

- 1. Attach an ESD grounding strap to your bare wrist, and connect the other end of the strap to an approved site ESD grounding point. See the instructions for your site.
- 2. For an AC-powered router, switch the AC input switch on the power supply to the off  $(O)$  position. For a DC-powered router, switch the DC circuit breaker on the power supply to the off  $(O)$  position. We recommend this even though the power supplies are not connected to power sources.
- 3. Pull the power supply straight out of the chassis.

<span id="page-262-0"></span>**Figure 65: Removing a Power Supply Before Installing the Router**

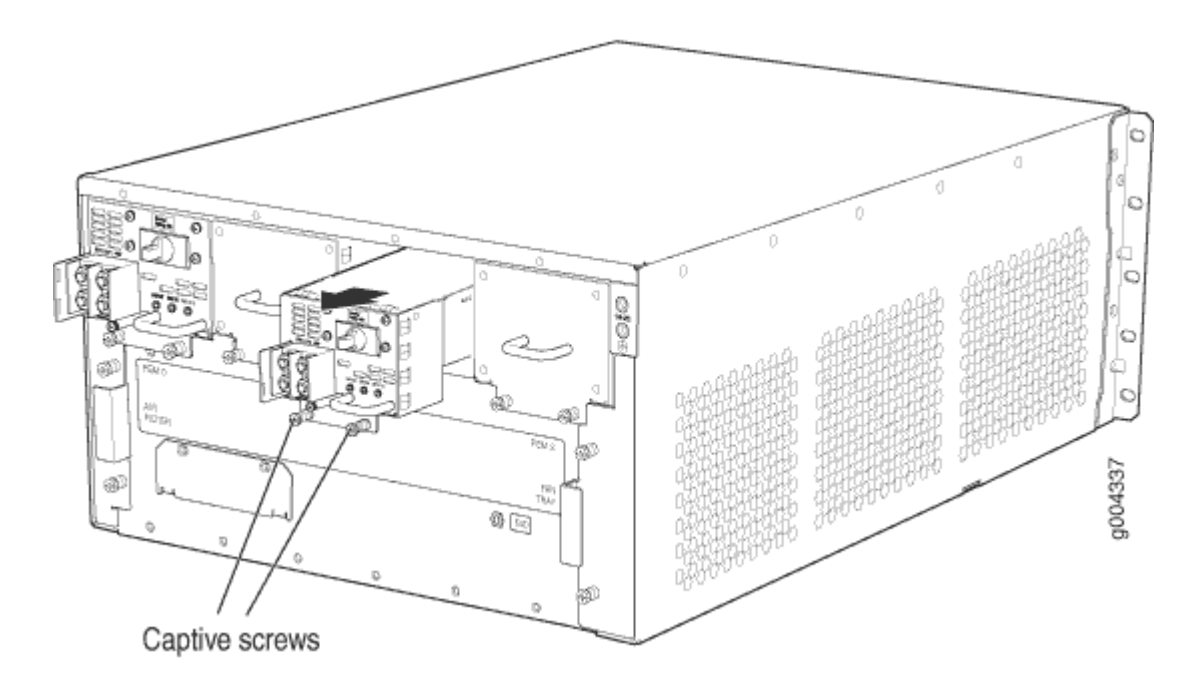

## Removing the Fan Tray Before Installing the MX240 Router without a Lift

To remove the fan tray (see [Figure 66 on page 248](#page-263-0) ):

- 1. Attach an ESD grounding strap to your bare wrist, and connect the other end of the strap to an approved site ESD grounding point. See the instructions for your site.
- 2. Loosen the captive screws on the fan tray faceplate.
- 3. Grasp the fan tray handle, and pull it out approximately 1 to 3 inches.
- 4. Press the latch located on the inside of the fan tray to release it from the chassis.
- 5. Place one hand under the fan tray to support it, and pull the fan tray completely out of the chassis.

<span id="page-263-0"></span>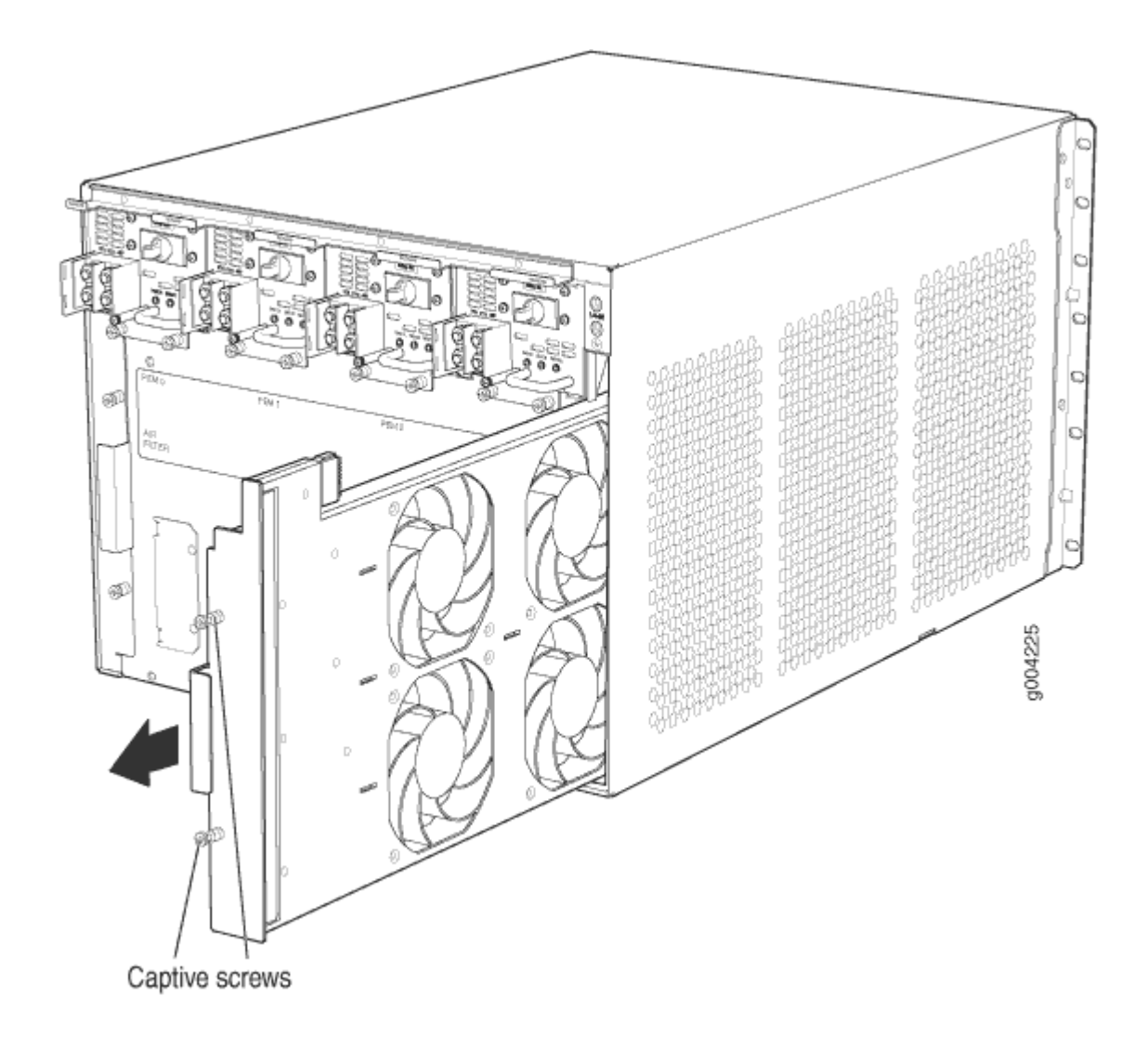

## Removing the SCBs Before Installing the MX240 Router without a Lift

To remove the SCBs (see [Figure 67 on page 249](#page-264-0)):

- 1. Place an electrostatic bag or antistatic mat on a flat, stable surface.
- 2. Attach an ESD grounding strap to your bare wrist, and connect the other end of the strap to an approved site ESD grounding point. See the instructions for your site.
- 3. Rotate the ejector handles simultaneously counterclockwise to unseat the SCB.
- 4. Grasp the ejector handles, and slide the SCB about halfway out of the chassis.
- 5. Place one hand underneath the SCB to support it, and slide it completely out of the chassis. Place it on the antistatic mat.

<span id="page-264-0"></span> $\Lambda$ **CAUTION:** Do not stack hardware components on one another after you remove them. Place each component on an antistatic mat resting on a stable, flat surface.

6. Repeat the procedure for each SCB.

### **Figure 67: Removing an SCB**

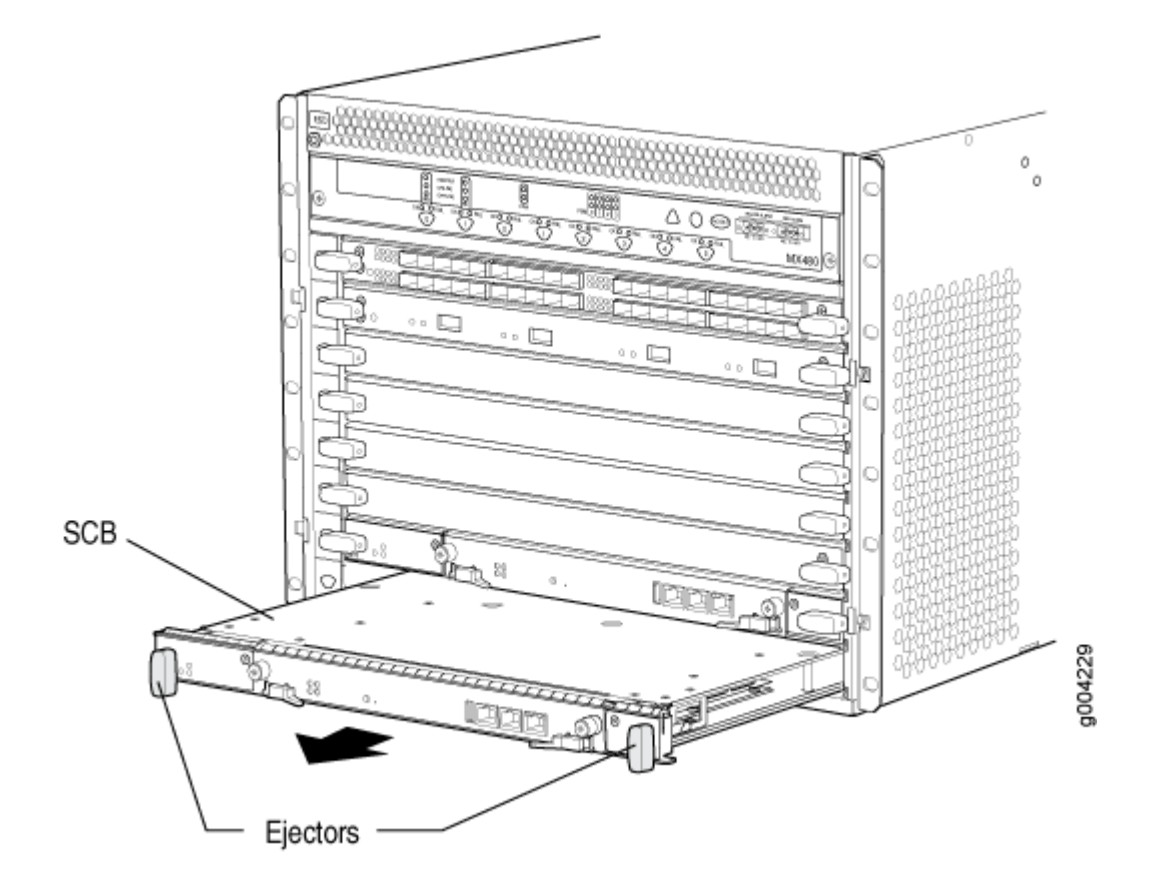

## Removing the DPCs Before Installing the MX240 Router without a Lift

To remove a DPC (see [Figure 68 on page 250\)](#page-265-0):

- 1. Have ready an antistatic mat for the DPC. Also have ready rubber safety caps for each DPC using an optical interface on the DPC that you are removing.
- 2. Attach an ESD grounding strap to your bare wrist, and connect the other end of the strap to an approved site ESD grounding point. See the instructions for your site.
- 3. Simultaneously turn both the ejector handles counterclockwise to unseat the DPC.
- 4. Grasp the handles, and slide the DPC straight out of the card cage halfway.

<span id="page-265-0"></span>5. Place one hand around the front of the DPC and the other hand under it to support it. Slide the DPC completely out of the chassis, and place it on the antistatic mat or in the electrostatic bag.

> **CAUTION**: The weight of the DPC is concentrated in the back end. Be prepared to accept the full weight—up to 13.1 lb (5.9 kg)—as you slide the DPC out of the chassis. When the DPC is out of the chassis, do not hold it by the ejector handles, bus bars, or edge connectors. They cannot support its weight.

Do not stack DPC on top of one another after removal. Place each one individually in an electrostatic bag or on its own antistatic mat on a flat, stable surface.

### **Figure 68: Removing a DPC**

 $\bigwedge$ 

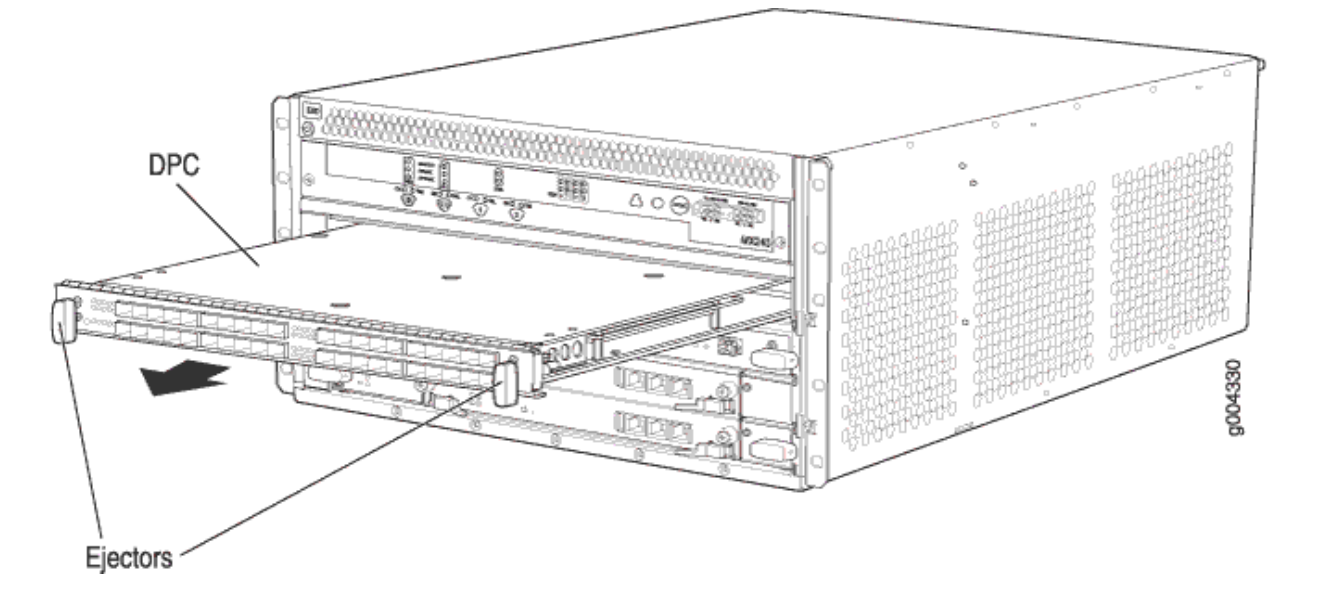

## **Removing the FPC Before Installing the MX240 Router without a Lift**

To remove an FPC (see [Figure 69 on page 251](#page-266-0)):

- 1. Attach an ESD grounding strap to your bare wrist, and connect the other end of the strap to an approved site ESD grounding point. See the instructions for your site.
- 2. Simultaneously turn both the ejector handles counterclockwise to unseat the FPC.
- 3. Grasp the handles and slide the FPC straight out of the card cage halfway.
- 4. Place one hand around the front of the FPC and the other hand under it to support it. Slide the FPC completely out of the chassis, and place it on the antistatic mat or in the electrostatic bag.

<span id="page-266-0"></span>**CAUTION:** The weight of the FPC is concentrated in the back end. Be prepared to accept the full weight—up to 18 lb (8.2 kg)—as you slide the FPC out of the chassis. When the FPC is out of the chassis, do not hold it by the ejector handles, bus bars, or edge connectors. They cannot support its weight.

### **Figure 69: Removing an FPC**

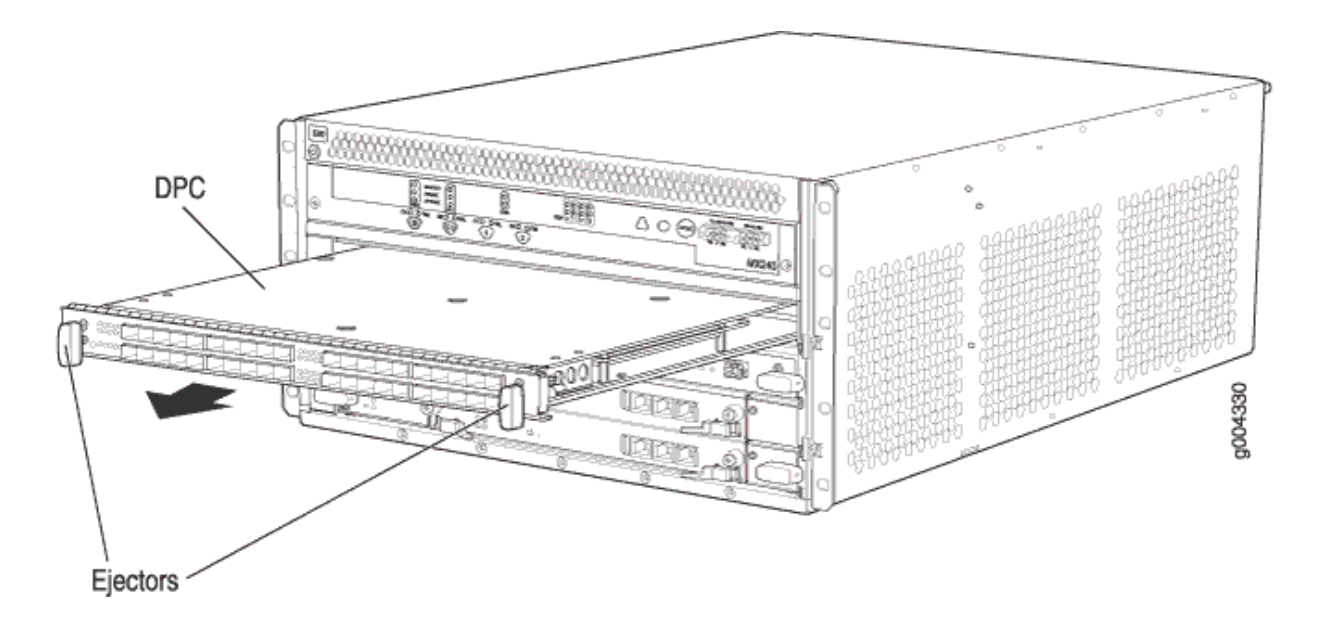

## **Installing the MX240 Chassis in the Rack Manually**

To install the router in the rack (see [Figure 70 on page 253](#page-268-0)):

**CAUTION**: If you are installing more than one router in a rack, install the lowest one first. Installing a router in an upper position in a rack or cabinet requires a lift.

**CAUTION:** Before front mounting the router in a rack, have a qualified technician verify that the rack is strong enough to support the router's weight and is adequately supported at the installation site.

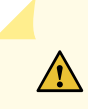

**CAUTION:** Lifting the chassis and mounting it in a rack requires two people. The empty chassis weighs approximately 52.0 lb (23.6 kg).

- 1. Ensure that the rack is in its permanent location and is secured to the building. Ensure that the installation site allows adequate clearance for both airflow and maintenance.
- 2. Position the router in front of the rack or cabinet, centering it in front of the mounting shelf. Use a pallet jack if one is available.
- 3. With one person on each side, hold onto the bottom of the chassis and carefully lift it onto the mounting shelf.

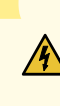

WARNING: To prevent injury, keep your back straight and lift with your legs, not your back. Avoid twisting your body as you lift. Balance the load evenly and be sure that your footing is solid.

- 4. Slide the router onto the mounting shelf until the mounting brackets contact the rack rails. The shelf ensures that the holes in the mounting brackets of the chassis align with the holes in the rack rails.
- 5. Install a mounting screw into each of the open mounting holes aligned with the rack, starting from the bottom.
- 6. Visually inspect the alignment of the router. If the router is installed properly in the rack, all the mounting screws on one side of the rack should be aligned with the mounting screws on the opposite side and the router should be level.

#### <span id="page-268-0"></span>**Figure 70: Installing the Router in the Rack**

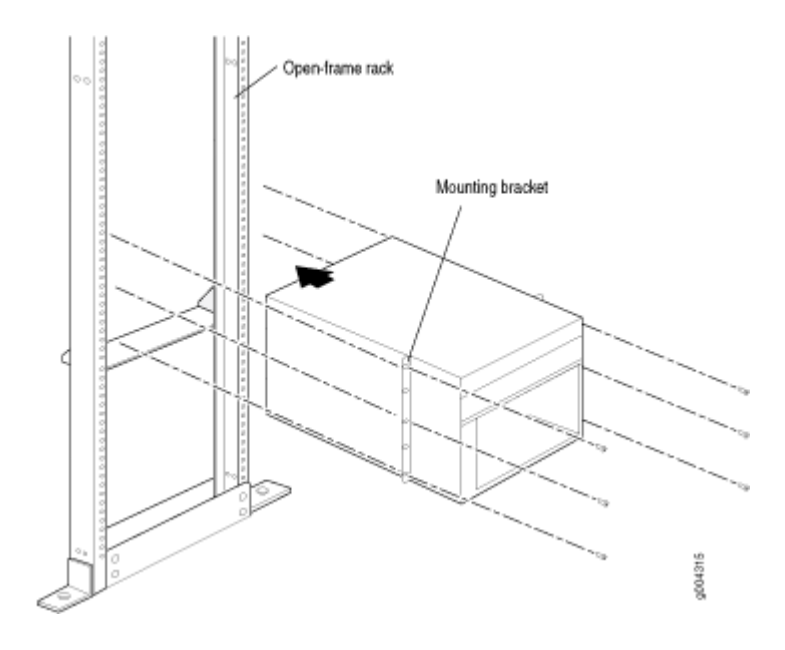

**NOTE:** This illustration depicts the router being installed in an open-frame rack. For an illustration of the mounting hardware required for a four-post rack or cabinet, see ["Installing the](#page-245-0) MX240 Router Mounting Hardware for a Rack or Cabinet" on page 230.

# **Reinstalling Components in the MX240 Router After Installing it without** a Lift

#### **IN THIS SECTION**

- Reinstalling the Power Supplies After Installing the MX240 Router without a Lift | 254
- Reinstalling the Fan Tray After Installing the MX240 Router without a Lift | 254
- Reinstalling the SCBs After Installing the MX240 Router without a Lift | 255
- Reinstalling the DPCs After Installing the MX240 Router without a Lift | 256
- Reinstalling the FPCs After Installing the MX240 Router without a Lift | 257

<span id="page-269-0"></span>After the router is installed in the rack, you reinstall the removed components before booting and configuring the router. The following procedures describe how to reinstall components in the chassis, first in the rear and then in the front:

## **Reinstalling the Power Supplies After Installing the MX240 Router without a Lift**

Reinstall the rightmost power supply first and then work your way to the left. To reinstall the AC or DC power supplies (see Figure 20, which shows the installation of the DC power supplies):

- 1. Attach an electrostatic discharge (ESD) grounding strap to your bare wrist, and connect the strap to one of the ESD points on the chassis.
- 2. For an AC-powered router, switch the AC input switch on the power supply to the off  $(O)$  position. For a DC-powered router, switch the circuit breaker on the power supply to the off  $(O)$  position. We recommend this even though the power supplies are not connected to power sources.
- 3. Using both hands, slide the power supply straight into the chassis until the power supply is fully seated in the chassis slot. The power supply faceplate should be flush with any adjacent power supply faceplate or blank installed in the power supply slot.
- 4. Tighten the captive screws.

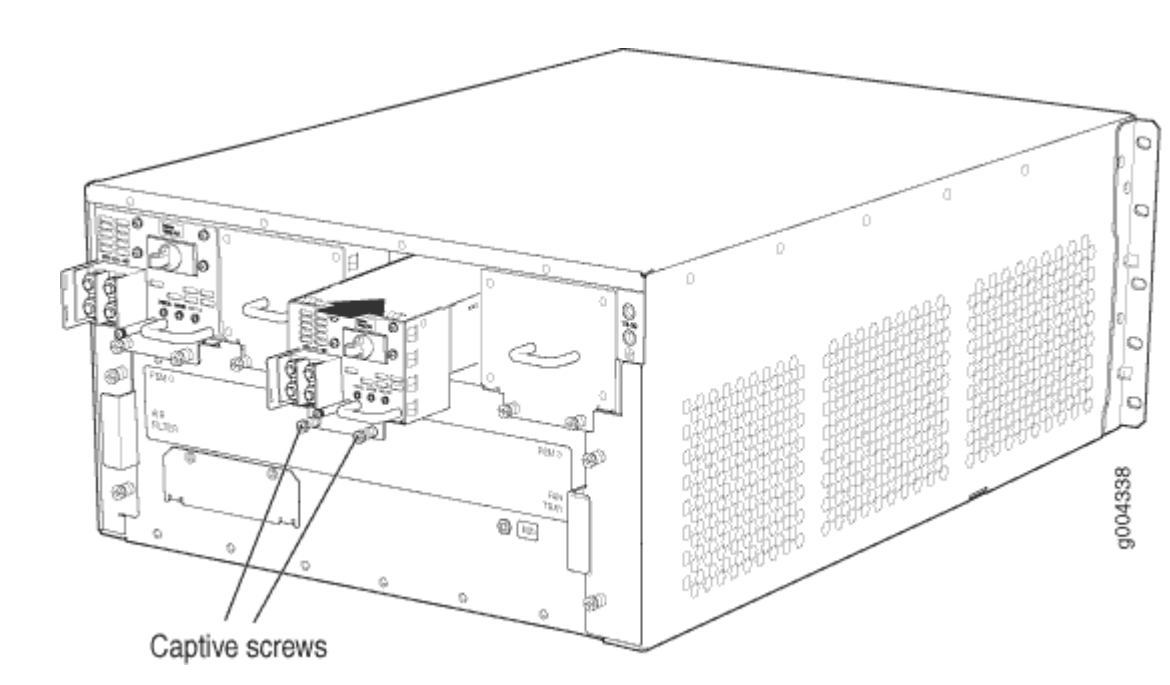

## **Figure 71: Reinstalling a Power Supply**

## **Reinstalling the Fan Tray After Installing the MX240 Router without a Lift**

To reinstall the fan tray (see [Figure 72 on page 255](#page-270-0)):

- <span id="page-270-0"></span>1. Attach an electrostatic discharge (ESD) grounding strap to your bare wrist, and connect the strap to one of the ESD points on the chassis.
- 2. Grasp the fan tray on each side and insert it straight into the chassis. Note the correct orientation by the "this side up" label on the top surface of the fan tray.
- 3. Tighten the captive screws on the fan tray faceplate to secure it in the chassis.

### **Figure 72: Reinstalling a Fan Tray**

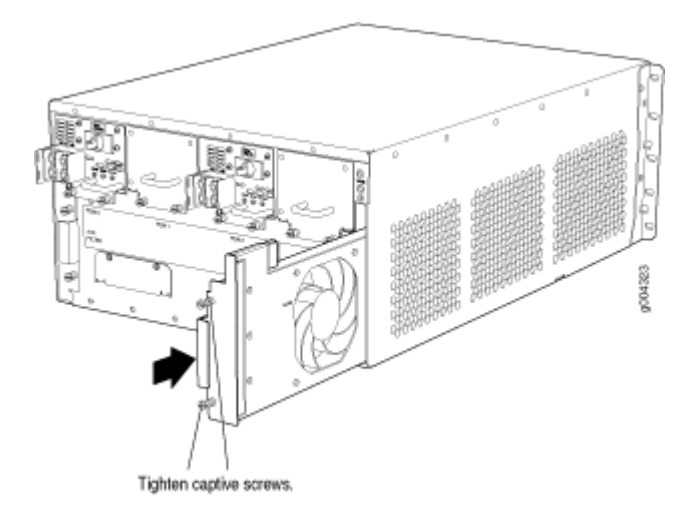

## Reinstalling the SCBs After Installing the MX240 Router without a Lift

To reinstall an SCB (see [Figure 73 on page 256\)](#page-271-0):

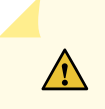

**CAUTION**: Before removing or replacing an SCB, ensure that the ejector handles are stored vertically and pressed toward the center of the SCB.

- 1. Attach an electrostatic discharge (ESD) grounding strap to your bare wrist, and connect the strap to one of the ESD points on the chassis.
- 2. Carefully align the sides of the SCB with the guides inside the chassis.
- 3. Slide the SCB into the chassis until you feel resistance, carefully ensuring that it is correctly aligned.
- 4. Grasp both ejector handles and rotate them simultaneously clockwise until the SCB is fully seated.
- 5. Place the ejector handles in their proper position, horizontally and toward the center of the board. To avoid blocking the visibility of the LEDs position the ejectors over the PARK icon.

#### <span id="page-271-0"></span>**Figure 73: Reinstalling an SCB**

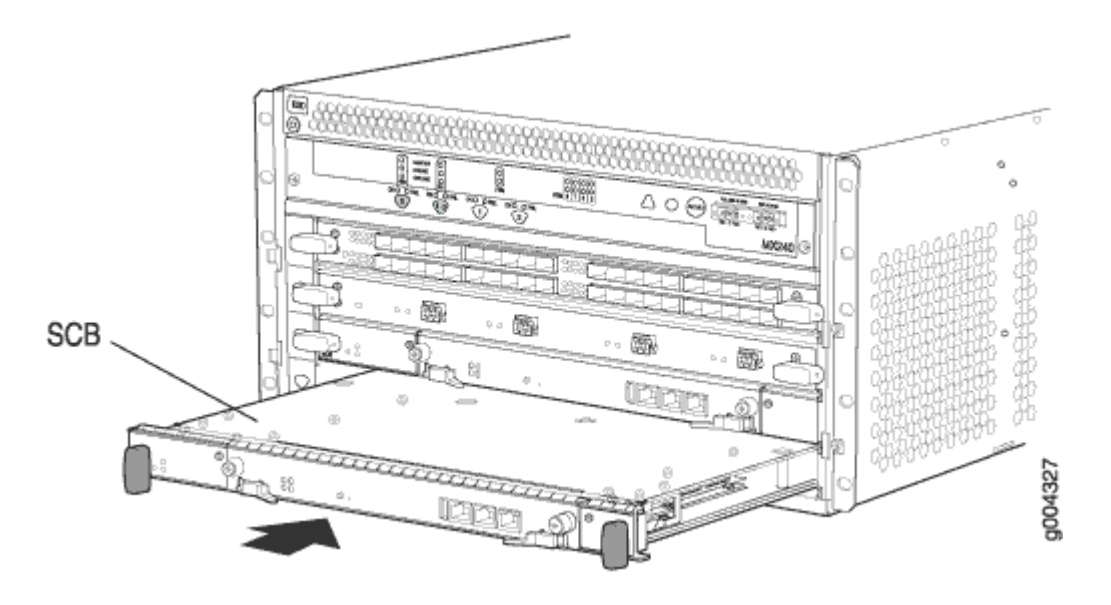

## Reinstalling the DPCs After Installing the MX240 Router without a Lift

To reinstall a DPC (see [Figure 74 on page 257](#page-272-0)):

- 1. Attach an electrostatic discharge (ESD) grounding strap to your bare wrist, and connect the strap to one of the ESD points on the chassis.
- 2. Place the DPC on an antistatic mat or remove it from its electrostatic bag.
- 3. Identify the slot on the router where it will be installed.
- 4. Verify that each fiber-optic transceiver is covered by a rubber safety cap. If it does not, cover the transceiver with a safety cap.
- 5. Orient the DPC so that the faceplate faces you.
- 6. Lift the DPC into place and carefully align the sides of the DPC with the guides inside the card cage.
- 7. Slide the DPC all the way into the card cage until you feel resistance.
- 8. Grasp both ejector handles and rotate them clockwise simultaneously until the DPC is fully seated.

### <span id="page-272-0"></span>**Figure 74: Reinstalling a DPC**

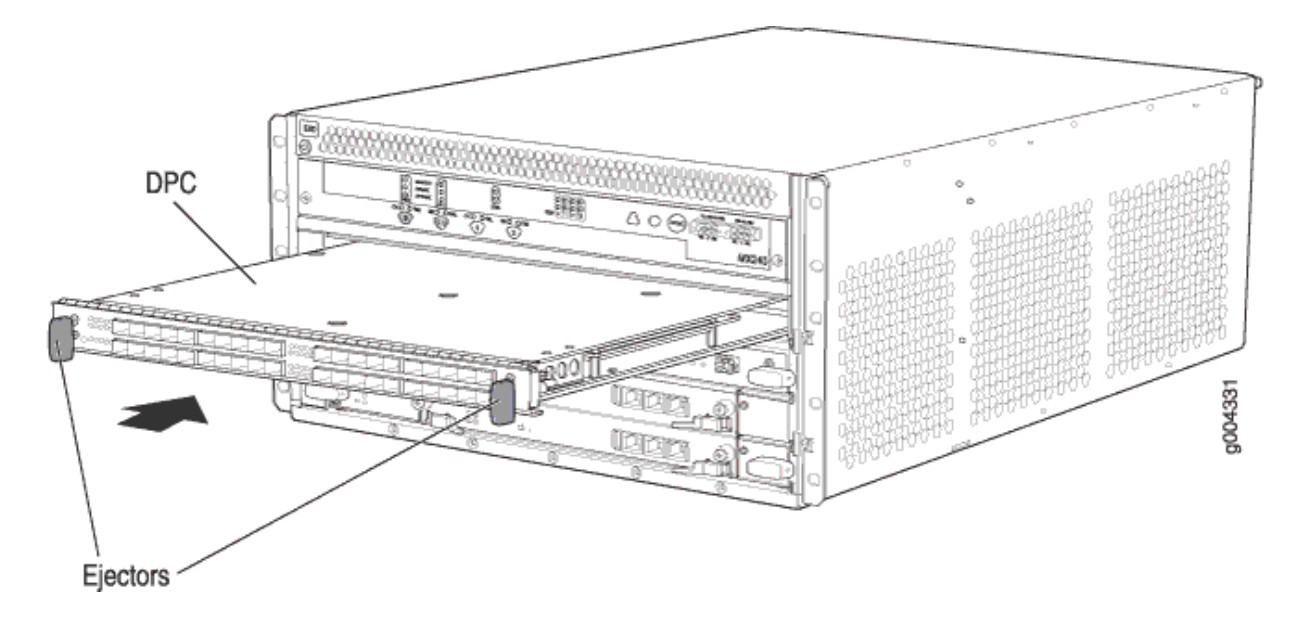

## Reinstalling the FPCs After Installing the MX240 Router without a Lift

To reinstall a DPC (see [Figure 75 on page 258](#page-273-0)):

- 1. Attach an electrostatic discharge (ESD) grounding strap to your bare wrist, and connect the strap to one of the ESD points on the chassis.
- 2. Place the FPC on an antistatic mat or remove it from its electrostatic bag.
- 3. Identify the two DPC slots on the router where the FPC will be installed.
- 4. Verify that each fiber-optic transceiver on the PIC is covered by a rubber safety cap. If it does not, cover the transceiver with a safety cap.
- 5. Orient the FPC so that the faceplate faces you.
- 6. Lift the FPC into place and carefully align the sides of the FPC with the guides inside the card cage.
- 7. Slide the FPC all the way into the card cage until you feel resistance.
- 8. Grasp both ejector handles and rotate them clockwise simultaneously until the FPC is fully seated.

#### <span id="page-273-0"></span>**Figure 75: Reinstalling an FPC**

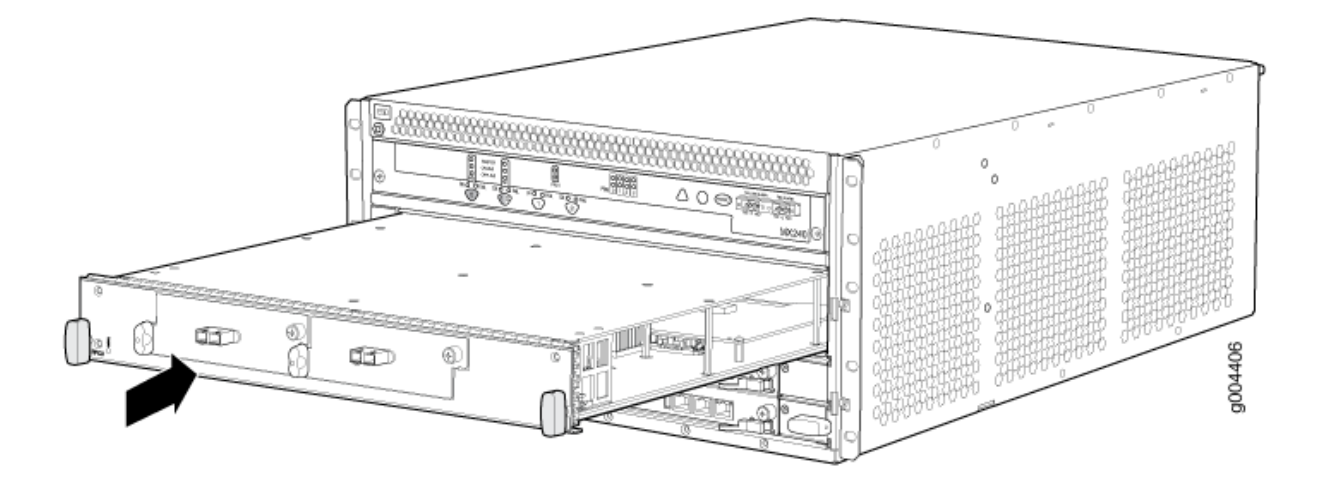

### RELATED DOCUMENTATION

**Preventing Electrostatic Discharge Damage to an MX240 Router | 488** 

# **Connecting the MX240 Router to Power**

#### **IN THIS SECTION**

- Tools and Parts Required for MX240 Router Grounding and Power Connections | 259
- [Grounding the MX240 Router](#page-274-0) **| 259**
- [Conn;cঞn\] Power to an AC-Powered MX240 Router with Normal-Capacity Power Supplies](#page-275-0) **| 260**
- [Powering On an AC-Powered MX240 Router](#page-277-0) **| 262**
- [Conn;cঞn\] Power to a DC-Powered MX240 Router with Normal-Capacity Power Supplies](#page-278-0) **| 263**
- [Powering On a DC-Powered MX240 Router with Normal Capacity Power Supplies](#page-281-0) **| 266**
- Connecting an MX240 AC Power Supply Cord | 268
- Connecting an MX240 DC Power Supply Cable | 268
- Powering Off the MX240 Router | 271

# <span id="page-274-0"></span>**Tools and Parts Required for MX240 Router Grounding and Power Connections**

To ground and provide power to the router, you need the following tools and parts:

- Phillips (+) screwdrivers, numbers 1 and 2
- 2.5-mm flat-blade (–) screwdriver
- 7/16-in. (11 mm) hexagonal-head external drive socket wrench, or nut driver, with a torque range between 23 lb-in. (2.6 Nm) and 25 lb-in. (2.8 Nm), for tightening nuts to terminal studs on each power supply on a DC-powered router.
- $\bullet$  Wire cutters

 $\sqrt{N}$ 

Electrostatic discharge (ESD) grounding wrist strap

**CAUTION:** The maximum torque rating of the terminal studs on the DC power supply is 36 lb-in. (4.0 Nm). The terminal studs may be damaged if excessive torque is applied. Use only a torque-controlled driver or socket wrench to tighten nuts on the DC power supply terminal studs. Use an appropriately-sized driver or socket wrench, with a maximum torque capacity of 50 lb-in. or less. Ensure that the driver is undamaged and properly calibrated and that you have been trained in its use. You may wish to use a driver that is designed to prevent overtorque when the preset torque level is achieved.

### SEE ALSO

Preventing Electrostatic Discharge Damage to an MX240 Router | 488 MX240 Chassis Grounding Specifications | 42

## **Grounding the MX240 Router**

You ground the router by connecting a grounding cable to earth ground and then attaching it to the chassis grounding points using UNC 1/4-20 two screws. You must provide the grounding cables (the cable lugs are supplied with the router).

1. Verify that a licensed electrician has attached the cable lug provided with the router to the grounding cable.

- <span id="page-275-0"></span>2. Attach an electrostatic discharge (ESD) grounding strap to your bare wrist and connect the strap to an approved site ESD grounding point. See the instructions for your site.
- 3. Ensure that all grounding surfaces are clean and brought to a bright finish before grounding connections are made.
- 4. Connect the grounding cable to a proper earth ground.
- 5. Detach the ESD grounding strap from the site ESD grounding point.
- 6. Attach an electrostatic discharge (ESD) grounding strap to your bare wrist and connect the strap to one of the ESD points on the chassis.
- 7. Place the grounding cable lug over the grounding points on the upper rear of the chassis. The bolts are sized for UNC 1/4-20 bolts.
- 8. Secure the grounding cable lug to the grounding points, first with the washers, then with the screws.
- 9. Dress the grounding cable and verify that it does not touch or block access to router components, and that it does not drape where people could trip on it.

### SEE ALSO

**Preventing Electrostatic Discharge Damage to an MX240 Router | 488** 

# Connecting Power to an AC-Powered MX240 Router with Normal-**Capacity Power Supplies**

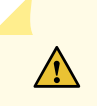

**CAUTION**: Do not mix AC and DC power supply modules within the same device. Mixing currents can damage the device.

You connect AC power to the router by attaching power cords from the AC power sources to the AC appliance inlets located on the power supplies. The power cords are provided.

To connect the AC power cords to the router for each power supply (see [Figure 76 on page 261\)](#page-276-0):

- 1. Locate the power cords shipped with the router, which should have a plug appropriate for your geographical location. For more information, see "Connecting an MX240 AC Power Supply Cord" on [page 268.](#page-283-0)
- 2. Attach an ESD grounding strap to your bare wrist, and connect the other end of the strap to an ESD grounding point.
- **3.** Move the AC input switch next to the appliance inlet on the power supply to the off  $\overline{O}$  position.
- 4. Connect the power cord to the power supply.
- 5. Insert the power cord plug into an external AC power source receptacle.

<span id="page-276-0"></span>**NOTE**: Each power supply must be connected to a dedicated AC power feed and a dedicated customer site circuit breaker. We recommend that you use a dedicated customer site circuit breaker rated for 15 A (250 VAC) minimum, or as required by local code.

- 6. Route the power cord appropriately. Verify that the power cord does not block the air exhaust and access to router components, or drape where people could trip on it.
- 7. Repeat Step [1](#page-275-0) through Step 6 for the remaining power supplies.

Figure 76: Connecting AC Power to the Routers

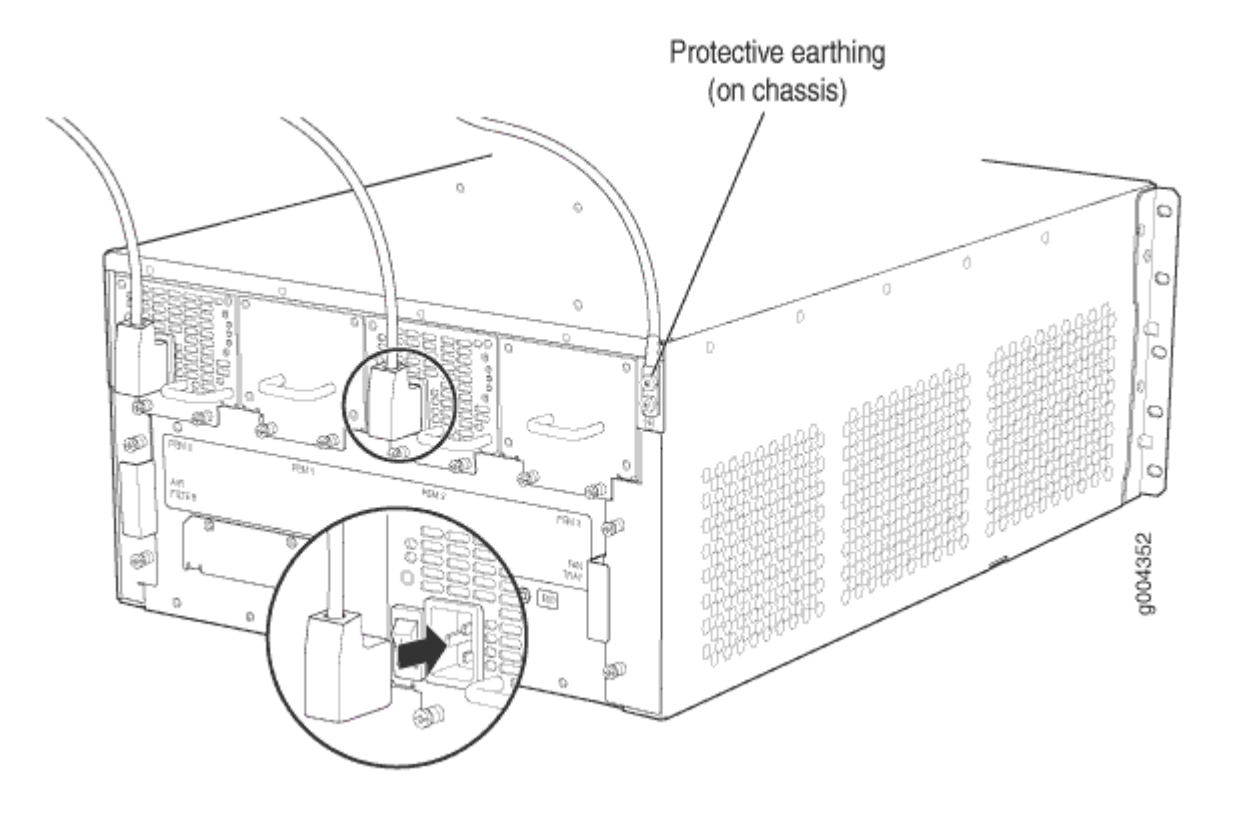

## SEE ALSO

[Replacing an MX240 AC Power Supply Cord](#page-422-0) **| 407**

AC Power Cord Specifications for the MX240 Router | 33

## <span id="page-277-0"></span>**Powering On an AC-Powered MX240 Router**

To power on an AC-powered router:

- 1. Verify that the power supplies are fully inserted in the chassis.
- 2. Verify that each AC power cord is securely inserted into its appliance inlet.
- 3. Verify that an external management device is connected to one of the Routing Engine ports (AUX, CONSOLE, or ETHERNET).
- 4. Turn on the power to the external management device.
- 5. Switch on the dedicated customer site circuit breakers for the power supplies. Follow the instructions for your site.
- 6. Attach an ESD grounding strap to your bare wrist, and connect the other end of the strap to an ESD grounding point.
- 7. Switch the AC input switch on each power supply to the on (|) position and observe the status LEDs on each power supply faceplate. If an AC power supply is correctly installed and functioning normally, the AC OK and DC OK LEDs light steadily, and the PS FAIL LED is not lit.

If any of the status LEDs indicates that the power supply is not functioning normally, repeat the installation and cabling procedures .

**NOTE:** After you power off a power supply, wait at least 60 seconds before you turn it back on. Likewise, after you power on a power supply, wait at least 60 seconds beforeyou turn it off.

If the system is completely powered off when you power on the power supply, the Routing Engine (or RCB) boots as the power supply completes its startup sequence. If the Routing Engine finishes booting and you need to power off the system again, first issue the CLI request system halt command.

After a power supply is powered on, it can take up to 60 seconds for status indicators—such as the status LEDs on the power supply and the show chassis command display—to indicate that the power supply is functioning normally. Ignore error indicators that appear during the first 60 seconds.

8. On the external management device connected to the Routing Engine, monitor the startup process to verify that the system has booted properly.

## SEE ALSO

[Replacing an MX240 AC Power Supply Cord](#page-422-0) **| 407 Preventing Electrostatic Discharge Damage to an MX240 Router | 488** 

# <span id="page-278-0"></span>Connecting Power to a DC-Powered MX240 Router with Normal-**Capacity Power Supplies**

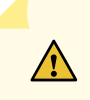

**CAUTION**: Do not mix AC and DC power supply modules within the same device. Mixing currents can damage the device.

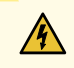

 $\bigwedge$ 

**WARNING**: Before you perform DC power procedures, ensure there is no power to the DC circuit. To ensure that all power is off. locate the circuit breaker on the panel board that services the DC circuit, switch the circuit breaker to the off position, and tape the switch handle of the circuit breaker in the off position.

You connect DC power to the router by attaching power cables from the external DC power sources to the terminal studs on the power supply faceplates. You must provide the power cables (the cable lugs are supplied with the router). For power cable specifications, see "DC Power Cable Specifications for the [MX240 Router" on page 47.](#page-62-0)

To connect the DC source power cables to the router for each power supply:

- **1.** Switch off the dedicated customer site circuit breakers. Ensure that the voltage across the DC power source cable leads is 0 V and that there is no chance that the cable leads might become active during installation.
- 2. Attach an ESD grounding strap to your bare wrist, and connect the other end of the strap to an ESD grounding point.
- 3. Switch the DC circuit breaker on the power supply faceplate to the off  $(0)$  position.
- 4. Remove the clear plastic cover protecting the terminal studs on the faceplate.
- 5. Verify that the DC power cables are correctly labeled before making connections to the power supply. In a typical power distribution scheme where the return is connected to chassis ground at the battery plant, you can use a multimeter to verify the resistance of the  $-48V$  and RTNDC cables to chassis ground:
	- The cable with very large resistance (indicating an open circuit) to chassis ground is  $-48V$ .
	- The cable with very low resistance (indicating a closed circuit) to chassis ground is  $RTN$ .

**CAUTION:** You must ensure that power connections maintain the proper polarity. The power source cables might be labeled (+) and (–) to indicate their polarity. There is no standard color coding for DC power cables. The color coding used by the external DC power source at your site determines the color coding for the leads on the power cables that attach to the terminal studs on each power supply.

6. Install heat-shrink tubing insulation around the power cables.

To install heat-shrink tubing:

- a. Slide the tubing over the portion of the cable where it is attached to the lug barrel. Ensure that tubing covers the end of the wire and the barrel of the lug attached to it.
- b. Shrink the tubing with a heat gun. Ensure that you heat all sides of the tubing evenly so that it shrinks around the cable tightly.

Figure 77 on page 264 shows the steps to install heat-shrink tubing.

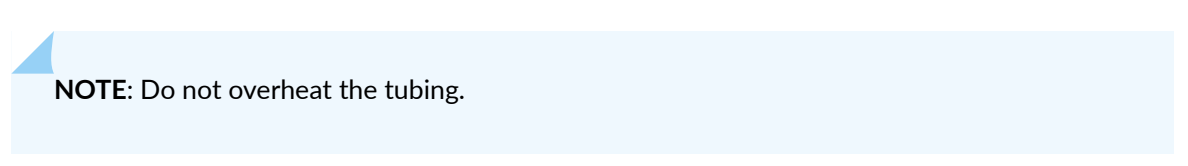

**Figure 77: How to Install Heat-Shrink Tubing**

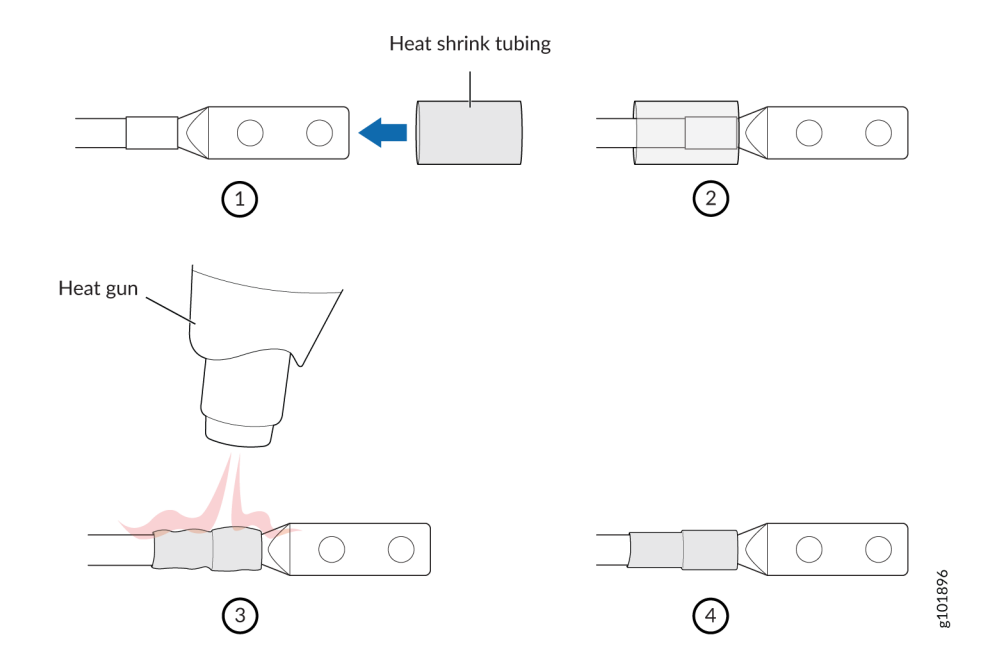

- 7. Remove the nuts and washers from the terminal studs. (Use a 7/16-in. [11 mm] nut driver or socket wrench.)
- 8. Secure each power cable lug to the terminal studs, first with the flat washer, then with the nut (see [Figure 78 on page 266\)](#page-281-0). Apply between 23 lb-in. (2.6 Nm) and 25 lb-in. (2.8 Nm) of torque to each nut. Do not overtighten the nut. (Use a 7/16-in. [11 mm] torque-controlled driver or socket wrench.)

a. Secure each positive  $(+)$  DC source power cable lug to the RTN(return) terminal.

**b.** Secure each negative  $(-)$  DC source power cable lug to the 48V (input) terminal.

**CAUTION:** Ensure that each power cable lug seats flush against the surface of the terminal block as you are tightening the nuts. Ensure that each nut is properly threaded onto the terminal stud. The nut should be able to spin freely with your fingers when it is first placed onto the terminal stud. Applying installation torque to the nut when improperly threaded may result in damage to the terminal stud.

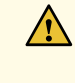

 $\bigwedge$ 

**CAUTION:** The maximum torque rating of the terminal studs on the DC power supply is 36 lb-in. (4.0 Nm). The terminal studs may be damaged if excessive torque is applied. Use only a torque-controlled driver or socket wrench to tighten nuts on the DC power supply terminal studs.

**NOTE**: The DC power supply in slot PEM0must be powered by a dedicated power feed derived from feed A, and the DC power supply in slot PEM2 must be powered by a dedicated power feed derived from feed  $B$ . This configuration provides the commonly deployed  $A/B$  feed redundancy for the system.

- 9. Replace the clear plastic cover over the terminal studs on the faceplate.
- 10. Verify that the power cables are connected correctly, that they are not touching or blocking access to router components, and that they do not drape where people could trip on them.
- 11. If you are installing two power supplies, repeat Steps [3](#page-278-0) through 10 for the other power supply.

<span id="page-281-0"></span>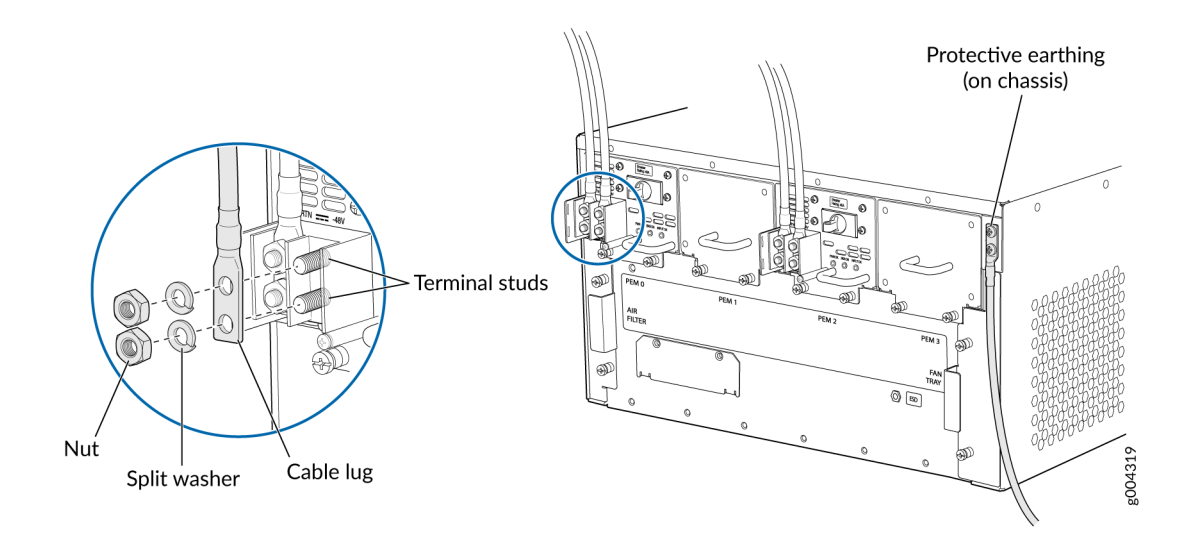

## SEE ALSO

**Preventing Electrostatic Discharge Damage to an MX240 Router | 488** DC Power Cable Specifications for the MX240 Router | 47

# **Powering On a DC-Powered MX240 Router with Normal Capacity Power Supplies**

To power on a DC-powered MX240 Router with normal capacity power supplies:

- 1. Verify that an external management device is connected to one of the Routing Engine ports (AUX, CONSOLE, or ETHERNET).
- 2. Turn on the power to the external management device.
- **3.** Verify that the power supplies are fully inserted in the chassis.
- 4. Verify that the source power cables are connected to the appropriate terminal: the positive  $(+)$ source cable to the return terminal (labeled  $RTN$ ) and the negative  $(-)$  source cable to the input terminal (labeled –48V).
- 5. Switch on the dedicated customer site circuit breakers to provide power to the DC power cables.
- 6. Check that the INPUT OK LED is lit steadily green to verify that power is present.
- 7. If power is not present:
- Verify that the fuse is installed correctly, and turn on the breaker at the battery distribution fuse board or fuse bay.
- Check the voltage with a meter at the terminals of the power supply for correct voltage level and polarity.
- 8. Attach an ESD grounding strap to your bare wrist, and connect the other end of the strap to an ESD grounding point.
- 9. On each of the DC power supplies, switch the DC circuit breaker to the center position before moving it to the on  $(-)$  position.

**NOTE:** The circuit breaker may bounce back to the off (O) position if you move the breaker too quickly.

- **10.** Observe the status LEDs on each power supply faceplate. If a DC power supply is correctly installed and functioning normally, the PWR OK, BRKR ON, and INPUT OK LEDs light green steadily.
- 11. If any of the status LEDs indicates that the power supply is not functioning normally, repeat the installation and cabling procedures .

**NOTE:** After you power off a power supply, wait at least 60 seconds before you turn it back on. Likewise, after you power on a power supply, wait at least 60 seconds beforeyou turn it off.

If the system is completely powered off when you power on the power supply, the Routing Engine (or RCB) boots as the power supply completes its startup sequence. If the Routing Engine finishes booting and you need to power off the system again, first issue the CLI request system halt command.

After a power supply is powered on, it can take up to 60 seconds for status indicators—such as the status LEDs on the power supply and the show chassis command display—to indicate that the power supply is functioning normally. Ignore error indicators that appear during the first 60 seconds.

12. On the external management device connected to the Routing Engine, monitor the startup process to verify that the system has booted properly.

### SEE ALSO

[Installing an MX240 DC High-Capacity Power Supply](https://www.juniper.net/documentation/en_US/release-independent/junos/topics/task/installation/power-supply-mx240-dc-high-capacity-installing.html) [Replacing an MX240 DC Power Supply Cable](#page-428-0) **| 413**

## <span id="page-283-0"></span>**Connecting an MX240 AC Power Supply Cord**

To connect the AC power cord:

- 1. Locate a replacement power cord with the type of plug appropriate for your geographical location (see "AC Power Cord Specifications for the MX240 Router" on page 33).
- 2. Connect the power cord to the power supply.
- 3. Insert the power cord plug into an external AC power source receptacle.
- 4. Route the power cord appropriately. Verify that the power cord does not block the air exhaust and access to router components, or drape where people could trip on it.
- 5. Switch the AC input switch on the each power supply to the on (I) position and observe the status LEDs on the power supply faceplate. If the power supply is correctly installed and functioning normally, the AC OK and DC OK LEDs light steadily, and the PS FAIL LED is not lit.

## **Connecting an MX240 DC Power Supply Cable**

**WARNING**: Before you perform DC power procedures, ensure there is no power to the DC circuit. To ensure that all power is off, locate the circuit breaker on the panel board that services the DC circuit, switch the circuit breaker to the off position, and tape the switch handle of the circuit breaker in the off position.

To connect a power cable for a DC power supply:

- 1. Locate a replacement power cable that meets the specifications.
- 2. Verify that a licensed electrician has attached a cable lug to the replacement power cable.
- 3. Verify that the **INPUT OK** LED is off.
- 4. Install heat-shrink tubing insulation around the power cables.

To install heat-shrink tubing:

 $\sqrt{\sqrt{2}}$ 

- a. Slide the tubing over the portion of the cable where it is attached to the lug barrel. Ensure that tubing covers the end of the wire and the barrel of the lug attached to it.
- b. Shrink the tubing with a heat gun. Ensure that you heat all sides of the tubing evenly so that it shrinks around the cable tightly.

Figure 1 shows the steps to install heat-shrink tubing.

**NOTE**: Do not overheat the tubing.

#### **Figure 79: How to Install Heat-Shrink Tubing**

 $\bigwedge$ 

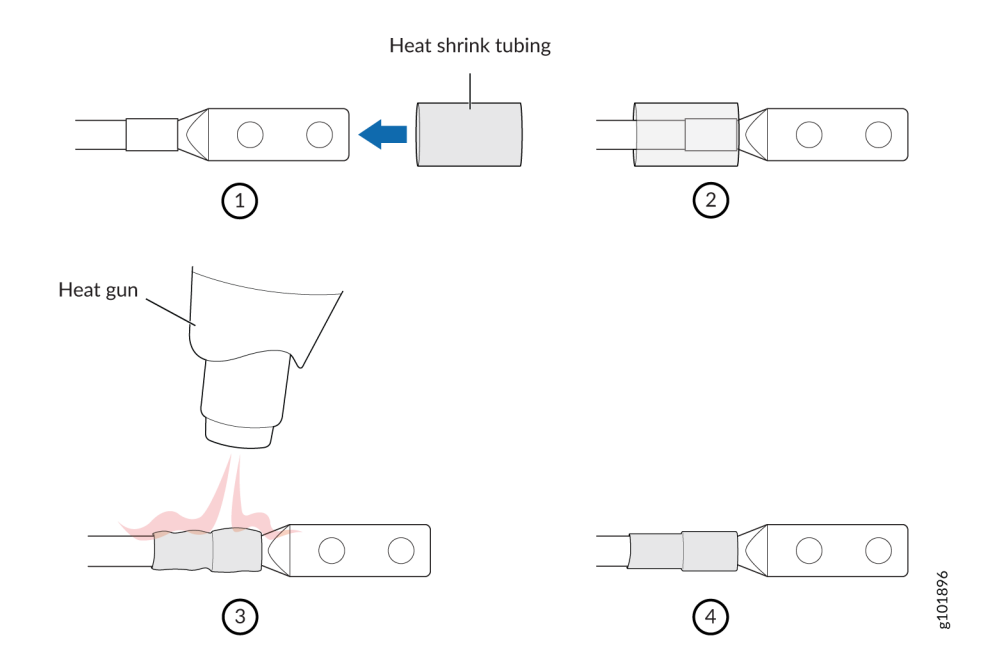

5. Secure the power cable lug to the terminal studs, first with the flat washer, then with the nut. Apply between 23 lb-in. (2.6 Nm) and 25 lb-in. (2.8 Nm) of torque to each nut (see Figure 2). Do not overtighten the nut. (Use a 7/16-in. [11 mm] torque-controlled driver or socket wrench.)

> **CAUTION:** Ensure that each power cable lug seats flush against the surface of the terminal block as you are tightening the nuts. Ensure that each nut is properly threaded onto the terminal stud. The nut should be able to spin freely with your fingers when it is first placed onto the terminal stud. Applying installation torque to the nut when improperly threaded may result in damage to the terminal stud.

> **CAUTION:** The maximum torque rating of the terminal studs on the DC power supply is 36 lb-in. (4.0 Nm). The terminal studs may be damaged if excessive torque

is applied. Use only a torque-controlled driver or socket wrench to tighten nuts on the DC power supply terminal studs.

#### Figure 80: Connecting DC Power to the Router

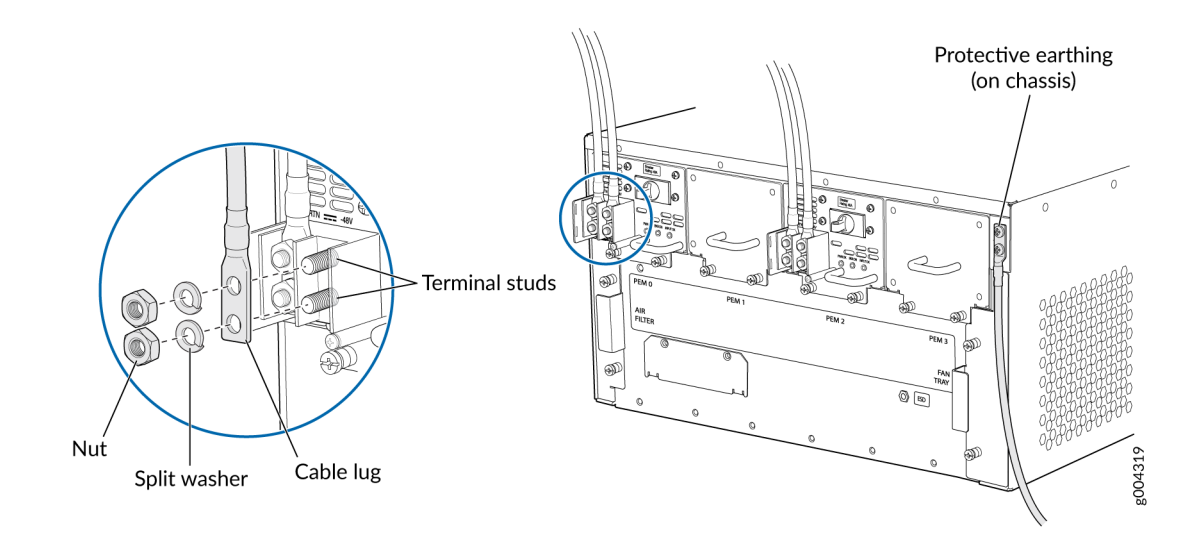

- 6. Verify that the DC power cable is connected correctly, that it does not touch or block access to router components, and that it does not drape where people could trip on it.
- 7. Replace the clear plastic cover over the terminal studs on the faceplate.
- 8. Attach the power cable to the DC power source.
- 9. Turn on the dedicated customer site circuit breaker to the power supply.
- 10. Verify that the INPUT OK LED on the power supply is lit steadily.
- 11. On each of the DC power supplies, switch the DC circuit breaker to the center position before moving it to the on  $(-)$  position.

**NOTE**: The circuit breaker may bounce back to the off (O) position if you move the breaker too quickly.

Observe the status LEDs on the power supply faceplate. If the power supply is correctly installed and functioning normally, the PWR OK, BRKR ON, and INPUT OK LEDs light green steadily.

## <span id="page-286-0"></span>**Powering Off the MX240 Router**

**NOTE:** After powering off a power supply, wait at least 60 seconds before turning it back on.

To power off the router:

1. On the external management device connected to the Routing Engine, issue the request system halt both-routing-engines operational mode command. The command shuts down the Routing Engines cleanly, so their state information is preserved. (If the router contains only one Routing Engine, issue the request system halt command.)

user@host> **request system halt both-routing-engines**

- 2. Wait until a message appears on the console confirming that the operating system has halted. For more information about the command, see the [CLI Explorer](https://www.juniper.net/documentation/content-applications/cli-explorer/junos/).
- **3.** Attach an ESD grounding strap to your bare wrist, and connect the other end of the strap to an ESD grounding point.
- 4. Move the AC input switch on the chassis above the AC power supply or the DC circuit breaker on each DC power supply faceplate to the off  $(0)$  position.

#### SEE ALSO

**Preventing Electrostatic Discharge Damage to an MX240 Router | 488** 

# **Connecting the MX240 Router to the Network**

#### **IN THIS SECTION**

- Tools and Parts Required for MX240 Router Connections | 272
- Connecting the MX240 Router to a Network for Out-of-Band Management | 272
- Connecting the MX240 Router to a Management Console or Auxiliary Device | 273
- Connecting the MX240 Router to an External Alarm-Reporting Device | 274

<span id="page-287-0"></span>Connecting DPC, MPC, MIC, or PIC Cables to the MX240 Router | 275

## **Tools and Parts Required for MX240 Router Connections**

To connect the router to management devices and line cards, you need the following tools and parts:

- Phillips (+) screwdrivers, numbers 1 and 2
- 2.5-mm flat-blade (-) screwdriver
- 2.5-mm Phillips (+) screwdriver
- Wire cutters
- Electrostatic discharge (ESD) grounding wrist strap

# Connecting the MX240 Router to a Network for Out-of-Band **Management**

To connect the Routing Engine to a network for out-of-band management, connect an Ethernet cable with RJ-45 connectors to the ETHERNET port on the Routing Engine. To connect to the ETHERNET port on the Routing Engine:

- 1. Turn off the power to the management device.
- 2. Plug one end of the Ethernet cable [\(Figure 82 on page 273](#page-288-0) shows the connector) into the ETHERNET port on the Routing Engine. Figure 81 on page 272 shows the port.
- 3. Plug the other end of the cable into the network device.

#### **Figure 81: Ethernet Port**

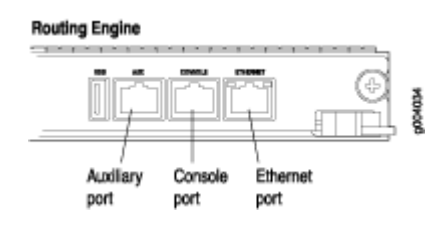
**Figure 82: Routing Engine Ethernet Cable Connector** 

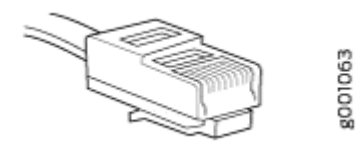

# **Connecting the MX240 Router to a Management Console or Auxiliary Device**

To use a system console to configure and manage the Routing Engine, connect it to the appropriate CONSOLE port on the Routing Engine. To use a laptop, modem, or other auxiliary device, connect it to the AUX port on the Routing Engine. Both ports accept a cable with an RJ-45 connector. To connect a device to the CONSOLE port and another device to the AUX port, you must supply two separate cables.

**NOTE**: We no longer include a DB-9 to RJ-45 cable or a DB-9 to RJ-45 adapter with a CAT5E copper cable as part of the device package. If you require a console cable, you can order it separately with the part number JNP-CBL-RJ45-DB9 (DB-9 to RJ-45 adapter with a CAT5E copper cable).

To connect a management console or auxiliary device:

- 1. Turn off the power to the console or auxiliary device.
- 2. Plug the RJ-45 end of the serial cable [\(Figure 84 on page 274](#page-289-0) shows the connector) into the AUX port or **CONSOLE** port on the Routing Engine. [Figure 83 on page 274](#page-289-0) shows the ports.
- 3. Plug the female DB-9 end into the device's serial port.

**NOTE:** For console devices, configure the serial port to the following values:

- Baud rate—9600
- Parity—N
- Data bits—8
- Stop bits-1

<span id="page-289-0"></span>• Flow control—none

#### **Figure 83: Auxiliary and Console Ports**

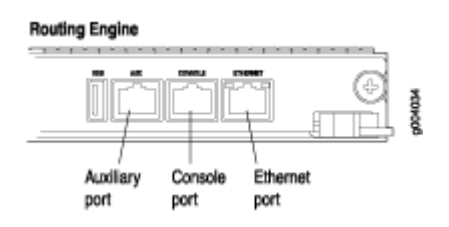

#### **Figure 84: Routing Engine Console and Auxiliary Cable Connector**

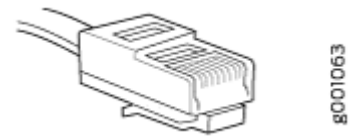

#### SEE ALSO

Routing Engine Interface Cable and Wire Specifications for MX Series Routers | 219

## **Connecting the MX240 Router to an External Alarm-Reporting Device**

To connect the router to external alarm-reporting devices, attach wires to the RED and YELLOW relay contacts on the craft interface. (See [Figure 85 on page 275](#page-290-0).) A system condition that triggers the red or yellow alarm LED on the craft interface also activates the corresponding alarm relay contact.

The terminal blocks that plug into the alarm relay contacts are supplied with the router. They accept wire of any gauge between 28-AWG and 14-AWG (0.08 and 2.08 mm $^2$ ), which is not provided. Use the gauge of wire appropriate for the external device you are connecting.

To connect an external device to an alarm relay contact (see [Figure 85 on page 275](#page-290-0)):

- 1. Prepare the required length of wire with gauge between 28-AWG and 14-AWG (0.08 and 2.08 mm<sup>2</sup>).
- 2. While the terminal block is not plugged into the relay contact, use a 2.5-mm flat-blade screwdriver to loosen the small screws on its side. With the small screws on its side facing left, insert wires into the

<span id="page-290-0"></span>slots in the front of the block based on the wiring for the external device. Tighten the screws to secure the wire.

- 3. Plug the terminal block into the relay contact, and use a 2.5-mm flat-blade screwdriver to tighten the screws on the face of the block.
- 4. Attach the other end of the wires to the external device.

To attach a reporting device for the other kind of alarm, repeat the procedure.

#### **Figure 85: Alarm Relay Contacts**

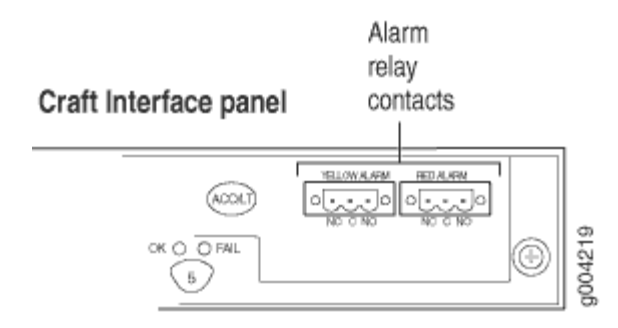

#### SEE ALSO

Replacing the MX240 Craft Interface | 325

# Connecting DPC, MPC, MIC, or PIC Cables to the MX240 Router

To connect the DPCs, MPCs, MICs, or PICs to the network (see [Figure 86 on page 276](#page-291-0) and [Figure 87 on](#page-292-0) [page 277\)](#page-292-0):

- 1. Have ready a length of the type of cable used by the component. For cable specifications, see the [MX Series Interface Module Reference](https://www.juniper.net/documentation/en_US/release-independent/junos/information-products/pathway-pages/mx-series/mx-module-index.html).
- 2. Remove the rubber safety plug from the cable connector port.

**LASER WARNING:** Do not look directly into a fiber-optic transceiver or into the ends of fiber-optic cables. Fiber-optic transceivers and fiber-optic cables connected to a transceiver emit laser light that can damage your eyes.

<span id="page-291-0"></span>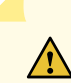

**CAUTION:** Do not leave a fiber-optic transceiver uncovered, except when inserting or removing a cable. The safety cap keeps the port clean and protects your eyes from accidental exposure to laser light.

3. Insert the cable connector into the cable connector port on the faceplate.

**NOTE:** The XFP cages and optics on the components are industry standard parts that have limited tactile feedback for insertion of optics and fiber. You need to insert the optics and fiber firmly until the latch is securely in place.

4. Arrange the cable to prevent it from dislodging or developing stress points. Secure the cable so that it is not supporting its own weight as it hangs to the floor. Place excess cable out of the way in a neatly coiled loop.

 $\sqrt{N}$ 

 $\sqrt{N}$ 

**CAUTION:** Avoid bending a fiber-optic cable beyond its minimum bend radius. An arc smaller than a few inches in diameter can damage the cable and cause problems that are difficult to diagnose.

**CAUTION:** Do not let fiber-optic cables hang free from the connector. Do not allow the fastened loops of a cable to dangle, which stresses the cable at the fastening point.

#### **Figure 86: Attaching a Cable to a DPC**

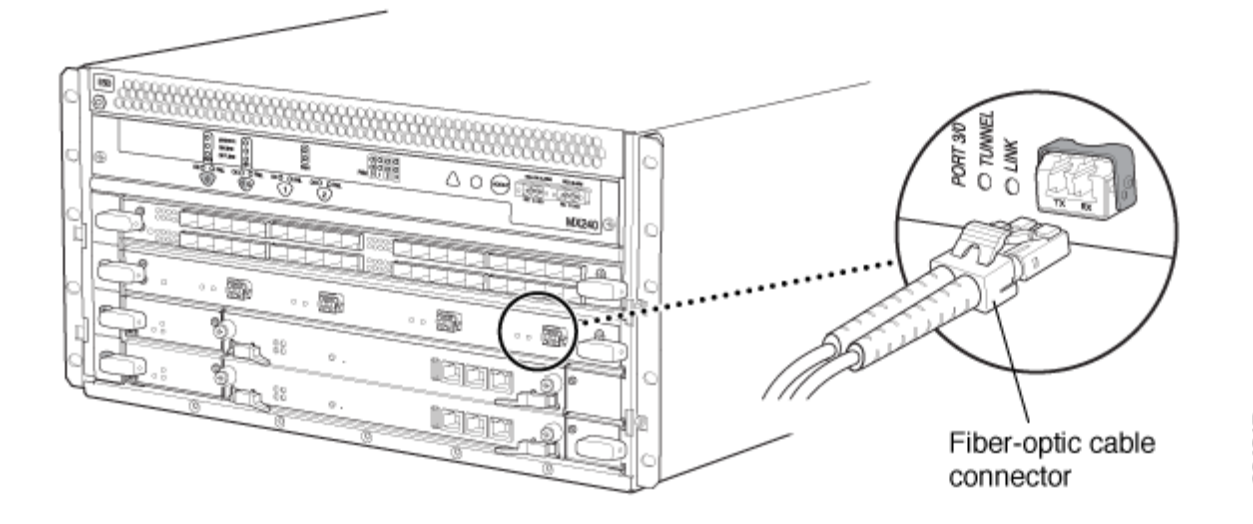

#### <span id="page-292-0"></span>**Figure 87: Attaching a Cable to a MIC**

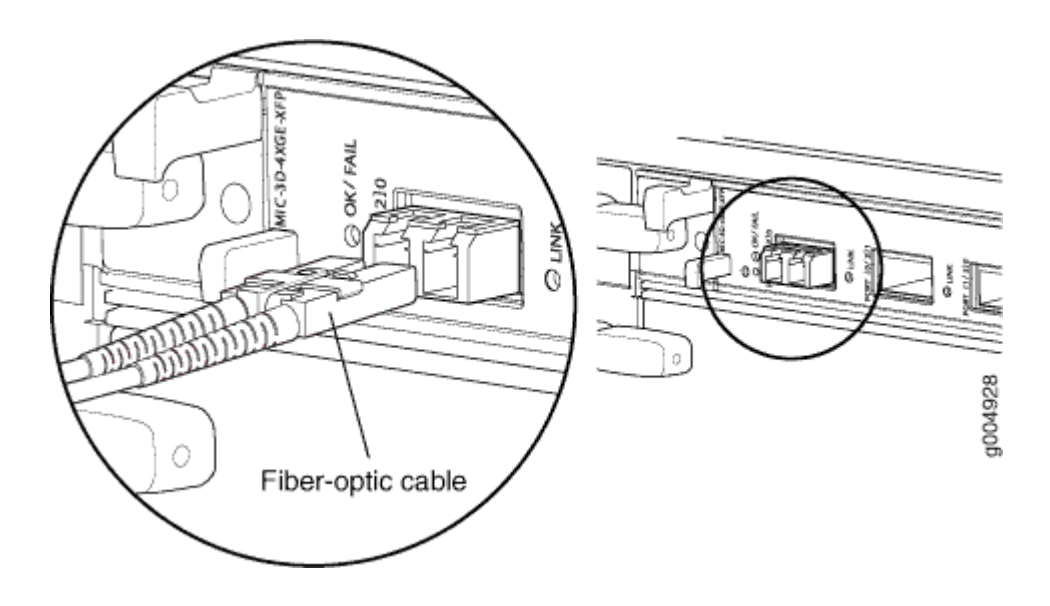

#### SEE ALSO

[Replacing an MX240 DPC](#page-351-0) **| 336** [Replacing an MX240 PIC](#page-387-0) **| 372** [Replacing an MX240 MPC](#page-381-0) **| 366** [Replacing an MX240 MIC](#page-368-0) **| 353**

# **Initially Configuring the MX240 Router**

The T320 router is shipped with Junos OS preinstalled and ready to be configured when the T320 router is powered on. There are three copies of the software: one on a CompactFlash card in the Routing Engine, one on a rotating hard disk in the Routing Engine, and one on a USB flash drive that can be inserted into the slot in the Routing Engine faceplate.

When the router boots, it first attempts to start the image on the USB flash drive. If a USB flash drive is not inserted into the Routing Engine or the attempt otherwise fails, the router next tries the CompactFlash card (if installed), and finally the hard disk.

You configure the router by issuing Junos OS command-line interface (CLI) commands, either on a console device attached to the CONSOLE port on the Routing Engine, or over a telnet connection to a network connected to the ETHERNET port on the Routing Engine.

Gather the following information before configuring the router:

- Name the router will use on the network
- Domain name the router will use
- IP address and prefix length information for the Ethernet interface
- IP address of a default router
- IP address of a DNS server
- Password for the root user

This procedure connects the router to the network but does not enable it to forward traffic. For complete information about enabling the router to forward traffic, including examples, see the Junos OS configuration guides.

To configure the software:

- 1. Verify that the router is powered on.
- 2. Log in as the "root" user. There is no password.
- 3. Start the CLI.

root# **cli** root@>

4. Enter configuration mode.

```
cli> configure 
[edit]
root@#
```
5. Configure the name of the router. If the name includes spaces, enclose the name in quotation marks  $\binom{n}{n}$ .

[edit] root@# **set system host-name host-name**

6. Create a management console user account.

[edit]

root@# **set system login user user-name authentication plain-text-password**

New password: **password** Retype new password: **password**

7. Set the user account class to super-user.

[edit] root@# **set system login user user-name class super-user**

8. Configure the router's domain name.

[edit] root@# **set system domain-name domain-name**

9. Configure the IP address and prefix length for the router's Ethernet interface.

```
[edit]
root@# set interfaces fxp0 unit 0 family inet address address/prefix-length
```
10. Configure the IP address of a backup router, which is used only while the routing protocol is not running.

[edit] root@# **set system backup-router address** 

11. Configure the IP address of a DNS server.

```
[edit]
root@# set system name-server address
```
12. Set the root authentication password by entering either a clear-text password, an encrypted password, or an SSH public key string (DSA or RSA).

```
[edit]
root@# set system root-authentication plain-text-password
New password: password 
Retype new password: password
```
or

```
[edit]
root@# set system root-authentication encrypted-password encrypted-password
```
or

```
[edit]
root@# set system root-authentication ssh-dsa public-key
```
or

```
[edit]
root@# set system root-authentication ssh-rsa public-key
```
13. (Optional) Configure the static routes to remote subnets with access to the management port. Access to the management port is limited to the local subnet. To access the management port from a remote subnet, you need to add a static route to that subnet within the routing table. For more information about static routes, see the Junos OS Administration Library for Routing Devices.

```
[edit]
root@# set routing-options static route remote-subnet next-hop destination-IP retain no-
readvertise
```
14. Configure the telnet service at the [edit system services] hierarchy level.

```
[edit]
root@# set system services telnet
```
15. (Optional) Display the configuration to verify that it is correct.

```
[edit]
root@# show
system {
     host-name host-name;
    domain-name domain-name;
    backup-router address;
     root-authentication {
         authentication-method (password | public-key);
```

```
 }
     name-server {
         address;
     }
}
interfaces {
     fxp0 {
         unit 0 {
             family inet {
                 address address/prefix-length;
 }
         }
     }
}
```
16. Commit the configuration to activate it on the router.

[edit] root@# **commit**

17. (Optional) Configure additional properties by adding the necessary configuration statements. Then commit the changes to activate them on the router.

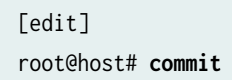

18. When you have finished configuring the router, exit configuration mode.

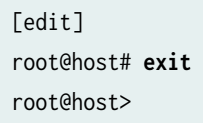

**NOTE**: To reinstall Junos OS, you boot the router from the removable media. Do not insert the removable media during normal operations. The router does not operate normally when it is booted from the removable media.

When the router boots from the storage media (removable media, CompactFlash card, or hard disk) it expands its search in the **/config** directory of the routing platform for the following files in the following order: juniper.conf (the main configuration file), rescue.conf (the rescue configuration file), and

juniper.conf.1 (the first rollback configuration file). When the search finds the first configuration file that can be loaded properly, the file loads and the search ends. If none of the file can be loaded properly, the routing platform does not function properly. If the router boots from an alternate boot device, Junos OS displays a message indication this when you log in to the router.

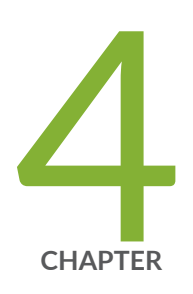

# Maintaining, Installing and Replacing Components

[Maintaining MX240 Components](#page-299-0) | [284](#page-299-0) [Maintaining the MX240 Cooling System Component](#page-305-0) | [290](#page-305-0) [Maintaining MX240 Host Subsystem Components](#page-314-0) | [299](#page-314-0) [Maintaining MX240 Interface Modules](#page-344-0) | [329](#page-344-0) [Maintaining MX-SPC3 Services Card](#page-413-0) | [398](#page-413-0) [Maintaining MX240 Power System Components](#page-418-0) | [403](#page-418-0) [Maintaining MX240 SFP and XFP Transceivers](#page-432-0) | [417](#page-432-0) [Maintaining MX240 Switch Control Boards](#page-435-0) | [420](#page-435-0)

# <span id="page-299-0"></span>**Maintaining MX240 Components**

#### **IN THIS SECTION**

- Routine Maintenance Procedures for the MX240 Router | 284
- Ò [Tools and Parts Required to Maintain the MX240 Router](#page-300-0) **| 285**
- [MX240 Field-Replaceable Units \(FRUs\)](#page-300-0) **| 285**
- Ó [Tools and Parts Required to Replace MX240 Hardware Components](#page-301-0) **| 286**

# **Roঞn; Maintenance Procedures for the MX240 Router**

#### **IN THIS SECTION**

- Purpose **| 284**
- Action | 284

#### **Purpose**

For optimum router performance, perform preventive maintenance procedures.

#### **Action**

- Inspect the installation site for moisture, loose wires or cables, and excessive dust. Make sure that airflow is unobstructed around the router and into the air intake vents.
- Check the status-reporting devices on the craft interface—System alarms and LEDs.
- Inspect the air filter at the left rear of the router, replacing it every 6 months for optimum cooling system performance. Do not run the router for more than a few minutes without the air filter in place.

#### <span id="page-300-0"></span>SEE ALSO

[Maintaining the MX240 Air Filter](#page-305-0) **| 290** [Maintaining the MX240 Fan Tray](#page-308-0) **| 293** [Maintaining the MX240 Host Subsystem](#page-314-0) **| 299**

## **Tools and Parts Required to Maintain the MX240 Router**

To maintain hardware components, you need the following tools and parts:

- ESD grounding wrist strap
- Flat-blade (–) screwdriver
- Phillips (+) screwdriver, number 1
- Phillips (+) screwdriver, number 2

#### SEE ALSO

Routine Maintenance Procedures for the MX240 Router | 284 [Maintaining the MX240 Host Subsystem](#page-314-0) **| 299**

# **MX240 Field-Replaceable Units (FRUs)**

Field-replaceable units (FRUs) are router components that can be replaced at the customer site. Replacing most FRUs requires minimal router downtime. The router uses the following types of FRUs:

- Hot-removable and hot-insertable FRUs—You can remove and replace these components without powering off the router or disrupting the routing functions.
- Hot-pluggable FRUs-You can remove and replace these components without powering off the router, but the routing functions of the system are interrupted when the component is removed.

[Table 102 on page 286](#page-301-0) lists the FRUs for the MX960 router. Before you replace an SCB or a Routing Engine, you must take the host subsystem offline.

#### <span id="page-301-0"></span>**Table 102: Field-Replaceable Units**

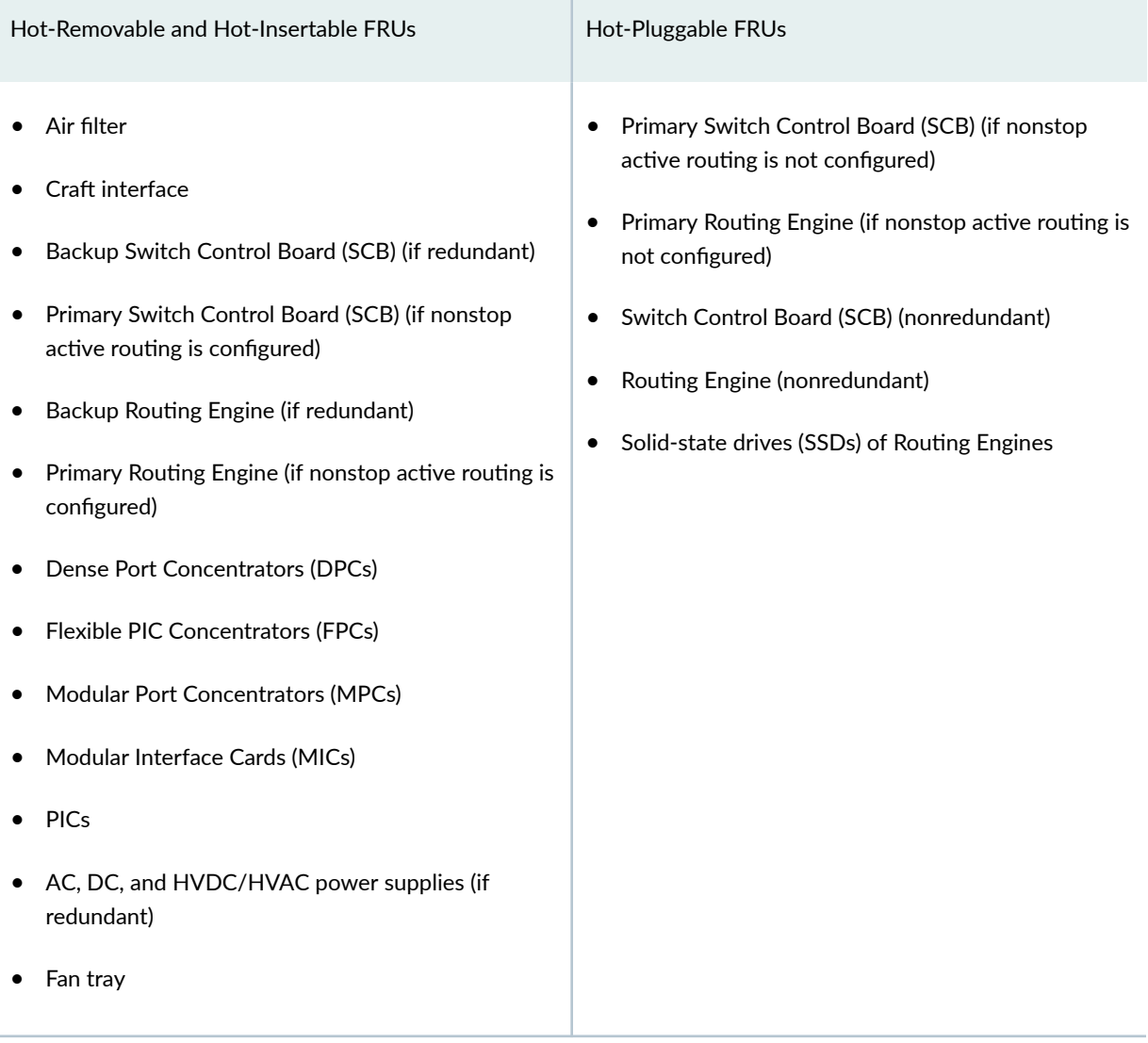

#### SEE ALSO

MX240 Host Subsystem Description | 50

Taking an MX240 Host Subsystem Offline

# **Tools and Parts Required to Replace MX240 Hardware Components**

To replace hardware components, you need the tools and parts listed in [Table 103 on page 287](#page-302-0).

<span id="page-302-0"></span>To remove components from the router or the router from a rack, you need the following tools and parts:

- 2.5-mm flat-blade (-) screwdriver, for detaching alarm relay terminal block
- 7/16-in. (11 mm) nut driver
- Blank panels to cover empty slots
- Electrostatic bag or antistatic mat, for each component
- Electrostatic discharge (ESD) grounding wrist strap
- Flat-blade (–) screwdriver
- $\bullet$  Mechanical lift, if available
- Phillips (+) screwdrivers, numbers 1 and 2
- Rubber safety cap for fiber-optic interfaces or cable
- $\bullet$  Wire cutters

#### **Table 103: Tools and Parts Required to Replace Hardware Components**

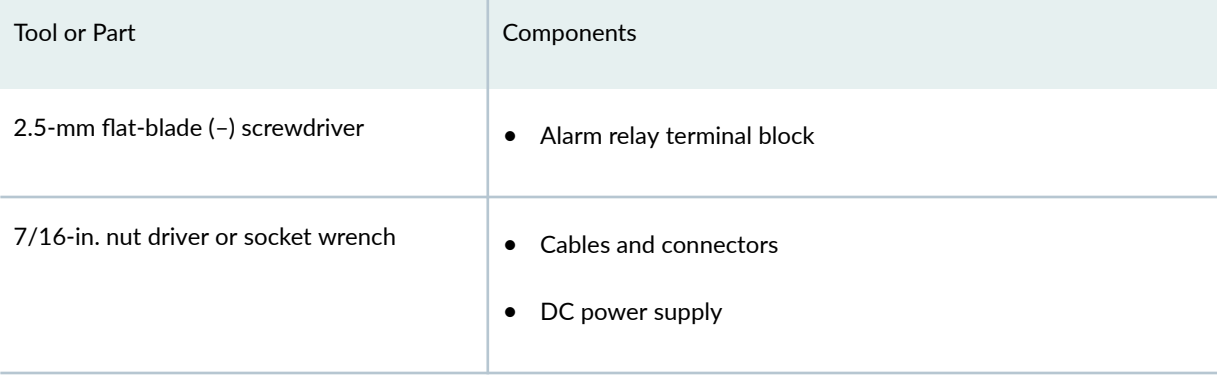

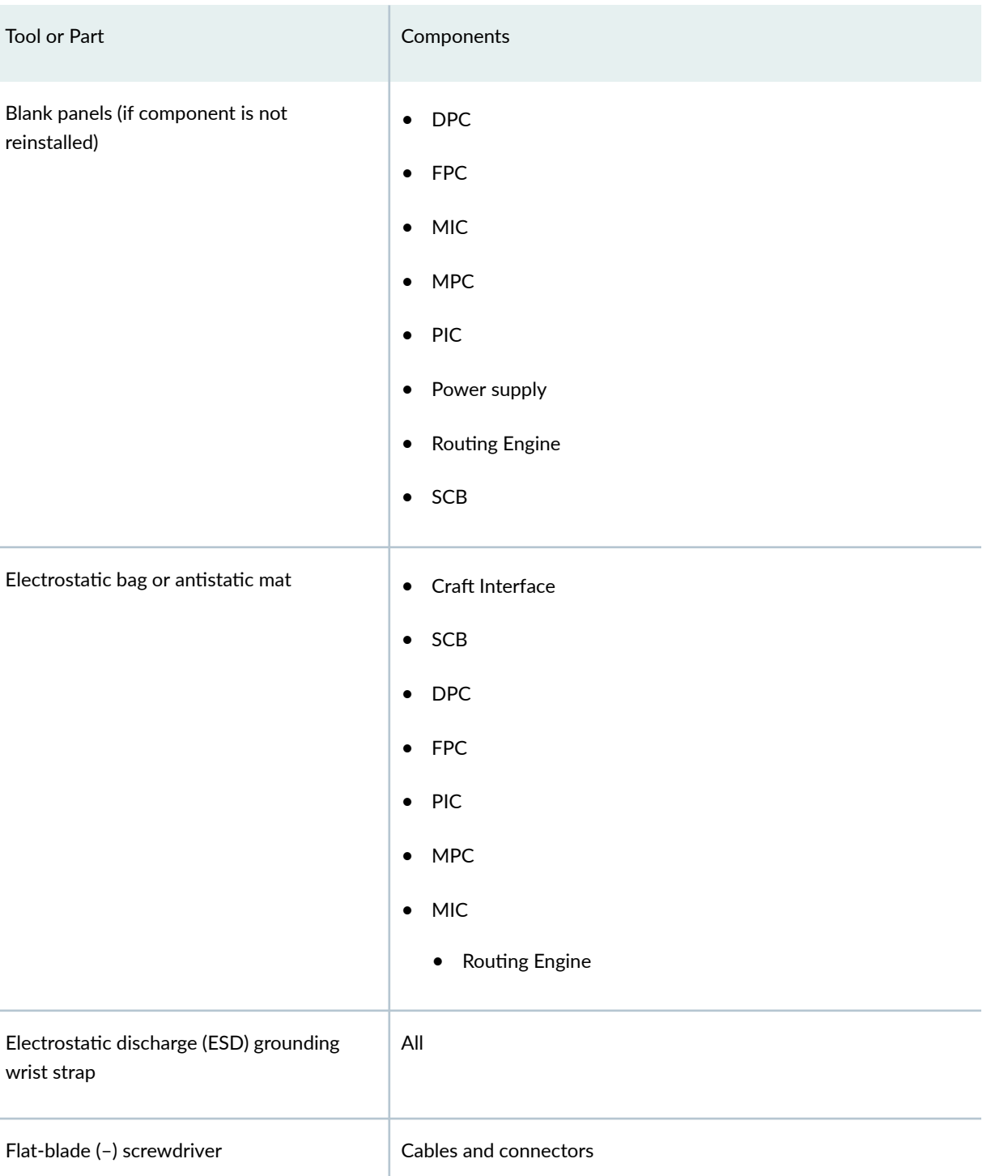

DPC

### Table 103: Tools and Parts Required to Replace Hardware Components *(Continued)*

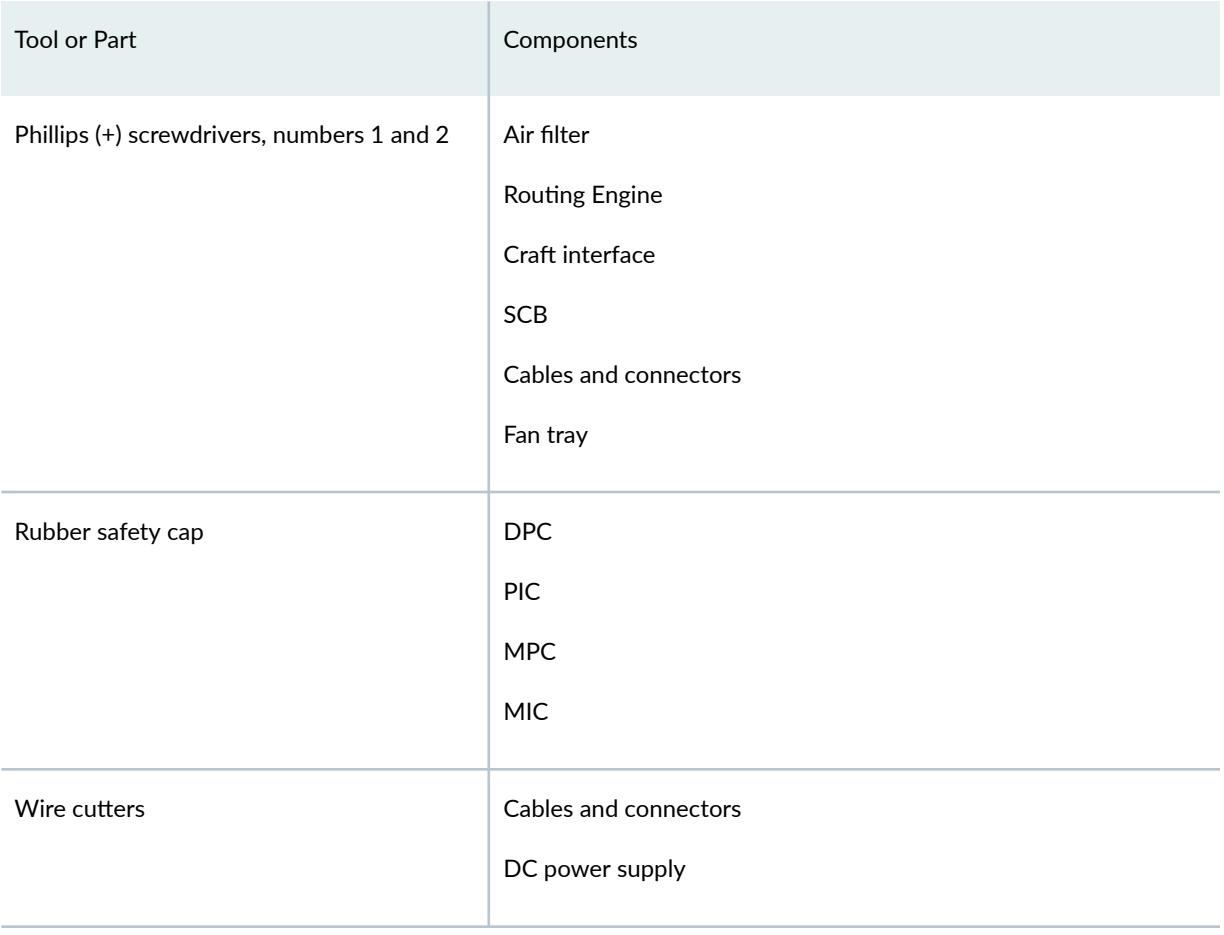

### Table 103: Tools and Parts Required to Replace Hardware Components *(Continued)*

### SEE ALSO

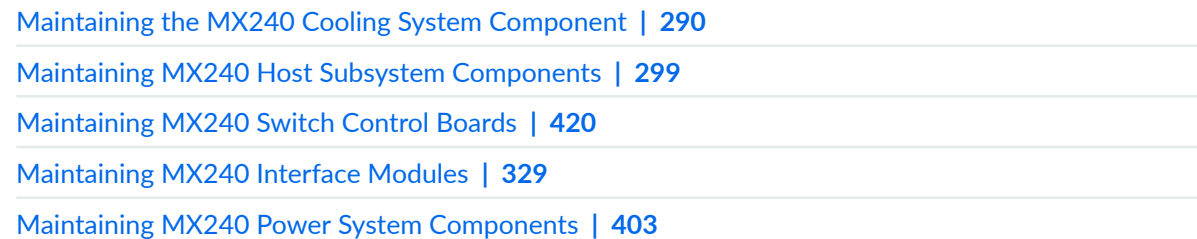

# <span id="page-305-0"></span>**Maintaining the MX240 Cooling System Component**

#### **IN THIS SECTION**

- Maintaining the MX240 Air Filter **| 290**
- Ò [Replacing the MX240 Air Filter](#page-306-0) **| 291**
- [Maintaining the MX240 Fan Tray](#page-308-0) **| 293**
- [Replacing the MX240 Fan Tray](#page-311-0) **| 296**

# **Maintaining the MX240 Air Filter**

#### **IN THIS SECTION**

- Purpose **| 290**
- Action | 290

#### **Purpose**

For optimum cooling, verify the condition of the air filters.

#### **Action**

• Regularly inspect the air filter. A dirty air filter restricts airflow in the unit, producing a negative effect on the ventilation of the device. The filter degrades over time. You must replace the filter every 6 months.

**CAUTION:** Always keep the air filter in place while the device is operating, except during replacement. The fans are very powerful and can pull small bits of wire or other materials into the device if the air filter isn't in place. These materials can damage device components.

<span id="page-306-0"></span>• The shelf life of polyurethane filter varies from two years to five years depending on the storage conditions. Store in a cool, dry, and dark environment. Wrap the media in plastic and store in an environment with relative humidity between 40%- 80% and temperature between 40° F (4° C) to 90° F (32° C). Note that if the material flakes, or becomes brittle when rubbed or deformed, it is no longer usable.

#### SEE ALSO

MX240 Cooling System Description | 19 Troubleshooting the MX240 Cooling System | 446

# **Replacing the MX240 Air Filter**

#### **IN THIS SECTION**

- Removing the MX240 Air Filter **| 291**
- [Installing the MX240 Air Filter](#page-307-0) **| 292**

#### **Removing the MX240 Air Filter**

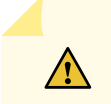

 $\sqrt{N}$ 

**CAUTION:** Do not run the device for more than a few minutes without the air filter in place.

**CAUTION:** Always keep the air filter in place while the device is operating, except during replacement. The fans are very powerful and can pull small bits of wire or other materials into the device if the air filter isn't in place. These materials can damage device components.

To remove the air filter (see Figure 1):

- **1.** Attach an ESD grounding strap to your bare wrist, and connect the other end of the strap to an ESD grounding point.
- 2. Loosen the captive screws on the air filter cover.
- 3. Remove the air filter cover.

<span id="page-307-0"></span>4. Slide the air filter out of the chassis.

#### **Figure 88: Removing the Air Filter**

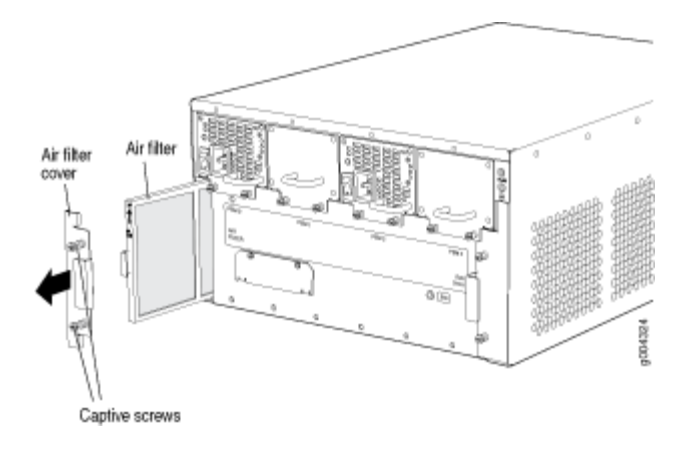

#### SEE ALSO

**Preventing Electrostatic Discharge Damage to an MX240 Router | 488** 

#### **Installing the MX240 Air Filter**

To install the air filter (see Figure 2):

- 1. Attach an ESD grounding strap to your bare wrist, and connect the other end of the strap to an ESD grounding point.
- 2. Locate the up arrow and ensure that the air filter is right side up.
- 3. Slide the air filter straight into the chassis until it stops.
- 4. Align the captive screws of the air filter cover with the mounting holes on the chassis.
- 5. Tighten the captive screws on the air filter cover.

#### <span id="page-308-0"></span>**Figure 89: Installing the Air Filter**

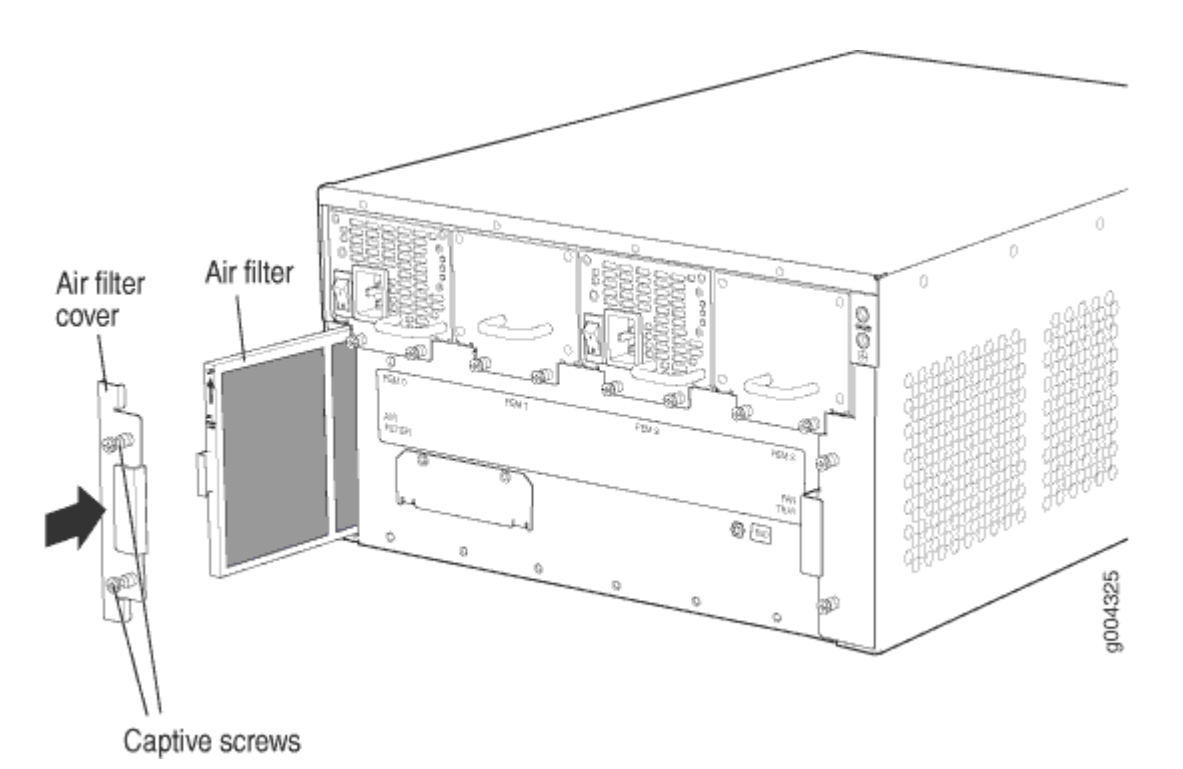

#### SEE ALSO

**Preventing Electrostatic Discharge Damage to an MX240 Router | 488** 

#### RELATED DOCUMENTATION

MX240 Cooling System Description | 19 **Preventing Electrostatic Discharge Damage to an MX240 Router | 488** 

# **Maintaining the MX240 Fan Tray**

**IN THIS SECTION**

- [Purpose](#page-309-0) **| 294**
- Action [| 294](#page-309-0)

#### <span id="page-309-0"></span>**Purpose**

For optimum cooling, verify the condition of the fans.

user@host> **show chassis environment**

#### **Action**

- Monitor the status of the fans. A fan tray contains multiple fans that work in unison to cool the router components. If one fan fails, the host subsystem adjusts the speed of the remaining fans to maintain proper cooling. A red alarm is triggered when a fan fails, and a yellow alarm and red alarm is triggered when a fan tray is removed.
- To display the status of the cooling system, issue the **show chassis environment** command. The output is similar to the following:

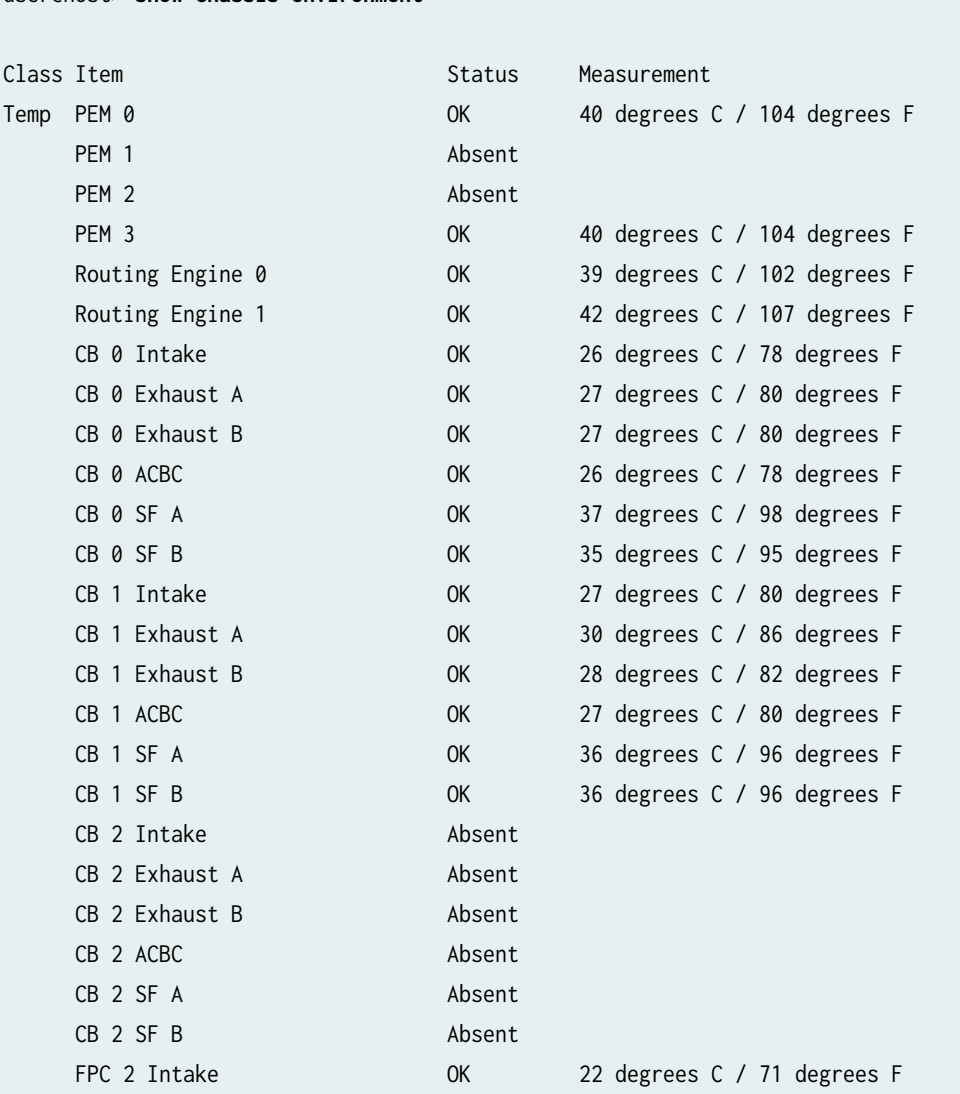

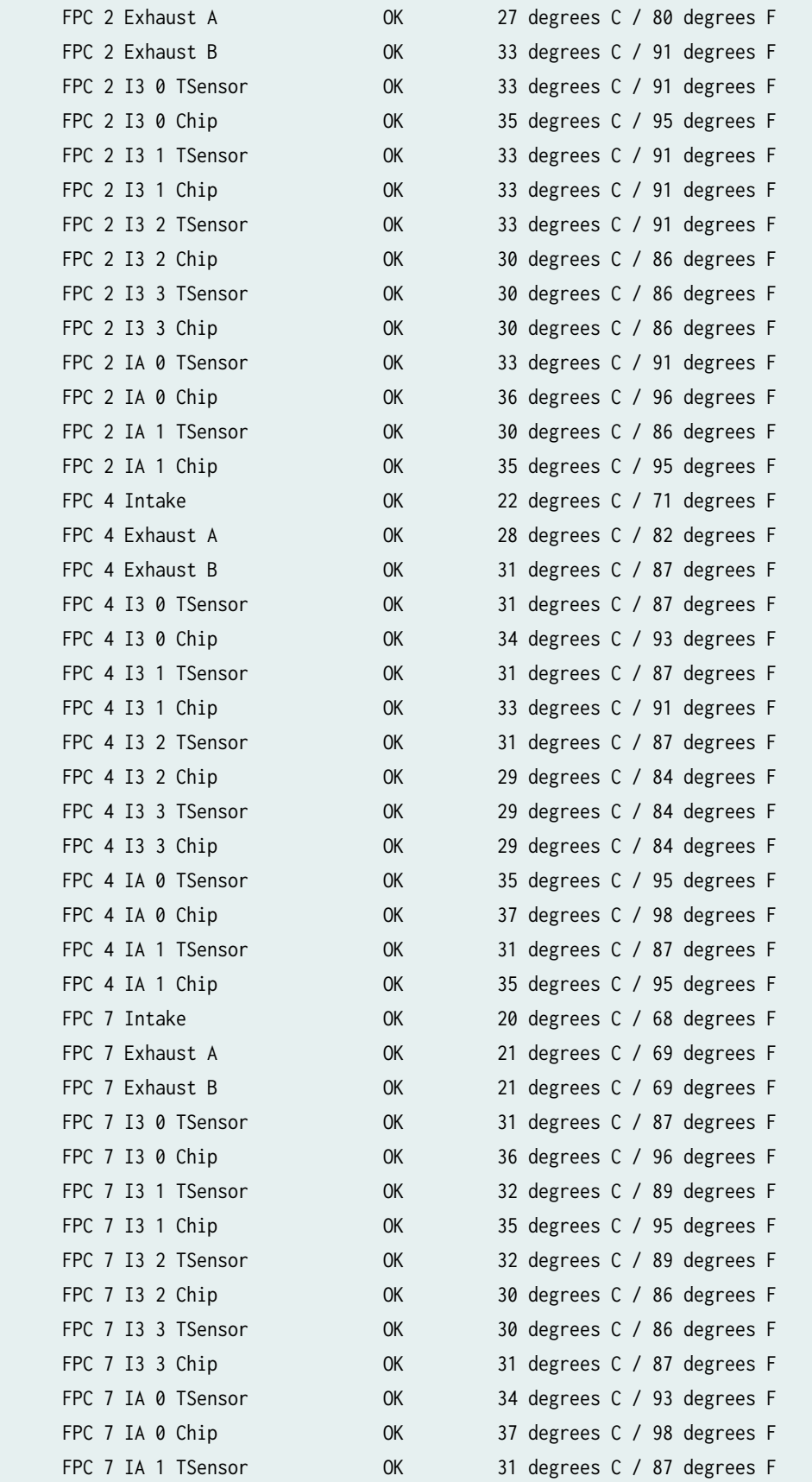

<span id="page-311-0"></span>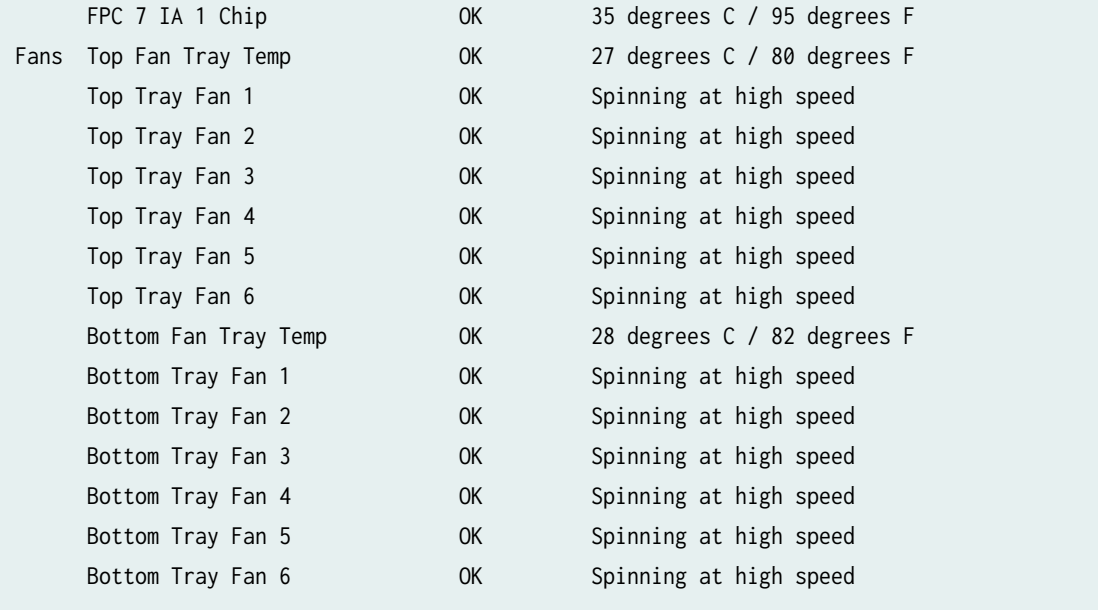

#### SEE ALSO

MX240 Cooling System Description | 19 Troubleshooting the MX240 Cooling System | 446

# **Replacing the MX240 Fan Tray**

#### **IN THIS SECTION**

- Removing the MX240 Fan Tray **| 296**
- [Installing the MX240 Normal-Capacity Fan Tray](#page-313-0) **| 298**

#### **Removing the MX240 Fan Tray**

NOTE: To prevent overheating, install the replacement fan tray immediately after removing the existing fan tray.

To remove the fan tray (see Figure 3):

- 1. Attach an ESD grounding strap to your bare wrist, and connect the other end of the strap to an ESD grounding point.
- 2. Loosen the captive screws on the fan tray faceplate.
- 3. Grasp the fan tray handle, and pull it out approximately 1 to 3 inches.

**WARNING:** To prevent injury, keep tools and your fingers away from the fans as you slide the fan module out of the device. The fans might still be spinning.

- 4. Press the latch located on the inside of the fan tray to release it from the chassis.
- 5. Place one hand under the fan tray to support it, and pull the fan tray completely out of the chassis.

#### **Figure 90: Removing the Fan Tray**

 $\mathbf{A}$ 

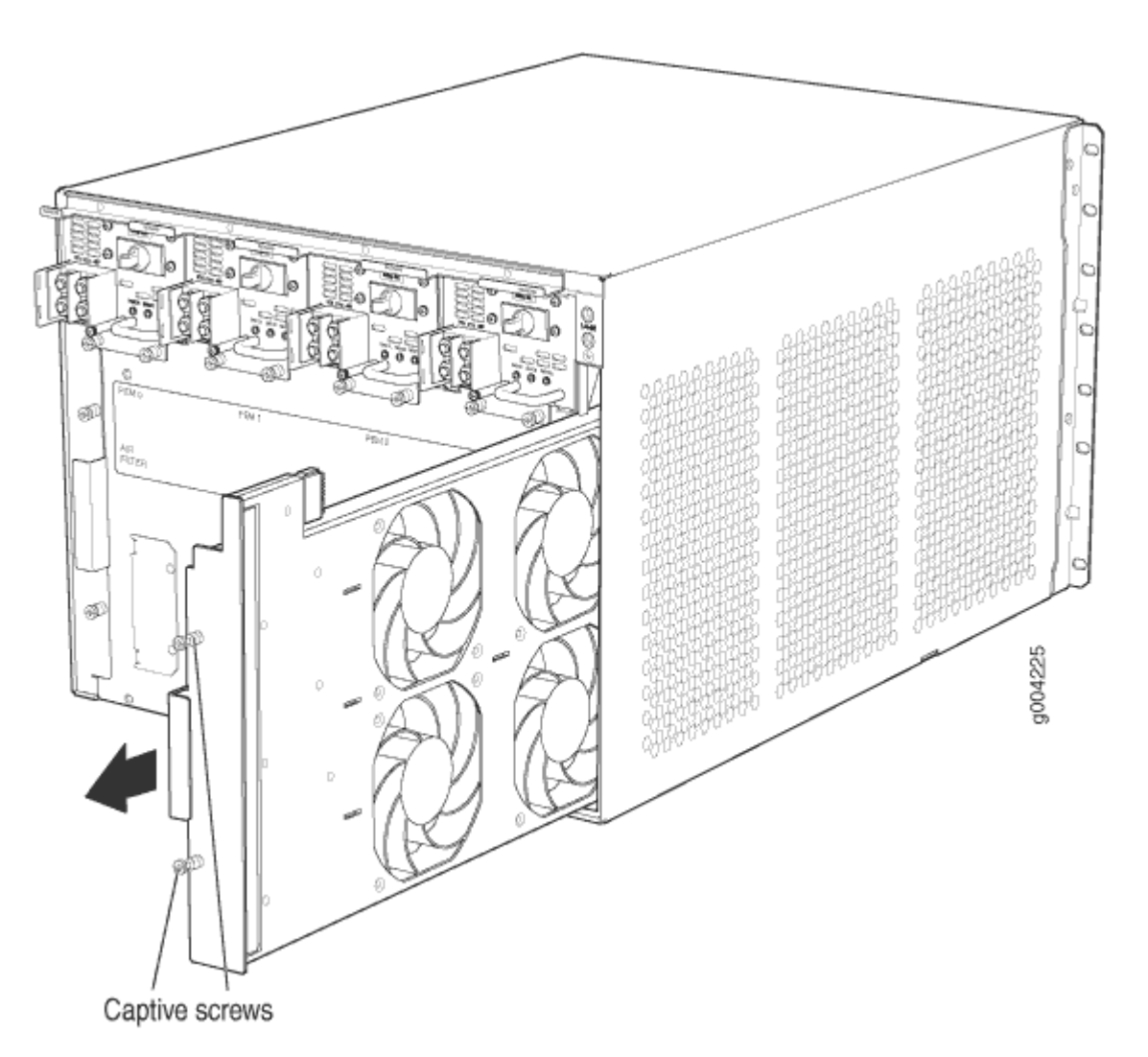

#### <span id="page-313-0"></span>SEE ALSO

[Replacing the MX240 Fan Tray](#page-311-0) **| 296**

**Preventing Electrostatic Discharge Damage to an MX240 Router | 488** 

#### **Installing the MX240 Normal-Capacity Fan Tray**

To install the fan tray (see Figure 4):

- 1. Attach an ESD grounding strap to your bare wrist, and connect the other end of the strap to an ESD grounding point.
- 2. Grasp the fan tray handle, and insert it straight into the chassis. Note the correct orientation by the this side up label on the top surface of the fan tray.
- 3. Tighten the captive screws on the fan tray faceplate to secure it in the chassis.

#### **Figure 91: Installing the Fan Tray**

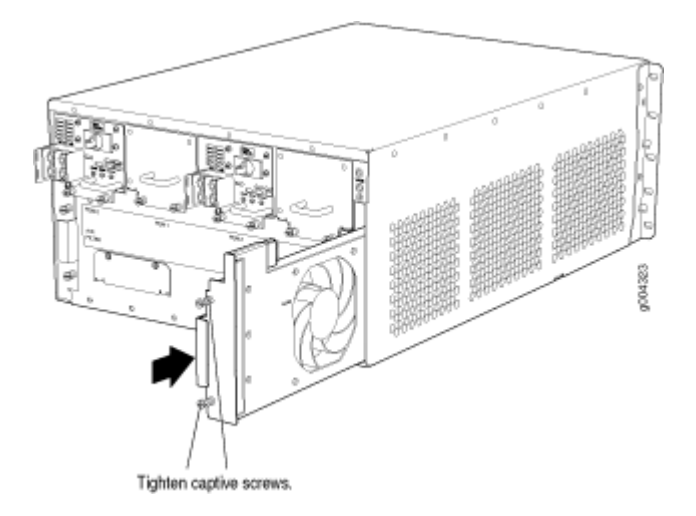

#### SEE ALSO

**Preventing Electrostatic Discharge Damage to an MX240 Router | 488** 

#### RELATED DOCUMENTATION

MX240 Cooling System Description | 19

**Preventing Electrostatic Discharge Damage to an MX240 Router | 488** 

# <span id="page-314-0"></span>**Maintaining MX240 Host Subsystem Components**

#### **IN THIS SECTION**

- Maintaining the MX240 Host Subsystem **| 299**
- Ò Replacing an MX240 Routing Engine | 303
- Ó [Replacing an SSD Drive on an RE-S-1800](#page-321-0) **| 306**
- [Replacing an SSD Drive on an RE-S-X6-64G](#page-323-0) **| 308**
- Replacing Connections to MX240 Routing Engine Interface Ports | 314
- Upgrading to the RE-S-X6-64G Routing Engine in a Redundant Host Subsystem | 316
- Upgrading to the RE-S-X6-64G Routing Engine in a Nonredundant Host Subsystem | 323
- Replacing the MX240 Craft Interface | 325

### **Maintaining the MX240 Host Subsystem**

#### **IN THIS SECTION**

- Purpose **| 299**
- Action | 299

#### **Purpose**

For optimum router performance, verify the condition of the host subsystem. The host subsystem comprises an SCB and a Routing Engine installed into a slot in the SCB.

#### **Action**

On a regular basis:

- Check the LEDs on the craft interface to view information about the status of the Routing Engines.
- Check the LEDs on the SCB faceplate.
- $\bullet$  Check the LEDs on the Routing Engine faceplate.
- To check the status of the Routing Engines, issue the show chassis routing-engine command. The output is similar to the following:

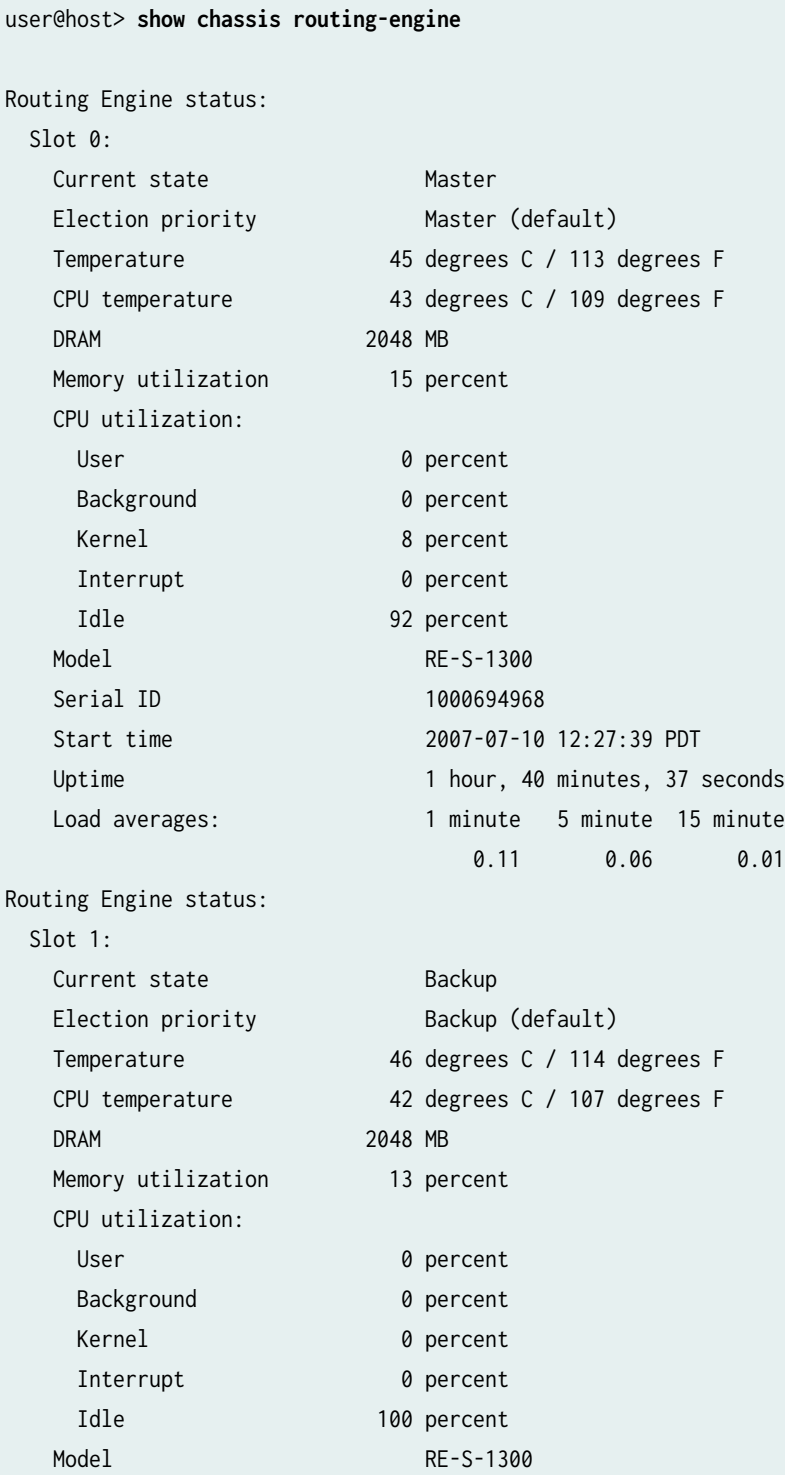

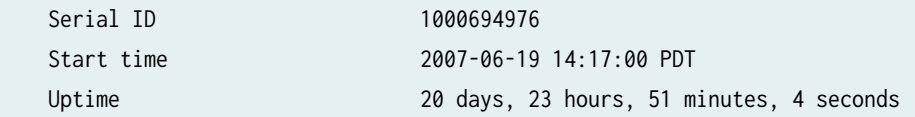

• To check the status of the SCBs, issue the show chassis environment cb command. The output is similar to the following:

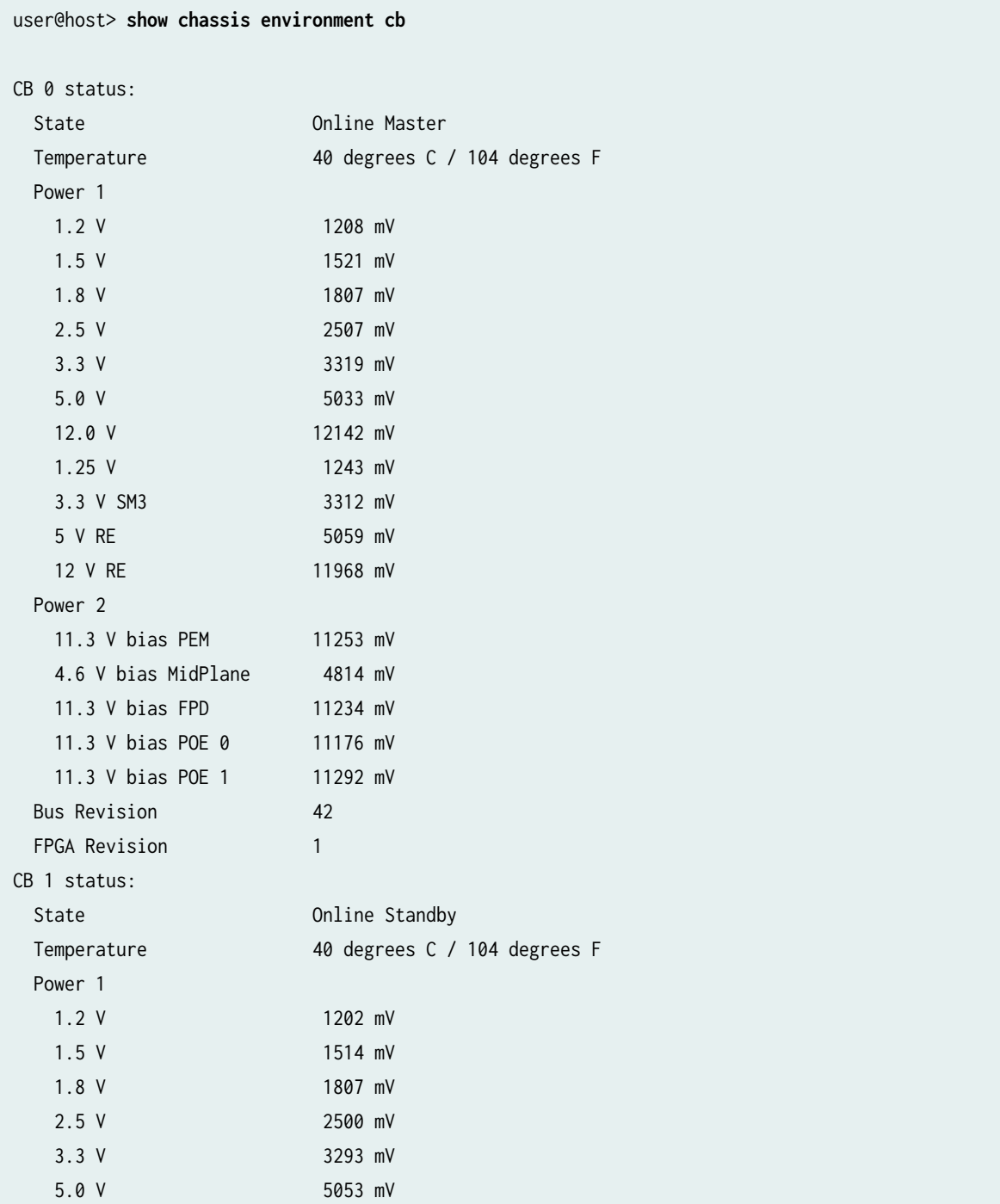

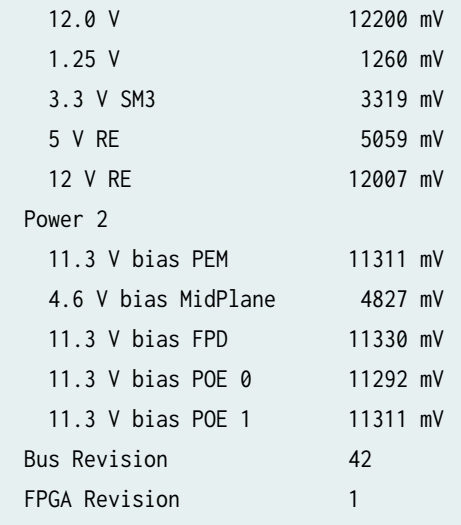

To check the status of a specific SCB, issue the show chassis environment cb command and include the slot number of the SCB. The output is similar to the following:

```
user@host> show chassis environment cb 0
CB 0 status:
 State Online
  Temperature Intake 66 degrees C / 150 degrees F
  Temperature Exhaust A 67 degrees C / 152 degrees F
  Temperature Exhaust B 73 degrees C / 163 degrees F
  Power
   1.2 V 1153 mV
  1.5 V 1417 mV
   1.8 V 1704 mV
   2.5 V 2375 mV
  3.3 V 3138 mV
   5.0 V 4763 mV
   1.2 V Rocket IO 1160 mV
   1.5 V Rocket IO 1408 mV
   1.8 V RLDRAM 1717 mV
  I2C Slave Revision 15
```
For more information about using the CLI, see the Junos OS documenation.

#### SEE ALSO

MX240 Host Subsystem Description | 50

<span id="page-318-0"></span>**SCB-MX Description** 

MX240 Routing Engine Description | 52

MX240 Craft Interface Overview | 13

# **Replacing an MX240 Routing Engine**

#### **IN THIS SECTION**

- Removing an MX240 Routing Engine | 303
- Installing an MX240 Routing Engine | 304

#### **Removing an MX240 Routing Engine**

Before you remove a Routing Engine, remove the cables that connect to it.

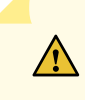

**CAUTION:** Before you replace a Routing Engine, you must take the host subsystem offline. If there is only one host subsystem, taking the host subsystem offline shuts down the router.

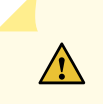

**CAUTION:** If the Routing Engine to be replaced is currently functioning as the primary Routing engine, switch it to be the backup before removing it.

To remove a Routing Engine from an SCB (see Figure 1):

- 1. Take the Routing Engine offline gracefully.
- 2. Place an electrostatic bag or antistatic mat on a flat, stable surface.
- 3. Attach an ESD grounding strap to your bare wrist, and connect the other end of the strap to an ESD grounding point.
- 4. Verify that the Routing Engine LEDs are off.
- 5. Loosen the captive screws on the left and right of the Routing Engine.
- 6. Flip the ejector handles outward to unseat the Routing Engine.
- 7. Grasp the Routing Engine by the ejector handles, and slide it about halfway out of the chassis.
- 8. Place one hand underneath the Routing Engine to support it, and slide it completely out of the chassis.

<span id="page-319-0"></span>9. Place the Routing Engine on the antistatic mat.

**NOTE:** To maintain proper airflow through the chassis, do not leave an SCB installed in the chassis without a Routing Engine for extended periods of time. If a Routing Engine is removed, a replacement Routing Engine should be installed as soon as possible.

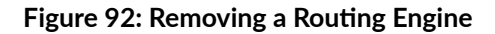

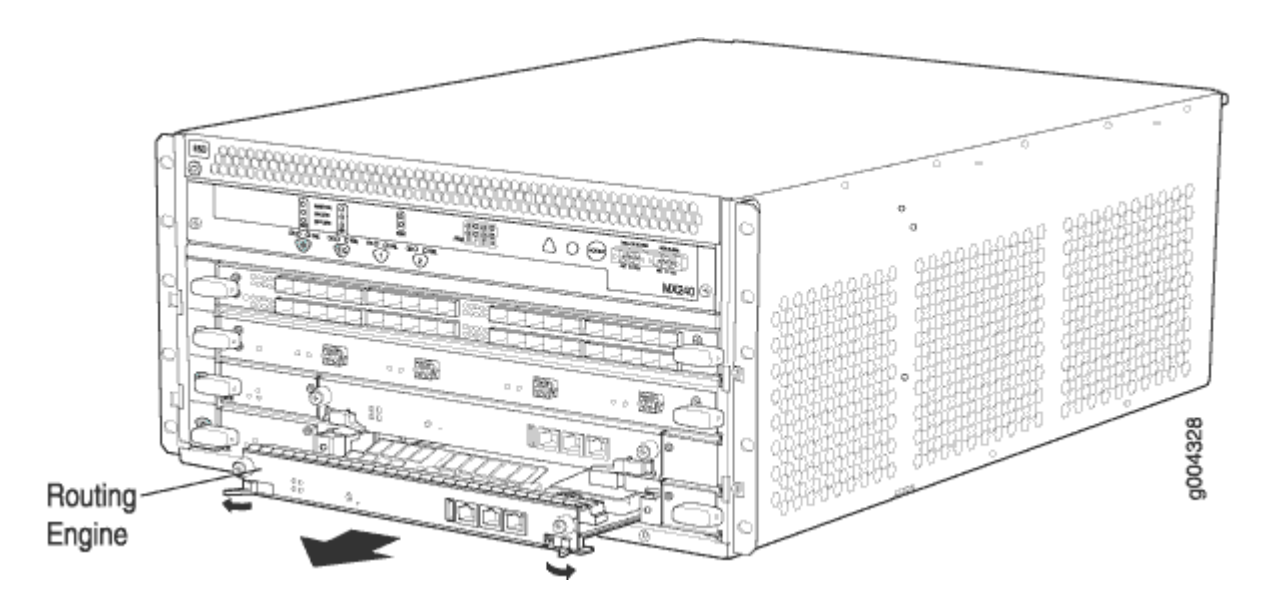

#### SEE ALSO

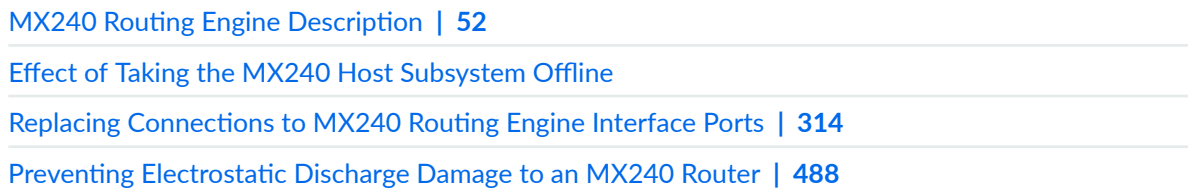

#### **Installing an MX240 Routing Engine**

To install a Routing Engine into an SCB (Figure 2):

- 1. Attach an ESD grounding strap to your bare wrist, and connect the other end of the strap to an ESD grounding point.
- 2. Ensure that the ejector handles are not in the locked position. If necessary, flip the ejector handles outward.
- 3. Place one hand underneath the Routing Engine to support it.
- 4. Carefully align the sides of the Routing Engine with the guides inside the opening on the SCB.
- 5. Slide the Routing Engine into the SCB until you feel resistance, and then press the Routing Engine's faceplate until it engages the connectors.

 $\sqrt{N}$ **CAUTION:** Align the Routing Engine correctly to avoid damaging it.

- 6. Press both of the ejector handles inward to seat the Routing Engine.
- 7. Tighten the captive screws on the left and right of the Routing Engine.
- 8. Connect the management device cables to the Routing Engine.

The Routing Engine might require several minutes to boot.

After the Routing Engine boots, verify that it is installed correctly by checking the FAIL, REO, and RE1 LEDs on the craft interface. If the router is operational and the Routing Engine is functioning properly, the green ONLINE LED lights steadily. If the red FAIL LED lights steadily instead, remove and install the Routing Engine again. If the red FAIL LED still lights steadily, the Routing Engine is not functioning properly. Contact your customer support representative.

To check the status of the Routing Engine, use the CLI command:

user@host> **show chassis routing-engine** Routing Engine status: Slot 0: Current state Master ...

For more information about using the CLI, see the Junos OS documentation.

NOTE: If enhanced IP network services is configured on the chassis, all routing engines must be rebooted after synchronizing the routing engines. For more information on synchronizing the routing engines, see Synchronizing Routing Engines.

<span id="page-321-0"></span>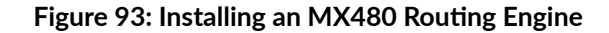

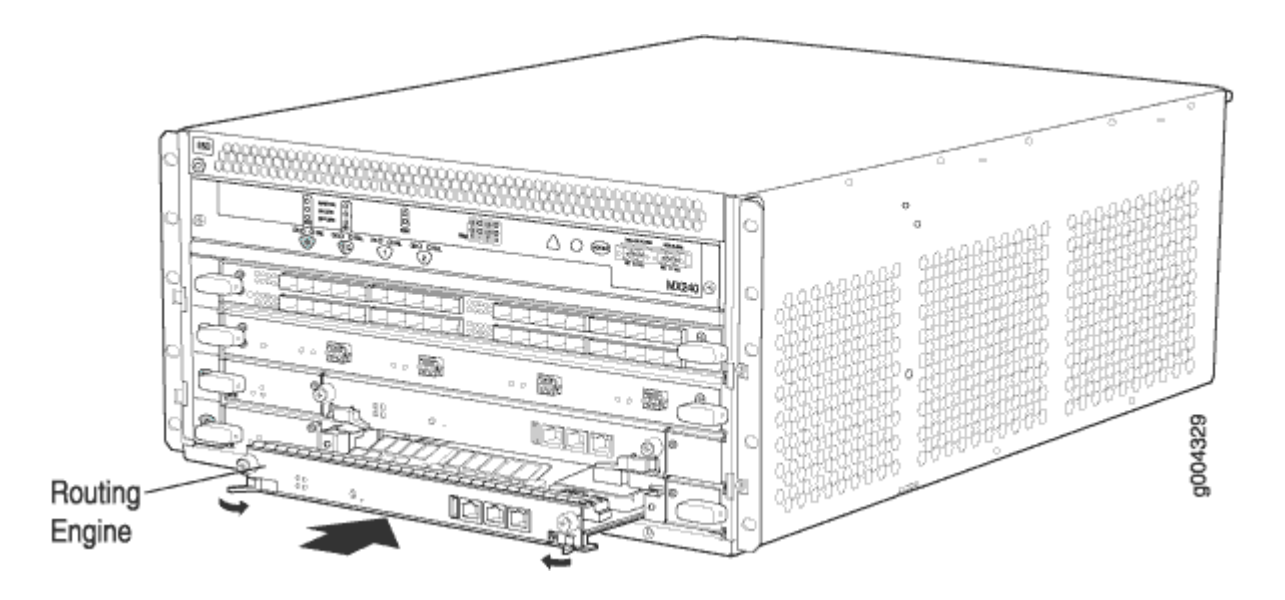

#### SEE ALSO

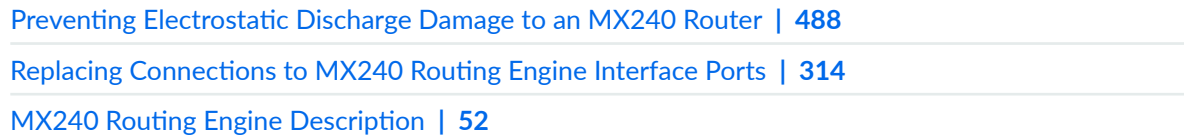

#### RELATED DOCUMENTATION

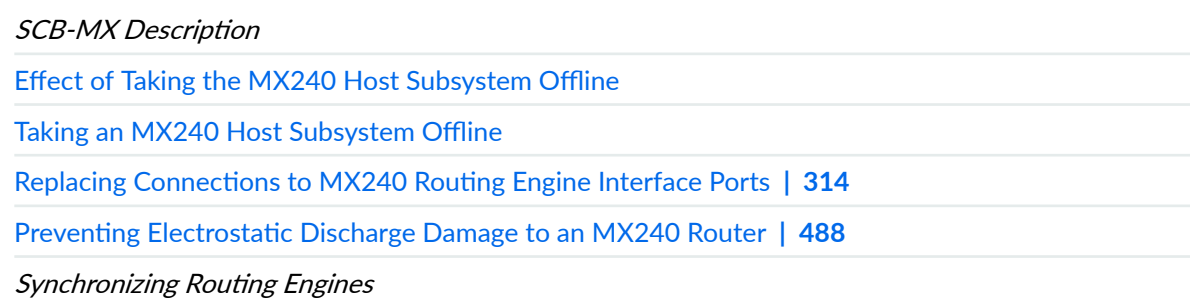

# **Replacing an SSD Drive on an RE-S-1800**

Each RE-S-1800 Routing Engine supports two solid-state drives (SSD) specified by Juniper Networks. The RE-S-1800 ships with one SSD installed in the slot labeled SATA SSD 1. The spare SSD is Juniper part number SSD-32G-RE-S. Figure 94 on page 307 shows the arrangement of storage drive slots on a RE-S-1800 Routing Engine.

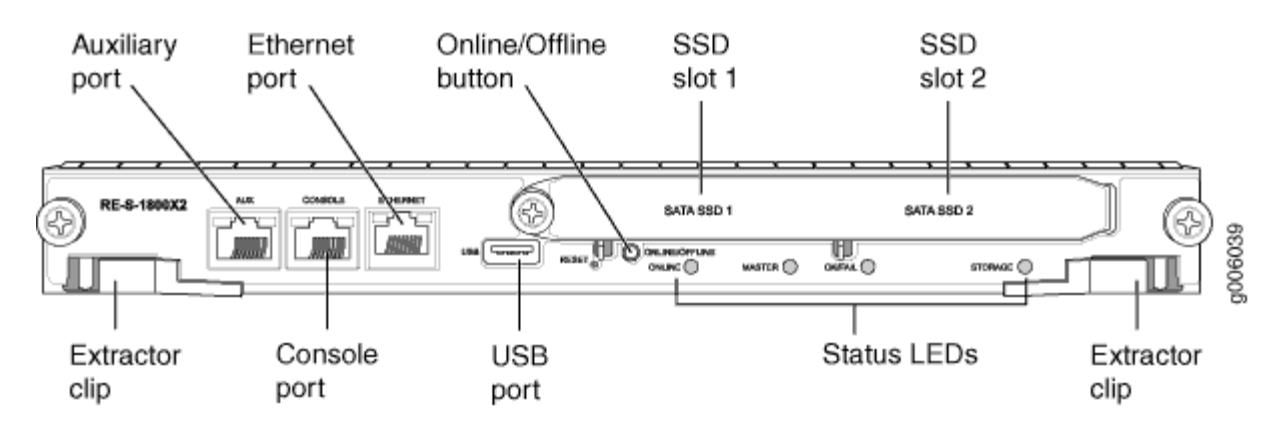

#### **Figure 94: RE-S-1800 Storage Drive Slots**

The following drive has been verified to work in the RE-S-1800 Routing Engine:

• SSD-32G-RE-S

To replace a storage drive:

- 1. Disable and deactivate the storage drive—press and hold the *Online/Offline* button till the LED starts blinking; wait till the RE LEDs are off.
- 2. Remove the storage drive.
	- a. Attach an electrostatic discharge (ESD) grounding strap to your bare wrist, and connect the strap to an ESD point on the appliance.

For more information about ESD, see Preventing Electrostatic Discharge Damage in the hardware guide for your router.

- b. Unfasten the thumbscrew that secures the access door in front of the storage drive slots, and open the door.
- c. Slide the lock on the ejector to the unlocked position.
- d. Carefully slide the drive out of the slot.
- 3. Reinstall a storage drive.
	- a. Carefully align the sides of the drive with the guides in the slot.
	- b. Slide the drive into the slot until you feel resistance, carefully ensuring that it is correctly aligned.
	- c. Close the access door and tighten the thumbscrew to secure the door.

#### <span id="page-323-0"></span>SEE ALSO

How to Return a Hardware Component to Juniper Networks, Inc.

## **Replacing an SSD Drive on an RE-S-X6-64G**

#### **IN THIS SECTION**

- Replace the SSD Drives on an RE-S-X6-64G **| 308**
- Copy the Junos OS to the Newly Replaced SSD Using a USB Stick (Minimum 8-GB) | 311

#### **Replace the SSD Drives on an RE-S-X6-64G**

Each RE-S-X6-64G Routing Engine supports two solid-state drives (SSD) specified by Juniper Networks. The RE-S-X6-64G ships with two SSDs installed in the slot labeled SSD1 and SSD2. Figure 4 shows the arrangement of storage drive slots on a RE-S-X6-64G Routing Engine.

Replacing an SSD drive in a RE-S-X6-64G Routing Engine consists of the following two stages:

- 1. Replacing the SSD drives in the Routing Engine
- 2. Copy the Junos OS to the newly replaced SSD

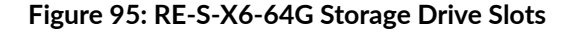

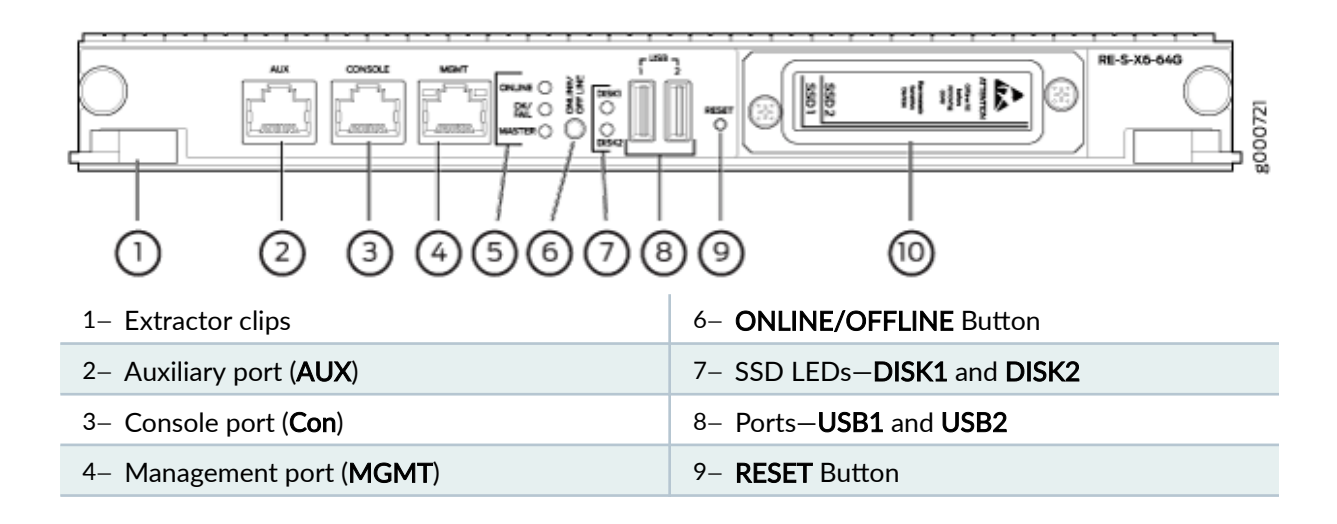
#### 5- LEDs-ONLINE, OK/FAIL, and MASTER 10-SSD card slot cover

#### **Replacing the SSDs in the Routing Engine:**

- 1. Configure the set chassis redundancy gracefulswitchover, set system commit synchronize, set routing-options nonstop-routing commands to enable graceful switchover (GRES), commit synchronize (required for nonstop routing) and nonstop routing (NSR).
- 2. Bring the backup Routing Engine (RE1) offline by pressing the ONLINE/OFFLINE button.

**NOTE:** To disable and deactivate, press and hold the **ONLINE/OFFLINE** button until the LED start blinking and wait until all Routing Engine LEDs are Off.

**NOTE:** If you have only one Routing Engine installed, you can bring it offline and follow the steps below. Traffic is interrupted when the Routing Engine is offline.

- 3. From the backup Routing Engine (RE1), remove the SSDs from slot SSD1 and slot SSD2.
	- a. Attach an ESD grounding strap to your bare wrist, and connect the strap to an ESD point on the appliance.

For more information about ESD, see *Preventing Electrostatic Discharge Damage* in the hardware guide for your router.

- b. Unfasten the thumbscrew that secures the access door in front of the storage drive slots, and open the door.
- c. Slide the lock on the ejector to the unlocked position.
- d. Carefully slide the drive out of the slot. See Figure 5.

### Figure 96: Removing an SSD in the Routing Engine RE-S-X6-64G

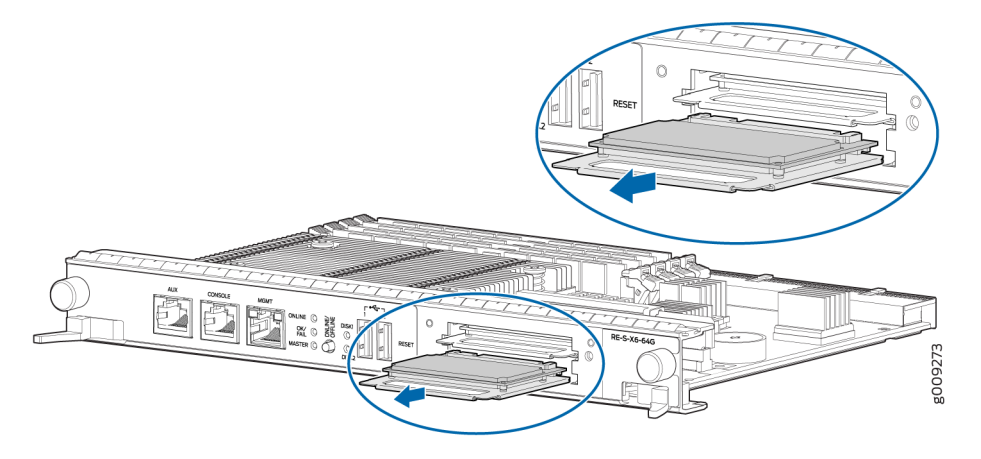

4. Insert the new SSDs in slot SSD1 and slot SSD2. See Figure 6.

Figure 97: Installing an SSD in the Routing Engine RE-S-X6-64G

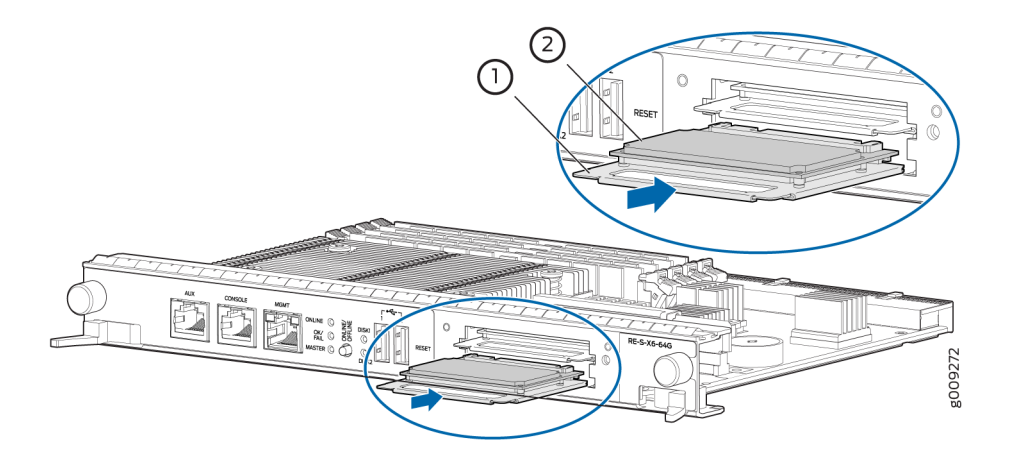

- a. Carefully align the sides of the drive with the guides in the slot.
- b. Slide the drive into the slot until you feel resistance, carefully ensuring that it is correctly aligned.
- c. Close the access door and tighten the thumbscrew to secure the door.

# SEE ALSO

[How to Return a Hardware Component to Juniper Networks, Inc.](https://www.juniper.net/documentation/us/en/hardware/acx1000/topics/topic-map/acx1000-acx1100-contacting-customer-support.html#m-mx-t-series-components-rma-procedure)

Upgrading the SSD Firmware on Routing Engines with VM Host Support

# <span id="page-326-0"></span>Copy the Junos OS to the Newly Replaced SSD Using a USB Stick (Minimum 8-GB)

1. Insert the USB disk (with bootable image) in the USB slot on the Routing Engine.

**NOTE: See Creating an Emergency Boot Device for Routing Engines with VM Host Support** for creating the bootable USB.

- 2. Log in to the backup Routing Engine (RE1) through the console session.
- 3. Bring the Routing Engine online by pressing the ONLINE/OFFLINE button.
- 4. After the Routing Engine starts booting from the USB, press y when you are prompted to confirm Install vmhost and Junos software on Primary and Secondary disk [y/N?] on the console.
- 5. After the installation completes, press **y** when prompted to confirm Reboot now? [y/N]? to reboot from the SSD disk.
- 6. Once the backup Routing Engine boots:
	- a. Verify the status of backup Routing Engine (RE1) is online by entering the show chassis routingengine CLI.
	- b. On the Routing Engine (RE1), verify the new SSDs capacity by entering the show vmhost hardware CLI. The output is similar to the following.

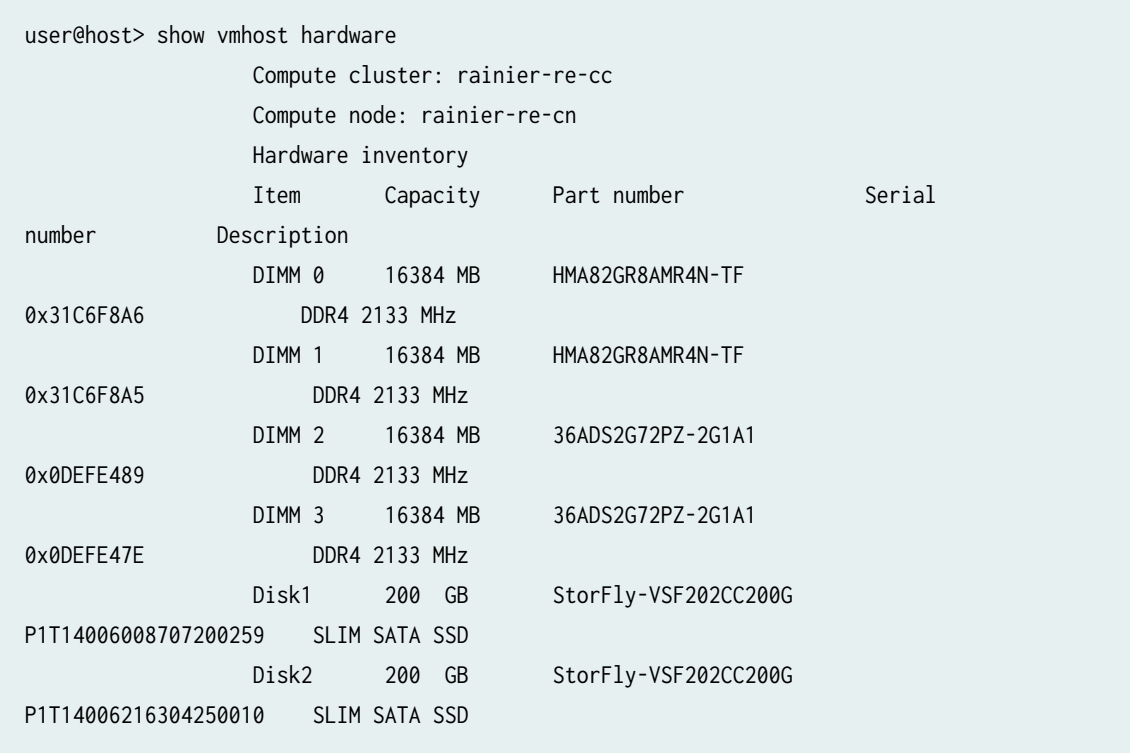

c. On the backup Routing Engine (RE1), verify that the vmhost versions are same as Routing Engine (RE0) by entering the show vmhost version CLI. The output is similar to the following.

```
user@host> show vmhost version 
                    Current root details, Device sda, Label: jrootp_P, Partition: 
sda3
                    Current boot disk: Primary
                    Current root set: p
                    UEFI Version: NGRE_v00.53.00.01
                    Primary Disk, Upgrade Time: <fresh install>
                    Version: set p
                    VMHost Version: 7.2540
                    VMHost Root: vmhost-x86_64-21.4R3-20220823_0241_builder
                    VMHost Core: vmhost-core-x86-64-21.4R3-S3.4
                    kernel: 5.2.60-rt15-LTS19
                    Junos Disk: junos-install-mx-x86-64-21.4R3-S3.4
                    Version: set b
                    VMHost Version: 7.2540
                    VMHost Root: vmhost-x86_64-21.4R3-20220823_0241_builder
                    VMHost Core: vmhost-core-x86-64-21.4R3-S3.4
                    kernel: 5.2.60-rt15-LTS19
                    Junos Disk: junos-install-mx-x86-64-21.4R3-S3.4
```
- d. From the primary Routing Engine (REO), perform commit synchronize command.
- e. If the Network Services Mode: Enhanced-IP configuration was previously applied, then a warning message indicating the changes in the network services mode displays. Perform a reboot on the backup Routing Engine in order to enable the Network Services Mode to apply Enhanced IP.
- 7. Make sure both the Routing Engines are in SYNC and ready for the switchover:
	- a. On the backup Routing Engine (RE1), verify the GRES readiness by entering the show system switchover CLI. Output is similar to the following:

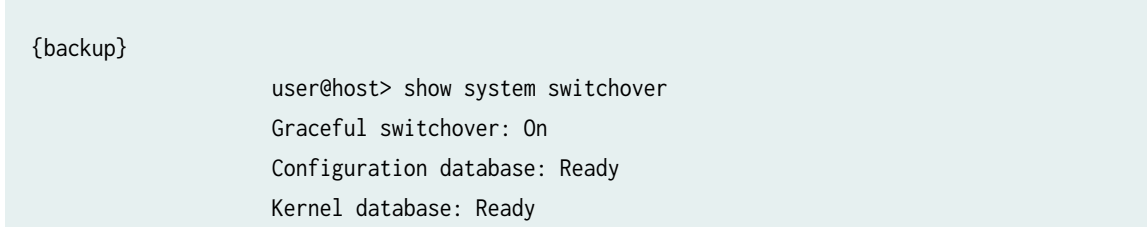

Switchover Status: Ready

b. On the primary Routing Engine (RE0), check the switchover state by entering the following command:

{master} user@host> request chassis routing-engine master switch check Switchover Ready

c. On the primary Routing Engine (RE0), check the replication state if nonstop-routing is enabled by entering the show task replication CLI. The output is similar to the following:

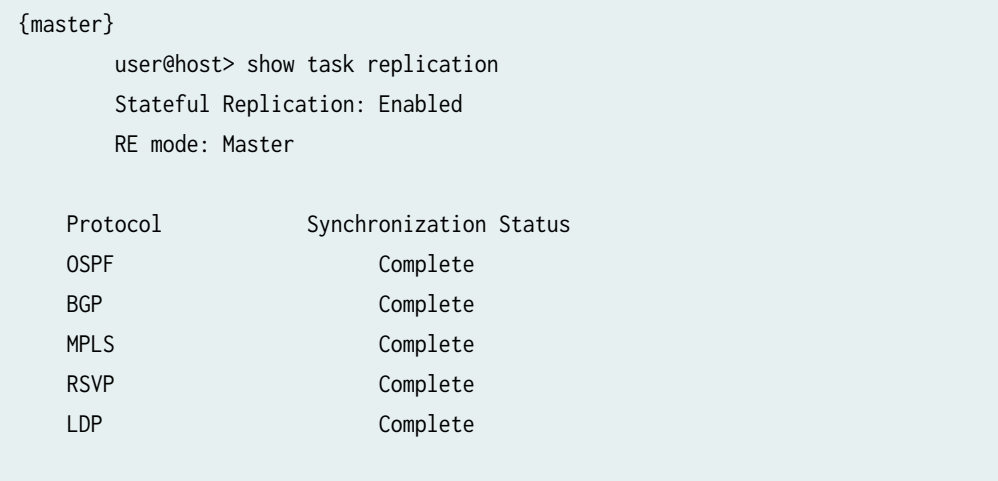

- 8. Switch the current primary Routing Engine (RE0) to RE1 by executing the request chassis routing-engine master switch command on the primary Routing Engine.
- 9. Once the Routing Engine (RE1) becomes the primary Routing Engine and is carrying traffic, repeat the steps in ["Replacing an SSD Drive on an RE-S-X6-64G" on page 308](#page-323-0) and ["Copy the Junos OS to](#page-326-0) the Newly Replaced SSD Using a USB Stick (Minimum 8-GB)" on page 311 on the new backup Routing Engine (RE0).

**NOTE:** Make sure that each of the Routing Engine does not contain a mix of 50-GB and 200-GB SSDs. Both SSDs in any Routing Engine must be the same type and must contain the same disk capacity.

# **Replacing Connections to MX240 Routing Engine Interface Ports**

#### **IN THIS SECTION**

- Replacing the Management Ethernet Cable on an MX240 Router **| 314**
- [Replacing the Console or Auxiliary Cable on an MX240 Router](#page-330-0) **| 315**

# **Replacing the Management Ethernet Cable on an MX240 Router**

To replace the cable connected to the ETHERNET port:

- 1. Attach an ESD grounding strap to your bare wrist, and connect the other end of the strap to an ESD grounding point.
- 2. Press the tab on the connector, and pull the connector straight out of the port. Figure 7 shows the connector.
- 3. Disconnect the cable from the network device.
- 4. Plug one end of the replacement cable into the ETHERNET port. Figure 8 shows the port.
- 5. Plug the other end of the cable into the network device.

#### **Figure 98: Cable Connector**

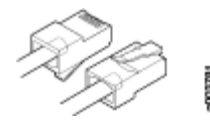

### **Figure 99: Ethernet Port**

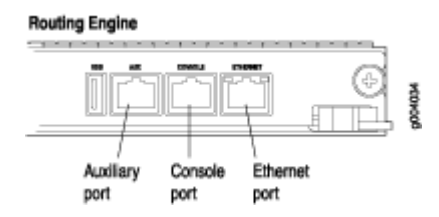

### <span id="page-330-0"></span>SEE ALSO

**Preventing Electrostatic Discharge Damage to an MX240 Router | 488** Routing Engine Interface Cable and Wire Specifications for MX Series Routers | 219

## **Replacing the Console or Auxiliary Cable on an MX240 Router**

To use a system console to configure and manage the Routing Engine, connect it to the CONSOLE port on the Routing Engine. To use a laptop, modem, or other auxiliary device, connect it to the AUX port on the Routing Engine. Both ports accept a cable with an RJ-45 connector. If you want to connect a device to both ports, you must supply two separate cables.

**NOTE**: We no longer include a DB-9 to RJ-45 cable or a DB-9 to RJ-45 adapter with a CAT5E copper cable as part of the device package. If you require a console cable, you can order it separately with the part number JNP-CBL-RJ45-DB9 (DB-9 to RJ-45 adapter with a CAT5E copper cable).

To replace a cable connected to a management console or auxiliary device:

- 1. Attach an ESD grounding strap to your bare wrist, and connect the other end of the strap to an ESD grounding point.
- 2. Press the tab on the connector, and pull the connector straight out of the port.
- 3. Disconnect the cable from the console or auxiliary device.
- 4. Plug the RJ-45 end of the replacement serial cable into the CONSOLE or AUX port. Figure 9 shows the external device ports on the Routing Engine.
- 5. Plug the female DB-9 end into the console or auxiliary device's serial port.

#### **Figure 100: Auxiliary and Console Ports**

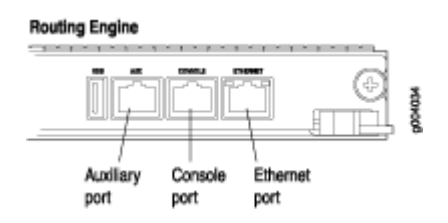

# SEE ALSO

**Preventing Electrostatic Discharge Damage to an MX240 Router | 488** Routing Engine Interface Cable and Wire Specifications for MX Series Routers | 219

#### <span id="page-331-0"></span>RELATED DOCUMENTATION

**Preventing Electrostatic Discharge Damage to an MX240 Router | 488** Routing Engine Interface Cable and Wire Specifications for MX Series Routers | 219

# **Upgrading to the RE-S-X6-64G Routing Engine in a Redundant Host Subsystem**

#### **IN THIS SECTION**

- Removing the Routing Engine | 317
- Installing the Routing Engine RE-S-X6-64G | 319
- Verifying and Configuring the Upgraded Routing Engine as the Primary | 322
- Verifying and Configuring the Upgraded Routing Engine as the Backup | 323

A redundant host subsystem consists of a primary Routing Engine (RE0) and a backup Routing Engine (RE1). To upgrade the host subsystem to use the RE-S-X6-64G Routing Engine, you must first uninstall the backup Routing Engine and install the RE-S-X6-64G Routing Engine, which then becomes the backup Routing Engine. You then switch over this backup Routing Engine to make it the primary Routing Engine. Replace the other Routing Engine and configure it as the backup Routing Engine.

Ensure that the Switch Control Board in the chassis is SCBE2 or SCBE3 because the RE-S-X6-64G Routing Engine is not compatible with the Switch Control Boards SCB or SCBE. To upgrade the Switch Control Board to SCBE2, see ["Upgrading an MX240 to Use the SCBE2-MX" on page 434](#page-449-0), Upgrading an MX480 to Use the SCBE2-MX or Upgrading an MX960 to Use the SCBE2-MX, depending on the chassis on which the Routing Engine is being upgraded. To upgrade the Switch Control Board to SCBE3 Upgrading an MX240, MX480, or MX960 Router to Use the SCBE3-MX.

**NOTE:** Save the router configuration before proceeding with the Routing Engine upgrade.

**NOTE:** Nonstop active routing (NSR) and graceful Routing Engine switchover (GRES) are not supported during the upgrade and they must be temporarily disabled. Disable NSR by removing

<span id="page-332-0"></span>the nonstop-routing statement from the [edit routing-options] hierarchy level and by removing the graceful-switchover statement from the [edit chassis redundancy] hierarchy level .

# **Removing the Routing Engine**

To remove the backup Routing Engine from the chassis (see Figure 10, Figure 11, and Figure 12):

- 1. On the external management device connected to the Routing Engine, shut down the host subsystem by using the request system power-off command.
- 2. Wait until a message appears on the console confirming that the operating system has halted.
- 3. Remove the cables connected to the Routing Engine.
- 4. Place an electrostatic bag or antistatic mat on a flat, stable surface. Attach an electrostatic discharge (ESD) grounding strap to your bare wrist and connect the strap to one of the ESD points on the chassis.
- 5. Verify that the Routing Engine LEDs are off. Loosen the captive screws on the top and bottom of the Routing Engine.
- 6. Grasp the Routing Engine by the ejector handles, and slide it about halfway out of the chassis.
- 7. Place one hand underneath the Routing Engine to support it, and slide it completely out of the chassis. Place the Routing Engine on the antistatic mat.

**NOTE:** To maintain proper airflow through the chassis, do not leave an SCB installed in the chassis without a Routing Engine for extended periods of time. If a Routing Engine is removed, a replacement Routing Engine should be installed as soon as possible.

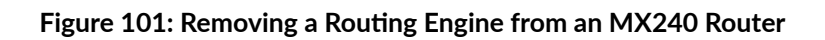

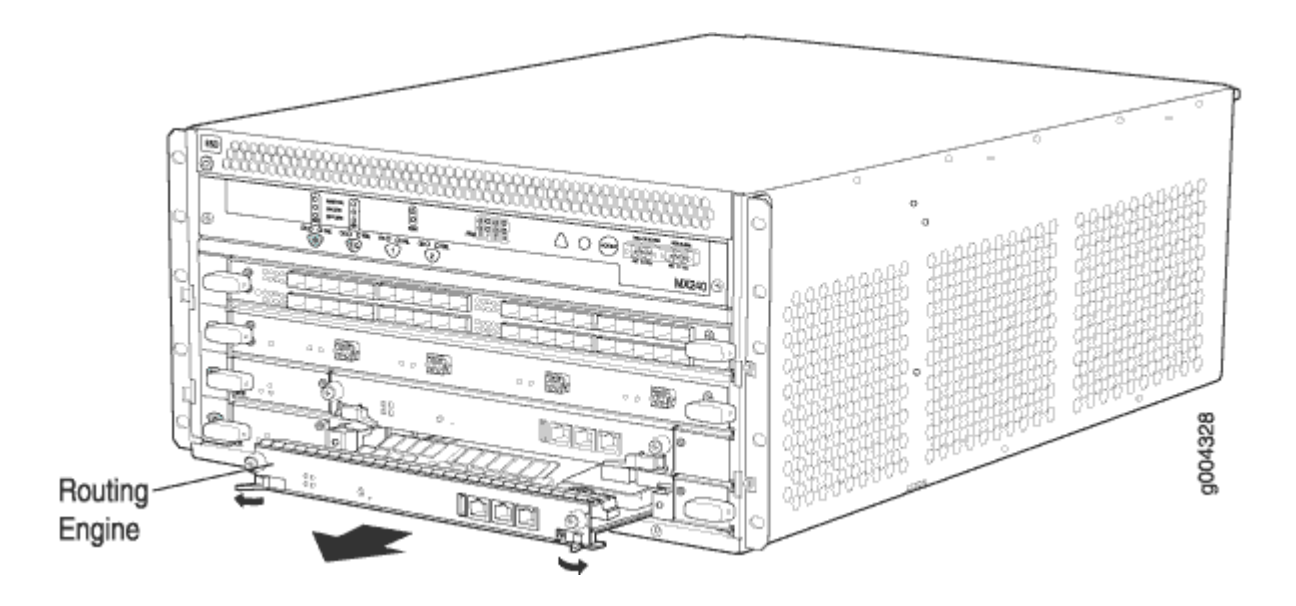

Figure 102: Removing a Routing Engine from an MX480 Router

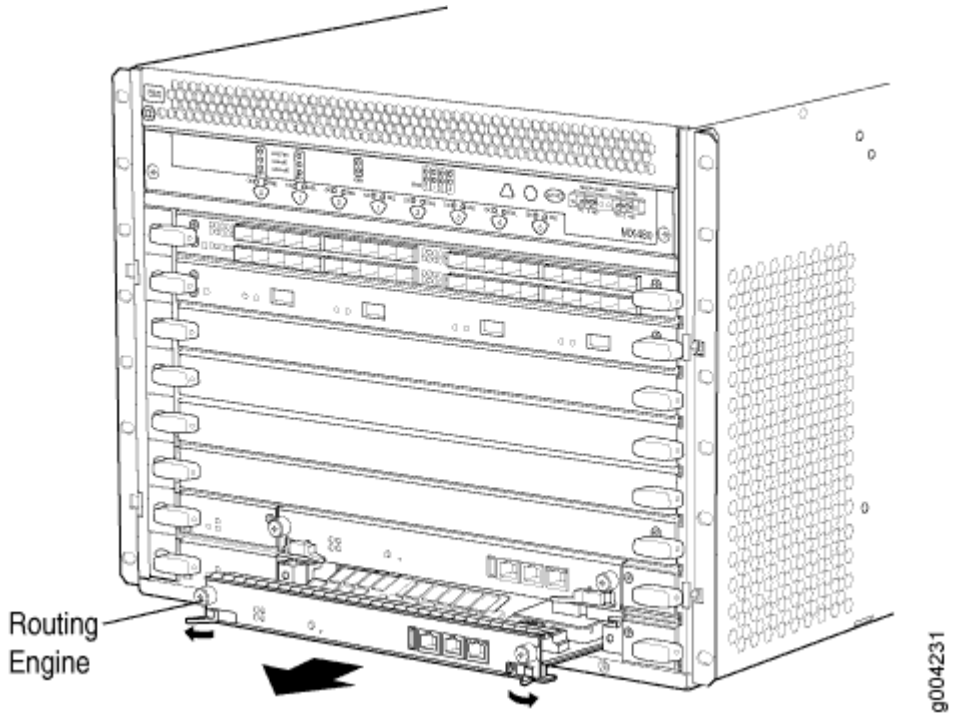

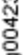

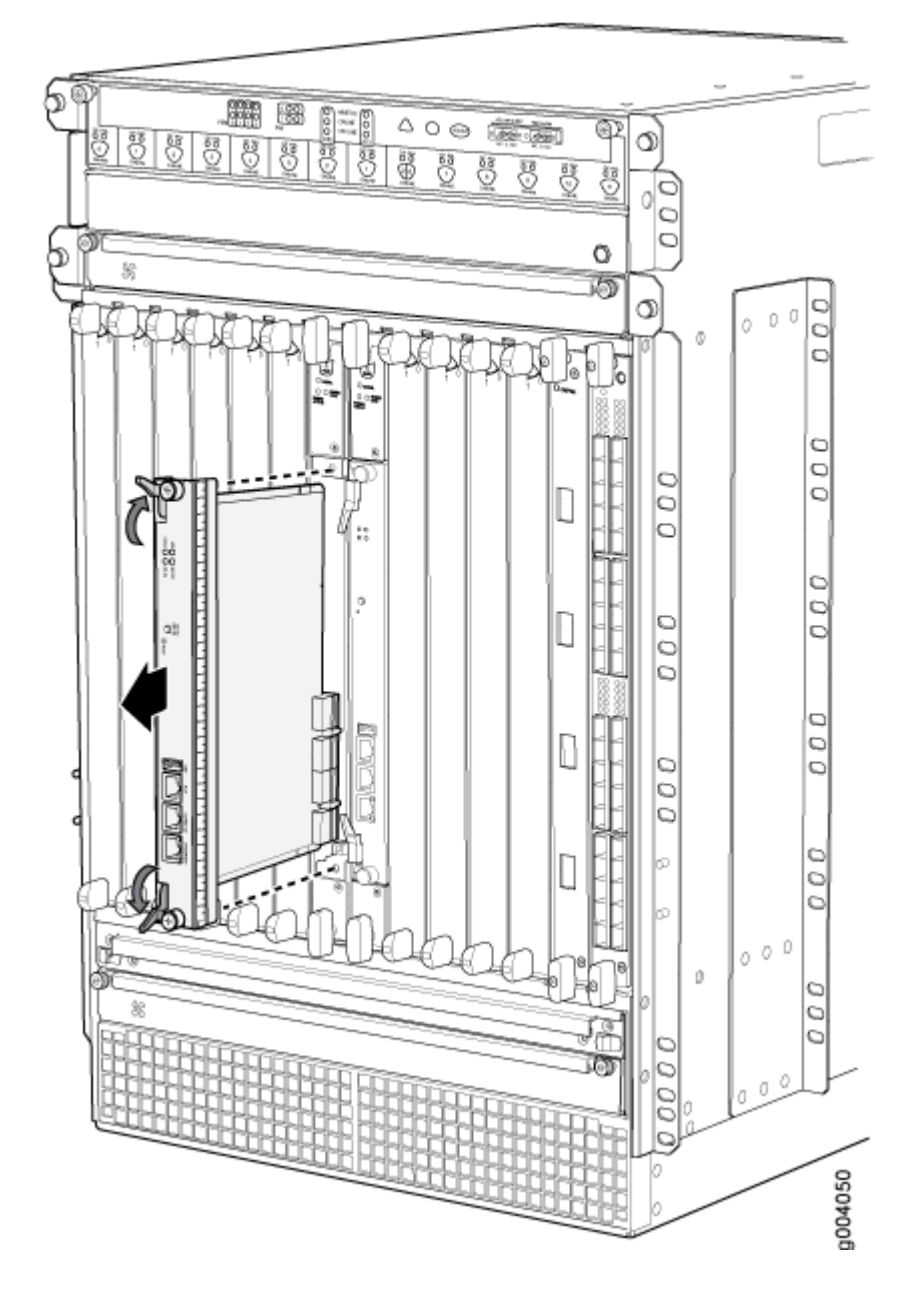

<span id="page-334-0"></span>Figure 103: Removing a Routing Engine from an MX960 Router

# Installing the Routing Engine RE-S-X6-64G

To install the Routing Engine RE-S-X6-64G:

- 1. Attach an ESD grounding strap to your bare wrist and connect the strap to one of the ESD points on the chassis.
- 2. Ensure that the ejector handles are not in the locked position. If necessary, flip the ejector handles outward.

**3.** Place one hand underneath the Routing Engine to support it and carefully align the sides of the Routing Engine with the guides inside the opening on the Switch Control Board SCBE2 or SCBE3.

**NOTE:** The Routing Engine RE-S-X6-64G is supported only on the SCBE2 or SCBE3. RE-S-X6-64G is not compatible with the SCB or the SCBE.

- 4. Slide the Routing Engine into the SCBE2 or SCBE3 until you feel resistance, and then press the Routing Engine's faceplate until it engages the connectors.
- 5. Press both of the ejector handles inward to seat the Routing Engine. Tighten the captive screws on the top and bottom of the Routing Engine.
- 6. Connect the management device cables to the Routing Engine. After the Routing Engine is installed, the ONLINE LED starts blinking green slowly.
- 7. Replace the former primary Routing Engine, RE0, with the Routing Engine RE-S-X6-64G.

**NOTE:** The Routing Engine RE-S-X6-64G is supported only on the SCBE2 and SCBE3. RE-S-X6-64G is not compatible with the SCB or the SCBE.

The Routing Engine might require several minutes to boot. After the Routing Engine boots, verify that it is installed correctly by checking the FAIL, REO, and RE1 LEDs on the craft interface. If the router is operational and the Routing Engine is functioning properly, the green ONLINE LED on the Routing Engine lights steadily. If the red FAIL LED on the Routing Engine lights steadily instead, remove and install the Routing Engine again. If the red FAIL LED still lights steadily, the Routing Engine is not functioning properly. Contact your customer support representative.

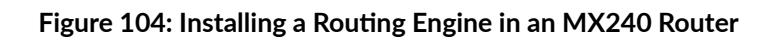

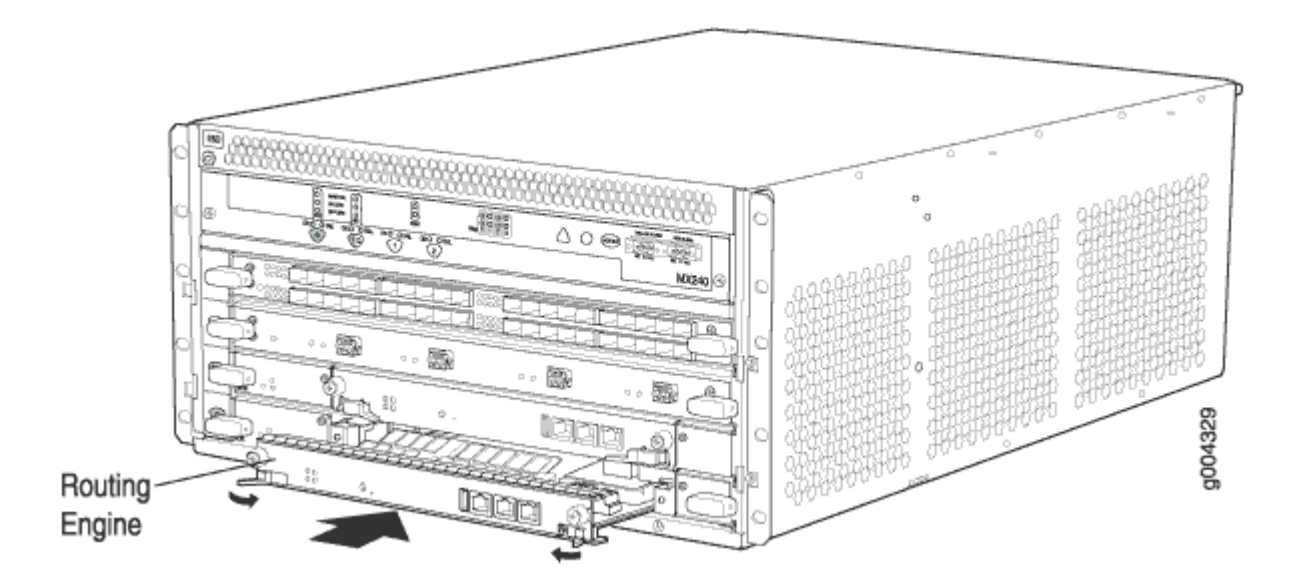

Figure 105: Installing a Routing Engine in an MX480 Router

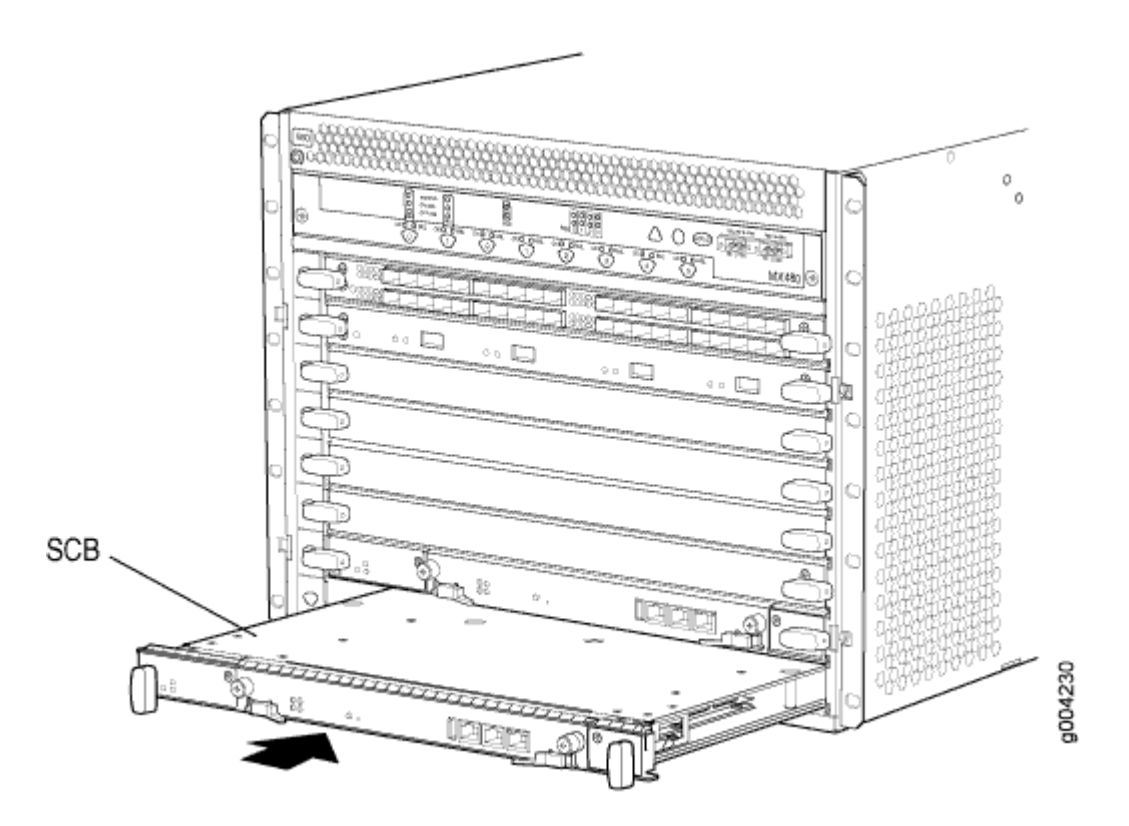

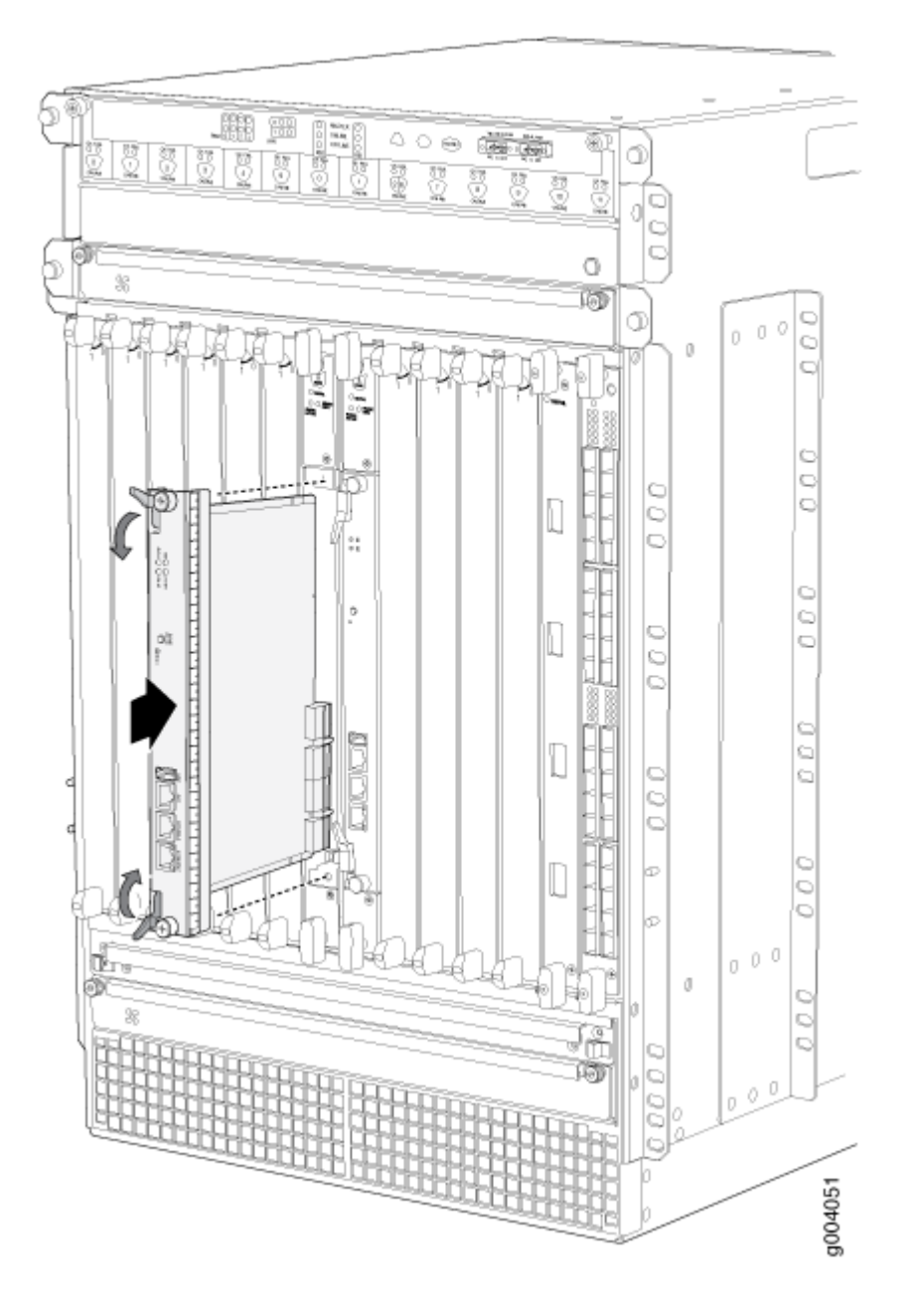

<span id="page-337-0"></span>Figure 106: Installing a Routing Engine in an MX960 Router

# **Verifying and Configuring the Upgraded Routing Engine as the Primary**

After replacing the backup Routing Engine with the RE-S-X6-64G Routing Engine, perform the following steps:

1. Verify that the SCBE2 or SCBE3 and RE-S-X6-64G Routing Engine are online by issuing the show chassis hardware command.

- <span id="page-338-0"></span>2. After you install the RE-S-X6-64G Routing Engine into the SCBE2 or SCBE3, the Routing Engine gets automatically powered on and comes up in *amnesiac* mode as it is loaded with factory defaults. After the Routing Engine comes up in *amnesiac* mode, load the base configuration and commit.
- 3. Configure the backup Routing Engine by using the commit synchronize command to copy the configuration to the backup Routing Engine.
- 4. Use the request chassis routing-engine master switch command to make the Routing Engine RE-S-X6-64G (RE1) the primary Routing Engine. All FPCs reboot after this step.

# **Verifying and Configuring the Upgraded Routing Engine as the Backup**

- 1. Use the request chassis routing-engine master switch command to make newly installed RE-S-X6-64G (RE0) the backup Routing Engine.
- 2. Use the commit synchronize command to copy the active configuration from the primary Routing Engine to the backup Routing Engine.

# RELATED DOCUMENTATION

RE-S-X6-64G Routing Engine Description | 59

# Upgrading to the RE-S-X6-64G Routing Engine in a Nonredundant Host **Subsystem**

#### **IN THIS SECTION**

- Removing the Routing Engine | 324
- Installing the Routing Engine RE-S-X6-64G | 324

In a nonredundant host subsystem, only one Routing Engine and one Switch Control Board are present in the chassis. When you are upgrading the Routing Engine, taking the host subsystem offline shuts down the router. To upgrade the host subsystem with the RE-S-X6-64G Routing Engine, you must uninstall the existing Routing Engine and install the RE-S-X6-64G Routing Engine. Ensure that the Switch Control Board in the chassis is SCBE2 because the RE-S-X6-64G Routing Engine is not compatible with the Switch Control Boards SCB or SCBE. To upgrade the Switch Control Board to SCBE2, see ["Upgrading an MX240 to Use the SCBE2-MX" on page 434,](#page-449-0) *Upgrading an MX480 to Use* 

<span id="page-339-0"></span>the SCBE2-MXor Upgrading an MX960 to Use the SCBE2-MX, depending on the chassis on which the Routing Engine is being upgraded. .

**NOTE:** Save the router configuration before proceeding with the Routing Engine upgrade.

# **Removing the Routing Engine**

To remove the Routing Engine from the chassis:

- 1. On the external management device connected to the Routing Engine, shut down the host subsystem by using the request system power-off command.
- 2. Wait until a message appears on the console confirming that the operating system has halted.
- 3. Remove the cables connected to the Routing Engine.
- 4. Place an electrostatic bag or antistatic mat on a flat, stable surface. Attach an ESD grounding strap to your bare wrist and connect the strap to one of the ESD points on the chassis.
- 5. Verify that the Routing Engine LEDs are off. Loosen the captive screws on the top and bottom of the Routing Engine.
- 6. Grasp the Routing Engine by the ejector handles, and slide it about halfway out of the chassis.
- 7. Place one hand underneath the Routing Engine to support it, and slide it completely out of the chassis. Place the Routing Engine on the antistatic mat.

**NOTE:** To maintain proper airflow through the chassis, do not leave an SCB installed in the chassis without a Routing Engine for extended periods of time. If a Routing Engine is removed, a replacement Routing Engine should be installed as soon as possible.

# **Installing the Routing Engine RE-S-X6-64G**

To install the new Routing Engine (RE-S-X6-64G):

- 1. Attach an ESD grounding strap to your bare wrist and connect the strap to one of the ESD points on the chassis.
- 2. Ensure that the ejector handles are not in the locked position. If necessary, flip the ejector handles outward.
- 3. Place one hand underneath the Routing Engine to support it and carefully align the sides of the Routing Engine with the guides inside the opening on the SCBE2.

<span id="page-340-0"></span>**NOTE:** The Routing Engine RE-S-X6-64G is supported only on the SCBE2. RE-S-X6-64G is not compatible with the SCB or the SCBE.

- 4. Slide the Routing Engine into the SCBE2 until you feel resistance, and then press the Routing Engine's faceplate until it engages the connectors.
- 5. Press both of the ejector handles inward to seat the Routing Engine. Tighten the captive screws on the top and bottom of the Routing Engine.
- 6. Connect the management device cables to the Routing Engine. After the Routing Engine is installed, the ONLINE LED starts blinking green slowly.
- 7. Verify that the SCBE2 and RE-S-X6-64G Routing Engine are online by issuing the show chassis hardware command.
- 8. After you install the RE-S-X6-64G Routing Engine into the SCBE2, the Routing Engine gets automatically powered on and comes up in *amnesiac* mode as it is loaded with factory defaults. After the Routing Engine comes up in *amnesiac* mode, load the base configuration and commit.

The Routing Engine might require several minutes to boot. After the Routing Engine boots, verify that it is installed correctly by checking the FAIL, REO, and RE1 LEDs on the craft interface. If the router is operational and the Routing Engine is functioning properly, the green **ONLINE** LED on the Routing Engine lights steadily. If the red FAIL LED lights steadily instead, remove the Routing Engine and reinstall it. If the red FAIL LED on the Routing Engine still lights steadily, the Routing Engine is not functioning properly. Contact your customer support representative.

#### RELATED DOCUMENTATION

RE-S-X6-64G Routing Engine Description | 59 Upgrading to the RE-S-X6-64G Routing Engine in a Redundant Host Subsystem | 316

# **Replacing the MX240 Craft Interface**

#### **IN THIS SECTION**

- Disconnecting the Alarm Relay Wires from the MX240 Craft Interface | 326
- Removing the MX240 Craft Interface | 326
- Installing the MX240 Craft Interface | 327
- Connecting the Alarm Relay Wires to the MX240 Craft Interface | 328

# <span id="page-341-0"></span>**Disconnecting the Alarm Relay Wires from the MX240 Craft Interface**

To disconnect the alarm relay wires from the router and an alarm-reporting device (see Figure 16):

- 1. Disconnect the existing wire at the external device.
- 2. Attach an ESD grounding strap to your bare wrist, and connect the other end of the strap to an ESD grounding point.
- 3. Using a 2.5-mm flat-blade screwdriver, loosen the small screws on the face of the terminal block and remove the block from the relay contact.
- 4. Using the 2.5-mm flat-blade screwdriver, loosen the small screws on the side of the terminal block. Remove existing wires from the slots in the front of the block.

### **Figure 107: Alarm Relay Contacts**

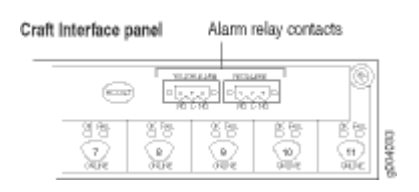

### SEE ALSO

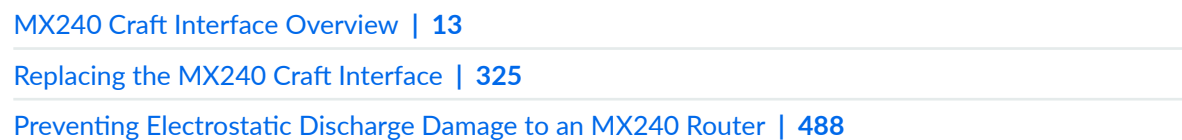

# **Removing the MX240 Craft Interface**

To remove the craft interface (see Figure 17):

- 1. Attach an ESD grounding strap to your bare wrist, and connect the other end of the strap to an ESD grounding point.
- 2. Detach any external devices connected to the craft interface.
- 3. Loosen the captive screws at the left and right corners of the craft interface faceplate.
- 4. Grasp the craft interface faceplate and carefully tilt it toward you until it is horizontal.
- 5. Disconnect the ribbon cable from the back of the faceplate by gently pressing on both sides of the latch with your thumb and forefinger. Remove the craft interface from the chassis.

<span id="page-342-0"></span>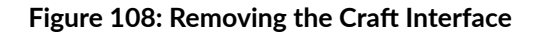

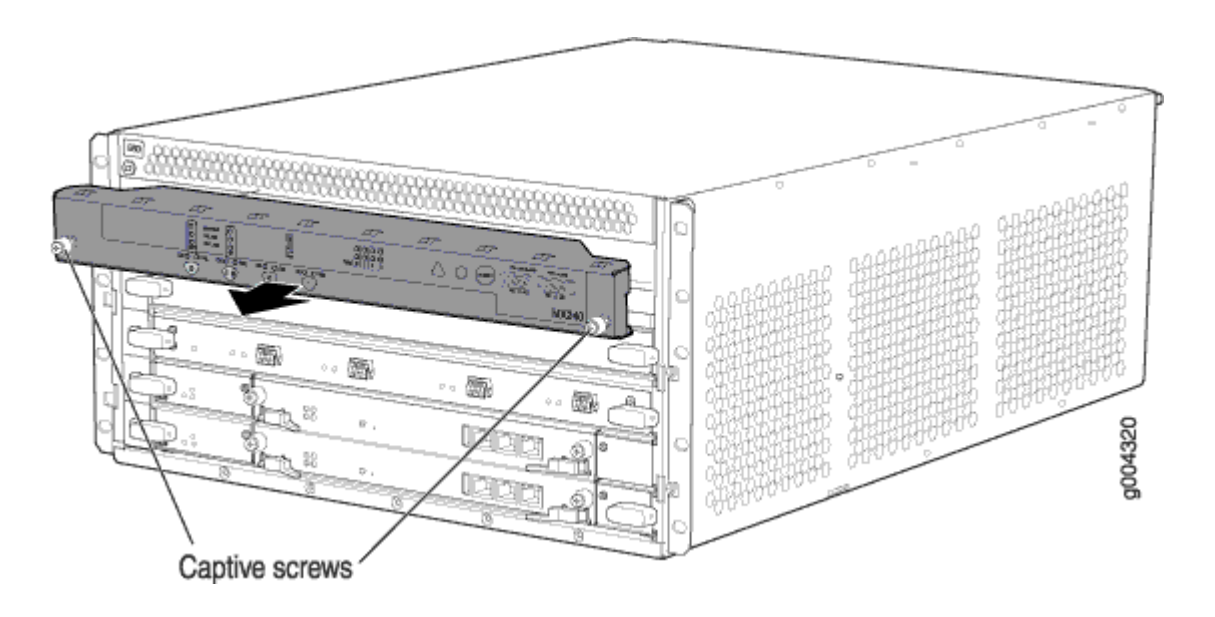

# SEE ALSO

MX240 Craft Interface Overview | 13

**Preventing Electrostatic Discharge Damage to an MX240 Router | 488** 

# **Installing the MX240 Craft Interface**

To install the craft interface (see Figure 18):

- 1. Attach an ESD grounding strap to your bare wrist, and connect the other end of the strap to an ESD grounding point.
- 2. Grasp the craft interface with one hand, and hold the bottom edge of the craft interface with the other hand to support its weight.
- 3. Orient the ribbon cable so that it plugs into the connector socket. The connector is keyed and can be inserted only one way.
- 4. Align the bottom of the craft interface with the sheet metal above the card cage and press it into place.
- 5. Tighten the screws on the left and right corners of the craft interface faceplate.
- 6. Reattach any external devices connected to the craft interface.

<span id="page-343-0"></span>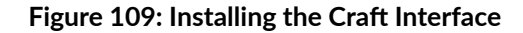

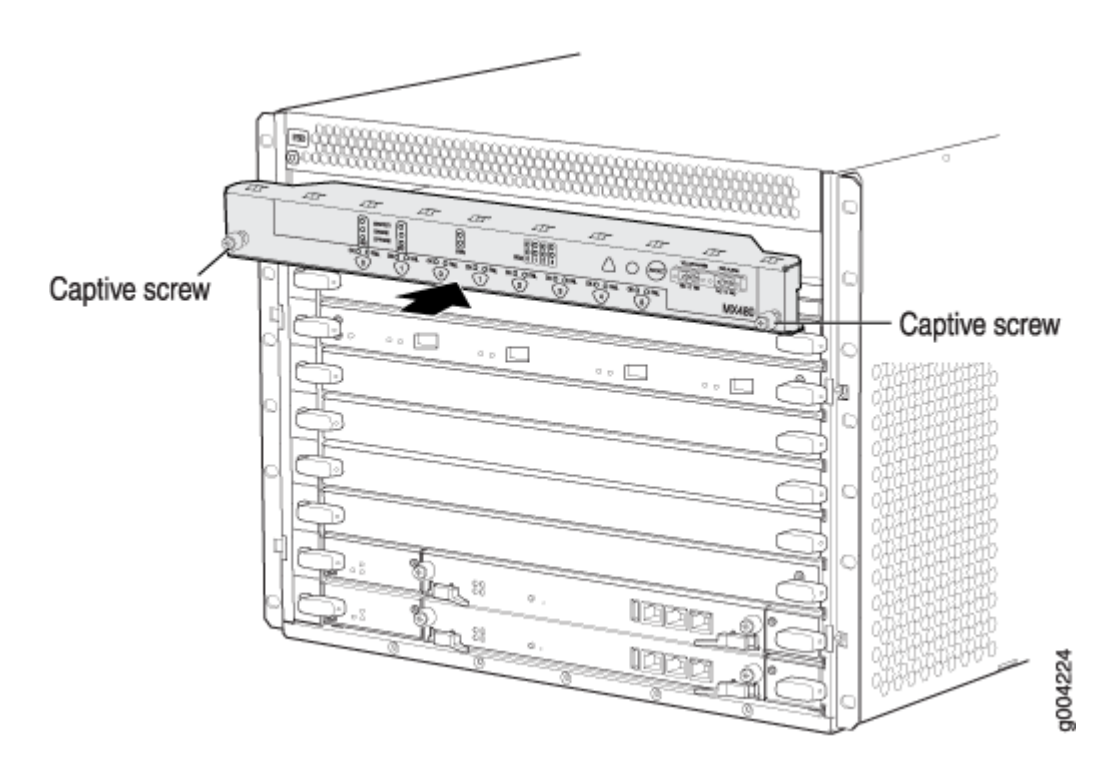

### SEE ALSO

MX240 Craft Interface Overview | 13 **Preventing Electrostatic Discharge Damage to an MX240 Router | 488** 

# Connecting the Alarm Relay Wires to the MX240 Craft Interface

To connect the alarm relay wires between a router and an alarm-reporting device (see Figure 19):

- 1. Prepare the required length of replacement wire with gauge between 28-AWG and 14-AWG (0.08 and 2.08 mm<sup>2</sup>).
- 2. Insert the replacement wires into the slots in the front of the block. Use a 2.5-mm flat-blade screwdriver to tighten the screws and secure the wire.
- 3. Attach an ESD grounding strap to your bare wrist, and connect the other end of the strap to an ESD grounding point.
- 4. Plug the terminal block into the relay contact, and use a 2.5-mm flat-blade screwdriver to tighten the screws on the face of the block.
- 5. Attach the other end of the wires to the external device.

#### **Figure 110: Alarm Relay Contacts**

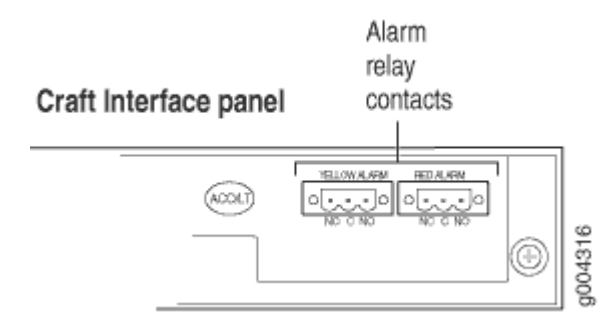

# SEE ALSO

MX240 Craft Interface Overview | 13

Replacing the MX240 Craft Interface | 325

**Preventing Electrostatic Discharge Damage to an MX240 Router | 488** 

#### RELATED DOCUMENTATION

MX240 Craft Interface Overview | 13

**Preventing Electrostatic Discharge Damage to an MX240 Router | 488** 

# **Maintaining MX240 Interface Modules**

#### **IN THIS SECTION**

- [Maintaining MX240 DPCs](#page-345-0) **| 330**
- [Holding an MX240 DPC](#page-347-0) **| 332**
- [Storing an MX240 DPC](#page-351-0) **| 336**
- [Replacing an MX240 DPC](#page-351-0) **| 336**
- [Maintaining MX240 FPCs](#page-356-0) **| 341**
- [Holding an MX240 FPC](#page-358-0) **| 343**
- [Storing an MX240 FPC](#page-361-0) **| 346**
- <span id="page-345-0"></span>[Replacing an MX240 FPC](#page-362-0) **| 347**  $\bullet$
- [Replacing an MX240 MIC](#page-368-0) **| 353**
- [Maintaining MX240 MICs](#page-374-0) **| 359**
- [Installing an MX240 Dual-Wide MIC](#page-375-0) **| 360**
- [Maintaining MX240 MPCs](#page-378-0) **| 363**
- [Replacing an MX240 MPC](#page-381-0) **| 366**
- [Maintaining MX240 PICs](#page-386-0) **| 371** Ò
- [Replacing an MX240 PIC](#page-387-0) **| 372**
- [Maintaining Cables that Connect to MX240 DPCs, MPCs, MICs, or PICs](#page-392-0) **| 377**
- [Replacing a Cable on an MX240 DPC, MPC, MIC, or PIC](#page-393-0) **| 378**
- [Replacing an SFP or XFP Transceiver from an MX240 DPC, MPC, MIC, or PIC](#page-398-0) **| 383**
- [Replacing an MX240 AS MLC](#page-401-0) **| 386**
- [Replacing an MX240 AS MSC](#page-405-0) **| 390**
- [Replacing an MX240 AS MXC](#page-409-0) **| 394**

# **Maintaining MX240 DPCs**

#### **IN THIS SECTION**

- Purpose **| 330**
- Action | 330

#### **Purpose**

For optimum router performance, verify the condition of the Dense Port Concentrators (DPCs). The router can have up to three DPCs mounted horizontally in the DPC card cage at the front of the chassis.

# **Action**

On a regular basis:

- Check the LEDs on the craft interface directly above each DPC slot. The green LED labeled OK lights steadily when a DPC is functioning normally.
- Check the OK/FAIL LED on the DPC. If the DPC detects a failure, the DPC sends an alarm message to the Routing Engine.
- Issue the CLI show chassis fpc command to check the status of installed DPCs. As shown in the sample output, the value State in the column labeled State indicates that the DPC is functioning normally:

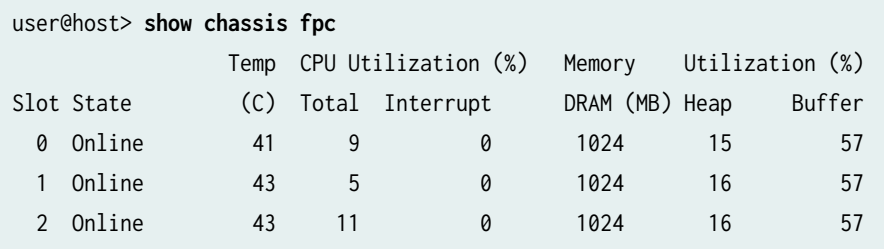

For more detailed output, add the detail option. The following example does not specify a slot number, which is optional:

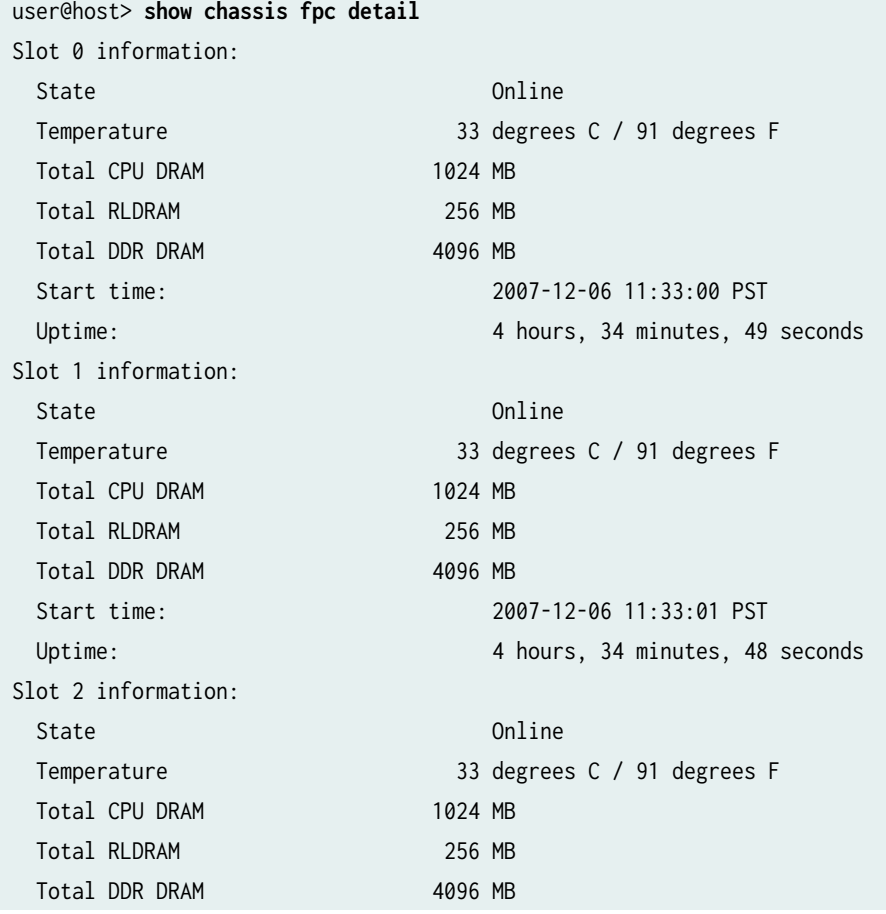

<span id="page-347-0"></span>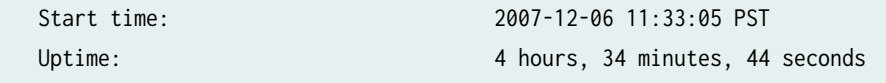

• Issue the CLI show chassis fpc pic-status command. The DPC slots are numbered 1/0, 1, and 2, bottom to top:

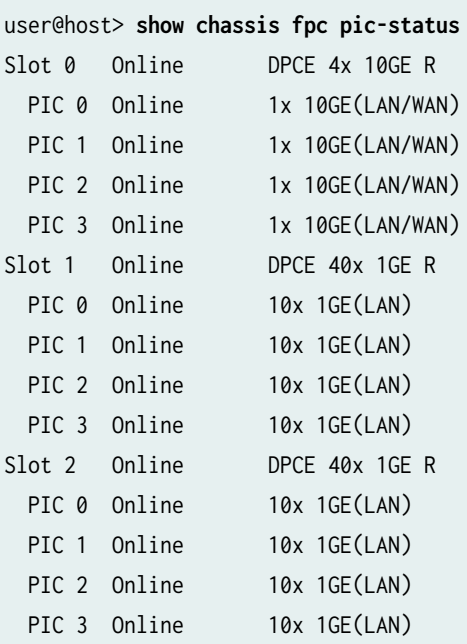

For further description of the output from the command, see the [CLI Explorer.](https://www.juniper.net/documentation/content-applications/cli-explorer/junos/)

# SEE ALSO

MX240 Dense Port Concentrator (DPC) Description | 106 [MX240 Dense Port Concentrator \(DPC\) LEDs](#page-127-0) **| 112**

Troubleshooting the MX240 DPCs | 447

# **Holding an MX240 DPC**

When carrying a DPC, you can hold it either vertically or horizontally.

**NOTE**: A DPC weighs 14.5 lb (6.6 kg). Be prepared to accept the full weight of the DPC as you lift it.

To hold a DPC vertically:

- 1. Orient the DPC so that the faceplate faces you. To verify orientation, confirm that the text on the DPC is right-side up and the electromagnetic interference (EMI) strip is on the right-hand side.
- 2. Place one hand around the DPC faceplate about a quarter of the way down from the top edge. To avoid deforming the EMI shielding strip, do not press hard on it.
- **3.** Place your other hand at the bottom edge of the DPC.

If the DPC is horizontal before you grasp it, place your left hand around the faceplate and your right hand along the bottom edge.

To hold a DPC horizontally:

1. Orient the DPC so that the faceplate faces you.

2. Grasp the top edge with your left hand and the bottom edge with your right hand.

You can rest the faceplate of the DPC against your body as you carry it.

As you carry the DPC, do not bump it against anything. DPC components are fragile.

Never hold or grasp the DPC anywhere except places that this document indicates. In particular, never grasp the connector edge, especially at the power connector in the corner where the connector and bottom edges meet. See [Figure 111 on page 334](#page-349-0).

<span id="page-349-0"></span>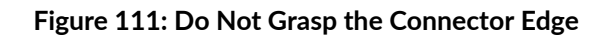

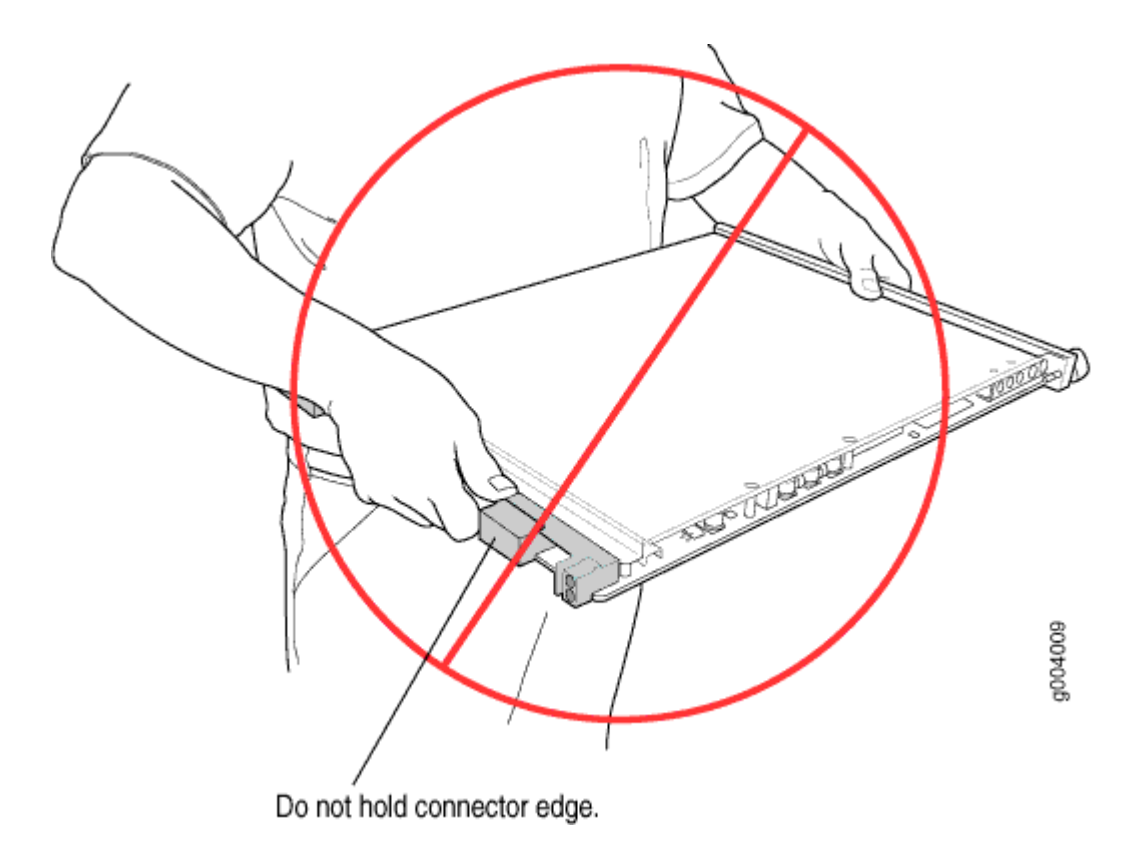

Never carry the DPC by the faceplate with only one hand.

Do not rest any edge of a DPC directly against a hard surface (see [Figure 112 on page 335\)](#page-350-0).

Do not stack DPCs.

<span id="page-350-0"></span>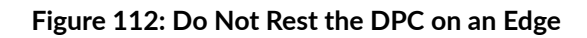

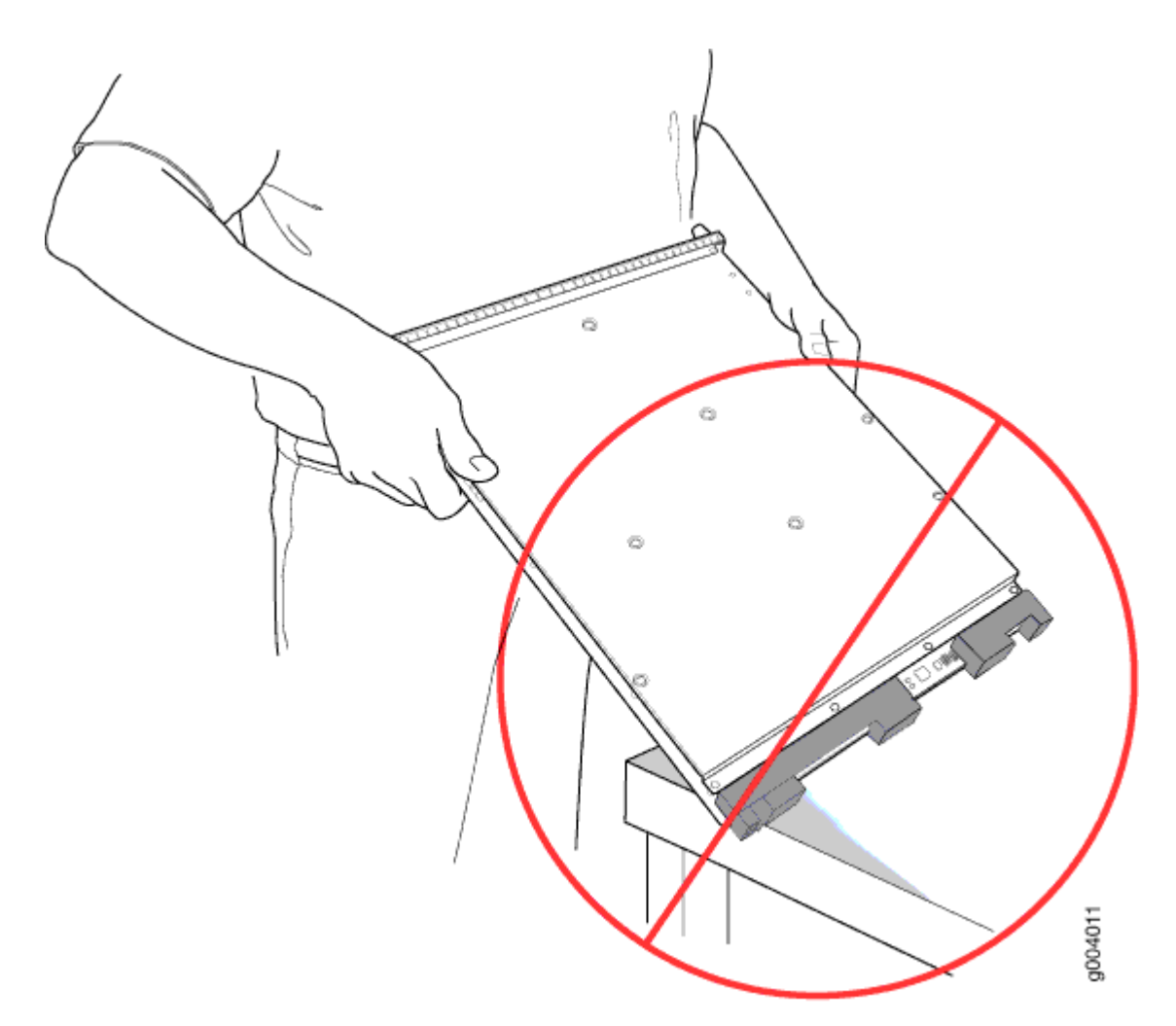

Do not rest connectors on any surface.

If you must rest the DPC temporarily on an edge while changing its orientation between vertical and horizontal, use your hand as a cushion between the edge and the surface.

# SEE ALSO

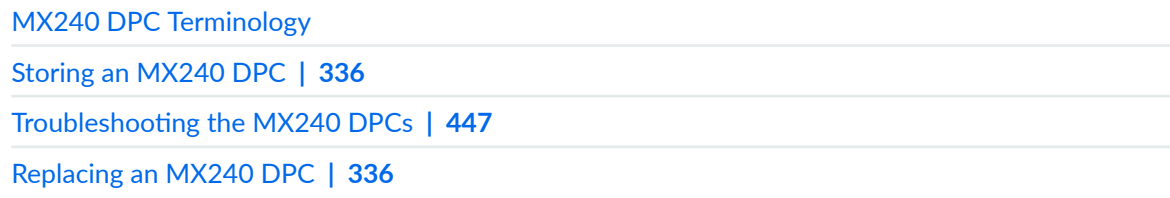

# <span id="page-351-0"></span>**Storing an MX240 DPC**

You must store a DPC as follows:

- In the router
- In the container in which a spare DPC is shipped
- Horizontally and sheet metal side down

When you store a DPC on a horizontal surface or in the shipping container, always place it inside an antistatic bag. Because the DPC is heavy, and because antistatic bags are fragile, inserting the DPC into the bag is easier with two people. To do this, one person holds the DPC in the horizontal position with the faceplate facing the body, and the other person slides the opening of the bag over the DPC connector edge.

If you must insert the DPC into a bag by yourself, first lay the DPC horizontally on a flat, stable surface, sheet metal side down. Orient the DPC with the faceplate facing you. Carefully insert the DPC connector edge into the opening of the bag, and pull the bag toward you to cover the DPC.

Never stack a DPC under or on top of any other component.

### SEE ALSO

[MX240 DPC Terminology](https://www.juniper.net/documentation/en_US/release-independent/junos/topics/concept/dpc-mx240-terminology.html) [Holding an MX240 DPC](#page-347-0) **| 332** Troubleshooting the MX240 DPCs | 447

# **Replacing an MX240 DPC**

#### **IN THIS SECTION**

- [Removing an MX240 DPC](#page-352-0) **| 337**
- [Installing an MX240 DPC](#page-354-0) **| 339**

# <span id="page-352-0"></span>**Removing an MX240 DPC**

A DPC weighs up to 13.1 lb (5.9 kg). Be prepared to accept its full weight.

To remove a DPC (see Figure 3):

- 1. Have ready a replacement DPC or DPC blank panel and an antistatic mat for the DPC. Also have ready rubber safety caps for each DPC you are removing that uses an optical interface.
- 2. Attach an ESD grounding strap to your bare wrist, and connect the other end of the strap to an ESD grounding point.
- 3. Label the cables connected to each port on the DPC so that you can later reconnect the cables to the correct ports.
- 4. Use one of the following methods to take the DPC offline:
	- Press and hold the corresponding DPC online button on the craft interface. The green **OK** LED next to the button begins to blink. Hold the button down until the LED goes off.
	- Issue the following CLI command:

user@host>**request chassis fpc slot slot-number offline**

For more information about the command, see the [CLI Explorer](https://www.juniper.net/documentation/content-applications/cli-explorer/junos/).

5. Disconnect the cables from the DPC.

**LASER WARNING:** Do not look directly into a fiber-optic transceiver or into the ends of fiber-optic cables. Fiber-optic transceivers and fiber-optic cables connected to a transceiver emit laser light that can damage your eyes.

**CAUTION:** Do not leave a fiber-optic transceiver uncovered, except when you are inserting or removing cable. The safety cap keeps the port clean and protects your eyes from accidental exposure to laser light.

# $\sqrt{N}$

A

 $\bigwedge$ 

**CAUTION:** Avoid bending a fiber-optic cable beyond its minimum bend radius. An arc smaller than a few inches in diameter can damage the cable and cause problems that are difficult to diagnose.

6. Immediately cover each optical transceiver and the end of each fiber-optic cable with a rubber safety cap.

- 7. Arrange the disconnected cables to prevent the cables from developing stress points.
- 8. Simultaneously turn both of the ejector handles counterclockwise to unseat the DPC.
- 9. Grasp the handles and slide the DPC straight out of the card cage halfway.
- 10. Place one hand around the front of the DPC and the other hand under it to support it. Slide the DPC completely out of the chassis, and place it on the antistatic mat or in the electrostatic bag.

**CAUTION**: The weight of the DPC is concentrated in the back end. Be prepared to accept the full weight—up to 13.1 lb (5.9 kg)—as you slide the DPC out of the chassis.

When the DPC is out of the chassis, do not hold it by the ejector handles, bus bars, or edge connectors. They cannot support its weight.

Do not stack DPCs on top of one another after removal. Place each one individually in an electrostatic bag or on its own antistatic mat on a flat, stable surface.

11. If you are not reinstalling a DPC into the emptied DPC slot within a short time, install a blank DPC panel over the slot to maintain proper airflow in the DPC card cage.

> **CAUTION:** After removing a DPC from the chassis, wait at least 30 seconds before reinserting it, removing a DPC from a different slot, or inserting a DPC into a different slot.

**Figure 113: Removing a DPC**

 $\sqrt{N}$ 

 $\bigwedge$ 

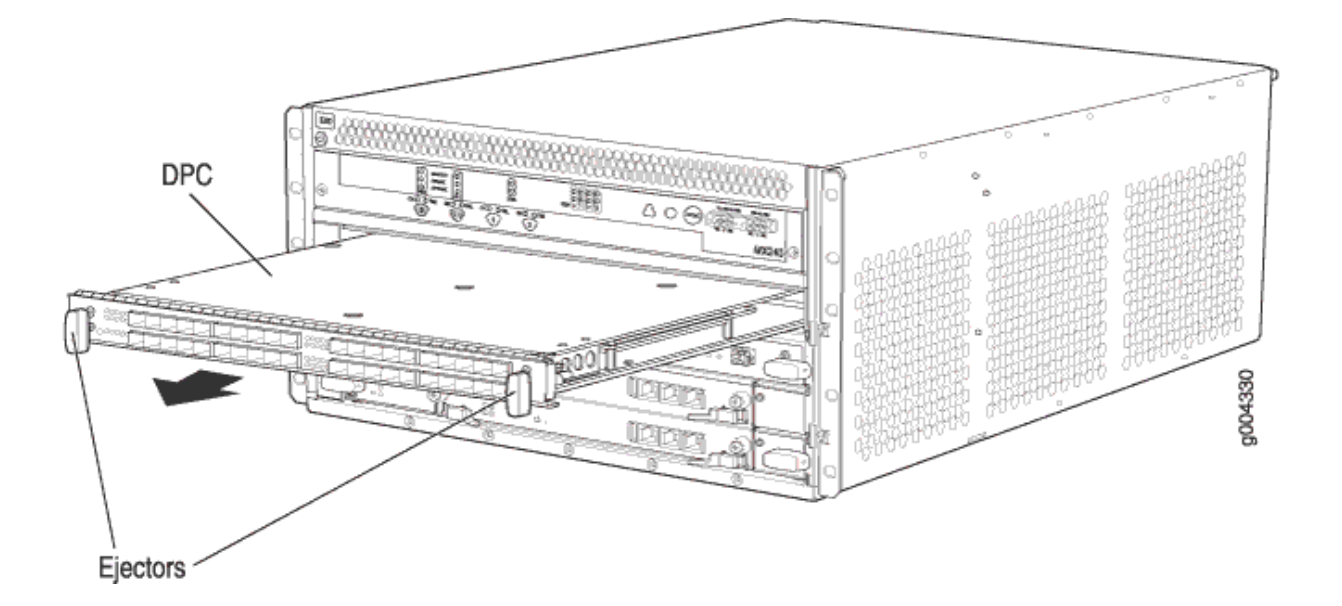

# <span id="page-354-0"></span>SEE ALSO

MX240 Dense Port Concentrator (DPC) Description | 106 [MX240 Dense Port Concentrator \(DPC\) LEDs](#page-127-0) **| 112** Troubleshooting the MX240 DPCs | 447

# **Installing an MX240 DPC**

A DPC weighs up to 14.5 lb (6.6 kg). Be prepared to accept its full weight.

To install a DPC (see Figure 4):

- **1.** Attach an ESD grounding strap to your bare wrist, and connect the other end of the strap to an ESD grounding point.
- 2. Place the DPC on an antistatic mat, or remove it from its electrostatic bag.
- 3. Identify the slot on the router where it will be installed.
- 4. Verify that each fiber-optic transceiver is covered with a rubber safety cap. If it does not, cover the transceiver with a safety cap.
- 5. Orient the DPC so that the faceplate faces you.
- 6. Lift the DPC into place, and carefully align the sides of the DPC with the guides inside the card cage.
- 7. Slide the DPC all the way into the card cage until you feel resistance.
- 8. Grasp both ejector handles, and rotate them clockwise simultaneously until the DPC is fully seated.
- 9. Remove the rubber safety cap from each fiber-optic transceiver and cable.

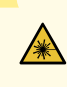

 $\sqrt{N}$ 

**LASER WARNING:** Do not look directly into a fiber-optic transceiver or into the ends of fiber-optic cables. Fiber-optic transceivers and fiber-optic cables connected to a transceiver emit laser light that can damage your eyes.

- **10.** Insert the cables into the cable connector ports on each DPC (see Figure 5).
- **11.** Arrange the cable to prevent it from dislodging or developing stress points. Secure the cable so that it is not supporting its own weight as it hangs to the floor. Place excess cable out of the way in a neatly coiled loop.

**CAUTION:** Do not let fiber-optic cables hang free from the connector. Do not allow the fastened loops of a cable to dangle, which stresses the cable at the fastening point.

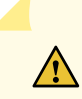

**CAUTION:** Avoid bending a fiber-optic cable beyond its minimum bend radius. An arc smaller than a few inches in diameter can damage the cable and cause problems that are difficult to diagnose.

- 12. Use one of the following methods to bring the DPC online:
	- Press and hold the corresponding DPC online button on the craft interface until the green OK LED next to the button lights steadily, in about 5 seconds.
	- Issue the following CLI command:

user@host>**request chassis fpc slot slot-number online**

For more information about the command, see the [CLI Explorer](https://www.juniper.net/documentation/content-applications/cli-explorer/junos/).

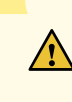

**CAUTION:** After the OK LED turns green, wait at least 30 seconds before removing the DPC again, removing a DPC from a different slot, or inserting a DPC in a different slot.

You can also verify that the DPC is functioning correctly by issuing the show chassis fpc and show chassis fpc pic-status commands.

### **Figure 114: Installing a DPC**

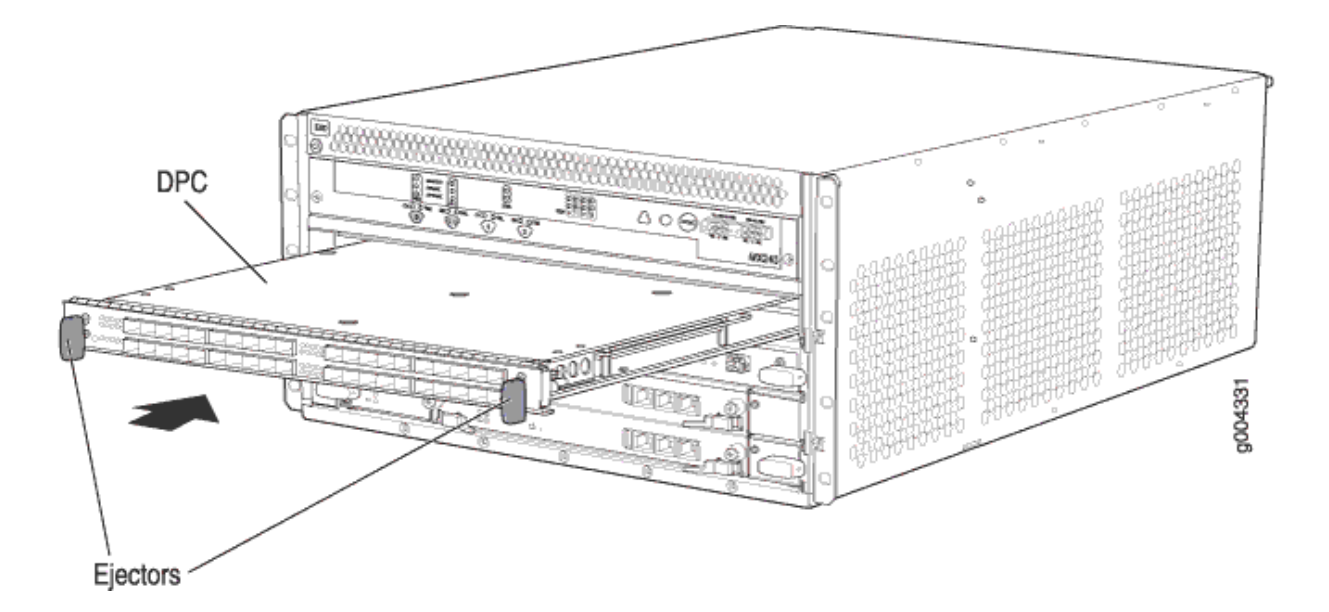

#### <span id="page-356-0"></span>Figure 115: Attaching a Cable to a DPC

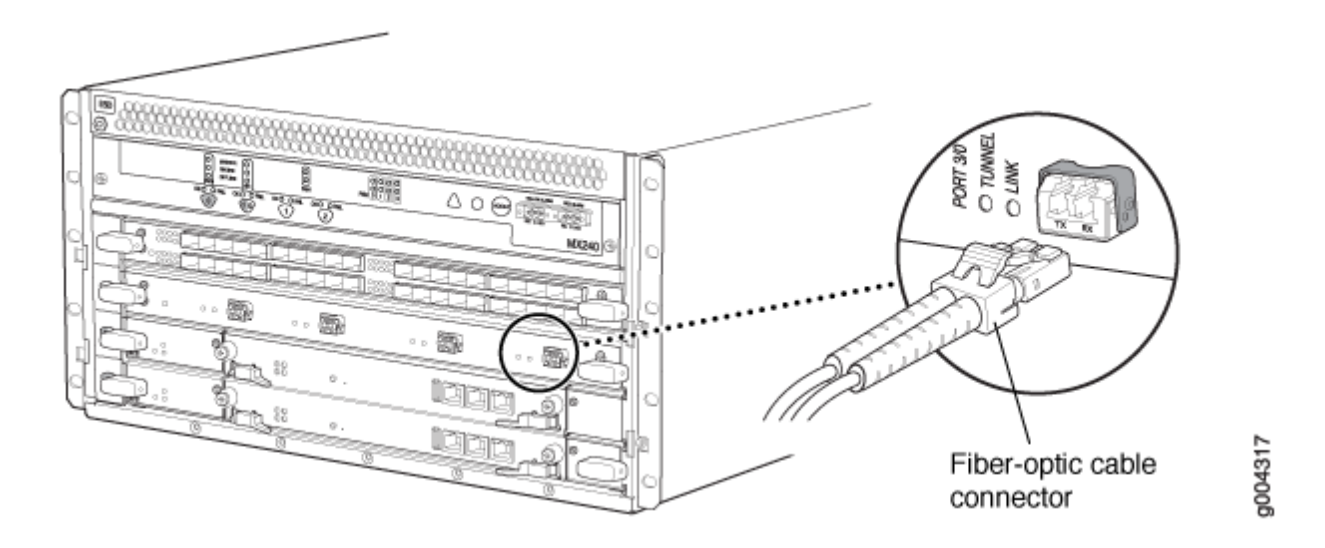

### RELATED DOCUMENTATION

MX240 Dense Port Concentrator (DPC) Description | 106

[MX240 Dense Port Concentrator \(DPC\) LEDs](#page-127-0) **| 112**

Troubleshooting the MX240 DPCs | 447

# **Maintaining MX240 FPCs**

**IN THIS SECTION**

- Purpose **| 341**
- Action [| 342](#page-357-0)

# **Purpose**

The MX240 router can have one Flexible PIC Concentrator (FPC) installed horizontally in the front of the chassis. For optimum router performance, verify the condition of the FPC.

# <span id="page-357-0"></span>**Action**

On a regular basis:

- Check the LEDs on the craft interface directly above the FPC. The green LED labeled OK lights steadily when an FPC is functioning normally.
- Check the OK/FAIL LED on the FPC. If the FPC detects a failure, the FPC sends an alarm message to the Routing Engine.
- Issue the CLI show chassis fpc command to check the status of the installed FPC. As shown in the sample output, the value State in the column labeled State indicates that the FPC is functioning normally:

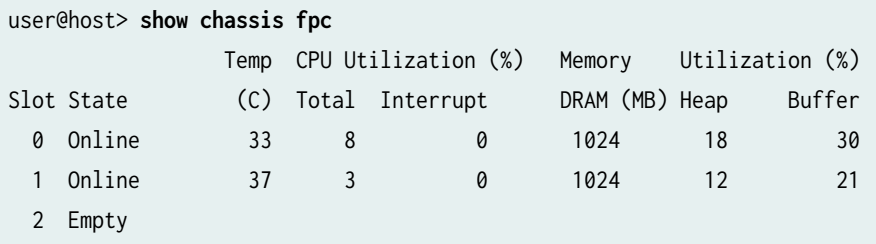

For more detailed output, add the detail option. The following example does not specify a slot number, which is optional:

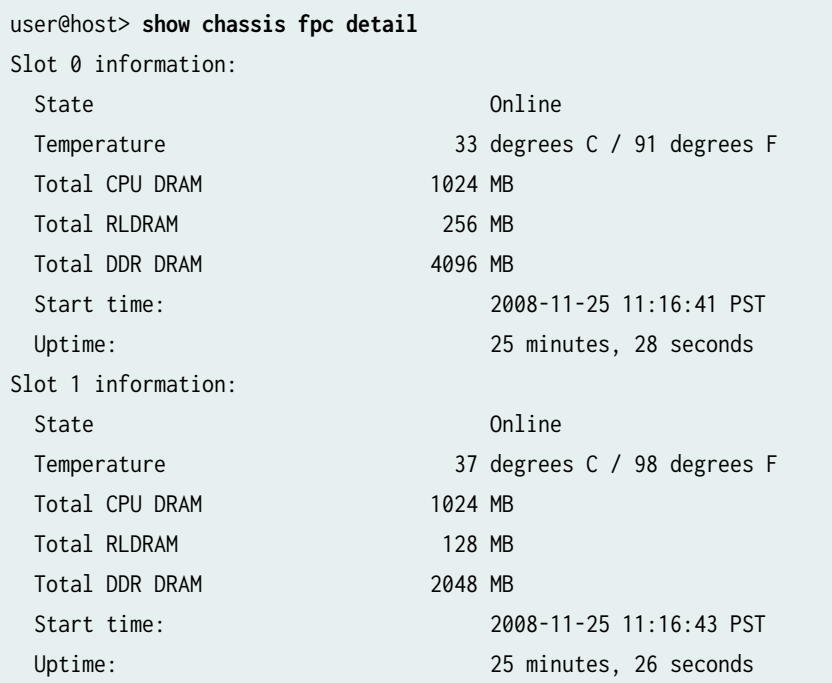

<span id="page-358-0"></span>• Issue the CLI show chassis fpc pic-status command. The following example shows an FPC installed in DPC slots 1 and 2:

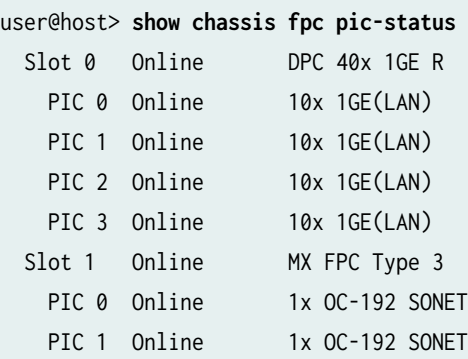

**NOTE**: An FPC takes up two DPC slots when installed on an MX Series router. The slot number corresponds to the lowest numbered DPC slot.

For further description of the output from the command, see the [CLI Explorer.](https://www.juniper.net/documentation/content-applications/cli-explorer/junos/)

#### SEE ALSO

[MX240 Flexible PIC Concentrator \(FPC\) LEDs](#page-135-0) **| 120**

Holding an MX240 FPC **| 343**

[Storing an MX240 FPC](#page-361-0) **| 346**

Troubleshooting the MX240 FPCs | 450

# **Holding an MX240 FPC**

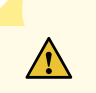

**CAUTION**: Many components on the FPC are fragile. Failure to handle FPCs as specified in this document can cause irreparable damage.

NOTE: An FPC configured with PICs installed can weigh as much as 18 lb (8.2 kg). Be prepared to accept the full weight of the FPC as you lift it.

To prevent damage when handling or carrying FPCs:

- As you carry the FPC, do not bump it against anything. FPC components are fragile.
- Do not grasp the FPC anywhere except places that this document indicates. In particular, never grasp the connector edge, especially at the power connector in the corner where the connector and bottom edges meet (see Figure 116 on page 344).

### **Figure 116: Do Not Grasp the Connector Edge**

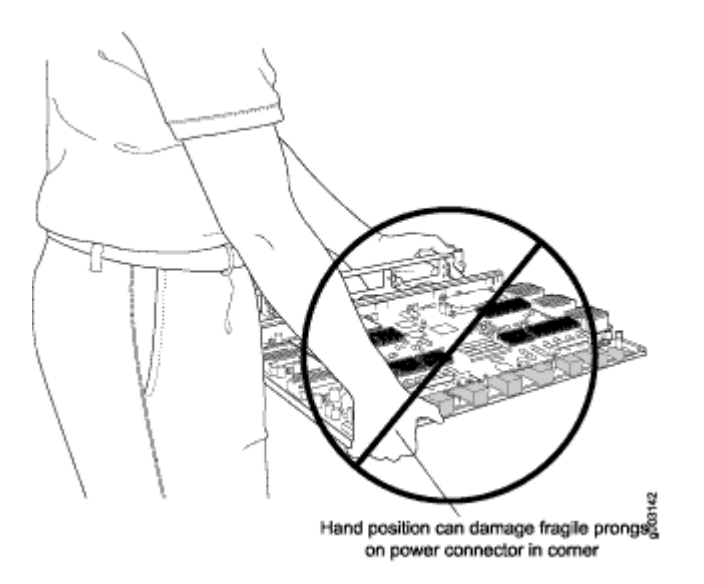

• Do not carry the FPC by the faceplate with only one hand (see [Figure 117 on page 345](#page-360-0)).
## **Figure 117: Do Not Carry an FPC with Only One Hand**

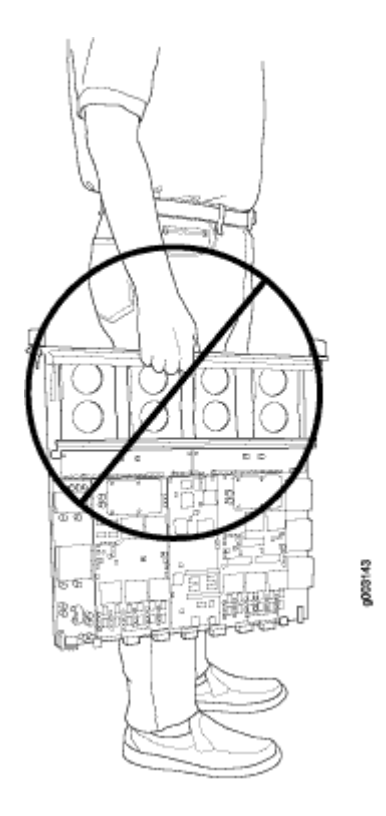

• Do not rest any edge of an FPC directly against a hard surface (see Figure 118 on page 345). If you must rest the FPC temporarily on an edge while changing its orientation between vertical and horizontal, use your hand as a cushion between the edge and the surface.

## **Figure 118: Do Not Rest the FPC on an Edge**

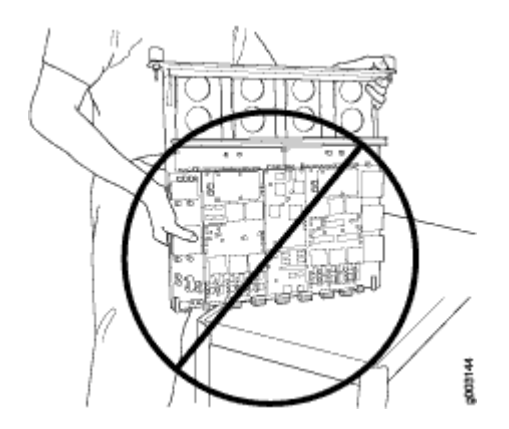

You hold an FPC horizontally when installing it into the chassis or an equipment rack. To hold an FPC vertically (see [Figure 119 on page 346](#page-361-0)):

1. Orient the FPC so that the faceplate faces you.

- <span id="page-361-0"></span>2. Place one hand around the FPC faceplate about a quarter of the way down from the top edge. To avoid deforming the electromagnetic interference (EMI) shielding strip, do not press hard on it.
- 3. Place your other hand at the bottom edge of the FPC. If the FPC has heat sinks about midway between the faceplate and connector edge, place your other hand against the heat sinks.

 $\omega$ i.<br>B Q) ed<br>Ge é<br>G EMI shielding strip

#### **Figure 119: Holding an FPC Vertically**

# SEE ALSO

[MX240 FPC Terminology](https://www.juniper.net/documentation/en_US/release-independent/junos/topics/concept/fpc-mx240-terminology.html)

Storing an MX240 FPC **| 346**

# **Storing an MX240 FPC**

When not installed in the routers, FPCs must be either stored in the container in which a spare FPC is shipped or stored horizontally with the component-side up on a flat, stable surface. When you store an FPC on a horizontal surface or in the shipping container, always place it inside an antistatic bag. Because the FPC is heavy and because antistatic bags are fragile, inserting the FPC into the bag is easier with two people. The storage guidelines are as follows:

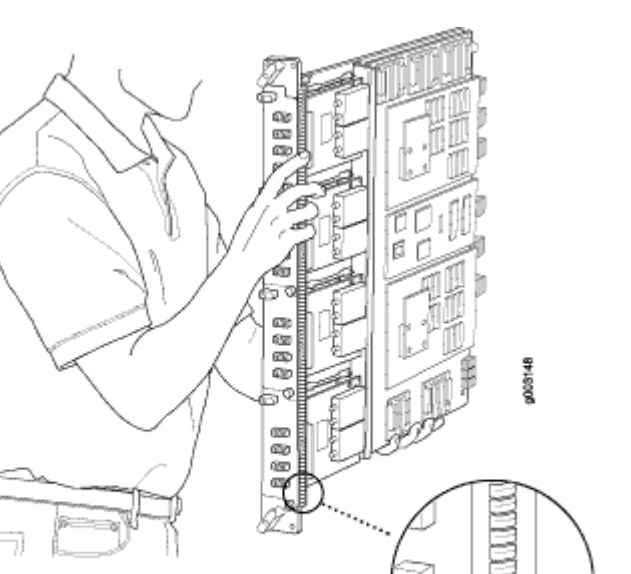

- When two people are storing an FPC, one person holds the FPC in the horizontal position with the faceplate facing their body, the other person slides the opening of the bag over the FPC connector edge.
- When one person is storing an FPC, you must insert the FPC into a bag by yourself. First lay the FPC horizontally on a flat, stable surface, component-side up. Orient the FPC with the faceplate facing you. Carefully insert the FPC connector edge into the opening of the bag, and pull the bag toward you to cover the FPC.

**CAUTION**: To prevent damage when storing FPCs:

- Never lay an FPC component-side down.
- Never stack an FPC under or on top of any other component (see Figure 120 on page 347).

## **Figure 120: Do Not Stack FPCs**

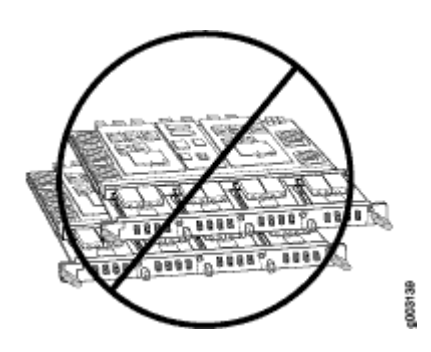

## SEE ALSO

 $\bigwedge$ 

[MX240 FPC Terminology](https://www.juniper.net/documentation/en_US/release-independent/junos/topics/concept/fpc-mx240-terminology.html)

[Holding an MX240 FPC](#page-358-0) **| 343**

# **Replacing an MX240 FPC**

#### **IN THIS SECTION**

[Removing an MX240 FPC](#page-363-0) **| 348**

<span id="page-363-0"></span>[Installing an MX240 FPC](#page-365-0) **| 350**

# **Removing an MX240 FPC**

When you remove an FPC, the router continues to function, although the PIC interfaces installed on the FPC being removed no longer function.

An FPC takes up two DPC slots on the MX240 router. One FPC can be installed horizontally in the front of the router. The FPCs are hot-insertable and hot-removable. A fully configured FPC can weigh up to 18 lb (8.2 kg). Be prepared to accept its full weight.

To remove an FPC (see Figure 11):

- 1. Have ready a replacement FPC or FPC blank panel and an antistatic mat for the FPC. Also have ready rubber safety caps for each PIC using an optical interface on the FPC that you are removing.
- 2. Attach an ESD grounding strap to your bare wrist, and connect the other end of the strap to an ESD grounding point.
- 3. Label the cables connected to each PIC on the FPC so that you can later reconnect the cables to the correct PICs.
- 4. Use one of the following methods to take the FPC offline:
	- Press and hold the FPC online/offline button. The green OK LED next to the button begins to blink. Hold the button down until the LED goes off. The LEDs and online/offline button for each FPC are located directly above it on the craft interface.
	- Issue the following CLI command:

user@host>**request chassis fpc slot** slot-number **offline**

For more information about the command, see the [CLI Explorer](https://www.juniper.net/documentation/content-applications/cli-explorer/junos/).

**NOTE**: The slot number corresponds to the lowest numbered slot for which the FPC is installed.

5. Disconnect the cables from the PICs installed in the FPC.

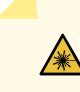

**LASER WARNING:** Do not look directly into a fiber-optic transceiver or into the ends of fiber-optic cables. Fiber-optic transceivers and fiber-optic cables connected to a transceiver emit laser light that can damage your eyes.

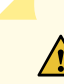

**CAUTION:** Do not leave a fiber-optic transceiver uncovered, except when inserting or removing a cable. The safety cap keeps the port clean and protects your eyes from accidental exposure to laser light.

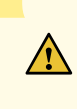

**CAUTION:** Avoid bending a fiber-optic cable beyond its minimum bend radius. An arc smaller than a few inches in diameter can damage the cable and cause problems that are difficult to diagnose.

- 6. If a PIC uses fiber-optic cable, immediately cover each transceiver and the end of each cable with a rubber safety cap.
- 7. Simultaneously turn both the ejector handles counterclockwise to unseat the FPC.
- 8. Grasp the handles and slide the FPC straight out of the card cage halfway.
- 9. Place one hand around the front of the FPC (the PIC housing) and the other hand under it to support it. Slide the FPC completely out of the chassis, and place it on the antistatic mat or in the electrostatic bag.

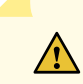

**CAUTION**: The weight of the FPC is concentrated in the back end. Be prepared to accept the full weight—up to 18 lb (8.2 kg)—as you slide the FPC out of the chassis. When the FPC is out of the chassis, do not hold it by the ejector handles, bus bars, or edge connectors. They cannot support its weight.

Do not stack FPCs on top of one another after removal. Place each one individually in an electrostatic bag or on its own antistatic mat on a flat, stable surface.

- 10. If necessary, remove each installed PIC from the FPC.
- **11.** After you remove each PIC, immediately place it on an antistatic mat or in an electrostatic bag.
- 12. If you are not reinstalling an FPC into the emptied DPC slots within a short time, install a blank DPC panel over each slot to maintain proper airflow in the card cage.

<span id="page-365-0"></span>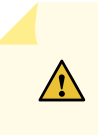

**CAUTION:** After removing an FPC from the chassis, wait at least 30 seconds before reinserting it or inserting an FPC into a different slot.

#### **Figure 121: Removing an FPC**

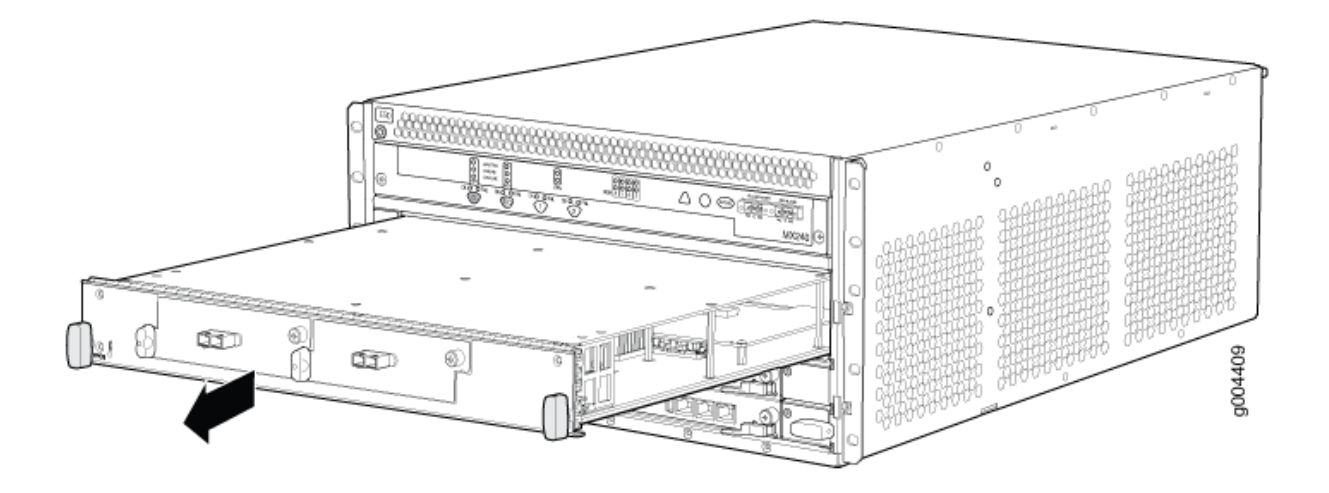

## SEE ALSO

MX240 Flexible PIC Concentrator (FPC) Description | 117 **Preventing Electrostatic Discharge Damage to an MX240 Router | 488** [MX240 FPC Serial Number Label](#page-483-0) **| 468**

# **Installing an MX240 FPC**

An FPC takes up two DPC slots on the MX240 router. One FPC can be installed horizontally in the front of the router. The FPCs are hot-insertable and hot-removable. A fully configured FPC can weigh up to 18 lb (8.2 kg). Be prepared to accept its full weight.

To install an FPC (see Figure 12):

- 1. Attach an ESD grounding strap to your bare wrist, and connect the other end of the strap to an ESD grounding point.
- 2. Place the FPC on an antistatic mat.
- 3. Take each PIC to be installed in the replacement FPC out of its electrostatic bag and identify the slot on the FPC where it will be connected.
- 4. Verify that each fiber-optic PIC has a rubber safety cap covering the PIC transceiver. If it does not, cover the transceiver with a safety cap.
- 5. Install each PIC into the appropriate slot on the FPC.
- 6. Locate the slots in the card cage in which you plan to install the FPC.
- 7. Orient the FPC so that the faceplate faces you.
- 8. Lift the FPC into place and carefully align the sides of the FPC with the guides inside the card cage.

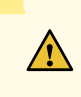

**CAUTION**: When the FPC is out of the chassis, do not hold it by the ejector handles, bus bars, or edge connectors. They cannot support its weight.

- 9. Slide the FPC all the way into the card cage until you feel resistance.
- 10. Grasp both ejector handles and rotate them clockwise simultaneously until the FPC is fully seated.
- 11. If any of the PICs on the FPC connect to fiber-optic cable, remove the rubber safety cap from each transceiver and cable.

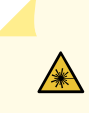

 $\bigwedge$ 

**LASER WARNING:** Do not look directly into a fiber-optic transceiver or into the ends of fiber-optic cables. Fiber-optic transceivers and fiber-optic cables connected to a transceiver emit laser light that can damage your eyes.

12. Insert the appropriate cable into the cable connector ports on each PIC on the FPC. Secure the cables so that they are not supporting their own weight. Placing fasteners on a loop helps to maintain its shape.

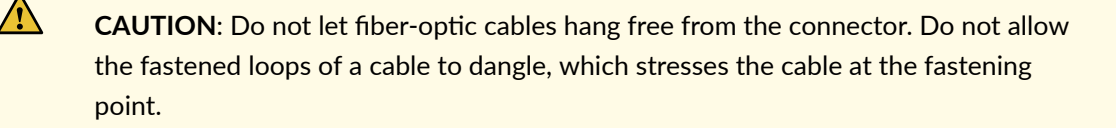

**CAUTION:** Avoid bending a fiber-optic cable beyond its minimum bend radius. An arc smaller than a few inches in diameter can damage the cable and cause problems that are difficult to diagnose.

- **13.** Use one of the following methods to bring the FPC online:
	- Press and hold the FPC online/offline button until the green OK LED next to the button lights steadily, in about 5 seconds. The LEDs and online/offline button for each FPC are located directly above it on the craft interface.

• Issue the following CLI command:

user@host>**request chassis fpc slot** slot-number **online**

For more information about the command, see the [CLI Explorer](https://www.juniper.net/documentation/content-applications/cli-explorer/junos/).

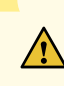

**CAUTION:** After the OK LED lights steadily, wait at least 30 seconds before removing the FPC again, removing an FPC from a different slot, or inserting an FPC in a different slot.

You can also verify correct FPC and PIC functioning by issuing the show chassis fpc and show chassis fpc pic-status commands described in ["Maintaining MX240 FPCs" on page 341](#page-356-0) and ["Maintaining MX240](#page-386-0) [PICs" on page 371.](#page-386-0)

#### **Figure 122: Installing an FPC**

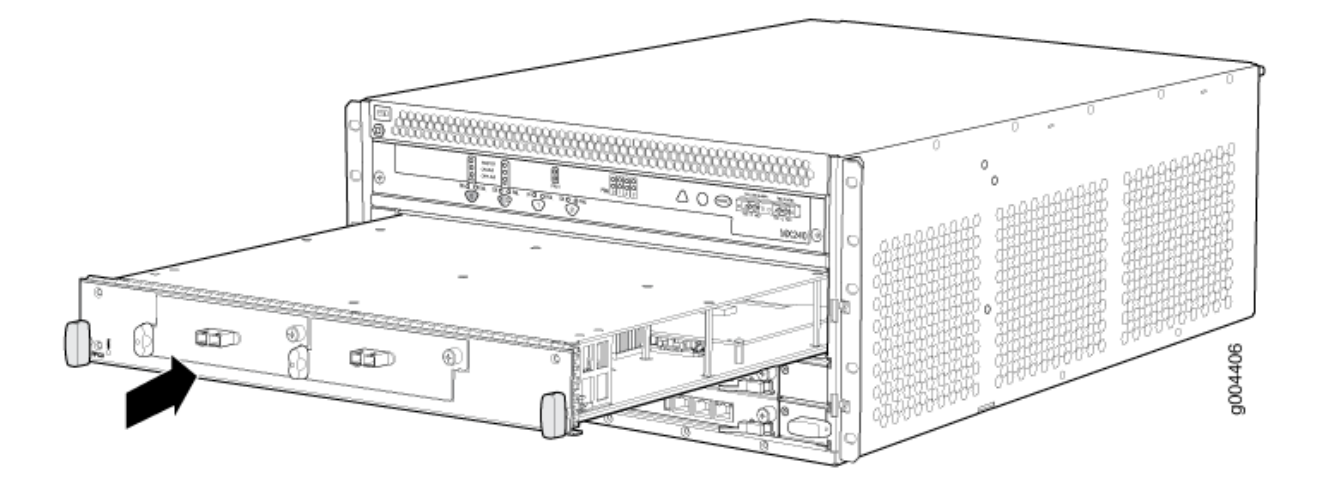

# SEE ALSO

MX240 Flexible PIC Concentrator (FPC) Description | 117 **Preventing Electrostatic Discharge Damage to an MX240 Router | 488** [MX240 DPC Serial Number Label](#page-483-0) **| 468**

## RELATED DOCUMENTATION

MX240 Flexible PIC Concentrator (FPC) Description | 117

**Preventing Electrostatic Discharge Damage to an MX240 Router | 488** 

[MX240 DPC Serial Number Label](#page-483-0) **| 468**

# **Replacing an MX240 MIC**

#### **IN THIS SECTION**

- Removing an MX240 MIC **| 353**
- [Installing an MX240 MIC](#page-370-0) **| 355**

# **Removing an MX240 MIC**

MICs are hot-insertable and hot-removable. When you remove a MIC, the router continues to function, although the MIC interfaces being removed no longer function.

The MICs are located in the MPCs installed in the front of the router. A MIC weighs less than 2 lb (0.9 kg).

To remove a MIC (see Figure 13 and Figure 14):

- 1. Place an electrostatic bag or antistatic mat on a flat, stable surface to receive the MIC. If the MIC connects to fiber-optic cable, have ready a rubber safety cap for each transceiver and cable.
- 2. Attach an ESD grounding strap to your bare wrist, and connect the other end of the strap to an ESD grounding point.
- 3. Use one of the following methods to take the MIC offline:
	- Press its online/offline button. Use a narrow-ended tool that fits inside the opening that leads to the button. Press and hold the button until the MIC OK/FAIL LED goes off (about 5 seconds).
	- Issue the following CLI command:

user@host> **request chassis mic fpc-slot** mpc-slot **mic-slot** mic-slot **offline**

For more information about the command, see the [CLI Explorer](https://www.juniper.net/documentation/content-applications/cli-explorer/junos/).

4. Label the cables connected to the MIC so that you can later reconnect each cable to the correct MIC.

5. Disconnect the cables from the MIC. If the MIC uses fiber-optic cable, immediately cover each transceiver and the end of each cable with a rubber safety cap.

**LASER WARNING:** Do not look directly into a fiber-optic transceiver or into the ends of fiber-optic cables. Fiber-optic transceivers and fiber-optic cables connected to a transceiver emit laser light that can damage your eyes.

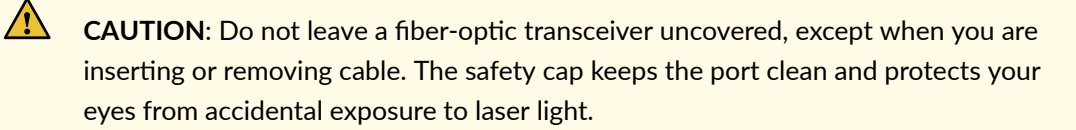

6. Arrange the cable to prevent it from dislodging or developing stress points. Secure the cable so that it is not supporting its own weight as it hangs to the floor. Place excess cable out of the way in a neatly coiled loop.

**CAUTION:** Avoid bending a fiber-optic cable beyond its minimum bend radius. An arc smaller than a few inches in diameter can damage the cable and cause problems that are difficult to diagnose.

7. On the MPC, pull the ejector lever that is adjacent to the MIC you are removing away from the MPC faceplate. Pulling the ejector lever disconnects the MIC from the MPC.

**NOTE**: To remove a dual-wide MIC that takes up both MIC slots, you must pull both ejector levers away from the MPC faceplate.

- 8. Grasp the handles on the MIC faceplate, and slide the MIC out of the MPC card carrier. Place it in the electrostatic bag or on the antistatic mat.
- 9. If you are not reinstalling a MIC into the emptied MIC slot within a short time, install a blank MIC panel over the slot to maintain proper airflow in the MPC card cage.

<span id="page-370-0"></span>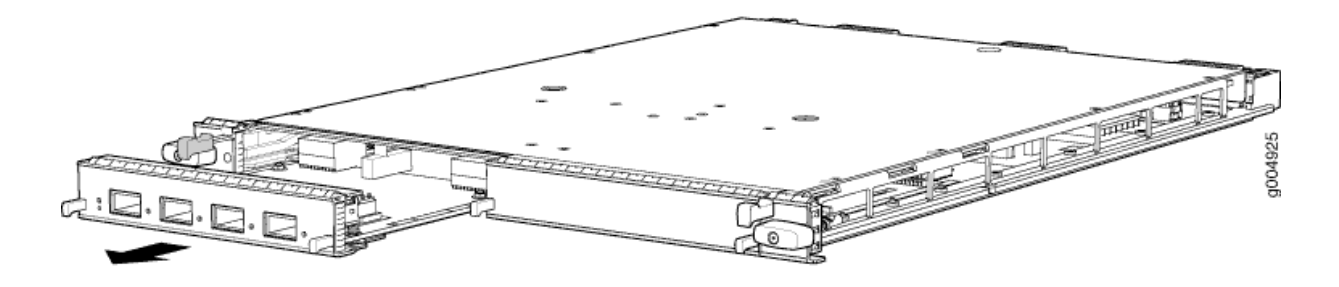

**Figure 124: Removing a Dual-Wide MIC**

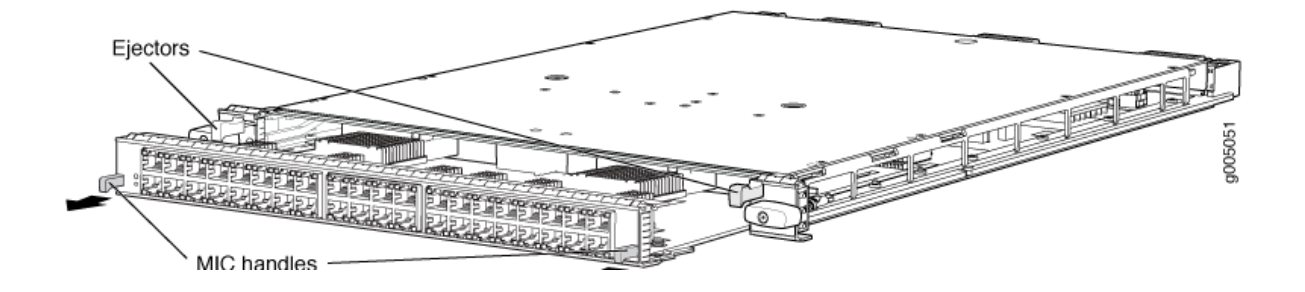

# SEE ALSO

MX240 Modular Interface Card (MIC) Description | 138 Troubleshooting the MX240 MICs | 453 [MX240 MIC Serial Number Label](#page-484-0) **| 469**

# **Installing an MX240 MIC**

To install a MIC (see Figure 16):

- 1. Attach an ESD grounding strap to your bare wrist, and connect the other end of the strap to an ESD grounding point.
- 2. If you have used a dual-wide MIC and are now replacing it with two "single" MICs, install the septum (see Figure 15):
	- a. Place the MPC on a flat surface (if necessary, remove the MPC from the router as described in ["Replacing an MX240 MPC" on page 366](#page-381-0)).
	- b. Position the septum in the center of the MPC so that it lines up with holes labeled S on the top of the MPC.
	- c. Insert a screw into each of the two holes labeled  $S$ , and then tighten completely.
- d. On the bottom of the MPC, insert a screw into each of the four holes labeled S, and then tighten completely.
- e. Install the MPC as described in ["Replacing an MX240 MPC" on page 366.](#page-381-0)

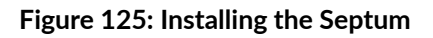

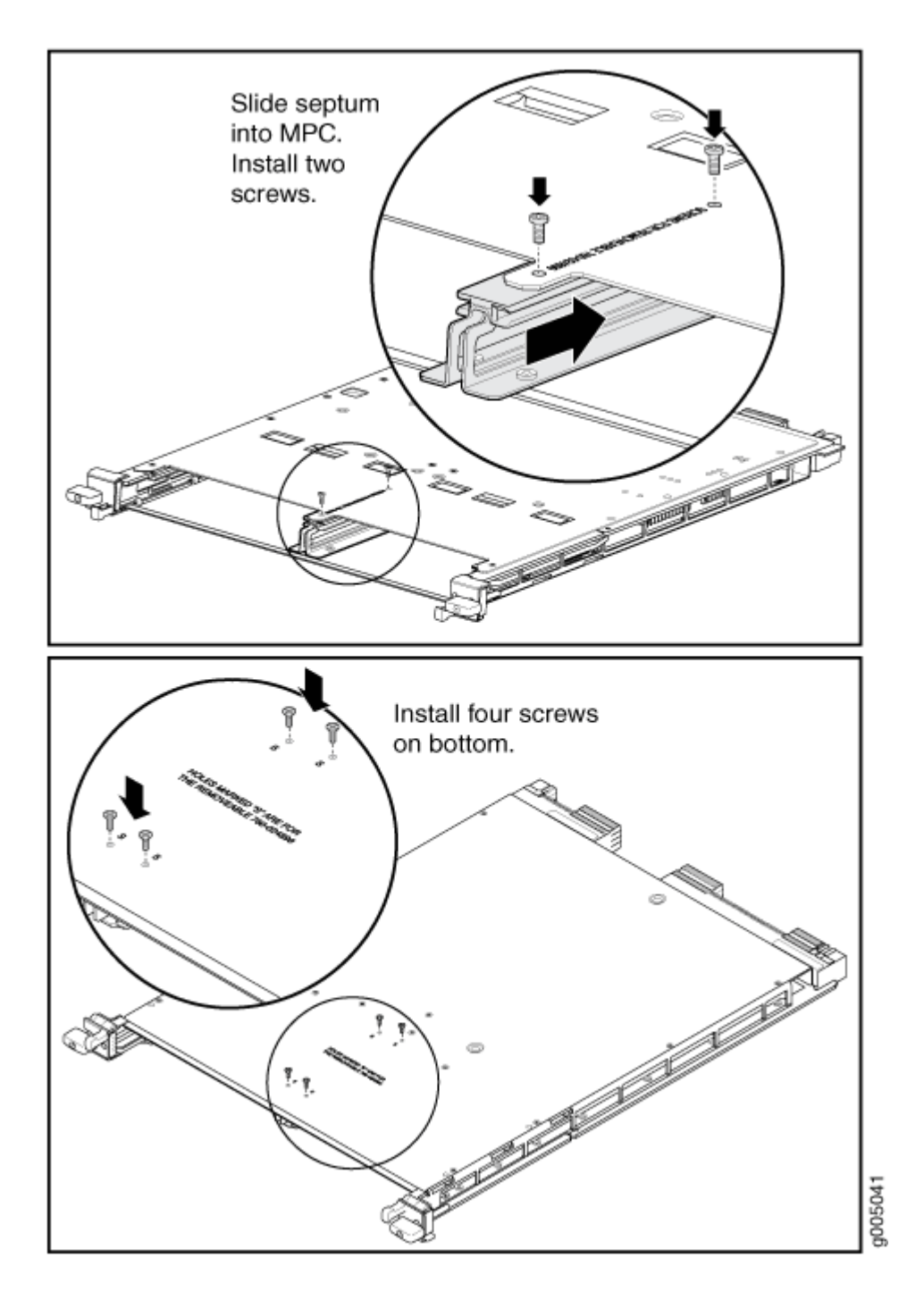

- 3. If the MIC uses fiber-optic cable, verify that a rubber safety cap is over each transceiver on the faceplate. Install a cap if necessary.
- 4. On the MPC, pull the ejector lever that is adjacent to the MIC you are installing away from the MPC faceplate.
- 5. Align the rear of the MIC with the guides located at the corners of the MIC slot.
- 6. Slide the MIC into the MPC until it is firmly seated in the MPC.

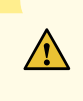

**CAUTION**: Slide the MIC straight into the slot to avoid damaging the components on the MIC.

- 7. Verify that the ejector lever is engaged by pushing it toward the MPC faceplate.
- 8. If the MIC uses fiber-optic cable, remove the rubber safety cap from each transceiver and the end of each cable.

**LASER WARNING:** Do not look directly into a fiber-optic transceiver or into the ends of fiber-optic cables. Fiber-optic transceivers and fiber-optic cables connected to a transceiver emit laser light that can damage your eyes.

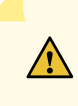

 $\bigwedge$ 

 $\sqrt{N}$ 

A

**CAUTION:** Do not leave a fiber-optic transceiver uncovered, except when you are inserting or removing cable. The safety cap keeps the port clean and protects your eyes from accidental exposure to laser light.

- 9. Insert the appropriate cables into the cable connectors on the MIC.
- 10. Arrange each cable to prevent the cable from dislodging or developing stress points. Secure the cable so that it is not supporting its own weight as it hangs to the floor. Place excess cable out of the way in a neatly coiled loop.

**CAUTION:** Do not let fiber-optic cables hang free from the connector. Do not allow the fastened loops of a cable to dangle, which stresses the cable at the fastening point.

**CAUTION:** Avoid bending a fiber-optic cable beyond its minimum bend radius. An arc smaller than a few inches in diameter can damage the cable and cause problems that are difficult to diagnose.

- 11. Use one of the following methods to bring the MIC online:
	- Press the MIC offline/online button until the MIC OK/FAIL LED lights green.
	- Issue the following CLI command:

user@host> **request chassis mic fpc-slot** mpc-slot **mic-slot** mic-slot **online**

For more information about the command, see the [CLI Explorer](https://www.juniper.net/documentation/content-applications/cli-explorer/junos/).

The normal functioning status LED confirms that the MIC is online. You can also verify correct MIC functioning by issuing the show chassis fpc pic-status command described in ["Maintaining MX240](#page-374-0) [MICs" on page 359](#page-374-0).

#### **Figure 126: Installing a MIC**

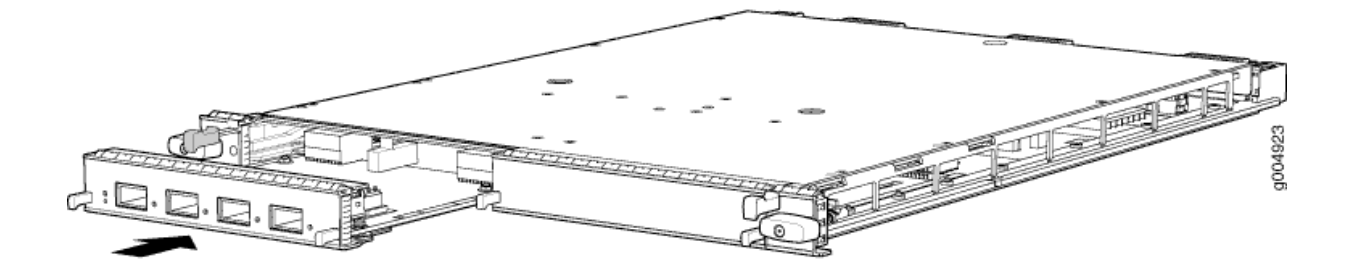

# SEE ALSO

MX240 Modular Interface Card (MIC) Description | 138 Troubleshooting the MX240 MICs | 453 [MX240 MIC Serial Number Label](#page-484-0) **| 469**

#### RELATED DOCUMENTATION

MX240 Modular Interface Card (MIC) Description | 138

Troubleshooting the MX240 MICs | 453

[MX240 MIC Serial Number Label](#page-484-0) **| 469**

# <span id="page-374-0"></span>**Maintaining MX240 MICs**

# **IN THIS SECTION**

Purpose **| 359**

Action | 359

# **Purpose**

For optimum router performance, verify the condition of the MICs.

# **Action**

On a regular basis:

- Check the LEDs on MIC faceplates. The meaning of the LED states differs for various MICs. For more information, see the *[MX Series Interface Module Reference](https://www.juniper.net/documentation/en_US/release-independent/junos/information-products/pathway-pages/mx-series/mx-module-index.html)*. If the MPC that houses the MIC detects a MIC failure, the MPC generates an alarm message to be sent to the Routing Engine.
- Issue the CLI show chassis fpc pic-status command. The MIC slots in an MPC are numbered PIC 0/1 and PIC 2/3, left to right:

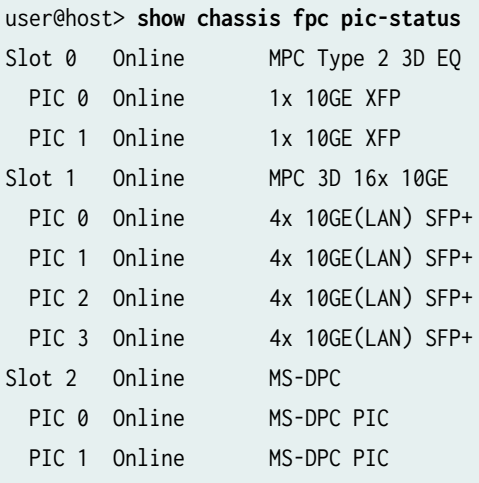

For further description of the output from the command, see the [CLI Explorer.](https://www.juniper.net/documentation/content-applications/cli-explorer/junos/)

## SEE ALSO

MX240 Modular Interface Card (MIC) Description | 138

[MX240 Modular Interface Card \(MIC\) LEDs](#page-167-0) **| 152**

Troubleshooting the MX240 MICs | 453

# **Installing an MX240 Dual-Wide MIC**

To install a dual-wide MIC (see [Figure 128 on page 363\)](#page-378-0):

- 1. Attach an ESD grounding strap to your bare wrist, and connect the other end of the strap to an ESD grounding point.
- 2. Remove the septum, if necessary (see [Figure 127 on page 361](#page-376-0)):
	- a. Place the MPC on a flat surface (if necessary, remove the MPC from the router as described in ["Replacing an MX240 MPC" on page 366](#page-381-0)).
	- b. Remove the four screws labeled  $S$  on the bottom of the MPC.
	- c. Remove the two screws labeled S on the top of the MPC.
	- d. Slide the septum towards you and out of the MPC.
	- e. Store the septum and screws for later use.
	- f. Install the MPC as described in ["Replacing an MX240 MPC" on page 366.](#page-381-0)

<span id="page-376-0"></span>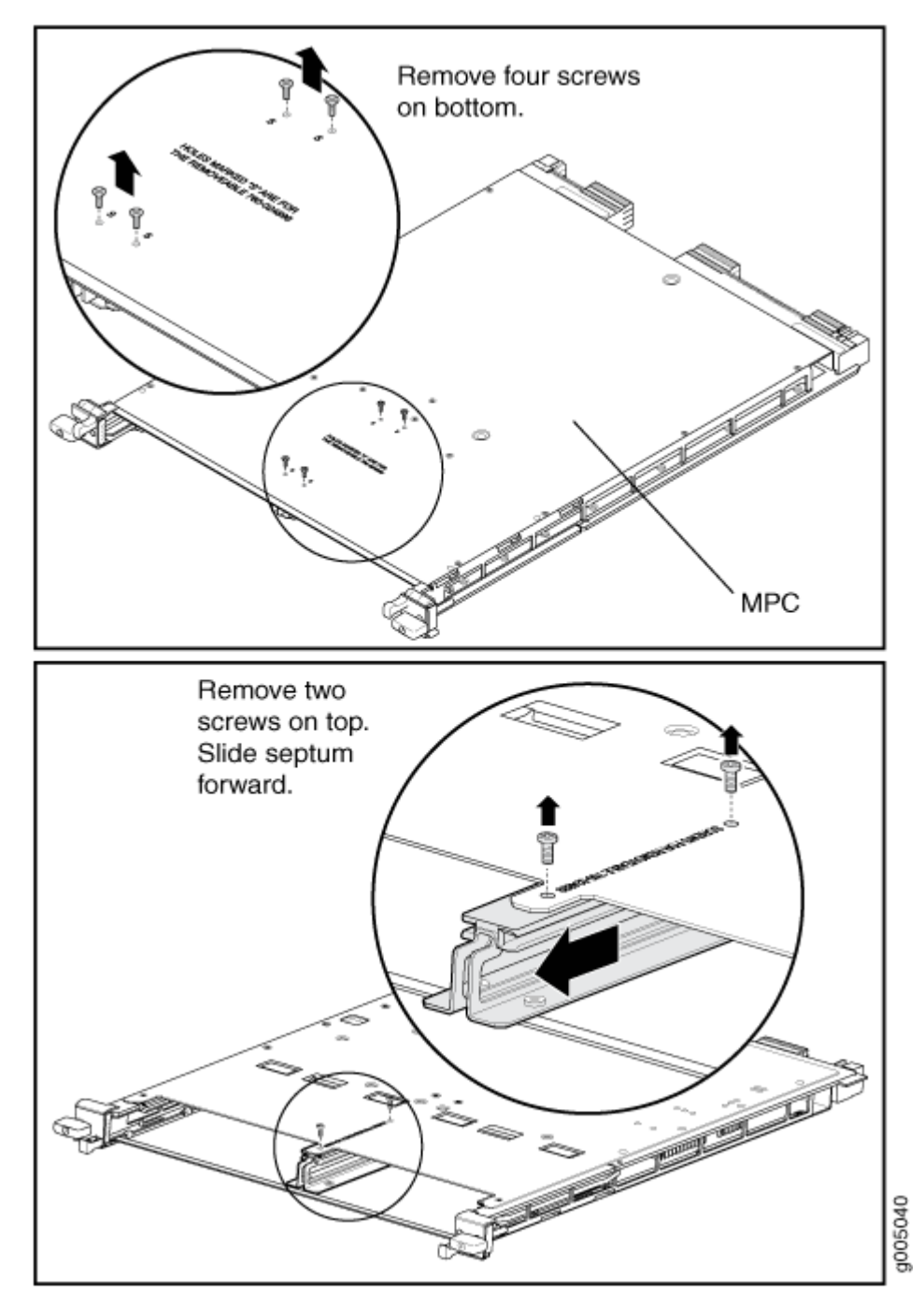

- 3. If the MIC uses fiber-optic cable, verify that a rubber safety cap is over each transceiver on the faceplate. Install a cap if necessary.
- 4. Pull the ejector lever above both MIC slots away from the router.
- 5. Align the rear of the MIC with the guides located at the corners of the MIC slot.
- 6. Slide the MIC into the MIC slot until it is firmly seated in the chassis.

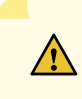

**CAUTION**: Slide the MIC straight into the slot to avoid damaging the components on the MIC.

- 7. Verify that the ejector levers are engaged by pushing them toward the router.
- 8. If the MIC uses fiber-optic cable, remove the rubber safety cap from each transceiver and the end of each cable.

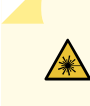

LASER WARNING: Do not look directly into a fiber-optic transceiver or into the ends of fiber-optic cables. Fiber-optic transceivers and fiber-optic cables connected to a transceiver emit laser light that can damage your eyes.

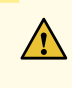

**CAUTION:** Do not leave a fiber-optic transceiver uncovered, except when you are inserting or removing cable. The safety cap keeps the port clean and protects your eyes from accidental exposure to laser light.

- 9. Insert the appropriate cables into the cable connectors on the MIC.
- 10. Arrange each cable to prevent the cable from dislodging or developing stress points. Secure the cable so that it is not supporting its own weight as it hangs to the floor. Place excess cable out of the way in a neatly coiled loop.

**CAUTION:** Do not let fiber-optic cables hang free from the connector. Do not allow the fastened loops of a cable to dangle, which stresses the cable at the fastening point.

# $\bigwedge$

 $\sqrt{N}$ 

**CAUTION:** Avoid bending a fiber-optic cable beyond its minimum bend radius. An arc smaller than a few inches in diameter can damage the cable and cause problems that are difficult to diagnose.

- 11. Use one of the following methods to bring the MIC online:
	- Press the MIC offline/online button until the MIC OK/FAIL LED lights green.

<span id="page-378-0"></span>• Issue the following CLI command:

user@host> **request chassis mic fpc-slot** mpc-slot **mic-slot** mic-slot **online**

The normal functioning status LED confirms that the MIC is online. You can also verify correct MIC functioning by issuing the show chassis fpc pic-status command described in ["Maintaining MX240](#page-374-0) [MICs" on page 359](#page-374-0).

**Figure 128: Installing a Dual-Wide MIC**

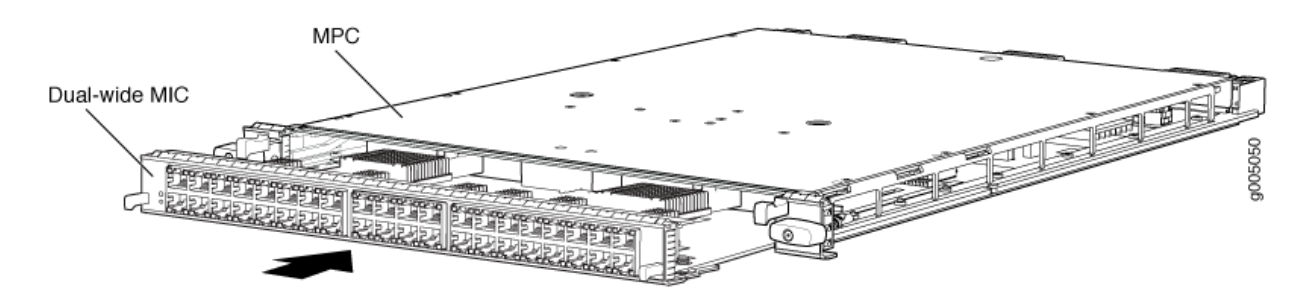

## SEE ALSO

MX240 Modular Interface Card (MIC) Description | 138 Troubleshooting the MX240 MICs | 453 [MX240 MIC Serial Number Label](#page-484-0) **| 469**

# **Maintaining MX240 MPCs**

#### **IN THIS SECTION**

- [Purpose](#page-379-0) **| 364**
- Action [| 364](#page-379-0)

# <span id="page-379-0"></span>**Purpose**

For optimum router performance, verify the condition of the Modular Port Concentrators (MPCs). The router can have up to three MPCs mounted horizontally in the card cage at the front of the chassis.

# **Action**

On a regular basis:

- Check the LEDs on the craft interface directly above each MPC slot. The green LED labeled OK lights steadily when an MPC is functioning normally.
- Check the OK/FAIL LED on the MPC. If the MPC detects a failure, the MPC sends an alarm message to the Routing Engine.
- Issue the CLI show chassis fpc command to check the status of installed MPCs. As shown in the sample output, the value State in the column labeled State indicates that the MPC is functioning normally:

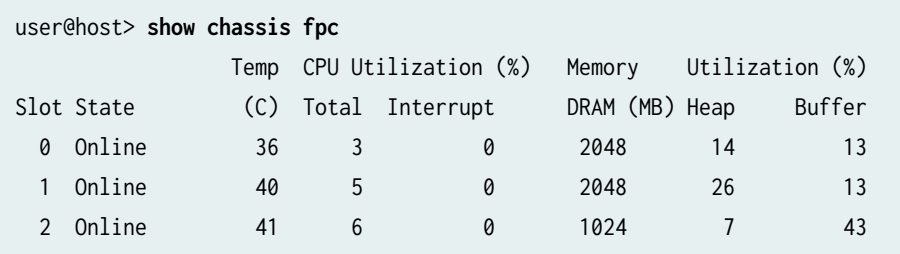

For more detailed output, add the detail option. The following example does not specify a slot number, which is optional:

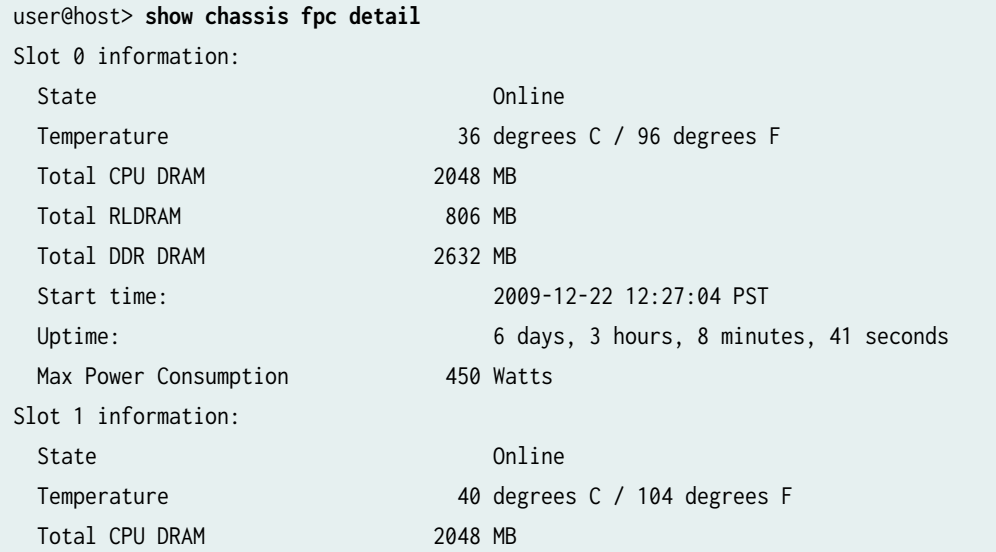

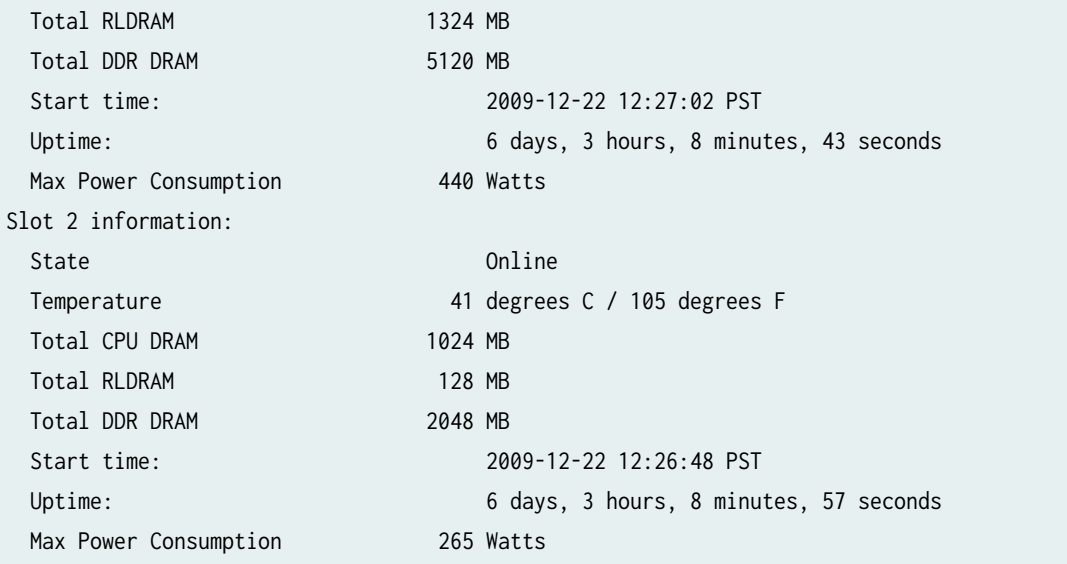

• Issue the CLI show chassis fpc pic-status command. The MPC slots are numbered 1/0, 1, and 2, bottom to top:

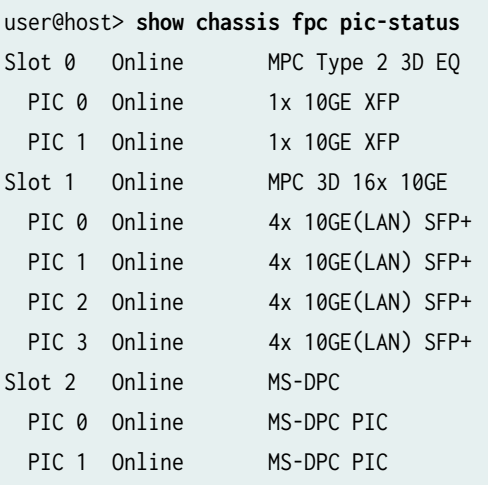

For further description of the output from the command, see the [CLI Explorer.](https://www.juniper.net/documentation/content-applications/cli-explorer/junos/)

# SEE ALSO

MX240 Modular Port Concentrator (MPC) Description | 156 [MX240 Modular Port Concentrator \(MPC\) LEDs](#page-174-0) **| 159** Troubleshooting the MX240 MPCs | 454

# <span id="page-381-0"></span>**Replacing an MX240 MPC**

#### **IN THIS SECTION**

- Removing an MX240 MPC **| 366**
- [Installing an MX240 MPC](#page-383-0) **| 368**

# **Removing an MX240 MPC**

When you remove an MPC, the router continues to function, although the MIC interfaces installed on the MPC being removed no longer function.

An MPC installs horizontally in the front of the router. The MPCs are hot-insertable and hot-removable. A fully configured MPC can weigh up to 18.35 lb (8.3 kg). Be prepared to accept its full weight.

To remove an MPC (see Figure 19):

- 1. Have ready a replacement MPC or DPC blank panel and an antistatic mat for the MPC. Also have ready rubber safety caps for each MIC using an optical interface on the MPC that you are removing.
- 2. Attach an ESD grounding strap to your bare wrist, and connect the other end of the strap to an ESD grounding point.
- 3. Label the cables connected to each MIC on the MPC so that you can later reconnect the cables to the correct MICs.
- 4. Use one of the following methods to take the MPC offline:
	- Press and hold the corresponding online button on the craft interface. The green OK/FAIL LED next to the button begins to blink. Hold the button down until the LED goes off.
	- Issue the following CLI command:

user@host>**request chassis fpc slot** slot-number **offline**

For more information about the command, see the [CLI Explorer](https://www.juniper.net/documentation/content-applications/cli-explorer/junos/).

5. Disconnect the cables from the MICs installed in the MPC.

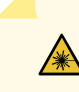

**LASER WARNING:** Do not look directly into a fiber-optic transceiver or into the ends of fiber-optic cables. Fiber-optic transceivers and fiber-optic cables connected to a transceiver emit laser light that can damage your eyes.

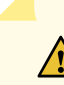

**CAUTION:** Do not leave a fiber-optic transceiver uncovered, except when inserting or removing a cable. The safety cap keeps the port clean and protects your eyes from accidental exposure to laser light.

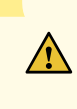

**CAUTION:** Avoid bending a fiber-optic cable beyond its minimum bend radius. An arc smaller than a few inches in diameter can damage the cable and cause problems that are difficult to diagnose.

- 6. If a MIC uses fiber-optic cable, immediately cover each transceiver and the end of each cable with a rubber safety cap.
- 7. Simultaneously turn both the ejector handles counterclockwise to unseat the MPC.
- 8. Grasp the handles and slide the MPC straight out of the card cage halfway.
- 9. Place one hand around the front of the MPC (the MIC housing) and the other hand under it to support it. Slide the MPC completely out of the chassis, and place it on the antistatic mat or in the electrostatic bag.

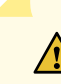

**CAUTION**: The weight of the MPC is concentrated in the back end. Be prepared to accept the full weight—up to 18.35 lb (8.3 kg)—as you slide the MPC out of the chassis.

When the MPC is out of the chassis, do not hold it by the ejector handles, bus bars, or edge connectors. They cannot support its weight.

Do not stack MPCs on top of one another after removal. Place each one individually in an electrostatic bag or on its own antistatic mat on a flat, stable surface.

- 10. If necessary, remove each installed MIC from the MPC.
- 11. After you remove each MIC, immediately place it on an antistatic mat or in an electrostatic bag.
- **12.** If you are not reinstalling an MPC into the emptied line card slots within a short time, install a blank DPC panel over each slot to maintain proper airflow in the card cage.

<span id="page-383-0"></span> $\bigwedge$ **CAUTION:** After removing an MPC from the chassis, wait at least 30 seconds before reinserting it or inserting an MPC into a different slot.

#### **Figure 129: Removing an MPC**

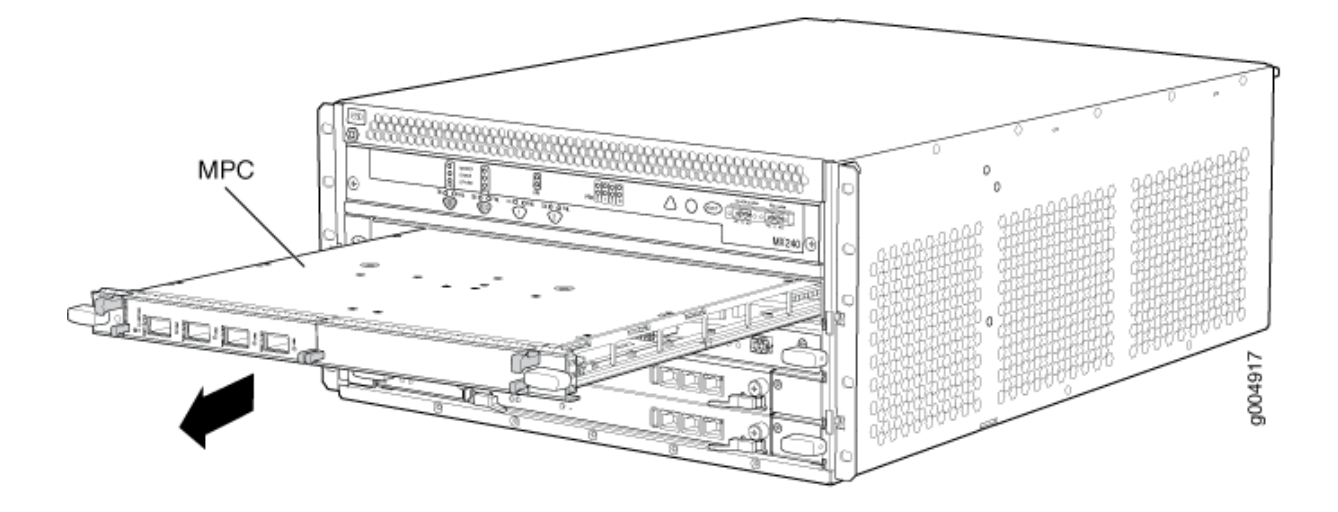

## SEE ALSO

MX240 Modular Port Concentrator (MPC) Description | 156 [MX240 MPC Serial Number Label](#page-487-0) **| 472 Preventing Electrostatic Discharge Damage to an MX240 Router | 488** 

## **Installing an MX240 MPC**

An MPC installs horizontally in the front of the router. The MPCs are hot-insertable and hot-removable. A fully configured MPC can weigh up to 18.35 lb (8.3 kg). Be prepared to accept its full weight.

To install an MPC (see Figure 20):

- 1. Attach an ESD grounding strap to your bare wrist, and connect the other end of the strap to an ESD grounding point.
- 2. Place the MPC on an antistatic mat.
- 3. Take each MIC to be installed in the replacement MPC out of its electrostatic bag and identify the slot on the MPC where it will be connected.
- 4. Verify that each fiber-optic MIC has a rubber safety cap covering the MIC transceiver. If it does not, cover the transceiver with a safety cap.
- 5. Install each MIC into the appropriate slot on the MPC.
- 6. Locate the slot in the card cage in which you plan to install the MPC.
- 7. Orient the MPC so that the faceplate faces you.
- 8. Lift the MPC into place and carefully align the sides of the MPC with the guides inside the card cage.

 $\bigwedge$ 

**CAUTION**: When the MPC is out of the chassis, do not hold it by the ejector handles, bus bars, or edge connectors. They cannot support its weight.

- 9. Slide the MPC all the way into the card cage until you feel resistance.
- 10. Grasp both ejector handles and rotate them clockwise simultaneously until the MPC is fully seated.
- 11. If any of the MICs on the MPC connect to fiber-optic cable, remove the rubber safety cap from each transceiver and cable.

**LASER WARNING:** Do not look directly into a fiber-optic transceiver or into the ends of fiber-optic cables. Fiber-optic transceivers and fiber-optic cables connected to a transceiver emit laser light that can damage your eyes.

12. Insert the appropriate cable into the cable connector ports on each MIC on the MPC. Secure the cables so that they are not supporting their own weight. Placing fasteners on a loop helps to maintain its shape.

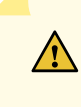

**CAUTION:** Do not let fiber-optic cables hang free from the connector. Do not allow the fastened loops of a cable to dangle, which stresses the cable at the fastening point.

 $\sqrt{N}$ 

**CAUTION:** Avoid bending a fiber-optic cable beyond its minimum bend radius. An arc smaller than a few inches in diameter can damage the cable and cause problems that are difficult to diagnose.

- 13. Use one of the following methods to bring the MPC online:
	- Press and hold the corresponding MPC online button on the craft interface until the green OK/ FAIL LED next to the button lights steadily, in about 5 seconds.

• Issue the following CLI command:

user@host>**request chassis fpc slot** slot-number **online**

For more information about the command, see the [CLI Explorer](https://www.juniper.net/documentation/content-applications/cli-explorer/junos/).

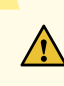

**CAUTION:** After the OK/FAIL LED lights steadily, wait at least 30 seconds before removing the MPC again, removing an MPC from a different slot, or inserting an MPC in a different slot.

You can also verify correct MPC and MIC functioning by issuing the show chassis fpc and show chassis fpc pic-status commands described in ["Maintaining MX240 MPCs" on page 363](#page-378-0) and ["Maintaining MX240](#page-374-0) [MICs" on page 359](#page-374-0).

#### **Figure 130: Installing an MPC**

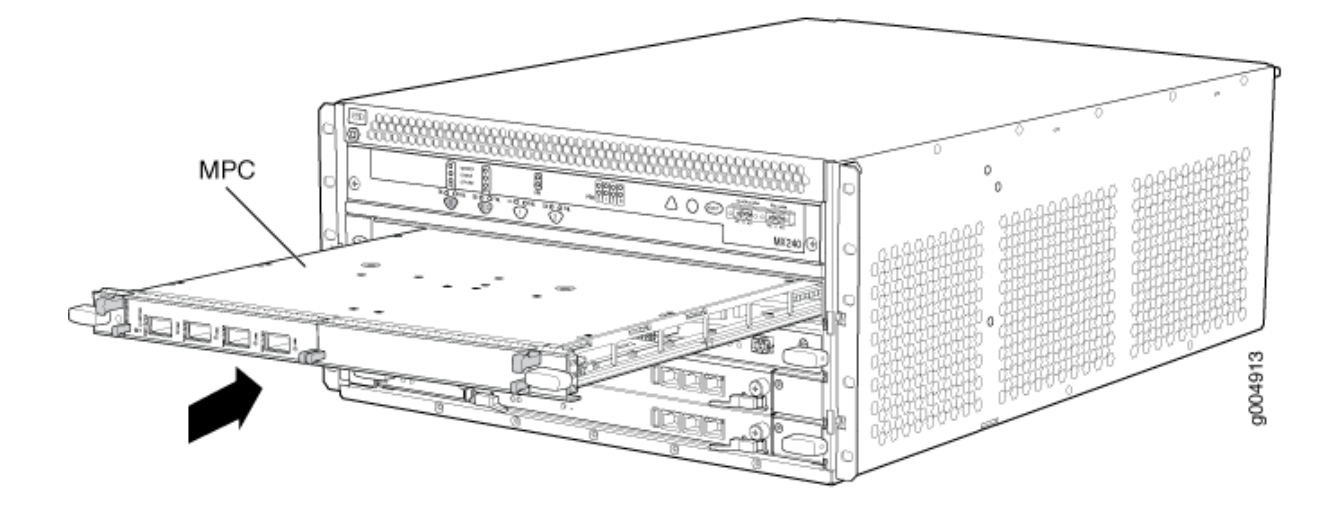

# SEE ALSO

MX240 Modular Port Concentrator (MPC) Description | 156

[MX240 MPC Serial Number Label](#page-487-0) **| 472**

**Preventing Electrostatic Discharge Damage to an MX240 Router | 488** 

# <span id="page-386-0"></span>RELATED DOCUMENTATION

MX240 Modular Port Concentrator (MPC) Description | 156

[MX240 MPC Serial Number Label](#page-487-0) **| 472**

**Preventing Electrostatic Discharge Damage to an MX240 Router | 488** 

# **Maintaining MX240 PICs**

**IN THIS SECTION**

- Purpose **| 371**
- Action | 371

# **Purpose**

For optimum router performance, verify the condition of the PICs and PIC cables.

# **Action**

On a regular basis:

- Check the LEDs on PIC faceplates. The meaning of the LED states differs for various PICs. For more information, see the [MX Series Interface Module Reference](https://www.juniper.net/documentation/en_US/release-independent/junos/information-products/pathway-pages/mx-series/mx-module-index.html). If the FPC that houses the PIC detects a PIC failure, the FPC generates an alarm message to be sent to the Routing Engine.
- Issue the CLI show chassis fpc pic-status command. The PIC slots in an FPC are numbered from 0 through  $1$ , left to right:

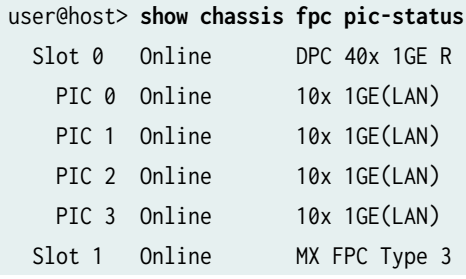

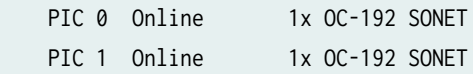

For further description of the output from the command, see the [CLI Explorer.](https://www.juniper.net/documentation/content-applications/cli-explorer/junos/)

# SEE ALSO

MX240 PIC Description | 121 Troubleshooting the MX240 PICs | 456 [MX240 PIC Serial Number Label](#page-489-0) **| 474**

# **Replacing an MX240 PIC**

#### **IN THIS SECTION**

- Removing an MX240 PIC **| 372**
- [Installing an MX240 PIC](#page-389-0) **| 374**

# **Removing an MX240 PIC**

PICs are hot-insertable and hot-removable. When you remove a PIC, the router continues to function, although the PIC interfaces being removed no longer function.

The PICs are located in the FPCs installed in the front of the router. A PIC weighs less than 2 lb (0.9 kg).

To remove a PIC (see Figure 21):

- 1. Place an electrostatic bag or antistatic mat on a flat, stable surface to receive the PIC. If the PIC connects to fiber-optic cable, have ready a rubber safety cap for each transceiver and cable.
- 2. Attach an ESD grounding strap to your bare wrist, and connect the other end of the strap to an ESD grounding point.
- 3. Use one of the following methods to take the PIC offline:
	- Press its online/offline button. For a PIC installed in FPC3, use a narrow-ended tool that fits inside the opening that leads to the button. Press and hold the button until the PIC LED goes off (about 5 seconds).

• Issue the following CLI command:

user@host> **request chassis pic fpc-slot** fpc-slot **pic-slot** pic-slot **offline**

For more information about the command, see the [CLI Explorer](https://www.juniper.net/documentation/content-applications/cli-explorer/junos/).

- 4. Label the cables connected to the PIC so that you can later reconnect each cable to the correct PIC.
- 5. Disconnect the cables from the PIC. If the PIC uses fiber-optic cable, immediately cover each transceiver and the end of each cable with a rubber safety cap.

**LASER WARNING**: Do not look directly into a fiber-optic transceiver or into the ends of fiber-optic cables. Fiber-optic transceivers and fiber-optic cables connected to a transceiver emit laser light that can damage your eyes.

**CAUTION:** Do not leave a fiber-optic transceiver uncovered, except when you are inserting or removing cable. The safety cap keeps the port clean and protects your eyes from accidental exposure to laser light.

6. Arrange the cable to prevent it from dislodging or developing stress points. Secure the cable so that it is not supporting its own weight as it hangs to the floor. Place excess cable out of the way in a neatly coiled loop.

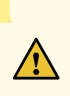

**CAUTION:** Avoid bending a fiber-optic cable beyond its minimum bend radius. An arc smaller than a few inches in diameter can damage the cable and cause problems that are difficult to diagnose.

- 7. For an FPC3 PIC, loosen the captive screw at the bottom of the PIC faceplate, then twist the ejector handle at the top of the faceplate counterclockwise to unseat the PIC.
- 8. Slide the PIC out of the FPC card carrier and place it in the electrostatic bag or on the antistatic mat.
- 9. If you are not reinstalling a PIC into the emptied PIC slot within a short time, install a blank PIC panel over the slot to maintain proper airflow in the FPC card cage.

<span id="page-389-0"></span>**Figure 131: Removing a PIC**

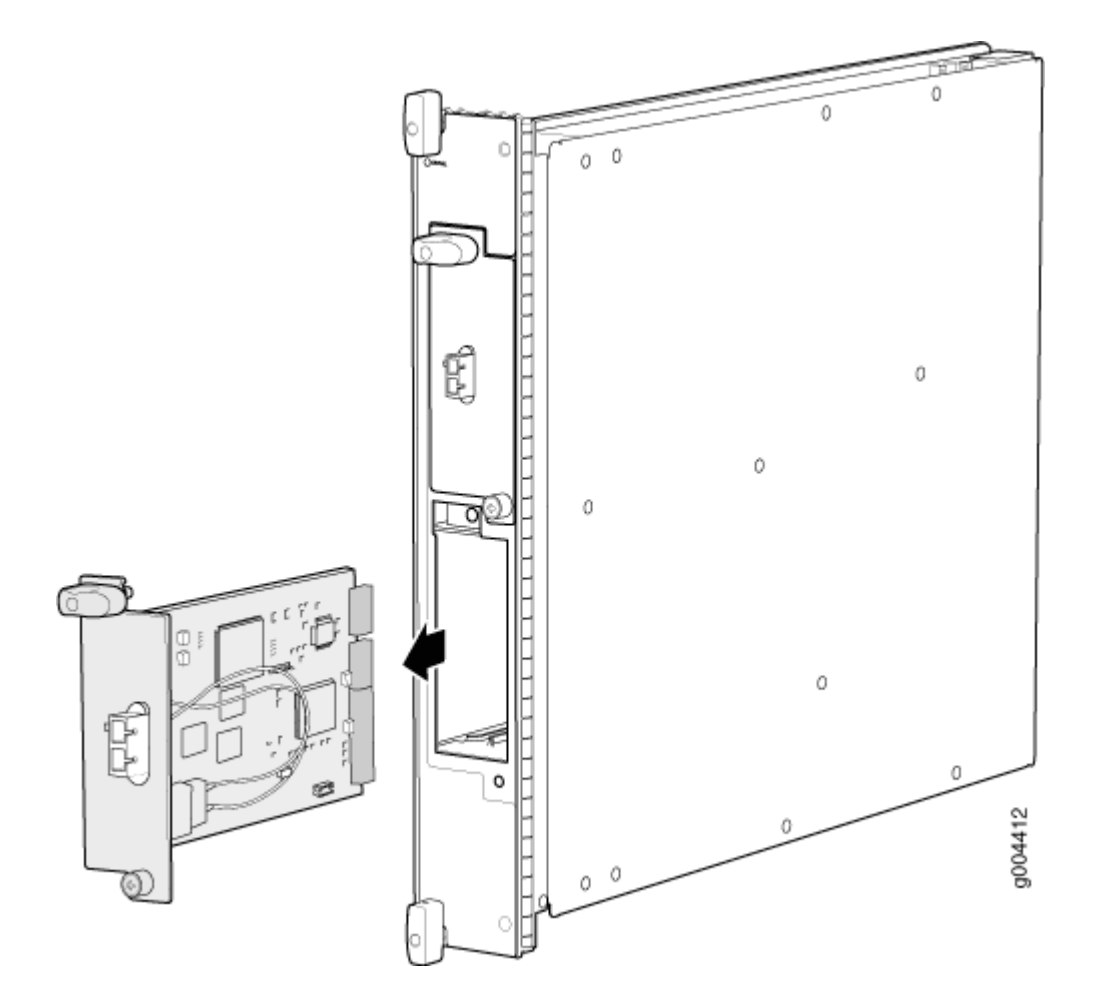

# SEE ALSO

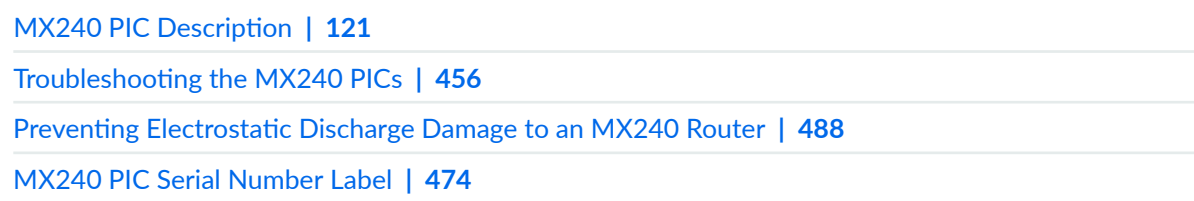

# **Installing an MX240 PIC**

To install a PIC (see Figure 22):

- 1. Attach an ESD grounding strap to your bare wrist, and connect the other end of the strap to an ESD grounding point.
- 2. If the PIC uses fiber-optic cable, verify that a rubber safety cap is over each transceiver on the faceplate. Install a cap if necessary.

3. Align the notches in the connector at the rear of the PIC with the notches in the PIC slot in the FPC and then slide the PIC in until it lodges firmly in the FPC.

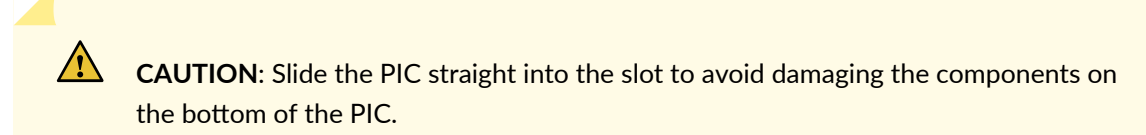

- 4. For an FPC3 PIC, turn the ejector handle at the top of the PIC faceplate clockwise, then tighten the captive screw at the bottom of the faceplate to secure the PIC in the FPC.
- 5. If the PIC uses fiber-optic cable, remove the rubber safety cap from each transceiver and the end of each cable.

**LASER WARNING:** Do not look directly into a fiber-optic transceiver or into the ends of fiber-optic cables. Fiber-optic transceivers and fiber-optic cables connected to a transceiver emit laser light that can damage your eyes.

**CAUTION:** Do not leave a fiber-optic transceiver uncovered, except when you are inserting or removing cable. The safety cap keeps the port clean and protects your eyes from accidental exposure to laser light.

- 6. Insert the appropriate cables into the cable connectors on the PIC.
- 7. Arrange each cable to prevent the cable from dislodging or developing stress points. Secure the cable so that it is not supporting its own weight as it hangs to the floor. Place excess cable out of the way in a neatly coiled loop.

**CAUTION:** Do not let fiber-optic cables hang free from the connector. Do not allow the fastened loops of a cable to dangle, which stresses the cable at the fastening point.

**CAUTION:** Avoid bending a fiber-optic cable beyond its minimum bend radius. An arc smaller than a few inches in diameter can damage the cable and cause problems that are difficult to diagnose.

- 8. Use one of the following methods to bring the PIC online:
	- Press the PIC offline/online button until the PIC LED lights green. For a PIC installed in FPC3, use a narrow-ended tool that fits inside the opening that leads to the button.

• Issue the following CLI command:

user@host> **request chassis pic fpc-slot** fpc-slot **pic-slot** pic-slot **online**

For more information about the command, see the [CLI Explorer](https://www.juniper.net/documentation/content-applications/cli-explorer/junos/).

The normal functioning status LED confirms that the PIC is online. You can also verify correct PIC functioning by issuing the show chassis fpc pic-status command described in ["Maintaining MX240](#page-386-0) [PICs" on page 371.](#page-386-0)

#### **Figure 132: Installing a PIC**

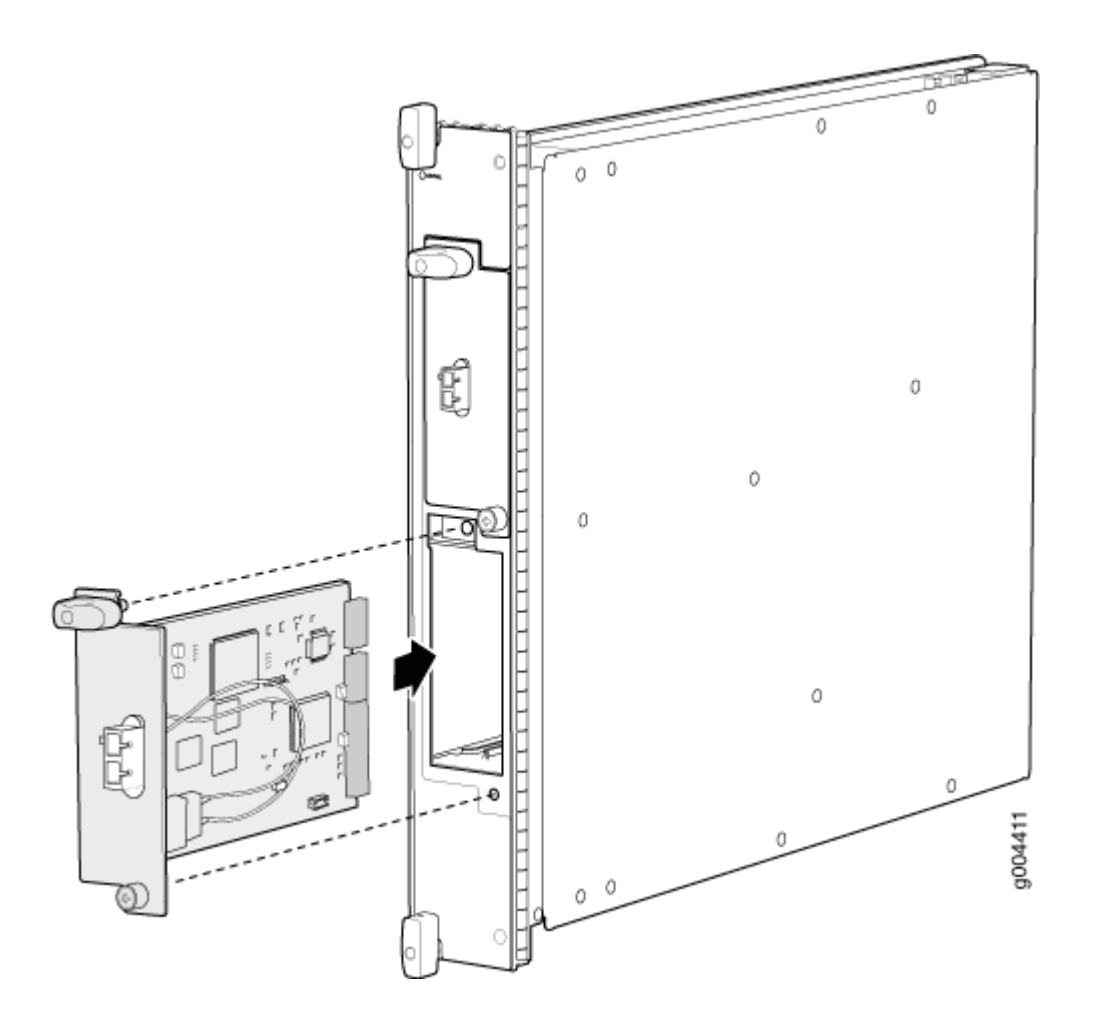

#### SEE ALSO

MX240 PIC Description | 121

Troubleshooting the MX240 PICs | 456

**Preventing Electrostatic Discharge Damage to an MX240 Router | 488** 

[MX240 PIC Serial Number Label](#page-489-0) **| 474**

# RELATED DOCUMENTATION

MX240 PIC Description | 121

Troubleshooting the MX240 PICs | 456

**Preventing Electrostatic Discharge Damage to an MX240 Router | 488** 

[MX240 PIC Serial Number Label](#page-489-0) **| 474**

# **Maintaining Cables that Connect to MX240 DPCs, MPCs, MICs, or PICs**

**IN THIS SECTION**

Purpose **| 377**

Action | 377

# **Purpose**

For optimum router performance, verify the condition of the cables that connect to the DPCs, MPCs, MICs, or PICs.

# **Action**

On a regular basis:

- Keep the cable connections clean and free of dust and other particles, which can cause drops in the received power level. Always inspect cables and clean them if necessary before connecting an interface.
- $\bullet$  Label both ends of the cables to identify them.

The following guidelines apply specifically to fiber-optic cables:

- When you unplug a fiber-optic cable, always place a rubber safety plug over the transceiver on the faceplate and on the end of the cable.
- Anchor fiber-optic cables to avoid stress on the connectors. Be sure to secure fiber-optic cables so that they do not support their own weight as they hang to the floor. Never let fiber-optic cable hang free from the connector.
- Avoid bending fiber-optic cable beyond its bend radius. An arc smaller than a few inches can damage the cable and cause problems that are difficult to diagnose.
- Frequent plugging and unplugging of fiber-optic cable into and out of optical instruments can cause damage to the instruments that is expensive to repair. Instead, attach a short fiber extension to the optical equipment. Any wear and tear due to frequent plugging and unplugging is then absorbed by the short fiber extension, which is easy and inexpensive to replace.
- $\bullet$  Keep fiber-optic cable connections clean. Small microdeposits of oil and dust in the canal of the transceiver or cable connector could cause loss of light, reducing signal power and possibly causing intermittent problems with the optical connection.

To clean the transceivers, use an appropriate fiber-cleaning device, such as RIFOCS Fiber Optic Adaptor Cleaning Wands (part number 946). Follow the directions for the cleaning kit you use.

After you clean an optical transceiver, make sure that the connector tip of the fiber-optic cable is clean. Use only an approved alcohol-free fiber-optic cable cleaning kit, such as the Opptex Cletop-S Fiber Cleaner. Follow the directions for the cleaning kit you use.

## SEE ALSO

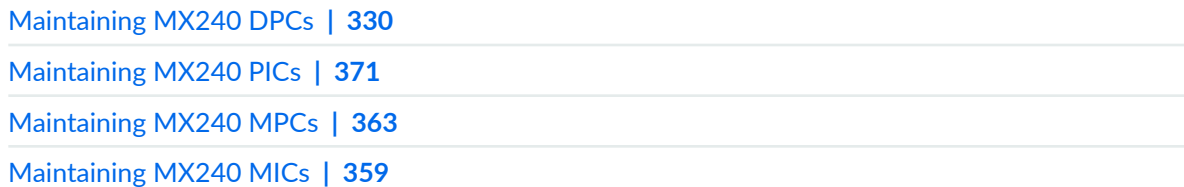

# **Replacing a Cable on an MX240 DPC, MPC, MIC, or PIC**

#### **IN THIS SECTION**

[Removing a Cable on an MX240 DPC, MPC, MIC, or PIC](#page-394-0) **| 379**

<span id="page-394-0"></span>[Installing a Cable on an MX240 DPC, MPC, MIC, or PIC](#page-395-0) **| 380**

# **Removing a Cable on an MX240 DPC, MPC, MIC, or PIC**

Removing and installing cables on a DPC, MPC, MIC, or PIC does not affect router function, except that the component does not receive or transmit data while its cable is disconnected.

To remove a cable:

- 1. If the component connects to fiber-optic cable, have ready a rubber safety cap for each cable and transceiver.
- 2. If removing all cables connected to the component, use one of the following methods to take the component offline:
	- $\bullet$  To take a DPC or an MPC offline:
		- Press and hold the corresponding online button on the craft interface. The green  $OK$  LED next to the button begins to blink. Hold the button down until the LED goes off.
		- Issue the following CLI command:

user@host>**request chassis fpc slot slot-number offline**

For more information about the command, see the [CLI Explorer](https://www.juniper.net/documentation/content-applications/cli-explorer/junos/).

- $\bullet$  To take a PIC offline:
	- Press the online/offline button on the PIC. For a PIC installed in an FPC2 or FPC3, use a narrow-ended tool that fits inside the opening that leads to the button. Press and hold the button until the PIC LED goes off (about 5 seconds).
	- Issue the following CLI command:

user@host> **request chassis pic fpc-slot** fpc-slot **pic-slot** pic-slot **offline**

For more information about the command, see the [CLI Explorer](https://www.juniper.net/documentation/content-applications/cli-explorer/junos/).

- $\bullet$  To take a MIC offline:
	- Press the online/offline button on the MIC. Use a narrow-ended tool that fits inside the opening that leads to the button. Press and hold the button until the MIC LED goes off (about 5 seconds).

<span id="page-395-0"></span>• Issue the following CLI command:

user@host> **request chassis mic fpc-slot** mpc-slot **pic-slot** mic-slot **offline**

For more information about the command, see the [CLI Explorer](https://www.juniper.net/documentation/content-applications/cli-explorer/junos/).

3. Unplug the cable from the cable connector port. If the component uses fiber-optic cable, immediately cover each transceiver and the end of each cable with a rubber safety cap.

**LASER WARNING**: Do not look directly into a fiber-optic transceiver or into the ends of fiber-optic cables. Fiber-optic transceivers and fiber-optic cables connected to a transceiver emit laser light that can damage your eyes.

 $\bigwedge$ **CAUTION:** Do not leave a fiber-optic transceiver uncovered, except when you are inserting or removing cable. The safety cap keeps the port clean and protects your eyes from accidental exposure to laser light.

# SEE ALSO

**Preventing Electrostatic Discharge Damage to an MX240 Router | 488** 

#### **Installing a Cable on an MX240 DPC, MPC, MIC, or PIC**

To install a cable on a DPC, MPC, MIC, or PIC:

- **1.** Have ready a length of the type of cable used by the component. For cable specifications, see the [MX Series Interface Module Reference](https://www.juniper.net/documentation/en_US/release-independent/junos/information-products/pathway-pages/mx-series/mx-module-index.html).
- 2. If the cable connector port is covered by a rubber safety plug, remove the plug.

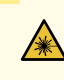

**LASER WARNING:** Do not look directly into a fiber-optic transceiver or into the ends of fiber-optic cables. Fiber-optic transceivers and fiber-optic cables connected to a transceiver emit laser light that can damage your eyes.
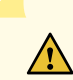

**CAUTION:** Do not leave a fiber-optic transceiver uncovered, except when you are inserting or removing cable. The safety cap keeps the port clean and protects your eyes from accidental exposure to laser light.

3. Insert the cable connector into the cable connector port on the faceplate.

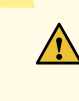

**CAUTION:** Avoid bending a fiber-optic cable beyond its minimum bend radius. An arc smaller than a few inches in diameter can damage the cable and cause problems that are difficult to diagnose.

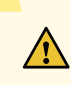

**CAUTION:** Do not let fiber-optic cables hang free from the connector. Do not allow the fastened loops of a cable to dangle, which stresses the cable at the fastening point.

- 4. Insert the other end of the cable into the destination port.
- 5. Repeat the previous steps for any additional cables.
- 6. If the component is offline (its failure indicator LED is lit), use one of the following methods to bring the PIC online:
	- To bring a DPC or an MPC online:
		- Press and hold the corresponding online button on the craft interface until the green OK LED next to the button lights steadily, in about 5 seconds.
		- Issue the following CLI command:

user@host>**request chassis fpc slot slot-number online**

For more information about the command, see the [CLI Explorer](https://www.juniper.net/documentation/content-applications/cli-explorer/junos/).

- To bring a PIC online:
	- Press the PIC offline/online button until the PIC LED lights green. For a PIC installed in FPC3, use a narrow-ended tool that fits inside the opening that leads to the button.
	- Issue the following CLI command:

user@host>**request chassis pic fpc-slot** fpc-slot **pic-slot** pic-slot **online**

For more information about the command, see the [CLI Explorer](https://www.juniper.net/documentation/content-applications/cli-explorer/junos/).

- To bring a MIC online:
	- Press the MIC offline/online button until the PIC LED lights green.
	- Issue the following CLI command:

user@host>**request chassis mic fpc-slot** mpc-slot **pic-slot** mic-slot **online**

For more information about the command, see the [CLI Explorer](https://www.juniper.net/documentation/content-applications/cli-explorer/junos/).

The normal functioning indicator LED confirms that the component is online. You can also verify correct DPC or MPC functioning by issuing the show chassis fpc command or correct MIC or PIC functioning by issuing the show chassis fpc pic-status.

#### SEE ALSO

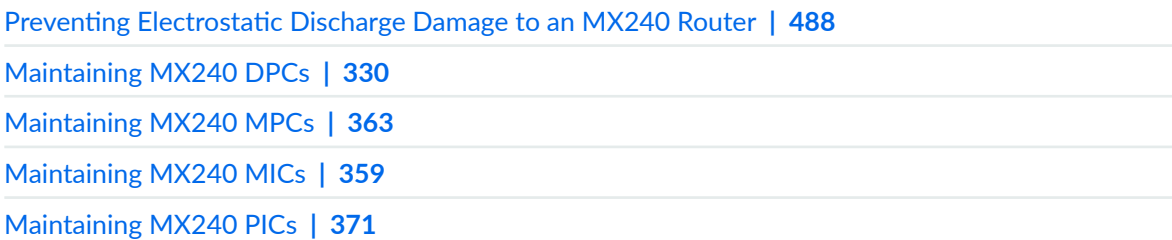

#### RELATED DOCUMENTATION

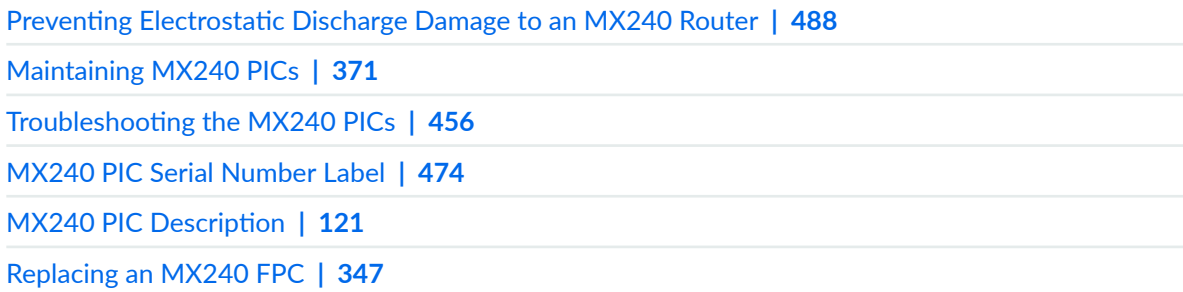

## <span id="page-398-0"></span>**Replacing an SFP or XFP Transceiver from an MX240 DPC, MPC, MIC, or PIC**

#### **IN THIS SECTION**

- Removing an SFP or XFP Transceiver from an MX240 DPC, MPC, MIC, or PIC **| 383**
- [Installing an SFP or XFP Transceiver into an MX240 DPC, MPC, MIC, or PIC](#page-399-0) **| 384**

Small form-factor pluggable transceivers (SFPs) and XFPs are optical transceivers that are installed in a DPC, MPC, MIC, or PIC. SFPs and XFPs are hot-insertable and hot-removable.

### **Removing an SFP or XFP Transceiver from an MX240 DPC, MPC, MIC, or PIC**

Removing an SFP or XFP does not interrupt DPC, MPC, MIC, or PIC functioning, but the removed SFP or XFP no longer receives or transmits data.

To remove an SFP or XFP transceiver (see Figure 23):

- 1. Have ready a replacement transceiver or a transceiver slot plug, an antistatic mat, and a rubber safety cap for the transceiver.
- 2. Attach an ESD grounding strap to your bare wrist, and connect the other end of the strap to an ESD grounding point.
- 3. Label the cables connected to the transceiver so that you can reconnect them correctly later.

**LASER WARNING:** Do not look directly into a fiber-optic transceiver or into the ends of fiber-optic cables. Fiber-optic transceivers and fiber-optic cables connected to a transceiver emit laser light that can damage your eyes.

- 4. Remove the cable connector from the transceiver.
- 5. Pull the ejector handle out from the transceiver to unlock the transceiver.

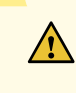

**CAUTION:** Make sure that you open the ejector handle completely until you hear it click. This prevents damage to the transceiver.

Use needlenose pliers to pull the ejector handle out from the transceiver.

- <span id="page-399-0"></span>6. Grasp the transceiver ejector handle, and pull the transceiver approximately 0.5 in. (1.3 cm) out of the DPC, MPC, MIC, or PIC.
- 7. Using your fingers, grasp the body of the transceiver, and pull it the rest of the way out of the DPC, MPC, MIC, or PIC.

#### **Figure 133: Removing SFPs or XFPs**

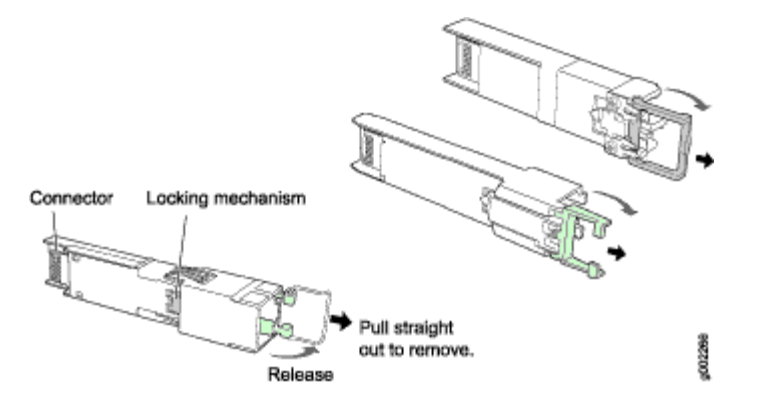

- 8. Place a rubber safety cap over the transceiver.
- 9. Place the removed transceiver on an antistatic mat or in an electrostatic bag.

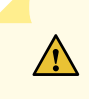

**CAUTION:** After removing a transceiver from the chassis, wait at least 30 seconds before reinserting it or inserting a transceiver into a different slot.

#### SEE ALSO

MX240 Dense Port Concentrator (DPC) Description | 106

MX240 PIC Description | 121

MX240 Modular Port Concentrator (MPC) Description | 156

MX240 Modular Interface Card (MIC) Description | 138

[Replacing a Cable on an MX240 DPC, MPC, MIC, or PIC](#page-393-0) **| 378**

[Replacing an SFP or XFP Transceiver from an MX240 DPC, MPC, MIC, or PIC](#page-398-0) **| 383**

**Preventing Electrostatic Discharge Damage to an MX240 Router | 488** 

### **Installing an SFP or XFP Transceiver into an MX240 DPC, MPC, MIC, or PIC**

To install an SFP or XFP:

1. Attach an ESD grounding strap to your bare wrist, and connect the other end of the strap to an ESD grounding point.

- 2. Take each transceiver to be installed out of its electrostatic bag, and identify the slot on the component where it will be installed.
- 3. Verify that each transceiver is covered by a rubber safety cap. If it is not, cover the transceiver with a safety cap.
- 4. Carefully align the transceiver with the slots in the component. The connectors should face the component.
- 5. Slide the transceiver until the connector is seated in the component slot. If you are unable to fully insert the transceiver, make sure the connector is facing the right way.
- 6. Close the ejector handle of the transceiver.
- 7. Remove the rubber safety cap from the transceiver and the end of the cable. Insert the cable into the transceiver.

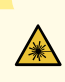

**LASER WARNING:** Do not look directly into a fiber-optic transceiver or into the ends of fiber-optic cables. Fiber-optic transceivers and fiber-optic cables connected to a transceiver emit laser light that can damage your eyes.

8. Verify that the status LEDs on the component faceplate indicate that the SFP or XFP is functioning correctly. For more information about the component LEDs, see the *[MX Series Interface Module](https://www.juniper.net/documentation/en_US/release-independent/junos/information-products/pathway-pages/mx-series/mx-module-index.html)* [Reference](https://www.juniper.net/documentation/en_US/release-independent/junos/information-products/pathway-pages/mx-series/mx-module-index.html).

#### SEE ALSO

MX240 Dense Port Concentrator (DPC) Description | 106 MX240 PIC Description | 121 MX240 Modular Port Concentrator (MPC) Description | 156 MX240 Modular Interface Card (MIC) Description | 138 [Replacing a Cable on an MX240 DPC, MPC, MIC, or PIC](#page-393-0) **| 378** [Replacing an SFP or XFP Transceiver from an MX240 DPC, MPC, MIC, or PIC](#page-398-0) **| 383 Preventing Electrostatic Discharge Damage to an MX240 Router | 488** 

#### RELATED DOCUMENTATION

MX240 Dense Port Concentrator (DPC) Description | 106

**Preventing Electrostatic Discharge Damage to an MX240 Router | 488** 

## **Replacing an MX240 AS MLC**

#### **IN THIS SECTION**

- Removing an MX240 AS MLC **| 386**
- [Installing an MX240 AS MLC](#page-403-0) **| 388**

#### **Removing an MX240 AS MLC**

When you remove an Application Services Modular Line Card (AS MLC), the router continues to function, although the modular cards (AS MXC and AS MSC) installed on the AS MLC being removed no longer function.

Up to five AS MLCs can be installed horizontally in the front of the MX240 router. The AS MLCs are hotinsertable and hot-removable. An empty AS MLC weighs 10.5 lb  $(4.76 \text{ kg})$ . A fully configured AS MLC can weigh up to 15.27 lb (6.93 kg). Be prepared to accept its full weight.

To remove an AS MLC (see Figure 24):

- 1. Have ready a replacement AS MLC or an AS MLC blank panel and an antistatic mat for the AS MLC.
- 2. Attach an ESD grounding strap to your bare wrist, and connect the other end of the strap to an ESD grounding point.
- 3. Use one of the following methods to take the AS MLC offline:
	- Press and hold the AS MLC online/offline button. The green OK LED next to the button begins to blink. Hold the button down until the LED goes out. The online/offline button for each AS MLC is located directly above it on the craft interface.
	- Issue the following CLI command:

user@host>**request chassis fpc slot** slot-number **offline**

For more information about the command, see the [CLI Explorer](https://www.juniper.net/documentation/content-applications/cli-explorer/junos/).

**NOTE**: The slot number corresponds to the lowest numbered slot for which the AS MLC is installed.

- 4. Simultaneously turn both the ejector handles counterclockwise to unseat the AS MLC.
- 5. Grasp the handles, and slide the AS MLC straight out of the card cage halfway.

6. Place one hand around the front of the AS MLC (the modular card housing) and the other hand under it to support it. Slide the AS MLC completely out of the chassis, and place it on the antistatic mat or in the electrostatic bag.

> **CAUTION**: The weight of the AS MLC is concentrated in the back end. Be prepared to accept the full weight—up to 15.27 lb (6.93 kg)—as you slide the AS MLC out of the chassis.

When the AS MLC is out of the chassis, do not hold it by the ejector handles, bus bars, or edge connectors. They cannot support its weight.

Do not stack AS MLCs on top of one another after removal. Place each one individually in an electrostatic bag or on its own antistatic mat on a flat, stable surface.

- 7. If necessary, remove each installed AS MSC and AS MXC from the AS MLC.
- 8. After you remove each modular card, immediately place it on an antistatic mat or in an electrostatic bag.
- 9. If you are not reinstalling an AS MLC into the emptied slots within a short time, install a blank AS MLC panel over each slot to maintain proper airflow in the card cage.

**CAUTION:** After removing an AS MLC from the chassis, wait at least 30 seconds before reinserting it or inserting an AS MLC into a different slot.

**Figure 134: Removing an AS MLC**

 $\sqrt{N}$ 

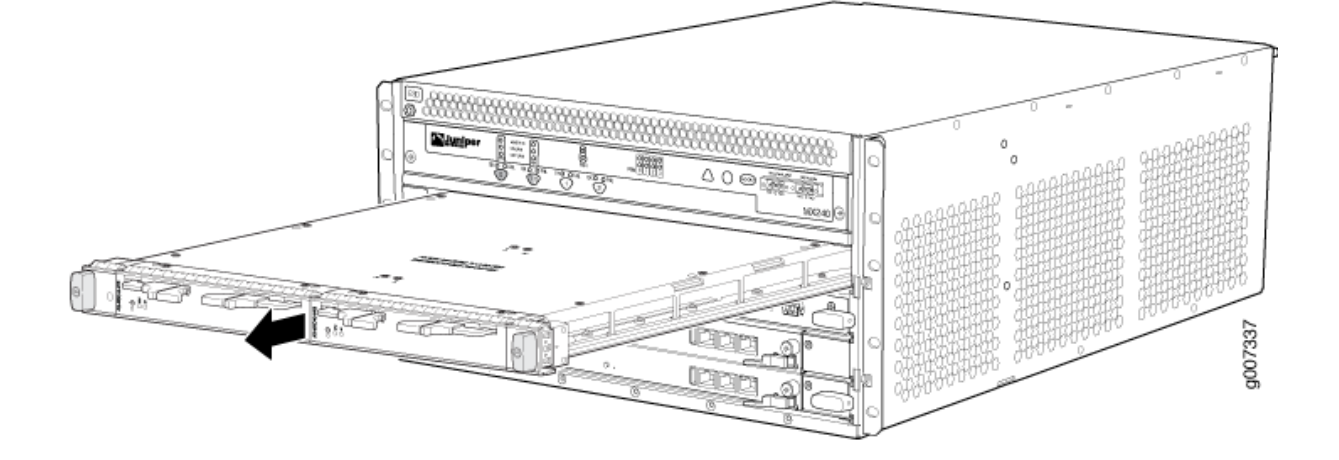

#### <span id="page-403-0"></span>SEE ALSO

**Preventing Electrostatic Discharge Damage to an MX240 Router | 488** 

## **Installing an MX240 AS MLC**

You can install up to five Application Services Modular Line Cards (AS MLCs) horizontally in the front of the MX240 router. The AS MLCs are hot-insertable and hot-removable. An empty AS MLC weighs 10.5 lb  $(4.76 \text{ kg})$ . A fully configured AS MLC can weigh up to 15.27 lb  $(6.93 \text{ kg})$ . Be prepared to accept its full weight.

To install an AS MLC (see Figure 25):

- 1. Attach an ESD grounding strap to your bare wrist, and connect the other end of the strap to an ESD grounding point.
- 2. Place the AS MLC on an antistatic mat.
- 3. Take the AS MSC and AS MXC (the modular cards) to be installed in the AS MLC out of its electrostatic bag. The AS MSC must be inserted in the left slot and the AS MXC in the right slot.
- 4. Install the AS MSC and AS MXC into the appropriate slot on the AS MLC.
- 5. Locate the slots in the card cage in which you plan to install the AS MLC.
- 6. Orient the AS MLC so that the faceplate faces you.
- 7. Lift the AS MLC into place, and carefully align the sides of the AS MLC with the guides inside the card cage.

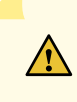

**CAUTION**: When the AS MLC is out of the chassis, do not hold it by the ejector handles, bus bars, or edge connectors. They cannot support its weight.

- 8. Slide the AS MLC all the way into the card cage until you feel resistance.
- 9. Grasp both ejector handles, and rotate them clockwise simultaneously until the AS MLC is fully seated.
- 10. Use one of the following methods to bring the AS MLC online:
	- Press and hold the AS MLC online/offline button until the green OK LED next to the button lights steadily, in about 5 seconds. The LEDs and online/offline button for each AS MLC are located above it on the craft interface.
	- Issue the following CLI command:

user@host>**request chassis fpc slot** slot-number **online**

For more information about the command, see the [CLI Explorer](https://www.juniper.net/documentation/content-applications/cli-explorer/junos/).

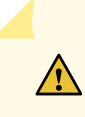

**CAUTION:** After the OK LED lights steadily, wait at least 30 seconds before removing the AS MLC again, removing an AS MLC from a different slot, or inserting an AS MLC in a different slot.

You can also verify correct AS MLC and AS MSC or AS MXC functioning by issuing the show chassis fpc and show chassis fpc pic-status.

#### **Figure 135: Installing an AS MLC**

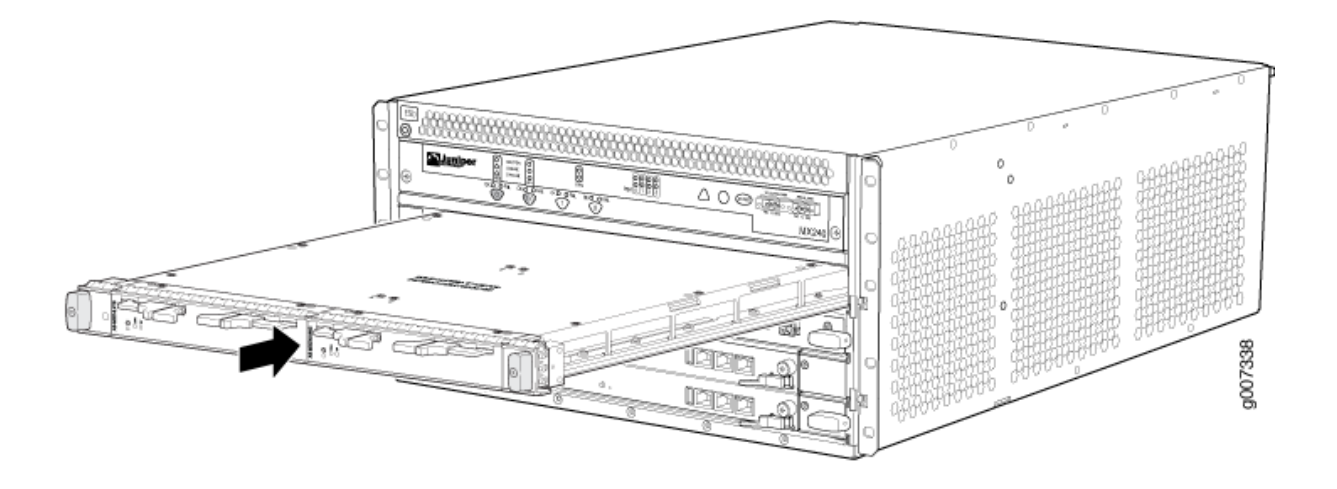

#### SEE ALSO

**Preventing Electrostatic Discharge Damage to an MX240 Router | 488** 

### RELATED DOCUMENTATION

**Preventing Electrostatic Discharge Damage to an MX240 Router | 488** 

## **Replacing an MX240 AS MSC**

#### **IN THIS SECTION**

- Removing an MX240 AS MSC **| 390**
- [Installing an MX240 AS MSC](#page-406-0) **| 391**

#### **Removing an MX240 AS MSC**

AS MSCs are hot-insertable and hot-removable. When you remove an AS MSC, the router continues to function.

The AS MSCs are located in the AS MLCs installed in the front of the router. An AS MSC weighs 1.4 lb (0.6 kg).

To remove an AS MSC (see Figure 26):

- 1. Place an electrostatic bag or antistatic mat on a flat, stable surface to receive the AS MSC.
- 2. Attach an ESD grounding strap to your bare wrist, and connect the other end of the strap to an ESD grounding point.
- 3. Use one of the following methods to take the AS MSC offline:
	- Press its online/offline button. Use a narrow-ended tool that fits inside the opening that leads to the button. Press and hold the button until the AS MSC LED goes out (about 5 seconds).
	- Issue the following CLI command:

user@host> **request chassis pic fpc-slot** fpc-slot **pic-slot** pic-slot **offline**

For more information about the command, see the [CLI Explorer](https://www.juniper.net/documentation/content-applications/cli-explorer/junos/).

- 4. Slide the AS MSC out of the AS MLC card carrier by pulling the handles, and place it in the electrostatic bag or on the antistatic mat.
- 5. If you are not reinstalling an AS MSC into the emptied AS MSC slot within a short time, install a blank AS MSC panel over the slot to maintain proper airflow in the AS MLC card cage.

<span id="page-406-0"></span>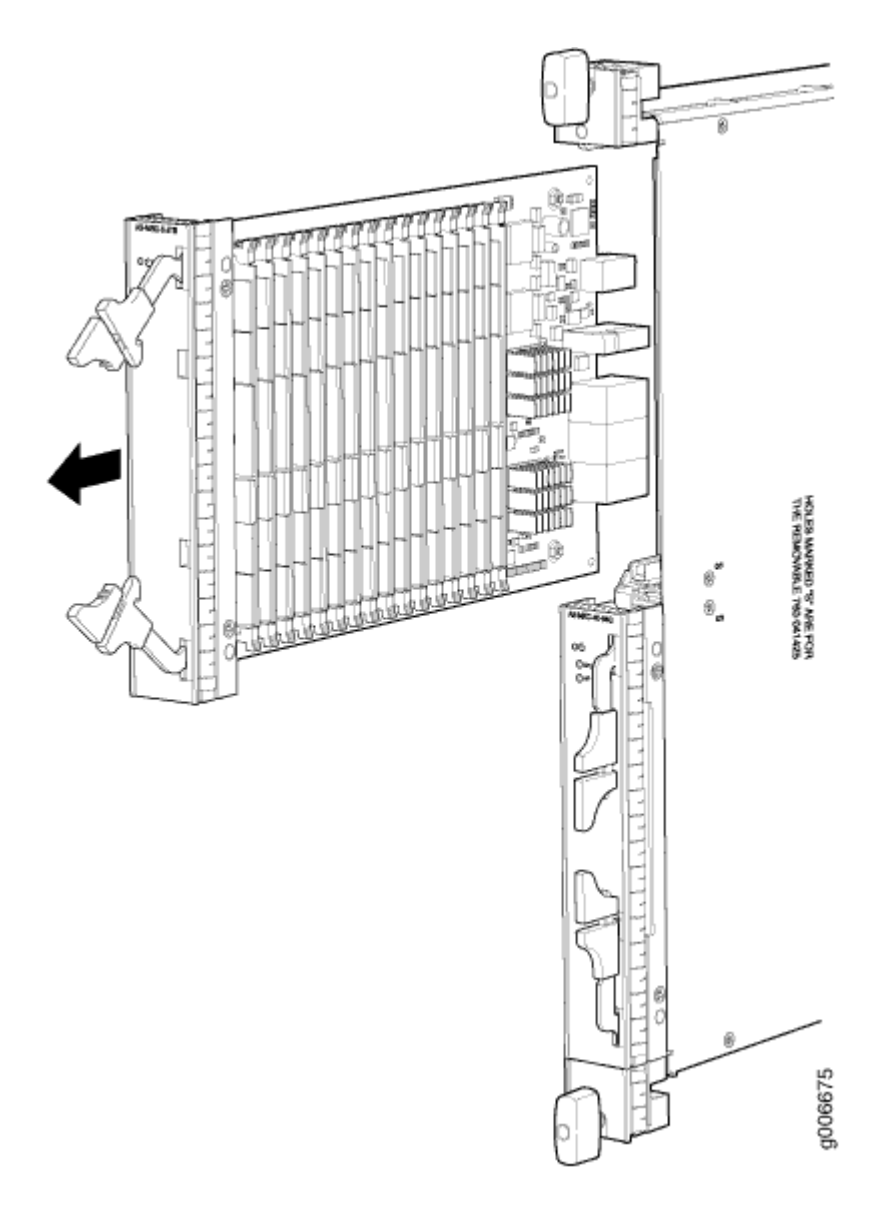

#### SEE ALSO

MX240 Application Services Modular Storage Card Description **Preventing Electrostatic Discharge Damage to an MX240 Router | 488** 

## **Installing an MX240 AS MSC**

To install an AS MSC (see Figure 27):

1. Attach an ESD grounding strap to your bare wrist, and connect the other end of the strap to an ESD grounding point.

2. Align the notches in the connector at the rear of the AS MSC with the notches in the AS MSC slot (slot 0-the top slot in the AS MLC), and then slide the AS MSC in until it lodges firmly in the AS MLC.

**CAUTION:** Slide the AS MSC straight into the slot to avoid damaging the components on the bottom of the AS MSC.

- 3. Use one of the following methods to bring the AS MSC online:
	- Press the AS MSC offline/online button until the LED light turns green.
	- Issue the following CLI command:

user@host> **request chassis pic fpc-slot** fpc-slot **pic-slot** pic-slot **online**

For more information about the command, see the [CLI Explorer](https://www.juniper.net/documentation/content-applications/cli-explorer/junos/).

The normal functioning status LED confirms that the AS MSC is online. You can also verify correct AS MSC functioning by issuing the show chassis fpc pic-status.

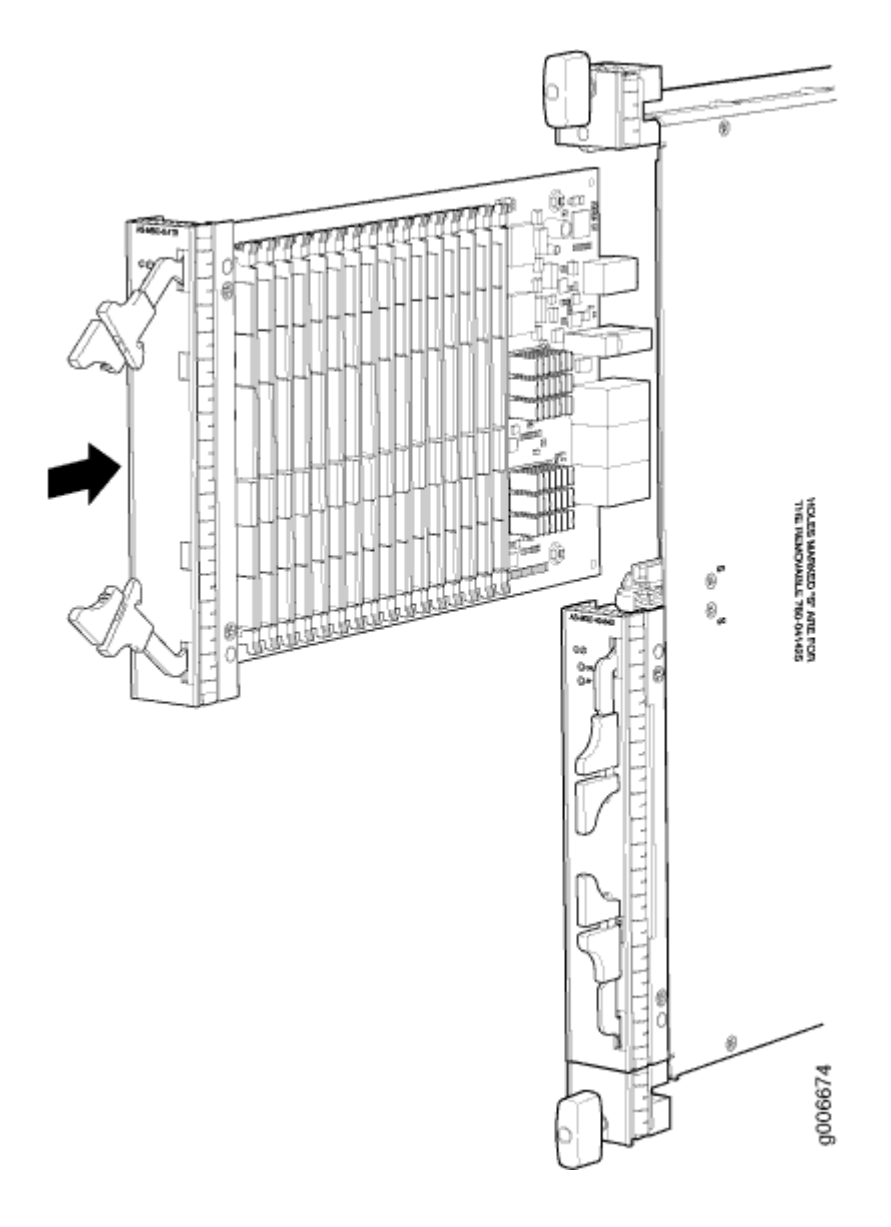

#### SEE ALSO

MX240 Application Services Modular Storage Card Description **Preventing Electrostatic Discharge Damage to an MX240 Router | 488** 

## RELATED DOCUMENTATION

**Preventing Electrostatic Discharge Damage to an MX240 Router | 488** 

MX240 Application Services Modular Storage Card Description

## **Replacing an MX240 AS MXC**

#### **IN THIS SECTION**

- Removing an MX240 AS MXC **| 394**
- [Installing an MX240 AS MXC](#page-410-0) **| 395**

## **Removing an MX240 AS MXC**

AS MXCs are hot-insertable and hot-removable. When you remove an AS MXC, the router continues to function.

The AS MXCs are located in the AS MLCs installed in the front of the router. An AS MXC weighs 1.4 lb (0.6 kg).

To remove an AS MXC (see Figure 28):

- 1. Place an electrostatic bag or antistatic mat on a flat, stable surface to receive the AS MXC.
- 2. Attach an ESD grounding strap to your bare wrist, and connect the other end of the strap to an ESD grounding point.
- 3. Use one of the following methods to take the AS MXC offline:
	- Press its online/offline button. Use a narrow-ended tool that fits inside the opening that leads to the button. Press and hold the button until the AS MXC LED goes out (about 5 seconds).
	- Issue the following CLI command:

user@host> **request chassis pic fpc-slot** fpc-slot **pic-slot** pic-slot **offline**

For more information about the command, see the [CLI Explorer](https://www.juniper.net/documentation/content-applications/cli-explorer/junos/).

#### 4.

- 5. Slide the AS MXC out of the AS MLC card carrier by pulling the handles, and place it in the electrostatic bag or on the antistatic mat.
- 6. If you are not reinstalling an AS MXC into the emptied AS MXC slot within a short time, install a blank AS MXC panel over the slot to maintain proper airflow in the AS MLC card cage.

<span id="page-410-0"></span>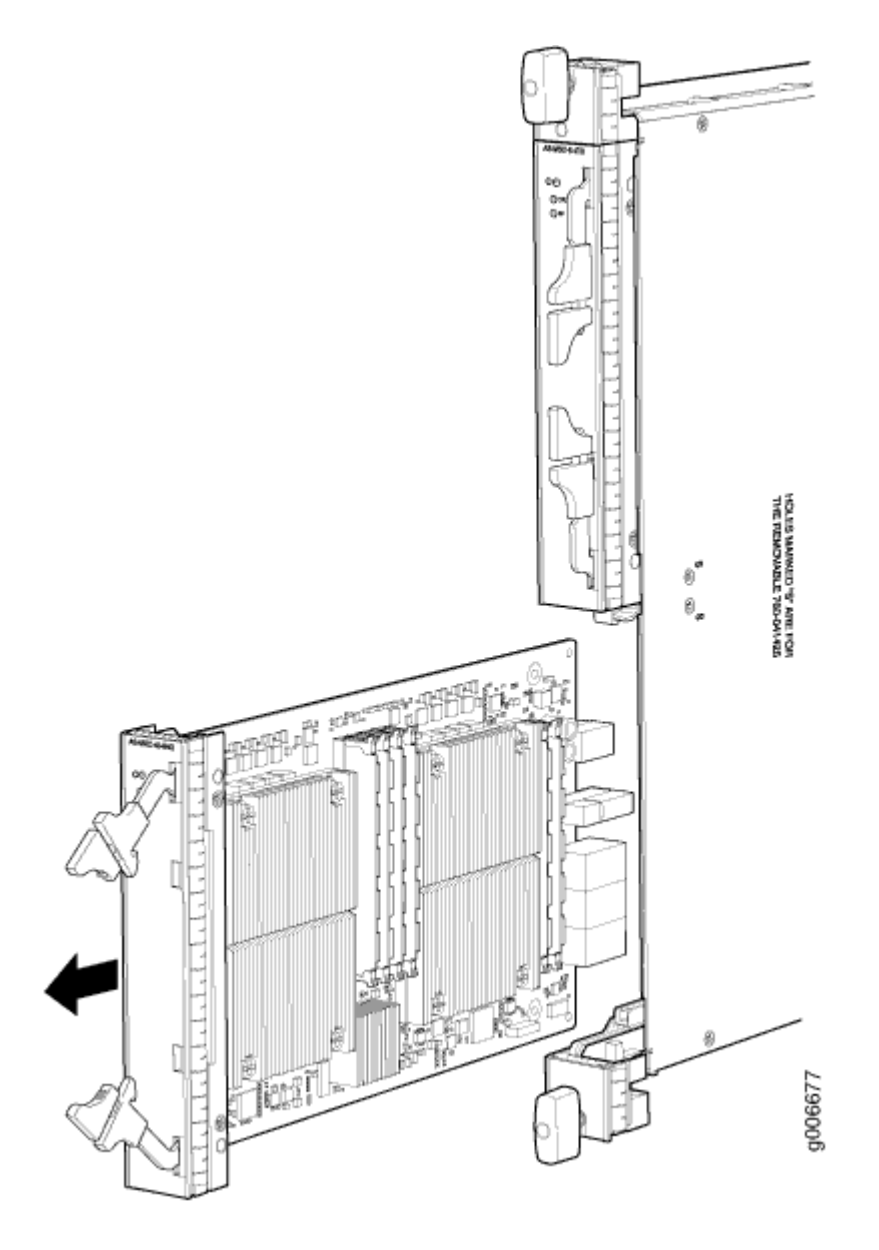

## SEE ALSO

MX240 Application Services Modular Processing Card Description | 170 **Preventing Electrostatic Discharge Damage to an MX240 Router | 488** 

## **Installing an MX240 AS MXC**

To install an AS MXC (see Figure 29):

- 1. Attach an ESD grounding strap to your bare wrist, and connect the other end of the strap to an ESD grounding point.
- 2. Align the notches in the connector at the rear of the AS MXC with the notches in the AS MXC slot (slot 1-the bottom slot in the AS MLC), and then slide the AS MXC in until it lodges firmly in the AS MLC.

**CAUTION:** Slide the AS MXC straight into the slot to avoid damaging the components on the bottom of the AS MXC.

- 3. Use one of the following methods to bring the AS MXC online:
	- Press the AS MXC offline/online button until the LED light turns green.
	- Issue the following CLI command:

user@host> **request chassis pic fpc-slot** fpc-slot **pic-slot** pic-slot **online**

For more information about the command, see the [CLI Explorer](https://www.juniper.net/documentation/content-applications/cli-explorer/junos/).

The normal functioning status LED confirms that the AS MXC is online. You can also verify correct AS MXC functioning by issuing the show chassis fpc pic-status command.

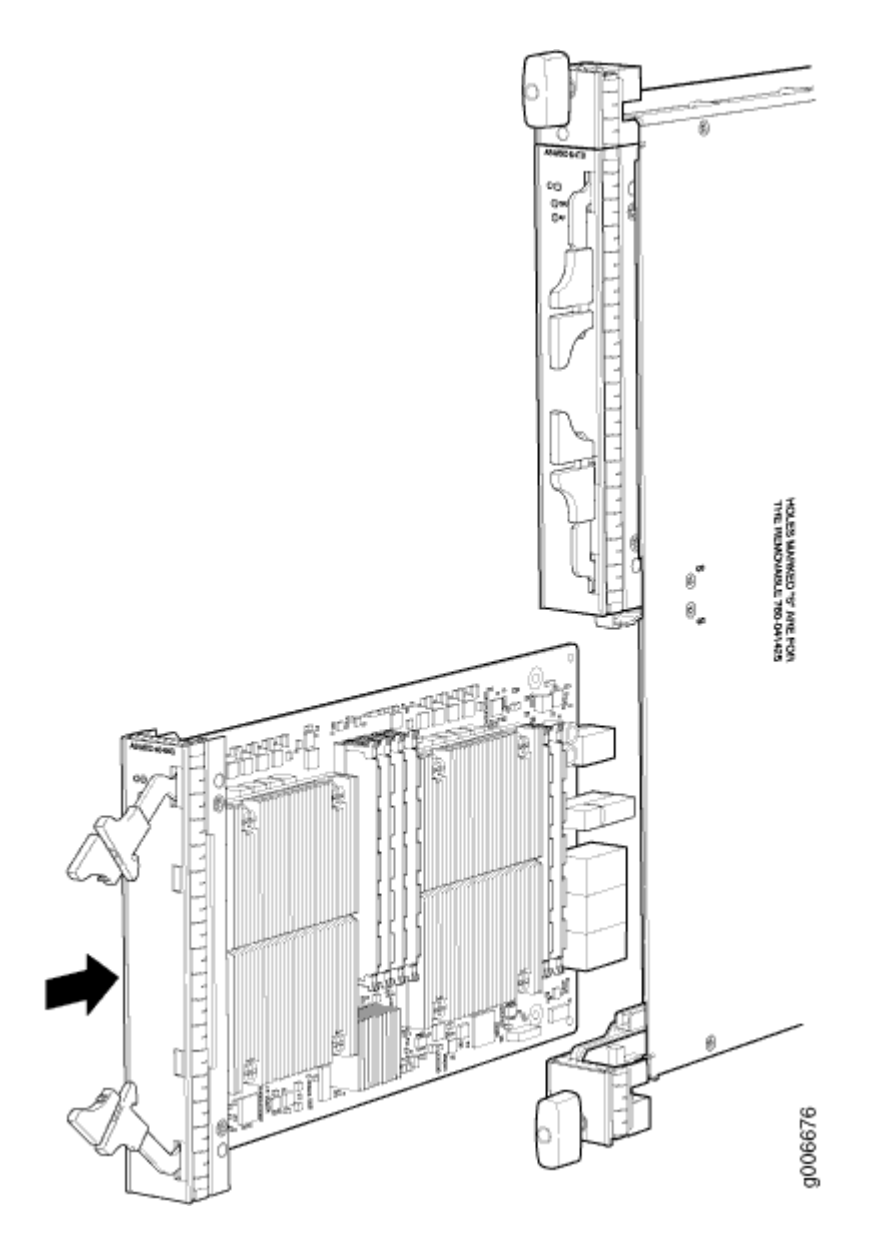

## SEE ALSO

**Preventing Electrostatic Discharge Damage to an MX240 Router | 488** MX240 Application Services Modular Processing Card Description | 170

## RELATED DOCUMENTATION

**Preventing Electrostatic Discharge Damage to an MX240 Router | 488** 

# **Maintaining MX-SPC3 Services Card**

#### **IN THIS SECTION**

- Maintaining MX-SPC3 Services Card **| 398**
- [Replacing an MX-SPC3](#page-414-0) **| 399** ė

## **Maintaining MX-SPC3 Services Card**

#### **IN THIS SECTION**

- Purpose **| 398**
- Action | 398

#### **Purpose**

For optimum router performance, verify the condition of the MX-SPC3 Services Card. To maintain MX-SPC3s cards, perform the following procedures regularly.

#### Action

On a regular basis:

- Check the LEDs on the craft interface corresponding to the slot for each MX-SPC3. The green LED labeled OK lights steadily when a MX-SPC3 is functioning normally.
- Check the OK/FAIL LED on the MX-SPC3. If the MX-SPC3 detects a failure, the MX-SPC3 sends an alarm message to the Routing Engine.

<span id="page-414-0"></span>• Issue the CLI show chassis fpc command to check the status of installed MX-SPC3s.

user@host> **show chassis fpc**

For more detailed output, add the detail option.

user@host> **show chassis fpc detail**

• Issue the CLI show chassis fpc pic-status command.

user@host> **show chassis fpc pic-status**

For further description of the output from the command, see the [CLI Explorer.](https://www.juniper.net/documentation/content-applications/cli-explorer/junos/)

## **Replacing an MX-SPC3**

#### **IN THIS SECTION**

- Removing an MX-SPC3 **| 399**
- [Installing an MX-SPC3](#page-416-0) **| 401**

#### **Removing an MX-SPC3**

The MX-SPC3 installs horizontally in the front of the MX240 & MX480 routers and vertically in the MX960 router. The MX-SPC3s are hot-insertable and hot-removable and the router continues to function when you remove an MX-SPC3.

A fully configured MX-SPC3 can weigh up to 18.35 lb (8.3 kg). Be prepared to accept its full weight.

To remove an MX-SPC3:

- 1. Have ready a replacement MX-SPC3 or a blank panel and an antistatic mat for the MX-SPC3. Also have ready rubber safety caps for transceivers.
- 2. Attach an ESD grounding strap to your bare wrist, and connect the other end of the strap to an ESD grounding point.
- 3. Label the cables connected to each port on the MX-SPC3 so that you can later reconnect the cables to the correct ports.
- 4. Use one of the following methods to take the MX-SPC3 offline:
	- Press and hold the corresponding online button on the craft interface. The green OK/FAIL LED next to the button begins to blink. Hold the button down until the LED goes off.
	- Issue the following CLI command:

user@host>**request chassis fpc slot** slot-number **offline**

For more information about the command, see the [CLI Explorer](https://www.juniper.net/documentation/content-applications/cli-explorer/junos/).

5. Disconnect the cables from the MX-SPC3. If the MX-SPC3 uses fiber-optic cable, immediately cover each transceiver and the end of each cable with a rubber safety cap.

> **LASER WARNING:** Do not look directly into a fiber-optic transceiver or into the ends of fiber-optic cables. Fiber-optic transceivers and fiber-optic cables connected to a transceiver emit laser light that can damage your eyes.

> **CAUTION:** Do not leave a fiber-optic transceiver uncovered, except when inserting or removing a cable. The safety cap keeps the port clean and protects your eyes from accidental exposure to laser light.

 $\sqrt{N}$ 

*★* 

**CAUTION:** Avoid bending a fiber-optic cable beyond its minimum bend radius. An arc smaller than a few inches in diameter can damage the cable and cause problems that are difficult to diagnose.

- 6. Arrange the disconnected cables in the cable manager to prevent the cables from developing stress points.
- 7. Simultaneously turn both the ejector handles counterclockwise to unseat the MX-SPC3.
- 8. Grasp the handles, and slide the MX-SPC3 straight out of the card cage halfway.
- 9. Place one hand around the front of the MX-SPC3 and the other hand under it to support it. Slide the MX-SPC3 completely out of the chassis, and place it on the antistatic mat or in the electrostatic bag.

<span id="page-416-0"></span>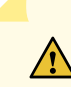

**CAUTION**: The weight of the MX-SPC3 is concentrated in the back end. Be prepared to accept the full weight—up to 18.35 lb (8.3 kg)—as you slide the MX-SPC3 out of the chassis.

When the MX-SPC3 is out of the chassis, do not hold it by the ejector handles, bus bars, or edge connectors. They cannot support its weight.

Do not stack MX-SPC3s on top of one another after removal. Place each one individually in an electrostatic bag or on its own antistatic mat on a flat, stable surface.

10. If you are not reinstalling an MX-SPC3 into the emptied line card slots within a short time, install a blank panel over each slot to maintain proper airflow in the card cage.

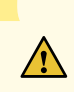

**CAUTION:** After removing an MX-SPC3 from the chassis:

- Check the back panel connectors of the MX-SPC3 for damages. A damaged connector on the MX-SPC3 card can damage the chassis back plane.
- Wait for at least 30 seconds before reinserting the MX-SPC3 into the same slot or inserting it into a different slot.

### **Installing an MX-SPC3**

The MX-SPC3 installs horizontally in the front of the MX240 & MX480 routers and vertically in the MX960 router.

A fully configured MX-SPC3 can weigh up to 18.35 lb (8.3 kg). Be prepared to accept its full weight.

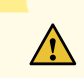

**CAUTION**: Before installing an MX-SPC3 into the chassis:

- Check the back panel connectors of the MX-SPC3 for damages. A damaged connector on the MX-SPC3 card can damage the chassis back plane.
- Wait for at least 30 seconds, before reinserting the MX-SPC3 into the same slot or inserting it into a different slot.

To install an MX-SPC3:

- **1.** Attach an ESD grounding strap to your bare wrist, and connect the other end of the strap to an ESD grounding point.
- 2. Place the MX-SPC3 on an antistatic mat.
- 3. Locate the slot in the card cage in which you plan to install the MX-SPC3.
- 4. Verify that each fiber-optic transceiver is covered with a rubber safety cap. If it does not, cover the transceiver with a safety cap.
- 5. Orient the MX-SPC3 so that the faceplate faces you.
- 6. Lift the MX-SPC3 into place, and carefully align first the bottom and then the top of the card with the guides inside the card cage.

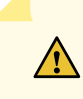

**CAUTION**: When the MX-SPC3 is out of the chassis, do not hold it by the ejector handles, bus bars, or edge connectors. They cannot support its weight.

- 7. Slide the MX-SPC3 all the way into the card cage until you feel resistance.
- 8. Grasp both ejector handles, and rotate them clockwise simultaneously until the MX-SPC3 is fully seated.
- 9. If the MX-SPC3 uses fiber-optic cable, remove the rubber safety cap from each transceiver and cable.

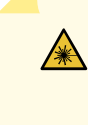

 $\bigwedge$ 

 $\bigwedge$ 

**LASER WARNING:** Do not look directly into a fiber-optic transceiver or into the ends of fiber-optic cables. Fiber-optic transceivers and fiber-optic cables connected to a transceiver emit laser light that can damage your eyes.

10. Insert the appropriate cables into the cable connector ports on MX-SPC3. Secure the cables so that they are not supporting their own weight. Place excess cable out of the way in a neatly coiled loop, using the cable management system. Placing fasteners on a loop helps to maintain its shape.

> **CAUTION:** Do not let fiber-optic cables hang free from the connector. Do not allow the fastened loops of a cable to dangle, which stresses the cable at the fastening point.

## **CAUTION:** Avoid bending a fiber-optic cable beyond its minimum bend radius. An arc smaller than a few inches in diameter can damage the cable and cause problems that are difficult to diagnose.

- 11. Use one of the following methods to bring the MX-SPC3 online:
	- Press and hold the corresponding MX-SPC3 online button on the craft interface until the green OK/FAIL LED next to the button lights steadily, in about 5 seconds.

• Issue the following CLI command:

user@host>**request chassis fpc slot** slot-number **online**

For more information about the command, see the [CLI Explorer](https://www.juniper.net/documentation/content-applications/cli-explorer/junos/).

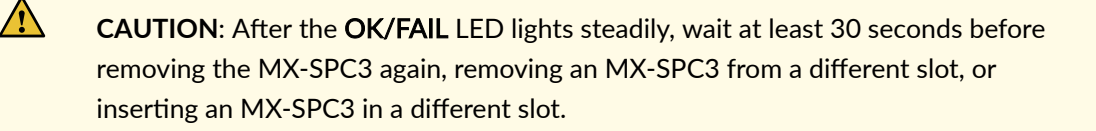

# **Maintaining MX240 Power System Components**

#### **IN THIS SECTION**

- Maintaining the MX240 Power Supplies **| 403**
- [Replacing an MX240 AC Normal-Capacity Power Supply](#page-420-0) **| 405** Ŏ
- [Replacing an MX240 AC Power Supply Cord](#page-422-0) **| 407**
- [Replacing an MX240 DC Normal-Capacity Power Supply](#page-423-0) **| 408**
- [Replacing an MX240 DC Power Supply Cable](#page-428-0) **| 413**

## **Maintaining the MX240 Power Supplies**

#### **IN THIS SECTION**

- [Purpose](#page-419-0) **| 404**
- Action [| 404](#page-419-0)

### <span id="page-419-0"></span>**Purpose**

For optimum router performance, verify the condition of the power supplies.

### **Action**

On a regular basis:

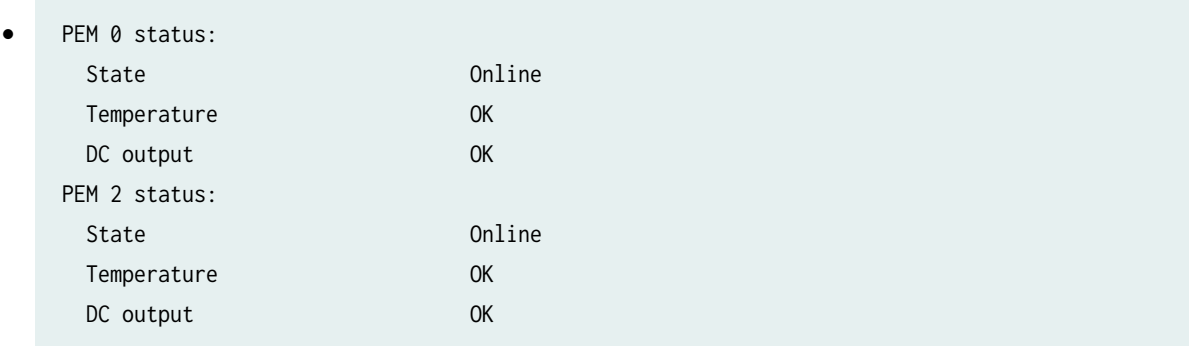

- Make sure that the power and grounding cables are arranged so that they do not obstruct access to other router components.
- Routinely check the status LEDs on the power supply faceplates and the craft interface to determine if the power supplies are functioning normally.
- Check the red and yellow alarm LEDs on the craft interface. Power supply failure or removal triggers an alarm that causes one or both of the LEDs to light. You can display the associated error messages by issuing the following command:

user@host> **show chassis alarms**

• Periodically inspect the site to ensure that the grounding and power cables connected to the router are securely in place and that there is no moisture accumulating near the router.

#### SEE ALSO

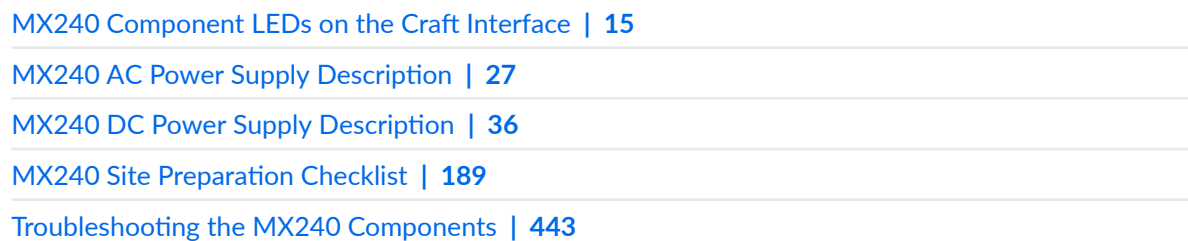

## <span id="page-420-0"></span>**Replacing an MX240 AC Normal-Capacity Power Supply**

#### **IN THIS SECTION**

- Removing an MX240 AC Normal-Capacity Power Supply **| 405**
- [Installing an MX240 AC Normal-Capacity Power Supply](#page-421-0) **| 406**

### **Removing an MX240 AC Normal-Capacity Power Supply**

Before you remove a power supply, be aware of the following:

**NOTE:** The minimum number of power supplies must be present in the router at all times.

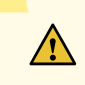

**CAUTION:** To maintain proper cooling and prevent thermal shutdown of the operating power supply unit, each power supply slot must contain either a power supply or a blank panel. If you remove a power supply, you must install a replacement power supply or a blank panel shortly after the removal.

**NOTE:** After powering off a power supply, wait at least 60 seconds before turning it back on.

To remove an AC power supply (see Figure 1):

- **1.** Switch off the dedicated customer site circuit breaker for the power supply, and remove the power cord from the AC power source. Follow the instructions for your site.
- 2. Attach an ESD grounding strap to your bare wrist, and connect the other end of the strap to an ESD grounding point.
- **3.** Move the AC input switch next to the appliance inlet on the power supply to the off  $\overline{O}$  position.
- 4. Remove the power cord from the power supply.
- 5. Unscrew the captive screws on the bottom edge of the power supply.
- 6. Pull the power supply straight out of the chassis.

<span id="page-421-0"></span>**Figure 140: Removing an AC Power Supply**

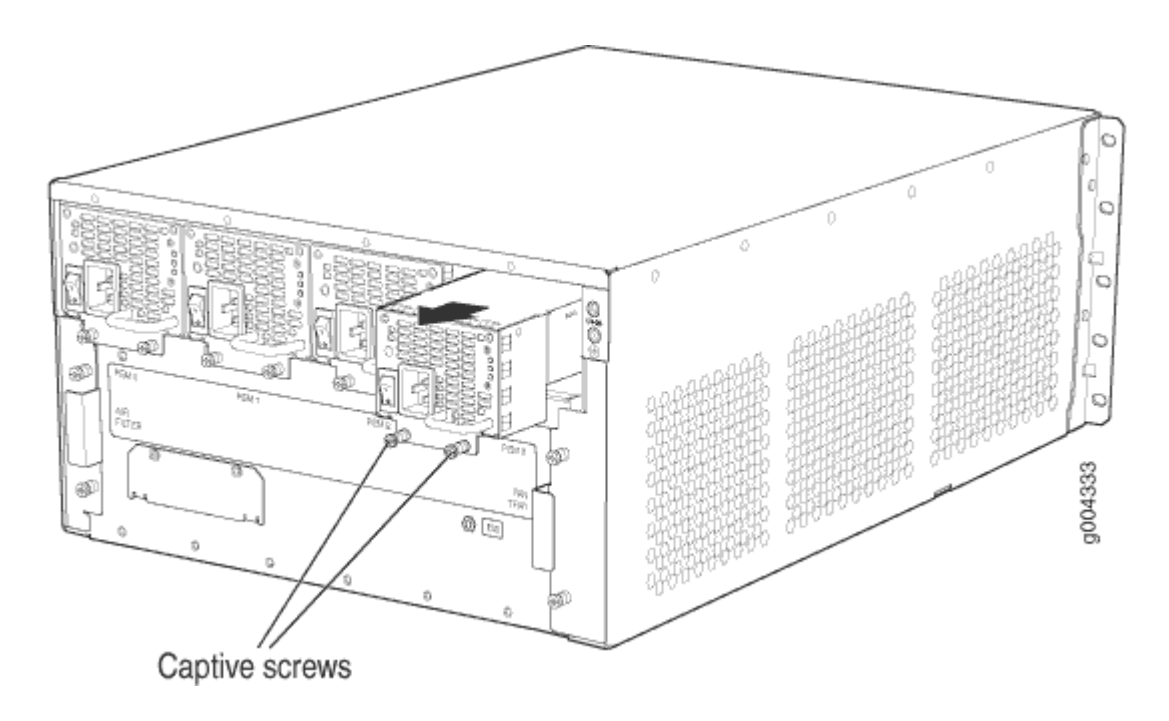

### SEE ALSO

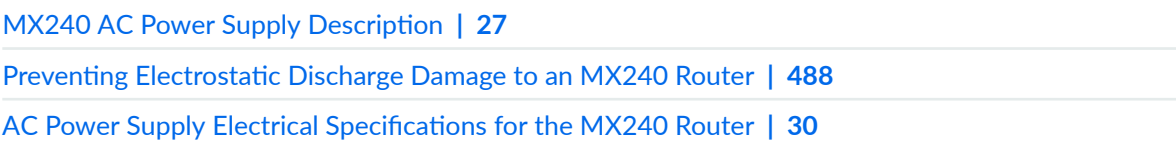

## **Installing an MX240 AC Normal-Capacity Power Supply**

To install an AC power supply (see Figure 2):

- 1. Attach an ESD grounding strap to your bare wrist, and connect the other end of the strap to an ESD grounding point.
- 2. Move the AC input switch next to the appliance inlet on the power supply to the off  $(O)$  position.
- 3. Using both hands, slide the power supply straight into the chassis until the power supply is fully seated in the chassis slot. The power supply faceplate should be flush with any adjacent power supply faceplate or blank installed in the power supply slot.
- 4. Tighten both captive screws at the bottom of the power supply.
- 5. Attach the power cord to the power supply.
- 6. Attach the power cord to the AC power source, and switch on the dedicated customer site circuit breaker. Follow the instructions for your site.

<span id="page-422-0"></span>7. Move the AC input switch next to the appliance inlet on the power supply to the on (|) position and observe the status LEDs on the power supply faceplate. If the power supply is correctly installed and functioning normally, the AC OK and DC OK LEDs light steadily, and the PS FAIL LED is not lit.

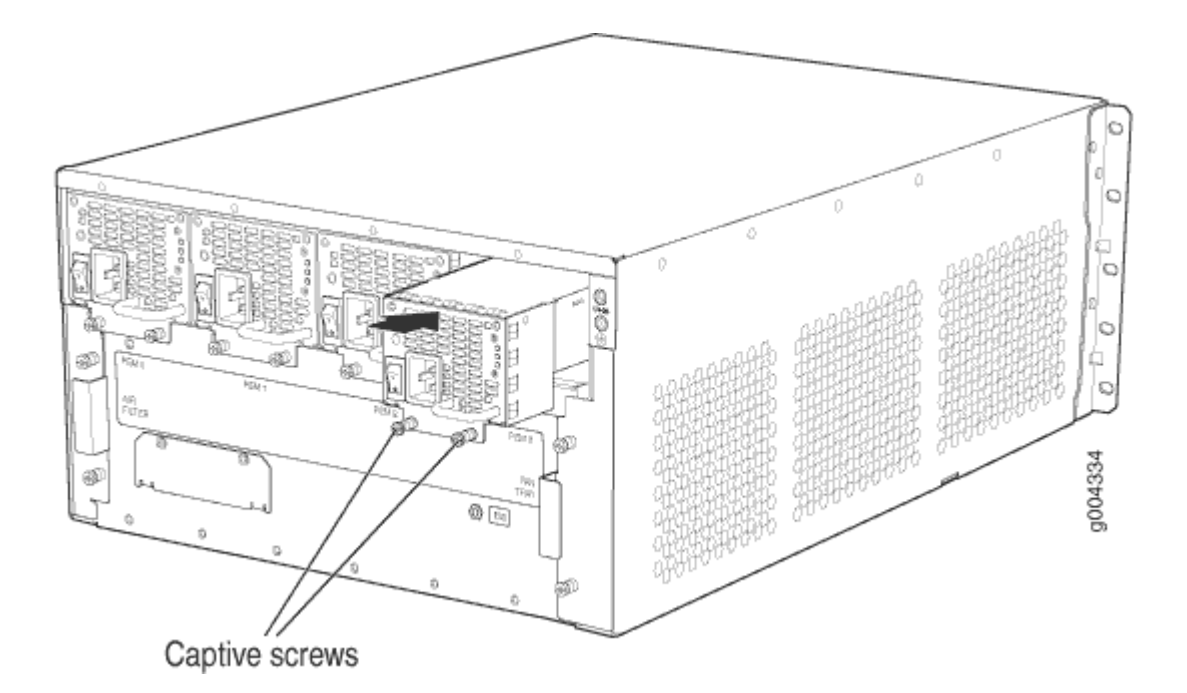

**Figure 141: Installing an AC Power Supply**

#### RELATED DOCUMENTATION

MX240 AC Power Supply Description | 27 **Preventing Electrostatic Discharge Damage to an MX240 Router | 488** AC Power Supply Electrical Specifications for the MX240 Router | 30

## **Replacing an MX240 AC Power Supply Cord**

#### **IN THIS SECTION**

- **Disconnecting an MX240 AC Power Supply Cord | 408**
- Connecting an MX240 AC Power Supply Cord | 408

## <span id="page-423-0"></span>**Disconnecting an MX240 AC Power Supply Cord**

To disconnect the AC power cord:

- **1.** Switch off the dedicated customer site circuit breaker for the power supply, and remove the power cord from the AC power source. Follow the instructions for your site.
- 2. Attach an ESD grounding strap to your bare wrist, and connect the other end of the strap to an ESD grounding point.
- **3.** Move the AC input switch next to the appliance inlet on the power supply to the off  $(0)$  position.
- 4. Remove the power cord from the power supply.

## **Connecting an MX240 AC Power Supply Cord**

To connect the AC power cord:

- 1. Locate a replacement power cord with the type of plug appropriate for your geographical location (see "AC Power Cord Specifications for the MX240 Router" on page 33).
- 2. Connect the power cord to the power supply.
- 3. Insert the power cord plug into an external AC power source receptacle.
- 4. Route the power cord appropriately. Verify that the power cord does not block the air exhaust and access to router components, or drape where people could trip on it.
- 5. Switch the AC input switch on the each power supply to the on () position and observe the status LEDs on the power supply faceplate. If the power supply is correctly installed and functioning normally, the AC OK and DC OK LEDs light steadily, and the PS FAIL LED is not lit.

## RELATED DOCUMENTATION

**Preventing Electrostatic Discharge Damage to an MX240 Router | 488** AC Power Cord Specifications for the MX240 Router | 33

[MX240 AC Power Electrical Safety Guidelines and Warnings](https://www.juniper.net/documentation/en_US/release-independent/junos/topics/reference/safety/mx240-safety-guidelines-warning-power-ac.html)

## **Replacing an MX240 DC Normal-Capacity Power Supply**

#### **IN THIS SECTION**

- [Removing an MX240 DC Power Supply](#page-424-0) **| 409**
- [Installing an MX240 DC Normal Capacity Power Supply](#page-425-0) **| 410**

## <span id="page-424-0"></span>**Removing an MX240 DC Power Supply**

Before you remove a power supply, be aware of the following:

**NOTE:** The minimum number of power supplies must be present in the router at all times.

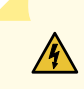

**WARNING**: Before you perform DC power procedures, ensure there is no power to the DC circuit. To ensure that all power is off, locate the circuit breaker on the panel board that services the DC circuit, switch the circuit breaker to the off position, and tape the switch handle of the circuit breaker in the off position.

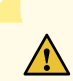

**CAUTION:** To maintain proper cooling and prevent thermal shutdown of the operating power supply unit, each power supply slot must contain either a power supply or a blank panel. If you remove a power supply, you must install a replacement power supply or a blank panel shortly after the removal.

**NOTE:** After powering off a power supply, wait at least 60 seconds before turning it back on.

To remove a DC power supply (see Figure 3):

- 1. Switch off the dedicated customer site circuit breaker for the power supply being removed. Follow your site's procedures for ESD.
- 2. Make sure that the voltage across the DC power source cable leads is 0 V and that there is no chance that the cables might become active during the removal process.
- 3. Attach an ESD grounding strap to your bare wrist, and connect the other end of the strap to an ESD grounding point.
- 4. Move the DC circuit breaker on the DC power supply faceplate to the off  $(O)$  position.
- 5. Remove the clear plastic cover protecting the terminal studs on the faceplate.
- 6. Remove the nut and washer from each of the terminal studs. (Use a 7/16-in. [11 mm] nut driver or socket wrench.)
- 7. Remove the cable lugs from the terminal studs.
- 8. Loosen the captive screws on the bottom edge of the power supply faceplate.
- 9. Carefully move the power cables out of the way.
- **10.** Pull the power supply straight out of the chassis.

<span id="page-425-0"></span>**Figure 142: Removing a DC Power Supply from the Router**

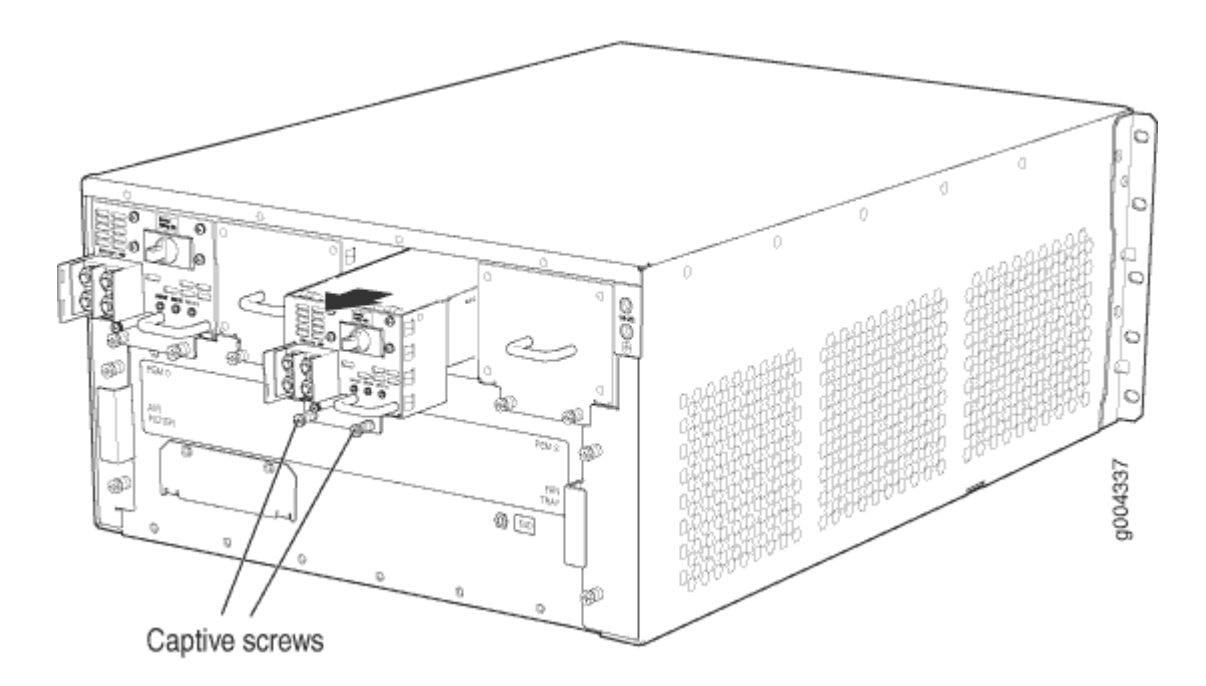

## **Installing an MX240 DC Normal Capacity Power Supply**

**WARNING**: Before you perform DC power procedures, ensure there is no power to the DC circuit. To ensure that all power is off, locate the circuit breaker on the panel board that services the DC circuit, switch the circuit breaker to the off position, and tape the switch handle of the circuit breaker in the off position.

To install a DC power supply (see Figure 4):

 $\mathbf{A}$ 

- **1.** Ensure that the voltage across the DC power source cable leads is 0 V and that there is no chance that the cable leads might become active during installation.
- 2. Attach an ESD grounding strap to your bare wrist, and connect the other end of the strap to an ESD grounding point.
- 3. Switch the DC circuit breaker on the DC power supply faceplate to the off (O) position.
- 4. Using both hands, slide the power supply straight into the chassis until the power supply is fully seated in the chassis slot. The power supply faceplate should be flush with any adjacent power supply faceplate or blank installed in the power supply slot.
- 5. Tighten the captive screws on the lower edge of the power supply faceplate.
- 6. Remove the clear plastic cover protecting the terminal studs on the faceplate.
- 7. Remove the nuts and washers from the terminal studs.

8. Secure each power cable lug to the terminal studs, first with the flat washer, then with the nut (see Figure 5). Apply between 23 lb-in. (2.6 Nm) and 25 lb-in. (2.8 Nm) of torque to each nut. Do not overtighten the nut. (Use a 7/16-in. [11 mm] torque-controlled driver or socket wrench.)

**a.** Secure the positive  $(+)$  DC source power cable lug to the **RTN** (return) terminal.

b. Secure the negative  $(-)$  DC source power cable lug to the  $-48V$  (input) terminal.

 $\bigwedge$ 

 $\sqrt{N}$ 

 $\sqrt{N}$ 

**CAUTION: Ensure that each power cable lug seats flush against the surface of the** terminal block as you are tightening the nuts. Ensure that each nut is properly threaded onto the terminal stud. The nut should be able to spin freely with your fingers when it is first placed onto the terminal stud. Applying installation torque to the nut when improperly threaded may result in damage to the terminal stud.

**CAUTION:** The maximum torque rating of the terminal studs on the DC power supply is 36 lb-in. (4.0 Nm). The terminal studs may be damaged if excessive torque is applied. Use only a torque-controlled driver or socket wrench to tighten nuts on the DC power supply terminal studs.

**CAUTION:** You must ensure that power connections maintain the proper polarity. The power source cables might be labeled (+) and (–) to indicate their polarity. There is no standard color coding for DC power cables. The color coding used by the external DC power source at your site determines the color coding for the leads on the power cables that attach to the terminal studs on each power supply.

**NOTE**: The DC power supply in PEM0 must be powered by dedicated power feeds derived from feed A, and the DC power supply in PEM2 must be powered by dedicated power feeds derived from feed B. This configuration provides the commonly deployed A/B feed redundancy for the system.

NOTE: For information about connecting to DC power sources, see [DC Power Supply](https://www.juniper.net/documentation/en_US/release-independent/junos/topics/reference/specifications/power-supply-electrical-mx240-dc.html) Electrical Specifications for the MX240 Router.

9. Replace the clear plastic cover over the terminal studs on the faceplate.

- 10. Verify that the power cabling is correct, that the cables are not touching or blocking access to router components, and that they do not drape where people could trip on them.
- 11. Verify that the INPUT OK LED on the power supply is lit green.
- 12. On each of the DC power supplies, switch the DC circuit breaker to the center position before moving it to the on  $(-)$  position.

**NOTE:** The circuit breaker may bounce back to the off (O) position if you move the breaker too quickly.

Observe the status LEDs on the power supply faceplate. If the power supply is correctly installed and functioning normally, the PWR OK, BRKR ON, and INPUT OK LEDs light green steadily.

**NOTE**: If more than one power supply is being installed, turn on all power supplies at the same time.

**NOTE**: An SCB must be present for the PWR OK LED to go on.

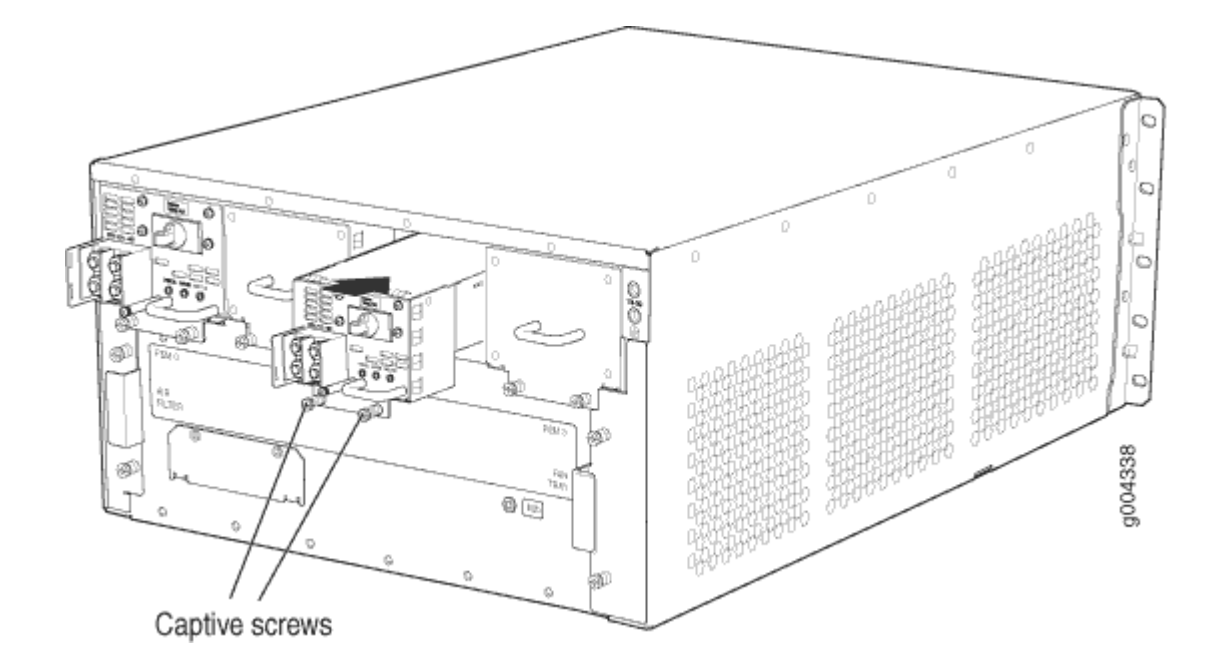

#### **Figure 143: Installing a DC Power Supply in the Router**

#### Figure 144: Connecting DC Power to the Router

<span id="page-428-0"></span>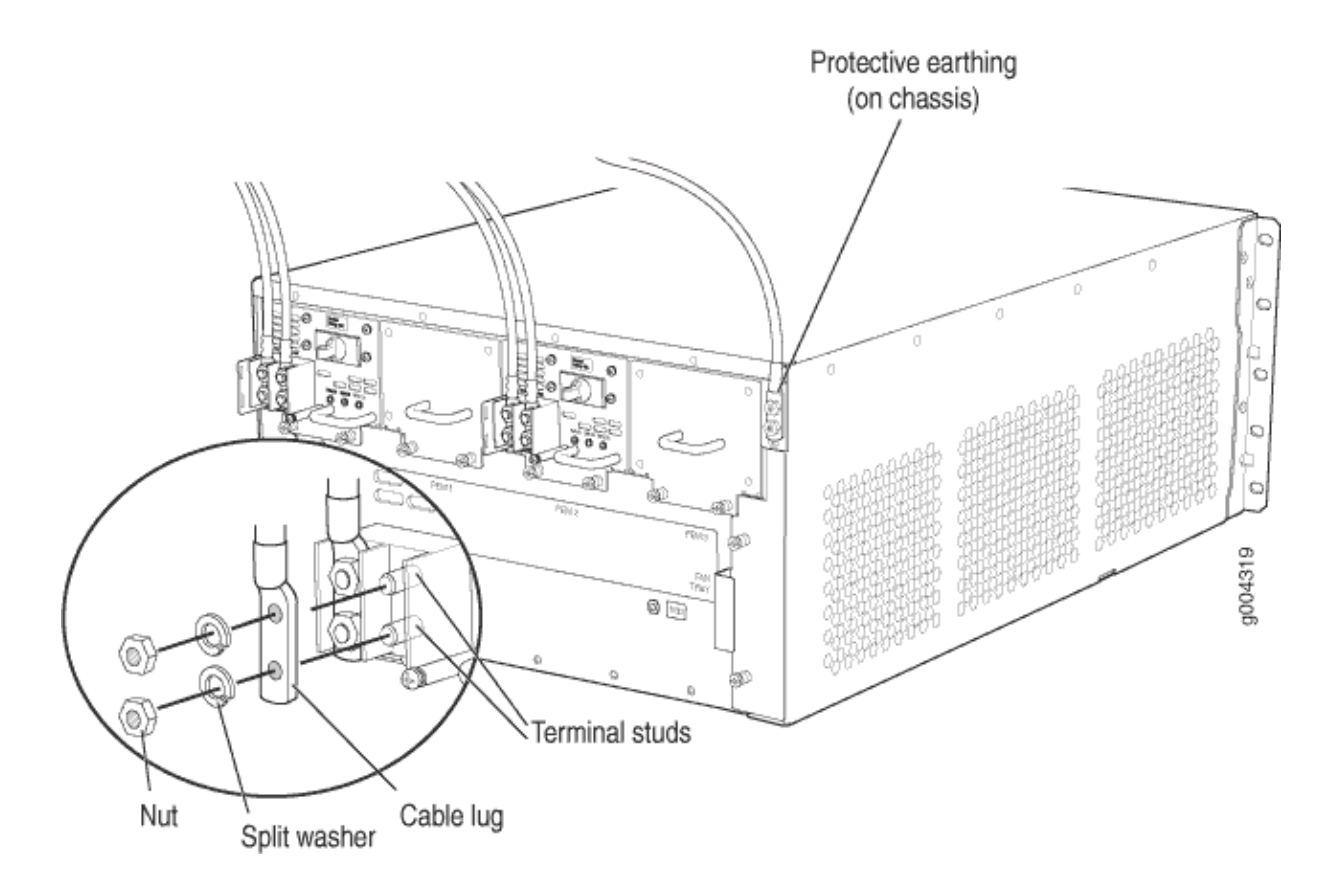

#### RELATED DOCUMENTATION

MX240 DC Power Supply Description | 36 **Preventing Electrostatic Discharge Damage to an MX240 Router | 488** DC Power Supply Electrical Specifications for the MX240 Router

[DC Power Wiring Sequence Warning](#page-530-0) **| 515**

## **Replacing an MX240 DC Power Supply Cable**

#### **IN THIS SECTION**

- Disconnecting an MX240 DC Power Supply Cable | 414
- Connecting an MX240 DC Power Supply Cable | 414

## <span id="page-429-0"></span>**Disconnecting an MX240 DC Power Supply Cable**

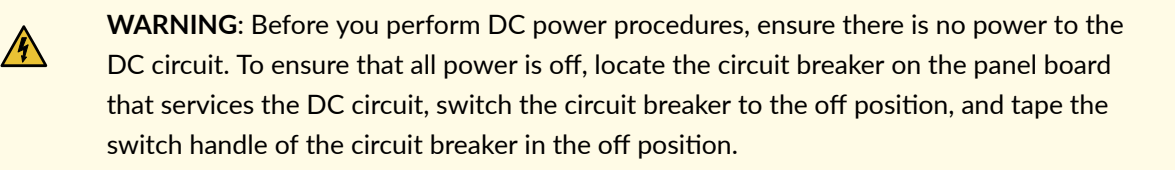

To disconnect a power cable for a DC power supply:

- **1.** Switch off the dedicated customer site circuit breaker for the power supply being removed. Follow your site's procedures for ESD.
- 2. Make sure that the voltage across the DC power source cable leads is 0 V and that there is no chance that the cables might become active during the removal process.
- **3.** Verify that the **INPUT OK** LED on the power supply is not lit.
- 4. Remove the power cable from the external DC power source.
- 5. Attach an ESD grounding strap to your bare wrist, and connect the other end of the strap to an ESD grounding point.
- 6. Switch the DC circuit breaker on the DC power supply faceplate to the off  $(O)$  position.
- 7. Remove the clear plastic cover protecting the terminal studs on the faceplate.
- 8. Remove the nut and washer from each of the terminal studs. (Use a 7/16-in. [11 mm] nut driver or socket wrench.)
- 9. Remove the cable lug from the terminal studs.
- **10.** Carefully move the power cable out of the way.

## **Connecting an MX240 DC Power Supply Cable**

**WARNING**: Before you perform DC power procedures, ensure there is no power to the DC circuit. To ensure that all power is off, locate the circuit breaker on the panel board that services the DC circuit, switch the circuit breaker to the off position, and tape the switch handle of the circuit breaker in the off position.

To connect a power cable for a DC power supply:

- 1. Locate a replacement power cable that meets the specifications.
- 2. Verify that a licensed electrician has attached a cable lug to the replacement power cable.
- 3. Verify that the **INPUT OK** LED is off.

 $\sqrt{\frac{1}{2}}$ 

4. Install heat-shrink tubing insulation around the power cables. To install heat-shrink tubing:

- a. Slide the tubing over the portion of the cable where it is attached to the lug barrel. Ensure that tubing covers the end of the wire and the barrel of the lug attached to it.
- **b.** Shrink the tubing with a heat gun. Ensure that you heat all sides of the tubing evenly so that it shrinks around the cable tightly.

Figure 1 shows the steps to install heat-shrink tubing.

**NOTE**: Do not overheat the tubing.

#### **Figure 145: How to Install Heat-Shrink Tubing**

 $\sqrt{N}$ 

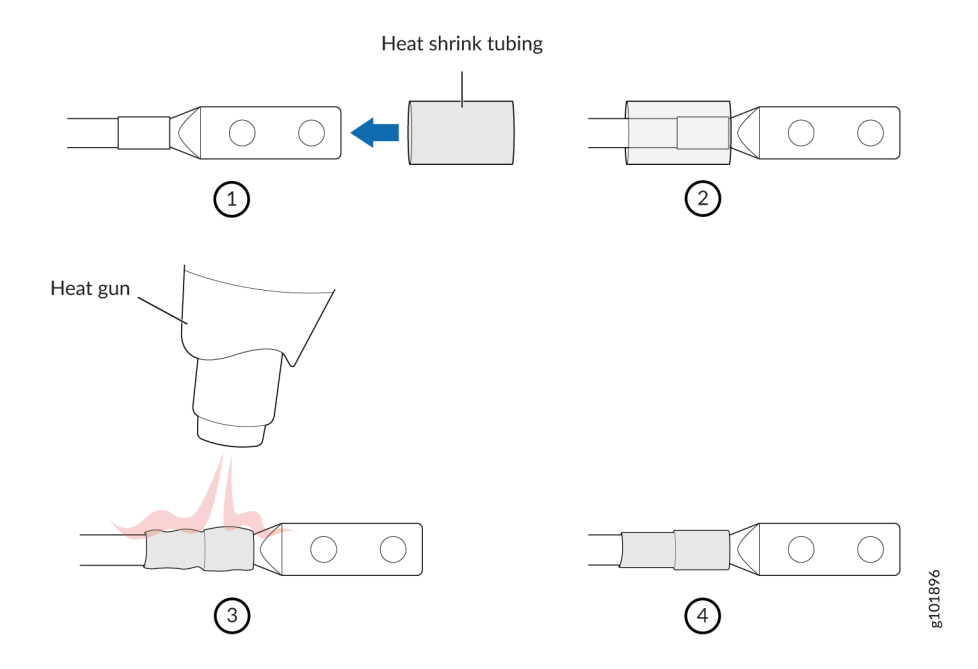

5. Secure the power cable lug to the terminal studs, first with the flat washer, then with the nut. Apply between 23 lb-in. (2.6 Nm) and 25 lb-in. (2.8 Nm) of torque to each nut (see Figure 2). Do not overtighten the nut. (Use a 7/16-in. [11 mm] torque-controlled driver or socket wrench.)

> **CAUTION:** Ensure that each power cable lug seats flush against the surface of the terminal block as you are tightening the nuts. Ensure that each nut is properly threaded onto the terminal stud. The nut should be able to spin freely with your fingers when it is first placed onto the terminal stud. Applying installation torque to the nut when improperly threaded may result in damage to the terminal stud.

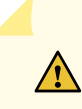

**CAUTION:** The maximum torque rating of the terminal studs on the DC power supply is 36 lb-in. (4.0 Nm). The terminal studs may be damaged if excessive torque is applied. Use only a torque-controlled driver or socket wrench to tighten nuts on the DC power supply terminal studs.

#### Figure 146: Connecting DC Power to the Router

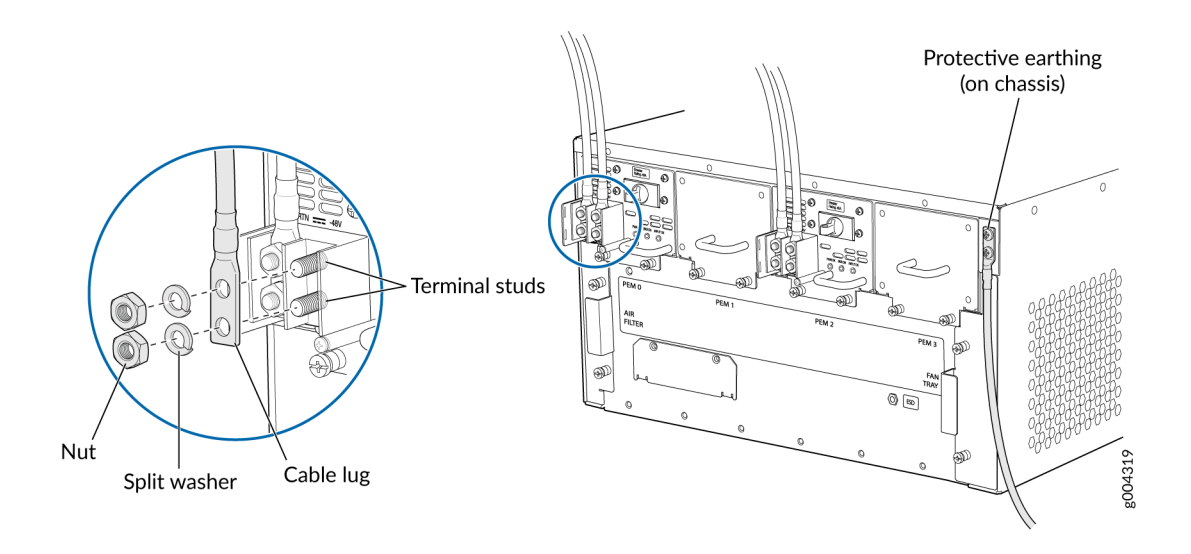

- 6. Verify that the DC power cable is connected correctly, that it does not touch or block access to router components, and that it does not drape where people could trip on it.
- 7. Replace the clear plastic cover over the terminal studs on the faceplate.
- 8. Attach the power cable to the DC power source.
- 9. Turn on the dedicated customer site circuit breaker to the power supply.
- 10. Verify that the INPUT OK LED on the power supply is lit steadily.
- 11. On each of the DC power supplies, switch the DC circuit breaker to the center position before moving it to the on  $(-)$  position.

**NOTE:** The circuit breaker may bounce back to the off (O) position if you move the breaker too quickly.

Observe the status LEDs on the power supply faceplate. If the power supply is correctly installed and functioning normally, the PWR OK, BRKR ON, and INPUT OK LEDs light green steadily.
#### **417**

#### <span id="page-432-0"></span>RELATED DOCUMENTATION

**Preventing Electrostatic Discharge Damage to an MX240 Router | 488** 

DC Power Cable Specifications for the MX240 Router | 47

DC Power Disconnection Warning for M Series, MX Series, and T Series Routers

[MX240 DC Power Electrical Safety Guidelines](#page-526-0) **| 511**

# **Maintaining MX240 SFP and XFP Transceivers**

#### **IN THIS SECTION**

Replacing an SFP or XFP Transceiver from an MX240 DPC, MPC, MIC, or PIC **| 417**

## **Replacing an SFP or XFP Transceiver from an MX240 DPC, MPC, MIC, or PIC**

#### **IN THIS SECTION**

- Removing an SFP or XFP Transceiver from an MX240 DPC, MPC, MIC, or PIC **| 417**
- [Installing an SFP or XFP Transceiver into an MX240 DPC, MPC, MIC, or PIC](#page-434-0) **| 419**

Small form-factor pluggable transceivers (SFPs) and XFPs are optical transceivers that are installed in a DPC, MPC, MIC, or PIC. SFPs and XFPs are hot-insertable and hot-removable.

#### **Removing an SFP or XFP Transceiver from an MX240 DPC, MPC, MIC, or PIC**

Removing an SFP or XFP does not interrupt DPC, MPC, MIC, or PIC functioning, but the removed SFP or XFP no longer receives or transmits data.

To remove an SFP or XFP transceiver (see Figure 1):

- **1.** Have ready a replacement transceiver or a transceiver slot plug, an antistatic mat, and a rubber safety cap for the transceiver.
- 2. Attach an ESD grounding strap to your bare wrist, and connect the other end of the strap to an ESD grounding point.
- 3. Label the cables connected to the transceiver so that you can reconnect them correctly later.

**LASER WARNING:** Do not look directly into a fiber-optic transceiver or into the ends of fiber-optic cables. Fiber-optic transceivers and fiber-optic cables connected to a transceiver emit laser light that can damage your eyes.

- 4. Remove the cable connector from the transceiver.
- 5. Pull the ejector handle out from the transceiver to unlock the transceiver.

**CAUTION:** Make sure that you open the ejector handle completely until you hear it click. This prevents damage to the transceiver.

Use needlenose pliers to pull the ejector handle out from the transceiver.

- 6. Grasp the transceiver ejector handle, and pull the transceiver approximately 0.5 in. (1.3 cm) out of the DPC, MPC, MIC, or PIC.
- 7. Using your fingers, grasp the body of the transceiver, and pull it the rest of the way out of the DPC, MPC, MIC, or PIC.

**Figure 147: Removing SFPs or XFPs**

 $\sqrt{N}$ 

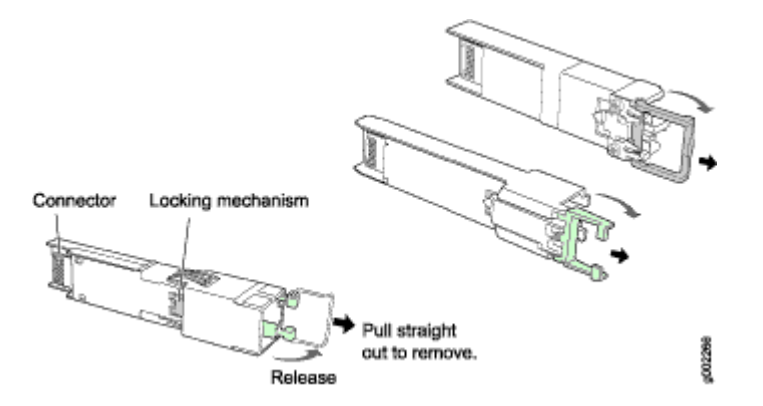

- 8. Place a rubber safety cap over the transceiver.
- 9. Place the removed transceiver on an antistatic mat or in an electrostatic bag.

<span id="page-434-0"></span>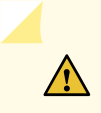

**CAUTION:** After removing a transceiver from the chassis, wait at least 30 seconds before reinserting it or inserting a transceiver into a different slot.

#### SEE ALSO

MX240 Dense Port Concentrator (DPC) Description | 106

MX240 PIC Description | 121

MX240 Modular Port Concentrator (MPC) Description | 156

MX240 Modular Interface Card (MIC) Description | 138

[Replacing a Cable on an MX240 DPC, MPC, MIC, or PIC](#page-393-0) **| 378**

[Replacing an SFP or XFP Transceiver from an MX240 DPC, MPC, MIC, or PIC](#page-398-0) **| 383**

**Preventing Electrostatic Discharge Damage to an MX240 Router | 488** 

#### **Installing an SFP or XFP Transceiver into an MX240 DPC, MPC, MIC, or PIC**

To install an SFP or XFP:

- 1. Attach an ESD grounding strap to your bare wrist, and connect the other end of the strap to an ESD grounding point.
- 2. Take each transceiver to be installed out of its electrostatic bag, and identify the slot on the component where it will be installed.
- 3. Verify that each transceiver is covered by a rubber safety cap. If it is not, cover the transceiver with a safety cap.
- 4. Carefully align the transceiver with the slots in the component. The connectors should face the component.
- 5. Slide the transceiver until the connector is seated in the component slot. If you are unable to fully insert the transceiver, make sure the connector is facing the right way.
- 6. Close the ejector handle of the transceiver.
- 7. Remove the rubber safety cap from the transceiver and the end of the cable. Insert the cable into the transceiver.

**LASER WARNING:** Do not look directly into a fiber-optic transceiver or into the ends of fiber-optic cables. Fiber-optic transceivers and fiber-optic cables connected to a transceiver emit laser light that can damage your eyes.

8. Verify that the status LEDs on the component faceplate indicate that the SFP or XFP is functioning correctly. For more information about the component LEDs, see the [MX Series Interface Module](https://www.juniper.net/documentation/en_US/release-independent/junos/information-products/pathway-pages/mx-series/mx-module-index.html) [Reference](https://www.juniper.net/documentation/en_US/release-independent/junos/information-products/pathway-pages/mx-series/mx-module-index.html).

#### SEE ALSO

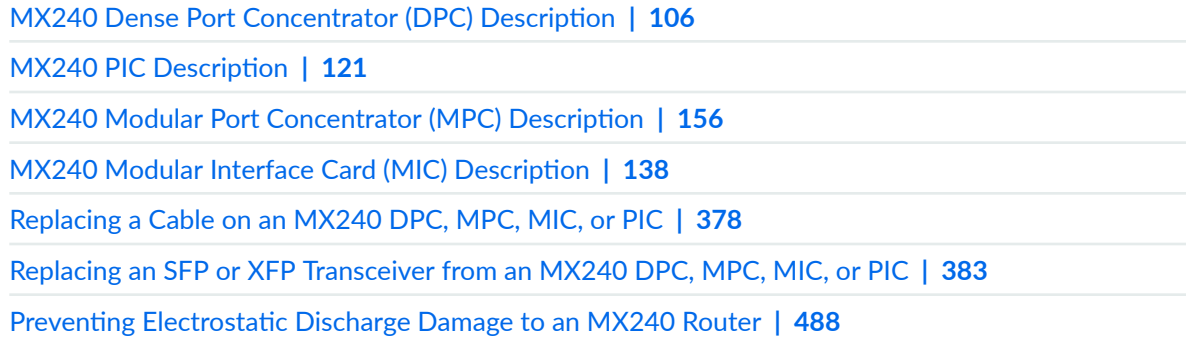

#### RELATED DOCUMENTATION

MX240 Dense Port Concentrator (DPC) Description | 106 **Preventing Electrostatic Discharge Damage to an MX240 Router | 488** 

# **Maintaining MX240 Switch Control Boards**

#### **IN THIS SECTION**

- [Replacing an MX240 SCB-MX](#page-436-0) **| 421**
- $\bullet$ [Upgrading an MX240 to Use the SCBE-MX](#page-439-0) **| 424**
- $\bullet$ [Upgrading an MX240 to Use the SCBE2-MX](#page-449-0) **| 434**
- [Upgrading an MX240, MX480, or MX960 Router to Use the SCBE3-MX](#page-453-0) **| 438**

## <span id="page-436-0"></span>**Replacing an MX240 SCB-MX**

#### **IN THIS SECTION**

- Removing an MX240 SCB-MX **| 421**
- [Installing an MX240 Switch Control Board](#page-437-0) **| 422**

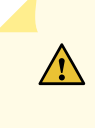

**CAUTION**: Before you replace the Switch Control Board, you must take the host subsystem offline. If there is only one host subsystem, taking the host subsystem offline shuts down the router.

Before replacing an SCB-MX, read the guidelines in Operating and Positioning the MX240 SCB Ejectors.

#### **Removing an MX240 SCB-MX**

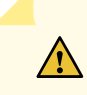

**CAUTION**: Before removing the Switch Control Board, ensure that you know how to operate the ejector handles properly to avoid damage to the equipment.

**NOTE:** You can remove the Switch Control Board and Routing Engine as a unit, or remove the Routing Engine separately.

- 1. Take the host subsystem offline.
- 2. Place an electrostatic bag or antistatic mat on a flat, stable surface.
- 3. Attach an ESD grounding strap to your bare wrist and connect the strap to one of the ESD points on the chassis.
- 4. Rotate the ejector handles simultaneously counterclockwise to unseat the Switch Control Board.
- 5. Grasp the ejector handles, and slide the Switch Control Board about halfway out of the chassis.
- 6. Place one hand underneath the Switch Control Board to support it, and slide it completely out of the chassis.
- 7. Place the Switch Control Board on the antistatic mat.
- 8. If you are not replacing the Switch Control Board now, install a blank panel over the empty slot.

<span id="page-437-0"></span>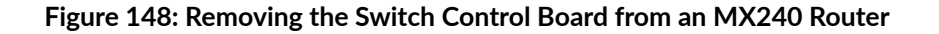

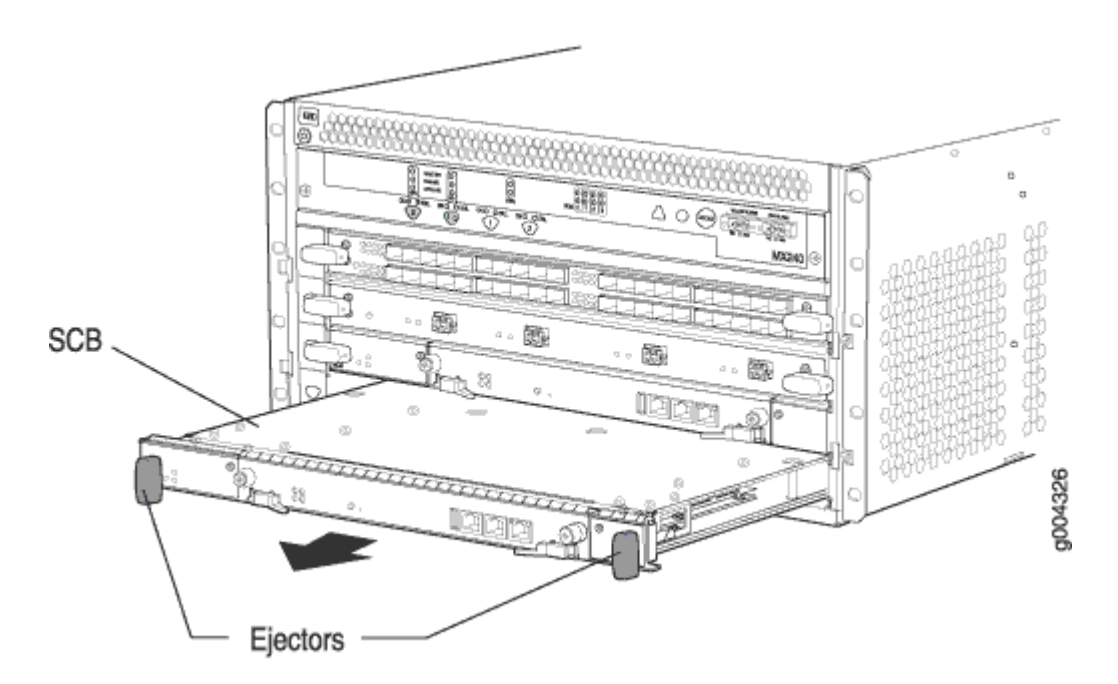

#### **Installing an MX240 Switch Control Board**

To install a Switch Control Board (see [Figure 149 on page 423](#page-438-0)):

- 1. Attach an ESD grounding strap to your bare wrist and connect the strap to one of the ESD points on the chassis.
- 2. Carefully align the sides of the Switch Control Board with the guides inside the chassis.
- 3. Slide the Switch Control Board into the chassis until you feel resistance, carefully ensuring that it is correctly aligned.
- 4. Grasp both ejector handles, and rotate them simultaneously clockwise until the Switch Control Board is fully seated.
- 5. Place the ejector handles in the proper position, horizontally and toward the center of the board.

#### <span id="page-438-0"></span>**Figure 149: Installing a Switch Control Board in the MX480**

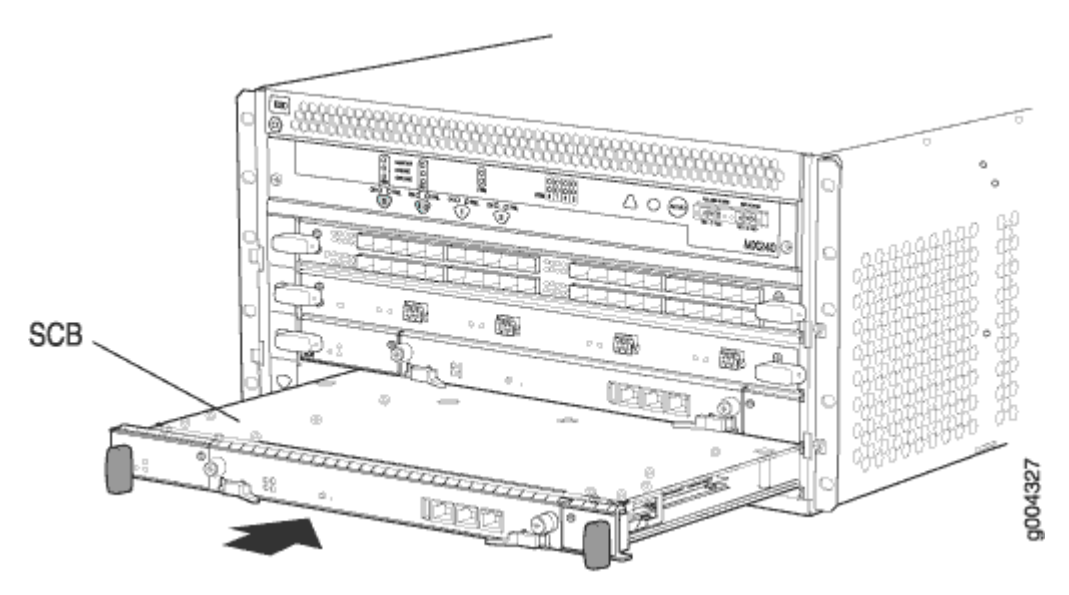

- 6. Check the LEDs on the Switch Control Board faceplate to verify that it is functioning normally.
	- The green OK/FAIL LED should light steadily a few minutes after the Switch Control Board is installed.
	- If the OK/FAIL LED is red, remove and install the Switch Control Board again. If the OK/FAIL LED still lights steadily, the Switch Control Board is not functioning properly. Contact your customer support representative.
- 7. Check the status of the Switch Control Board using the show chassis environment cb command:

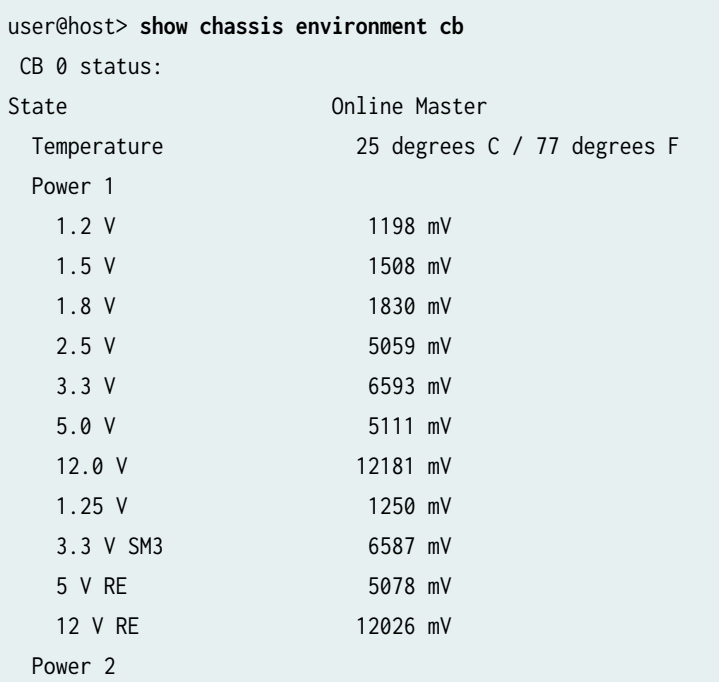

<span id="page-439-0"></span>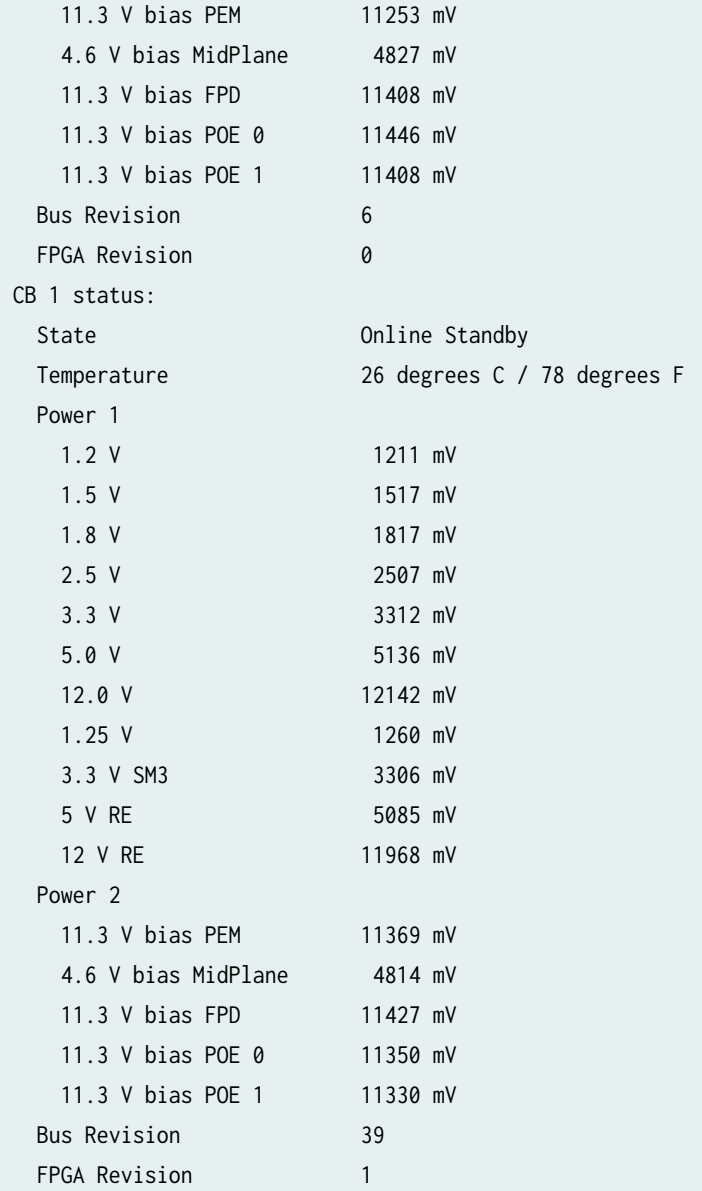

# **Upgrading an MX240 to Use the SCBE-MX**

#### **IN THIS SECTION**

- [Prepare for the SCB-MX Upgrade](#page-440-0) **| 425**
- Upgrade the MX240 SCB-MX in the Backup Routing Engine | 426
- <span id="page-440-0"></span>Upgrade the MX240 SCB-MX in the Primary Routing Engine | 428
- [Complete the SCB-MX Upgrade](#page-445-0) **| 430**

#### **Prepare for the SCB-MX Upgrade**

**NOTE:** Do not make other changes to the CLI during the entire upgrade process. To insure you don't inadvertently change the CLI, open a telnet session to the primary RE CLI operational mode and issue the configure exclusive command. This command locks the configuration procedure.

TIP: To prevent traffic loss during the upgrade process, we recommend that you operate the line cards at 50% line rate. This 50% limit must be maintained per PFE on each line card.

To prepare the MX240 router for the Enhanced MX Switch Control Board (SCBE-MX) upgrade:

1. Verify that the system runs Junos OS Release 11.4 or later by issuing the show version command on the primary router:

user@host> **show version** Model: mx240 Junos Base OS Software Suite [11.4-20110530];

**NOTE**: The SCBE-MX is supported only in Junos OS Release 11.4 or later.

The latest software ensures a healthy system—that is—Routing Engines, control boards, and FPCs, before the upgrade.

2. Verify that SCB-MX boards are installed:

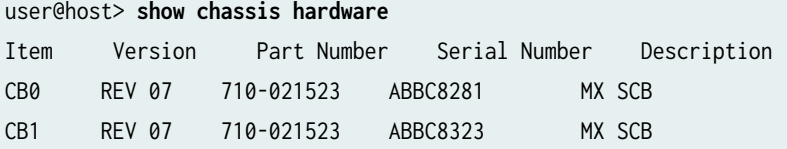

<span id="page-441-0"></span>SCB-MX details are displayed as above, along with other hardware components. The MX240 router has only two SCB-MXs, and each SCB-MX has four fabric planes.

- 3. Establish console connections to both Routing Engines. You can use a telnet session to connect to the router console by issuing the <router name>-con command. For example, if the router name is juniper, you can connect to RE0 and RE1 consoles by issuing the telnet juniper-con and telnet juniper1 con commands.
- 4. Ensure that graceful switchover (GRES), commit synchronize (required for nonstop routing), and nonstop routing (NSR) are enabled or configured by running the set chassis redundancy gracefulswitchover, set system commit synchronize, set routing-options nonstop-routing commands.

**NOTE**: These commands are mandatory for this upgrade and may be removed, if desired, after the upgrade.

5. Set the upgrade flag on, and start the SCB-MX upgrade by issuing the set chassis state cb-upgrade on command:

```
user@host# set chassis state cb-upgrade on
user@host# configure
user@host# commit
```
6. Determine the order to replace the existing SCB-MXs with upgraded ones. SCB 0 is associated with RE0 and SCB1 is associated with RE1.

**NOTE**: Do not add or remove any router hardware during the upgrade procedure.

#### **Upgrade the MX240 SCB-MX in the Backup Routing Engine**

**TIP**: The MX240 has two slots for an SCB-MX: SCB 0 and SCB 1. These correspond to RE0 and RE1, respectively, where SCB 1 is the first SCB-MX.

To upgrade the SCB-MX in the backup Routing Engine (SCB 1):

1. Power down the backup Routing Engine from the primary Routing Engine by issuing the request system power-off other-routing-engine command.

2. Verify that the Routing Engine is powered down by issuing the show chassis routing-engine 1 command. The slot of the Routing Engine may be 0 or 1, and is shown as 1 in this example:

```
user@host> show chassis routing-engine 1
Routing Engine Status:
Slot 1:
Current State Present
```
Verify that the Current State is Present, which indicates that the Routing Engine is offline.

- 3. Take the fabric plane offline by issuing the request chassis fabric plane 4 offline command. SCB1 has four fabric planes numbered, 4, 5, 6, and 7.
- 4. Verify that the fabric plane is offline:

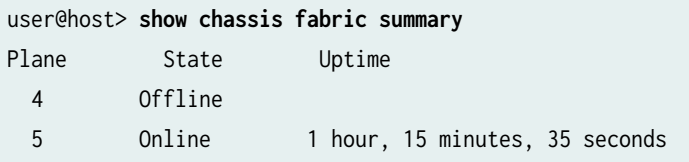

Verify that the 'State' of Plane 4 is Offline.

- 5. Take the remaining fabric planes offline by issuing the request chassis fabric plane 5/6/7 offline command—that is, by changing the fabric plane number each time. Verify that the fabric planes are offline by issuing the command given in Step 2.
- 6. Take the SCB-MX in slot 1 offline by issuing the request chassis cb offline slot 1 command.
- 7. Verify that the control SCB-MX is offline:

```
user@host> show chassis environment cb 1
CB 1 status:
State Offline
Power 1 Disabled
Power 2 Disabled
```
- 8. Attach an electrostatic discharge (ESD) grounding strap to your bare wrist, and connect the strap to one of the ESD points on the chassis.
- 9. Remove and replace SCB 1 on the router with the SCBE-MX. Use the replacement procedure described in Replacing an MX240 SCB-MX.
- 10. Verify that the installation is successful and the SCBE-MX is online:

```
user@host> show chassis environment cb 1
CB 1 status
```
<span id="page-443-0"></span>State Online Temperature 30 degrees C / 86 degrees F

Other details, such as power, are also displayed, along with the state.

11. Verify that the fabric planes come online correctly:

```
user@host> show chassis fabric summary
Plane State Uptime
4 Online 2 minutes, 25 seconds 
5 Online 2 minutes, 15 seconds
6 Online 2 minutes, 3 seconds
7 Online 1 minute, 49 seconds
```
12. Verify that the backup Routing Engine is back online:

```
user@host> show chassis routing-engine 1
Routing Engine Status:
Slot 1:
Current State Backup
```
13. Verify the alarms:

```
user@host> show chassis alarms
Alarm Time Class Description
2011-06-01 13:26:56 EDT Major CB fabrics are of mixed types
```
Because only one SCB-MX has been upgraded, the alarm indicates that the SCB-MXs are of mixed type. This alarm is cleared after all the control boards are upgraded.

#### **Upgrade the MX240 SCB-MX in the Primary Routing Engine**

- 1. Issue the request chassis routing-engine master switch command so that the backup RE becomes the primary RE. This ensures a Graceful RE Switchover (GRES) to gracefully switch between the primary and backup Routing Engines.
- 2. Log in to the new primary Routing Engine after the switchover.
- 3. Switch the configuration mode to ensure that you are still in configure exclusive mode by issuing the exit command and then the configure exclusive command, from the old primary Routing Engine.
- 4. Log in to the current primary Routing Engine again and issue the configure exclusive command.
- 5. Issue the request system power-off other-routing-engine command to power down the backup Routing Engine from the primary Routing Engine.

6. Issue the show chassis routing-engine  $\theta$  command to verify that the Routing Engine is powered down.

```
user@host> show chassis routing-engine 0
Routing Engine Status:
Slot 0:
Current State Present
```
Verify that the Current State is Present, which indicates that the Routing Engine is offline.

- 7. Issue the request chassis fabric plane  $\theta$  offline command to take the first fabric plane of the backup Routing Engine offline. SCB 0 has four fabric planes numbered, 0, 1, 2, and 3.
- 8. Issue the show chassis fabric summary command to verify that the fabric plane is offline.

```
user@host> show chassis fabric summary
Plane State Uptime
0 Offline
1 Online 3 minutes, 45 seconds
```
Verify that the State of plane 0 is Offline.

- 9. Take the remaining fabric planes offline by issuing the request chassis fabric plane 1/2/3 offline command–that is, by changing the fabric plane number each time.
- 10. Issue the configure exclusive command to verify that the fabric planes are offline.
- **11.** Issue the request chassis cb offline slot  $\theta$  command to take the SCB-MX in slot 0 offline.
- 12. Issue the show chassis environment cb  $\theta$  command to verify that the SCB is offline.

```
user@host> show chassis environment cb 0
CB 0 status:
State Offline
Power 1 Disabled
Power 2 Disabled
```
- 13. Attach an electrostatic discharge (ESD) grounding strap to your bare wrist, and connect the strap to one of the ESD points on the chassis.
- 14. Remove and replace the offline SCB-MX on the Routing Engine with the SCBE-MX. Use the replacement procedure described in Replacing an MX240 SCB-MX.

<span id="page-445-0"></span>**15.** Issue the show chassis environment cb 0 command to verify that the installation is successful and SCB 0 is online:

```
user@host> show chassis environment cb 0
CB 0 status
State Online
Temperature 30 degrees C / 86 degrees F
```
Other details such as power are also displayed along with the state.

**16.** Issue the show chassis fabric summary command to verify that the fabric planes come online correctly:

```
user@host> show chassis fabric summary
Plane State Uptime
0 Online 2 minutes, 5 seconds 
1 Online 1 minute, 55 seconds
2 Online 1 minute, 43 seconds
3 Online 1 minute, 33 seconds
```
17. Issue the show chassis routing-engine  $\theta$  command to verify that the backup Routing Engine is back online:

```
user@host> show chassis routing-engine 0
Routing Engine Status:
Slot 0:
Current State Backup
```
18. Issue the show chassis alarms command to verify the alarms:

user@host> **show chassis alarms** Alarm Time Class Description 2011-06-01 13:26:56 EDT Major CB fabric links require upgrade/training 2011-06-01 12:10:41 EDT Major Require a fan tray upgrade

The major alarm has changed from CB fabrics are of mixed types to CB fabric links require upgrade/ training, as a SCB-MX requires training to change the link speed from 3G to 6G for the SCBE-MX. This alarm is displayed until the 3G to 6G link transition is completed.

#### **Complete the SCB-MX Upgrade**

1. Check to see if there are any MPCs running at 3G instead of 6G:

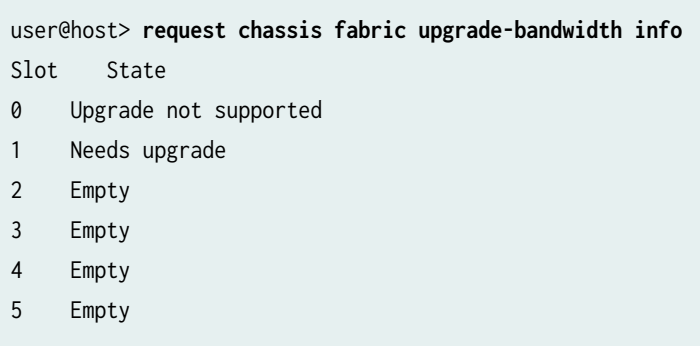

In this example, the results indicate that slot 0 does not support the upgrade and slot 1 needs to be upgraded.

2. Issue the request chassis fabric upgrade-bandwidth fpc all command to upgrade the bandwidth of all MPCs. If you want to control the MPC line card upgrade, go to Step 3.

> **CAUTION**: Use this command only if you are not concerned with the slot upgrade order or if only one old MPC is present in the chassis. Running this command may result in a loss of traffic across the MPC. Using this method may increase the traffic loss, because it does not consider any redundancy or graceful switchover strategies that you may have configured on the system.

- 3. Issue the request chassis fabric upgrade-bandwidth fpc slot 1 command to upgrade the MPC in slot 1.
- 4. Verify that the MPC is upgraded:

 $\bigwedge$ 

```
user@host> request chassis fabric upgrade-bandwidth info
Slot State
0 Upgrade not supported
1 Upgraded
2 Empty
```
5. Verify the state of the fabric planes for all MPCs:

user@host> **show chassis fabric summary** Plane State Uptime 0 Spare 21 seconds 1 Spare 12 seconds 2 Online 12 minutes 3 Online 12 minutes

4 Online 30 minutes 5 Online 30 minutes

6. Verify the state of the MPCs:

```
user@host> show chassis fabric fpcs
FPC 1
PFE #0
     Plane 0: Links ok
     Plane 1: Links ok
     Plane 2: Plane enabled
     Plane 3: Plane enabled
     Plane 4: Plane enabled
     Plane 5: Plane enabled
PFE #1
     Plane 0: Links ok
     Plane 1: Links ok
     Plane 2: Plane enabled
     Plane 3: Plane enabled
     Plane 4: Plane enabled
     Plane 5: Plane enabled
PFE #2
     Plane 0: Links ok
     Plane 1: Links ok
     Plane 2: Plane enabled
     Plane 3: Plane enabled
     Plane 4: Plane enabled
     Plane 5: Plane enabled
PFE #3
     Plane 0: Links ok
     Plane 1: Links ok
     Plane 2: Plane enabled
     Plane 3: Plane enabled
     Plane 4: Plane enabled
     Plane 5: Plane enabled
```
Fabric plane details of all MPCs are also displayed.

7. Verify if the show chassis fabric summary command output shows fabric planes in the 'check' state. This indicates that the fabric plane has an error. You can try to recover the fabric plane to normal operation by issuing the request chassis fabric plane  $\langle \# \rangle$  offline command, followed by the request chassis fabric plane <#> online command, where <#> equals the fabric plane in error.

**NOTE:** After you issue the request chassis fabric plane <#> offline and request chassis fabric plane <#> online commands, issue the show chassis fabric summary command to verify that the fabric plane errors are rectified and to verify the current state of the fabric planes.

8. Verify if any major alarms are displayed:

```
user@host> show chassis alarms
Alarm Time Class Description
2011-06-01 13:37:43 EDT Minor Require a fan tray upgrade
2011-06-01 13:37:26 EDT Minor Backup RE Active
```
In this example, the major alarms are no longer displayed, and the upgrade is successfully completed.

- 9. Disable the upgrade configuration by issuing the set chassis state cb-upgrade off command and then the commit command.
- 10. You can delete that command by issuing the delete chassis state cb-upgrade command and then the commit command.
- 11. Verify the SCBE-MXs before you finish by issuing the show chassis hardware command:

user@host> **show chassis hardware** Item Version Part Number Serial Number Description CB0 REV 02 750-031391 YE8505 Enhanced MX SCB CB1 REV 07 710-031391 YL6769 Enhanced MX SCB

#### SEE ALSO

SCBE-MX Description

## <span id="page-449-0"></span>**Upgrading an MX240 to Use the SCBE2-MX**

#### **IN THIS SECTION**

- [Prepare the MX240 Router for the SCBE2-MX Upgrade](#page-450-0) **| 435**
- Power Off the MX240 Router | 435
- Remove the MX240 Routing Engine | 436
- Install the MX240 Routing Engine into the SCBE2-MX | 436
- [Power On the MX240 Router](#page-451-0) **| 436**
- [Complete the SCBE2-MX Upgrade](#page-452-0) **| 437**

Consider the following scenarios when upgrading an MX240 SCB-MX or SCBE-MX to use the SCBE2- MX:

Scenario 1: SCBE2-MX; Routing Engine with Junos OS Release 13.3R1 or later installed.

- Replace the SCB-MXs. Ensure that you replace the SCB-MXs at the same time.
- Ensure that Enhanced IP or Enhanced Ethernet Network Services mode is configured before you power on the router.

Scenario 2: SCB-MX or SCBE-MX; existing Routing Engine with a Junos OS Release 13.3R1 or earlier installed.

- Upgrade the Routing Engine (REO and RE1) software to Junos OS Release 13.3 or later.
- Configure Enhanced IP or Enhanced Ethernet Network Services mode.
- Replace the SCB-MXs. Ensure that you replace the SCB-MXs at the same time.

Scenario 3: Failed SCB-MX or SCBE-MX; Routing Engine with a Junos OS Release 13.3R1 or earlier installed.

- Upgrade the software on the Routing Engine hosting the failed SCB-MX or SCBE-MX with Junos OS Release 13.3R1 or later.
- Replace the SCB-MXs. Ensure that you replace the SCB-MXs at the same time.
- Upgrade the software on the Routing Engine hosting the SCBE2-MX with Junos OS Release 13.3R1 or later.
- Configure Enhanced IP or Enhanced Ethernet Network Services mode.

<span id="page-450-0"></span>To upgrade the MX240 to use the SCBE2-MX, perform the following steps:

**NOTE**: The SCBE2-MX does not support smooth upgrade.

#### **Prepare the MX240 Router for the SCBE2-MX Upgrade**

Verify that the system runs Junos OS Release 13.3 or later by issuing the **show version** command on the primary router.

```
user@host> show version
Model: mx240 
Junos Base OS Software Suite [13.3-yyyymmdd];
...
```
**NOTE**: The SCBE2-MX is supported only on:

- Junos OS Release 13.3R1 or later
- Network Services Mode: Enhanced-IP

The latest software ensures a healthy system—that is, a system that comprises Routing Engines, control boards, and FPCs—before the upgrade.

For information about how to verify and upgrade the Junos OS, see the Junos OS Installation and Upgrade Guide.

#### **Power Off the MX240 Router**

**NOTE:** After turning off the power supply, wait at least 60 seconds before turning it back on.

1. On the external management device connected to the Routing Engine, issue the request system halt both-routing-engines operational mode command. This command shuts down the Routing Engines cleanly, so that their state information is preserved. (If the router contains only one Routing Engine, issue the request system halt command.)

user@host> **request system halt both-routing-engines**

2. Wait until a message appears on the console confirming that the operating system has halted.

- <span id="page-451-0"></span>3. Attach an electrostatic discharge (ESD) grounding strap to your bare wrist and connect the strap to one of the ESD points on the chassis.
- 4. Move the AC input switch on the chassis above the AC power supply or the DC circuit breaker on each DC power supply faceplate to the off  $(O)$  position.

#### **Remove the MX240 Routing Engine**

- **1.** Remove the cables connected to the Routing Engine.
- 2. Place an electrostatic bag or antistatic mat on a flat, stable surface.
- 3. Attach an electrostatic discharge (ESD) grounding strap to your bare wrist, and connect the strap to one of the ESD points on the chassis.
- 4. Loosen the captive screws on the top and bottom of the Routing Engine.
- 5. Flip the ejector handles outward to unseat the Routing Engine.
- 6. Grasp the Routing Engine by the ejector handles, and slide it about halfway out of the chassis.
- 7. Place one hand underneath the Routing Engine to support it, and slide it completely out of the chassis.
- 8. Place the Routing Engine on the antistatic mat.

#### **Install the MX240 Routing Engine into the SCBE2-MX**

- 1. Attach an electrostatic discharge (ESD) grounding strap to your bare wrist, and connect the strap to one of the ESD points on the chassis.
- 2. Ensure that the ejector handles are not in the locked position. If necessary, flip the ejector handles outward.
- 3. Place one hand underneath the Routing Engine to support it.
- 4. Carefully align the sides of the Routing Engine with the guides inside the opening on the SCBE2-MX.
- 5. Slide the Routing Engine into the SCBE2-MX until you feel resistance and then press the faceplate of the Routing Engine until it engages the connectors.
- 6. Press both of the ejector handles inward to seat the Routing Engine.
- 7. Tighten the captive screws on the top and bottom of the Routing Engine.
- 8. Connect the management device cables to the Routing Engine.

#### **Power On the MX240 Router**

- **1.** Verify that the power supplies are fully inserted in the chassis.
- 2. Verify that each AC power cord is securely inserted into its appliance inlet.
- 3. Verify that an external management device is connected to one of the Routing Engine ports (AUX, CONSOLE, or ETHERNET).
- 4. Turn on the power to the external management device.
- <span id="page-452-0"></span>5. Switch on the dedicated customer-site circuit breakers. Follow the ESD and safety instructions for your site.
- 6. Attach an ESD grounding strap to your bare wrist and connect the strap to one of the ESD points on the chassis.
- 7. Move the AC input switch on the chassis above the AC power supply or the DC circuit breaker on each DC power-supply faceplate to the off  $(-)$  position.
- 8. Check that the AC or the DC power supply is correctly installed and functioning normally. Verify that the AC OK and DC OK LEDs light steadily, and the PS FAIL LED is not lit.

**NOTE:** After a power supply is powered on, it can take up to 60 seconds for status indicators —such as the status LEDs on the power supply and the show chassis command display—to indicate that the power supply is functioning normally. Ignore error indicators that appear during the first 60 seconds.

If any of the status LEDs indicates that the power supply is not functioning normally, repeat the installation and cabling procedures.

9. On the external management device connected to the Routing Engine, monitor the startup process to verify that the system has booted properly.

**NOTE:** If the system is completely powered off when you power on the power supply, the Routing Engine boots as the power supply completes its startup sequence. Normally, the router boots from the Junos OS on the CompactFlash card.

After turning on a power supply, wait at least 60 seconds before turning it off.

#### **Complete the SCBE2-MX Upgrade**

1. Verify that the installation is successful and the SCBE2-MX is online:

```
user@host> show chassis environment cb 0
CB 0 status
State Online
Temperature 30 degrees C / 86 degrees F
...
user@host> show chassis environment cb 1
CB 1 status
State Online
Temperature 30 degrees C / 86 degrees F
...
```
<span id="page-453-0"></span>Other details, such as, temperature, power, etc are also displayed along with the state.

2. Verify that the fabric planes come online correctly:

```
user@host> show chassis fabric summary
Plane State Uptime
 0 Online 2 days, 19 hours, 10 minutes, 9 seconds
 1 Online 2 days, 19 hours, 10 minutes, 9 seconds
...
```
3. Verify that the backup Routing Engine is back online:

```
user@host> show chassis routing-engine 1
Routing Engine Status:
Slot 1:
Current State Backup
...
```
4. Verify the SCBE2-MXs are installed:

```
user@host> show chassis hardware
Hardware inventory:
Item Version Part number Serial number Description
CB 0 REV 08 750-048307 CABC9829 Enhanced MX SCB 2
CB 1 REV 08 750-048307 CABC9828 Enhanced MX SCB 2
...
```
**Upgrading an MX240, MX480, or MX960 Router to Use the SCBE3-MX**

#### **IN THIS SECTION**

- Upgrade the Routing Engine | 439
- Install the Routing Engine into the SCBE3-MX | 439
- [Install the SCBE3-MX into the Router Chassis](#page-455-0) **| 440**
- [Complete the SCBE3-MX Upgrade](#page-455-0) **| 440**

#### <span id="page-454-0"></span>**Upgrade the Routing Engine**

If you are upgrading to the SCBE3-MX from an SCBE2-MX or older SCB, the Routing Engine must be upgraded to the first supported Junos release for the SCBE3-MX (18.4R1) before you install it in the SCBE3-MX. Also, we recommend that you update the recovery snapshot with the 18.4R1 or later image before you begin the upgrade. If the Routing Engine fails to boot from the primary image, it will attempt to boot from the recovery image. Since the older recovery image does not support the SCBE3-MX, the Routing Engine will crash if it attempts to boot from the old recovery image.

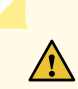

**CAUTION:** If you plug the Routing Engine into the SCBE3-MX without first upgrading Junos to 18.4R1 or later, Junos might crash and go to a db prompt. Should this occur, you'll need to recover the router by copying the Junos software image for the 18.4R1 or later release and then booting from the USB drive to install 18.4R1 Junos on the SCBE3-MX. The USB install will wipe out the router configuration and all user files on the Routing Engine.

To upgrade the Routing Engine while it's plugged into an SCBE2-MX or older SCB:

- 1. Download the software related to your MX Series Routing Engine.
- 2. If you have not already done so, connect to the console port on the switch from your management device, and log in to the Junos OS CLI.
- 3. (Optional) Back up the current software configuration to a second storage option. See the [Junos OS](http://www.juniper.net/techpubs/en_US/junos12.1/information-products/pathway-pages/software-installation-and-upgrade/software-installation-and-upgrade.html) Installation and Upgrade Guide for instructions on performing this task.
- 4. Install the new software.
- 5. Reboot the Routing Engine and wait for it to boot with the new Routing Engine image.
- 6. Install the SCBE3-MX into the Router Chassis. See:

["Maintaining MX240 SFP and XFP Transceivers" on page 417](#page-432-0)

Maintaining MX480 Switch Control Boards

Installing an MX960 Switch Control Board

## **Install the Routing Engine into the SCBE3-MX**

Refer to the Routing Engine installation procedure for your MX model:

"Installing an MX240 Routing Engine" on page 303

Installing an MX480 Routing Engine

Installing an MX960 Routing Engine

#### <span id="page-455-0"></span>**Install the SCBE3-MX into the Router Chassis**

Refer to the Switch Control Board installation procedure for your MX model:

Installing an MX240 Switch Control Board

Installing an MX480 Switch Control Board

Installing an MX960 Switch Control Board

#### **Complete the SCBE3-MX Upgrade**

1. Verify that the installation is successful and the SCBE3-MX is online:

```
user@host> show chassis environment cb 0
CB 0 status
State Online
Temperature 30 degrees C / 86 degrees F
...
user@host> show chassis environment cb 1
CB 1 status
State Online
Temperature 30 degrees C / 86 degrees F
...
```
Other details, such as, temperature, power, etc are also displayed along with the state.

2. Verify that the fabric planes come online correctly:

```
user@host> show chassis fabric summary
Plane State Uptime
 0 Online 2 days, 19 hours, 10 minutes, 9 seconds
 1 Online 2 days, 19 hours, 10 minutes, 9 seconds
...
```
3. Verify that the backup Routing Engine is back online:

```
user@host> show chassis routing-engine 1
Routing Engine Status:
Slot 1:
Current State Backup
...
```
4. Verify the SCBE3-MXs are installed:

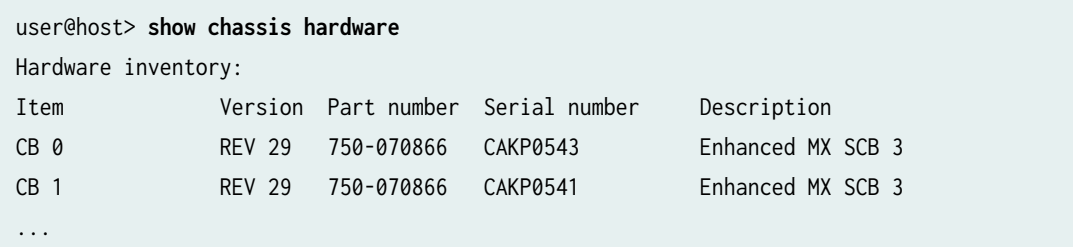

#### RELATED DOCUMENTATION

SCBE3-MX Description

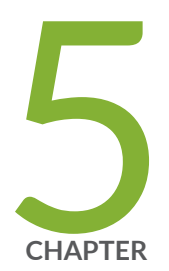

# Troubleshooting Hardware

Troubleshooting the MX240 Components | [443](#page-458-0)

## <span id="page-458-0"></span>**Troubleshooting the MX240 Components**

#### **IN THIS SECTION**

- Troubleshooting Resources for MX240 Routers | 443
- Troubleshooting the MX240 Cooling System | 446
- Troubleshooting the MX240 DPCs | 447
- Troubleshooting the MX240 FPCs | 450
- Troubleshooting the MX240 MICs | 453
- Troubleshooting the MX240 MPCs | 454
- Troubleshooting the MX240 PICs | 456
- Troubleshooting the MX240 Power System | 457

#### **Troubleshooting Resources for MX240 Routers**

#### **IN THIS SECTION**

- Command-Line Interface **| 443**
- [Chassis and Interface Alarm Messages](#page-459-0) **| 444**
- [Alarm Relay Contacts](#page-459-0) **| 444**
- Craft Interface LEDs | 444
- [Component LEDs](#page-460-0) **| 445**
- [Juniper Networks Technical Assistance Center](#page-461-0) **| 446**

#### **Command-Line Interface**

The Junos OS command-line interface (CLI) is the primary tool for controlling and troubleshooting router hardware, Junos OS, routing protocols, and network connectivity. CLI commands display information from routing tables, information specific to routing protocols, and information about network connectivity derived from the ping and traceroute utilities.

<span id="page-459-0"></span>You enter CLI commands on one or more external management devices connected to ports on the Routing Engine.

For information about using the CLI to troubleshoot Junos OS, see the appropriate Junos OS configuration guide.

#### **Chassis and Interface Alarm Messages**

When the Routing Engine detects an alarm condition, it lights the red or yellow alarm LED on the craft interface as appropriate. To view a more detailed description of the alarm cause, issue the show chassis alarms command:

user@host> **show chassis alarms**

There are two classes of alarm messages:

- Chassis alarms—Indicate a problem with a chassis component such as the cooling system or power supplies.
- Interface alarms-Indicate a problem with a specific network interface.

#### **Alarm Relay Contacts**

The craft interface has two alarm relay contacts for connecting the router to external alarm devices. Whenever a system condition triggers either the red or yellow alarm on the craft interface, the alarm relay contacts are also activated. The alarm relay contacts are located on the upper right of the craft interface.

#### **Craft Interface LEDs**

The craft interface is the panel on the front of the router located above the DPC cards that contains LEDs and buttons that allow you to troubleshoot the router.

LEDs on the craft interface include the following:

• Alarm LEDs—One large red circular LED and one large yellow triangular LED, located on the upper right of the craft interface, indicate two levels of alarm conditions. The circular red LED lights to indicate a critical condition that can result in a system shutdown. The triangular yellow LED lights to indicate a less severe condition that requires monitoring or maintenance. Both LEDs can be lit simultaneously. A condition that causes an alarm LED to light also activates the corresponding alarm relay contact on the craft interface.

- <span id="page-460-0"></span>• Host subsystem LEDs-Three LEDs, MASTER, ONLINE, and OFFLINE, indicate the status of the host subsystem. A green MASTER LED indicates that the host is functioning as the primary. The ONLINE LED indicates that the host is online. The **OFFLINE** LED indicates that the host is installed but the routing engine is offline. The host subsystem LEDs are located on the left of the craft interface and are labeled RE0 and RE1.
- Power supply LEDs–Two LEDs (PEM) indicate the status of each power supply. Green indicates that the power supply is functioning normally. Red indicates that the power supply is not functioning normally. The power supply LEDs are located in the center craft interface, and are labeled 0 through 3.
- DPC LEDs-Two LEDs, OK and FAIL, indicate the status of each DPC. Green indicates OK and red indicates a failure. The DPC LEDs are located along the bottom of the craft interface.
- FPC LEDs-Two LEDs, OK and FAIL, indicate the status of an FPC. Green indicates OK and red indicates a failure. The FPC LEDs are located along the bottom of the craft interface.
- SCB LEDs-Two LEDs, OK and FAIL, indicate the status of each SCB. Green indicates OK and red indicates a failure. The SCB LEDs are located on the left of the craft interface along the bottom.
- Fan LEDs—Two LEDs indicate the status of the fans. Green indicates the fans are functioning normally and red indicates a fan has failed. The fan LEDs are located on the upper left of the craft interface.

## **Component LEDs**

The following LEDs are located on various router components and display the status of those components:

- DPC LED-One LED labeled OK/FAIL on each DPC faceplate indicates the DPC's status. For more information, see the *[MX Series Interface Module Reference](https://www.juniper.net/documentation/en_US/release-independent/junos/information-products/pathway-pages/mx-series/mx-module-index.html)*.
- FPC LED-One LED labeled OK/FAIL on each FPC faceplate indicates the FPC's status.
- PIC LED-One LED labeled OK/FAIL on each PIC faceplate indicates the PIC's status. For more information, see the *[MX Series Interface Module Reference](https://www.juniper.net/documentation/en_US/release-independent/junos/information-products/pathway-pages/mx-series/mx-module-index.html)*.
- SCB LEDs-Three LEDs, labeled FABRIC ACTIVE, FABRIC ONLY, and OK/FAIL, on each SCB faceplate indicate the status of the SCB. If no LEDs are lit, the master RE might still be booting or the SCB is not receiving power.
- Routing Engine LEDs–Four LEDs, labeled MASTER, HDD, ONLINE, and FAIL on each Routing Engine faceplate indicate the status of the Routing Engine and hard disk drive.
- Power supply LEDs—Two LEDs on each power supply faceplate indicate the status of that power supply.

#### <span id="page-461-0"></span>**Juniper Networks Technical Assistance Center**

If you need assistance during troubleshooting, you can contact the Juniper Networks Technical Assistance Center (JTAC) by using the Web or by telephone. For more information see ["Contact](#page-478-0) [Customer Support" on page 463](#page-478-0).

#### SEE ALSO

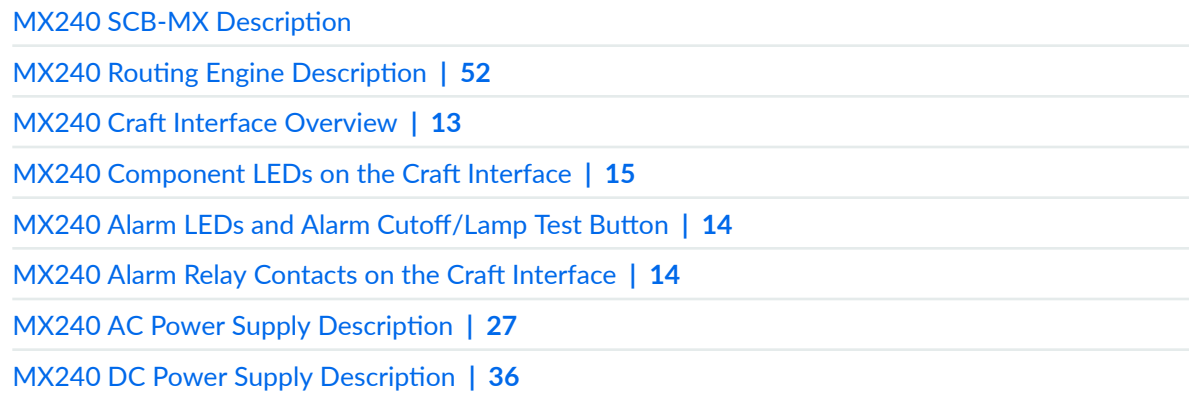

## **Troubleshooting the MX240 Cooling System**

#### **IN THIS SECTION**

Problem **| 446**

Solution | 446

#### **Problem**

#### **Description**

The fans in the fan tray are not functioning normally.

#### **Solution**

Follow these guidelines to troubleshoot the fans:

- <span id="page-462-0"></span> $\bullet$  Check the fan LEDs and alarm LEDs on the craft interface.
- If the red alarm LED on the craft interface lights, use the CLI to get information about the source of an alarm condition: user@host> show chassis alarms.

If the CLI output lists only one fan failure, and the other fans are functioning normally, the fan is most likely faulty and you must replace the fan tray.

- Place your hand near the exhaust vents at the side of the chassis to determine whether the fans are pushing air out of the chassis.
- If a fan tray is removed, a yellow alarm and a red alarm occur.
- The following conditions automatically cause the fans to run at full speed and also trigger the indicated alarm:
	- A fan fails (red alarm).
	- The router temperature exceeds the "temperature warm" threshold (yellow alarm).
	- The temperature of the router exceeds the maximum ("temperature hot") threshold (red alarm and automatic shutdown of the power supplies).

#### SEE ALSO

MX240 Alarm LEDs and Alarm Cutoff/Lamp Test Button | 14 MX240 Cooling System Description | 19 [Maintaining the MX240 Fan Tray](#page-308-0) **| 293**

## **Troubleshooting the MX240 DPCs**

#### **IN THIS SECTION**

- [Problem](#page-463-0) **| 448**
- Solution | 448

#### <span id="page-463-0"></span>**Problem**

#### **Description**

The DPCs are not functioning normally.

#### **Solution**

• Monitor the green LED labeled OK above the DPC on the craft interface as soon as a DPC is seated in an operating router.

The Routing Engine downloads the DPC software to it under two conditions: the DPC is present when the Routing Engine boots Junos OS, and the DPC is installed and requested online through the CLI or push button on the front panel. The DPC then runs diagnostics, during which the OK LED blinks. When the DPC is online and functioning normally, the OK LED lights green steadily.

- Make sure the DPC is properly seated in the midplane. Check that each ejector handle has been turned clockwise and is tight.
- Check the OK/FAIL LED on the DPC and OK and FAIL DPC LEDs on the craft interface. When the DPC is online and functioning normally, the OK LED lights green steadily.
- Issue the show chassis fpc command to check the status of installed DPCs. As shown in the sample output, the value Online in the column labeled State indicates that the DPC is functioning normally:

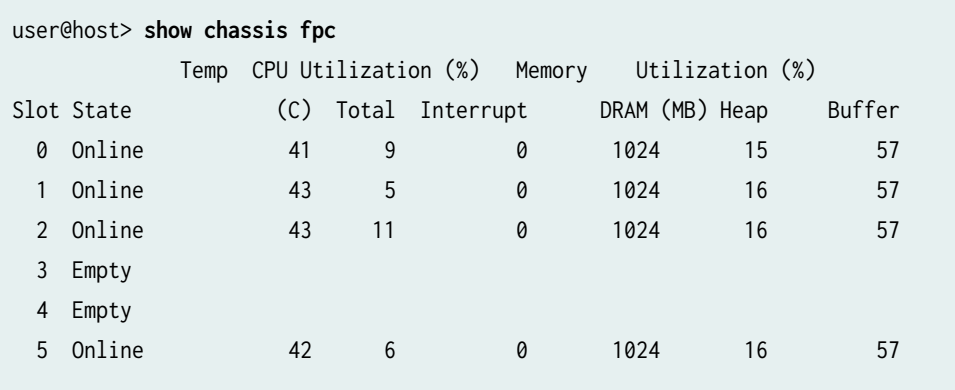

**NOTE**: The show chassis fpc command displays the status of the DPCs.

For more detailed output, add the detail option. The following example does not specify a slot number, which is optional:

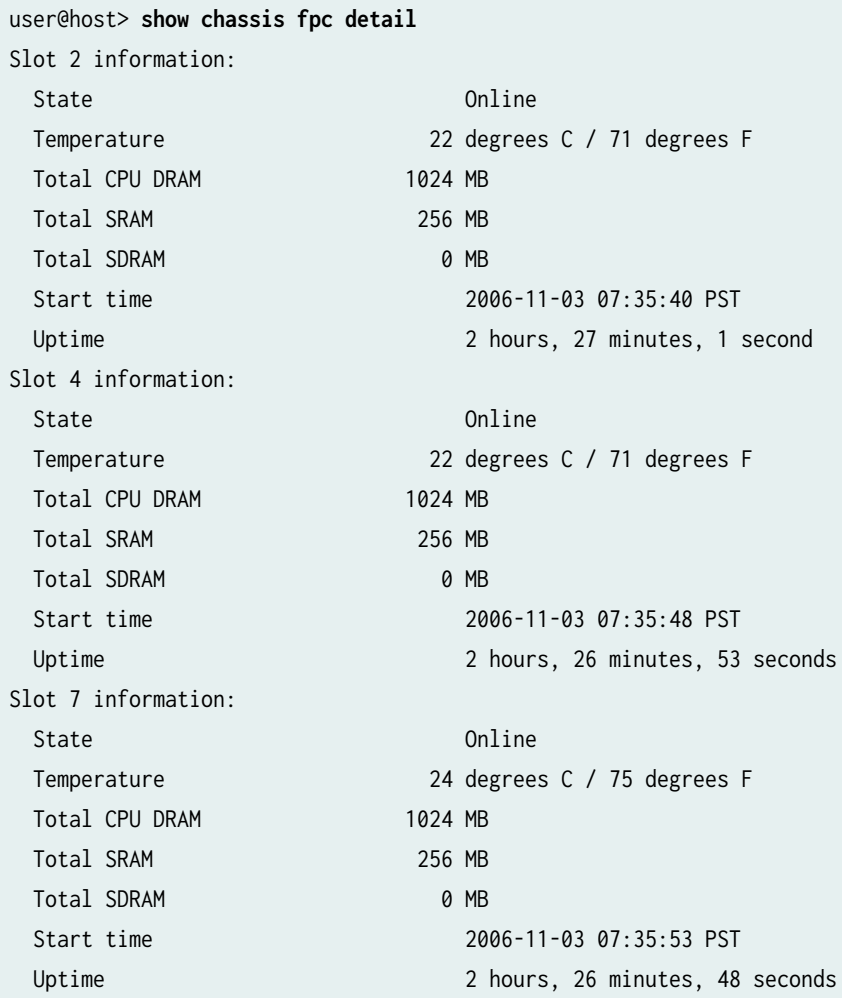

For further description of the output from the commands, see the Junos OS Administration Library for Routing Devices.

#### SEE ALSO

MX240 Dense Port Concentrator (DPC) Description | 106 [Maintaining MX240 DPCs](#page-345-0) **| 330**

## <span id="page-465-0"></span>**Troubleshooting the MX240 FPCs**

#### **IN THIS SECTION**

Problem **| 450**

Solution | 450

#### **Problem**

#### **Description**

The FPCs are not functioning normally.

#### **Solution**

• Monitor the green LED labeled  $\overline{OK}$  above the FPC on the craft interface as soon as an FPC is seated in an operating router.

The Routing Engine downloads the FPC software to it under two conditions: the FPC is present when the Routing Engine boots Junos OS, and the FPC is installed and requested online through the CLI or push button on the front panel. The FPC then runs diagnostics, during which the OK LED blinks. When the FPC is online and functioning normally, the OK LED lights green steadily.

- Make sure the FPC is properly seated in the midplane. Check that each ejector handle has been turned clockwise and is tight.
- Check the OK/FAIL LED on the FPC and OK and FAIL FPC LEDs on the craft interface. When the FPC is online and functioning normally, the OK LED lights green steadily.
- Issue the show chassis fpc command to check the status of installed FPCs. As shown in the sample output, the value Online in the column labeled State indicates that the FPC is functioning normally:

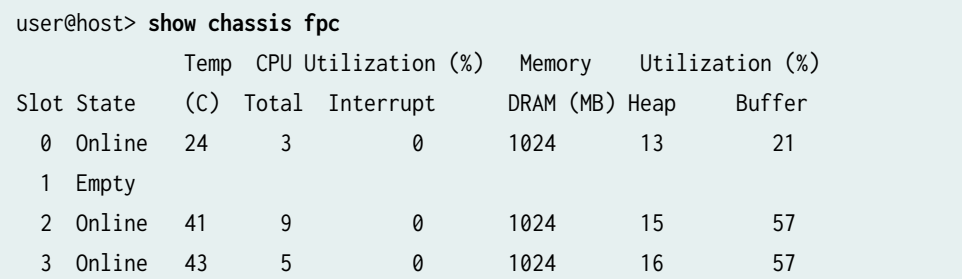

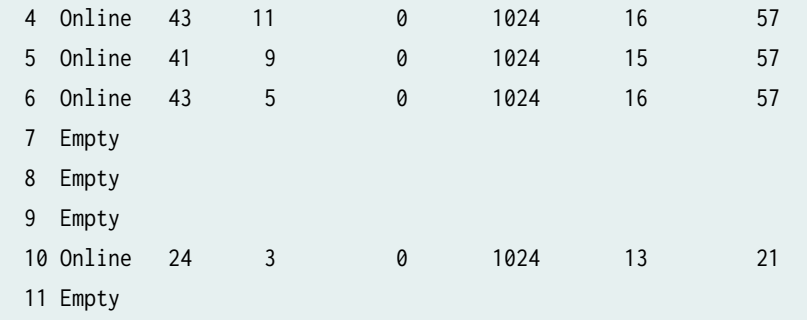

**NOTE**: The show chassis fpc command displays the status of the FPCs.

For more detailed output, add the detail option. The following example does not specify a slot number, which is optional:

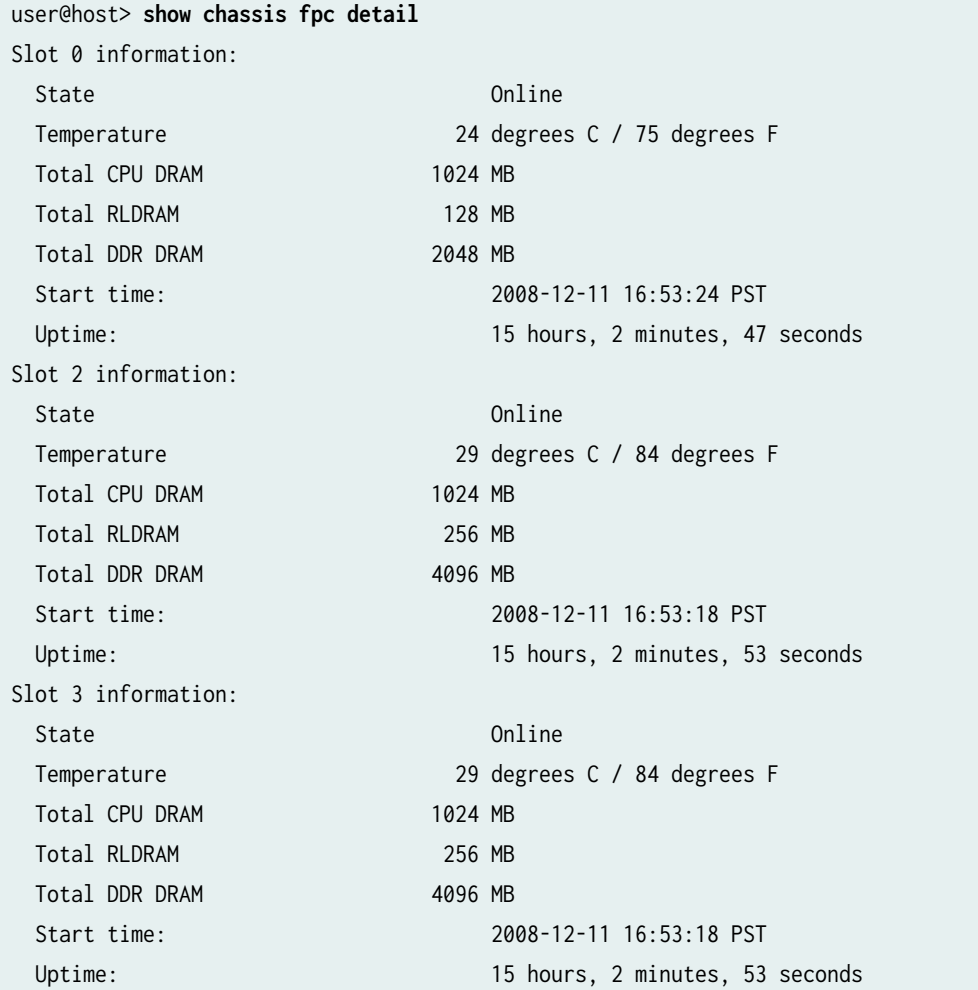

Slot 4 information: State **Online**  Temperature 29 degrees C / 84 degrees F Total CPU DRAM 1024 MB Total RLDRAM 256 MB Total DDR DRAM 4096 MB Start time: 2008-12-11 16:53:18 PST Uptime: 15 hours, 2 minutes, 53 seconds Slot 5 information: State **Online**  Temperature 29 degrees C / 84 degrees F Total CPU DRAM 1024 MB Total RLDRAM 256 MB Total DDR DRAM 4096 MB Start time: 2008-12-11 16:53:22 PST Uptime: 15 hours, 2 minutes, 49 seconds Slot 6 information: State **Online**  Temperature 29 degrees C / 84 degrees F Total CPU DRAM 1024 MB Total RLDRAM 256 MB Total DDR DRAM 4096 MB Start time: 2008-12-11 16:53:18 PST Uptime: 15 hours, 2 minutes, 53 seconds Slot 10 information: State **Online**  Temperature 24 degrees C / 75 degrees F Total CPU DRAM 1024 MB Total RLDRAM 128 MB Total DDR DRAM 2048 MB Start time: 2008-12-11 16:53:24 PST Uptime: 15 hours, 2 minutes, 47 seconds

For further description of the output from the commands, see the Junos OS Administration Library for Routing Devices.

#### SEE ALSO

[MX240 Flexible PIC Concentrator \(FPC\) LEDs](#page-135-0) **| 120**

[Maintaining MX240 FPCs](#page-356-0) **| 341**

[Holding an MX240 FPC](#page-358-0) **| 343**
### <span id="page-468-0"></span>Troubleshooting the MX240 MICs

#### **IN THIS SECTION**

- Problem **| 453**
- Solution | 453

#### **Problem**

#### **Description**

The MICs are not functioning normally.

#### **Solution**

- Check the status of each port on a MIC by looking at the LED located on the MIC faceplate. For information about the meaning of LED states on different MICs, see the [MX Series Interface Module](https://www.juniper.net/documentation/en_US/release-independent/junos/information-products/pathway-pages/mx-series/mx-module-index.html) [Reference](https://www.juniper.net/documentation/en_US/release-independent/junos/information-products/pathway-pages/mx-series/mx-module-index.html).
- Check the status of a MIC by issuing the show chassis fpc pic-status CLI command. The MIC slots in the MPC are labeled PIC  $0/1$  and PIC  $2/3$ , left to right:

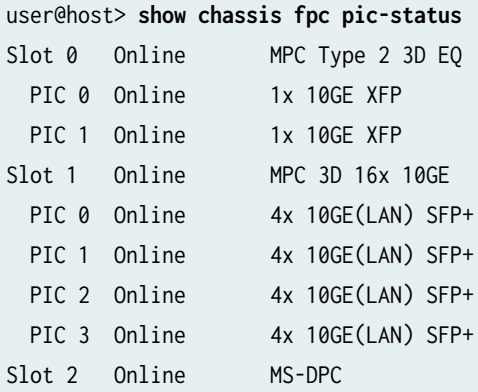

<span id="page-469-0"></span>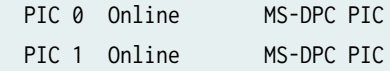

For further description of the output from the command, see the [CLI Explorer.](https://www.juniper.net/documentation/content-applications/cli-explorer/junos/)

#### SEE ALSO

MX240 Modular Interface Card (MIC) Description | 138 [Maintaining MX240 MICs](#page-374-0) **| 359**

### **Troubleshooting the MX240 MPCs**

#### **IN THIS SECTION**

- Problem **| 454**
- Solution | 454

#### **Problem**

#### **Description**

The MPCs are not functioning normally.

#### **Solution**

• Monitor the green LED labeled OK above the MPC on the craft interface as soon as an MPC is seated in an operating router.

The Routing Engine downloads the MPC software to it under two conditions: The MPC is present when the Routing Engine boots Junos OS, and the MPC is installed and requested online through the CLI or push button on the front panel. The MPC then runs diagnostics, during which the OK LED blinks. When the MPC is online and functioning normally, the OK LED lights green steadily.

• Make sure the MPC is properly seated in the midplane. Check that each ejector handle has been turned clockwise and is tight.

- Check the OK/FAIL LED on the MPC and OK and FAIL line card LEDs on the craft interface. When the MPC is online and functioning normally, the OK LED lights green steadily.
- Issue the show chassis fpc command to check the status of installed MPCs. As shown in the sample output, the value State in the column labeled State indicates that the MPC is functioning normally:

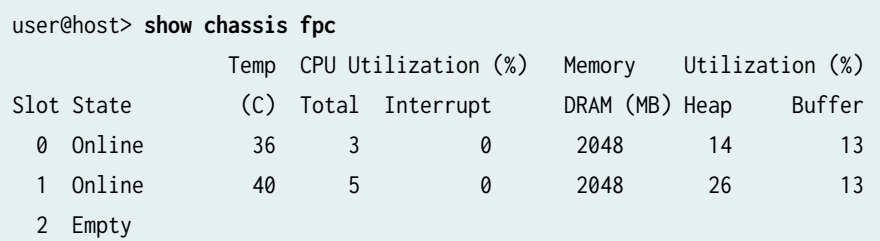

**NOTE**: The show chassis fpc command displays the status of the MPCs.

For more detailed output, add the detail option. The following example does not specify a slot number, which is optional:

```
user@host> show chassis fpc detail
Slot 0 information:
 State Online
  Temperature 36 degrees C / 96 degrees F
 Total CPU DRAM 2048 MB
 Total RLDRAM 806 MB
  Total DDR DRAM 2632 MB
  Start time: 2009-12-22 12:27:04 PST
 Uptime: 6 days, 3 hours, 8 minutes, 41 seconds
 Max Power Consumption 450 Watts
Slot 1 information:
State Online
  Temperature 40 degrees C / 104 degrees F
 Total CPU DRAM 2048 MB
 Total RLDRAM 1324 MB
 Total DDR DRAM 5120 MB
  Start time: 2009-12-22 12:27:02 PST
 Uptime: 6 days, 3 hours, 8 minutes, 43 seconds
 Max Power Consumption 440 Watts
```
For further description of the output from the commands, see the Junos OS System Configuration Guide.

#### SEE ALSO

[MX240 Modular Port Concentrator \(MPC\) LEDs](#page-174-0) **| 159**

[Maintaining MX240 MPCs](#page-378-0) **| 363**

## Troubleshooting the MX240 PICs

#### **IN THIS SECTION**

- Problem **| 456**
- Solution | 456

#### **Problem**

#### **Description**

The PICs are not functioning normally.

#### **Solution**

- Check the status of each port on a PIC by looking at the LED located on the PIC faceplate. For information about the meaning of LED states on different PICs, see the [MX Series Interface Module](https://www.juniper.net/documentation/en_US/release-independent/junos/information-products/pathway-pages/mx-series/mx-module-index.html) [Reference](https://www.juniper.net/documentation/en_US/release-independent/junos/information-products/pathway-pages/mx-series/mx-module-index.html).
- Check the status of a PIC by issuing the show chassis fpc pic-status CLI command. The PIC slots in the FPC are numbered from 0 through 1, left to right:

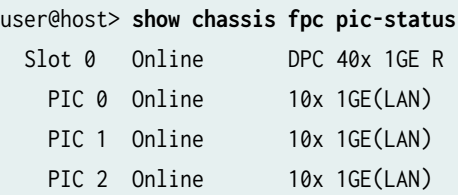

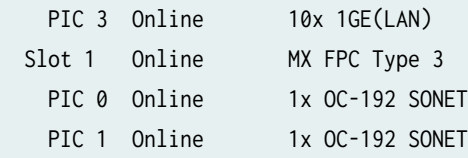

For further description of the output from the command, see the [CLI Explorer.](https://www.juniper.net/documentation/content-applications/cli-explorer/junos/)

#### SEE ALSO

MX240 PIC Description | 121

[Maintaining MX240 PICs](#page-386-0) **| 371**

[MX240 PIC Serial Number Label](#page-489-0) **| 474**

### **Troubleshooting the MX240 Power System**

#### **IN THIS SECTION**

- Problem **| 457**
- Solution | 457

#### **Problem**

#### **Description**

The power system is not functioning normally.

#### **Solution**

- Check the LEDs on each power supply faceplate.
	- If an AC power supply is correctly installed and functioning normally, the AC OK and DC OK LED's light steadily, and the PS FAIL LED is not lit.
	- If a DC power supply is correctly installed and functioning normally, the PWR\_OK, INPUT OK, and BRKR ON LED's light steadily.

• Issue the CLI show chassis environment pem command to check the status of installed power supply modules. As shown in the sample output, the value **Online** in the rows labeled **State** indicates that each power supply is functioning normally:

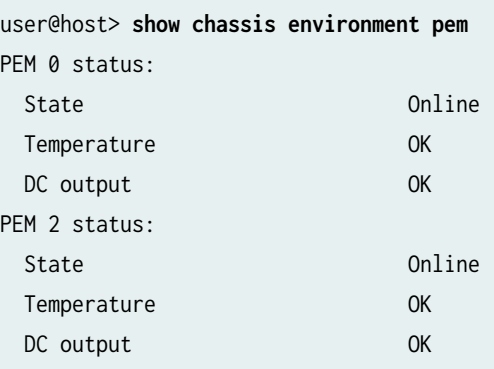

If a power supply is not functioning normally, perform the following steps to diagnose and correct the problem:

- If a red alarm condition occurs, issue the **show chassis alarms** command to determine the source of the problem.
- Check that the AC input switch  $(-)$  or DC circuit breaker (|) is in the on position and that the power supply is receiving power.
- Verify that the source circuit breaker has the proper current rating. Each power supply must be connected to a separate source circuit breaker.
- Verify that the AC power cord or DC power cables from the power source to the router are not damaged. If the insulation is cracked or broken, immediately replace the cord or cable.
- $\bullet$  Connect the power supply to a different power source with a new power cord or power cables. If the power supply status LEDs indicate that the power supply is not operating normally, the power supply is the source of the problem. Replace the power supply with a spare.
- If all power supplies have failed, the system temperature might have exceeded the threshold, causing the system to shut down.

**NOTE**: If the system temperature exceeds the threshold, the Junos OS shuts down all power supplies so that no status is displayed.

The Junos OS also can shut down one of the power supplies for other reasons. In this case, the remaining power supplies provide power to the router, and you can still view the system status through the CLI or display.

To restart a high-capacity AC power supply after a shut down due to an over-temperature situation:

- **1.** Move the power switch on the power supply to the off (o) position.
- 2. Turn off power to where the AC line goes into the power distribution module (PDM) area.
- 3. Wait for the power supply LEDs to fade out and for the fans inside the power supply to shutdown. This can take up to 10 seconds.

 $\bigwedge$ **CAUTION:** Do not attempt to power-on the power supply if the LED is still lit and the fan is still running. If you do, the router will not reboot.

- 4. Turn on power to where the AC line goes into the power distribution module (PDM) area.
- 5. Move the power switch on the power supply to the on (|) position.
- 6. Verify that the LEDs on the power supply faceplate are properly lit.
- 7. Issue the CLI show chassis environment pem command and verify the State is ONLINE and the Temperature is OK.

To restart a high-capacity DC power supply after a shut down due to an over-temperature situation:

- 1. Switch off the circuit breaker(s) on the DC distribution panel to remove power to the chassis and power supplies.
- 2. Switch on the circuit breaker(s) on the distribution panel to power up the chassis and power supplies.

**NOTE**: The power switch on the power supplies is not part of the outer or inner DC circuits and therefore does not need to be switched off when restarting the chassis.

**NOTE**: If output power is not load-balancing correctly in the same zone on an MX router with a high-capacity AC or DC power supply module, connect two feeds and change the DIP switch to **1** to boost the voltage on the power supply module.

Each High Capacity AC or DC power supply accepts two AC or DC feeds in two unique AC or DC receptacles. It is possible to operate with one feed, but there is a reduction in the power supply output. The DIP switch must be set according to the number of AC or DC feeds that are present for the power supply. Refer to [Figure 150 on page 460](#page-475-0)

#### <span id="page-475-0"></span>**Figure 150: MX240 DC High-Capacity Power Supply Input Mode Switch**

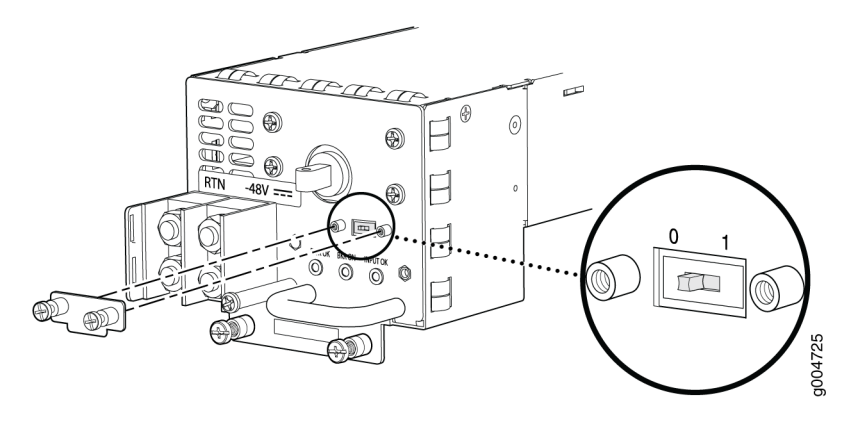

- Position 0 indicates that only one AC or DC feed is provided.
- Position 1 indicates that two AC or DC feeds are provided.

To check the DIP switch position:

1. Issue the show chassis power command and check to see how many feeds are connected. The following example shows there are two AC input feeds connected for PEM 0 and one AC input feed connected for PEM 1. This indicates that the DIP switch for PEM 0 is in position 1 and the DIP switch for PEM 1 is in position 0. These are the proper settings.

```
# run show chassis power
PEM 0:
State: Online
AC input: OK (2 feed expected, 2 feed connected) 
Capacity: 4100 W (maximum 4100 W) 
DC output: 855 W (zone 0, 15 A at 57 V, 20% of capacity)
PEM 1: 
State: Online 
AC input: OK (1 feed expected, 1 feed connected) 
Capacity: 1700 W (maximum 4100 W) 
DC output: 969 W (zone 1, 17 A at 57 V, 57% of capacity)
```
2. Issue the show chassis alarms command to see if there are any active alarms on the DIP switch:

```
> show chassis alarms 
4 alarms currently active
Alarm time Class Description 2013-01-11 14:48:26 UTC Minor PEM 0 Dipswitch 0 Feed Connection 2
```
3. If the show chassis alarms output shows an alarm on Dipswitch, issue the show chassis power command to check the DIP switch position.

```
# run show chassis power
PEM 0:
State: Online
AC input: OK (1 feed expected, 2 feed connected)
Capacity: 4100 W (maximum 4100 W)
DC output: 855 W (zone 0, 15 A at 57 V, 20% of capacity)
```
In this example, the DIP switch is in the wrong position since there is one AC feed expected but two AC feeds are connected. Change the DIP switch to position 1. This should clear the alarm.

**NOTE:** Changing the DIP switch position does not impact traffic. However, it is always recommended to do so in a maintenance window.

#### SEE ALSO

MX240 AC Power Supply Description | 27 MX240 DC Power Supply Description | 36 Troubleshooting the MX240 Components | 443 [Replacing an MX240 AC Normal-Capacity Power Supply](#page-420-0) **| 405** [Replacing an MX240 DC Normal-Capacity Power Supply](#page-423-0) **| 408**

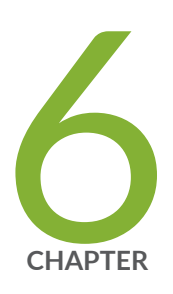

# Contacting Customer Support and Returning the Chassis or Components

[Contact Customer Support](#page-478-0) | [463](#page-478-0)

Locating Component Serial Numbers | [464](#page-479-0)

[Packing and Returning Components](#page-492-0) | [477](#page-492-0)

# <span id="page-478-0"></span>**Contact Customer Support**

You can contact Juniper Networks Technical Assistance Center (JTAC) 24 hours a day, 7 days a week in one of the following ways:

• On the Web, using the Service Request Manager link at:

https://support.juniper.net/support/

- By telephone:
	- From the US and Canada: 1-888-314-JTAC
	- From all other locations: 1-408-745-9500

**NOTE:** If contacting JTAC by telephone, enter your 12-digit service request number followed by the pound (#) key if this is an existing case, or press the star ( $*$ ) key to be routed to the next available support engineer.

When requesting support from JTAC by telephone, be prepared to provide the following information:

- Your existing service request number, if you have one
- Details of the failure or problem
- Type of activity being performed on the device when the problem occurred
- Configuration data displayed by one or more show commands
- Your name, organization name, telephone number, fax number, and shipping address

The support representative validates your request and issues an RMA number for return of the component.

# <span id="page-479-0"></span>**Locating Component Serial Numbers**

#### **IN THIS SECTION**

- Displaying MX240 Router Components and Serial Numbers **| 464**
- Ò [MX240 Chassis Serial Number Label](#page-480-0) **| 465**
- [MX240 SCB Serial Number Label](#page-481-0) **| 466**
- [MX240 DPC Serial Number Label](#page-483-0) **| 468**
- [MX240 FPC Serial Number Label](#page-483-0) **| 468**
- Ó [MX240 MIC Serial Number Label](#page-484-0) **| 469**
- [MX240 MPC Serial Number Label](#page-487-0) **| 472**
- [MX240 PIC Serial Number Label](#page-489-0) **| 474**
- [MX240 Power Supply Serial Number Label](#page-490-0) **| 475**
- $\bullet$ MX240 Routing Engine Serial Number Label | 476

### **Displaying MX240 Router Components and Serial Numbers**

Before contacting Juniper Networks, Inc. to request a Return Materials Authorization (RMA), you must find the serial number on the router or component. To display all of the router components and their serial numbers, enter the following command-line interface (CLI) command:

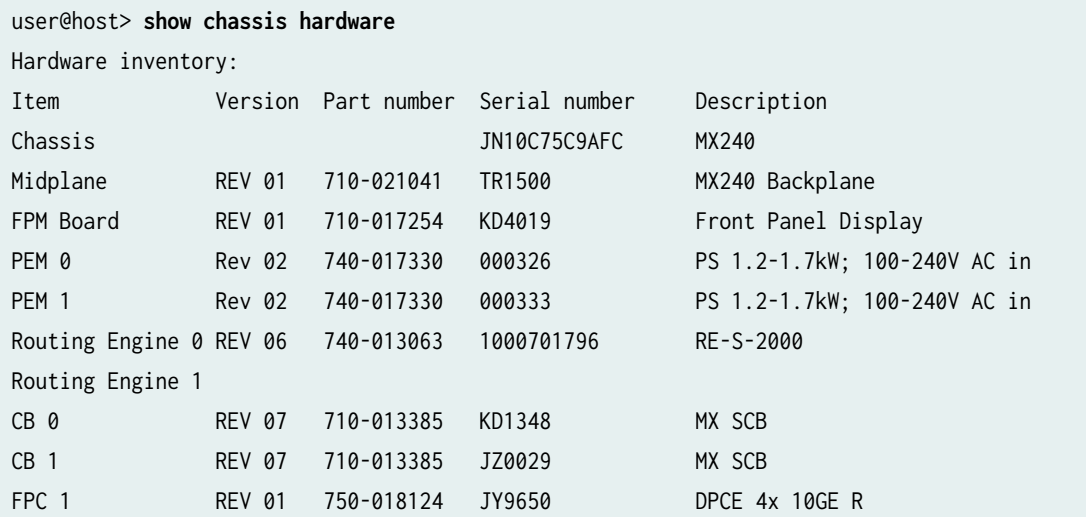

<span id="page-480-0"></span>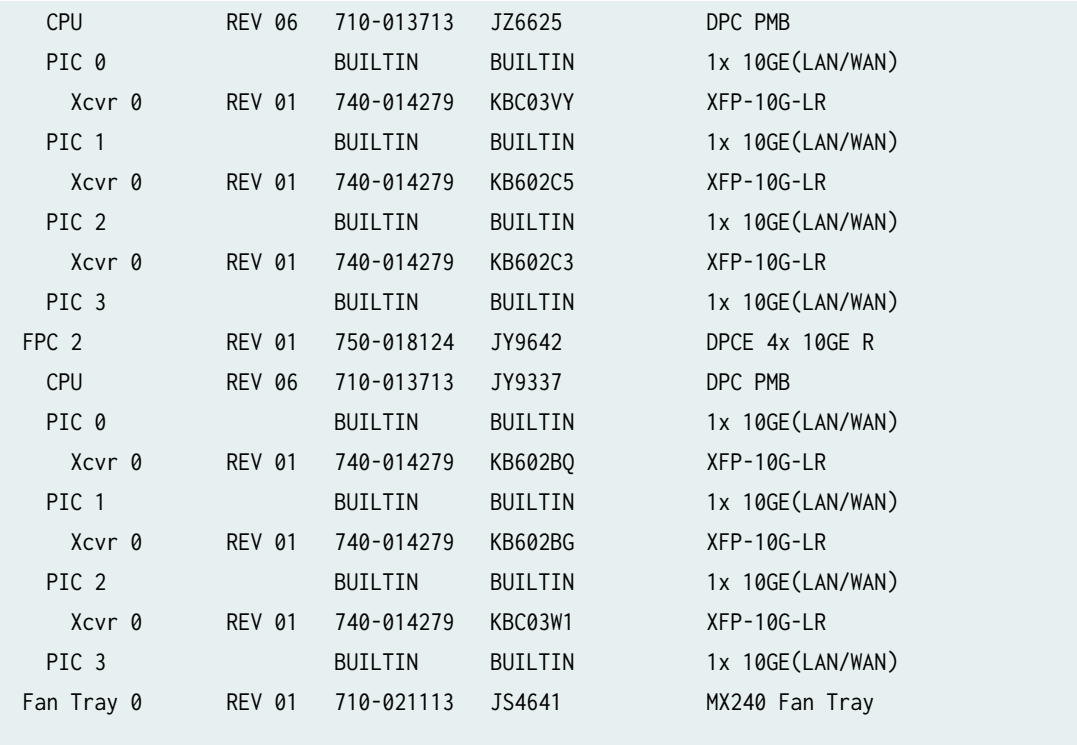

Most components also have a small rectangular serial number ID label (see Figure 151 on page 465) attached to the component body.

#### **Figure 151: Serial Number ID Label**

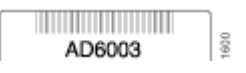

# **MX240 Chassis Serial Number Label**

The chassis serial number is located on the side of the chassis (see [Figure 152 on page 466](#page-481-0)).

<span id="page-481-0"></span>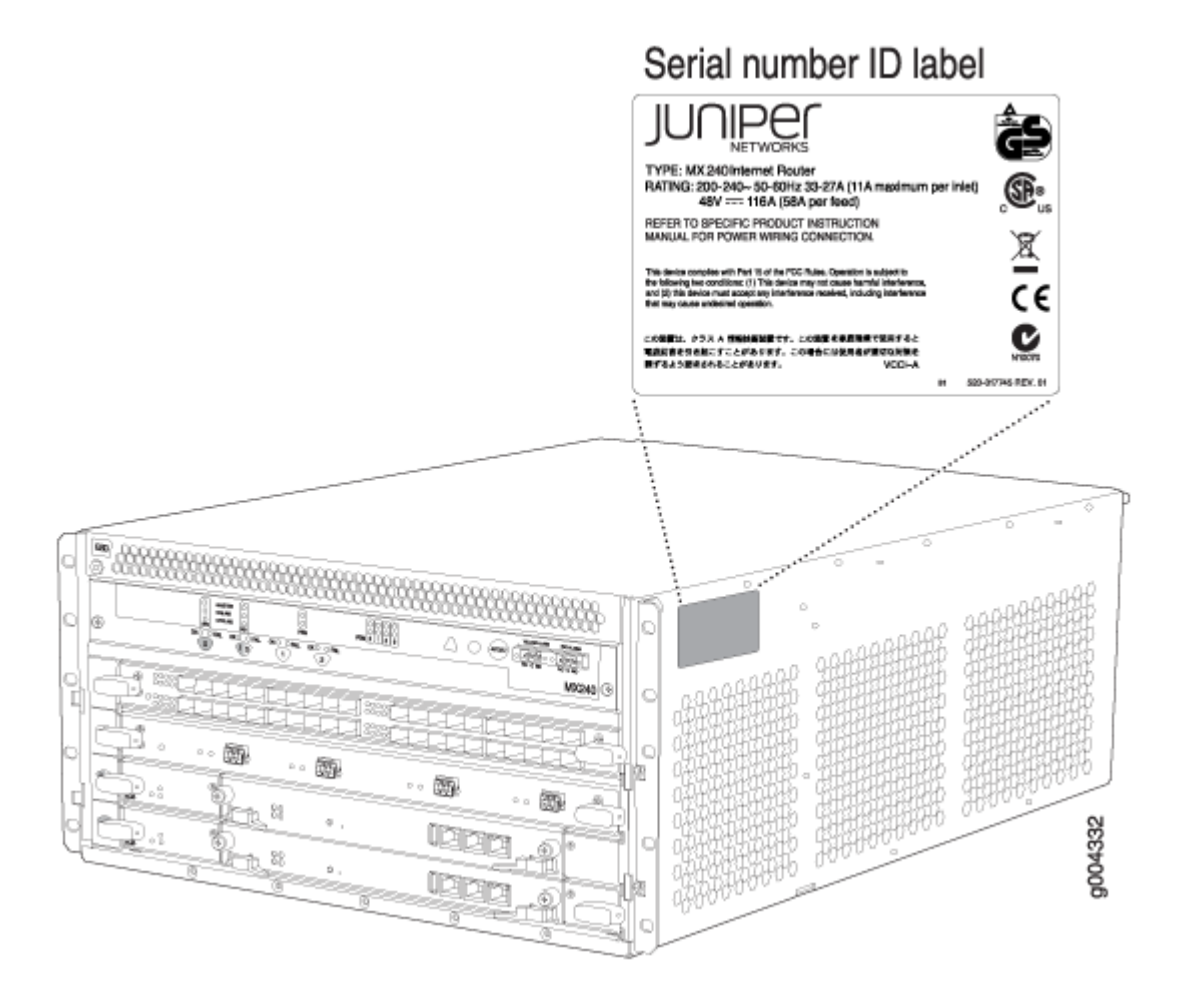

#### SEE ALSO

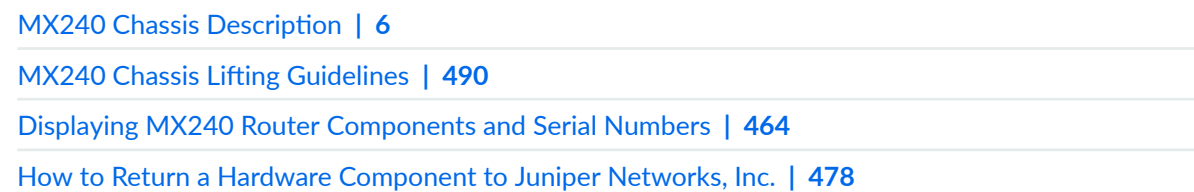

# **MX240 SCB Serial Number Label**

The serial number is located on the right side of the top of the SCB (see [Figure 153 on page 467\)](#page-482-0).

### <span id="page-482-0"></span>**Figure 153: SCB Serial Number Label**

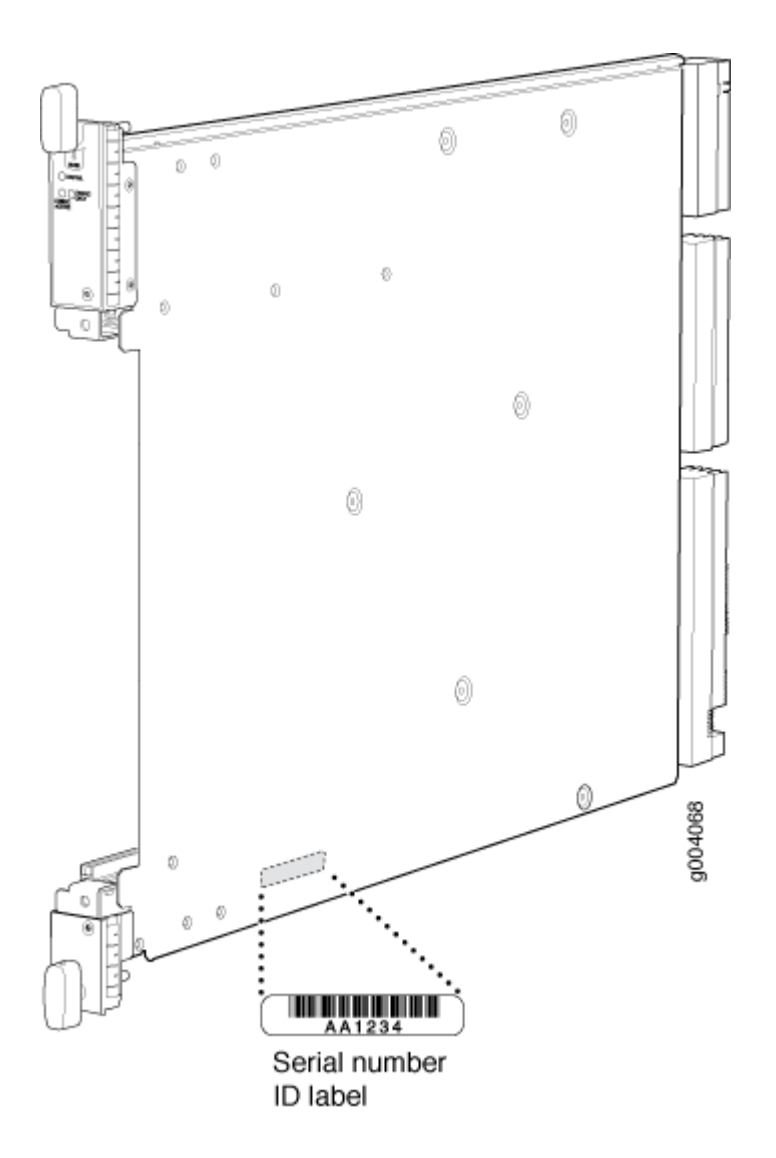

### SEE ALSO

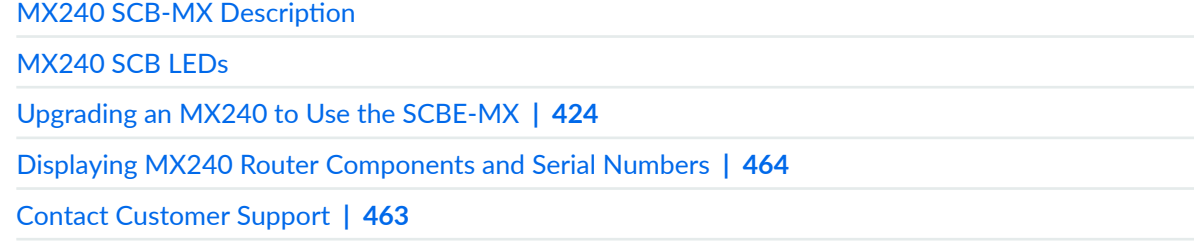

[How to Return a Hardware Component to Juniper Networks, Inc.](#page-493-0) **| 478**

# <span id="page-483-0"></span>**MX240 DPC Serial Number Label**

The serial number label is located on the center of the right side of the DPC (see Figure 154 on page 468).

#### **Figure 154: DPC Serial Number Label**

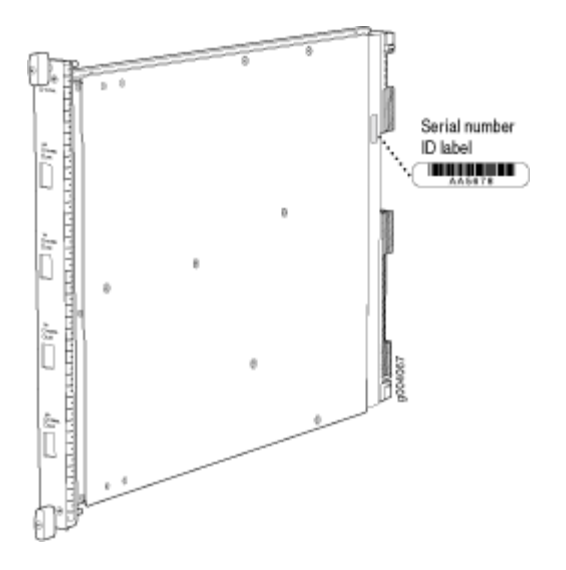

#### SEE ALSO

MX240 Dense Port Concentrator (DPC) Description | 106 Troubleshooting the MX240 DPCs | 447 [Displaying MX240 Router Components and Serial Numbers](#page-479-0) **| 464** [Contact Customer Support](#page-478-0) **| 463** [How to Return a Hardware Component to Juniper Networks, Inc.](#page-493-0) **| 478**

### **MX240 FPC Serial Number Label**

The serial number label is located on the right side of the FPC (see [Figure 155 on page 469\)](#page-484-0).

**Figure 155: FPC Serial Number Label**

<span id="page-484-0"></span>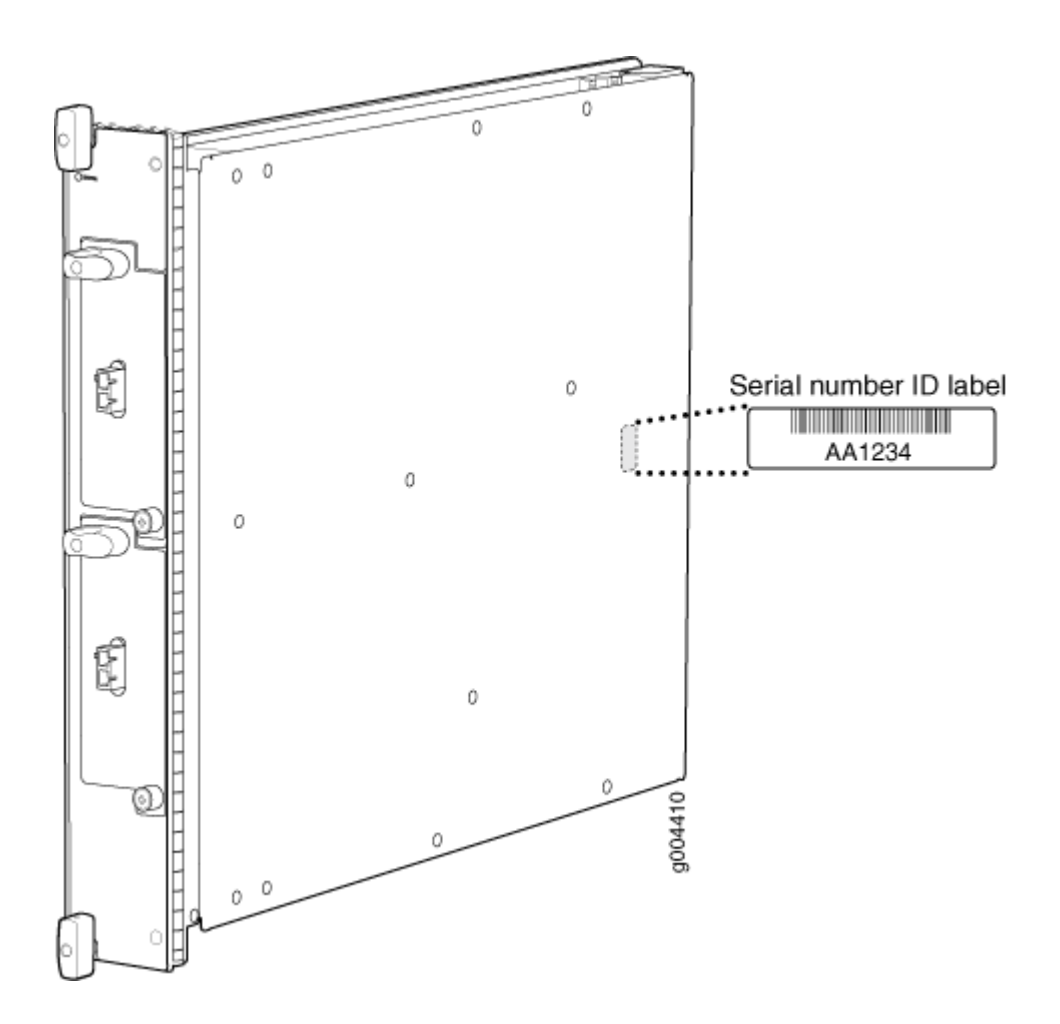

#### SEE ALSO

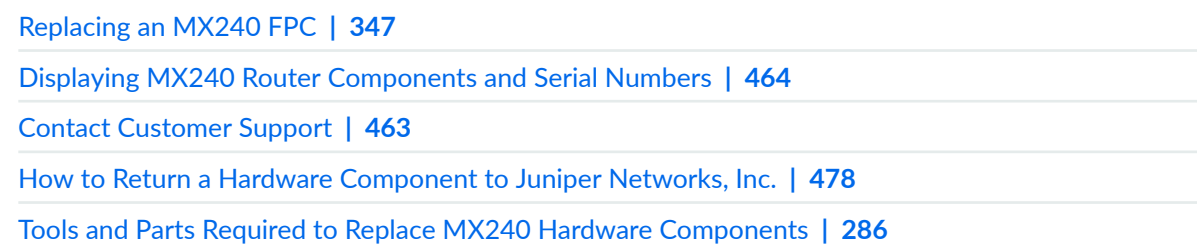

# **MX240 MIC Serial Number Label**

The serial number label location varies per MIC (see [Figure 157 on page 470](#page-485-0) and [Figure 158 on page](#page-486-0) [471](#page-486-0)). The exact location may be slightly different on different MICs, depending on the placement of

<span id="page-485-0"></span>components on the MIC board (see Figure 156 on page 470, Figure 157 on page 470, [Figure 158 on](#page-486-0) [page 471,](#page-486-0) and [Figure 159 on page 471](#page-486-0)).

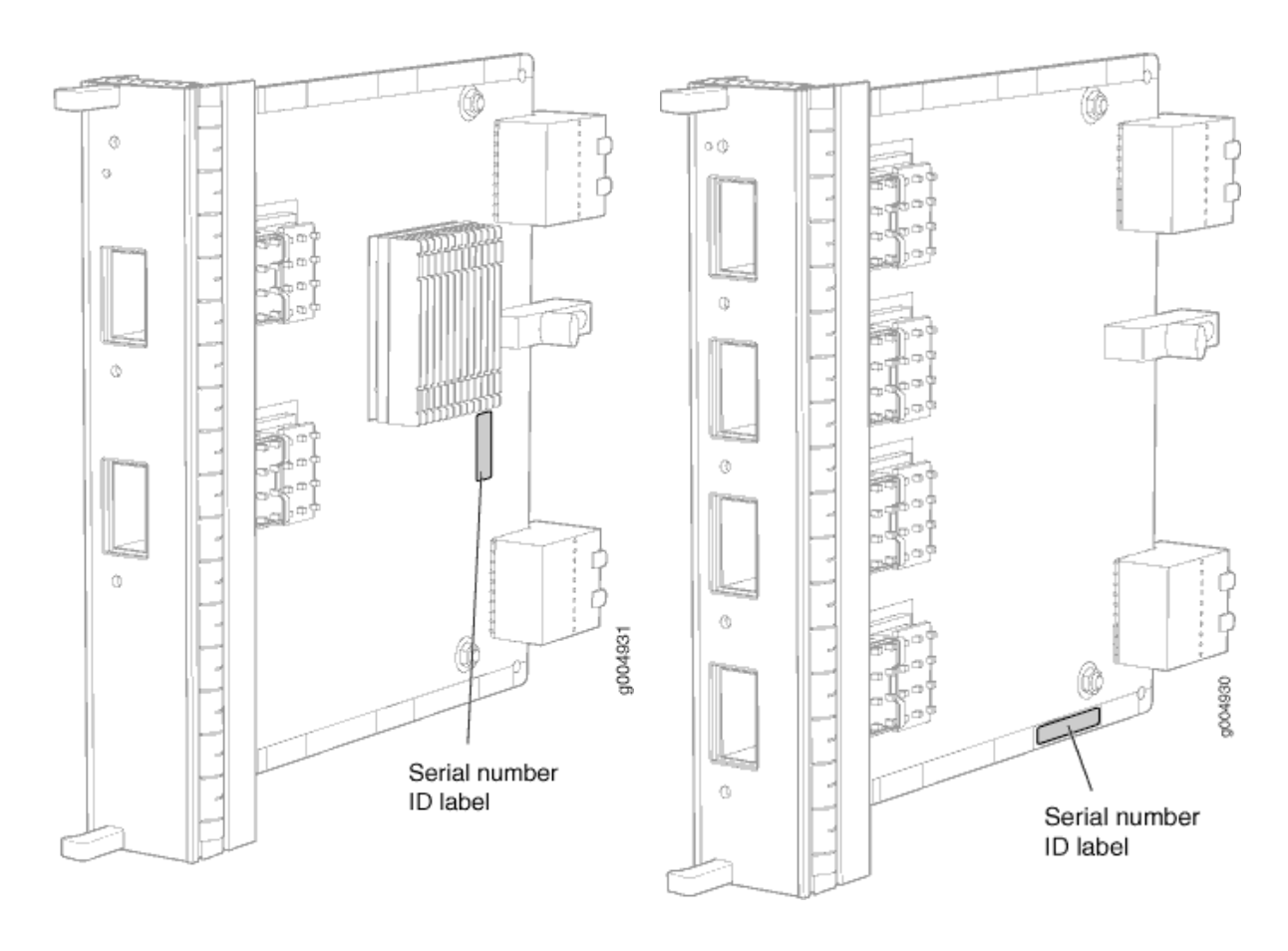

#### **Figure 156: 2-Port MIC Serial Number Label Figure 157: 4-Port MIC Serial Number Label**

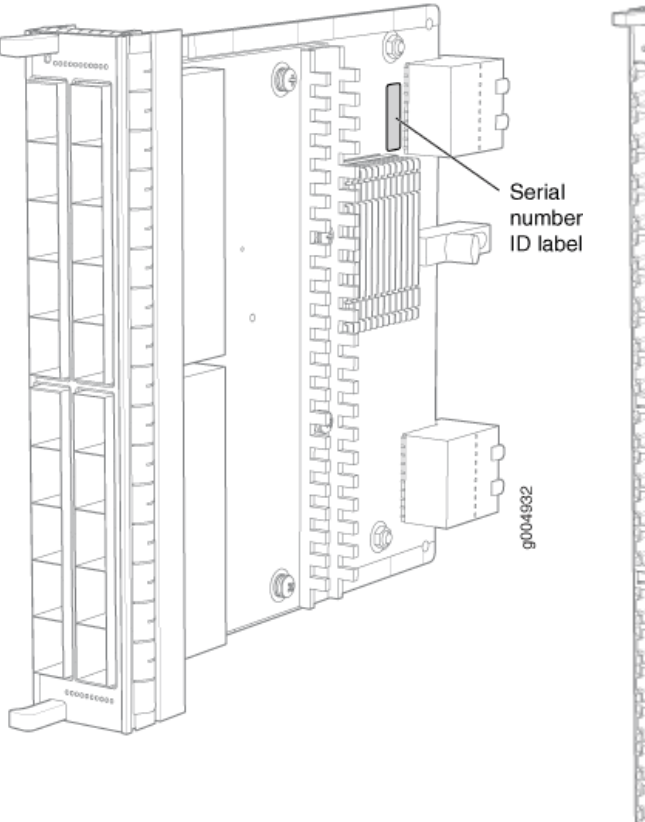

#### <span id="page-486-0"></span>**Figure 158: 20-Port MIC Serial Number Label Figure 159: 40-Port MIC Serial Number Label**

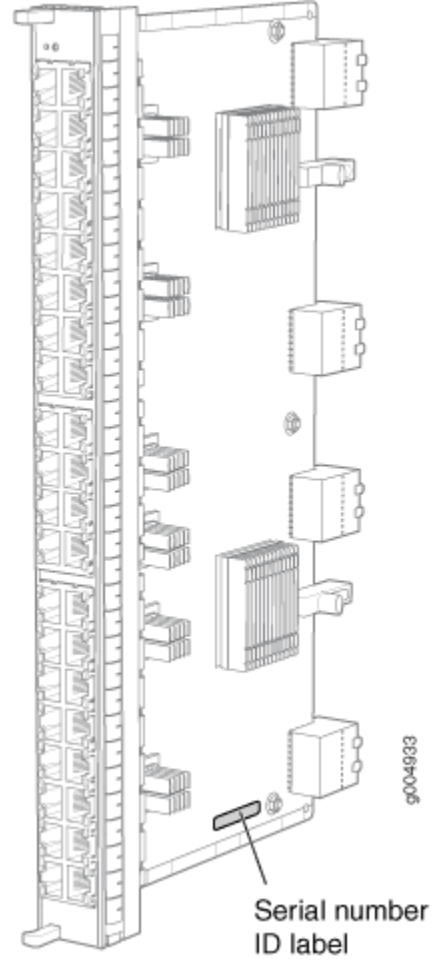

#### SEE ALSO

Troubleshooting the MX240 MICs | 453

[Displaying MX240 Router Components and Serial Numbers](#page-479-0) **| 464**

[Contact Customer Support](#page-478-0) **| 463**

[How to Return a Hardware Component to Juniper Networks, Inc.](#page-493-0) **| 478**

# <span id="page-487-0"></span>**MX240 MPC Serial Number Label**

The serial number label is near the connectors located on the left side of the MPC when it is oriented vertically (see [Figure 160 on page 473](#page-488-0)).

**Figure 160: MPC Serial Number Label**

<span id="page-488-0"></span>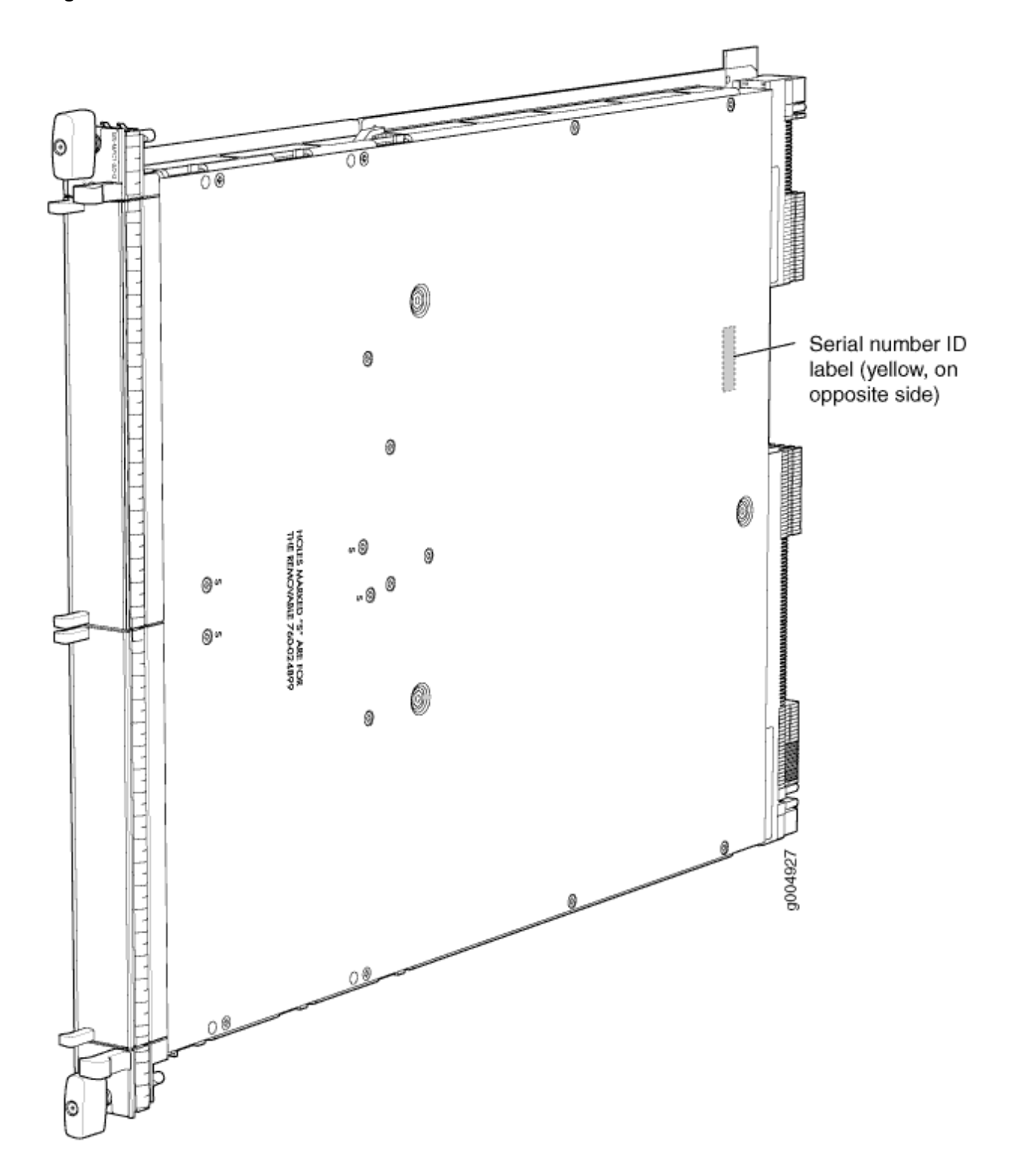

#### <span id="page-489-0"></span>SEE ALSO

MX240 Dense Port Concentrator (DPC) Description | 106 Troubleshooting the MX240 MPCs | 454 [Displaying MX240 Router Components and Serial Numbers](#page-479-0) **| 464** [Contact Customer Support](#page-478-0) **| 463**

[How to Return a Hardware Component to Juniper Networks, Inc.](#page-493-0) **| 478**

### **MX240 PIC Serial Number Label**

The serial number label is located on the right side of the PIC (see Figure 161 on page 474), when the PIC is vertically oriented (as it would be installed in the router). The exact location may be slightly different on different PICs, depending on the placement of components on the PIC board.

#### **Figure 161: PIC Serial Number Label**

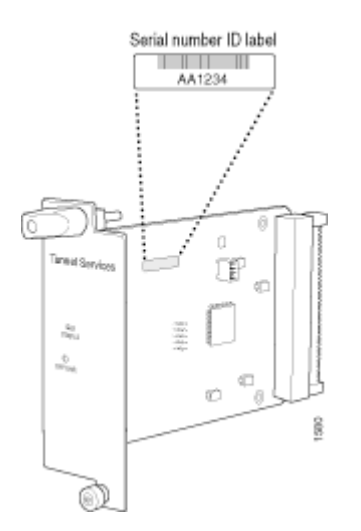

#### SEE ALSO

MX240 PIC Description | 121

[Replacing an MX240 PIC](#page-387-0) **| 372**

[Displaying MX240 Router Components and Serial Numbers](#page-479-0) **| 464**

[Contact Customer Support](#page-478-0) **| 463**

[How to Return a Hardware Component to Juniper Networks, Inc.](#page-493-0) **| 478**

# <span id="page-490-0"></span>**MX240 Power Supply Serial Number Label**

The serial number label is located on the top of the AC power supply (see Figure 162 on page 475).

The serial number label is located on the top of the DC power supply faceplate (see Figure 163 on page 475).

#### **Figure 162: AC Power Supply Serial Number Label**

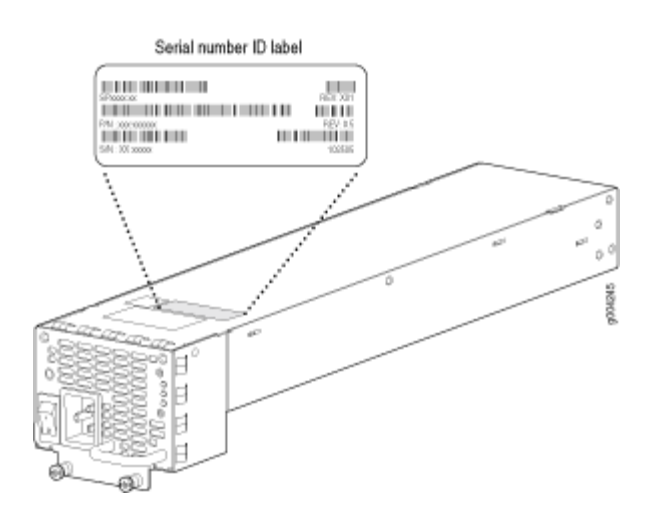

**Figure 163: DC Power Supply Serial Number Label**

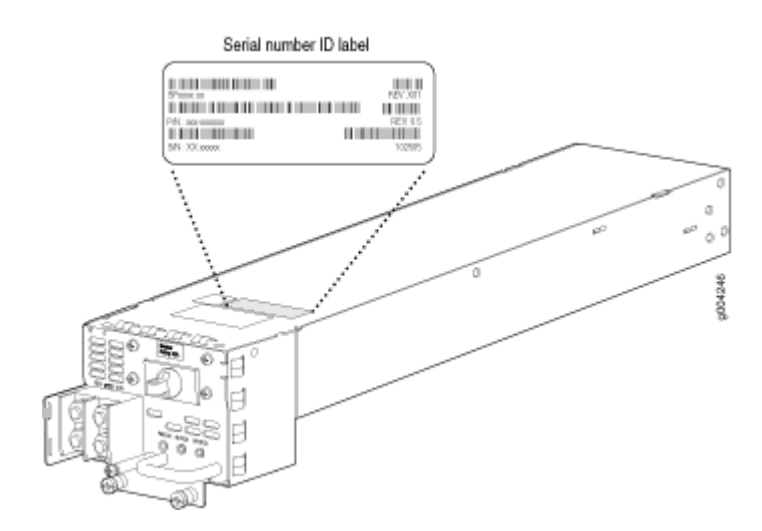

#### <span id="page-491-0"></span>SEE ALSO

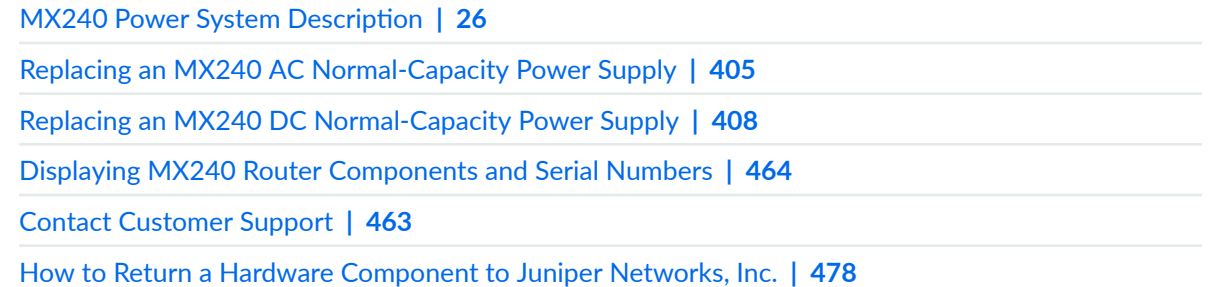

# **MX240 Routing Engine Serial Number Label**

The serial number label is located on the left side of the top of the Routing Engine (see Figure 164 on page 476 and [Figure 165 on page 477\)](#page-492-0).

#### **Figure 164: Routing Engine Serial Number Label**

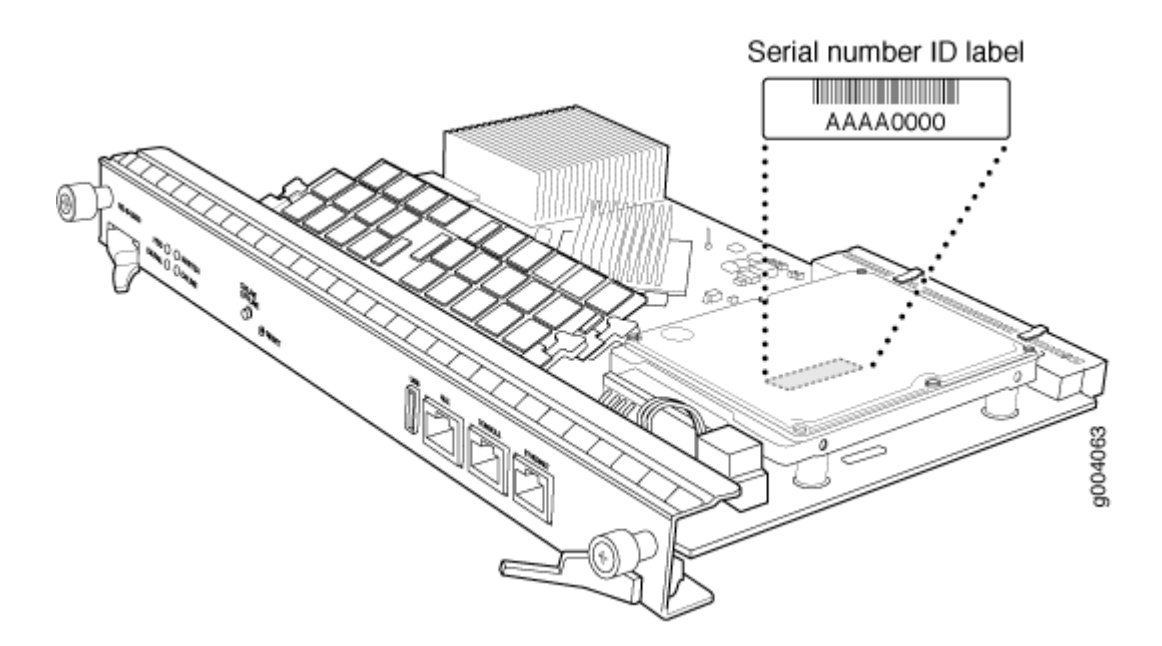

#### <span id="page-492-0"></span>Figure 165: RE-S-X6-64G Routing Engine Serial Number Label

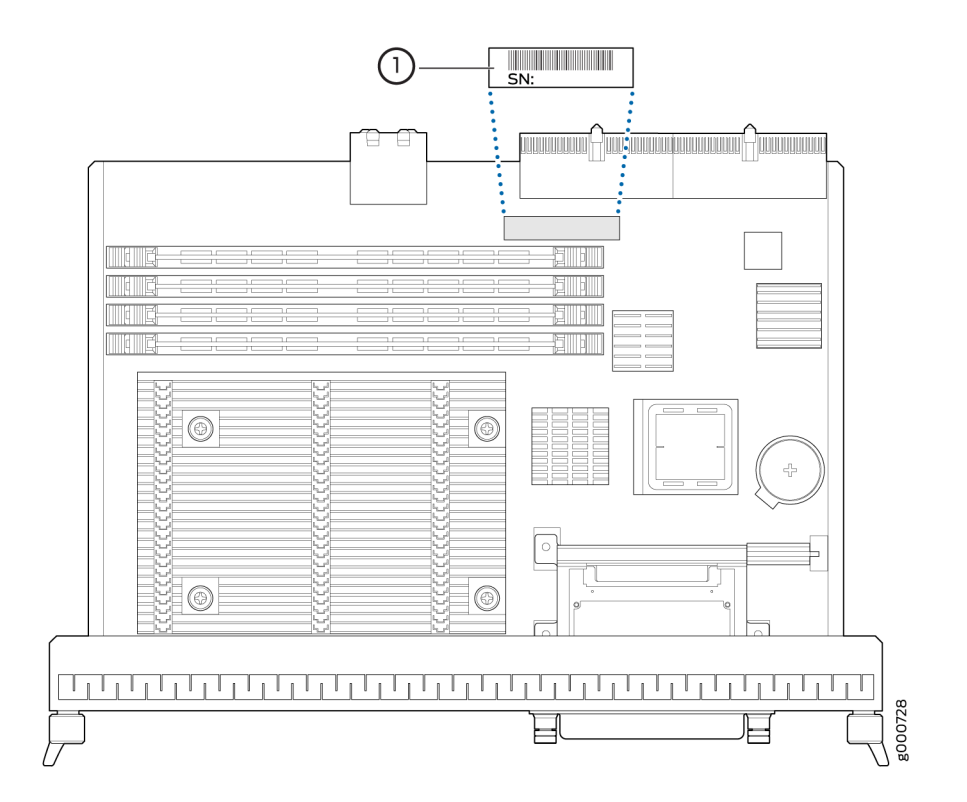

#### SEE ALSO

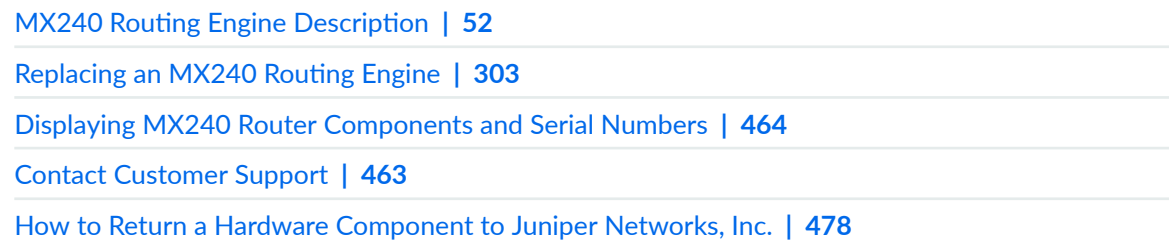

# **Packing and Returning Components**

**IN THIS SECTION**

[How to Return a Hardware Component to Juniper Networks, Inc.](#page-493-0) **| 478**

<span id="page-493-0"></span> $\bullet$ [Guidelines for Packing Hardware Components for Shipment](#page-494-0) **| 479**

[Packing the MX240 Router for Shipment](#page-494-0) **| 479**

### **How to Return a Hardware Component to Juniper Networks, Inc.**

If a hardware component fails, please contact Juniper Networks, Inc. to obtain a Return Material Authorization (RMA) number. This number is used to track the returned material at the factory and to return repaired or new components to the customer as needed.

**NOTE:** Do not return any component to Juniper Networks, Inc. unless you have first obtained an RMA number. Juniper Networks, Inc. reserves the right to refuse shipments that do not have an RMA. Refused shipments are returned to the customer by collect freight.

For more information about return and repair policies, see the customer support webpage at  $h$ ttps:// support.juniper.net/support/.

For product problems or technical support issues, contact the Juniper Networks Technical Assistance Center (JTAC) by using the Service Request Manager link at https://support.juniper.net/support/ or at 1-888-314-JTAC (within the United States) or 1-408-745-9500 (from outside the United States).

To return a defective hardware component:

- **1.** Determine the part number and serial number of the defective component.
- 2. Obtain an RMA number from the Juniper Networks Technical Assistance Center (JTAC). You can send e-mail or telephone as described above.
- 3. Provide the following information in your e-mail message or during the telephone call:
	- Part number and serial number of component
	- Your name, organization name, telephone number, and fax number
	- Description of the failure
- 4. The support representative validates your request and issues an RMA number for return of the component.
- 5. Pack the component for shipment.

### <span id="page-494-0"></span>**Guidelines for Packing Hardware Components for Shipment**

To pack and ship individual components:

- When you return components, make sure that they are adequately protected with packing materials and packed so that the pieces are prevented from moving around inside the carton.
- Use the original shipping materials if they are available.
- $\bullet$  Place individual components in antistatic bags.
- Write the RMA number on the exterior of the box to ensure proper tracking.

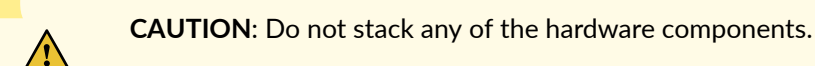

### **Packing the MX240 Router for Shipment**

To pack the router for shipment:

- 1. Retrieve the shipping crate and packing materials in which the router was originally shipped. If you do not have these materials, contact your Juniper Networks representative about approved packaging materials.
- 2. On the console or other management device connected to the master Routing Engine, enter CLI operational mode and issue the following command to shut down the router software. (If two Routing Engines are installed, also issue the command on the backup Routing Engine.)

user@host> **request system halt**

Wait until a message appears on the console confirming that the operating system has halted.

For more information about the command, see request system halt.

- 3. Attach an ESD grounding strap to your bare wrist, and connect the other end of the strap to an ESD grounding point.
- 4. Shut down power to the router by pressing the AC input switch or DC circuit breaker for all power supplies to the off  $(O)$  position.
- 5. Disconnect power from the router.
- 6. Remove the cables that connect to all external devices.
- 7. Remove all field replaceable units (FRUs) from the router.
- 8. Remove the router from the rack:
	- If you are using a mechanical lift, place the lift platform under the router, unscrew and remove the mounting screws from the rack, and move the router to the shipping crate.
	- $\bullet$  If you are not using a mechanical lift and the router weight is fully supported by a shelf or another router, unscrew and remove the mounting screws from the rack. Three people can then lift the router and move it to the shipping crate.
	- $\bullet$  If you are not using a mechanical lift and the router weight is not fully supported by a shelf or another router, three people should grasp the router while a fourth person unscrews and removes the mounting screws from the rack. The three lifters can then move the router to the shipping container.
- 9. Place the router in the shipping crate or onto the pallet. If on a pallet, bolt the router to the pallet.
- 10. Cover the router with an ESD bag and place the packing foam on top of and around the router.
- 11. Replace the accessory box on top of the packing foam.
- **12.** Securely tape the box closed or place the crate cover over the router.
- 13. Write the RMA number on the exterior of the box to ensure proper tracking.

#### SEE ALSO

Powering Off the MX240 Router | 271 Replacing Connections to MX240 Routing Engine Interface Ports | 314 [Replacing an MX240 AC Power Supply Cord](#page-422-0) **| 407** [Replacing an MX240 DC Power Supply Cable](#page-428-0) **| 413 Preventing Electrostatic Discharge Damage to an MX240 Router | 488** [Contact Customer Support](#page-478-0) **| 463** [How to Return a Hardware Component to Juniper Networks, Inc.](#page-493-0) **| 478** [Tools and Parts Required to Replace MX240 Hardware Components](#page-301-0) **| 286** [Guidelines for Packing Hardware Components for Shipment](#page-494-0) **| 479**

7 **CHAPTER**

# Safety and Compliance Information

[General Safety Guidelines and Warnings](#page-498-0) | [483](#page-498-0) Definitions of Safety Warning Levels | [484](#page-499-0) Qualified Personnel Warning | [486](#page-501-0) [Fire Safety Requirements](#page-501-0) | [486](#page-501-0) [Warning Statement for Norway and Sweden](#page-503-0) | [488](#page-503-0) Preventing Electrostatic Discharge Damage to an MX240 Router | [488](#page-503-0) Installation Instructions Warning | [489](#page-504-0) MX240 Chassis Lifting Guidelines | [490](#page-505-0) [Ramp Warning](#page-506-0) | [491](#page-506-0) Rack-Mounting and Cabinet-Mounting Warnings | [491](#page-506-0) [Grounded Equipment Warning](#page-510-0) | [495](#page-510-0) [Laser and LED Safety Guidelines and Warnings](#page-511-0) | [496](#page-511-0) Radiation from Open Port Apertures Warning | [499](#page-514-0) Maintenance and Operational Safety Guidelines and Warnings | [500](#page-515-0) [General Electrical Safety Guidelines and Warnings](#page-521-0) | [506](#page-521-0) Prevention of Electrostatic Discharge Damage | [507](#page-522-0) [AC Power Electrical Safety Guidelines](#page-524-0) | [509](#page-524-0) AC Power Disconnection Warning | [510](#page-525-0) [MX240 DC Power Electrical Safety Guidelines](#page-526-0) | [511](#page-526-0) [DC Power Copper Conductors Warning](#page-527-0) | [512](#page-527-0)

DC Power Disconnection Warning | [513](#page-528-0)

[DC Power Grounding Requirements and Warning](#page-529-0) | [514](#page-529-0) [DC Power Wiring Sequence Warning](#page-530-0) | [515](#page-530-0) DC Power Wiring Terminations Warning | [516](#page-531-0) [Midplane Energy Hazard Warning](#page-533-0) | [518](#page-533-0) Multiple Power Supplies Disconnection Warning | [518](#page-533-0) Action to Take After an Electrical Accident | [519](#page-534-0) [Site Electrical Wiring Guidelines for MX Series Routers](#page-534-0) | [519](#page-534-0) [Agency Approvals and Compliance Statements](#page-536-0) | [521](#page-536-0)

# <span id="page-498-0"></span>**General Safety Guidelines and Warnings**

The following guidelines help ensure your safety and protect the device from damage. The list of guidelines might not address all potentially hazardous situations in your working environment, so be alert and exercise good judgment at all times.

- Perform only the procedures explicitly described in the hardware documentation for this device. Make sure that only authorized service personnel perform other system services.
- Keep the area around the device clear and free from dust before, during, and after installation.
- Keep tools away from areas where people could trip over them while walking.
- Do not wear loose clothing or jewelry, such as rings, bracelets, or chains, which could become caught in the device.
- Wear safety glasses if you are working under any conditions that could be hazardous to your eyes.
- Do not perform any actions that create a potential hazard to people or make the equipment unsafe.
- Never attempt to lift an object that is too heavy for one person to handle.
- Never install or manipulate wiring during electrical storms.
- Never install electrical jacks in wet locations unless the jacks are specifically designed for wet environments.
- Operate the device only when it is properly grounded.
- $\bullet$  Follow the instructions in this guide to properly ground the device to earth.
- $\bullet$  Replace fuses only with fuses of the same type and rating.
- Do not open or remove chassis covers or sheet-metal parts unless instructions are provided in the hardware documentation for this device. Such an action could cause severe electrical shock.
- Do not push or force any objects through any opening in the chassis frame. Such an action could result in electrical shock or fire.
- $\bullet$  Avoid spilling liquid onto the chassis or onto any device component. Such an action could cause electrical shock or damage the device.
- Avoid touching uninsulated electrical wires or terminals that have not been disconnected from their power source. Such an action could cause electrical shock.

<span id="page-499-0"></span>• Some parts of the chassis, including AC and DC power supply surfaces, power supply unit handles, SFB card handles, and fan tray handles might become hot. The following label provides the warning for hot surfaces on the chassis:

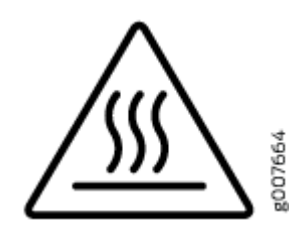

• Always ensure that all modules, power supplies, and cover panels are fully inserted and that the installation screws are fully tightened.

# **Definitions of Safety Warning Levels**

The documentation uses the following levels of safety warnings (there are two Warning formats):

NOTE: You might find this information helpful in a particular situation, or you might overlook this important information if it was not highlighted in a Note.

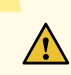

**CAUTION:** You need to observe the specified guidelines to prevent minor injury or discomfort to you or severe damage to the device.

Attention Veillez à respecter les consignes indiquées pour éviter toute incommodité ou blessure légère, voire des dégâts graves pour l'appareil.

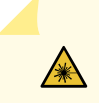

**LASER WARNING**: This symbol alerts you to the risk of personal injury from a laser. Avertissement Ce symbole signale un risque de blessure provoquée par rayon laser.

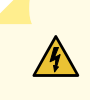

**WARNING:** This symbol means danger. You are in a situation that could cause bodily injury. Before you work on any equipment, be aware of the hazards involved with electrical circuitry, and familiarize yourself with standard practices for preventing accidents.

**Waarschuwing** Dit waarschuwingssymbool betekent gevaar. U verkeert in een situatie die lichamelijk letsel kan veroorzaken. Voordat u aan enige apparatuur gaat werken, dient u zich bewust te zijn van de bij elektrische schakelingen betrokken risico's en dient u op de hoogte te zijn van standaard maatregelen om ongelukken te voorkomen.

Varoitus Tämä varoitusmerkki merkitsee vaaraa. Olet tilanteessa, joka voi johtaa ruumiinvammaan. Ennen kuin työskentelet minkään laitteiston parissa, ota selvää sähkökytkentöihin liittyvistä vaaroista ja tavanomaisista onnettomuuksien ehkäisykeinoista.

Avertissement Ce symbole d'avertissement indique un danger. Vous vous trouvez dans une situation pouvant causer des blessures ou des dommages corporels. Avant de travailler sur un équipement, soyez conscient des dangers posés par les circuits électriques et familiarisez-vous avec les procédures couramment utilisées pour éviter les accidents.

**Warnung** Dieses Warnsymbol bedeutet Gefahr. Sie befinden sich in einer Situation, die zu einer Körperverletzung führen könnte. Bevor Sie mit der Arbeit an irgendeinem Gerät beginnen, seien Sie sich der mit elektrischen Stromkreisen verbundenen Gefahren und der Standardpraktiken zur Vermeidung von Unfällen bewußt.

**Avvertenza** Questo simbolo di avvertenza indica un pericolo. La situazione potrebbe causare infortuni alle persone. Prima di lavorare su qualsiasi apparecchiatura, occorre conoscere i pericoli relativi ai circuiti elettrici ed essere al corrente delle pratiche standard per la prevenzione di incidenti.

Advarsel Dette varselsymbolet betyr fare. Du befinner deg i en situasjon som kan føre til personskade. Før du utfører arbeid på utstyr, må du vare oppmerksom på de faremomentene som elektriske kretser innebærer, samt gjøre deg kjent med vanlig praksis når det gjelder å unngå ulykker.

**Aviso** Este símbolo de aviso indica perigo. Encontra-se numa situação que lhe poderá causar danos físicos. Antes de começar a trabalhar com qualquer equipamento, familiarize-se com os perigos relacionados com circuitos eléctricos, e com quaisquer práticas comuns que possam prevenir possíveis acidentes.

**¡Atención!** Este símbolo de aviso significa peligro. Existe riesgo para su integridad física. Antes de manipular cualquier equipo, considerar los riesgos que entraña la corriente eléctrica y familiarizarse con los procedimientos estándar de prevención de accidentes.

**Varning!** Denna varningssymbol signalerar fara. Du befinner dig i en situation som kan leda till personskada. Innan du utför arbete på någon utrustning måste du vara medveten om farorna med elkretsar och känna till vanligt förfarande för att förebygga skador.

# <span id="page-501-0"></span>**Qualified Personnel Warning**

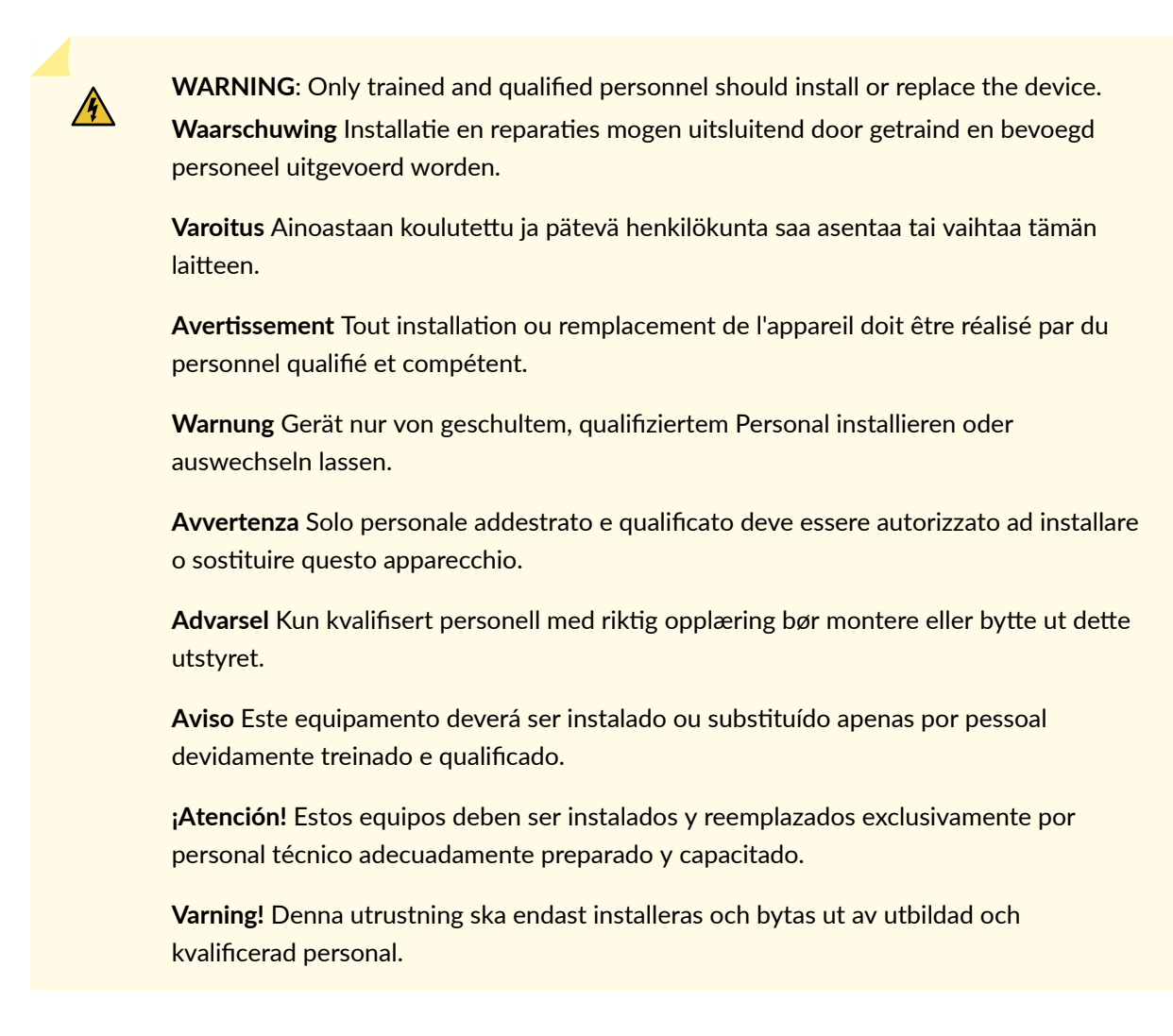

# **Fire Safety Requirements**

#### **IN THIS SECTION**

- [Fire Suppression](#page-502-0) **| 487**
- $\bullet$ [Fire Suppression Equipment](#page-502-0) **| 487**

<span id="page-502-0"></span>In the event of a fire emergency, the safety of people is the primary concern. You should establish procedures for protecting people in the event of a fire emergency, provide safety training, and properly provision fire-control equipment and fire extinguishers.

In addition, you should establish procedures to protect your equipment in the event of a fire emergency. Juniper Networks products should be installed in an environment suitable for electronic equipment. We recommend that fire suppression equipment be available in the event of a fire in the vicinity of the equipment and that all local fire, safety, and electrical codes and ordinances be observed when you install and operate your equipment.

### **Fire Suppression**

In the event of an electrical hazard or an electrical fire, you should first turn power off to the equipment at the source. Then use a Type C fire extinguisher, which uses noncorrosive fire retardants, to extinguish the fire.

### **Fire Suppression Equipment**

Type C fire extinguishers, which use noncorrosive fire retardants such as carbon dioxide and Halotron™, are most effective for suppressing electrical fires. Type C fire extinguishers displace oxygen from the point of combustion to eliminate the fire. For extinguishing fire on or around equipment that draws air from the environment for cooling, you should use this type of inert oxygen displacement extinguisher instead of an extinguisher that leaves residues on equipment.

Do not use multipurpose Type ABC chemical fire extinguishers (dry chemical fire extinguishers). The primary ingredient in these fire extinguishers is monoammonium phosphate, which is very sticky and difficult to clean. In addition, in the presence of minute amounts of moisture, monoammonium phosphate can become highly corrosive and corrodes most metals.

Any equipment in a room in which a chemical fire extinguisher has been discharged is subject to premature failure and unreliable operation. The equipment is considered to be irreparably damaged.

**NOTE:** To keep warranties effective, do not use a dry chemical fire extinguisher to control a fire at or near a Juniper Networks device. If a dry chemical fire extinguisher is used, the unit is no longer eligible for coverage under a service agreement.

We recommend that you dispose of any irreparably damaged equipment in an environmentally responsible manner.

# <span id="page-503-0"></span>**Warning Statement for Norway and Sweden**

**WARNING**: The equipment must be connected to an earthed mains socket-outlet. **Advarsel** Apparatet skal kobles til en jordet stikkontakt.

Varning! Apparaten skall anslutas till jordat nätuttag.

 $\bigwedge$ 

# **Preventing Electrostatic Discharge Damage to an MX240 Router**

Many device components are sensitive to damage from static electricity. Some components can be impaired by voltages as low as 30 V. You can easily generate potentially damaging static voltages whenever you handle plastic or foam packing material or if you move components across plastic or carpets. Observe the following guidelines to minimize the potential for electrostatic discharge (ESD) damage, which can cause intermittent or complete component failures:

• Always use an ESD wrist strap or ankle strap, and make sure that it is in direct contact with your skin.

**CAUTION:** For safety, periodically check the resistance value of the ESD strap. The measurement should be in the range of 1 through 10 Mohms.

- When handling any component that is removed from the chassis, make sure the equipment end of your ESD strap is attached to one of the ESD points on the chassis.
- Avoid contact between the component and your clothing. ESD voltages emitted from clothing can still damage components.
- $\bullet$  When removing or installing a component, always place it component-side up on an antistatic surface, in an antistatic card rack, or in an electrostatic bag (see Figure 166 on page  $489$ ). If you are returning a component, place it in an electrostatic bag before packing it.
#### Figure 166: Placing a Component into an Electrostatic Bag

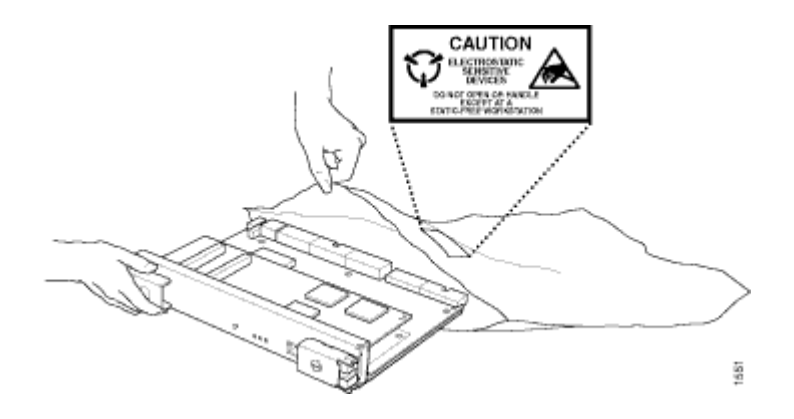

#### RELATED DOCUMENTATION

General Safety Guidelines for Juniper Networks Devices General Safety Warnings for Juniper Networks Devices Fire Safety Requirements for Juniper Networks Devices

## **nstallation Instructions Warning**

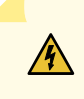

**WARNING**: Read the installation instructions before you connect the device to a power source.

Waarschuwing Raadpleeg de installatie-aanwijzingen voordat u het systeem met de voeding verbindt.

**Varoitus** Lue asennusohjeet ennen järjestelmän yhdistämistä virtalähteeseen.

**Avertissement** Avant de brancher le système sur la source d'alimentation, consulter les directives d'installation.

Warnung Lesen Sie die Installationsanweisungen, bevor Sie das System an die Stromquelle anschließen.

**Avvertenza** Consultare le istruzioni di installazione prima di collegare il sistema all'alimentatore.

Advarsel Les installasjonsinstruksjonene før systemet kobles til strømkilden.

**Aviso** Leia as instruções de instalação antes de ligar o sistema à sua fonte de energia.

**¡Atención!** Ver las instrucciones de instalación antes de conectar el sistema a la red de alimentación.

Varning! Läs installationsanvisningarna innan du kopplar systemet till dess strömförsörjningsenhet.

## **MX240 Chassis Lifting Guidelines**

The weight of a fully configured chassis is about 128 lb (58.1 kg). Observe the following guidelines for lifting and moving the router:

- Before moving the router, read the guidelines in "MX240 Site Preparation Checklist" on page 189 to verify that the intended site meets the specified power, environmental, and clearance requirements.
- Do not attempt to lift a fully configured router by yourself. Using a mechanical lift to maneuver the router into a rack is recommended. If a lift cannot be used, a minimum of three people must lift the router, and you must remove components from the chassis before lifting.
- Before lifting or moving the router, disconnect all external cables.

To lift routing devices and components, use the following lifting guidelines:

- Up to 39.7 lbs  $(18 \text{ kg})$  1 person lift.
- 39.7 lbs (18 kg) to 70.5 lbs (32 kg) 2 or more person lift.
- 70.5 lbs (32 kg) to 121.2 lbs (55 kg) 3 or more person lift.
- Above 121.2 lbs (55 kg) material handling systems (such as levers, slings, lifts and so on) must be used. When this is not practical, specially-trained persons or systems must be used (riggers or movers).
- As when lifting any heavy object, lift most of the weight with your legs rather than your back. Keep your knees bent and your back relatively straight and avoid twisting your body as you lift. Balance the load evenly and be sure that your footing is solid.

#### RELATED DOCUMENTATION

General Safety Guidelines for Juniper Networks Devices

General Safety Warnings for Juniper Networks Devices MX240 Site Preparation Checklist | 189 Removing Components from the MX240 Router Before Installing it without a Lift | 245 [Installing the MX240 Chassis in the Rack Manually](#page-266-0) **| 251** Installation Safety Warnings for Juniper Networks Devices

## **Ramp Warning**

**WARNING**: When installing the device, do not use a ramp inclined at more than 10 八 degrees. **Waarschuwing** Gebruik een oprijplaat niet onder een hoek van meer dan 10 graden. Varoitus Älä käytä sellaista kaltevaa pintaa, jonka kaltevuus ylittää 10 astetta. **Avertissement** Ne pas utiliser une rampe dont l'inclinaison est supérieure à 10 degrés. **Warnung** Keine Rampen mit einer Neigung von mehr als 10 Grad verwenden. **Avvertenza** Non usare una rampa con pendenza superiore a 10 gradi. **Advarsel** Bruk aldri en rampe som heller mer enn 10 grader. Aviso Não utilize uma rampa com uma inclinação superior a 10 graus. **¡Atención!** No usar una rampa inclinada más de 10 grados. **Varning!** Använd inte ramp med en lutning på mer än 10 grader.

# **Rack-Mounting and Cabinet-Mounting Warnings**

Ensure that the rack or cabinet in which the device is installed is evenly and securely supported. Uneven mechanical loading could lead to a hazardous condition.

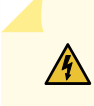

WARNING: To prevent bodily injury when mounting or servicing the device in a rack, take the following precautions to ensure that the system remains stable. The following directives help maintain your safety:

- Install the device in a rack that is secured to the building structure.
- Mount the device at the bottom of the rack if it is the only unit in the rack.
- When mounting the device on a partially filled rack, load the rack from the bottom to the top, with the heaviest component at the bottom of the rack.
- If the rack is provided with stabilizing equipment, install the stabilizers before mounting or servicing the device in the rack.

**Waarschuwing** Om lichamelijk letsel te voorkomen wanneer u dit toestel in een rek monteert of het daar een servicebeurt geeft, moet u speciale voorzorgsmaatregelen nemen om ervoor te zorgen dat het toestel stabiel blijft. De onderstaande richtlijnen worden verstrekt om uw veiligheid te verzekeren:

- De Juniper Networks switch moet in een stellage worden geïnstalleerd die aan een bouwsel is verankerd.
- Dit toestel dient onderaan in het rek gemonteerd te worden als het toestel het enige in het rek is.
- Wanneer u dit toestel in een gedeeltelijk gevuld rek monteert, dient u het rek van onderen naar boven te laden met het zwaarste onderdeel onderaan in het rek.
- Als het rek voorzien is van stabiliseringshulpmiddelen, dient u de stabilisatoren te monteren voordat u het toestel in het rek monteert of het daar een servicebeurt geeft.

**Varoitus** Kun laite asetetaan telineeseen tai huolletaan sen ollessa telineessä, on noudatettava erityisiä varotoimia järjestelmän vakavuuden säilyttämiseksi, jotta vältytään loukkaantumiselta. Noudata seuraavia turvallisuusohjeita:

- Juniper Networks switch on asennettava telineeseen, joka on kiinnitetty rakennukseen.
- Jos telineessä ei ole muita laitteita, aseta laite telineen alaosaan.
- Jos laite asetetaan osaksi täytettyyn telineeseen, aloita kuormittaminen sen alaosasta kaikkein raskaimmalla esineellä ja siirry sitten sen yläosaan.
- Jos telinettä varten on vakaimet, asenna ne ennen laitteen asettamista telineeseen tai sen huoltamista siinä.

Avertissement Pour éviter toute blessure corporelle pendant les opérations de montage ou de réparation de cette unité en casier, il convient de prendre des précautions

spéciales afin de maintenir la stabilité du système. Les directives ci-dessous sont destinées à assurer la protection du personnel:

- Le rack sur lequel est monté le Juniper Networks switch doit être fixé à la structure du bâtiment.
- Si cette unité constitue la seule unité montée en casier, elle doit être placée dans le bas.
- Si cette unité est montée dans un casier partiellement rempli, charger le casier de bas en haut en plaçant l'élément le plus lourd dans le bas.
- Si le casier est équipé de dispositifs stabilisateurs, installer les stabilisateurs avant de monter ou de réparer l'unité en casier.

**Warnung** Zur Vermeidung von Körperverletzung beim Anbringen oder Warten dieser Einheit in einem Gestell müssen Sie besondere Vorkehrungen treffen, um sicherzustellen, daß das System stabil bleibt. Die folgenden Richtlinien sollen zur Gewährleistung Ihrer Sicherheit dienen:

- Der Juniper Networks switch muß in einem Gestell installiert werden, das in der Gebäudestruktur verankert ist.
- Wenn diese Einheit die einzige im Gestell ist, sollte sie unten im Gestell angebracht werden.
- Bei Anbringung dieser Einheit in einem zum Teil gefüllten Gestell ist das Gestell von unten nach oben zu laden, wobei das schwerste Bauteil unten im Gestell anzubringen ist.
- Wird das Gestell mit Stabilisierungszubehör geliefert, sind zuerst die Stabilisatoren zu installieren, bevor Sie die Einheit im Gestell anbringen oder sie warten.

Avvertenza Per evitare infortuni fisici durante il montaggio o la manutenzione di questa unità in un supporto, occorre osservare speciali precauzioni per garantire che il sistema rimanga stabile. Le seguenti direttive vengono fornite per garantire la sicurezza personale:

- Il Juniper Networks switch deve essere installato in un telaio, il quale deve essere fissato alla struttura dell'edificio.
- Questa unità deve venire montata sul fondo del supporto, se si tratta dell'unica unità da montare nel supporto.
- Quando questa unità viene montata in un supporto parzialmente pieno, caricare il supporto dal basso all'alto, con il componente più pesante sistemato sul fondo del supporto.
- Se il supporto è dotato di dispositivi stabilizzanti, installare tali dispositivi prima di montare o di procedere alla manutenzione dell'unità nel supporto.

**Advarsel** Unngå fysiske skader under montering eller reparasjonsarbeid på denne enheten når den befinner seg i et kabinett. Vær nøye med at systemet er stabilt. Følgende retningslinjer er gitt for å verne om sikkerheten:

- Juniper Networks switch må installeres i et stativ som er forankret til bygningsstrukturen.
- Denne enheten bør monteres nederst i kabinettet hvis dette er den eneste enheten i kabinettet.
- Ved montering av denne enheten i et kabinett som er delvis fylt, skal kabinettet lastes fra bunnen og opp med den tyngste komponenten nederst i kabinettet.
- Hvis kabinettet er utstyrt med stabiliseringsutstyr, skal stabilisatorene installeres før montering eller utføring av reparasjonsarbeid på enheten i kabinettet.

**Aviso** Para se prevenir contra danos corporais ao montar ou reparar esta unidade numa estante, deverá tomar precauções especiais para se certificar de que o sistema possui um suporte estável. As seguintes directrizes ajudá-lo-ão a efectuar o seu trabalho com segurança:

- O Juniper Networks switch deverá ser instalado numa prateleira fixa à estrutura do edificio.
- Esta unidade deverá ser montada na parte inferior da estante, caso seja esta a única unidade a ser montada.
- Ao montar esta unidade numa estante parcialmente ocupada, coloque os itens mais pesados na parte inferior da estante, arrumando-os de baixo para cima.
- Se a estante possuir um dispositivo de estabilização, instale-o antes de montar ou reparar a unidade.

¡Atención! Para evitar lesiones durante el montaje de este equipo sobre un bastidor, oeriormente durante su mantenimiento, se debe poner mucho cuidado en que el sistema quede bien estable. Para garantizar su seguridad, proceda según las siguientes instrucciones:

- El Juniper Networks switch debe instalarse en un bastidor fijado a la estructura del edificio.
- Colocar el equipo en la parte inferior del bastidor, cuando sea la única unidad en el mismo.
- Cuando este equipo se vaya a instalar en un bastidor parcialmente ocupado, comenzar la instalación desde la parte inferior hacia la superior colocando el equipo más pesado en la parte inferior.
- Si el bastidor dispone de dispositivos estabilizadores, instalar éstos antes de montar o proceder al mantenimiento del equipo instalado en el bastidor.

Varning! För att undvika kroppsskada när du installerar eller utför underhållsarbete på denna enhet på en ställning måste du vidta särskilda försiktighetsåtgärder för att försäkra dig om att systemet står stadigt. Följande riktlinjer ges för att trygga din säkerhet:

- Juniper Networks switch måste installeras i en ställning som är förankrad i byggnadens struktur.
- Om denna enhet är den enda enheten på ställningen skall den installeras längst ned på ställningen.
- Om denna enhet installeras på en delvis fylld ställning skall ställningen fyllas nedifrån och upp, med de tyngsta enheterna längst ned på ställningen.
- Om ställningen är försedd med stabiliseringsdon skall dessa monteras fast innan enheten installeras eller underhålls på ställningen.

## **Grounded Equipment Warning**

 $\sqrt{\sqrt{2}}$ 

#### **WARNING:** This device must be properly grounded at all times. Follow the instructions in this guide to properly ground the device to earth.

Waarschuwing Dit apparaat moet altijd goed geaard zijn. Volg de instructies in deze gids om het apparaat goed te aarden.

Varoitus Laitteen on oltava pysyvästi maadoitettu. Maadoita laite asianmukaisesti noudattamalla tämän oppaan ohjeita.

Avertissement L'appareil doit être correctement mis à la terre à tout moment. Suivez les instructions de ce guide pour correctement mettre l'appareil à la terre.

**Warnung** Das Gerät muss immer ordnungsgemäß geerdet sein. Befolgen Sie die Anweisungen in dieser Anleitung, um das Gerät ordnungsgemäß zu erden.

Avvertenza Questo dispositivo deve sempre disporre di una connessione a massa. Seguire le istruzioni indicate in questa guida per connettere correttamente il dispositivo a massa.

Advarsel Denne enheten på jordes skikkelig hele tiden. Følg instruksjonene i denne veiledningen for å jorde enheten.

**Aviso** Este equipamento deverá estar ligado à terra. Siga las instrucciones en esta guía para conectar correctamente este dispositivo a tierra.

**¡Atención!** Este dispositivo debe estar correctamente conectado a tierra en todo momento. Siga las instrucciones en esta guía para conectar correctamente este dispositivo a tierra.

Varning! Den här enheten måste vara ordentligt jordad. Följ instruktionerna i den här guiden för att jorda enheten ordentligt.

### **Laser and LED Safety Guidelines and Warnings**

#### **IN THIS SECTION**

- [General Laser Safety Guidelines](#page-512-0) **| 497**
- [Class 1 Laser Product Warning](#page-512-0) **| 497**
- [Class 1 LED Product Warning](#page-513-0) **| 498**
- [Laser Beam Warning](#page-513-0) **| 498**

Juniper Networks devices are equipped with laser transmitters, which are considered a Class 1 Laser Product by the U.S. Food and Drug Administration and are evaluated as a Class 1 Laser Product per IEC/EN 60825-1 requirements.

Observe the following guidelines and warnings:

### <span id="page-512-0"></span>**General Laser Safety Guidelines**

When working around ports that support optical transceivers, observe the following safety guidelines to prevent eye injury:

- Do not look into unterminated ports or at fibers that connect to unknown sources.
- Do not examine unterminated optical ports with optical instruments.
- Avoid direct exposure to the beam.

**LASER WARNING: Unterminated optical connectors can emit invisible laser radiation.** The lens in the human eye focuses all the laser power on the retina, so focusing the eye directly on a laser source—even a low-power laser—could permanently damage the eye.

Avertissement Les connecteurs à fibre optique sans terminaison peuvent émettre un rayonnement laser invisible. Le cristallin de l'œil humain faisant converger toute la puissance du laser sur la rétine, toute focalisation directe de l'œil sur une source laser, —même de faible puissance—, peut entraîner des lésions oculaires irréversibles.

### **Class 1 Laser Product Warning**

**LASER WARNING: Class 1 laser product. Waarschuwing** Klasse-1 laser produkt. **Varoitus** Luokan 1 lasertuote. **Avertissement Produit laser de classe I. Warnung** Laserprodukt der Klasse 1. **Avvertenza Prodotto laser di Classe 1. Advarsel** Laserprodukt av klasse 1. **Aviso** Produto laser de classe 1. **¡Atención!** Producto láser Clase I. **Varning!** Laserprodukt av klass 1.

### <span id="page-513-0"></span>**Class 1 LED Product Warning**

**LASER WARNING: Class 1 LED product. Waarschuwing** Klasse 1 LED-product. **Varoitus** Luokan 1 valodiodituote. Avertissement Alarme de produit LED Class I. **Warnung** Class 1 LED-Produktwarnung. Avvertenza Avvertenza prodotto LED di Classe 1. **Advarsel** LED-produkt i klasse 1. **Aviso** Produto de classe 1 com LED. **¡Atención!** Aviso sobre producto LED de Clase 1. **Varning!** Lysdiodprodukt av klass 1.

### **Laser Beam Warning**

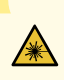

A

**LASER WARNING:** Do not stare into the laser beam or view it directly with optical instruments.

Waarschuwing Niet in de straal staren of hem rechtstreeks bekijken met optische instrumenten.

Varoitus Älä katso säteeseen äläkä tarkastele sitä suoraan optisen laitteen avulla.

Avertissement Ne pas fixer le faisceau des yeux, ni l'observer directement à l'aide d'instruments optiques.

Warnung Nicht direkt in den Strahl blicken und ihn nicht direkt mit optischen Geräten prüfen.

Avvertenza Non fissare il raggio con gli occhi né usare strumenti ottici per osservarlo direttamente.

Advarsel Stirr eller se ikke direkte p strlen med optiske instrumenter.

Aviso Não olhe fixamente para o raio, nem olhe para ele directamente com instrumentos ópticos.

**¡Atención! No mirar fijamente el haz ni observarlo directamente con instrumentos** ópticos.

Varning! Rikta inte blicken in mot strålen och titta inte direkt på den genom optiska instrument.

### **Radiation from Open Port Apertures Warning**

LASER WARNING: Because invisible radiation might be emitted from the aperture of the port when no fiber cable is connected, avoid exposure to radiation and do not stare into open apertures.

**Waarschuwing** Aangezien onzichtbare straling vanuit de opening van de poort kan komen als er geen fiberkabel aangesloten is, dient blootstelling aan straling en het kijken in open openingen vermeden te worden.

**Varoitus** Koska portin aukosta voi emittoitua näkymätöntä säteilyä, kun kuitukaapelia ei ole kytkettynä, vältä säteilylle altistumista äläkä katso avoimiin aukkoihin.

Avertissement Des radiations invisibles à l'il nu pouvant traverser l'ouverture du port lorsqu'aucun câble en fibre optique n'y est connecté, il est recommandé de ne pas regarder fixement l'intérieur de ces ouvertures.

Warnung Aus der Port-Öffnung können unsichtbare Strahlen emittieren, wenn kein Glasfaserkabel angeschlossen ist. Vermeiden Sie es, sich den Strahlungen auszusetzen, und starren Sie nicht in die Öffnungen!

Avvertenza Quando i cavi in fibra non sono inseriti, radiazioni invisibili possono essere emesse attraverso l'apertura della porta. Evitate di esporvi alle radiazioni e non guardate direttamente nelle aperture.

**Advarsel** Unngå utsettelse for stråling, og stirr ikke inn i åpninger som er åpne, fordi usynlig stråling kan emiteres fra portens åpning når det ikke er tilkoblet en fiberkabel.

Aviso Dada a possibilidade de emissão de radiação invisível através do orifício da via de acesso, quando esta não tiver nenhum cabo de fibra conectado, deverá evitar an

EXposição à radiação e não deverá olhar fixamente para orifícios que se encontrarem a descoberto.

**¡Atención!** Debido a que la apertura del puerto puede emitir radiación invisible cuando no existe un cable de fibra conectado, evite mirar directamente a las aperturas para no exponerse a la radiación.

**Varning!** Osynlig strålning kan avges från en portöppning utan ansluten fiberkabel och du bör därför undvika att bli utsatt för strålning genom att inte stirra in i oskyddade öppningar.

# **Maintenance and Operational Safety Guidelines and Warnings**

#### **IN THIS SECTION**

- Battery Handling Warning | 500
- [Jewelry Removal Warning](#page-517-0) **| 502**
- Lightning Activity Warning | 503
- **Operating Temperature Warning | 504**
- [Product Disposal Warning](#page-520-0) **| 505**

While performing the maintenance activities for devices, observe the following guidelines and warnings:

### **Battery Handling Warning**

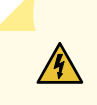

**WARNING**: Replacing a battery incorrectly might result in an explosion. Replace a battery only with the same or equivalent type recommended by the manufacturer. Dispose of used batteries according to the manufacturer's instructions.

**Waarschuwing** Er is ontploffingsgevaar als de batterij verkeerd vervangen wordt. Vervang de batterij slechts met hetzelfde of een equivalent type dat door de fabrikant aanbevolen is. Gebruikte batterijen dienen overeenkomstig fabrieksvoorschriften weggeworpen te worden.

Varoitus Räjähdyksen vaara, jos akku on vaihdettu väärään akkuun. Käytä vaihtamiseen ainoastaan saman- tai vastaavantyyppistä akkua, joka on valmistajan suosittelema. Hävitä käytetyt akut valmistajan ohjeiden mukaan.

Avertissement Danger d'explosion si la pile n'est pas remplacée correctement. Ne la remplacer que par une pile de type semblable ou équivalent, recommandée par le fabricant. Jeter les piles usagées conformément aux instructions du fabricant.

Warnung Bei Einsetzen einer falschen Batterie besteht Explosionsgefahr. Ersetzen Sie die Batterie nur durch den gleichen oder vom Hersteller empfohlenen Batterietyp. Entsorgen Sie die benutzten Batterien nach den Anweisungen des Herstellers.

Advarsel Det kan være fare for eksplosjon hvis batteriet skiftes på feil måte. Skift kun med samme eller tilsvarende type som er anbefalt av produsenten. Kasser brukte batterier i henhold til produsentens instruksjoner.

Avvertenza Pericolo di esplosione se la batteria non è installata correttamente. Sostituire solo con una di tipo uguale o equivalente, consigliata dal produttore. Eliminare le batterie usate secondo le istruzioni del produttore.

Aviso Existe perigo de explosão se a bateria for substituída incorrectamente. Substitua a bateria por uma bateria igual ou de um tipo equivalente recomendado pelo fabricante. Destrua as baterias usadas conforme as instruções do fabricante.

**¡Atención!** Existe peligro de explosión si la batería se reemplaza de manera incorrecta. Reemplazar la baterían EXclusivamente con el mismo tipo o el equivalente recomendado por el fabricante. Desechar las baterías gastadas según las instrucciones del fabricante.

**Varning!** Explosionsfara vid felaktigt batteribyte. Ersätt endast batteriet med samma batterityp som rekommenderas av tillverkaren eller motsvarande. Följ tillverkarens anvisningar vid kassering av använda batterier.

### <span id="page-517-0"></span>**Jewelry Removal Warning**

# $\sqrt{\sqrt{2}}$

**WARNING**: Before working on equipment that is connected to power lines, remove jewelry, including rings, necklaces, and watches. Metal objects heat up when connected to power and ground and can cause serious burns or can be welded to the terminals. **Waarschuwing** Alvorens aan apparatuur te werken die met elektrische leidingen is verbonden, sieraden (inclusief ringen, kettingen en horloges) verwijderen. Metalen voorwerpen worden warm wanneer ze met stroom en aarde zijn verbonden, en kunnen ernstige brandwonden veroorzaken of het metalen voorwerp aan de aansluitklemmen lassen.

Varoitus Ennen kuin työskentelet voimavirtajohtoihin kytkettyjen laitteiden parissa, ota pois kaikki korut (sormukset, kaulakorut ja kellot mukaan lukien). Metalliesineet kuumenevat, kun ne ovat yhteydessä sähkövirran ja maan kanssa, ja ne voivat aiheuttaa vakavia palovammoja tai hitsata metalliesineet kiinni liitäntänapoihin.

Avertissement Avant d'accéder à cet équipement connecté aux lignes électriques, ôter tout bijou (anneaux, colliers et montres compris). Lorsqu'ils sont branchés à l'alimentation et reliés à la terre, les objets métalliques chauffent, ce qui peut provoquer des blessures graves ou souder l'objet métallique aux bornes.

**Warnung** Vor der Arbeit an Geräten, die an das Netz angeschlossen sind, jeglichen Schmuck (einschließlich Ringe, Ketten und Uhren) abnehmen. Metallgegenstände erhitzen sich, wenn sie an das Netz und die Erde angeschlossen werden, und können schwere Verbrennungen verursachen oder an die Anschlußklemmen angeschweißt werden.

**Avvertenza** Prima di intervenire su apparecchiature collegate alle linee di alimentazione, togliersi qualsiasi monile (inclusi anelli, collane, braccialetti ed orologi). Gli oggetti metallici si riscaldano quando sono collegati tra punti di alimentazione e massa: possono causare ustioni gravi oppure il metallo può saldarsi ai terminali.

**Advarsel** Fjern alle smykker (inkludert ringer, halskjeder og klokker) før du skal arbeide på utstyr som er koblet til kraftledninger. Metallgjenstander som er koblet til kraftledninger og jord blir svært varme og kan forårsake alvorlige brannskader eller smelte fast til polene.

Aviso Antes de trabalhar em equipamento que esteja ligado a linhas de corrente, retire todas as jóias que estiver a usar (incluindo anéis, fios e relógios). Os objectos metálicos aquecerão em contacto com a corrente e em contacto com a ligação à terra, podendo causar queimaduras graves ou ficarem soldados aos terminais.

<span id="page-518-0"></span>**¡Atención!** Antes de operar sobre equipos conectados a líneas de alimentación, quitarse las joyas (incluidos anillos, collares y relojes). Los objetos de metal se calientan cuando se conectan a la alimentación y a tierra, lo que puede ocasionar quemaduras graves o que los objetos metálicos queden soldados a los bornes.

**Varning!** Tag av alla smycken (inklusive ringar, halsband och armbandsur) innan du arbetar på utrustning som är kopplad till kraftledningar. Metallobjekt hettas upp när de kopplas ihop med ström och jord och kan förorsaka allvarliga brännskador; metallobjekt kan också sammansvetsas med kontakterna.

### **Lightning Activity Warning**

 $\sqrt{\sqrt{2}}$ 

**WARNING**: Do not work on the system or connect or disconnect cables during periods of lightning activity.

**Waarschuwing** Tijdens onweer dat gepaard gaat met bliksem, dient u niet aan het systeem te werken of kabels aan te sluiten of te ontkoppelen.

**Varoitus** Älä työskentele järjestelmän parissa äläkä yhdistä tai irrota kaapeleita ukkosilmalla.

Avertissement Ne pas travailler sur le système ni brancher ou débrancher les câbles pendant un orage.

**Warnung** Arbeiten Sie nicht am System und schließen Sie keine Kabel an bzw. trennen Sie keine ab, wenn es gewittert.

**Avvertenza** Non lavorare sul sistema o collegare oppure scollegare i cavi durante un temporale con fulmini.

Advarsel Utfør aldri arbeid på systemet, eller koble kabler til eller fra systemet når det tordner eller lyner.

**Aviso** Não trabalhe no sistema ou ligue e desligue cabos durante períodos de mau tempo (trovoada).

**¡Atención!** No operar el sistema ni conectar o desconectar cables durante el transcurso de descargas eléctricas en la atmósfera.

Varning! Vid åska skall du aldrig utföra arbete på systemet eller ansluta eller koppla loss kablar.

### <span id="page-519-0"></span>**Operating Temperature Warning**

# $\sqrt{\sqrt{2}}$

**WARNING:** To prevent the device from overheating, do not operate it in an area that exceeds the maximum recommended ambient temperature. To prevent airflow restriction, allow at least 6 in. (15.2 cm) of clearance around the ventilation openings. **Waarschuwing** Om te voorkomen dat welke switch van de Juniper Networks router dan ook oververhit raakt, dient u deze niet te bedienen op een plaats waar de maximale aanbevolen omgevingstemperatuur van 40° C wordt overschreden. Om te voorkomen dat de luchtstroom wordt beperkt, dient er minstens 15,2 cm speling rond de ventilatieopeningen te zijn.

Varoitus Ettei Juniper Networks switch-sarjan reititin ylikuumentuisi, sitä ei saa käyttää tilassa, jonka lämpötila ylittää korkeimman suositellun ympäristölämpötilan 40° C. Ettei ilmanvaihto estyisi, tuuletusaukkojen ympärille on jätettävä ainakin 15,2 cm tilaa.

Avertissement Pour éviter toute surchauffe des routeurs de la gamme Juniper Networks switch, ne l'utilisez pas dans une zone où la température ambiante est supérieure à 40° C. Pour permettre un flot d'air constant, dégagez un espace d'au moins 15,2 cm autour des ouvertures de ventilations.

**Warnung** Um einen Router der switch vor Überhitzung zu schützen, darf dieser nicht in einer Gegend betrieben werden, in der die Umgebungstemperatur das empfohlene Maximum von 40° C überschreitet. Um Lüftungsverschluß zu verhindern, achten Sie darauf, daß mindestens 15,2 cm lichter Raum um die Lüftungsöffnungen herum frei bleibt.

**Avvertenza** Per evitare il surriscaldamento dei switch, non adoperateli in un locale che ecceda la temperatura ambientale massima di 40° C. Per evitare che la circolazione dell'aria sia impedita, lasciate uno spazio di almeno 15.2 cm di fronte alle aperture delle ventole.

Advarsel Unngå overoppheting av eventuelle rutere i Juniper Networks switch Disse skal ikke brukes på steder der den anbefalte maksimale omgivelsestemperaturen overstiger 40° C (104° F). Sørg for at klaringen rundt lufteåpningene er minst 15,2 cm (6 tommer) for å forhindre nedsatt luftsirkulasjon.

**Aviso** Para evitar o sobreaquecimento do encaminhador Juniper Networks switch, não utilize este equipamento numa área que exceda a temperatura máxima recomendada de 40° C. Para evitar a restrição à circulação de ar, deixe pelo menos um espaço de 15,2 cm à volta das aberturas de ventilação.

<span id="page-520-0"></span>**¡Atención!** Para impedir que un encaminador de la serie Juniper Networks switch se recaliente, no lo haga funcionar en un área en la que se supere la temperatura ambiente máxima recomendada de 40° C. Para impedir la restricción de la entrada de aire, deje un espacio mínimo de 15,2 cm alrededor de las aperturas para ventilación.

Varning! Förhindra att en Juniper Networks switch överhettas genom att inte använda den i ett område där den maximalt rekommenderade omgivningstemperaturen på 40° C överskrids. Förhindra att luftcirkulationen inskränks genom att se till att det finns fritt utrymme på minst 15,2 cm omkring ventilationsöppningarna.

### **Product Disposal Warning**

 $\sqrt{\sqrt{2}}$ 

**WARNING:** Disposal of this device must be handled according to all national laws and regulations.

Waarschuwing Dit produkt dient volgens alle landelijke wetten en voorschriften te worden afgedankt.

Varoitus Tämän tuotteen lopullisesta hävittämisestä tulee huolehtia kaikkia valtakunnallisia lakeja ja säännöksiä noudattaen.

Avertissement La mise au rebut définitive de ce produit doit être effectuée conformément à toutes les lois et réglementations en vigueur.

Warnung Dieses Produkt muß den geltenden Gesetzen und Vorschriften entsprechend entsorgt werden.

**Avvertenza** L'eliminazione finale di questo prodotto deve essere eseguita osservando le normative italiane vigenti in materia

Advarsel Endelig disponering av dette produktet må skje i henhold til nasjonale lover og forskrifter.

Aviso A descartagem final deste produto deverá ser efectuada de acordo com os regulamentos e a legislação nacional.

**¡Atención!** El desecho final de este producto debe realizarse según todas las leyes y regulaciones nacionales

**Varning!** Slutlig kassering av denna produkt bör skötas i enlighet med landets alla lagar och föreskrifter.

## **General Electrical Safety Guidelines and Warnings**

**WARNING**: Certain ports on the device are designed for use as intrabuilding (withinthe-building) interfaces only (Type 2 or Type 4 ports as described in GR-1089-CORE) and require isolation from the exposed outside plant (OSP) cabling. To comply with NEBS (Network Equipment-Building System) requirements and protect against lightning surges and commercial power disturbances, the intrabuilding ports *must not* be metallically connected to interfaces that connect to the OSP or its wiring. The intrabuilding ports on the device are suitable for connection to intrabuilding or unexposed wiring or cabling only. The addition of primary protectors is not sufficient protection for connecting these interfaces metallically to OSP wiring.

Avertissement Certains ports de l'appareil sont destinés à un usage en intérieur uniquement (ports Type 2 ou Type 4 tels que décrits dans le document GR-1089-CORE) et doivent être isolés du câblage de l'installation extérieure exposée. Pour respecter les exigences NEBS et assurer une protection contre la foudre et les perturbations de tension secteur, les ports pour intérieur *ne doivent pas* être raccordés physiquement aux interfaces prévues pour la connexion à l'installation extérieure ou à son câblage. Les ports pour intérieur de l'appareil sont réservés au raccordement de câbles pour intérieur ou non exposés uniquement. L'ajout de protections ne constitue pas une précaution suffisante pour raccorder physiquement ces interfaces au câblage de l'installation extérieure.

**CAUTION**: Before removing or installing components of a device, connect an electrostatic discharge (ESD) grounding strap to an ESD point and wrap and fasten the other end of the strap around your bare wrist. Failure to use an ESD grounding strap could result in damage to the device.

Attention Avant de retirer ou d'installer des composants d'un appareil, raccordez un bracelet antistatique à un point de décharge électrostatique et fixez le bracelet à votre poignet nu. L'absence de port d'un bracelet antistatique pourrait provoquer des dégâts sur l'appareil.

- Install the device in compliance with the following local, national, and international electrical codes:
	- United States-National Fire Protection Association (NFPA 70), United States National Electrical Code.
	- Other countries-International Electromechanical Commission (IEC) 60364, Part 1 through Part 7.
	- Evaluated to the TN power system.

 $\sqrt{\sqrt{2}}$ 

- Canada—Canadian Electrical Code, Part 1, CSA C22.1.
- Suitable for installation in Information Technology Rooms in accordance with Article 645 of the National Electrical Code and NFPA 75.

Peut être installé dans des salles de matériel de traitement de l'information conformément à l'article 645 du National Electrical Code et à la NFPA 75.

- Locate the emergency power-off switch for the room in which you are working so that if an electrical accident occurs, you can quickly turn off the power.
- Make sure that you clean grounding surface and give them a bright finish before making grounding connections.
- Do not work alone if potentially hazardous conditions exist anywhere in your workspace.
- Never assume that power is disconnected from a circuit. Always check the circuit before starting to work.
- Carefully look for possible hazards in your work area, such as moist floors, ungrounded power extension cords, and missing safety grounds.
- Operate the device within marked electrical ratings and product usage instructions.
- $\bullet$  To ensure that the device and peripheral equipment function safely and correctly, use the cables and connectors specified for the attached peripheral equipment, and make certain they are in good condition.

You can remove and replace many device components without powering off or disconnecting power to the device, as detailed elsewhere in the hardware documentation for this device. Never install equipment that appears to be damaged.

## **Prevention of Electrostatic Discharge Damage**

Device components that are shipped in antistatic bags are sensitive to damage from static electricity. Some components can be impaired by voltages as low as 30 V. You can easily generate potentially damaging static voltages whenever you handle plastic or foam packing material or if you move components across plastic or carpets. Observe the following guidelines to minimize the potential for electrostatic discharge (ESD) damage, which can cause intermittent or complete component failures:

• Always use an ESD wrist strap when you are handling components that are subject to ESD damage, and make sure that it is in direct contact with your skin.

If a grounding strap is not available, hold the component in its antistatic bag (see Figure 167 on page 508) in one hand and touch the exposed, bare metal of the device with the other hand immediately before inserting the component into the device.

 $\sqrt{4}$ **WARNING**: For safety, periodically check the resistance value of the ESD grounding strap. The measurement must be in the range 1 through 10 Mohms. Avertissement Par mesure de sécurité, vérifiez régulièrement la résistance du bracelet antistatique. Cette valeur doit être comprise entre 1 et 10 mégohms (Mohms).

• When handling any component that is subject to ESD damage and that is removed from the device, make sure the equipment end of your ESD wrist strap is attached to the ESD point on the chassis.

If no grounding strap is available, touch the exposed, bare metal of the device to ground yourself before handling the component.

- Avoid contact between the component that is subject to ESD damage and your clothing. ESD voltages emitted from clothing can damage components.
- When removing or installing a component that is subject to ESD damage, always place it componentside up on an antistatic surface, in an antistatic card rack, or in an antistatic bag (see Figure 167 on page 508). If you are returning a component, place it in an antistatic bag before packing it.

#### **Figure 167: Placing a Component into an Antistatic Bag**

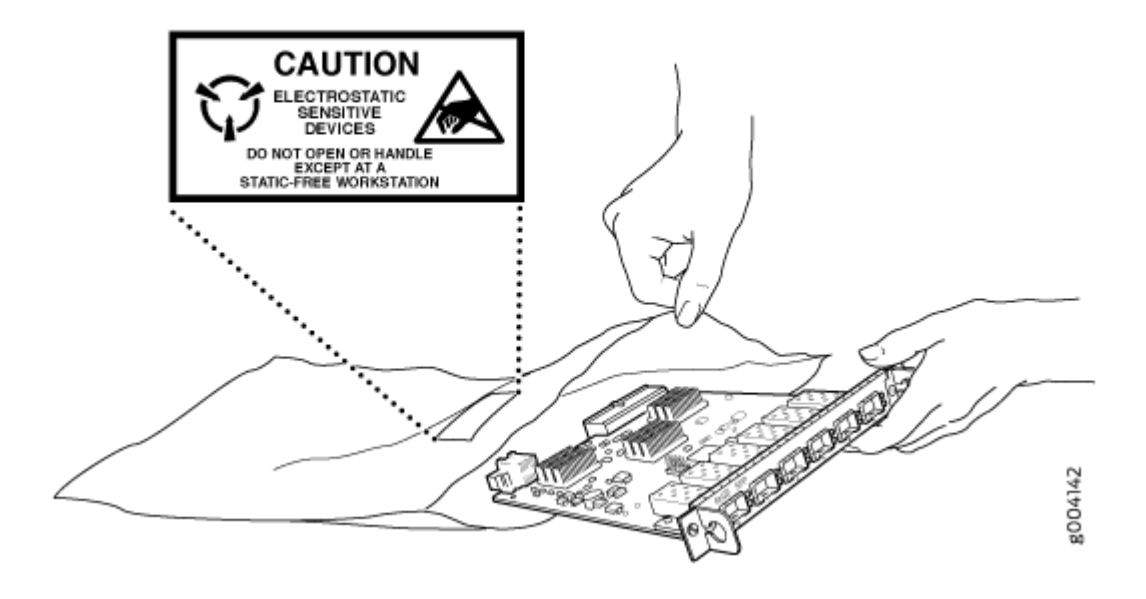

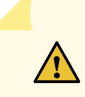

**CAUTION**: ANSI/TIA/EIA-568 cables such as Category 5e and Category 6 can get electrostatically charged. To dissipate this charge, always ground the cables to a suitable and safe earth ground before connecting them to the system. Attention Les câbles ANSI/TIA/EIA-568, par exemple Cat 5e et Cat 6, peuvent emmagasiner des charges électrostatiques. Pour évacuer ces charges, reliez toujours les câbles à une prise de terre adaptée avant de les raccorder au système.

## **AC Power Electrical Safety Guidelines**

The following electrical safety guidelines apply to AC-powered devices:

• Note the following warnings printed on the device:

"**CAUTION:** THIS UNIT HAS MORE THAN ONE POWER SUPPLY CORD. DISCONNECT ALL POWER SUPPLY CORDS BEFORE SERVICING TO AVOID ELECTRIC SHOCK."

"**ATTENTION:** CET APPAREIL COMPORTE PLUS D'UN CORDON D'ALIMENTATION. AFIN DE PRÉVENIR LES CHOCS ÉLECTRIQUES, DÉBRANCHER TOUT CORDON D'ALIMENTATION AVANT DE FAIRE LE DÉPANNAGE."

- AC-powered devices are shipped with a three-wire electrical cord with a grounding-type plug that fits only a grounding-type power outlet. Do not circumvent this safety feature. Equipment grounding must comply with local and national electrical codes.
- You must provide an external certified circuit breaker (2-pole circuit breaker or 4-pole circuit breaker based on your device) rated minimum 20 A in the building installation.
- The power cord serves as the main disconnecting device for the AC-powered device. The socket outlet must be near the AC-powered device and be easily accessible.
- $\bullet$  For devices that have more than one power supply connection, you must ensure that all power connections are fully disconnected so that power to the device is completely removed to prevent electric shock. To disconnect power, unplug all power cords (one for each power supply).

Power Cable Warning (Japanese)

WARNING: The attached power cable is only for this product. Do not use the cable for another product. 注意

附属の電源コードセットはこの製品専用です。 他の電気機器には使用しないでください。

## **AC Power Disconnection Warning**

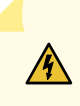

**WARNING**: Before working on the device or near power supplies, unplug all the power cords from an AC-powered device.

017203

**Waarschuwing** Voordat u aan een frame of in de nabijheid van voedingen werkt, dient u bij wisselstroom toestellen de stekker van het netsnoer uit het stopcontact te halen.

Varoitus Kytke irti vaihtovirtalaitteiden virtajohto, ennen kuin teet mitään asennuspohjalle tai työskentelet virtalähteiden läheisyydessä.

**Avertissement** Avant de travailler sur un châssis ou à proximité d'une alimentation électrique, débrancher le cordon d'alimentation des unités en courant alternatif.

**Warnung** Bevor Sie an einem Chassis oder in der Nähe von Netzgeräten arbeiten, ziehen Sie bei Wechselstromeinheiten das Netzkabel ab bzw.

**Avvertenza** Prima di lavorare su un telaio o intorno ad alimentatori, scollegare il cavo di alimentazione sulle unità CA.

Advarsel Før det utføres arbeid på kabinettet eller det arbeides i nærheten av strømforsyningsenheter, skal strømledningen trekkes ut på vekselstrømsenheter.

**Aviso** Antes de trabalhar num chassis, ou antes de trabalhar perto de unidades de fornecimento de energia, desligue o cabo de alimentação nas unidades de corrente alternada.

**¡Atención!** Antes de manipular el chasis de un equipo o trabajar cerca de una fuente de alimentación, desenchufar el cable de alimentación en los equipos de corriente alterna (CA).

Varning! Innan du arbetar med ett chassi eller nära strömförsörjningsenheter skall du för växelströmsenheter dra ur nätsladden.

## **MX240 DC Power Electrical Safety Guidelines**

The following electrical safety guidelines apply to a DC-powered router:

• A DC-powered router is equipped with a DC terminal block that is rated for the power requirements of a maximally configured router. To supply sufficient power, terminate the DC input wiring on a facility DC source capable of supplying at least 33.3 A @ –48 VDC per input for each power supply. We recommend that the 48 VDC facility DC source should be equipped with a circuit breaker rated at 40 A (–48 VDC) minimum, or as required by local code.

Incorporate an easily accessible disconnect device into the facility wiring. In the United States and Canada, the 48 VDC facility should be equipped with a circuit breaker rated a minimum of 125% of the power provisioned for the input in accordance with the National Electrical Code in the US and the Canadian Electrical Code in Canada.

- Run two wires from the circuit breaker box to a source of 48 VDC. Use appropriate gauge wire to handle up to 40 A.
- Be sure to connect the ground wire or conduit to a solid office (earth) ground. A closed loop ring is recommended for terminating the ground conductor at the ground stud.
- A DC-powered router that is equipped with a DC terminal block is intended only for installation in a restricted access location. In the United States, a restricted access area is one in accordance with Articles 110-16, 110-17, and 110-18 of the National Electrical Code ANSI/NFPA 70.

**NOTE:** Primary overcurrent protection is provided by the building circuit breaker. This breaker should protect against excess currents, short circuits, and earth faults in accordance with NEC ANSI/NFPA70.

• Ensure that the polarity of the DC input wiring is correct. Under certain conditions, connections with reversed polarity might trip the primary circuit breaker or damage the equipment.

- For personal safety, connect the green and yellow wire to safety (earth) ground at both the router and the supply side of the DC wiring.
- The marked input voltage of –48 VDC for a DC-powered router is the nominal voltage associated with the battery circuit, and any higher voltages are only to be associated with float voltages for the charging function.
- $\bullet$  Because the router is a positive ground system, you must connect the positive lead to the terminal labeled RTN, the negative lead to the terminal labeled  $-48V$ , and the earth ground to the chassis grounding points.

#### RELATED DOCUMENTATION

 $\sqrt{\frac{1}{2}}$ 

DC Power Electrical Safety Warnings for Juniper Networks Devices

## **DC Power Copper Conductors Warning**

**WARNING**: Use copper conductors only. **Waarschuwing** Gebruik alleen koperen geleiders. Varoitus Käytä vain kuparijohtimia. Attention Utilisez uniquement des conducteurs en cuivre. **Warnung** Verwenden Sie ausschließlich Kupferleiter. Avvertenza Usate unicamente dei conduttori di rame. **Advarsel** Bruk bare kobberledninger. **Aviso** Utilize apenas fios condutores de cobre. **¡Atención!** Emplee sólo conductores de cobre. **Varning!** Använd endast ledare av koppar.

### **DC Power Disconnection Warning**

 $\sqrt{4}$ 

**WARNING**: Before performing any of the DC power procedures, ensure that power is removed from the DC circuit. To ensure that all power is off, locate the circuit breaker on the panel board that services the DC circuit, switch the circuit breaker to the OFF position, and tape the device handle of the circuit breaker in the OFF position.

**Waarschuwing** Voordat u een van de onderstaande procedures uitvoert, dient u te controleren of de stroom naar het gelijkstroom circuit uitgeschakeld is. Om u ervan te verzekeren dat alle stroom UIT is geschakeld, kiest u op het schakelbord de stroomverbreker die het gelijkstroom circuit bedient, draait de stroomverbreker naar de UIT positie en plakt de schakelaarhendel van de stroomverbreker met plakband in de UIT positie vast.

Varoitus Varmista, että tasavirtapiirissä ei ole virtaa ennen seuraavien toimenpiteiden suorittamista. Varmistaaksesi, että virta on KATKAISTU täysin, paikanna tasavirrasta huolehtivassa kojetaulussa sijaitseva suojakytkin, käännä suojakytkin KATKAISTUasentoon ja teippaa suojakytkimen varsi niin, että se pysyy KATKAISTU-asennossa.

Avertissement Avant de pratiquer l'une quelconque des procédures ci-dessous, vérifier que le circuit en courant continu n'est plus sous tension. Pour en être sûr, localiser le disjoncteur situé sur le panneau de service du circuit en courant continu, placer le disjoncteur en position fermée (OFF) et, à l'aide d'un ruban adhésif, bloquer la poignée du disjoncteur en position OFF.

**Warnung** Vor Ausführung der folgenden Vorgänge ist sicherzustellen, daß die Gleichstromschaltung keinen Strom erhält. Um sicherzustellen, daß sämtlicher Strom abgestellt ist, machen Sie auf der Schalttafel den Unterbrecher für die Gleichstromschaltung ausfindig, stellen Sie den Unterbrecher auf AUS, und kleben Sie den Schaltergriff des Unterbrechers mit Klebeband in der AUS-Stellung fest.

Avvertenza Prima di svolgere una qualsiasi delle procedure seguenti, verificare che il circuito CC non sia alimentato. Per verificare che tutta l'alimentazione sia scollegata (OFF), individuare l'interruttore automatico sul quadro strumenti che alimenta il circuito CC, mettere l'interruttore in posizione OFF e fissarlo con nastro adesivo in tale posizione.

Advarsel Før noen av disse prosedyrene utføres, kontroller at strømmen er frakoblet likestrømkretsen. Sørg for at all strøm er slått AV. Dette gjøres ved å lokalisere strømbryteren på brytertavlen som betjener likestrømkretsen, slå strømbryteren AV og teipe bryterhåndtaket på strømbryteren i AV-stilling.

**Aviso** Antes de executar um dos seguintes procedimentos, certifique-se que desligou a fonte de alimentação de energia do circuito de corrente contínua. Para se assegurar que toda a corrente foi DESLIGADA, localize o disjuntor no painel que serve o circuito de corrente contínua e coloque-o na posição OFF (Desligado), segurando nessa posição a manivela do interruptor do disjuntor com fita isoladora.

**¡Atención!** Antes de proceder con los siguientes pasos, comprobar que la alimentación del circuito de corriente continua (CC) esté cortada (OFF). Para asegurarse de que toda la alimentación esté cortada (OFF), localizar el interruptor automático en el panel que alimenta al circuito de corriente continua, cambiar el interruptor automático a la posición de Apagado (OFF), y sujetar con cinta la palanca del interruptor automático en posición de Apagado (OFF).

Varning! Innan du utför någon av följande procedurer måste du kontrollera att strömförsörjningen till likströmskretsen är bruten. Kontrollera att all strömförsörjning är BRUTEN genom att slå AV det överspänningsskydd som skyddar likströmskretsen och tejpa fast överspänningsskyddets omkopplare i FRÅN-läget.

## **DC Power Grounding Requirements and Warning**

An insulated grounding conductor that is identical in size to the grounded and ungrounded branch circuit supply conductors but is identifiable by green and yellow stripes is installed as part of the branch circuit that supplies the device. The grounding conductor is a separately derived system at the supply transformer or motor generator set.

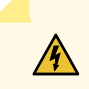

**WARNING:** When you install the device, the ground connection must always be made first and disconnected last.

Waarschuwing Bij de installatie van het toestel moet de aardverbinding altijd het eerste worden gemaakt en het laatste worden losgemaakt.

Varoitus Laitetta asennettaessa on maahan yhdistäminen aina tehtävä ensiksi ja maadoituksen irti kytkeminen viimeiseksi.

Avertissement Lors de l'installation de l'appareil, la mise à la terre doit toujours être connectée en premier et déconnectée en dernier.

**Warnung** Der Erdanschluß muß bei der Installation der Einheit immer zuerst hergestellt und zuletzt abgetrennt werden.

**Avvertenza** In fase di installazione dell'unità, eseguire sempre per primo il collegamento a massa e disconnetterlo per ultimo.

Advarsel Når enheten installeres, må jordledningen alltid tilkobles først og frakobles sist.

**Aviso** Ao instalar a unidade, a ligação à terra deverá ser sempre a primeira a ser ligada, e a última a ser desligada.

**¡Atención!** Al instalar el equipo, conectar la tierra la primera y desconectarla la última.

Varning! Vid installation av enheten måste jordledningen alltid anslutas först och kopplas bort sist.

## **DC Power Wiring Sequence Warning**

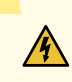

**WARNING:** Wire the DC power supply using the appropriate lugs. When connecting power, the proper wiring sequence is ground to ground, +RTN to +RTN, then –48 V to – 48 V. When disconnecting power, the proper wiring sequence is –48 V to –48 V, +RTN to +RTN, then ground to ground. Note that the ground wire must always be connected first and disconnected last.

**Waarschuwing** De juiste bedradingsvolgorde verbonden is aarde naar aarde, +RTN naar +RTN, en –48 V naar – 48 V. De juiste bedradingsvolgorde losgemaakt is en –48 naar – 48 V, +RTN naar +RTN, aarde naar aarde.

Varoitus Oikea yhdistettava kytkentajarjestys on maajohto maajohtoon, +RTN varten +RTN, -48 V varten - 48 V. Oikea irrotettava kytkentajarjestys on -48 V varten - 48 V, +RTN varten +RTN, maajohto maajohtoon.

**Avertissement** Câblez l'approvisionnement d'alimentation CC En utilisant les crochets appropriés à l'extrémité de câblage. En reliant la puissance, l'ordre approprié de câblage est rectifié pour rectifier, +RTN à +RTN, puis –48 V à –48 V. En débranchant la puissance, l'ordre approprié de câblage est  $-48$  V à  $-48$  V,  $+RTN$  à  $+RTN$ , a alors rectifié pour rectifier. Notez que le fil de masse devrait toujours être relié d'abord et débranché pour la dernière fois. Notez que le fil de masse devrait toujours être relié d'abord et débranché pour la dernière fois.

**Warnung** Die Stromzufuhr ist nur mit geeigneten Ringösen an das DC Netzteil anzuschliessen. Die richtige Anschlusssequenz ist: Erdanschluss zu Erdanschluss, +RTN zu +RTN und dann -48V zu -48V. Die richtige Sequenz zum Abtrennen der

Stromversorgung ist -48V zu -48V, +RTN zu +RTN und dann Erdanschluss zu Erdanschluss. Es ist zu beachten dass der Erdanschluss immer zuerst angeschlossen und als letztes abgetrennt wird.

**Avvertenza** Mostra la morsettiera dell alimentatore CC. Cablare l'alimentatore CC usando i connettori adatti all'estremità del cablaggio, come illustrato. La corretta sequenza di cablaggio è da massa a massa, da positivo a positivo (da linea ad L) e da negativo a negativo (da neutro a N). Tenere presente che il filo di massa deve sempre venire collegato per primo e scollegato per ultimo.

**Advarsel** Riktig tilkoples tilkoplingssekvens er jord til jord, +RTN til +RTN, –48 V til – 48 V. Riktig frakoples tilkoplingssekvens er –48 V til – 48 V, +RTN til +RTN, jord til jord.

**Aviso** Ate con alambre la fuente de potencia cc Usando los terminales apropiados en el extremo del cableado. Al conectar potencia, la secuencia apropiada del cableado se muele para moler, +RTN a +RTN, entonces –48 V a –48 V. Al desconectar potencia, la secuencia apropiada del cableado es –48 V a –48 V, +RTN a +RTN, entonces molió para moler. Observe que el alambre de tierra se debe conectar siempre primero y desconectar por último. Observe que el alambre de tierra se debe conectar siempre primero y desconectar por último.

**¡Atención!** Wire a fonte de alimentação de DC Usando os talões apropriados nan EXtremidade da fiação. Ao conectar a potência, a seqüência apropriada da fiação é moída para moer, +RTN a +RTN, então –48 V a –48 V. Ao desconectar a potência, a següência apropriada da fiação é –48 V a –48 V, +RTN a +RTN, moeu então para moer. Anote que o fio à terra deve sempre ser conectado primeiramente e desconectado por último. Anote que o fio à terra deve sempre ser conectado primeiramente e desconectado por último.

Varning! Korrekt kopplingssekvens ar jord till jord, +RTN till +RTN, -48 V till -48 V. Korrekt kopplas kopplingssekvens ar –48 V till –48 V, +RTN till +RTN, jord till jord.

## **DC Power Wiring Terminations Warning**

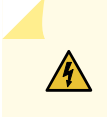

**WARNING**: When stranded wiring is required, use approved wiring terminations, such as closed-loop or spade-type with upturned lugs. These terminations must be the appropriate size for the wires and must clamp both the insulation and conductor.

**Waarschuwing** Wanneer geslagen bedrading vereist is, dient u bedrading te gebruiken die voorzien is van goedgekeurde aansluitingspunten, zoals het gesloten-lus type of het grijperschop type waarbij de aansluitpunten omhoog wijzen. Deze aansluitpunten dienen de juiste maat voor de draden te hebben en dienen zowel de isolatie als de geleider vast te klemmen.

Varoitus Jos säikeellinen johdin on tarpeen, käytä hyväksyttyä johdinliitäntää, esimerkiksi suljettua silmukkaa tai kourumaista liitäntää, jossa on ylöspäin käännetyt kiinnityskorvat. Tällaisten liitäntöjen tulee olla kooltaan johtimiin sopivia ja niiden tulee puristaa yhteen sekä eristeen että johdinosan.

**Avertissement** Quand des fils torsadés sont nécessaires, utiliser des douilles terminales homologuées telles que celles à circuit fermé ou du type à plage ouverte avec cosses rebroussées. Ces douilles terminales doivent être de la taille qui convient aux fils et doivent être refermées sur la gaine isolante et sur le conducteur.

**Warnung** Wenn Litzenverdrahtung erforderlich ist, sind zugelassene Verdrahtungsabschlüsse, z.B. für einen geschlossenen Regelkreis oder gabelförmig, mit nach oben gerichteten Kabelschuhen zu verwenden. Diese Abschlüsse sollten die angemessene Größe für die Drähte haben und sowohl die Isolierung als auch den Leiter festklemmen.

Avvertenza Quando occorre usare trecce, usare connettori omologati, come quelli a occhiello o a forcella con linguette rivolte verso l'alto. I connettori devono avere la misura adatta per il cablaggio e devono serrare sia l'isolante che il conduttore.

Advarsel Hyis det er nødvendig med flertrådede ledninger, brukes godkjente ledningsavslutninger, som for eksempel lukket sløyfe eller spadetype med oppoverbøyde kabelsko. Disse avslutningene skal ha riktig størrelse i forhold til ledningene, og skal klemme sammen både isolasjonen og lederen.

**Aviso** Quando forem requeridas montagens de instalação eléctrica de cabo torcido, use terminações de cabo aprovadas, tais como, terminações de cabo em circuito fechado e planas com terminais de orelha voltados para cima. Estas terminações de cabo deverão ser do tamanho apropriado para os respectivos cabos, e deverão prender simultaneamente o isolamento e o fio condutor.

**¡Atención!** Cuando se necesite hilo trenzado, utilizar terminales para cables homologados, tales como las de tipo "bucle cerrado" o "espada", con las lengüetas de conexión vueltas hacia arriba. Estos terminales deberán ser del tamaño apropiado para los cables que se utilicen, y tendrán que sujetar tanto el aislante como el conductor.

Varning! När flertrådiga ledningar krävs måste godkända ledningskontakter användas, t.ex. kabelsko av sluten eller öppen typ med uppåtvänd tapp. Storleken på dessa kontakter måste vara avpassad till ledningarna och måste kunna hålla både isoleringen och ledaren fastklämda.

## **Midplane Energy Hazard Warning**

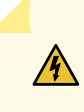

 $\sqrt{\sqrt{2}}$ 

**WARNING**: High levels of electrical energy are distributed across the midplane. Be careful not to contact the midplane connectors, or any component connected to the midplane, with any metallic object while servicing components.

## **Multiple Power Supplies Disconnection Warning**

**WARNING:** The network device has more than one power supply connection. All connections must be removed completely to remove power from the unit completely. Waarschuwing Deze eenheid heeft meer dan één stroomtoevoerverbinding; alle verbindingen moeten volledig worden verwijderd om de stroom van deze eenheid volledig te verwijderen.

Varoitus Tässä laitteessa on useampia virtalähdekytkentöjä. Kaikki kytkennät on irrotettava kokonaan, jotta virta poistettaisiin täysin laitteesta.

**Avertissement** Cette unité est équipée de plusieurs raccordements d'alimentation. Pour supprimer tout courant électrique de l'unité, tous les cordons d'alimentation doivent être débranchés.

**Warnung** Diese Einheit verfügt über mehr als einen Stromanschluß; um Strom gänzlich von der Einheit fernzuhalten, müssen alle Stromzufuhren abgetrennt sein.

Avvertenza Questa unità ha più di una connessione per alimentatore elettrico; tutte le connessioni devono essere completamente rimosse per togliere l'elettricità dall'unità.

**Advarsel Denne enheten har mer enn én strømtilkobling. Alle tilkoblinger må kobles helt** fra for å eliminere strøm fra enheten.

Aviso Este dispositivo possui mais do que uma conexão de fonte de alimentação de energia; para poder remover a fonte de alimentação de energia, deverão ser desconectadas todas as conexões existentes.

**¡Atención!** Esta unidad tiene más de una conexión de suministros de alimentación; para eliminar la alimentación por completo, deben desconectarse completamente todas las conexiones.

**Varning!** Denna enhet har mer än en strömförsörjningsanslutning; alla anslutningar måste vara helt avlägsnade innan strömtillförseln till enheten är fullständigt bruten.

## **Action to Take After an Electrical Accident**

If an electrical accident results in an injury, take the following actions in this order:

- 1. Use caution. Be aware of potentially hazardous conditions that could cause further injury.
- 2. Disconnect power from the device.
- 3. If possible, send another person to get medical aid. Otherwise, assess the condition of the victim, and then call for help.

# **Site Electrical Wiring Guidelines for MX Series Routers**

#### **IN THIS SECTION**

- Distance Limitations for Signaling | 520
- $\bullet$ [Radio Frequency Interference](#page-535-0) **| 520**
- Electromagnetic Compatibility | 520

### <span id="page-535-0"></span>**Distance Limitations for Signaling**

Improperly installed wires can emit radio interference. In addition, the potential for damage from lightning strikes increases if wires exceed recommended distances or if wires pass between buildings. The electromagnetic pulse (EMP) caused by lightning can damage unshielded conductors and destroy electronic devices. If your site has previously experienced such problems, you might want to consult experts in electrical surge suppression and shielding.

### **Radio Frequency Interference**

You can reduce or eliminate the emission of radio frequency interference (RFI) from your site wiring by using twisted-pair cable with a good distribution of grounding conductors. If you must exceed the recommended distances, use a high-quality twisted-pair cable with one ground conductor for each data signal when applicable.

### **Electromagnetic Compatibility**

If your site is susceptible to problems with electromagnetic compatibility (EMC), particularly from lightning or radio transmitters, you might want to seek expert advice. Strong sources of electromagnetic interference (EMI) can destroy the signal drivers and receivers in the router and conduct power surges over the lines into the equipment, resulting in an electrical hazard. It is particularly important to provide a properly grounded and shielded environment and to use electrical surge-suppression devices.

# $\sqrt{\sqrt{2}}$

**WARNING**: The intrabuilding port(s) of the equipment or subassembly is suitable for connection to intrabuilding or unexposed wiring or cabling only. The intrabuilding port(s) of the equipment or subassembly MUST NOT be metallically connected to interfaces that connect to the OSP or its wiring. These interfaces are designed for use as intrabuilding interfaces only (Type 2 or Type 4 ports as described in GR-1089-CORE, Issue 4) and require isolation from the exposed OSP cabling. The addition of primary protectors is not sufficient protection to connect these interfaces metallically to OSP wiring.

## **Agency Approvals and Compliance Statements**

#### **IN THIS SECTION**

- Agency Approvals for MX Series Routers **| 521**
- [Compliance Statements for EMC Requirements](#page-538-0) **| 523**
- [Compliance Statements for Environmental Requirements](#page-539-0) **| 524**
- [Compliance Statements for Data Center](#page-539-0) **| 524**
- Compliance Statements for Acoustic Noise for the MX240 Router | 525

### **Agency Approvals for MX Series Routers**

#### **IN THIS SECTION**

Compliance Statement for Argentina | 522

The routers comply with the following standards:

- Safety
	- EN 60825-1 Safety of Laser Products Part 1: Equipment Classification, Requirements and User's Guide
	- CSA 60950-1 Safety of Information Technology Equipment
	- UL 60950-1 Safety of Information Technology Equipment
	- EN 60950-1 Safety of Information Technology Equipment
	- IEC 60950-1 Safety of Information Technology Equipment (with country deviations)
- EMC/EMI/ETSI
	- AS/NZS CISPR22 (Australia/New Zealand)
- <span id="page-537-0"></span>• EN55022 Class A European Radiated Emissions
- FCC Part 15 Class A USA Radiated Emissions
- VCCI Class A Japanese Radiated Emissions
- ETSI EN-300386 V1.3.3 Telecommunication Network Equipment. Electromagnetic Compatibility Requirements
- Immunity
	- EN 55024 +A1+A2 Information Technology Equipment Immunity Characteristics
	- EN-61000-3-2 Power Line Harmonics
	- EN-61000-3-3 +A1 +A2 +A3 Power Line Voltage Fluctuations and Flicker
	- EN-61000-4-2 +A1 +A2 Electrostatic Discharge
	- EN-61000-4-3 +A1+A2 Radiated Immunity
	- EN-61000-4-4 Electrical Fast Transients
	- EN-61000-4-5 Surge
	- EN-61000-4-6 Immunity to Conducted Disturbances
	- EN-61000-4-11 Voltage Dips and Sags
- NEBS
	- GR-1089-Core: EMC and Electrical Safety for Network Telecommunications Equipment
	- SR-3580 NEBS Criteria Levels (Level 3 Compliance)
	- GR-63-Core: NEBS, Physical Protection

#### **Compliance Statement for Argentina**

EQUIPO DE USO IDÓNEO.

#### SEE ALSO

[MX240 Compliance Statements for NEBS](https://www.juniper.net/documentation/en_US/release-independent/junos/topics/reference/compliance/mx240-nebs-requirements.html)

[Compliance Statements for EMC Requirements for the MX240 Router](https://www.juniper.net/documentation/en_US/release-independent/junos/topics/reference/compliance/mx240-emc-requirements.html)

[Compliance Statements for Environmental Requirements](#page-539-0) **| 524**

<span id="page-538-0"></span>Compliance Statements for Acoustic Noise for the MX240 Router | 525

### **Compliance Statements for EMC Requirements**

#### **IN THIS SECTION**

- Canada **| 523**
- European Community **| 523**
- Israel **| 523**
- Japan **[| 524](#page-539-0)**
- [United States](#page-539-0) **| 524**

#### **Canada**

CAN ICES-3 (A)/NMB-3(A)

#### **European Community**

This is a Class A product. In a domestic environment, this product might cause radio interference in which case the user might be required to take adequate measures.

#### **Israel**

#### אזהרה

מוצר זה הוא מוצר Class A. בסביבה ביתית,מוצר זה עלול לגרום הפרעות בתדר רדיו,ובמקרה זה ,המשתמש עשוי להידרש לנקוט אמצעים מתאימים.

Translation from Hebrew–Warning: This product is Class A. In residential environments, the product might cause radio interference, and in such a situation, the user might be required to take adequate measures.

#### <span id="page-539-0"></span>**Japan**

```
この装置は、クラス A 情報技術装置です。この装置を家庭環境で使用する
と電波妨害を引き起こすことがあります。この場合には使用者が適切な対策
を講ずるよう要求されることがあります。
                                VCCLA
```
The preceding translates as follows:

This is a Class A product based on the standard of the Voluntary Control Council for Interference by Information Technology Equipment (VCCI). If this product is used near a radio or television receiver in a domestic environment, it might cause radio interference. Install and use the equipment according to the instruction manual. VCCI-A.

#### **United States**

The hardware equipment has been tested and found to comply with the limits for a Class A digital device, pursuant to Part 15 of the FCC Rules. These limits are designed to provide reasonable protection against harmful interference when the equipment is operated in a commercial environment. This equipment generates, uses, and can radiate radio frequency energy and, if not installed and used in accordance with the instruction manual, might cause harmful interference to radio communications. Operation of this equipment in a residential area is likely to cause harmful interference in which case the user will be required to correct the interference at his own expense.

### **Compliance Statements for Environmental Requirements**

Batteries in this product are not based on mercury, lead, or cadmium substances. The batteries used in this product are in compliance with EU Directives 91/157/EEC, 93/86/EEC, and 98/101/EEC. The product documentation includes instructional information about the proper method of reclamation and recycling.

### **Compliance Statements for Data Center**

- The equipment is suitable for installation as part of the Common Bonding Network (CBN).
- The equipment is suitable for installation in locations where the National Electrical Code (NEC) applies.
- The battery return connection is to be treated as an isolated DC return (that is, DC-I), as defined in GR-1089-CORE.
• You must provision a readily accessible device outside of the equipment to disconnect power. The device must also be rated based on local electrical code practice.

## **Compliance Statements for Acoustic Noise for the MX240 Router**

The router complies with NEBS Level 3 requirements:

- GR-63-CORE: NEBS, Physical Protection
- GR-1089-CORE: EMC and Electrical Safety for Network Telecommunications Equipment

## SEE ALSO

[Agency Approvals and Compliance Statements](#page-536-0) **| 521**

[MX240 Compliance Statements for NEBS](https://www.juniper.net/documentation/en_US/release-independent/junos/topics/reference/compliance/mx240-nebs-requirements.html)

[Compliance Statements for EMC Requirements for the MX240 Router](https://www.juniper.net/documentation/en_US/release-independent/junos/topics/reference/compliance/mx240-emc-requirements.html)

[Compliance Statements for Environmental Requirements](#page-539-0) **| 524**